VLT® HVAC Drive Programmeerhandleiding **Danfoss** Manual

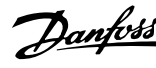

# **Inhoud**

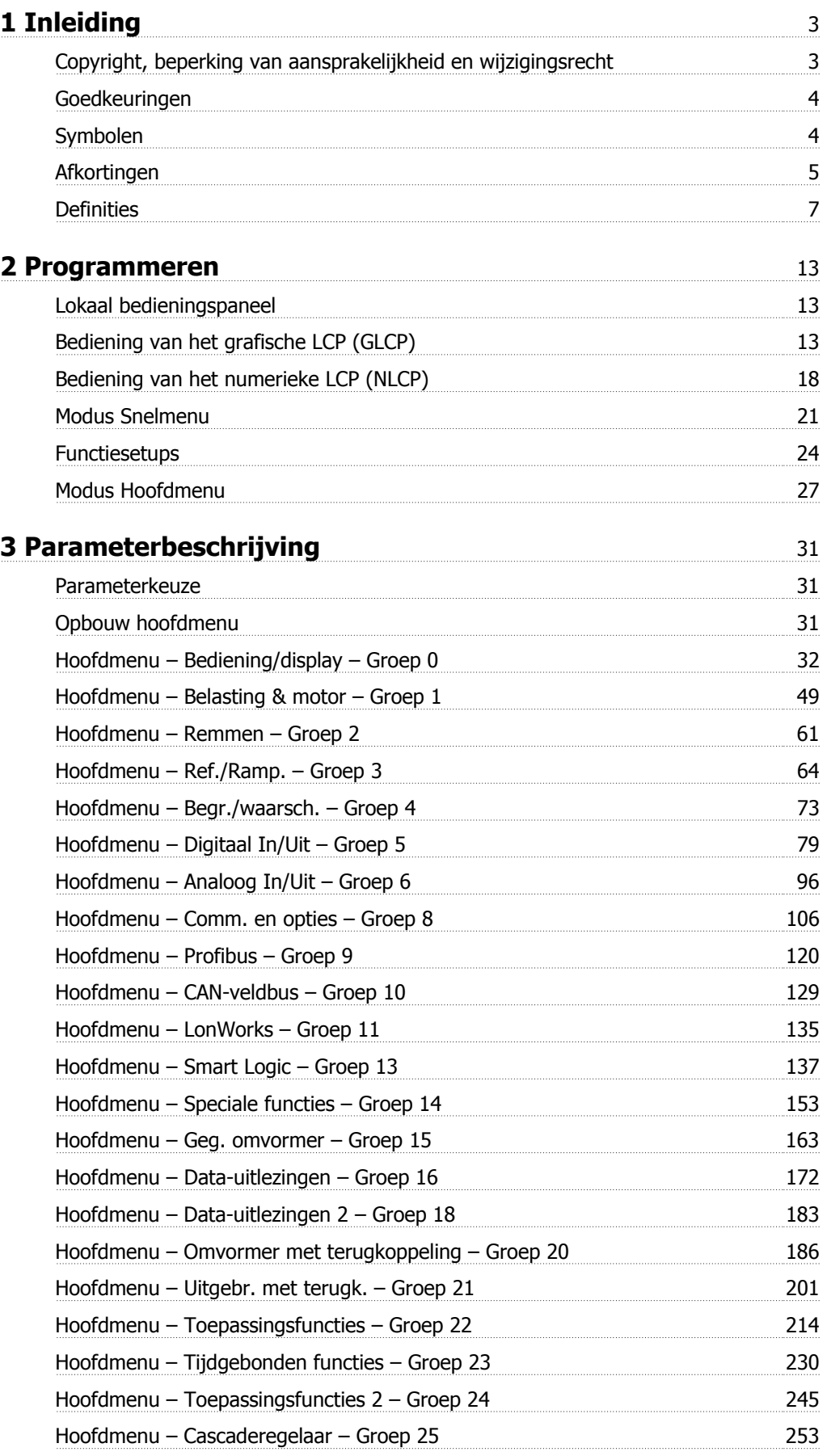

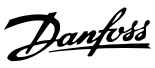

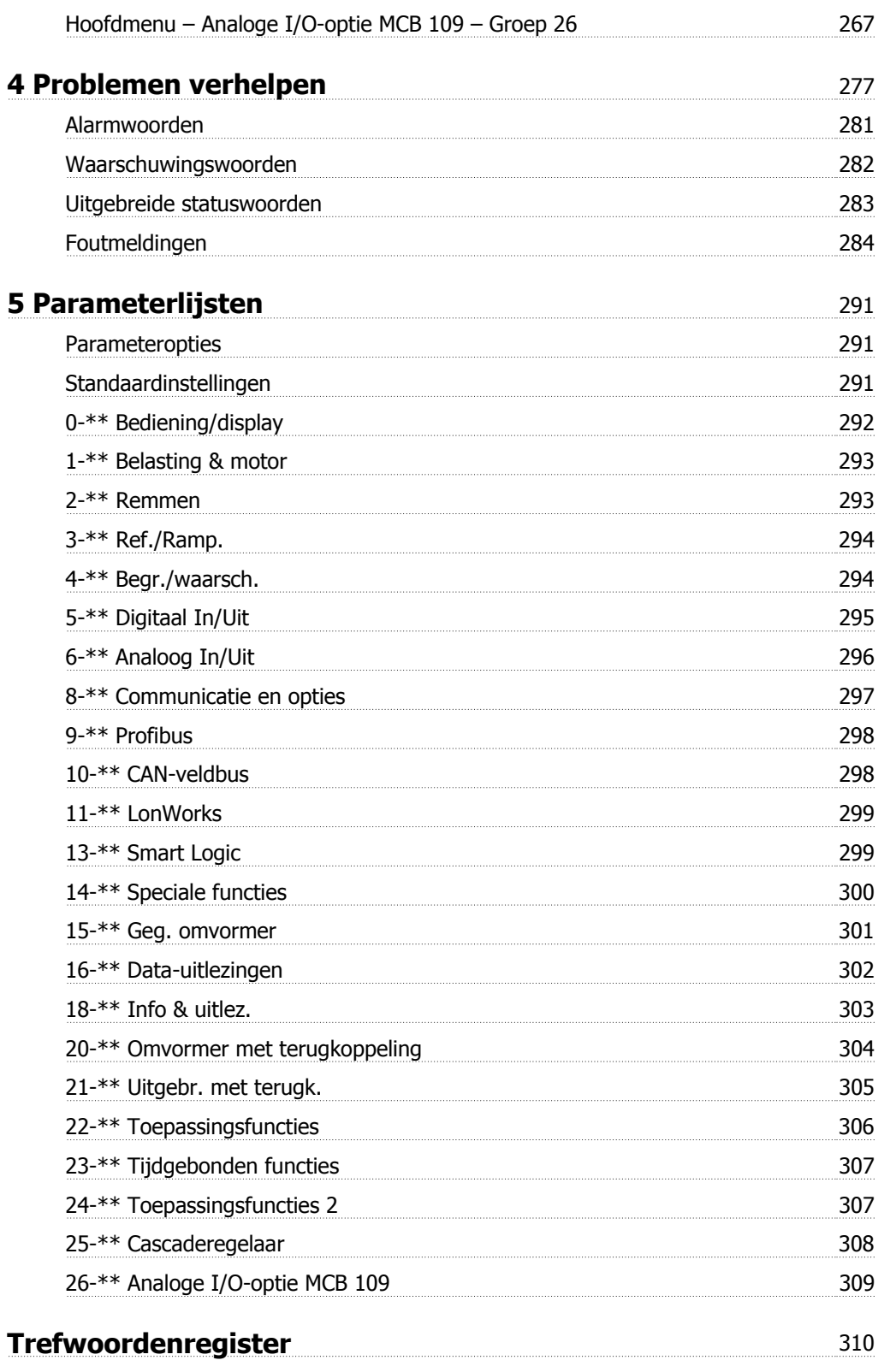

 $\epsilon$ 

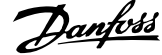

 **1**

# **1 Inleiding**

# **VLT HVAC Drive FC 100-serie Softwareversie: 3.3.x**

 $_{c}(\Psi _{\text{L}})_{\text{us}}$ 

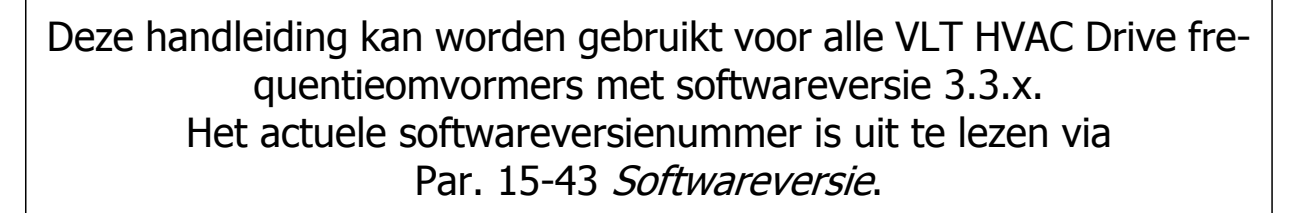

# **1.1.1 Copyright, beperking van aansprakelijkheid en wijzigingsrecht**

Deze publicatie bevat informatie die eigendom is van Danfoss. Door acceptatie en gebruik van deze handleiding stemt de gebruiker ermee in dat de informatie in dit document enkel zal worden aangewend voor het gebruik van de apparatuur van Danfoss of apparatuur van andere leveranciers op voorwaarde dat deze apparatuur bestemd is voor gebruik in combinatie met Danfoss-apparatuur door middel van seriële communicatie. Deze publicatie is beschermd op basis van de auteurswetten van Denemarken en de meeste andere landen.

Danfoss kan niet garanderen dat een softwareprogramma dat is ontworpen volgens de richtlijnen in deze handleiding goed zal functioneren in iedere fysieke, hardware- of softwareomgeving.

Hoewel DanfossDanfossde informatie in deze handleiding heeft getest en gecontroleerd, houdt dit geen verklaring of waarborg in met betrekking tot deze documentatie, hetzij impliciet of expliciet, betreffende de juistheid, volledigheid, betrouwbaarheid of geschiktheid voor een specifiek doel.

In geen enkel geval zal Danfoss aansprakelijkheid aanvaarden voor directe, indirecte, speciale, incidentele of vervolgschade die voortvloeit uit het gebruik, of het niet kunnen gebruiken, van informatie in deze handleiding, zelfs niet als is gewaarschuwd voor de mogelijkheid van dergelijke schade. Danfoss kan niet aansprakelijk worden gesteld voor enige kosten, met inbegrip van, maar niet beperkt tot kosten als gevolg van verlies aan winst of inkomsten, verlies of beschadiging van apparatuur, verlies van computerprogramma's, verlies van data, de kosten om deze te vervangen, of claims van derden.

Danfoss behoudt zich het recht voor om deze publicatie op ieder moment te herzien en de inhoud te wijzigen zonder nadere kennisgeving of enige verplichting om eerdere of huidige gebruikers te informeren over dergelijke aanpassingen of wijzigingen.

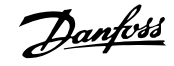

# **1.1.2 Goedkeuringen**

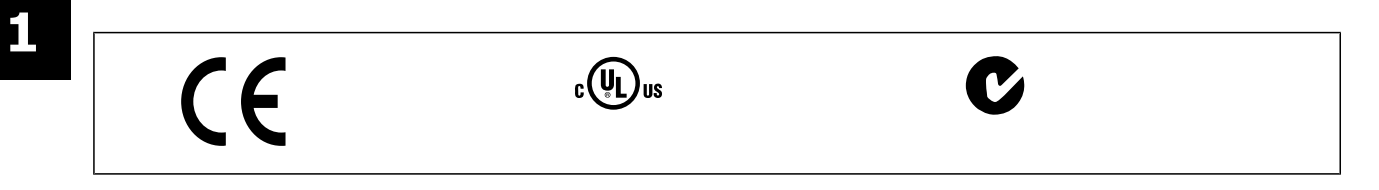

# **1.1.3 Symbolen**

Symbolen die in deze handleiding gebruikt worden.

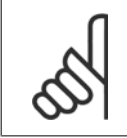

**NB!** Geeft aan dat de lezer ergens op moet letten.

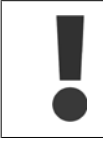

Geeft een algemene waarschuwing aan.

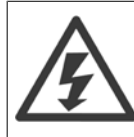

Geeft een hoogspanningswaarschuwing aan.

\* Geeft de standaardinstelling aan.

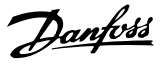

# **1.1.4 Afkortingen**

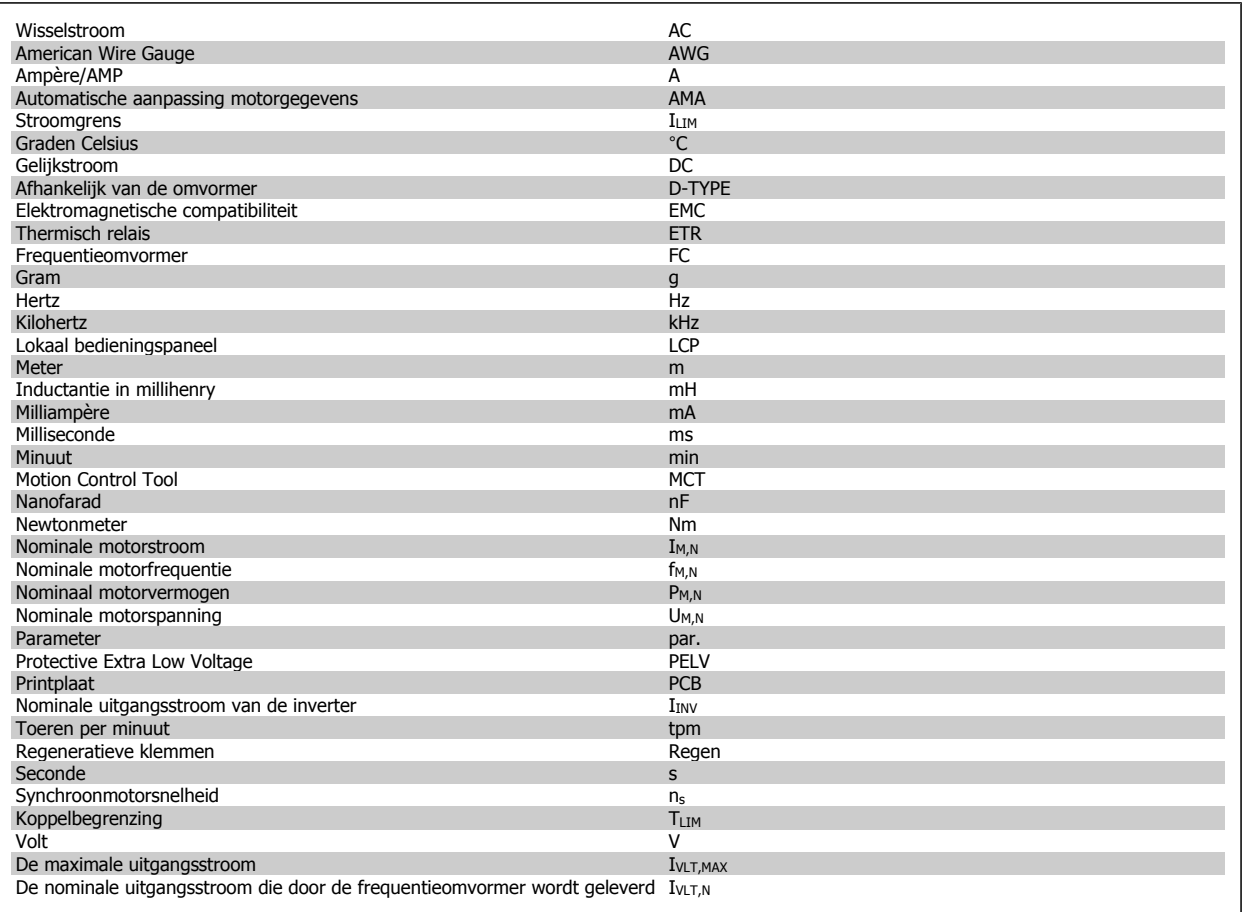

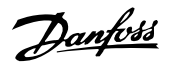

# **1.1.5 Beschikbare publicaties voor VLT HVAC Drive**

- **-** De Bedieningshandleiding MG.11.Ax.yy bevat de benodigde informatie voor het installeren en in bedrijf stellen van de frequentieomvormeromvormer.
- **-** Bedieningshandleiding VLT HVAC Drive High Power, MG.11.Fx.yy
- **-** De Design Guide MG.11.Bx.yy bevat alle technische informatie over de frequentieomvormeromvormer, het ontwerpen van installaties en mogelijke toepassingen.
- **-** De Programmeerhandleiding MG.11.Cx.yy geeft informatie over het programmeren en bevat een uitgebreide beschrijving van de parameters.
- **-** Montage-instructie, Analoge I/O-optie MCB 109, MI.38.Bx.yy
- **-** Toepassingsnotitie voor temperatuurreductie, MN.11.Ax.yy
- **-** MCT 10 setup-software voor de pcDCT 10 besturingssoftware voor de pc, MG.10.Ax.yy, stelt de gebruiker in staat om de frequentieomvormeromvormer te configureren met behulp van een pc-omgeving gebaseerd op Windows™.
- **-** Voor Danfoss VLT® Energy Box-software gaat u naar www.danfoss.com/BusinessAreas/DrivesSolutions www.geelectrical.com/driveswww.trane.com/vfd en selecteert u vervolgens PC Software Download.
- **-** VLT HVAC Drive Drive-toepassingen, MG.11.Tx.yy
- **-** Bedieningshandleiding VLT HVAC Drive Profibus, MG.33.Cx.yy
- **-** Bedieningshandleiding VLT HVAC Drive DeviceNet, MG.33.Dx.yy
- **-** Bedieningshandleiding VLT HVAC Drive BACnet, MG.11.Dx.yy
- **-** Bedieningshandleiding VLT HVAC Drive LonWorks, MG.11.Ex.yy
- **-** Bedieningshandleiding VLT HVAC Drive Metasys, MG.11.Gx.yy
- **-** Bedieningshandleiding VLT HVAC Drive FLN, MG.11.Zx.yy
- **-** Design Guide voor uitgangsfilter, MG.90.Nx.yy
- **-** Design Guide voor remweerstand, MG.90.Ox.yy

# $x =$  versienummer

 $vv =$  taalcode

De Technische publicaties van Danfoss zijn beschikbaar in gedrukte vorm bij een verkoopkantoor van Danfoss bij u in de buurt of online via www.danfoss.com/BusinessAreas/DrivesSolutions/Documentations/Technical+Documentation.htm

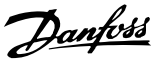

# **1.1.6 Definities**

# **Frequentieomvormer:**

IVLT,MAX De maximale uitgangsstroom.

# IVLT,N De nominale uitgangsstroom die door de frequentieomvormer wordt geleverd.

UVLT, MAX De maximale uitgangsspanning.

# **Ingang:**

**Stuurcommando** 

U kunt de aangesloten motor starten of stoppen via het LCP en de digitale ingangen.

De functies zijn in twee groepen verdeeld.

De functies in groep 1 hebben voorrang op de functies in groep 2.

# **Motor:**

# Motor actief

Koppel gegenereerd op de uitvoeras en snelheid van nul tpm tot max. snelheid op motor.

# fJog

De motorfrequentie wanneer de jog-functie is geactiveerd (via digitale klemmen).

# $\underline{\mathsf{f}}_{\mathsf{M}}$

Motorfrequentie.

# $f_{M\underline{AX}}$

De maximale motorfrequentie.

# $f_{MIN}$

De minimale motorfrequentie.

# $f_{M,N}$

De nominale motorfrequentie (gegevens motortypeplaatje).

# $\underline{\mathbf{I}}\mathbf{M}$

Motorstroom (feitelijke).

# $I_{M,N}$

De nominale motorstroom (gegevens motortypeplaatje).

# $\underline{\mathsf{D}}\mathsf{M},\mathsf{N}$

De nominale motorsnelheid (gegevens motortypeplaatje).

# $n<sub>s</sub>$

Synchroonmotorsnelheid

$$
n_{\rm s} = \frac{2 \times \text{par. } 1 - 23 \times 60 \text{ s}}{\text{par. } 1 - 39}
$$

P<sub>M,N</sub>

Het nominale motorvermogen (gegevens motortypeplaatje in kW of pk).

# $\underline{T_{M,N}}$

Het nominale koppel (motor).

# $\underline{U_M}$

De momentele motorspanning.

# U<sub>M,N</sub>

De nominale motorspanning (gegevens motortypeplaatje).

# Losbreekkoppel

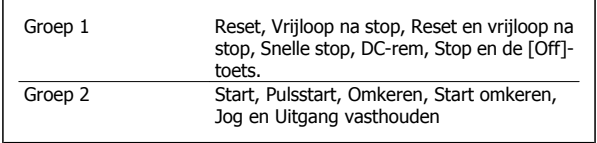

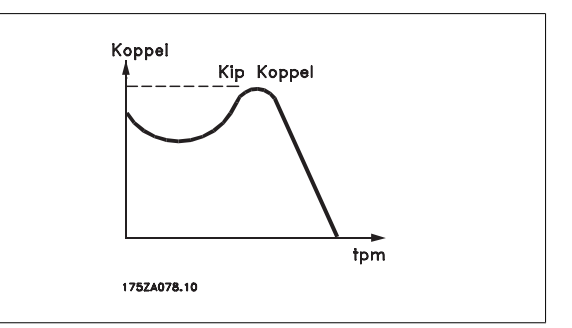

# ηVLT

**1** 

Het rendement van de frequentieomvormer wordt gedefinieerd als de verhouding tussen het uitgangsvermogen en het ingangsvermogen.

# Startdeactiveercommando

Een stopcommando behorend tot groep 1 van de stuurcommando's – zie deze groep.

# Stopcommando

Zie Stuurcommando's.

# **Referenties:**

# Analoge referentie

Een signaal dat naar analoge ingang 53 of 54 wordt gestuurd, kan bestaan uit een spannings- of stroomsignaal.

# Binaire referentie

Een signaal dat naar de seriële-communicatiepoort wordt gestuurd.

### Vooraf ingestelde referentie

Een gedefinieerde, vooraf ingestelde referentie die kan worden ingesteld van -100% tot +100% van het referentiebereik. Selectie van acht vooraf ingestelde referenties via de digitale klemmen.

### Pulsreferentie

Een pulsfrequentiesignaal dat naar de digitale ingangen (klem 29 of 33) wordt gestuurd.

### Ref<sub>MAX</sub>

Bepaalt de relatie tussen de referentie-ingang met een waarde van 100% van de volledige schaal (gewoonlijk 10 V, 20 mA) en de totale referentie. De maximumreferentiewaarde die is ingesteld in Par. 3-03 Max. referentie.

# Ref<sub>MIN</sub>

Bepaalt de relatie tussen de referentie-ingang met een waarde van 0% (gewoonlijk 0 V, 0 mA, 4 mA) en de totale referentie. De minimumreferentiewaarde die is ingesteld in Par. 3-02 Minimumreferentie.

### **Diversen:**

### Analoge ingangen

De analoge ingangen worden gebruikt om verschillende functies van de frequentieomvormer te besturen.

Er zijn twee typen analoge ingang:

Stroomingang, 0-20 mA en 4-20 mA

Spanningsingang, 0-10 V DC ()

Spanningsingang, -10 tot +10 V DC ().

# Analoge uitgangen

De analoge uitgangen kunnen een signaal van 0-20 mA, 4-20 mA leveren.

# Automatische aanpassing motorgegevens, AMA

AMA is een algoritme voor het meten van de elektrische motorparameters op een motor in stilstand.

# Remweerstand

De remweerstand is een module die het remvermogen dat wordt gegenereerd bij regeneratief remmen, kan absorberen. Dit regeneratieve remvermogen verhoogt de tussenkringspanning en een remchopper zorgt ervoor dat het vermogen wordt overgebracht naar de remweerstand.

### CT-karakteristieken

Constant-koppelkarakteristieken, gebruikt voor alle toepassingen, zoals transportbanden, verdringerpompen en kranen.

# Digitale ingangen

De digitale ingangen kunnen worden gebruikt voor het besturen van verschillende functies van de frequentieomvormer.

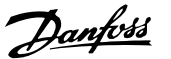

## Digitale uitgangen

De frequentieomvormer bevat twee halfgeleideruitgangen die een signaal van 24 V DC (max. 40 mA) kunnen leveren.

### DSP

Digitale signaalverwerker.

# ETR

Thermo-elektronisch relais is een berekening van de thermische belasting op basis van de actuele belasting en de tijd. Het doel hiervan is het schatten van de motortemperatuur.

# Hiperface®

Hiperface® is een geregistreerd handelsmerk van Stegmann.

# Initialisatie

Bij initialisatie (Par. 14-22 Bedrijfsmodus) keert de frequentieomvormer terug naar de standaardinstelling.

# Intermitterende werkcyclus

De intermitterende-werkcyclusclassificatie heeft betrekking op een reeks werkcycli. Elke cyclus bestaat uit een belaste en een onbelaste periode. Het kan een periodieke cyclus of een niet-periodieke cyclus betreffen.

# LCP

Het lokale bedieningspaneel vormt een volledige interface voor het regelen en programmeren van de frequentieomvormer. Het bedieningspaneel kan worden losgekoppeld en op maximaal 3 meter van de frequentieomvormer worden geïnstalleerd, d.w.z. op een frontpaneel, met behulp van de optionele installatieset.

### lsb

Minst belangrijke bit.

### msb

Belangrijkste bit.

# **MCM**

Staat voor Mille Circular Mil, een Amerikaanse meeteenheid voor de dwarsdoorsnede van kabels. 1 MCM = 0,5067 mm2.

### Online/offlineparameters

Wijzigingen van onlineparameters worden meteen geactiveerd nadat de gegevenswaarde is gewijzigd. Wijzigingen van offlineparameters worden pas geactiveerd na het indrukken van [OK] op het LCP.

# Proces-PID

De PID-regeling zorgt ervoor dat de gewenste snelheid, druk, temperatuur, enz. constant wordt gehouden door de uitgangsfrequentie aan te passen aan wijzigingen in de belasting.

# **PCD**

Procesdata

# Vermogenscyclus

Schakel de netspanning uit totdat het display (LCP) donker is en schakel de spanning dan weer in.

# Pulsingang/incrementele encoder

Een externe, digitale pulszender die wordt gebruikt voor terugkoppeling van de motorsnelheidsgegevens. De encoder wordt gebruikt in toepassingen waarvoor een uiterst nauwkeurige snelheidsregeling vereist is.

# RCD

Reststroomapparaat

# Setup

U kunt parameterinstellingen in vier setups opslaan. Het is mogelijk om tussen de vier parametersetups te schakelen en de ene setup te bewerken terwijl een andere setup actief is.

# SFAVM

Schakelpatroon genaamd Stator Flux-oriented Asynchronous Vector Modulation (Par. 14-00 Schakelpatroon).

### Slipcompensatie

De frequentieomvormer compenseert het slippen van de motor met een aanvulling op de frequentie op basis van de gemeten motorbelasting, waardoor de motorsnelheid vrijwel constant wordt gehouden.

# Smart Logic Control (SLC)

De SLC is een reeks van gebruikersgedefinieerde acties die worden uitgevoerd als de bijbehorende gebruikersgedefinieerde gebeurtenis door de Smart Logic Controller wordt geëvalueerd als TRUE. (Parametergroep 13-\*\* Smart Logic Control (SLC)).

STW

**Statuswoord** 

3 *x U x I*<sub>1</sub> cosφ '3 *x U x I <sub>RMS</sub>* 

 $\frac{1}{I_{RMS}}$  aangezien cos $\varphi$ 1 = 1

# FC-bus

Omvat RS 485-bus met FC-protocol of MC-protocol. Zie Par. 8-30 Protocol.

# Thermistor:

**1** 

Een temperatuurafhankelijke weerstand die geplaatst wordt op plaatsen waar de temperatuur bewaakt moet worden (frequentieomvormer of motor).

# Uitschakeling (trip)

Een toestand die zich voordoet in foutsituaties, bijv. als de frequentieomvormer wordt blootgesteld aan een overtemperatuur of wanneer de frequentieomvormer de motor, het proces of het mechanisme beschermt. Een herstart is niet mogelijk totdat de oorzaak van de fout is verdwenen en de uitschakelingsstatus is opgeheven door het activeren van de reset of, in sommige gevallen, doordat een automatische reset is geprogrammeerd. Een uitschakeling (trip) mag niet worden gebruikt voor persoonlijke veiligheid.

# Uitschakeling met blokkering

Een toestand die zich voordoet in foutsituaties waarbij de frequentieomvormer zichzelf beschermt en fysiek ingrijpen noodzakelijk is, bijv. als de frequentieomvormer onderhevig is aan een kortsluiting op de uitgang. Een uitschakeling met blokkering kan alleen worden opgeheven door de netvoeding af te schakelen, de oorzaak van de fout weg te nemen en de frequentieomvormer opnieuw aan te sluiten op het net. Een herstart is niet mogelijk totdat de uitschakelingsstatus is opgeheven door het activeren van de reset of, in sommige gevallen, doordat een automatische reset is geprogrammeerd. Een uitschakeling (trip) mag niet worden gebruikt voor persoonlijke veiligheid.

# VT-karakteristieken

Variabel-koppelkarakteristieken die worden gebruikt voor pompen en ventilatoren.

# **VVC**plus

In vergelijking met een standaardregeling van de spanning-frequentieverhouding zorgt Voltage Vector Control (VVCplus) voor betere dynamische prestaties en stabiliteit, zowel bij een wijziging van de snelheidsreferentie als met betrekking tot het belastingskoppel.

# 60° AVM

Schakelpatroon genaamd 60° Asynchronous Vector Modulation (Par. 14-00 Schakelpatroon).

# Arbeidsfactor

De arbeidsfactor is de verhouding tussen  $I_1$  en IRMS.

De arbeidsfactor voor 3-fasebesturing:

De arbeidsfactor geeft aan in hoeverre een frequentieomvormer de netvoeding belast.

Hoe lager de arbeidsfactor, des te hoger IRMS voor dezelfde kW-prestatie.

Bovendien betekent een hoge arbeidsfactor dat de verschillende harmonische stromen zwak zijn.

De ingebouwde DC-spoelen van de frequentieomvormers zorgen voor een hoge arbeidsfactor, waardoor de belasting op de netvoeding geminimaliseerd wordt.

# **1.1.7 Veiligheidsmaatregelen**

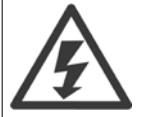

De spanning van de frequentieomvormer is gevaarlijk wanneer de frequentieomvormer op het net is aangesloten. Onjuiste aansluiting van de motor, frequentieomvormer of veldbus kan leiden tot ernstig of dodelijk letsel of de apparatuur beschadigen. Volg daarom de aanwijzingen in deze handleiding alsmede de lokale en nationale veiligheidsvoorschriften op.

 $=\frac{11 \times cos\varphi 1}{I_{RMS}} = \frac{I_1}{I_{RN}}$ 

 $I_{RMS} = \sqrt{I_1^2 + I_5^2 + I_7^2 + ... + I_n^2}$ 

# **Veiligheidsvoorschriften**

- 1. De frequentieomvormer moet tijdens het uitvoeren van reparaties van de netvoeding zijn afgeschakeld. Controleer of de netvoeding is afgeschakeld en er genoeg tijd is verstreken alvorens de motor- en netstekkers te verwijderen.
- 2. De [Off]-toets op het bedieningspaneel van de frequentieomvormer onderbreekt de netvoeding niet en mag daarom niet als veiligheidsschakelaar worden gebruikt.
- 3. De apparatuur moet correct geaard zijn, de gebruiker moet beschermd zijn tegen voedingsspanning en de motor moet beveiligd zijn tegen overbelasting overeenkomstig de geldende nationale en lokale voorschriften.
- 4. De aardlekstroom is groter dan 3,5 mA.

- 5. Beveiliging tegen overbelasting van de motor maakt geen deel uit van de fabrieksinstellingen. Als deze functie gewenst is, stelt u Par. 1-90 Therm. motorbeveiliging in op gegevenswaarde ETR-uitsch 1 [4] of gegevenswaarde ETR-waarsch. 1 [3].
- 6. Verwijder in geen geval de stekkers naar motor en netvoeding terwijl de frequentieomvormer is aangesloten op het net. Controleer of de netvoeding is afgeschakeld en er genoeg tijd is verstreken alvorens de motor- en netstekkers te verwijderen.
- 7. Denk eraan dat de frequentieomvormer meer spanningsbronnen heeft dan enkel L1, L2 en L3 wanneer loadsharing (koppeling van de DCtussenkring) of een externe 24 V DC is geïnstalleerd. Controleer of alle spanningsbronnen zijn afgeschakeld en de vereiste tijd is verstreken voordat wordt begonnen met de reparatiewerkzaamheden.

### **Waarschuwing tegen onbedoelde start**

- 1. Wanneer de frequentieomvormer op het net is aangesloten, kan de motor worden gestopt via digitale commando's, buscommando's, referenties of een lokale stop. Deze stopfuncties zijn niet toereikend als een onbedoelde start moet voorkomen worden in verband met de persoonlijke veiligheid (bijv. gevaar voor persoonlijk letsel wegens contact met bewegende machineonderdelen na een onbedoelde start). In dergelijke gevallen moet de netvoeding worden afgeschakeld of de functie Veilige stop zijn geactiveerd.
- 2. De motor kan starten terwijl de parameters ingesteld worden. Wanneer dit betekent dat de persoonlijke veiligheid mogelijk in het geding is (bijv. wanneer er gevaar bestaat voor persoonlijk letsel wegens contact met bewegende machineonderdelen), dan moet het starten van de motor worden verhinderd, bijvoorbeeld door gebruik te maken van de functie Veilige stop of door een veilige afschakeling van de motoraansluiting.
- 3. Een gestopte motor die op de netvoeding is aangesloten, kan starten wanneer een storing optreedt in de elektronica van de frequentieomvormer, bij een tijdelijke overbelasting, bij herstel van een storing op het net of wanneer de motor weer wordt aangesloten. Als een onbedoelde start moet worden voorkomen in verband met de persoonlijke veiligheid (bijv. gevaar voor persoonlijk letsel wegens contact met bewegende machineonderdelen) zijn de normale stopfuncties van de frequentieomvormer niet toereikend. In dergelijke gevallen moet de netvoeding worden afgeschakeld of de functie Veilige stop zijn geactiveerd.

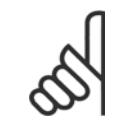

**NB!**

Volg bij het gebruiken van de functie Veilige stop altijd de instructies in de sectie Veilige stop in de Design Guide op.

4. Stuursignalen van, of intern in, de frequentieomvormer kunnen in uitzonderlijke gevallen per ongeluk worden geactiveerd of vertraagd, of helemaal uitblijven. Wanneer de frequentieomvormer wordt gebruikt in situaties waarbij veiligheid essentieel is, bijv. bij het besturen van de elektromagnetische remfunctie van een hijstoepassing, mag niet enkel op deze stuursignalen worden vertrouwd.

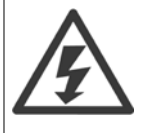

Het aanraken van elektrische onderdelen kan fataal zijn – zelfs nadat de apparatuur is afgeschakeld van het net: Verzeker u er ook van dat de andere spanningsingangen, zoals de externe 24 V DC, loadsharing (koppeling van de DC-tussenkring) en de motoraansluiting voor kinetische backup zijn afgeschakeld.

Systemen waarin frequentieomvormers geïnstalleerd zijn, moeten zo nodig uitgerust worden met aanvullende bewaking en beveiligingsapparatuur conform de geldende veiligheidsvoorschriften, zoals wetgeving met betrekking tot mechanische werktuigen, regelgeving ter voorkoming van ongelukken, enz. Modificatie van de frequentieomvormer door middel van bedieningssoftware is toegestaan.

### Hijstoepassingen:

De functies van de frequentieomvormer voor het besturen van mechanische remmen kunnen niet worden beschouwd als een primair veiligheidscircuit. Er moet altijd redundantie ingebouwd worden voor het besturen van externe remmen.

### **Beschermingsmodus**

Zodra een hardwarematige begrenzing van de motorstroom of DC-tussenkringspanning is overschreden, zal de omvormer in de 'Beschermingsmodus' gaan werken. 'Beschermingsmodus' betekent een wijziging van de PWM-modulatiestrategie en een lagere schakelfrequentie om verliezen tot een minimum te beperken. Dit houdt aan tot 10 s na de laatste fout en verhoogt de betrouwbaarheid en degelijkheid van de omvormer terwijl deze de motor weer volledig onder controle krijgt.

In hijstoepassingen kan de 'Beschermingsmodus' niet worden gebruikt omdat de omvormer over het algemeen niet in staat is om deze modus weer te verlaten, waardoor het langer zal duren voordat de rem wordt geactiveerd – wat niet raadzaam is.

De 'Beschermingsmodus' kan worden uitgeschakeld door Par. 14-26 Uitschakelvertraging bij inverterfout in te stellen op nul, zodat de omvormer onmiddellijk zal uitschakelen als een van de hardwarematige begrenzingen wordt overschreden.

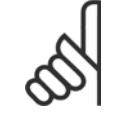

# **NB!**

Het wordt aangeraden om de beveiligingsmodus uit te schakelen bij hijstoepassingen (Par. 14-26 Uitschakelvertraging bij inverter $fout = 0$ ).

# **2 Programmeren**

# **2.1 Lokaal bedieningspaneel**

# **2.1.1 Bediening van het grafische LCP (GLCP)**

Onderstaande instructies gelden voor het GLCP (LCP 102).

De functies van het GLCP zijn verdeeld in vier groepen:

- 1. Grafisch display met statusregels.
- 2. Menutoetsen en indicatielampjes (LED's) parameters wijzigen en schakelen tussen displayfuncties.
- 3. Navigatietoetsen en indicatielampjes (LED's).
- 4. Bedieningstoetsen en indicatielampjes (LED's)

# **Grafisch display:**

Het LCD-display is voorzien van achtergrondverlichting en maximaal 6 alfanumerieke regels. Alle gegevens worden weergegeven op het LCP dat in de [Status]-modus maximaal vijf bedrijfsvariabelen kan weergeven.

# **Displayregels:**

- a. **Statusregel:** statusmeldingen met pictogrammen en afbeeldingen.
- b. **Regel 1-2:** regels met bedieningsinformatie over gegevens die door de gebruiker zijn gedefinieerd of geselecteerd. Er kan maximaal één nieuwe regel worden toegevoegd via de toets [Status].
- c. **Statusregel:** statusmelding met tekst.

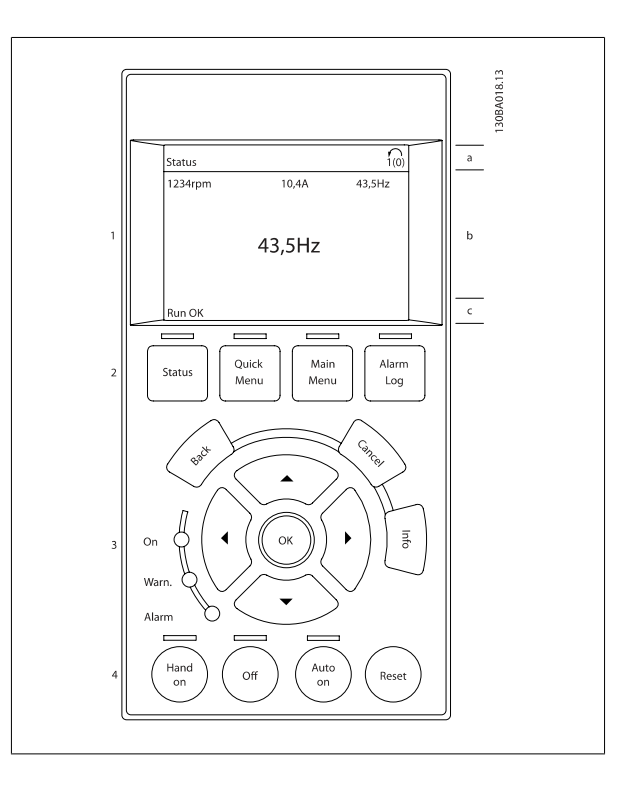

Het display bestaat uit 3 delen:

**2** 

Bovenste gedeelte (a) toont de status in de statusmodus of maximaal 2 variabelen in een andere modus en in geval van een alarm/waarschuwing.

Het nummer van de actieve setup (geselecteerd als [Actieve setup](#page-33-0) in Par. 0-10 Actieve setup) wordt weergegeven. Bij het programmeren van een andere setup dan de Actieve setup zal het nummer van de setup die wordt geprogrammeerd aan de rechterkant tussen haakjes worden weergegeven.

Het **middelste gedeelte** (b) toont maximaal 5 variabelen met bijbehorende eenheid, ongeacht de status. In geval van een alarm/waarschuwing wordt de waarschuwing weergegeven in plaats van de variabelen.

Het **onderste gedeelte** (c) toont de status van de frequentieomvormer in de statusmodus.

Schakelen tussen de drie verschillende statusuitlezingen is mogelijk door op de [Status]-toets te drukken. In elk statusscherm worden de bedrijfsvariabelen met een andere opmaak weergegeven – zie hierna.

Aan elk van de bedrijfsvariabelen kunnen diverse metingen worden gekoppeld. De te tonen waarden/metingen kunnen worden gedefinieerd via Par. 0-20 [Displayregel 1.1 klein](#page-36-0), Par. 0-21 Displayregel 1.2 klein, Par. 0-22 Displayregel 1.3 klein, Par. 0-23 Displayregel 2 groot en Par. 0-24 Displayregel 3 groot. Via [Quick Menu], Q3 Functiesetups, Q3-1 Alg. instellingen en Q3-13 Displayinstellingen krijgt u toegang tot deze parameters.

Elke uitleesparameter voor een waarde/meting die is geselecteerd in Par. 0-20 [Displayregel 1.1 klein](#page-36-0) tot Par. 0-24 Displayregel 3 groot wordt gekenmerkt door een eigen schaal en een aantal cijfers achter een eventueel decimaalteken. Bij grotere numerieke waarden worden minder cijfers weergegeven achter het decimaalteken.

Voorbeeld: Uitlezing stroom 5,25 A; 15,2 A 105 A.

### **Statusdisplay I:**

Deze uitleesstatus is standaard actief na een start of initialisatie. Gebruik [Info] voor informatie over de waarde/meting die is gekoppeld aan de weergegeven bedrijfsvariabelen (1.1, 1.2, 1.3, 2 en 3). Zie de bedrijfsvariabelen die worden weergegeven in het afgebeelde scherm. 1.1, 1.2 en 1.3 staan klein weergegeven. 2 en 3 zijn groter weergegeven.

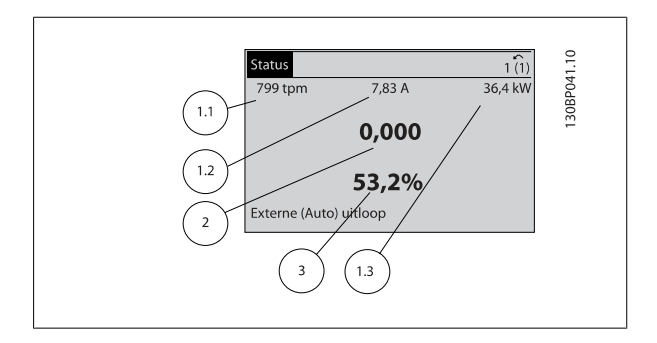

# **Statusdisplay II:**

Zie de bedrijfsvariabelen (1.1, 1.2, 1.3 en 2) die worden weergegeven in het afgebeelde scherm.

In het voorbeeld zijn Snelheid, Motorstroom, Motorvermogen en Frequentie als variabelen geselecteerd in de eerste en tweede regel. 1.1, 1.2 en 1.3 zijn klein weergegeven. 2 is groot weergegeven.

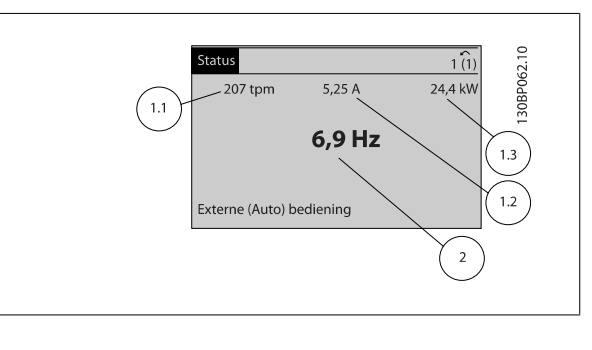

### **Statusdisplay III**

Deze status geeft de gebeurtenis en de actie weer van de Smart Logic Control. Zie de sectie Smart Logic Control voor meer informatie.

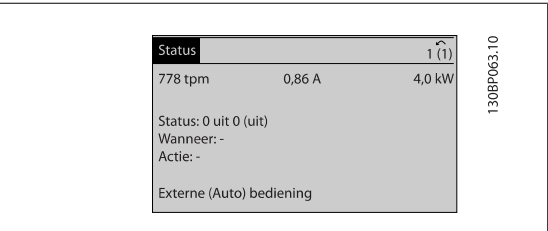

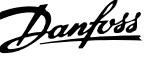

# **Aanpassing contrast display**

Druk op [Status] en [▲] om het display donkerder te maken. Druk op [Status] en [▼] om het display helderder te maken.

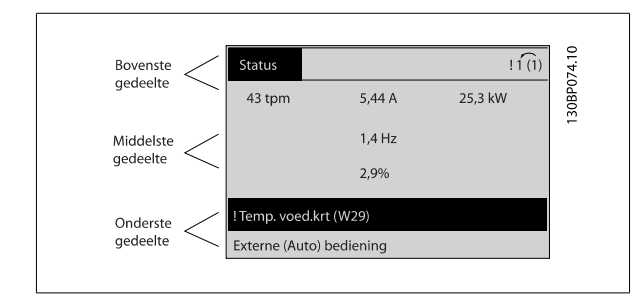

### **Indicatielampjes (LED's)**:

Als bepaalde drempelwaarden worden overschreden, gaan de alarm- en/of waarschuwings-LED's branden. Er verschijnen tevens een status- en een alarmtekst op het bedieningspaneel.

De On-LED gaat branden wanneer de frequentieomvormer spanning van een netvoeding, DC-aansluitklem of externe 24 V-voeding krijgt. Tegelijkertijd is de achtergrondverlichting aan.

- Groene LED/On: geeft aan dat de besturingssectie werkt.
- Gele LED/Warn.: geeft een waarschuwing aan.
- Knipperende rode LED/Alarm: geeft een alarm aan.

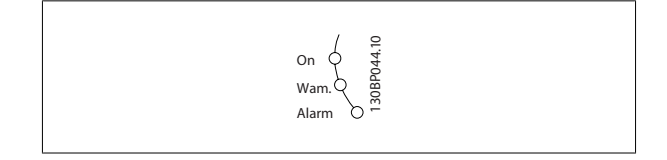

Main<br>Menu

Quick<br>Menu

Status

30BP045.

Alarm<br>Log

### **GLCP-toetsen**

### **Menutoetsen**

De menutoetsen zijn ingedeeld op functie. De toetsen onder het display en de indicatielampjes dienen voor het instellen van de parameters en het selecteren van de displayweergave tijdens normaal bedrijf.

# [**Status**]

Geeft de status weer van de frequentieomvormer en/of de motor. Via de [Status]-toets zijn 3 verschillende uitlezingen te selecteren: 5-regelige uitlezing, 4-regelige uitlezing of Smart Logic Control.

**[Status]** dient om de displaymodus te selecteren of om naar de displaymodus terug te schakelen vanuit de modi Snelmenu, Hoofdmenu of Alarm. De toets [Status] dient tevens om te schakelen tussen de enkele en dubbele uitleesmodi.

# [**Quick Menu**]

Maakt een snelle setup van de frequentieomvormer mogelijk. **Hiermee kunnen de meest gebruikte VLT HVAC Drive-functies worden geprogrammeerd.**

**Via [Quick Menu] hebt u toegang tot de volgende onderdelen:**

- **Persoonlijk menu**
- **Snelle setup**
- **Functiesetups**
- **Gemaakte wijz.**
- **Logdata**

Functiesetups biedt een snelle en eenvoudige toegang tot alle parameters die nodig zijn voor de meeste VLT HVAC Drive-toepassingen, inclusief de meeste VAV en CAV toevoer- en retourventilatoren, koeltorenventilatoren, primaire, secundaire en condensaatpompen alsmede andere pomp-, ventilatoren compressortoepassingen. Daarnaast bevat het parameters om te bepalen welke variabelen op het LCP moeten worden getoond, parameters voor

vooraf in te stellen snelheden, schaling van analoge referenties, 1- of multi-zone toepassingen met terugkoppeling en specifieke functies met betrekking tot ventilatoren, pompen en compressoren.

De parameters van het Snelmenu zijn direct toegankelijk, tenzij er via Par. 0-60 [Wachtw. hoofdmenu](#page-45-0), Par. 0-61 [Toegang hoofdmenu zonder wachtw.](#page-45-0), Par. 0-65 [Wachtw persoonlijk menu](#page-45-0) of Par. 0-66 [Toegang pers. menu zonder wachtw.](#page-45-0) een wachtwoord is ingesteld. Het is mogelijk om direct te schakelen tussen Snelmenu en Hoofdmenu.

# **[Main Menu]**

**2** 

Dient om alle parameters te programmeren. De parameters van het hoofdmenu zijn direct toegankelijk, tenzij er via Par. 0-60 [Wachtw. hoofdmenu](#page-45-0), Par. 0-61 [Toegang hoofdmenu zonder wachtw.](#page-45-0),Par. 0-65 [Wachtw persoonlijk menu](#page-45-0) of Par. 0-66 [Toegang pers. menu zonder wachtw.](#page-45-0) een wachtwoord is ingesteld. Voor de meeste VLT HVAC Drive-toepassingen is het niet nodig om via het hoofdmenu parameters te selecteren. In plaats daarvan bieden Snelmenu, Snelle setup en Functiesetups de snelste en eenvoudigste manier om toegang te krijgen tot de benodigde specifieke parameters. Het is mogelijk om direct te schakelen tussen Hoofdmenu en Snelmenu.

De parametersnelkoppeling kan worden uitgevoerd door de **[Main Menu]**-toets gedurende 3 seconden in te drukken. De parametersnelkoppeling geeft directe toegang tot elke mogelijke parameter.

# **[Alarm log]**

Toont een overzicht van de laatste vijf alarmmeldingen (genummerd A1-A5). U kunt aanvullende gegevens over een alarm krijgen door via de pijltjestoetsen naar het alarmnummer te gaan en op [OK] te drukken. Er wordt informatie weergegeven over de toestand van uw frequentieomvormer net voordat de alarmmodus werd ingeschakeld.

De [Alarm log]-toets op het LCP geeft toegang tot zowel de Alarmlog als de Onderhoudslog.

### **[Back]**

brengt u een stap of laag terug in de navigatiestructuur.

# **[Cancel]**

annuleert uw laatste wijziging of commando, zolang het display niet is gewijzigd.

# **[Info]**

geeft informatie over een commando, parameter of functie in elk mogelijk scherm. Met [Info] kunt u zo nodig uitgebreide informatie weergeven. Druk op [Info], [Back] of [Cancel] om de infomodus te verlaten.

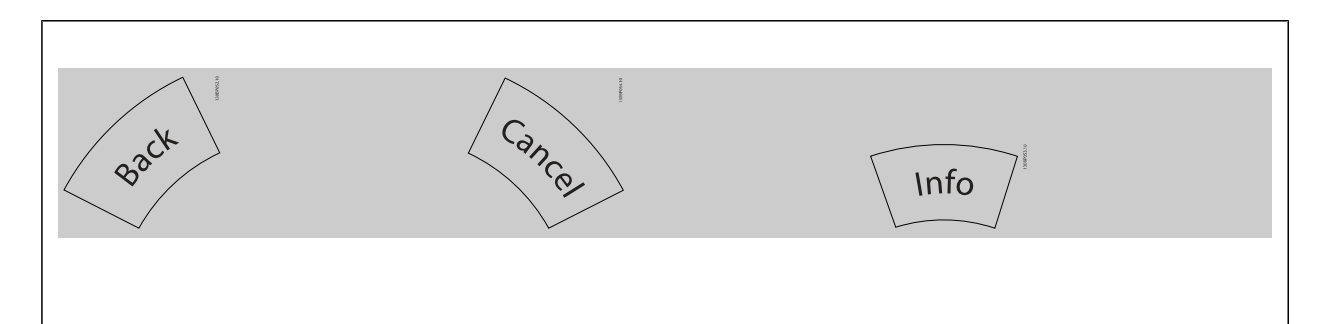

### **Navigatietoetsen**

Gebruik de vier pijltjestoetsen om te bewegen tussen de verschillende opties in **[Quick Menu]**, **[Main Menu]** en **[Alarm log]**. Gebruik de toetsen om de cursor te verplaatsen.

**[OK]** dient om een parameter te selecteren die wordt gemarkeerd door de cursor en om de wijziging van een parameter te bevestigen.

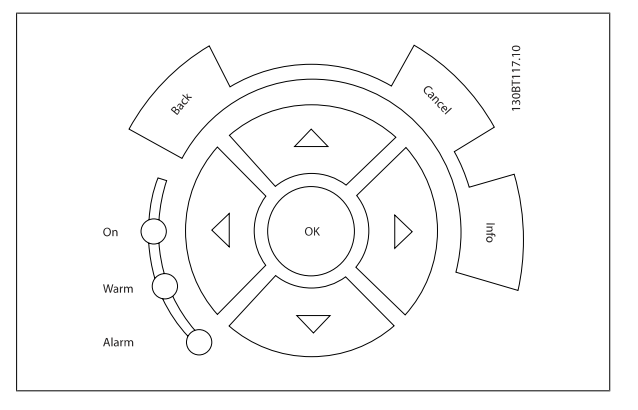

De **bedieningstoetsen** voor de lokale bediening bevinden zich onder aan het bedieningspaneel.

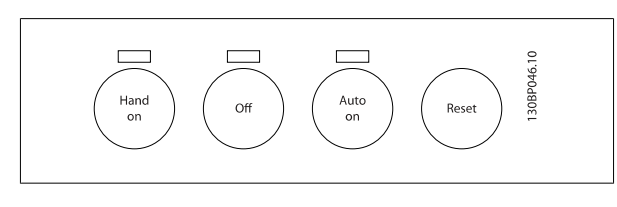

### **[Hand on]**

Maakt het mogelijk om de frequentieomvormer via het GLCP te besturen. [Hand on] start ook de motor, waarna het mogelijk is om de gegevens voor de motorsnelheid in te stellen via de pijltjestoetsen. De toets kan worden ingesteld als *Ingesch*. [1] of *Uitgesch*. [0] via Par. 0-40 [\[Hand on\]-toets op](#page-43-0)  $ICP$ 

De volgende stuursignalen zullen actief blijven wanneer [Hand on] wordt geactiveerd:

- [Hand On] [Off] [Auto on]
- Reset
- Vrijloop na stop, geïnverteerd

**NB!**

**NB!**

- Omkeren
- Setupselectie lsb Setupselectie msb
- Stopcommando via seriële communicatie
- Snelle stop
- DC-rem

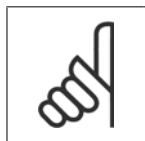

Externe stopsignalen die via stuursignalen of een seriële bus worden geactiveerd, zullen een 'start'-commando via het LCP onderdrukken.

# **[Off]**

stopt de aangesloten motor. De toets kan worden ingesteld als *Ingesch*. [1] of *Uitgesch*. [0] via Par. 0-41 [\[Off\]-toets op LCP](#page-43-0). Als er geen externe stopfunctie is geselecteerd en de toets [Off] inactief is, kan de motor worden gestopt door de netvoeding af te schakelen.

### **[Auto on]**

Maakt het mogelijk om de frequentieomvormer te sturen via stuurklemmen en/of seriële communicatie. Als een startsignaal naar de stuurklemmen en/ of de bus wordt gestuurd, start de frequentieomvormer. De toets kan worden ingesteld als *Ingesch*. [1] of *Uitgesch*. [0] via Par. 0-42 [\[Auto on\]-toets op](#page-44-0)  $ICP$ 

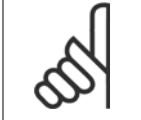

Een actief HAND-OFF-AUTO-signaal via de digitale ingangen heeft een hogere prioriteit dan de bedieningstoetsen [Hand on] – [Auto on].

### **[Reset]**

dient om de frequentieomvormer te resetten na een alarm met uitschakeling (trip). De toets kan worden ingesteld als Ingesch. [1] of Uitgesch. [0] via Par. 0-43 [\[Reset\]-toets op LCP](#page-44-0).

De parametersnelkoppeling kan worden uitgevoerd door de [Main Menu]-toets gedurende 3 seconden in te drukken. De parametersnelkoppeling geeft directe toegang tot elke mogelijke parameter.

# **2.1.2 Bediening van het numerieke LCP (NLCP)**

Onderstaande instructies gelden voor het NLCP (LCP 101). De functies van het bedieningspaneel zijn verdeeld in vier groepen:

- 1. Numeriek display.
- 2. Menutoets en indicatielampjes (LED's) parameters wijzigen en schakelen tussen displayfuncties.
- 3. Navigatietoetsen en indicatielampjes (LED's).
- 4. Bedieningstoetsen en indicatielampjes (LED's)

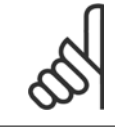

**2** 

# **NB!**

Het kopiëren van parameters is niet mogelijk met het numerieke lokale bedieningspaneel (LCP 101).

# **Selecteer een van de volgende modi:**

**Statusmodus:** geeft de status aan van de frequentieomvormer of de motor.

Als zich een alarm voordoet, schakelt het NLCP automatisch naar de statusmodus.

Er kan een aantal alarmen worden weergegeven.

**Modus Snelle setup of Hoofdmenu:** geeft parameters en parameterinstellingen weer.

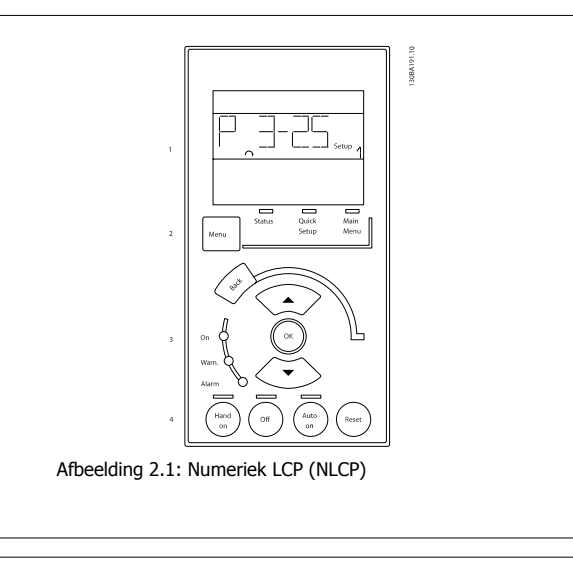

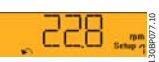

Afbeelding 2.2: Voorbeeld van statusdisplay

# VLT® HVAC Drive Programmeerhandleiding **2 Danfost** 2 Programmeren

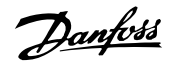

# **Indicatielampjes (LED's):**

- Groene LED/On: geeft aan of de besturingssectie is ingeschakeld.
- Gele LED/Warn.: geeft een waarschuwing aan.
- Knipperende rode LED/Alarm: geeft een alarm aan.

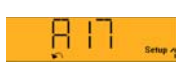

130BP078.10

Afbeelding 2.3: Voorbeeld van alarmdisplay

# **2**

# **Menu-toets**

**[Menu]** geeft toegang tot de volgende modi:

- **Status**
- Snelle setup
- Hoofdmenu

**[Main Menu]** dient om alle parameters te kunnen programmeren.

De parameters zijn direct toegankelijk, tenzij er via Par. 0-60 [Wachtw. hoofdmenu](#page-45-0), Par. 0-61 [Toegang hoofdmenu zonder wachtw.](#page-45-0), [Par. 0-65](#page-45-0) Wachtw [persoonlijk menu](#page-45-0) of Par. 0-66 [Toegang pers. menu zonder wachtw.](#page-45-0) een wachtwoord is ingesteld.

**Snelle setup** dient om de frequentieomvormer in te stellen op basis van de belangrijkste parameters.

De parameterwaarden kunnen met de pijltjestoetsen omhoog/omlaag worden gewijzigd wanneer de waarde knippert.

Selecteer het hoofdmenu door een aantal keren op de [Menu]-toets te drukken totdat het indicatielampje boven Main Menu brandt.

Selecteer de parametergroep [xx-\_\_] en druk op [OK].

Selecteer de parameter [\_\_-xx] en druk op [OK].

Selecteer het arraynummer en druk op [OK] als de parameter een arrayparameter is.

Selecteer de gewenste gegevenswaarde en druk op [OK].

Gebruik de **navigatietoets [Back]** om een stap terug te gaan.

De pijltjestoetsen [▼] [▲] dienen om te wisselen tussen parametergroepen en parameters, en te bewegen binnen parameters.

**[OK]** dient om een parameter te selecteren die wordt gemarkeerd door de cursor en om de wijziging van een parameter te bevestigen.

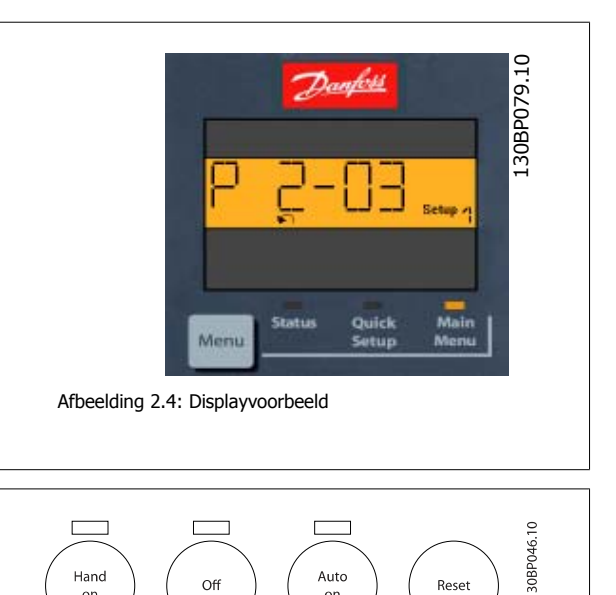

### **Bedieningstoetsen**

De toetsen voor de lokale bediening bevinden zich onder aan het bedieningspaneel.

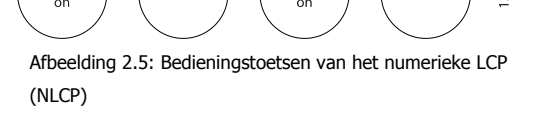

**[Hand on]** maakt het mogelijk om de frequentieomvormer te besturen via het LCP. [Hand on] start ook de motor, waarna het mogelijk is om de gegevens voor de motorsnelheid in te stellen via de pijltjestoetsen. De toets kan worden ingesteld als *Ingesch*. [1] of *Uitgesch*. [0] via Par. 0-40 [\[Hand on\]-toets](#page-43-0) [op LCP](#page-43-0).

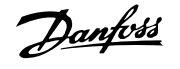

Externe stopsignalen die via stuursignalen of een seriële bus worden geactiveerd, zullen een 'start'-commando via het LCP onderdrukken. De volgende stuursignalen zullen actief blijven wanneer [Hand on] wordt geactiveerd:

- $[Hand on] [Off] [Auto on]$
- Reset

**2** 

- Vrijloop na stop, geïnverteerd
- Omkeren
- Setupselectie lsb Setupselectie msb
- Stopcommando via seriële communicatie
- Snelle stop
- DC-rem

**[Off]** stopt de aangesloten motor. De toets kan worden ingesteld als Ingesch. [1] of Uitgesch. [0] via Par. 0-41 [\[Off\]-toets op LCP](#page-43-0). Als er geen externe stopfunctie is geselecteerd en de toets [Off] inactief is, kan de motor worden gestopt door de netspanning af te schakelen.

**[Auto on]** maakt het mogelijk om de frequentieomvormer te besturen via stuurklemmen en/of seriële communicatie. Als een startsignaal naar de stuurklemmen en/of de bus wordt gestuurd, start de frequentieomvormer. De toets kan worden ingesteld als Ingesch. [1] of Uitgesch. [0] via Par. 0-42 [\[Auto on\]-toets op LCP](#page-44-0).

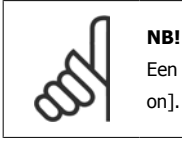

Een actief HAND-OFF-AUTO-signaal via de digitale ingangen heeft een hogere prioriteit dan de bedieningstoetsen [Hand on] en [Auto on].

**[Reset]** dient om de frequentieomvormer na een alarm (trip) te resetten. De toets kan worden ingesteld als Ingesch. [1] of Uitgesch. [0] via Par. 0-43 [\[Reset\]-toets op LCP](#page-44-0).

# **2.1.3 Snel overzetten van parameterinstellingen naar andere frequentieomvormers**

Wanneer de setup van een frequentieomvormer voltooid is, kunt u de gegevens het beste opslaan in het LCP of op een pc met behulp van de MCT 10 setup-software.

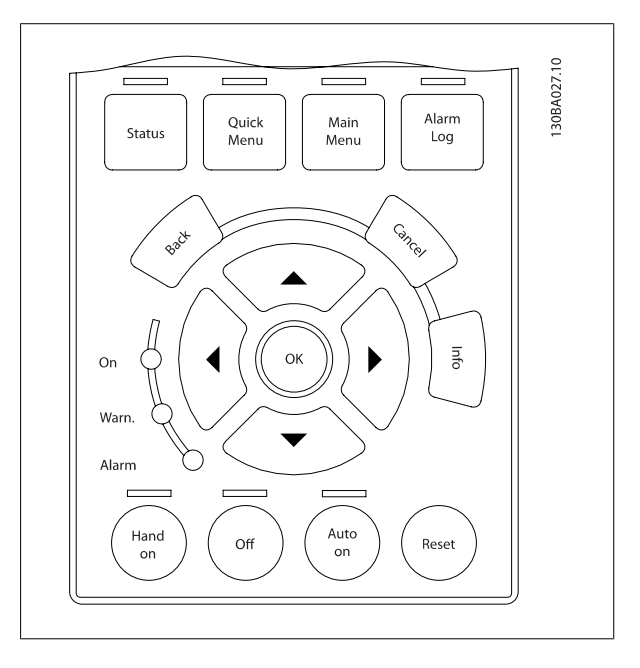

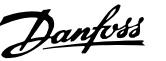

# **Gegevensopslag in LCP:**

- 1. Ga naar Par. 0-50 [LCP kopiëren](#page-44-0)
- 2. Druk op de [OK]-toets.
- 3. Selecteer 'Alles naar LCP'.
- 4. Druk op de [OK]-toets.

Alle parameterinstellingen worden nu opgeslagen in het LCP, wat wordt aangegeven in de voortgangsbalk. Druk op [OK] als 100% is bereikt.

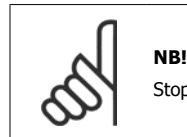

Stop de motor vóór u deze handeling uitvoert.

U kunt het LCP nu aansluiten op een andere frequentieomvormer en de parameterinstellingen naar die frequentieomvormer kopiëren.

### **Gegevensoverdracht van LCP naar frequentieomvormer:**

- 1. Ga naar Par. 0-50 [LCP kopiëren](#page-44-0)
- 2. Druk op de [OK]-toets.
- 3. Selecteer 'Alles vanaf LCP'.

**NB!**

4. Druk op de [OK]-toets.

De parameterinstellingen die in het LCP zijn opgeslagen worden nu gekopieerd naar de frequentieomvormer, wat wordt aangegeven in de voortgangsbalk. Druk op [OK] als 100% is bereikt.

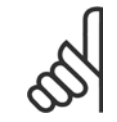

Stop de motor vóór u deze handeling uitvoert.

# **2.1.4 Parametersetup**

De frequentieomvormer kan voor allerlei verschillende toepassingen worden gebruikt en beschikt daarom over een aanzienlijk aantal parameters. De serie frequentieomvormers biedt een keuze tussen twee programmeermodi: Snelmenu en Hoofdmenu.

Het hoofdmenu biedt toegang tot alle parameters. Het eerste menu leidt de gebruiker door de parameters die het mogelijk maken om **de meeste** VLT HVAC Drive**-toepassingen te programmeren**.

Ongeacht de programmeermodus waarin het apparaat zich bevindt, zal de wijziging van een parameter zowel in de modus Hoofdmenu als in de modus Snelmenu zichtbaar zijn.

# **2.1.5 Modus Snelmenu**

# **Parametergegevens**

Het grafische display (GLCP) biedt toegang tot alle parameters die worden vermeld onder het Snelmenu. Het numerieke display (NLCP) biedt enkel toegang tot de parameters van de Snelle setup. Volg onderstaande procedure om parameterinstellingen in te voeren of te wijzigen met behulp van de [Quick Menu]-toets.

- 1. Druk op [Quick Menu]
- 2. Gebruik de toetsen [▲] en [▼] om naar de te wijzigen parameter te gaan.
- 3. Druk op [OK].
- 4. Gebruik de toetsen [▲] en [▼] om de juiste parameterinstelling te selecteren.
- 5. Druk op [OK].
- 6. Gebruik de toetsen  $\lceil \cdot \cdot \rceil$  en  $\lceil \cdot \cdot \rceil$  om naar een ander cijfer binnen de parameterinstelling te gaan.
- 7. Het gemarkeerde gebied geeft aan welk cijfer is geselecteerd voor wijziging.

8. Druk op de toets [Cancel] om de wijziging ongedaan te maken of druk op de toets [OK] om de wijziging te bevestigen en de nieuwe instelling op te slaan.

# **Voorbeeld van het wijzigen van een parameterinstelling**

Stel dat par. 22-60 is ingesteld op Uit. U wilt de bewakingsfunctie voor de ventilatorband – al of niet defect – echter inschakelen. Volg hiervoor onderstaande procedure:

- 1. Druk op de [Quick Menu]-toets.
- 2. Selecteer *Functiesetups* met behulp van de toets [▼].
- 3. Druk op [OK].

**2** 

- 4. Selecteer Toepassingsinst. met behulp van de toets [▼]
- 5. Druk op [OK].
- 6. Druk opnieuw op [OK] om Vent. functies te selecteren.
- 7. Selecteer Functie Defecte band door op [OK] te drukken.
- 8. Gebruik de toets [▼] om *Uitsch*. [2] te selecteren en druk op [OK] om de nieuwe instelling te bevestigen.

De frequentieomvormer zal nu uitschakelen (trip) wanneer een defecte ventilatorband wordt gedetecteerd.

# **Selecteer Persoonlijk menu om de persoonlijke parameters weer te geven.**

Selecteer Persoonlijk menu om alleen de parameters weer te geven die eerder zijn geselecteerd en geprogrammeerd als persoonlijke parameters. De OEM van een luchtbehandelingskast (LBK) of pomp kan deze parameters bijvoorbeeld bij de inbedrijfstelling in de fabriek al hebben geprogrammeerd in [Persoonlijk menu](#page-40-0) om de inbedrijfstelling/fijnafstelling ter plaatse te vereenvoudigen. Deze parameters worden ingesteld via Par. 0-25 Persoonlijk menu. Er kunnen maximaal 20 parameters worden geprogrammeerd via dit menu.

# **Selecteer Gemaakte wijz.] voor informatie over:**

- de laatste 10 wijzigingen. Gebruik de navigatietoetsen omhoog/omlaag om door de laatste 10 gewijzigde parameters te schuiven.
- de wijzigingen die sinds de standaardinstelling zijn gemaakt.

# **Selecteer [Logdata]:**

voor informatie over de uitlezingen in de displayregel. De informatie wordt als grafiek weergegeven. Het is alleen mogelijk om de ingestelde displayparameters in Par. 0-20 [Displayregel 1.1 klein](#page-36-0) en Par. 0-24 Displayregel 3 groot te bekijken. Er kunnen maximaal 120 voorbeelden in het geheugen worden opgeslagen voor later gebruik.

# **Snelle setup**

# **Efficiënte parametersetup voor VLT HVAC Drive-toepassingen**

Via **[Quick Menu]** kunnen de parameters voor de meeste VLT HVAC Drive-toepassingen op eenvoudige wijze worden ingesteld.

Als u op [Quick Menu] drukt, worden de diverse functies van het snelmenu weergegeven. Zie ook afbeelding 6.1 hieronder en tabel Q3-1 tot Q3-4 in onderstaande sectie Functiesetups.

# **Voorbeeld van het gebruik van de optie Snelle setup**

Stel dat u de uitlooptijd wilt instellen op 100 seconden!

- 1. Selecteer Snelle setup. De eerste parameter van de snelle setup, [Par. 0-01](#page-31-0) Taal, wordt weergegeven.
- 2. Gebruik de toets [▼] om Par. 3-42 [Ramp 1 uitlooptijd](#page-67-0) (met standaardinstelling 20 s) te selecteren.
- 3. Druk op [OK].
- 4. Gebruik de toets [◀] om het derde cijfer voor het decimaalteken te markeren.
- 5. Wijzig '0' in '1' met behulp van de toets  $\lceil 4 \rceil$ .
- 6. Gebruik de toets [▶] om het cijfer '2' te markeren.
- 7. Wijzig '2' in '0' met behulp van de toets [▼].
- 8. Druk op [OK].

De nieuwe uitlooptijd is nu ingesteld op 100 seconden. Het wordt aangeraden om de setup in de aangegeven volgorde uit te voeren.

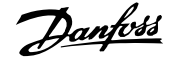

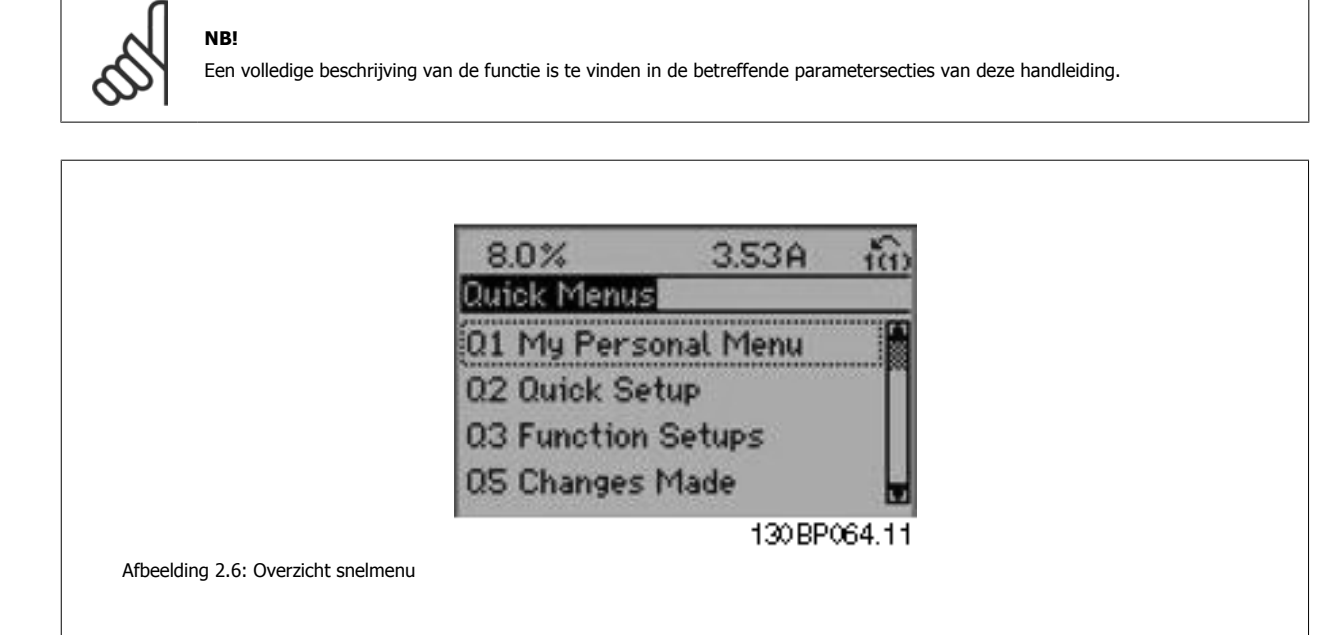

De optie Snelle setup geeft toegang tot de 18 belangrijkste parameters voor de setup van de frequentieomvormer. Na het programmeren is de frequentieomvormer in de meeste gevallen bedrijfsklaar. De 18 parameters van de Snelle setup worden in onderstaande tabel vermeld. Een volledige beschrijving van de functie vindt u in de betreffende parametersecties van deze handleiding.

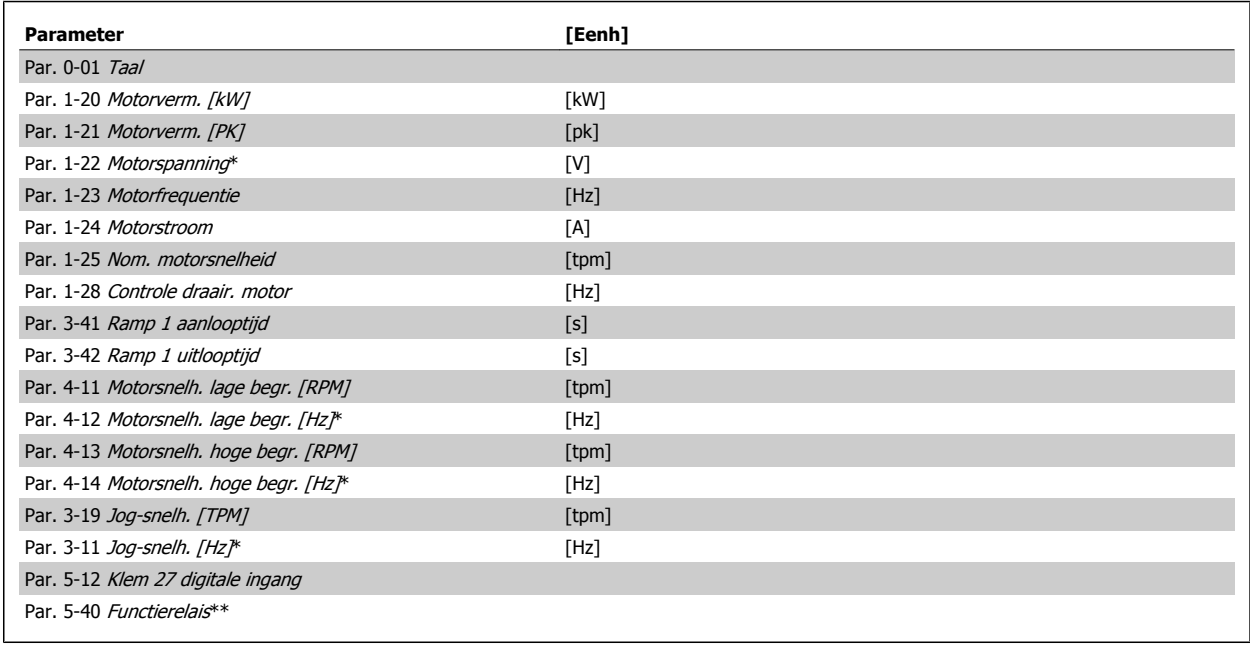

Tabel 2.1: Parameters Snelle setup

\*De weergave op het display hangt af van de geselecteerde waarde in parameter Par. 0-02 [Eenh. motortoerental](#page-32-0) en Par. 0-03 [Regionale instellingen](#page-32-0). De standaardinstelling van Par. 0-02 [Eenh. motortoerental](#page-32-0) en Par. 0-03 [Regionale instellingen](#page-32-0) hangt af van de geografische regio waarin de frequentieomvormer is geleverd, maar deze kan indien nodig worden gewijzigd.

\*\* Par. 5-40 [Functierelais](#page-87-0) is een array, waar kan worden gekozen tussen Relais 1 [0] en Relais 2 [1]. De standaardinstelling is Relais 1 [0] met de standaardfunctie Alarm [9].

Zie de parameterbeschrijving in de sectie Veelgebruikte parameters.

Zie de VLT HVAC Drive Programmeerhandleiding, MG.11.Cx.yy, voor uitgebreide informatie over instellingen en programmering.

 $x =$  versienummer  $yy =$  taalcode

**NB!**

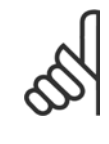

**2** 

Als Par. 5-12 Klem 27 digitale ingang is ingesteld op Niet in bedrijf is er voor klem 27 geen aansluiting naar +24 V nodig om starten mogelijk te maken.

Als Par. 5-12 Klem 27 digitale ingang is ingesteld op Vrijloop geïnv. (fabrieksinstelling) is een aansluiting naar +24 V nodig om starten mogelijk te maken.

# **2.1.6 Functiesetups**

Functiesetups biedt een snelle en eenvoudige toegang tot alle parameters die nodig zijn voor de meeste VLT HVAC Drive-toepassingen, inclusief de meeste VAV en CAV toevoer- en retourventilatoren, koeltorenventilatoren, primaire, secundaire en condensaatpompen alsmede andere pomp-, ventilatoren compressortoepassingen.

# **Toegang tot Functiesetups – voorbeeld**

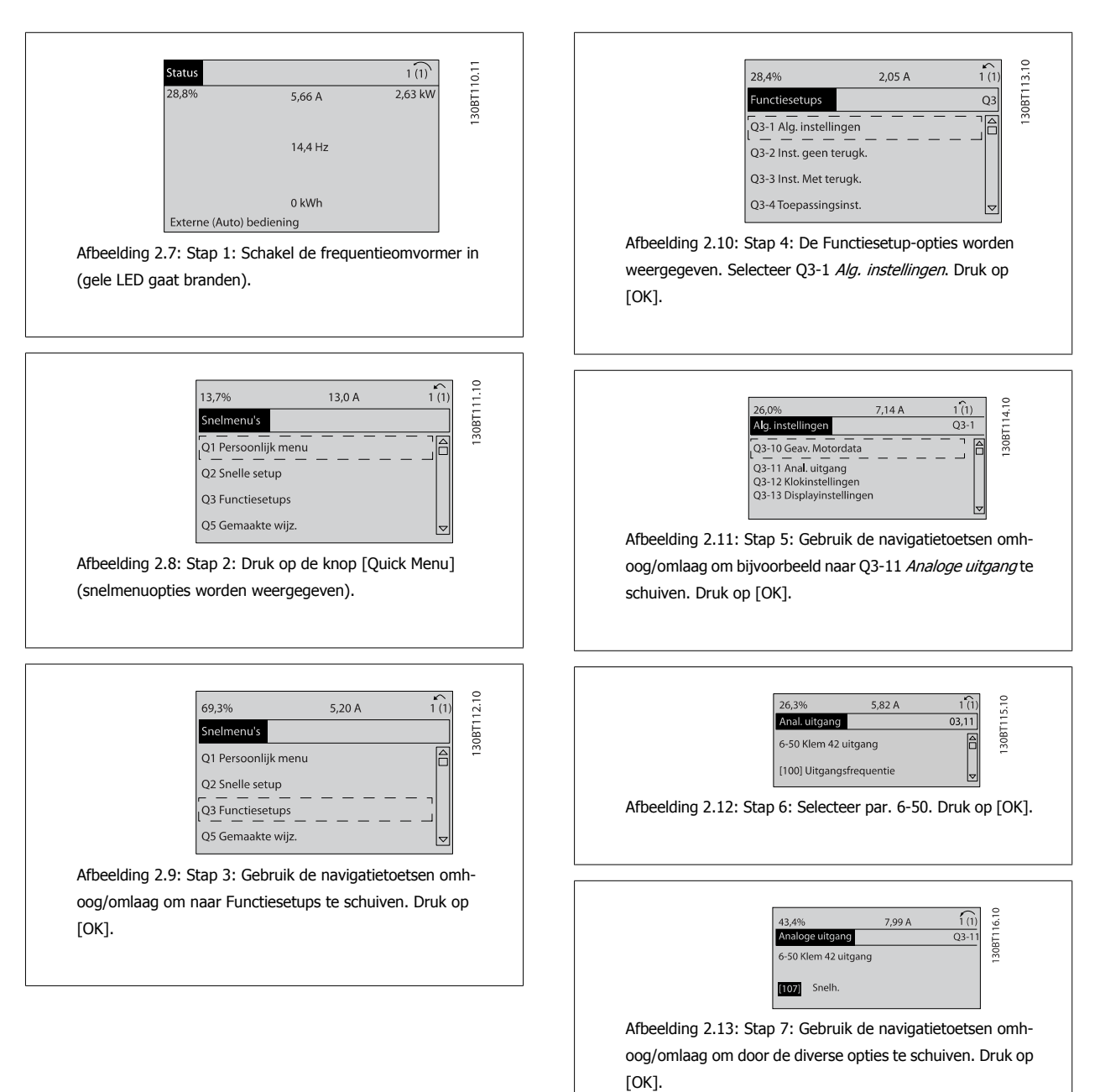

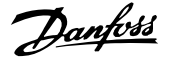

# **Functiesetupparameters**

De parameters voor Functiesetups zijn ingedeeld in de volgende groepen:

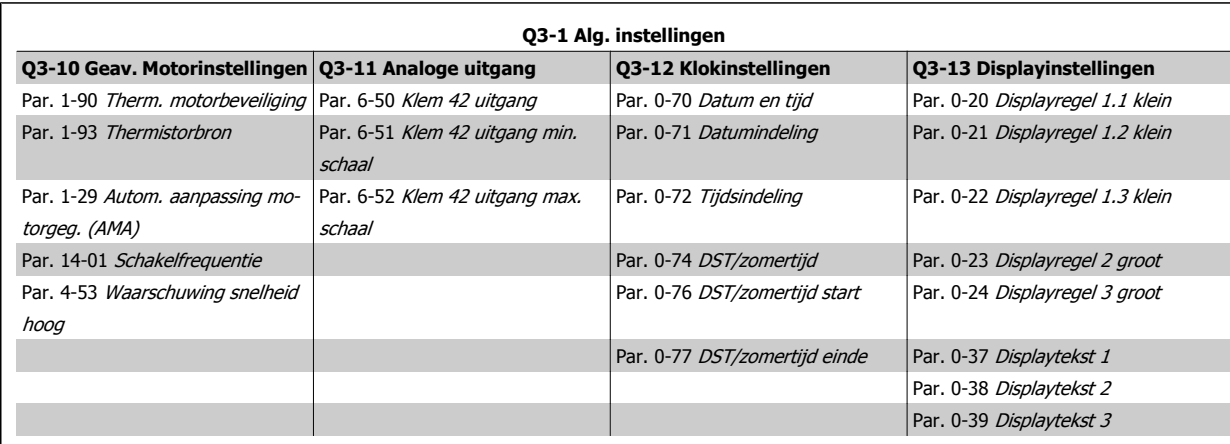

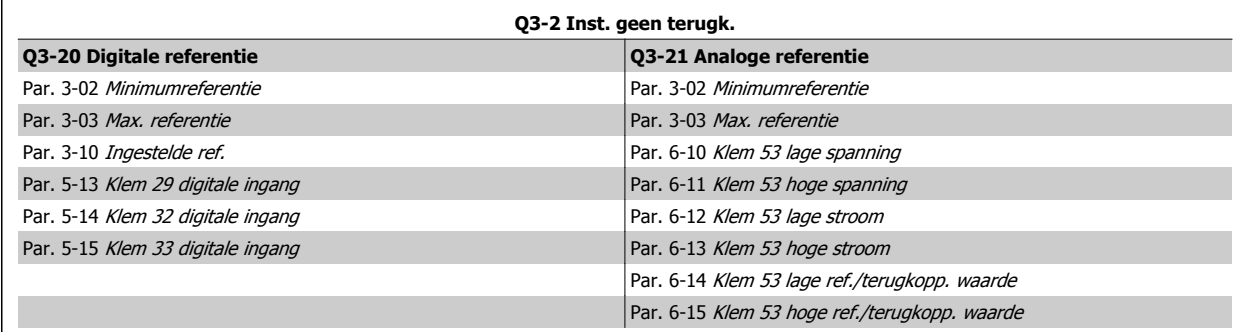

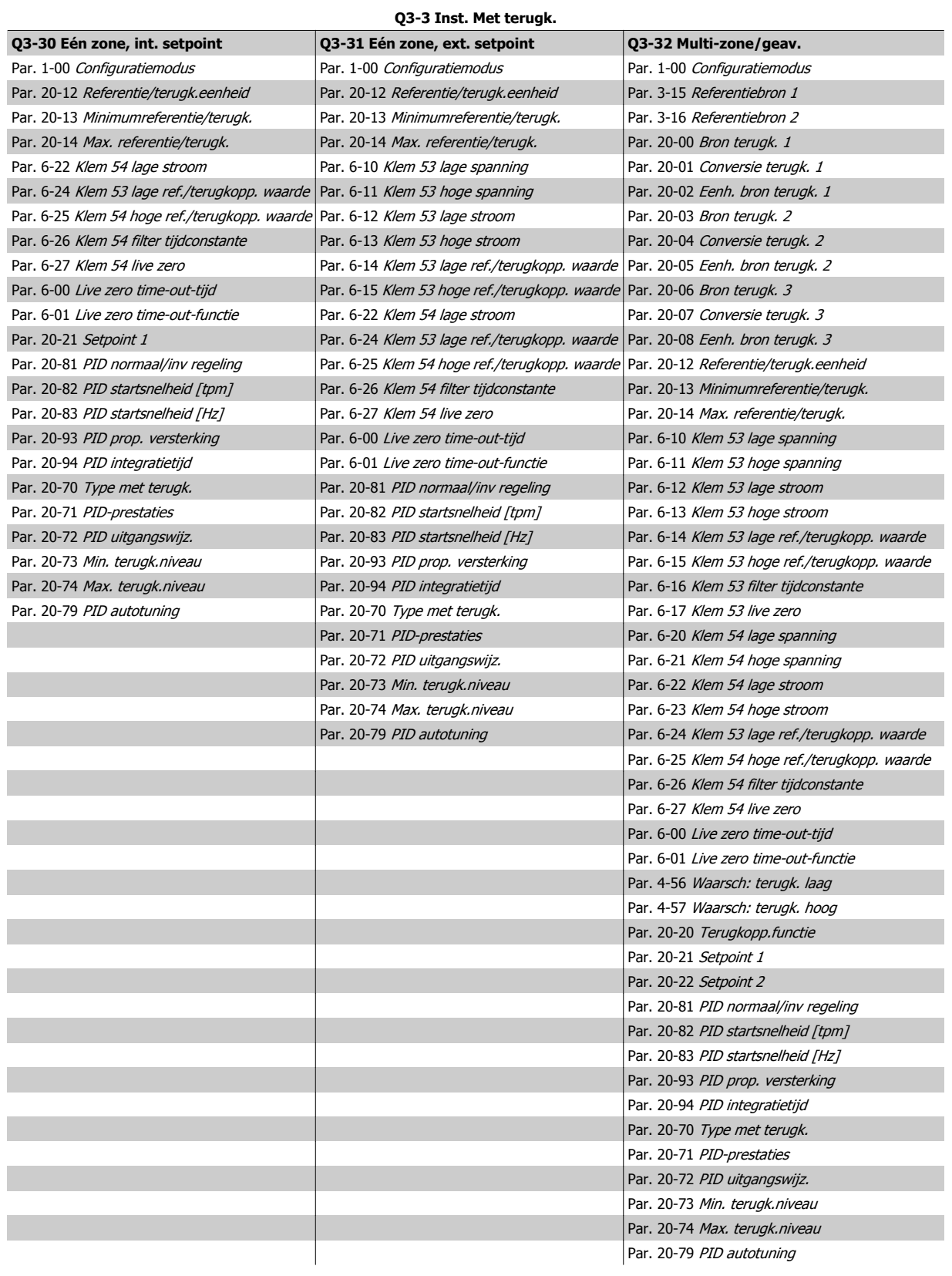

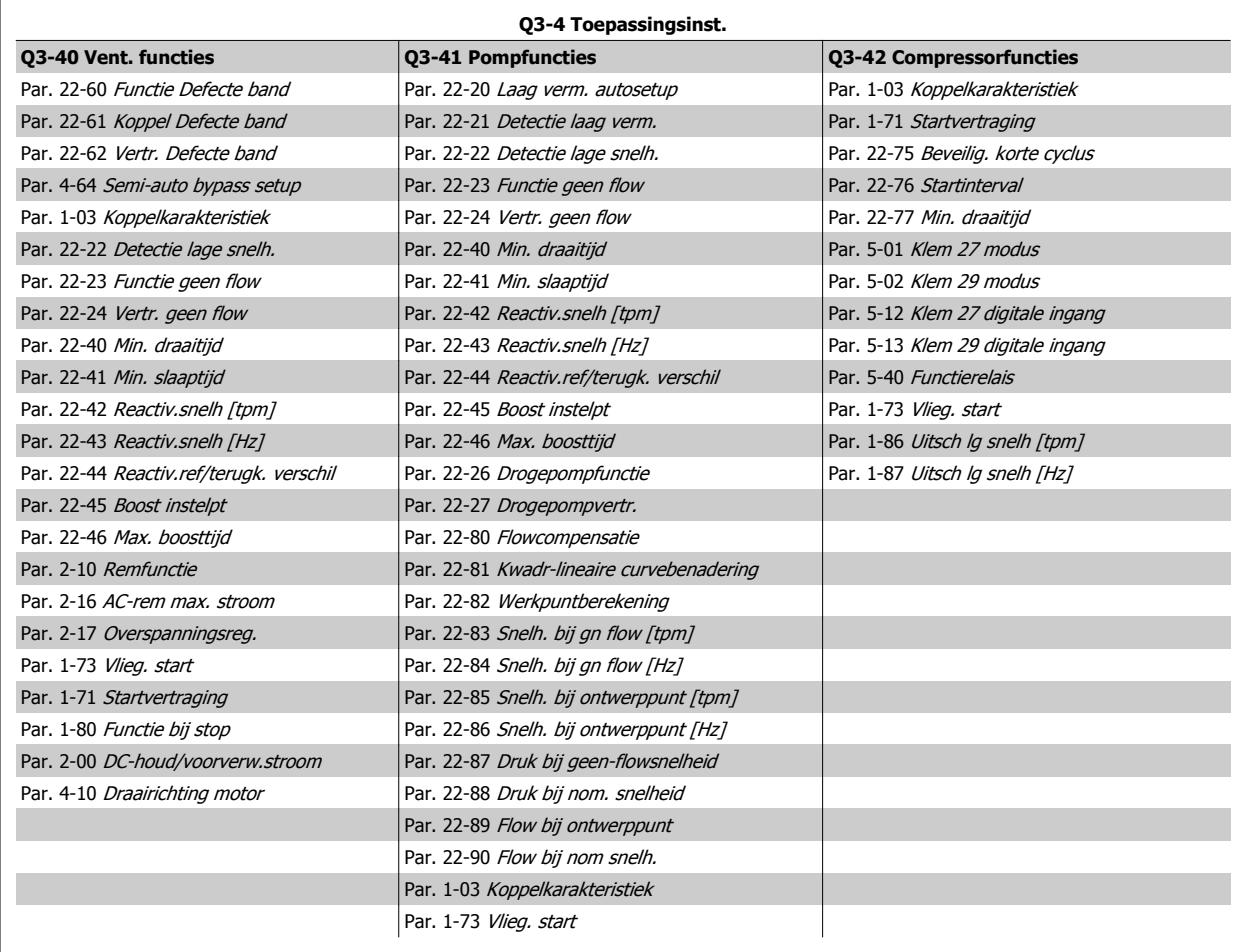

Zie ook de VLT HVAC DriveProgrammeerhandleiding voor een uitgebreide beschrijving van de parametergroepen onder Functiesetups.

# **2.1.7 Modus Hoofdmenu**

Selecteer de modus Hoofdmenu door op de toets [Main Menu] te drukken. Het display toont de volgende uitlezing.

De middelste en onderste gedeelten van het display tonen een lijst met parametergroepen die met behulp van de toetsen omhoog/omlaag kunnen worden geselecteerd.

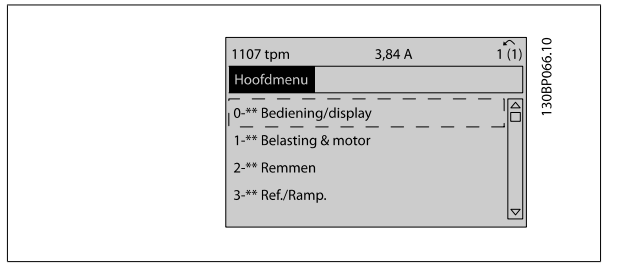

Elke parameter heeft een naam en een getal die altijd hetzelfde zijn, onafhankelijk van de programmeermodus. In de modus Hoofdmenu zijn de parameters in groepen verdeeld. Het eerste cijfer van het parameternummer (vanaf links) geeft het groepsnummer van de parameter aan.

Alle parameterinstellingen kunnen via het hoofdmenu worden gewijzigd. Afhankelijk van de geselecteerde setup (Par. 1-00 [Configuratiemodus](#page-48-0)), kunnen sommige parameters echter onzichtbaar zijn.

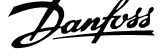

# **2.1.8 Parameterselectie**

In de modus Hoofdmenu zijn de parameters in groepen verdeeld. U kunt een parametergroep selecteren met behulp van de navigatietoetsen. De volgende parametergroepen zijn beschikbaar:

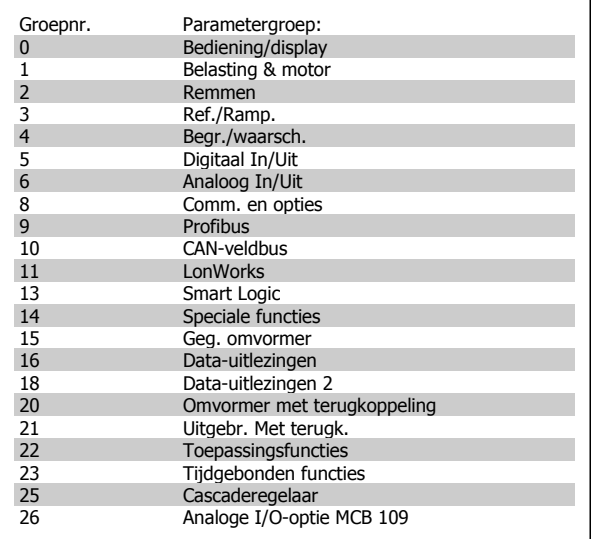

Nadat u een parametergroep hebt geselecteerd, kunt u een parameter selecteren met behulp van de navigatietoetsen.

Het middelste gedeelte van het display toont het nummer en de naam van de parameter, evenals de geselecteerde parameterwaarde.

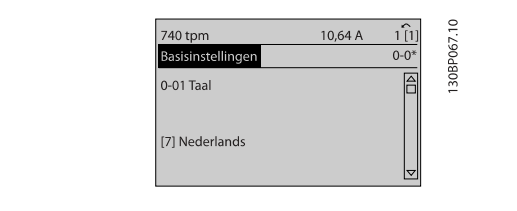

**2.1.9 Gegevens wijzigen** 

Voor het wijzigen van gegevens geldt dezelfde procedure, ongeacht of de parameter is geselecteerd via het Snelmenu of het Hoofdmenu. Druk op [OK] om de geselecteerde parameter te wijzigen.

De procedure voor het wijzigen van data is verschillend al naargelang de geselecteerde parameter een numerieke gegevenswaarde of een tekstwaarde vertegenwoordigt.

# **2.1.10 Een tekstwaarde wijzigen**

Als de geselecteerde parameter een tekstwaarde heeft, is de tekstwaarde te wijzigen via de navigatietoetsen [▲] en [▼].

De toets omhoog verhoogt de waarde en de toets omlaag verlaagt de waarde. Plaats de cursor op de waarde die u wilt opslaan en druk op [OK].

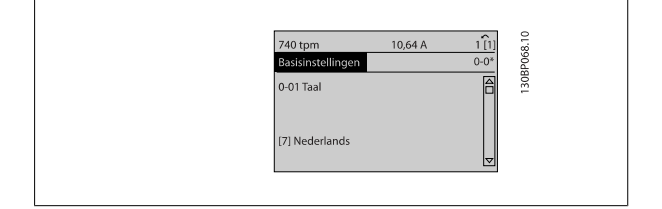

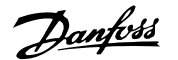

# **2.1.11 Een groep numerieke gegevenswaarden wijzigen**

Als de gekozen parameter een numerieke gegevenswaarde vertegenwoordigt, kunt u de gekozen gegevenswaarde wijzigen met behulp van de navigatietoetsen [◀] en [▶] of met de navigatietoetsen [▲] en [▼]. Gebruik de navigatietoetsen [◀] en [▶] om de cursor horizontaal te verplaatsen.

Gebruik de navigatietoetsen [▲] en [▼] om de gegevenswaarde te wijzigen. De toets omhoog verhoogt de waarde en de toets omlaag verlaagt de waarde. Plaats de cursor op de waarde die u wilt opslaan en druk op  $[OK]$ .

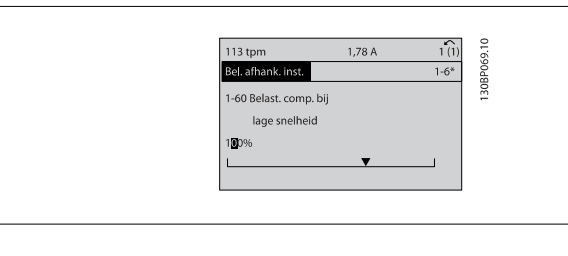

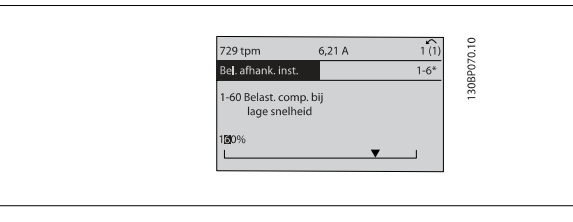

6. Sluit de netvoeding weer aan – de frequentieomvormer is ge-

7. Stel Par. 14-22 [Bedrijfsmodus](#page-156-0) weer in op Normaal bedrijf.

# **2.1.12 Gegevenswaarde wijzigen, stapsgewijs**

Bepaalde parameters zijn stapsgewijs of oneindig variabel te wijzigen. Dit geldt voor Par. 1-20 [Motorverm. \[kW\]](#page-49-0), Par. 1-22 [Motorspanning](#page-49-0) en Par. 1-23 [Motorfrequentie](#page-50-0).

Dit betekent dat de parameters niet alleen als een groep van numerieke gegevenswaarden maar ook als oneindig variabele numerieke gegevenswaarden kunnen worden ingesteld.

# **2.1.13 Geïndexeerde parameters uitlezen en programmeren**

Parameters worden geïndexeerd wanneer ze in een roterende stapel worden geplaatst.

Par. 15-30 [Alarmlog: foutcode](#page-167-0) tot Par. 15-33 [Alarmlog: datum & tijd](#page-167-0) bevatten een foutlog die kan worden uitgelezen. Selecteer een parameter, druk op [OK] en gebruik de navigatietoetsen omhoog/omlaag om door de geïndexeerde waarden te schuiven.

Gebruik Par. 3-10 *[Ingestelde ref.](#page-63-0)* als een ander voorbeeld:

Selecteer de parameter, druk op [OK] en gebruik de navigatietoetsen omhoog/omlaag om door de geïndexeerde waarden te schuiven. Wijzig de waarde van de parameter door de geïndexeerde waarde te selecteren en op de toets [OK] te drukken. Wijzig de waarde via de toetsen omhoog/omlaag. Druk op [OK] om de nieuwe instelling op te slaan. Druk op [Cancel] om te annuleren. Druk op [Back] om de parameter te verlaten.

# **2.1.14 Initialisatie tot Standaardinstellingen**

De frequentieomvormer kan op twee verschillende manieren worden geïnitialiseerd, waarbij de standaardinstellingen worden hersteld:

# **Aanbevolen initialisatie (via Par. 14-22 [Bedrijfsmodus](#page-156-0))**

- 1. Selecteer Par. 14-22 [Bedrijfsmodus](#page-156-0)
- 2. Druk op [OK].
- 3. Selecteer 'Initialisatie'.
- 4. Druk op [OK].
- 5. Schakel de netvoeding af en wacht totdat het display is uitgeschakeld.

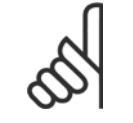

**NB!**

Zet de geselecteerde parameters in Persoonlijk menu terug naar de fabrieksinstellingen.

reset.

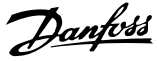

# **Handmatige initialisatie**

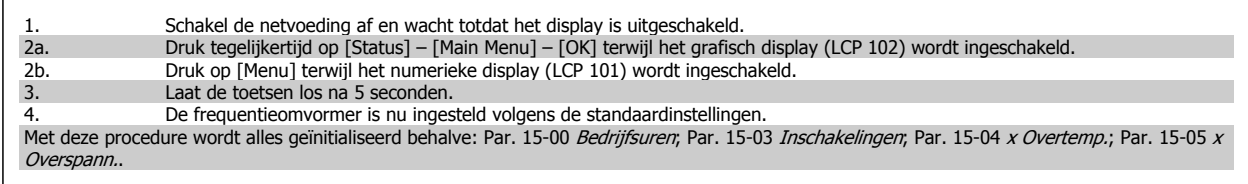

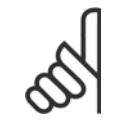

# **NB!**

Bij het uitvoeren van de handmatige initialisatie worden ook de seriële communicatie, [Par. 14-50](#page-159-0) RFI-filter en foutloginstellingen gereset.

Wist de ingestelde parameters in Par. 25-00 [Cascaderegelaar](#page-253-0).

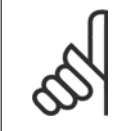

# **NB!**

Na initialisatie en opnieuw opstarten zal het display pas na enkele minuten weer informatie op het display weergeven.

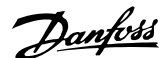

# **3 Parameterbeschrijving**

# **3.1 Parameterkeuze**

# **3.1.1 Opbouw hoofdmenu**

De parameters voor de frequentieomvormer zijn verdeeld in diverse parametergroepen om een eenvoudige selectie van de juiste parameters mogelijk te maken voor een optimale werking van de frequentieomvormer.

De instellingen voor de meeste VLT HVAC Drive-toepassingen kunnen worden geprogrammeerd door de [Quick Menu]-toets in te drukken en vervolgens via Snelle setup of Functiesetups de benodigde parameters te selecteren.

Beschrijvingen en standaardinstellingen van parameters zijn te vinden in de sectie Parameterlijsten achter in deze handleiding.

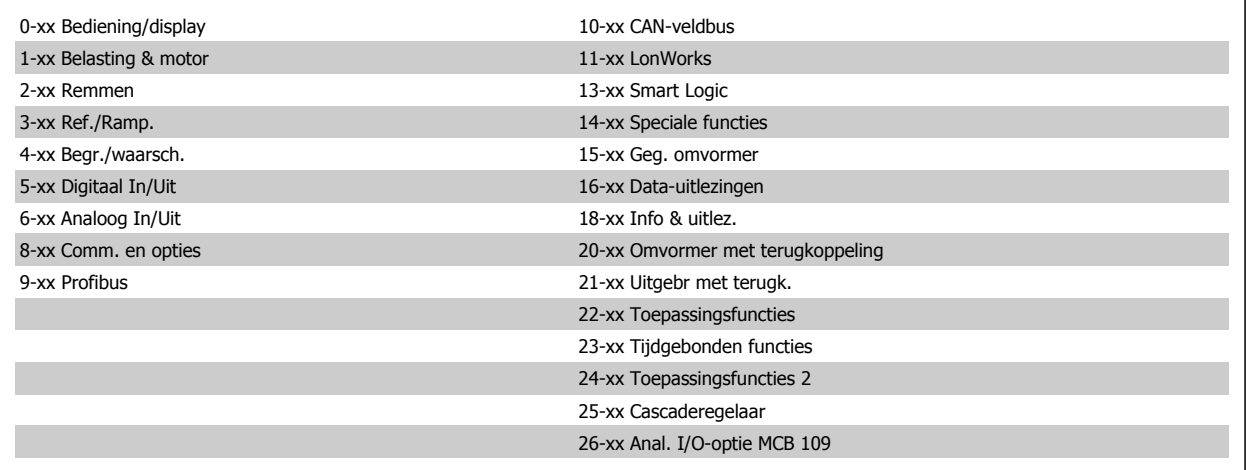

# <span id="page-31-0"></span>**3.2 Hoofdmenu – Bediening/display – Groep 0**

# **3.2.1 0-\*\* Bediening/display**

Parameters die betrekking hebben op de basisfuncties van de frequentieomvormer, de functie van de LCP-toetsen en de configuratie van het LCP-display.

# **3.2.2 0-0\* Basisinstellingen**

Parametergroep voor het instellen van de basisfuncties van de frequentieomvormer.

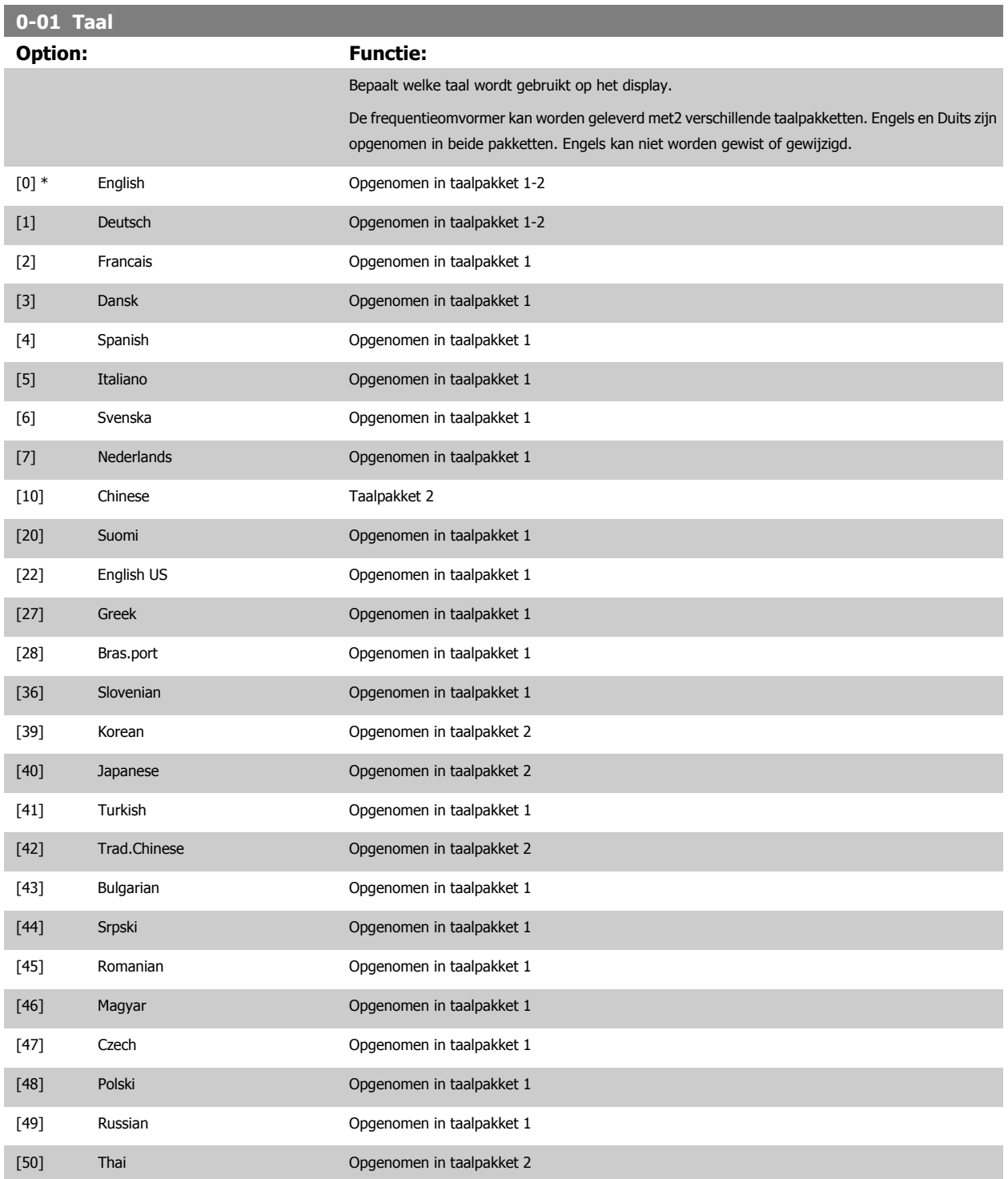

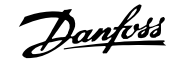

<span id="page-32-0"></span>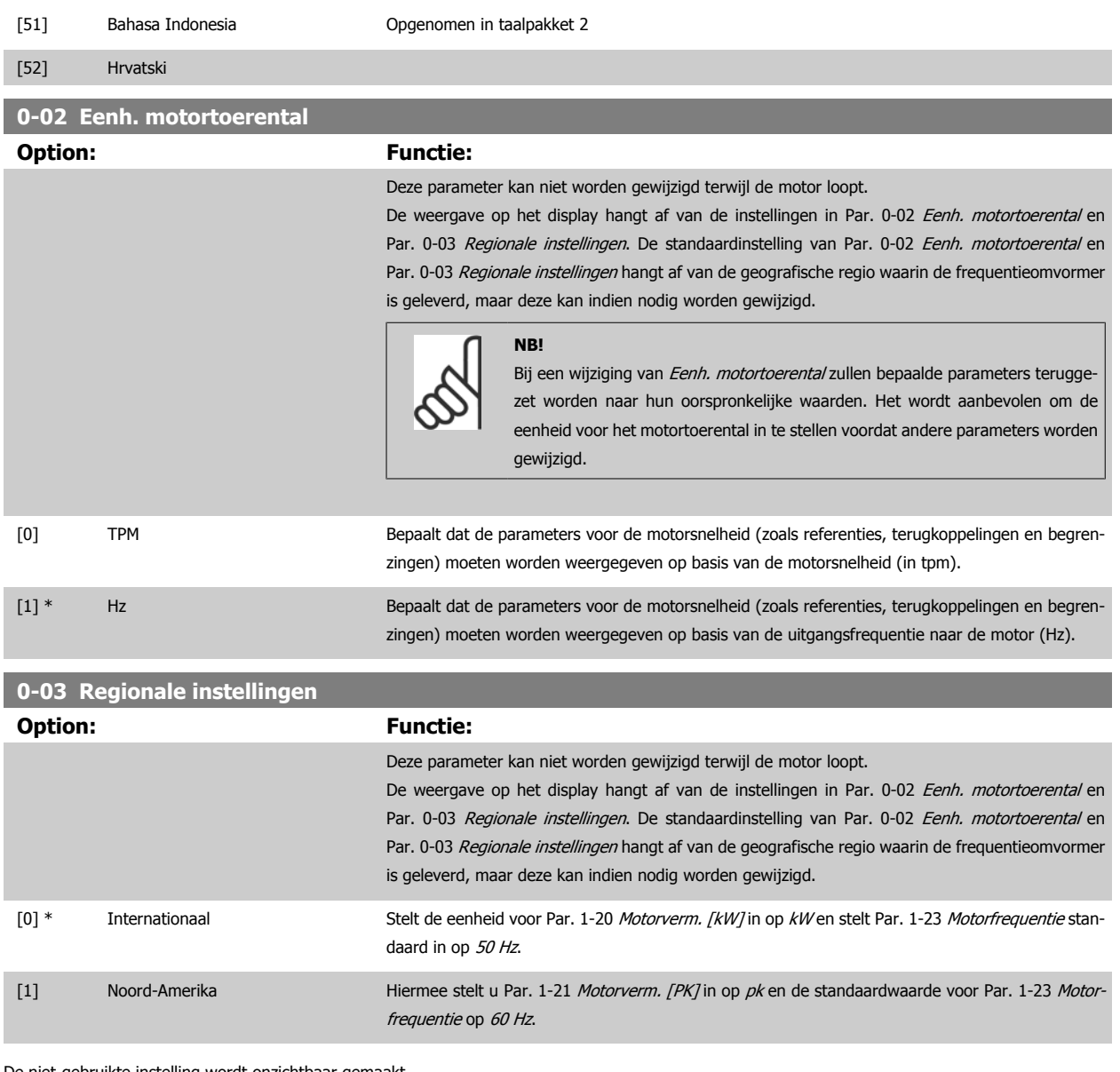

De niet-gebruikte instelling wordt onzichtbaar gemaakt.

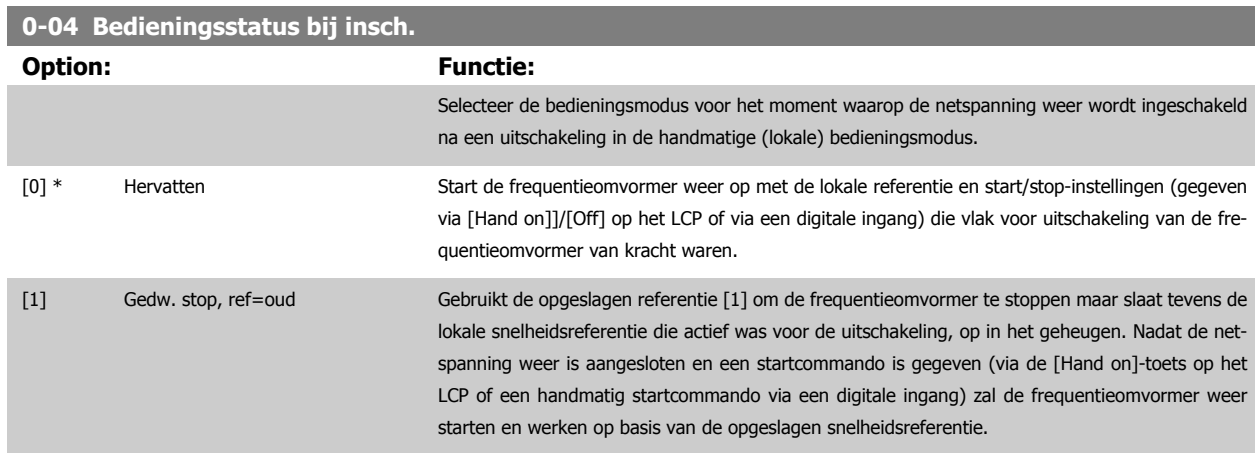

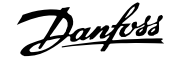

# <span id="page-33-0"></span>**0-05 Eenh lok modus Option: Functie:** Bepaalt of de lokale referentie weergegeven moet worden als motorsnelheid (in tpm/Hz) of als percentage. [0] \* Als eenh motorsnelh [1] %

# **3.2.3 0-1\* Setupafhandeling**

# Definieer en beheer de afzonderlijke parametersetups.

De frequentieomvormer heeft vier parametersetups die onafhankelijk van elkaar kunnen worden geprogrammeerd. Dit maakt de frequentieomvormer bijzonder flexibel en geschikt om te voldoen aan de eisen ten aanzien van veel verschillende regelfuncties voor VLT HVAC Drive-systemen, waardoor vaak bespaard kan worden op externe regelapparatuur. De parametersetups kunnen bijvoorbeeld worden gebruikt om de frequentieomvormer te programmeren voor werking met een bepaald type regeling in één setup (bijv. voor gebruik overdag) en voor werking met een ander type regeling in een andere setup (bijv. voor de nachtstand). De diverse setups kunnen echter ook door een OEM van luchtbehandelingskasten of kant-en-klare eenheden worden gebruikt om alle, in de fabriek in elkaar gezette frequentieomvormers voor diverse modellen binnen een productreeks op identieke wijze te programmeren, zodat tijdens de productie/inbedrijfstelling enkel maar de juiste setup hoeft te worden geselecteerd op basis van het model binnen die productreeks waarop de frequentieomvormer wordt geïnstalleerd.

De actieve setup (d.w.z. de setup op basis waarvan de frequentieomvormer op dit moment werkt) kan worden geselecteerd via Par. 0-10 Actieve setup en wordt op het LCP weergegeven. Via de optie Multi setup is het mogelijk om via een digitale ingang of seriële communicatie te schakelen tussen setups (bijv. voor de nachtstand), waarbij de frequentieomvormer in bedrijf is dan wel is gestopt. Als het nodig is om tijdens bedrijf van setup te wisselen, moet Par. 0-12 [Setup gekoppeld aan](#page-34-0) juist zijn geprogrammeerd. Voor de meeste VLT HVAC Drive-toepassingen is het niet nodig om [Par. 0-12](#page-34-0) Setup [gekoppeld aan](#page-34-0) in te stellen, zelfs niet als een wijziging van setup tijdens bedrijf nodig is, maar voor zeer complexe toepassingen kan het nodig zijn om gebruik te maken van de volledige flexibiliteit van meerdere setups. Met behulp van Par. 0-11 [Setup wijzigen](#page-34-0) kunnen parameters binnen elk van de setups worden gewijzigd terwijl de frequentieomvormer blijft functioneren in de actieve setup. Dit kan een andere setup zijn dan de setup die wordt gewijzigd. Met behulp van Par. 0-51 [Kopie setup](#page-45-0) kunnen parameterinstellingen van de ene setup naar de andere worden gekopieerd, waardoor de inbedrijfstelling sneller kan verlopen als vergelijkbare parameterinstellingen nodig zijn in verschillende setups.

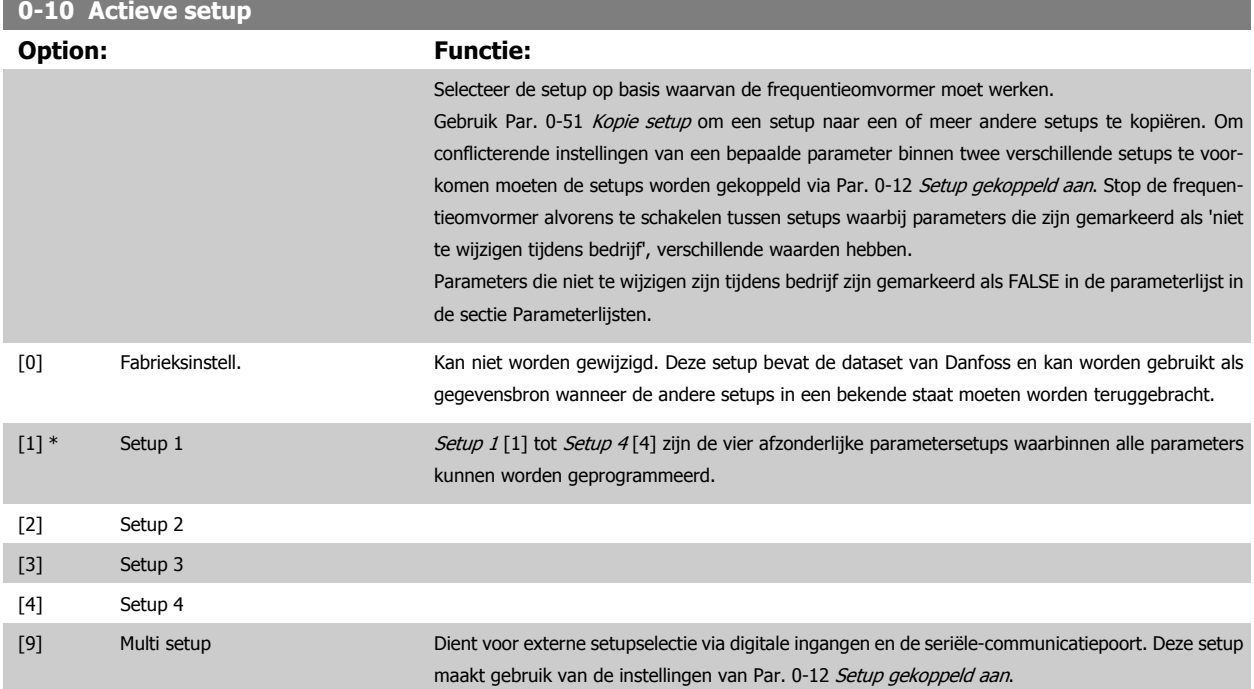

<span id="page-34-0"></span>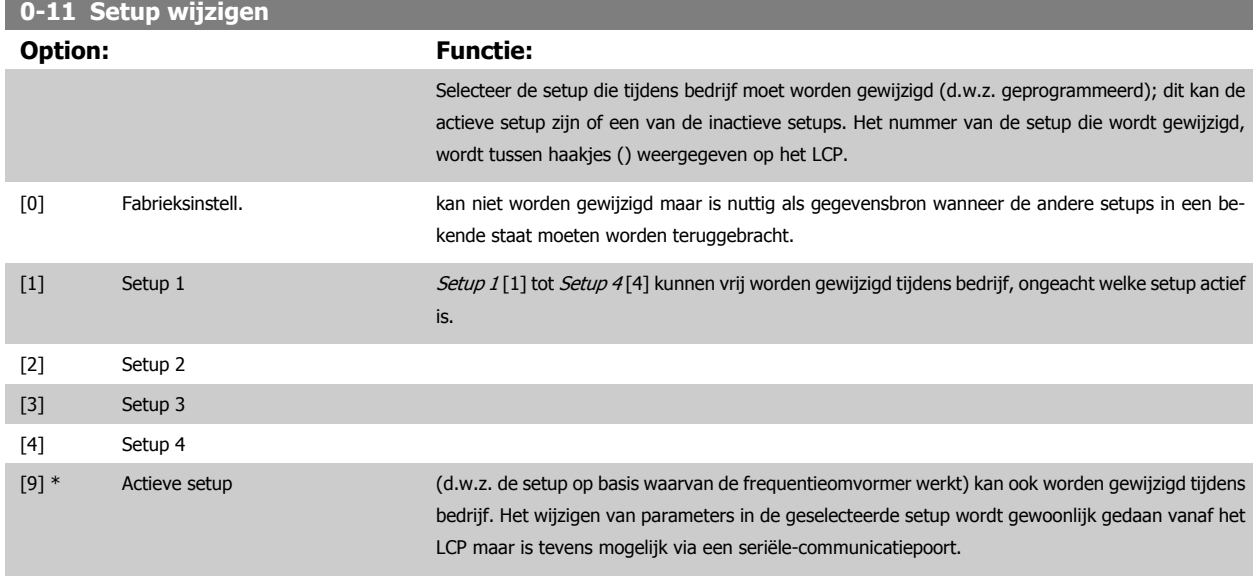

# **0-12 Setup gekoppeld aan**

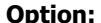

### **Functie:**

Deze parameter hoeft alleen te worden ingesteld als er van setup moet worden gewisseld terwijl de motor loopt. Het zorgt ervoor dat parameters die niet tijdens bedrijf kunnen worden gewijzigd, dezelfde waarde hebben in alle relevante setups.

Om probleemloos over te kunnen schakelen naar een andere setup terwijl de frequentieomvormer in bedrijf is, moeten setups met parameters die niet tijdens bedrijf te wijzigen zijn worden gekoppeld. De koppeling zorgt ervoor dat de 'niet te wijzigen tijdens bedrijf' parameters worden gesynchroniseerd wanneer tijdens bedrijf tussen setups wordt geschakeld. 'Niet te wijzigen tijdens bedrijf' parameters zijn gemarkeerd als FALSE in de parameterlijst in de sectie Parameterlijsten.

De functie Par. 0-12 Setup gekoppeld aan wordt gebruikt wanneer Par. 0-10 [Actieve setup](#page-33-0) is ingesteld op Multi setup. Multi setup kan worden gebruikt om tussen setups te schakelen tijdens bedrijf (d.w.z. terwijl de motor draait).

Voorbeeld:

Gebruik Multi setup om van Setup 1 naar Setup 2 te schakelen terwijl de motor draait. Stel eerst de parameters voor Setup 1 in en zorg er vervolgens voor dat Setup 1 en Setup 2 worden gesynchroniseerd (of 'gekoppeld'). De synchronisatie kan worden uitgevoerd op twee manieren:

1. Wijzig de instelling van Par. 0-11 Setup wijzigen naar Setup 2 [2] en stel Par. 0-12 Setup gekoppeld aan in op Setup 1 [1]. Dit zal het koppelings(synchronisatie)proces starten.

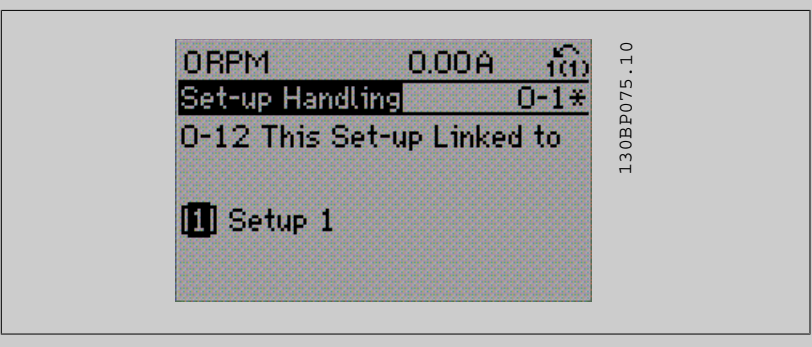

 $\alpha$ f

2. Gebruik, terwijl Setup 1 nog actief is, Par. 0-50 [LCP kopiëren](#page-44-0) om Setup 1 te kopiëren naar Setup 2. Stel Par. 0-12 Setup gekoppeld aan vervolgens in op Setup 2 [2]. Dit zal het koppelingsproces starten.

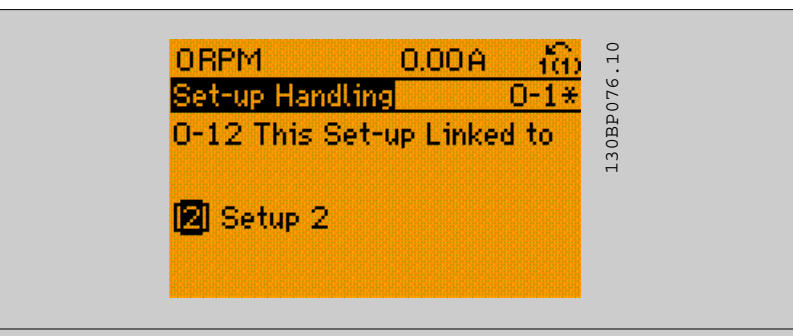

Par. 0-13 Uitlez.: Gekopp. setups zal {1,2} weergeven om aan te geven dat alle 'niet te wijzigen tijdens bedrijf' parameters identiek zijn in Setup 1 en Setup 2. Als er een wijziging optreedt in een 'niet te wijzigen tijdens bedrijf' parameter, bijv. Par. 1-30 [Statorweerstand \(Rs\)](#page-52-0) in Setup 2, dan zal deze ook automatisch worden aangepast in Setup 1. Het is nu mogelijk om tijdens bedrijf tussen Setup 1 en Setup 2 te schakelen.

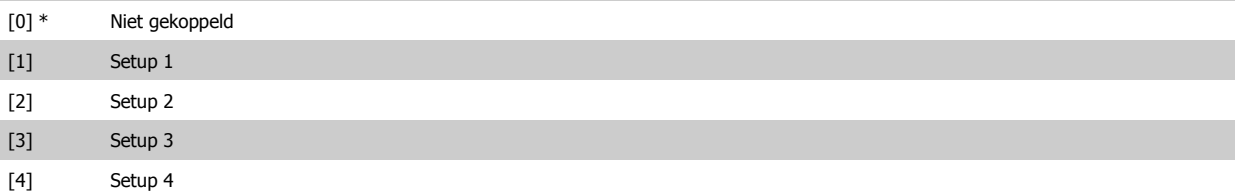

# **0-13 Uitlez.: Gekopp. setups**

Array [5]

**3** 

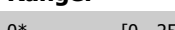

# **Range: Functie:**

0\* [0 - 255 ] Geeft een overzicht weer van alle setups die gekoppeld zijn via Par. 0-12 [Setup gekoppeld aan](#page-34-0). De parameter heeft één index voor elke parametersetup. De parameterwaarde die voor elke index wordt weergegeven, geeft aan welke setups zijn gekoppeld aan deze parametersetup.

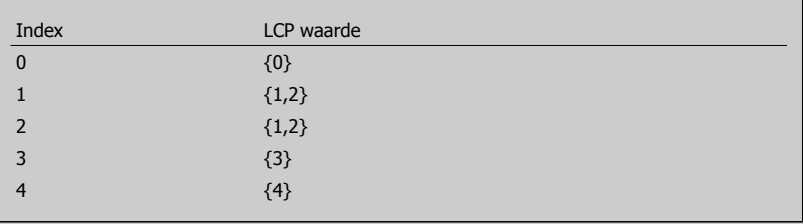

Tabel 3.2: Voorbeeld: Setup 1 en Setup 2 zijn gekoppeld

# **0-14 Uitlez.: prog. setups/kanaal**

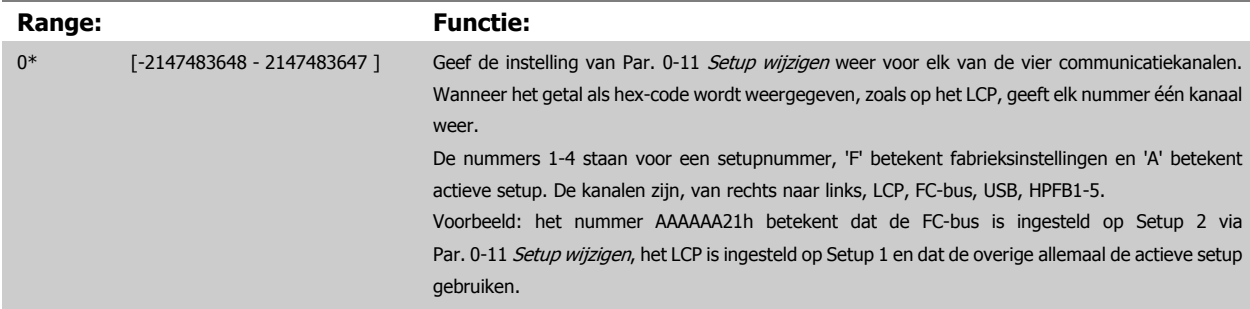
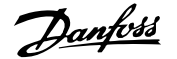

### <span id="page-36-0"></span>**3.2.4 0-2\* LCP Display**

**NB!**

Definieer de variabelen die worden weergegeven op het grafische lokale bedieningspaneel.

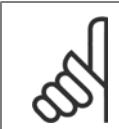

Zie parameter Par. 0-37 [Displaytekst 1](#page-42-0), Par. 0-38 [Displaytekst 2](#page-42-0) en Par. 0-39 [Displaytekst 3](#page-43-0) voor informatie over het schrijven van displayteksten.

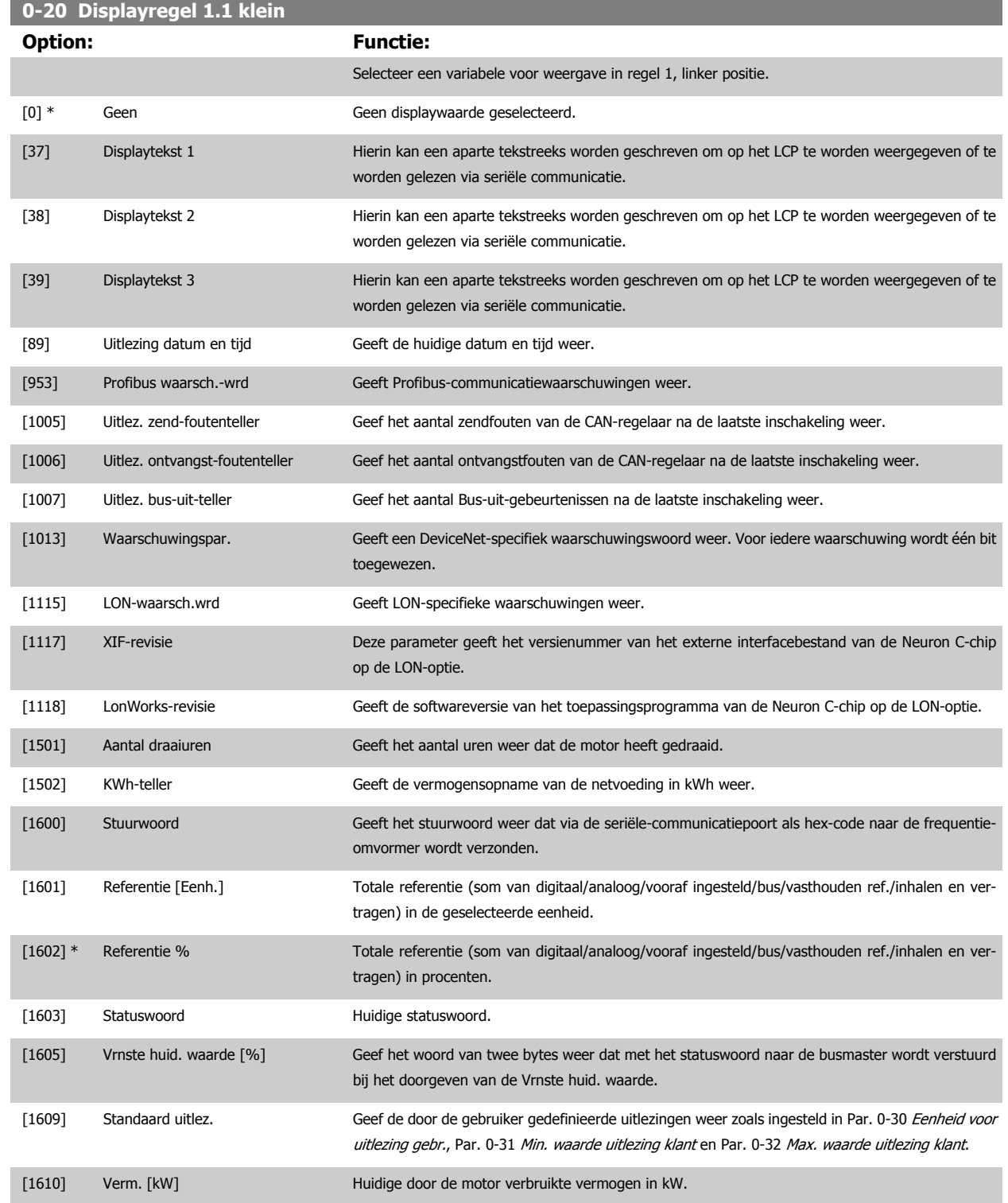

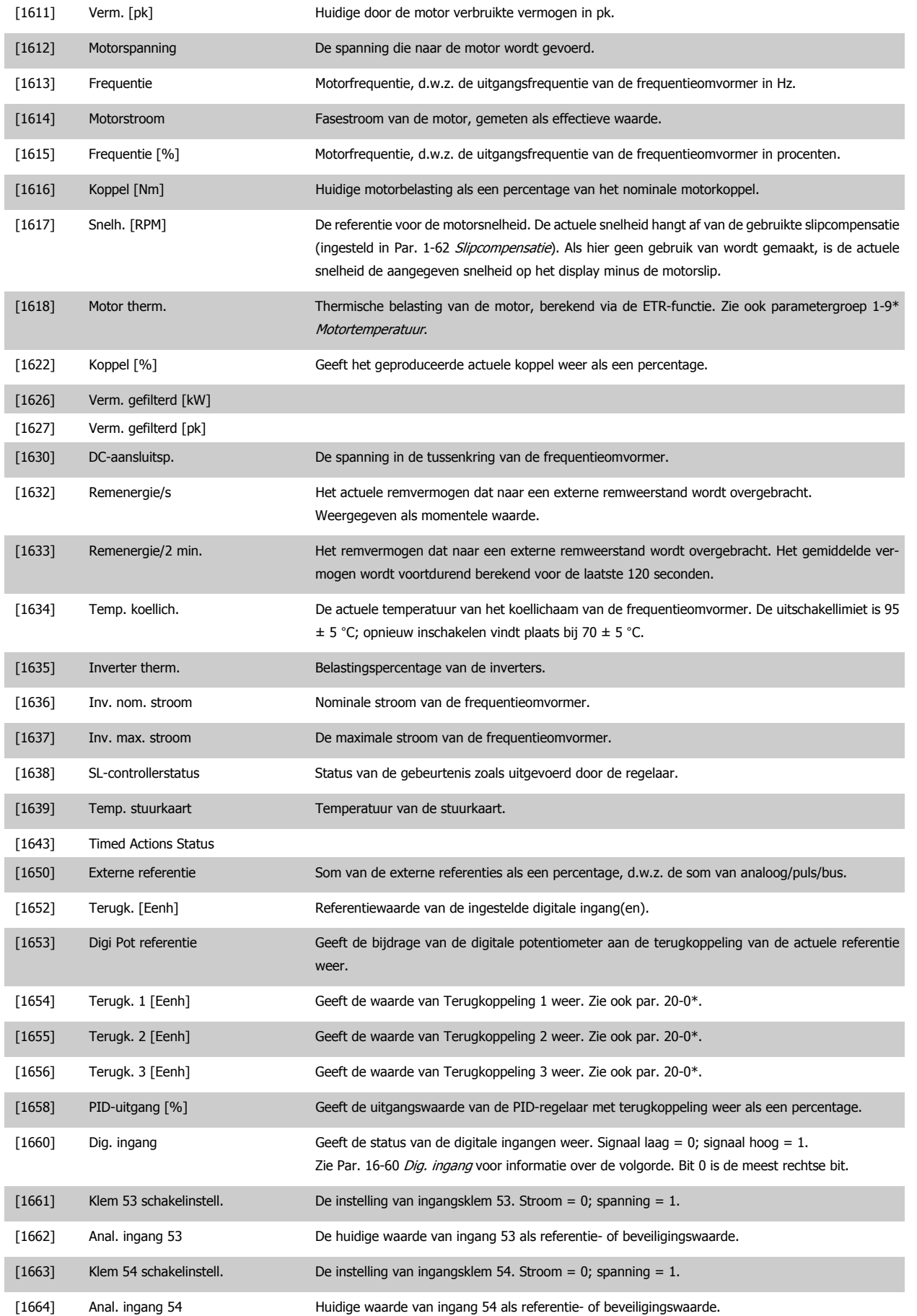

# VLT® HVAC Drive Programmeerhandleiding **2 anfost** 3 Parameterbeschrijving

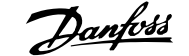

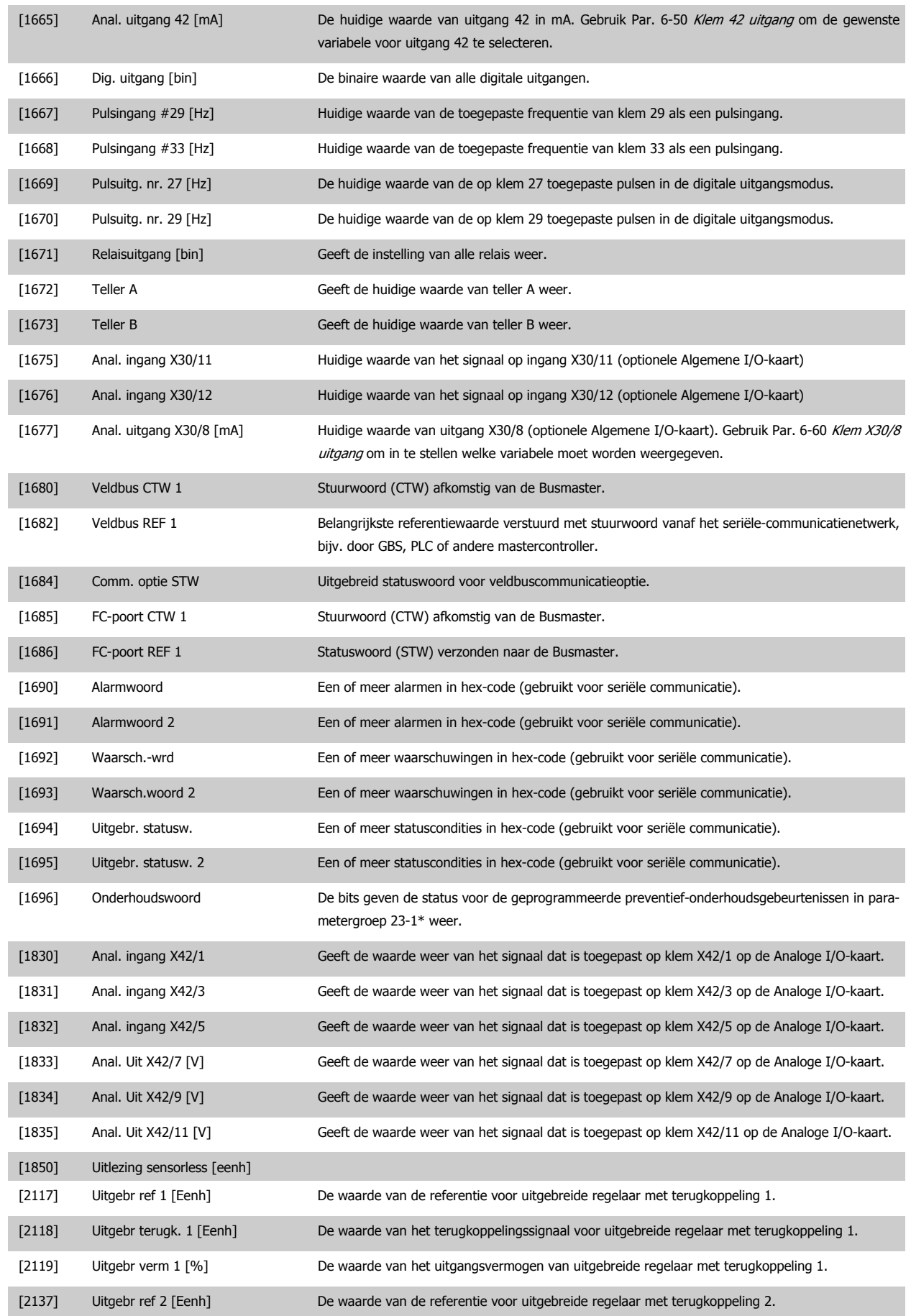

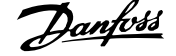

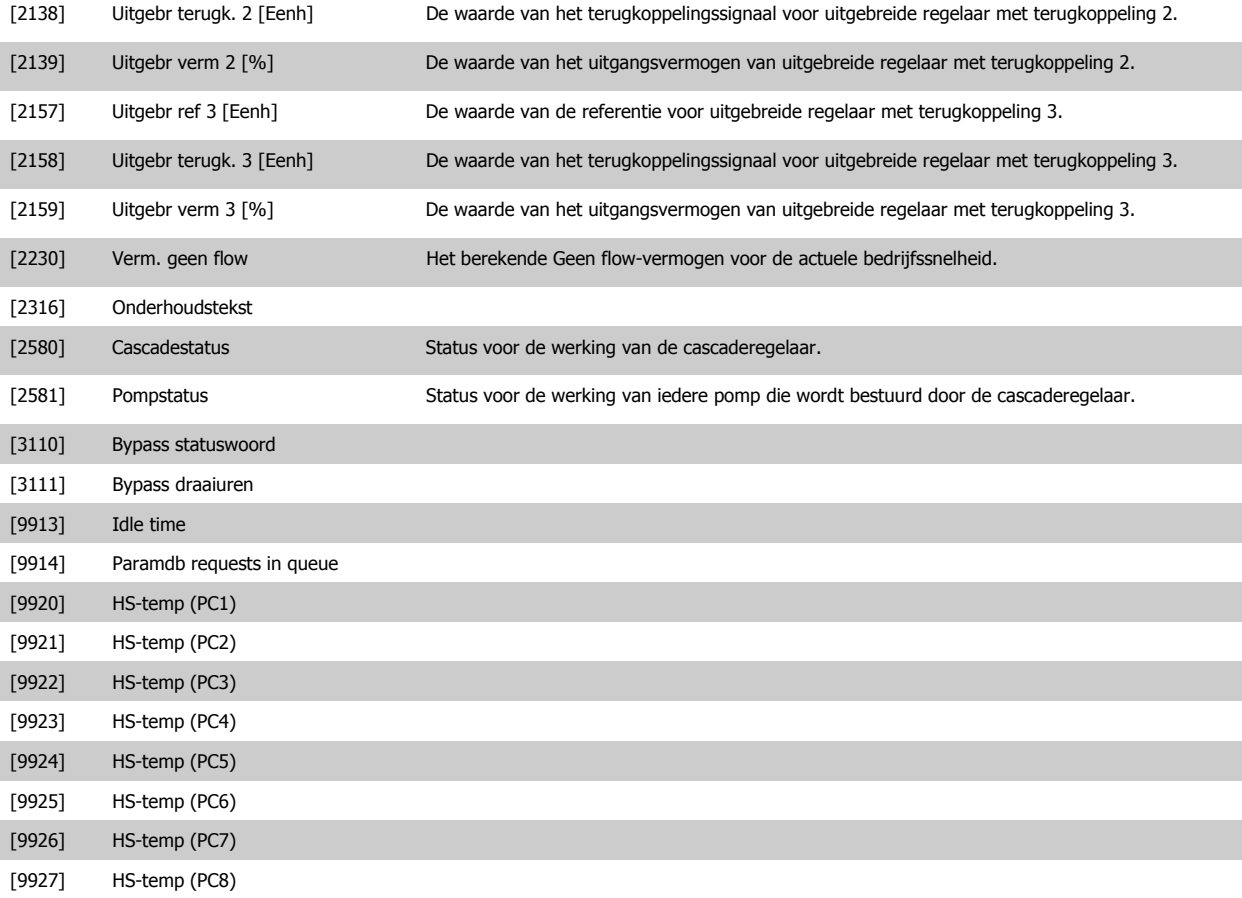

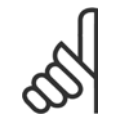

**NB!**

Zie VLT HVAC Drive Programmeerhandleiding, MG.11.Cx.yy, voor meer informatie.

#### **0-21 Displayregel 1.2 klein**

Selecteer een variabele voor weergave in regel 1, middelste positie.

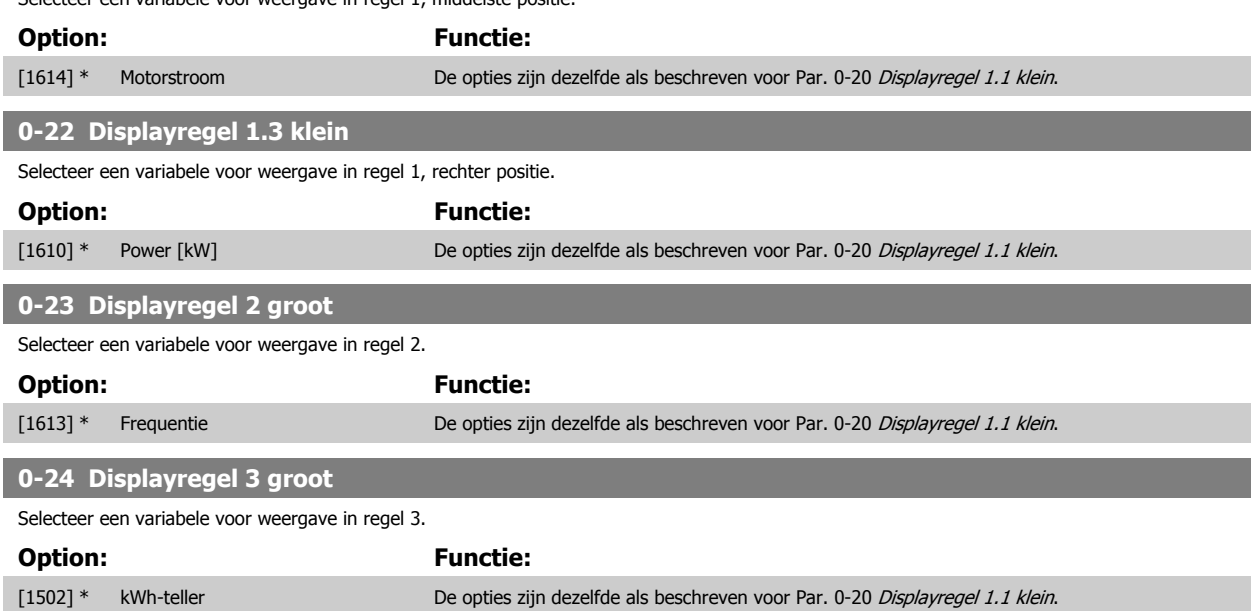

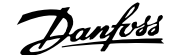

<span id="page-40-0"></span>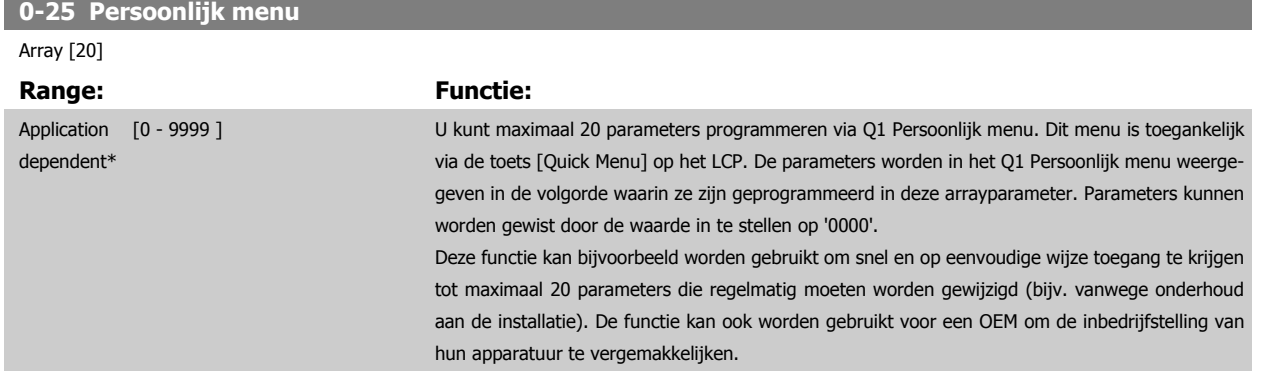

#### **3.2.5 0-3\*LCP Standaard uitlez.**

Het is mogelijk om de display-elementen aan te passen voor diverse doeleinden: \*Standaard uitlez. Een waarde die proportioneel is aan de snelheid (lineair, kwadratisch of kubiek, afhankelijk van de ingestelde eenheid in Par. 0-30 [Eenheid voor uitlezing gebr.](#page-41-0)). \*Displaytekst. Tekstreeks die in een parameter wordt opgeslagen.

#### Standaard uitlez.

De berekende waarde die wordt weergegeven, is gebaseerd op de instellingen in Par. 0-30 [Eenheid voor uitlezing gebr.](#page-41-0), Par. 0-31 [Min. waarde uitlezing](#page-42-0) [klant](#page-42-0) (alleen lineair), Par. 0-32 [Max. waarde uitlezing klant](#page-42-0), Par. 4-13 [Motorsnelh. hoge begr. \[RPM\]](#page-72-0), Par. 4-14 [Motorsnelh. hoge begr. \[Hz\]](#page-73-0) en de huidige snelheid.

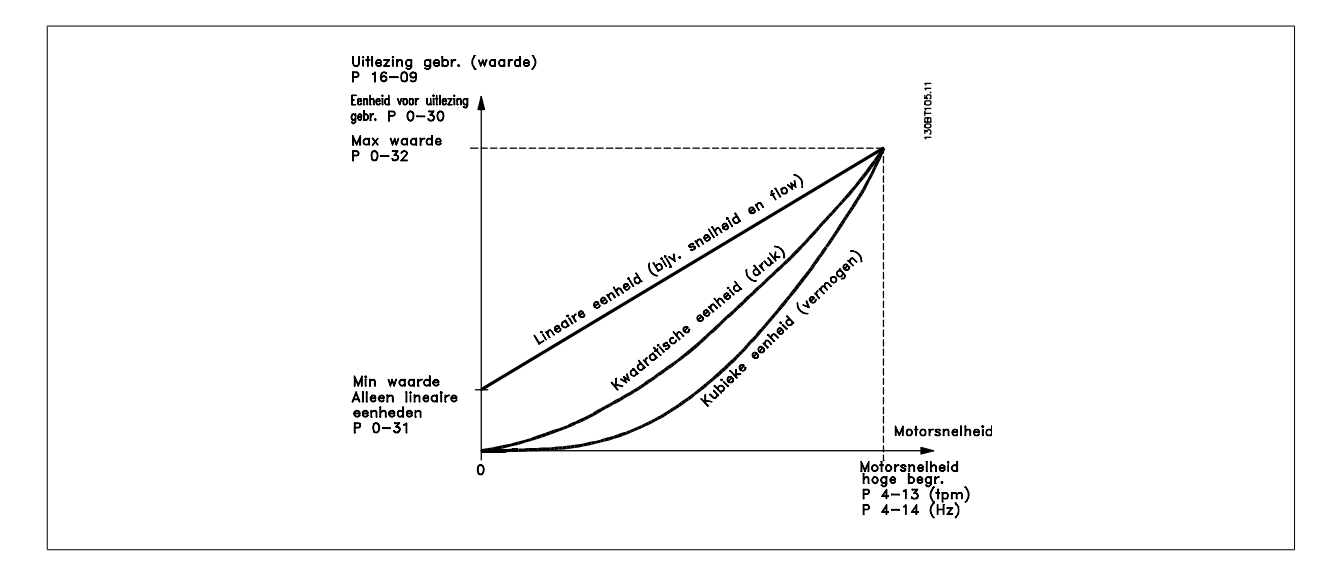

De relatie is afhankelijk van het type eenheid dat is geselecteerd in Par. 0-30 [Eenheid voor uitlezing gebr.](#page-41-0):

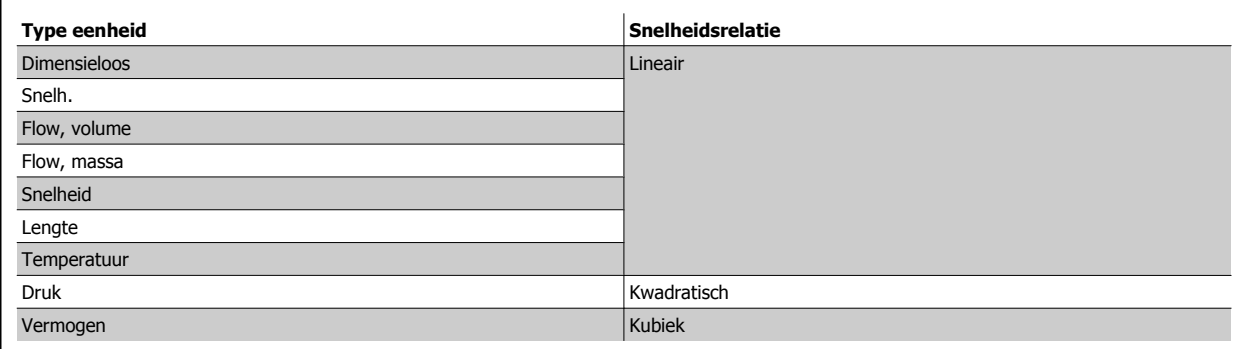

<span id="page-41-0"></span>**0-30 Eenheid voor uitlezing gebr.**

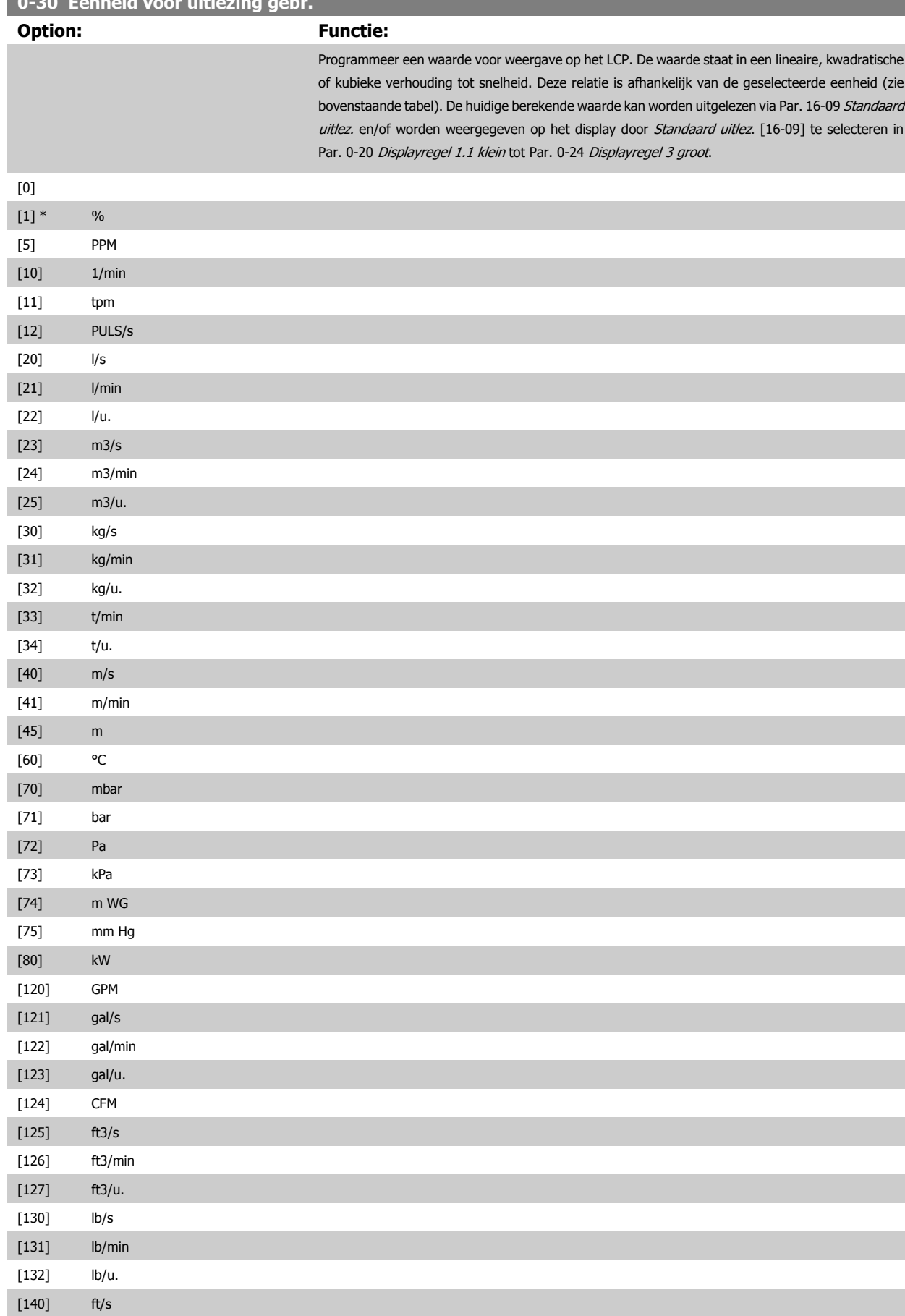

<span id="page-42-0"></span>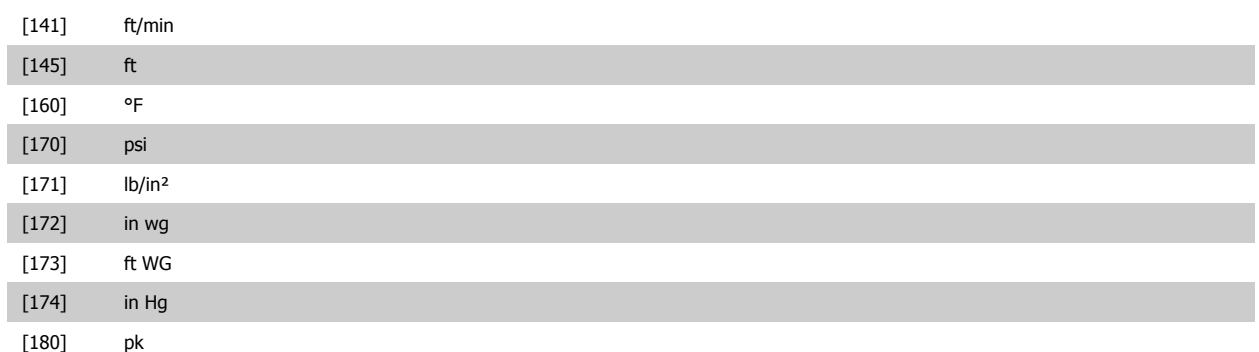

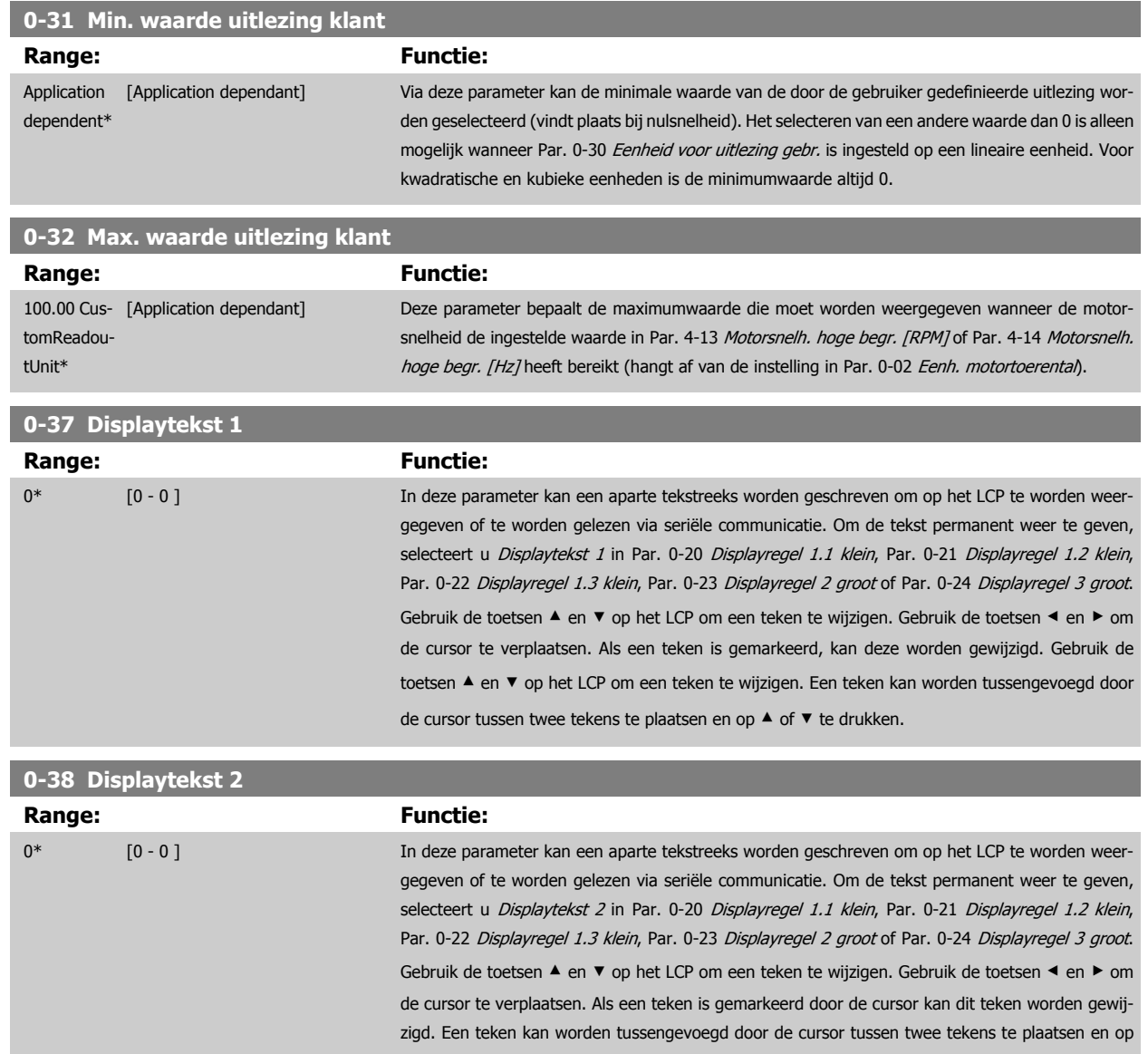

▲ of ▼ te drukken.

<span id="page-43-0"></span>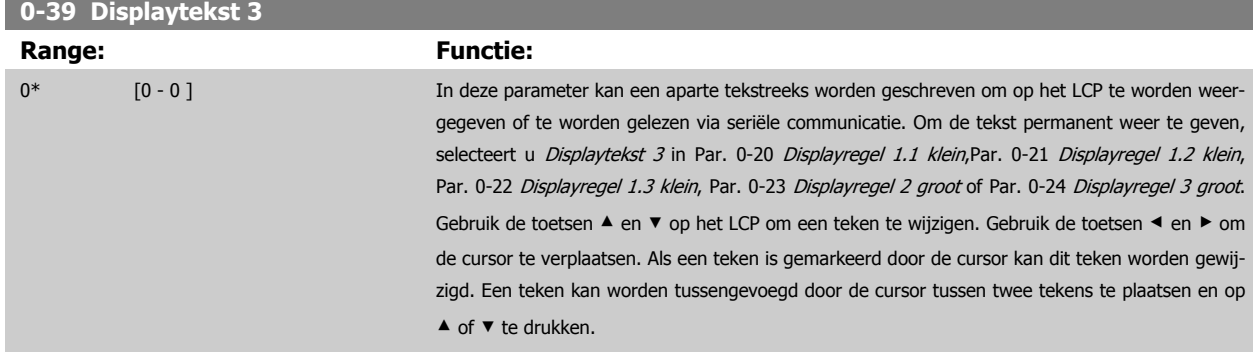

#### **3.2.6 LCP-toetsenbord, 0-4\***

Schakel de afzonderlijke toetsen van het LCP in en uit en beveilig ze met een wachtwoord.

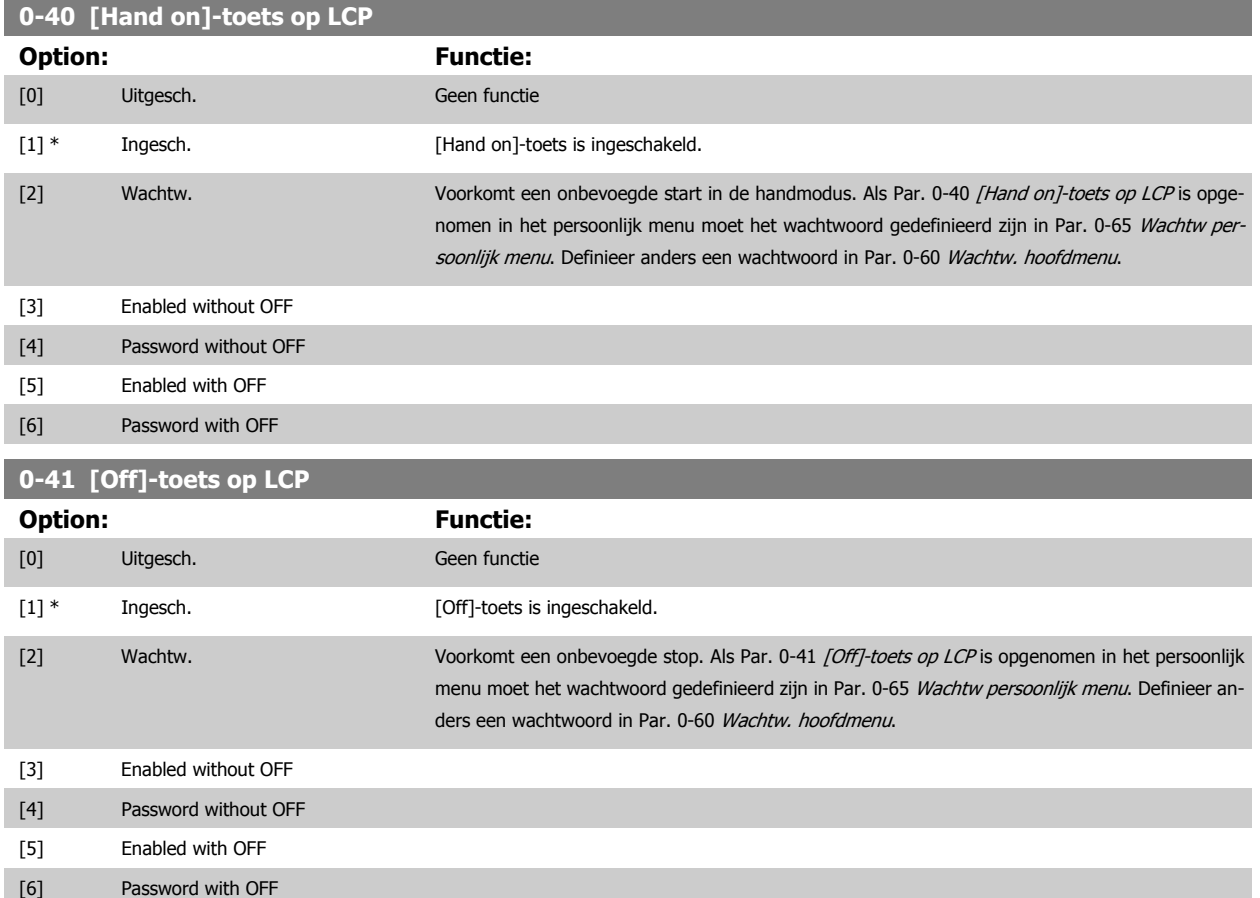

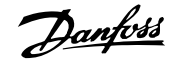

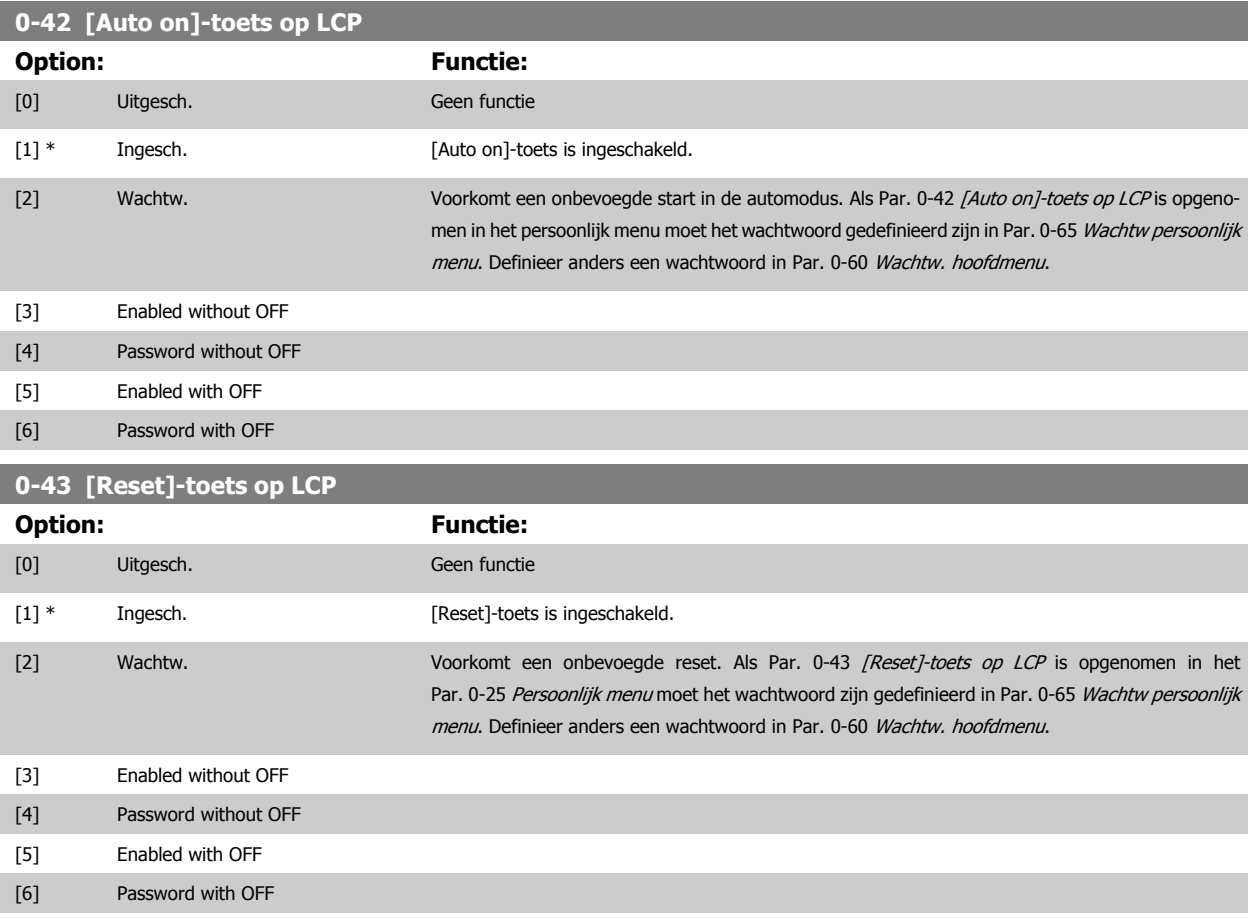

#### **3.2.7 0-5\* Kopiëren/Opsl.**

Kopieer parameterinstellingen tussen setups en van/naar het LCP.

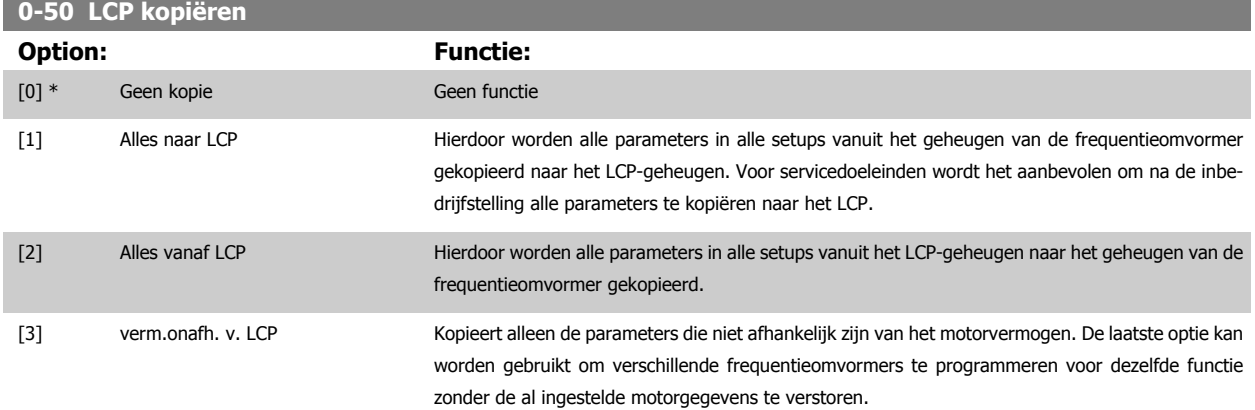

Deze parameter kan niet worden gewijzigd terwijl de motor loopt.

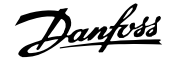

<span id="page-45-0"></span>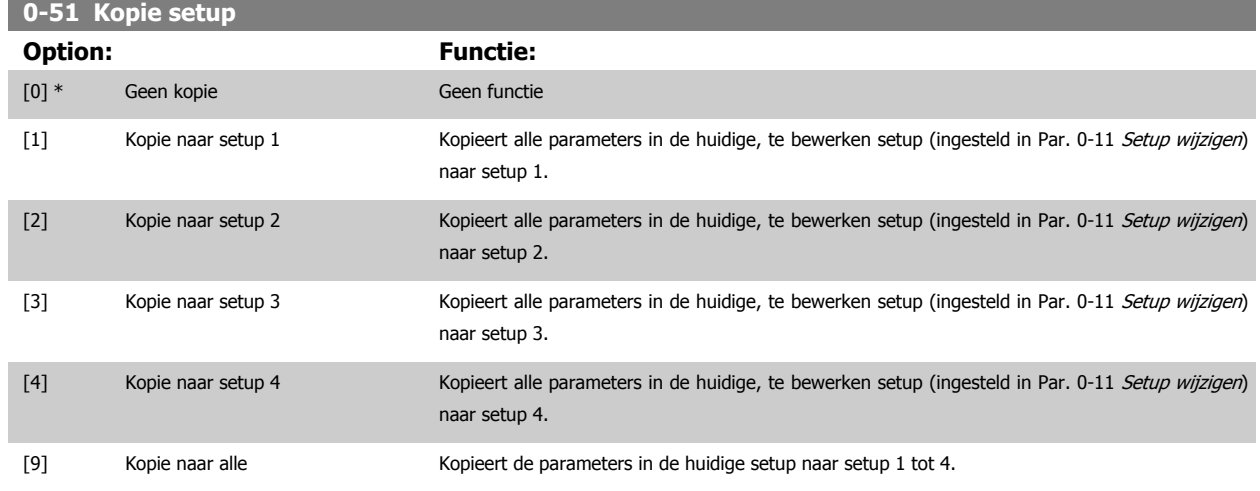

#### **3.2.8 0-6\* Password**

Definieer beveiligde toegang tot menu's.

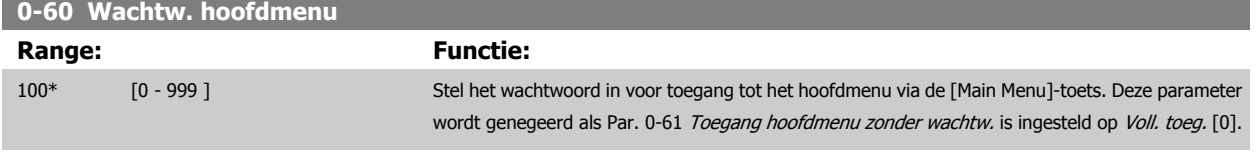

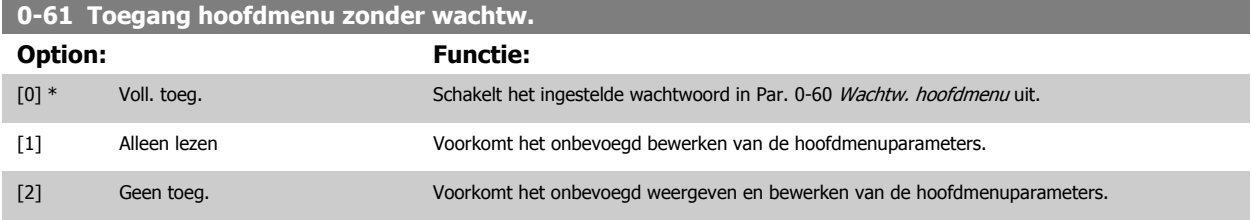

Als Voll. toeg. [0] is geselecteerd, worden Par. 0-60 Wachtw. hoofdmenu, Par. 0-65 Wachtw persoonlijk menu en Par. 0-66 Toegang pers. menu zonder wachtw. genegeerd.

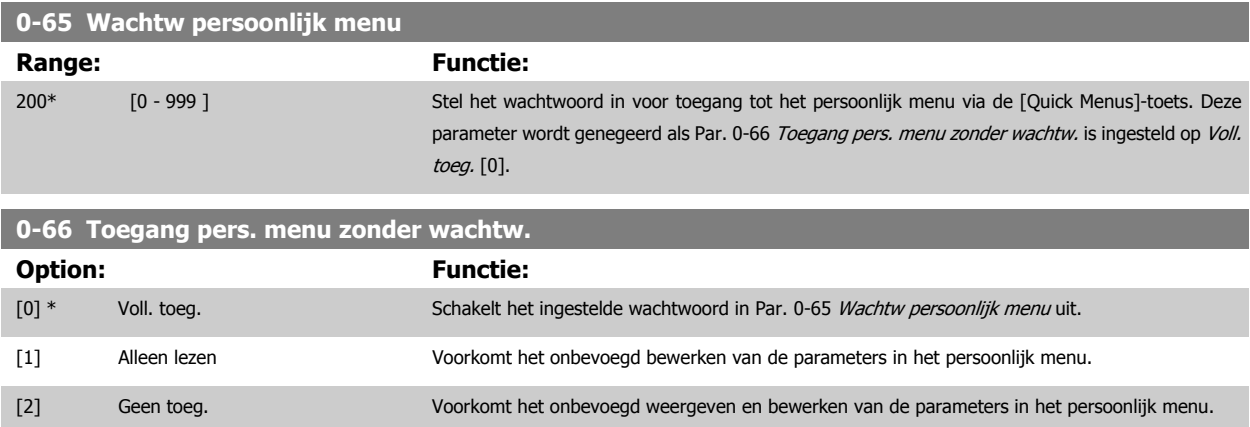

Deze parameter wordt genegeerd als Par. 0-61 Toegang hoofdmenu zonder wachtw. is ingesteld op Voll. toeg. [0].

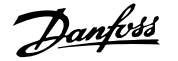

#### <span id="page-46-0"></span>**3.2.9 Klokinstellingen, 0-7\***

Stel de tijd en datum voor de interne klok in. De interne klok kan bijvoorbeeld worden gebruikt voor tijdgebonden acties, energielog, trendanalyse, datum/ tijdstempels op alarmen, gelogde gegevens en preventief onderhoud.

Het is mogelijk om de klok in te stellen op Daylight Saving Time/zomertijd, wekelijkse werkdagen/niet-werkdagen inclusief 20 uitzonderingen (feestdagen enz.). Hoewel de klokinstellingen kunnen worden ingesteld via het LCP, is het ook mogelijk om deze, samen met tijdgebonden acties en preventiefonderhoudsfuncties, in te stellen met behulp van de MCT 10 software.

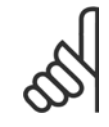

De frequentieomvormer beschikt niet over een backup van de klokfunctie en de ingestelde datum/tijd zal daarom na een uitschakeling worden teruggezet naar de standaardinstelling (2000-01-01 00:00), tenzij een realtimeklokmodule met backup is geïnstalleerd. Als er geen module met backup is geïnstalleerd, wordt het aanbevolen om de klokfunctie alleen te gebruiken als de frequentieomvormer is geïntegreerd in een gebouwbeheersysteem (GBS) door middel van seriële communicatie, waarbij het GBS zorgdraagt voor de syn-chronisatie van de kloktijden van de regelapparatuur. Via [Par. 0-79](#page-47-0) Klokfout kan worden ingesteld dat er een waarschuwing moet worden gegenereerd wanneer de klok niet juist is ingesteld, bijv. na een uitschakeling.

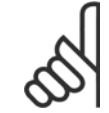

**NB!**

**NB!**

Als een Analoge I/O-optie MCB 109 is geïnstalleerd, wordt tevens voorzien in een backup van datum en tijd.

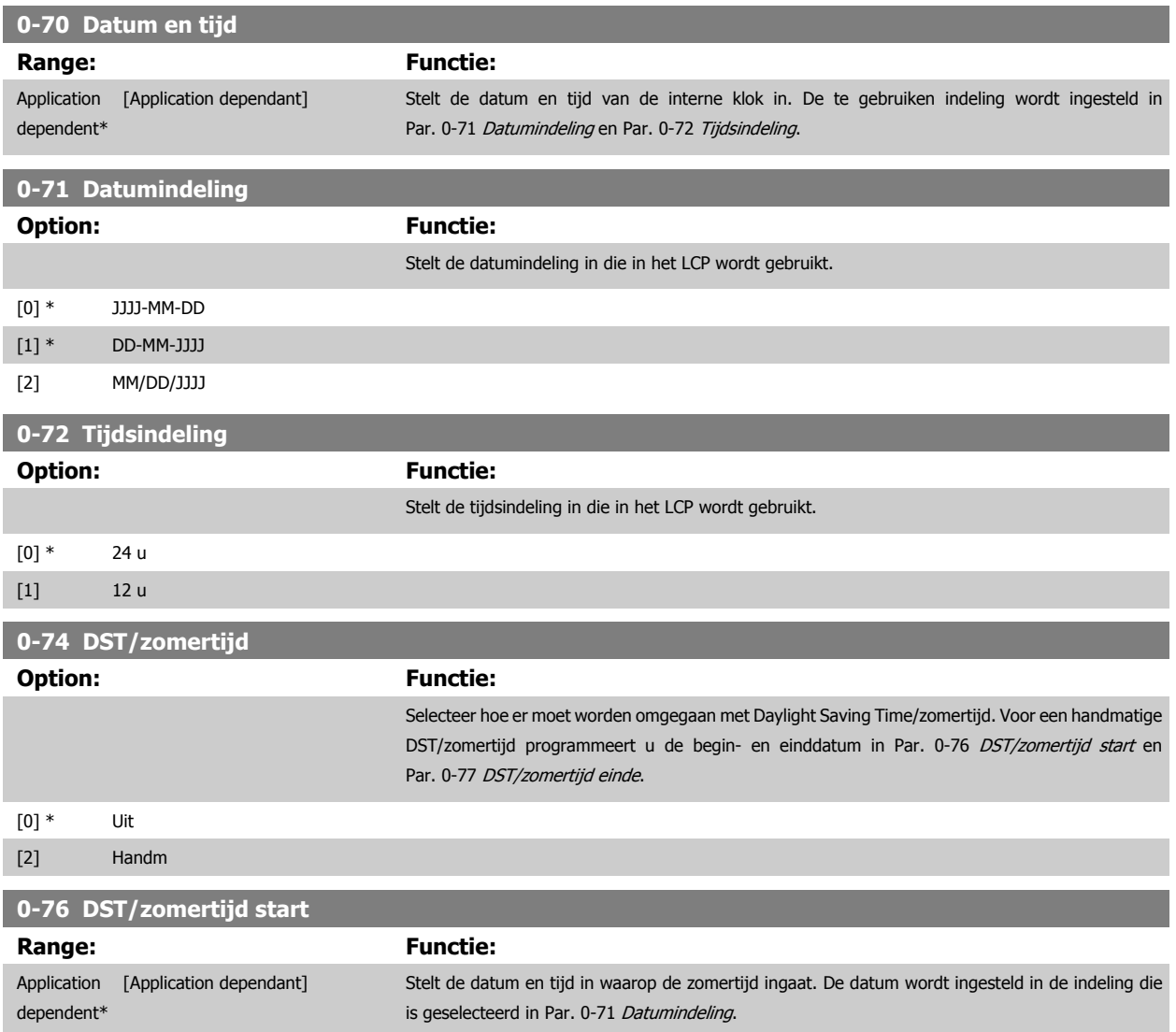

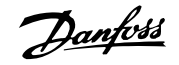

<span id="page-47-0"></span>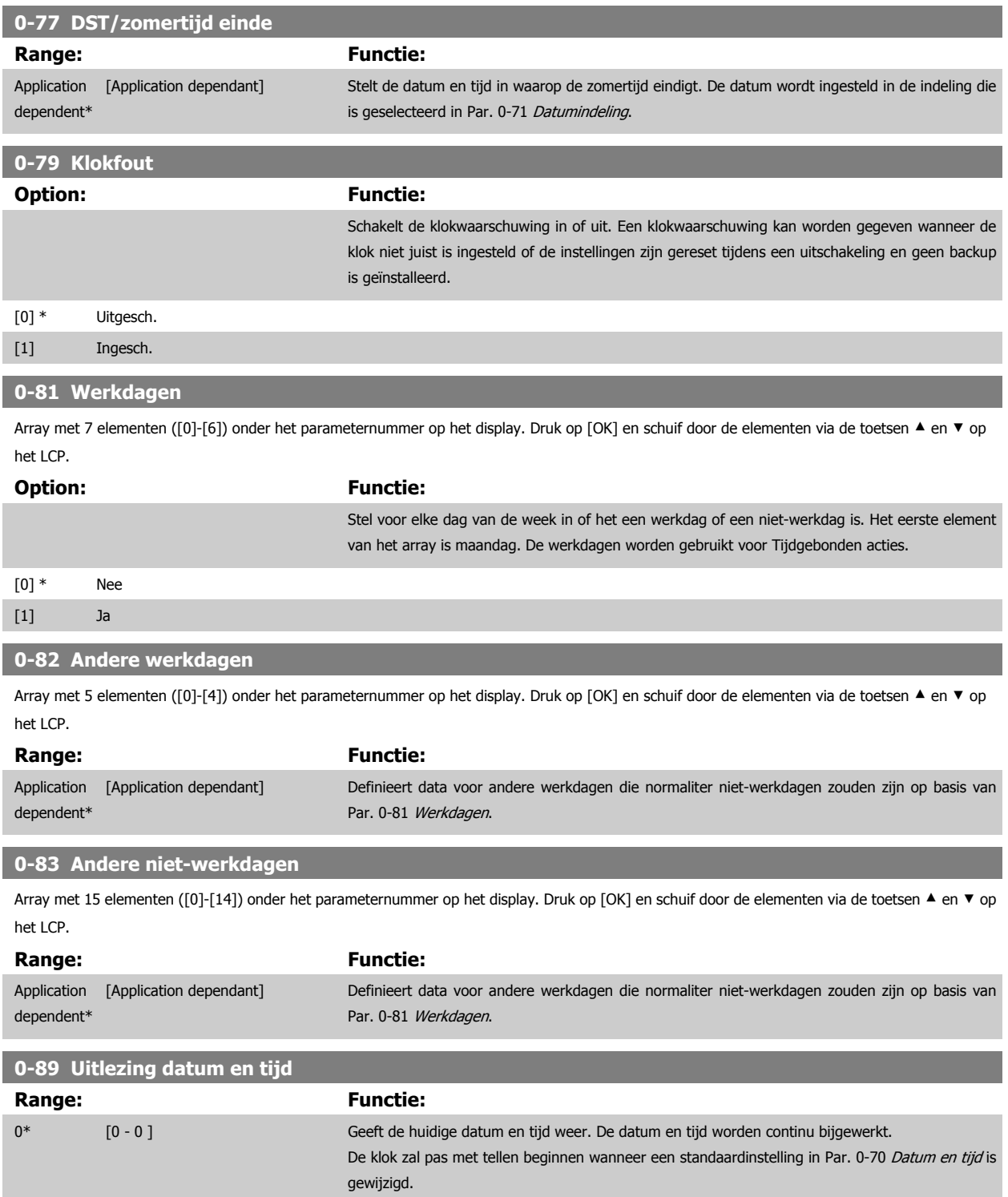

## <span id="page-48-0"></span>**3.3 Hoofdmenu – Belasting & motor – Groep 1**

#### **3.3.1 Alg. instellingen, 1-0\***

Stel in of de frequentieomvormer met of zonder terugkoppeling moet werken.

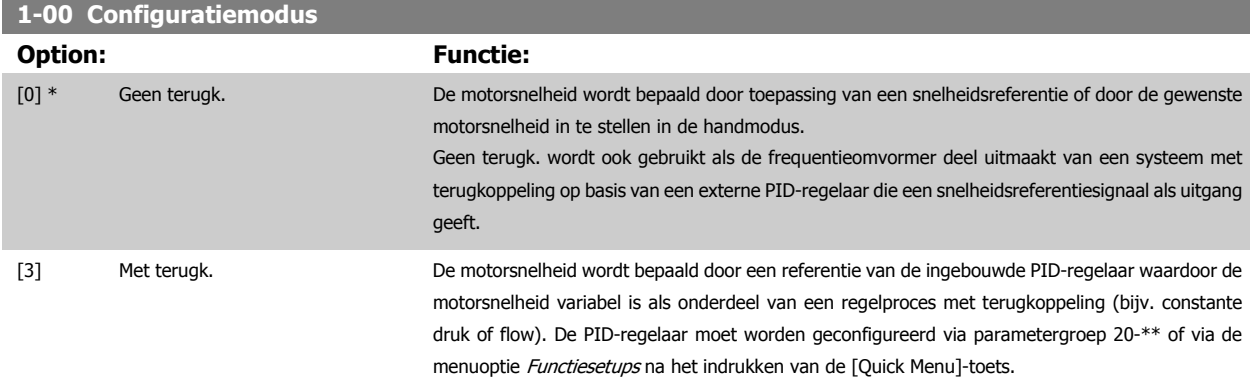

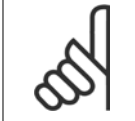

**NB!**

Deze parameter kan niet worden gewijzigd terwijl de motor loopt.

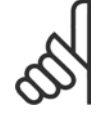

**NB!**

Bij een regeling met terugkoppeling zullen de commando's Omkeren en Start omgekeerd de draairichting van de motor niet wijzigen.

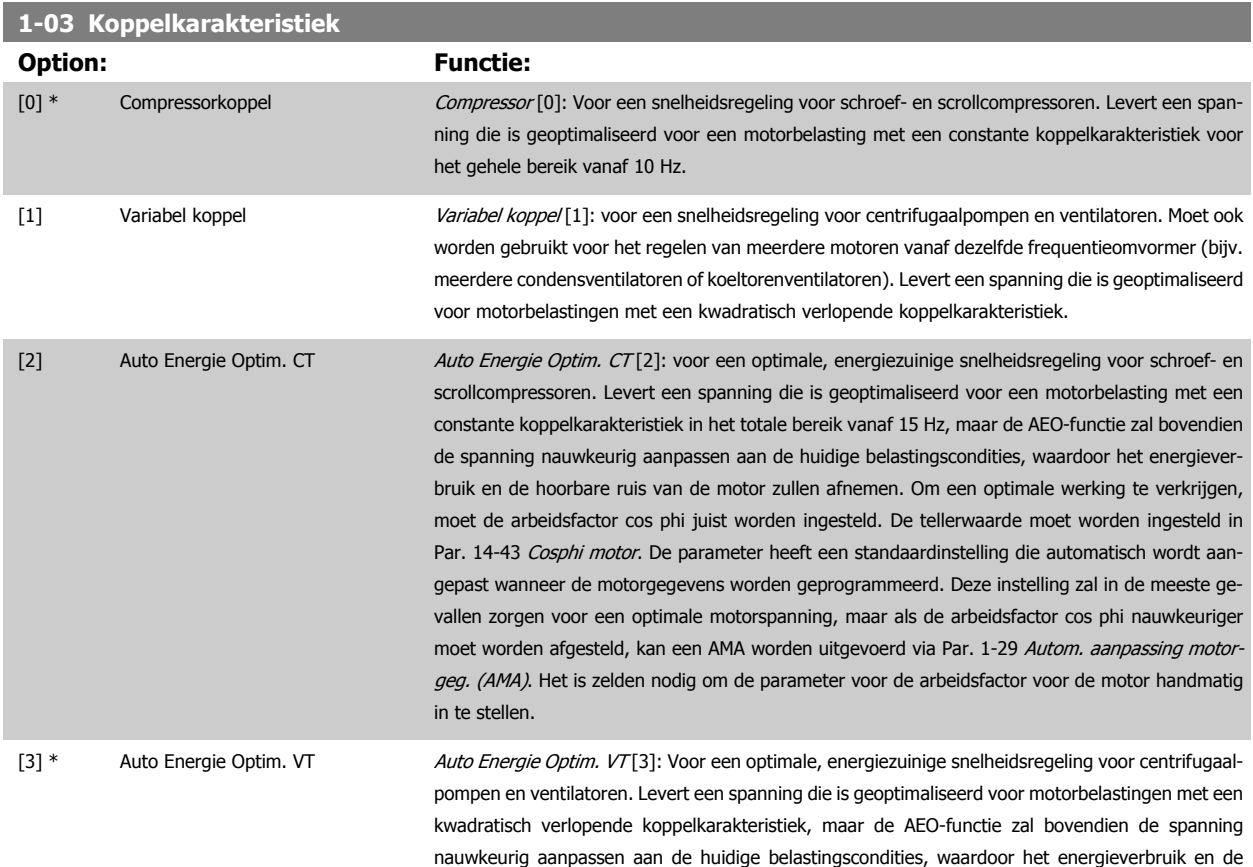

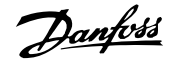

hoorbare ruis van de motor zullen afnemen. Om een optimale werking te verkrijgen, moet de arbeidsfactor cos phi juist worden ingesteld. De tellerwaarde moet worden ingesteld in Par. 14-43 [Cosphi motor](#page-159-0). De parameter heeft een standaardinstelling die automatisch wordt aangepast wanneer de motorgegevens worden geprogrammeerd. Deze instelling zal in de meeste gevallen zorgen voor een optimale motorspanning, maar als de arbeidsfactor cos phi nauwkeuriger moet worden afgesteld, kan een AMA worden uitgevoerd via Par. 1-29 [Autom. aanpassing motor](#page-51-0)[geg. \(AMA\)](#page-51-0). Het is zelden nodig om de parameter voor de arbeidsfactor voor de motor handmatig in te stellen.

#### **1-06 Clockwise Direction**

**3** 

Deze parameter definieert de term "Rechtsom" die betrekking heeft op de richtingpijl op het LCP. Is te gebruik om de draairichting van de as eenvoudig te wijzigen zonder motordraden te verwisselen. (Van toepassing vanaf SW-versie 5.84.)

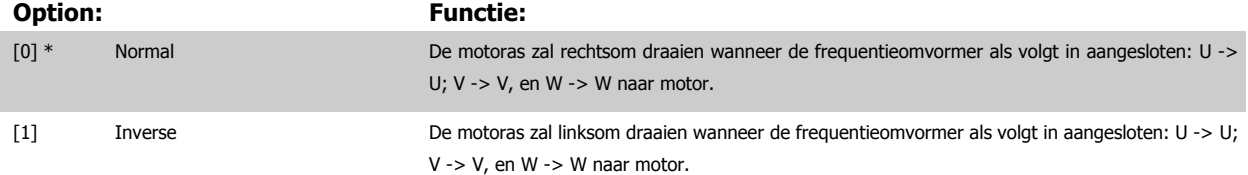

Deze parameter kan niet worden gewijzigd terwijl de motor loopt.

#### **3.3.2 1-2\* Motordata**

**NB!**

Parametergroep 1-2\* bevat invoergegevens voor de gegevens van het motortypeplaatje voor de aangesloten motor. De parameters in parametergroep 1-2\* kunnen niet worden gewijzigd terwijl de motor loopt.

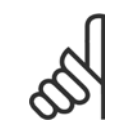

Het wijzigen van de waarde van deze parameters beïnvloedt de instelling van andere parameters.

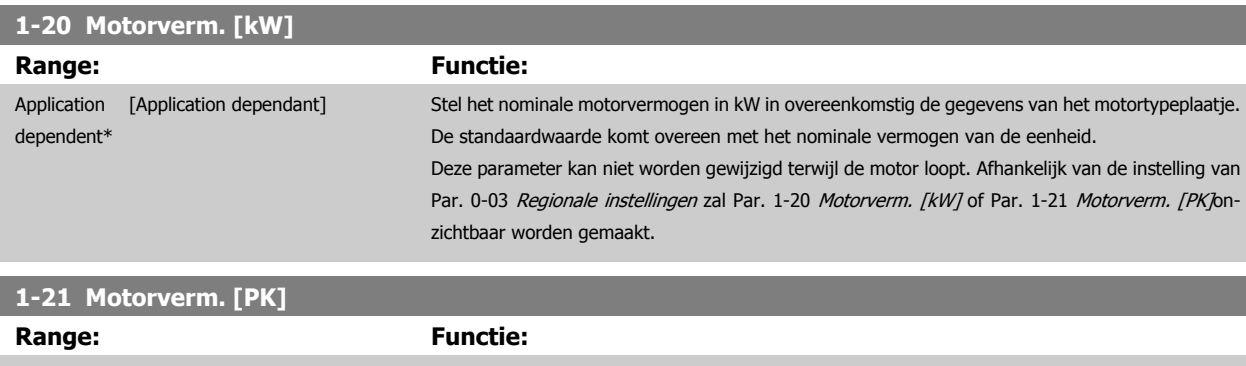

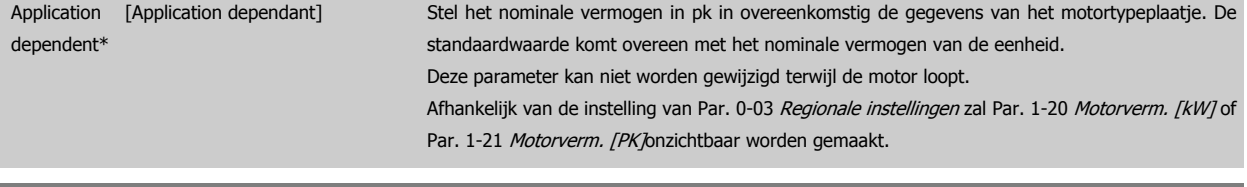

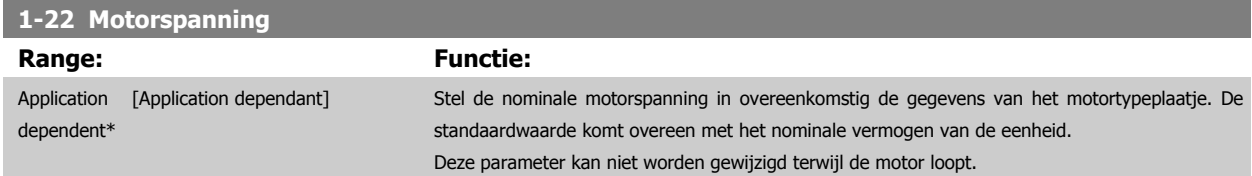

<span id="page-50-0"></span>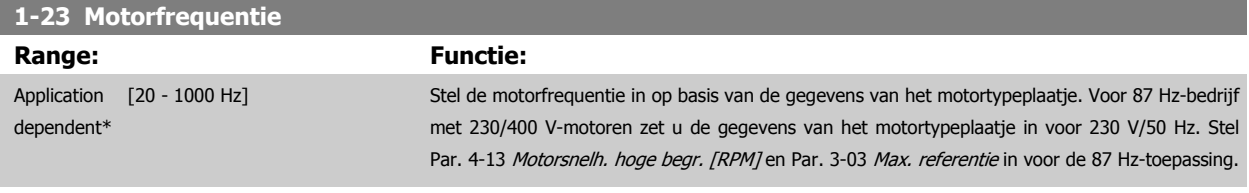

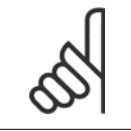

Deze parameter kan niet worden gewijzigd terwijl de motor loopt.

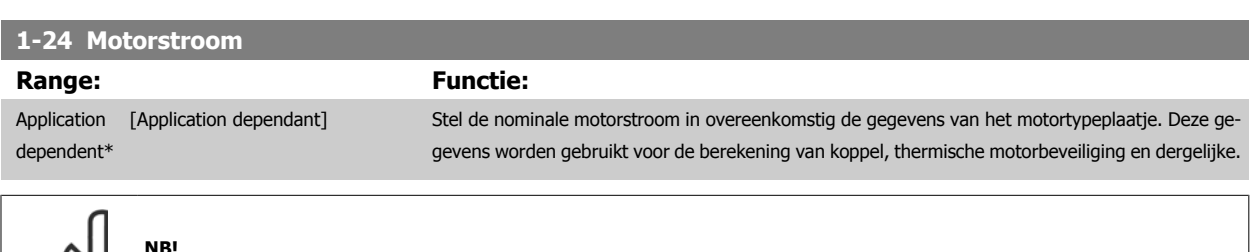

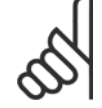

**NB!**

**NB!**

**NB!**

Deze parameter kan niet worden gewijzigd terwijl de motor loopt.

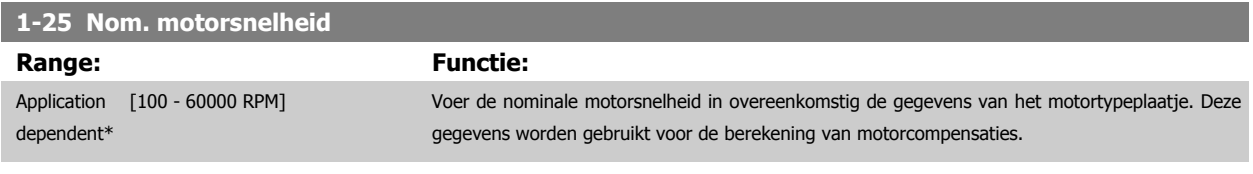

Deze parameter kan niet worden gewijzigd terwijl de motor loopt.

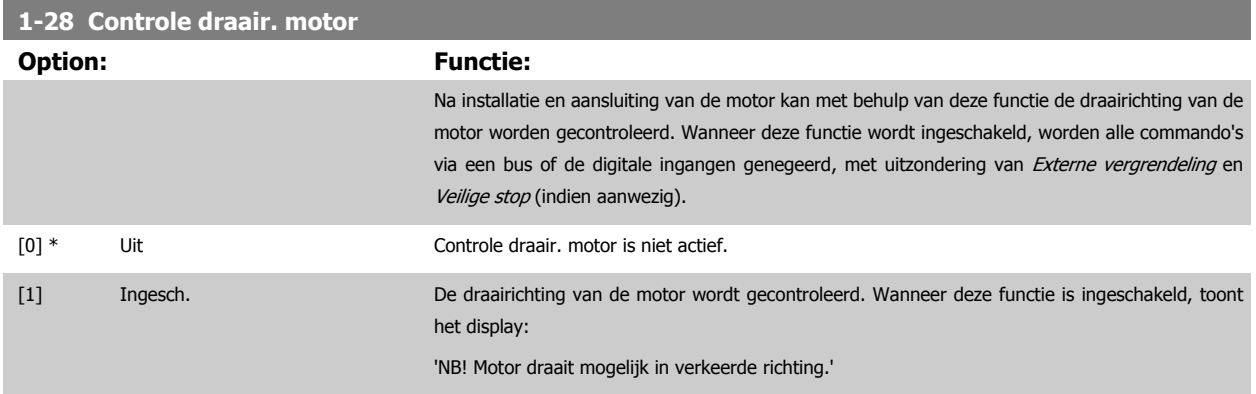

Wanneer u op [OK], [Back] of [Cancel] drukt, verdwijnt deze melding en verschijnt er een nieuwe melding: Druk op [Hand on] om de motor te starten. Druk op [Cancel] om te annuleren.' Wanneer u op [Hand on] drukt, wordt de motor bij 5 Hz in de voorwaartse richting gestart en toont het display: 'Motor is actief. Controleer de draairichting van de motor.' Druk op [Off] om de motor te stoppen.' Wanneer u op [Off] drukt, wordt de motor gestopt en wordt Par. 1-28 Controle draair. motor gereset. Als de draairichting van de motor verkeerd is, moeten twee fasen van de motorkabel worden verwisseld. LET OP:

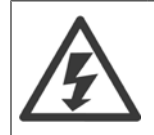

Schakel de netspanning af voordat u de fasen van de motorkabel verwisselt.

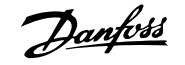

#### <span id="page-51-0"></span>**1-29 Autom. aanpassing motorgeg. (AMA)**

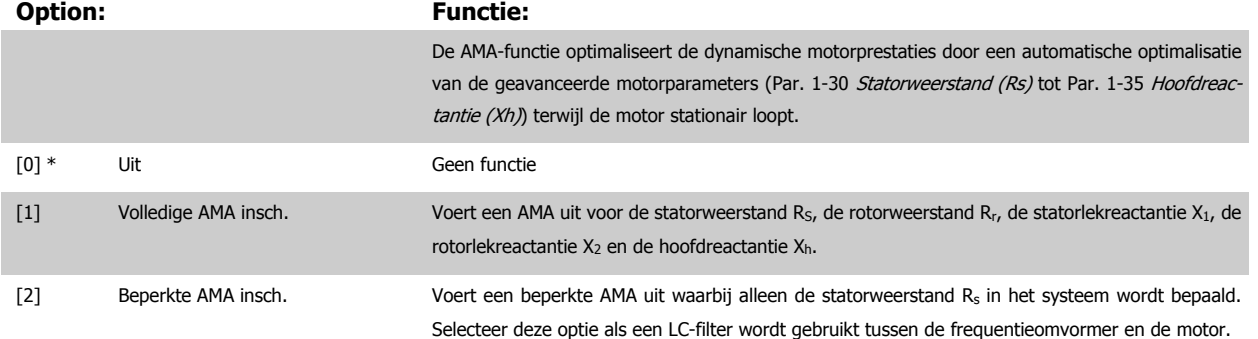

Activeer de AMA-functie door de [Hand on]-toets in te drukken nadat u [1] of [2] hebt geselecteerd. Zie ook de sectie Automatische aanpassing motorgegevens in de Design Guide. Na een normale procedure toont het scherm: 'Druk op [OK] om AMA te voltooien'. Na het indrukken van de [OK]-toets is de frequentieomvormer gereed voor bedrijf.

NB

- Voor de beste aanpassing van de frequentieomvormer wordt aanbevolen AMA uit te voeren met een koude motor.
	- AMA kan niet worden uitgevoerd terwijl de motor loopt.

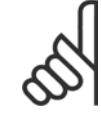

#### **NB!**

Het is belangrijk om de motorparameters in 1-2\* Motordata juist in te stellen, aangezien deze deel uitmaken van het AMA-algoritme Een AMA moet worden uitgevoerd om te zorgen voor optimale dynamische motorprestaties. Dit kan tot 10 minuten duren, afhankelijk van het nominale motorvermogen.

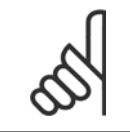

**NB!**

**NB!**

**NB!**

Als een van de instellingen in par. 1-2\* Motordata wordt gewijzigd, worden de geavanceerde motorparameters [Par. 1-30](#page-52-0) Statorweer[stand \(Rs\)](#page-52-0) tot Par. 1-39 [Motorpolen](#page-53-0) teruggezet naar de standaardinstelling. Deze parameter kan niet worden gewijzigd terwijl de motor loopt.

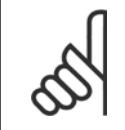

Een volledige AMA moet zonder filter worden uitgevoerd, terwijl een beperkte AMA moet worden uitgevoerd met filter.

Zie de sectie Toepassingsvoorbeelden > Automatische aanpassing motorgegevens in de Design Guide.

Voorkom dat tijdens AMA een extern koppel wordt gegenereerd.

#### **3.3.3 1-3\* Geav. Motordata**

Parameters voor geavanceerde motorgegevens. De motorgegevens in Par. 1-30 [Statorweerstand \(Rs\)](#page-52-0) tot Par. 1-39 [Motorpolen](#page-53-0) moeten in overeenstemming met de betreffende motor worden ingesteld om de motor optimaal te laten lopen. De standaardinstellingen zijn gebaseerd op algemene motorparameterwaarden voor standaardmotoren. Als de motorparameters niet juist zijn ingesteld, kan dit een storing van het frequentieomvormersysteem tot gevolg hebben. Als de motorgegevens niet bekend zijn, wordt aangeraden om een AMA (Automatische aanpassing motorgegevens) uit te voeren. Zie de sectie Automatische aanpassing motorgegevens Tijdens de AMA-procedure worden alle motorparameters aangepast, met uitzondering van het traag-heidsmoment van de rotor en de ijzerverliesweerstand (Par. 1-36 [Ijzerverliesweerstand \(Rfe\)](#page-52-0)).

De parameters in parametergroep 1-3\* en parametergroep 1-4\* kunnen niet worden gewijzigd terwijl de motor loopt.

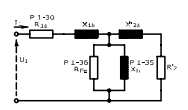

<span id="page-52-0"></span>Afbeelding 3.1: Motorequivalentiediagram voor een asynchrone motor

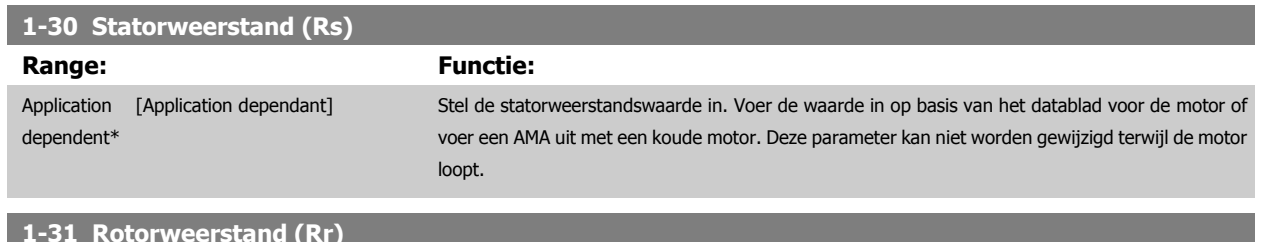

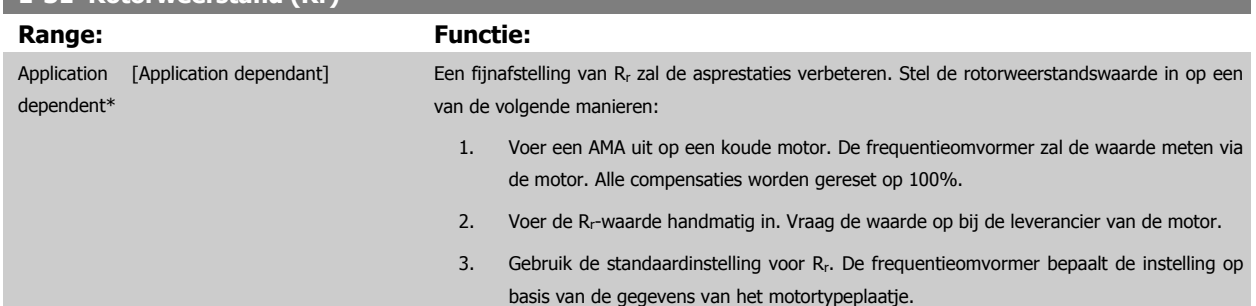

### **1-35 Hoofdreactantie (Xh)**

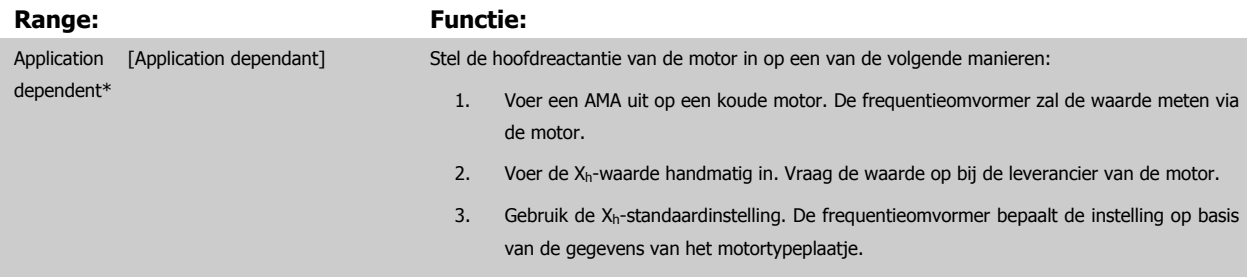

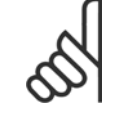

#### **NB!**

Deze parameter kan niet worden gewijzigd terwijl de motor loopt.

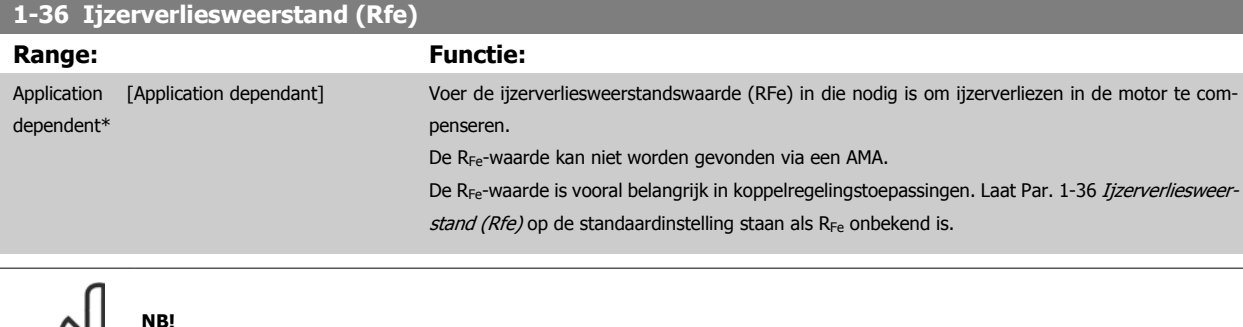

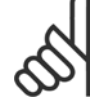

**NB!**

Deze parameter kan niet worden gewijzigd terwijl de motor loopt.

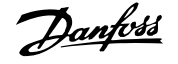

<span id="page-53-0"></span>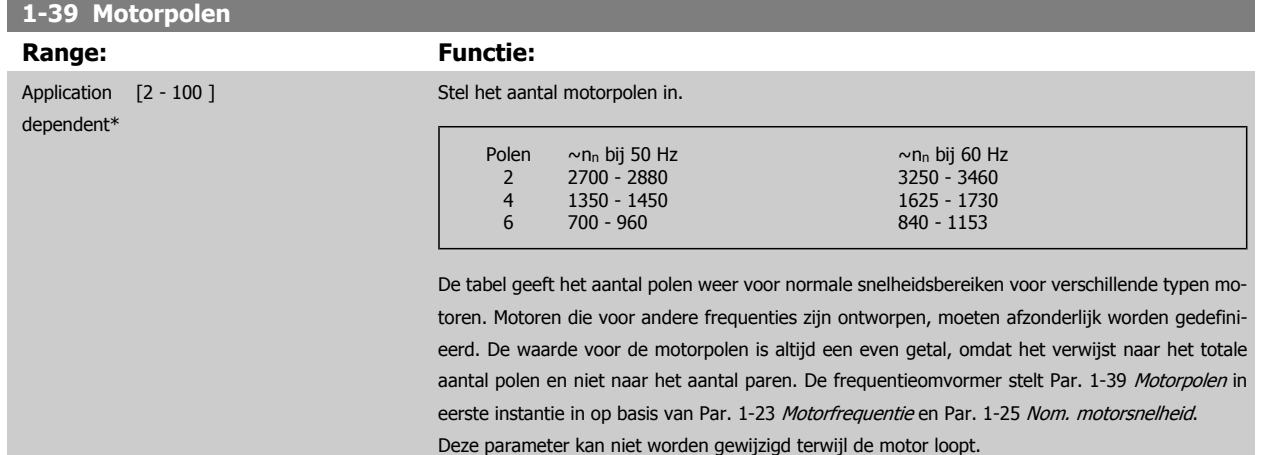

#### **3.3.4 1-5\* Bel. onafh. inst.**

Parameters voor motorinstellingen die niet afhankelijk zijn van de belasting.

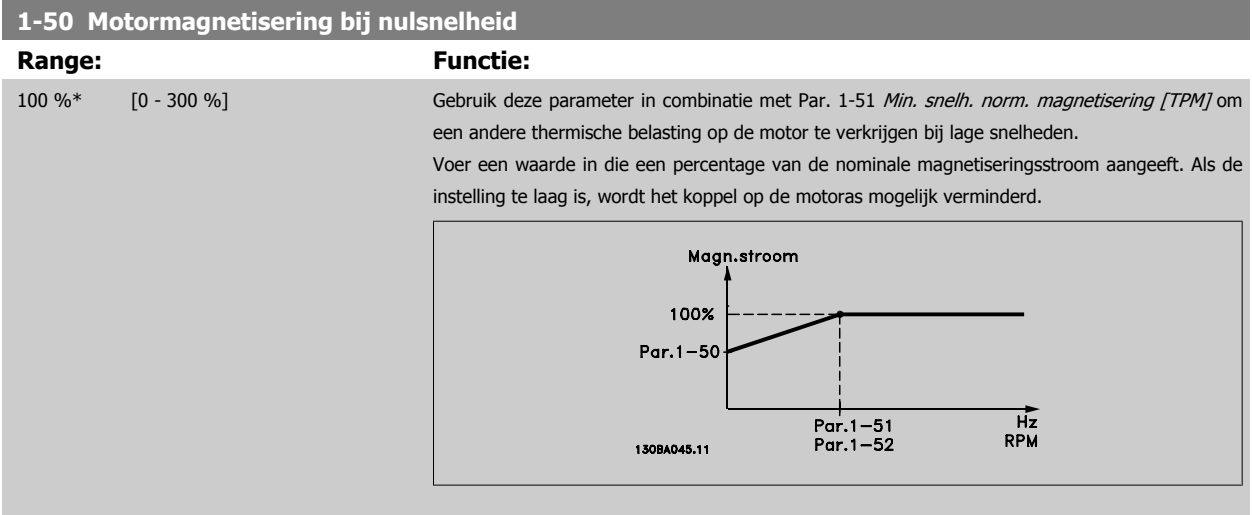

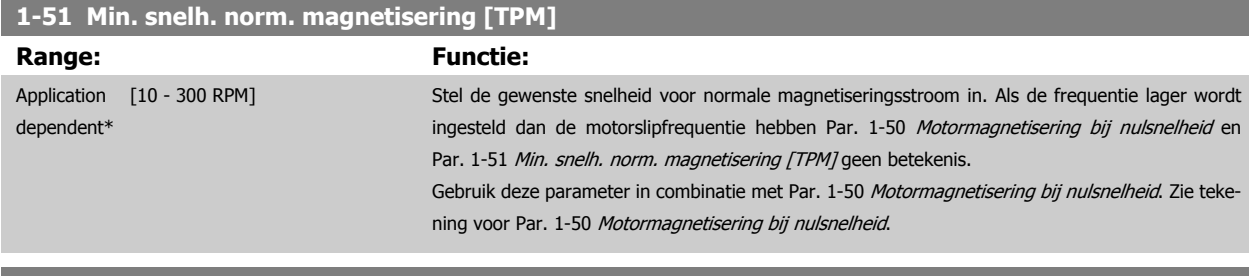

#### **1-52 Min. snelh. norm. magnetisering [Hz]**

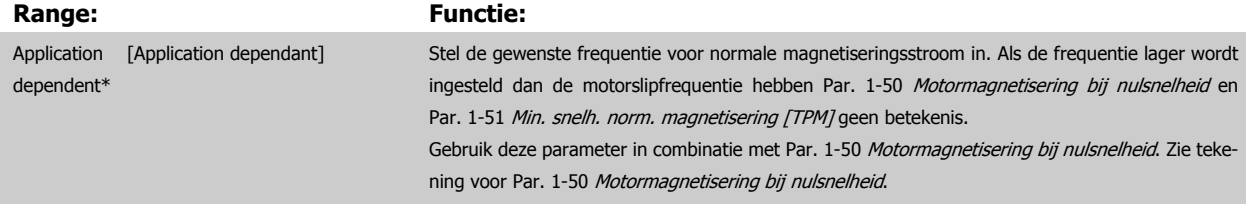

**3** 

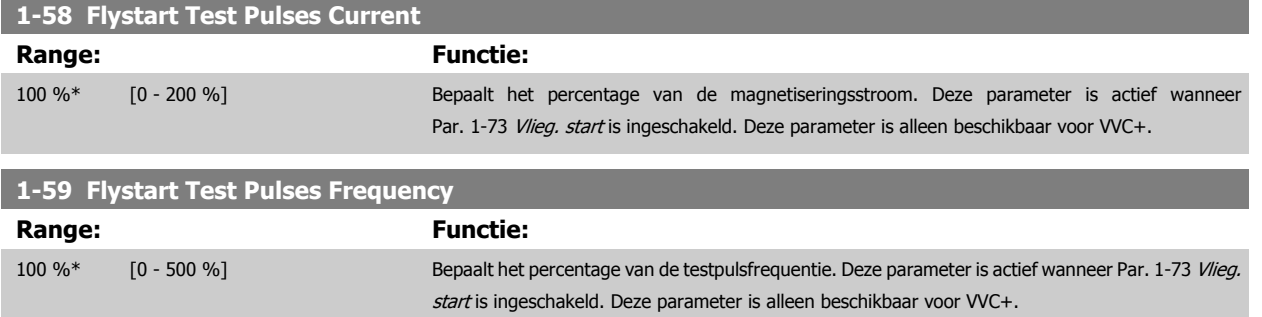

### **3.3.5 1-6\* Bel. afhank. inst.**

Parameters voor de motorinstellingen die afhankelijk zijn van de belasting.

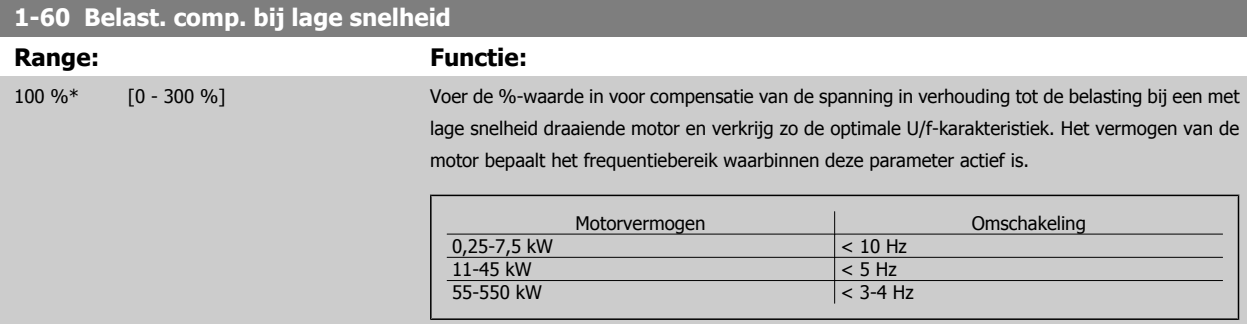

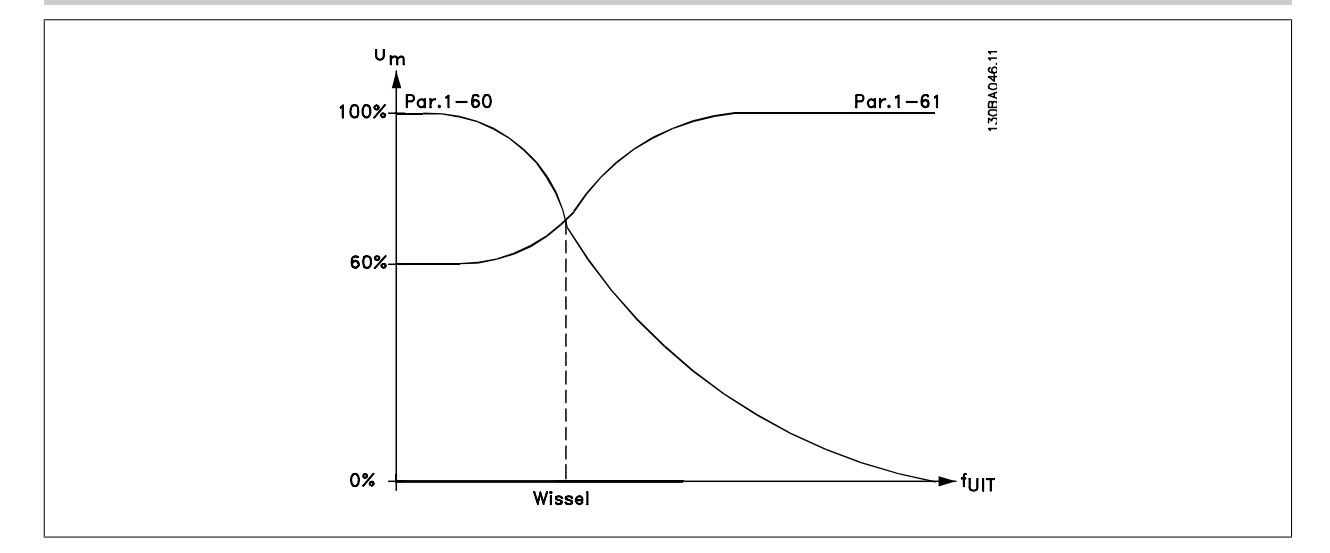

#### **1-61 Belastingcomp. bij hoge snelheid**

**Range: Functie:**

100 %\* [0 - 300 %] Voer de %-waarde in voor compensatie van de spanning in verhouding tot de belasting bij een op hoge snelheid draaiende motor en verkrijg zo de optimale U/f-karakteristiek. Het vermogen van de motor bepaalt het frequentiebereik waarbinnen deze parameter actief is.

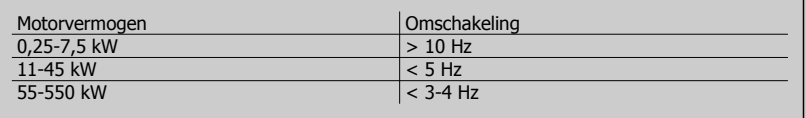

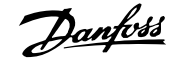

<span id="page-55-0"></span>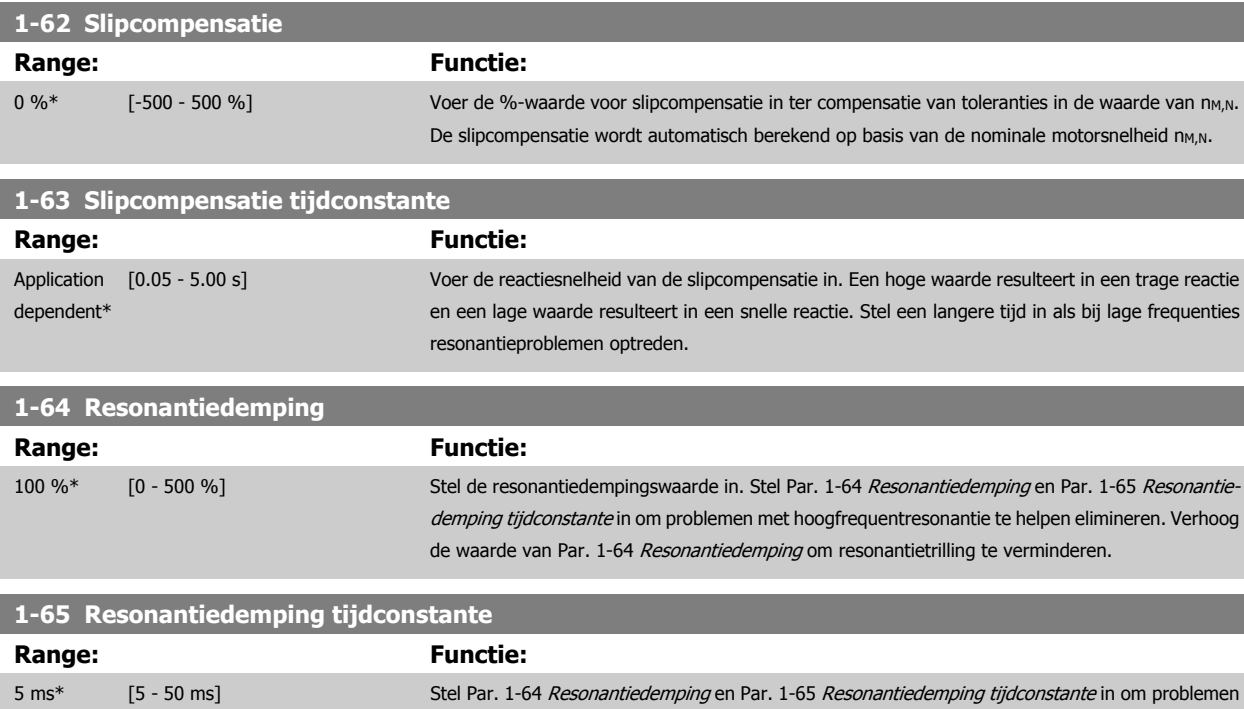

met hoogfrequentresonantie te helpen elimineren. Voer de tijdconstante in die de beste demping

#### **3.3.6 1-7\* Startaanpassingen**

Parameters voor het instellen van speciale startfuncties van de motor.

oplevert.

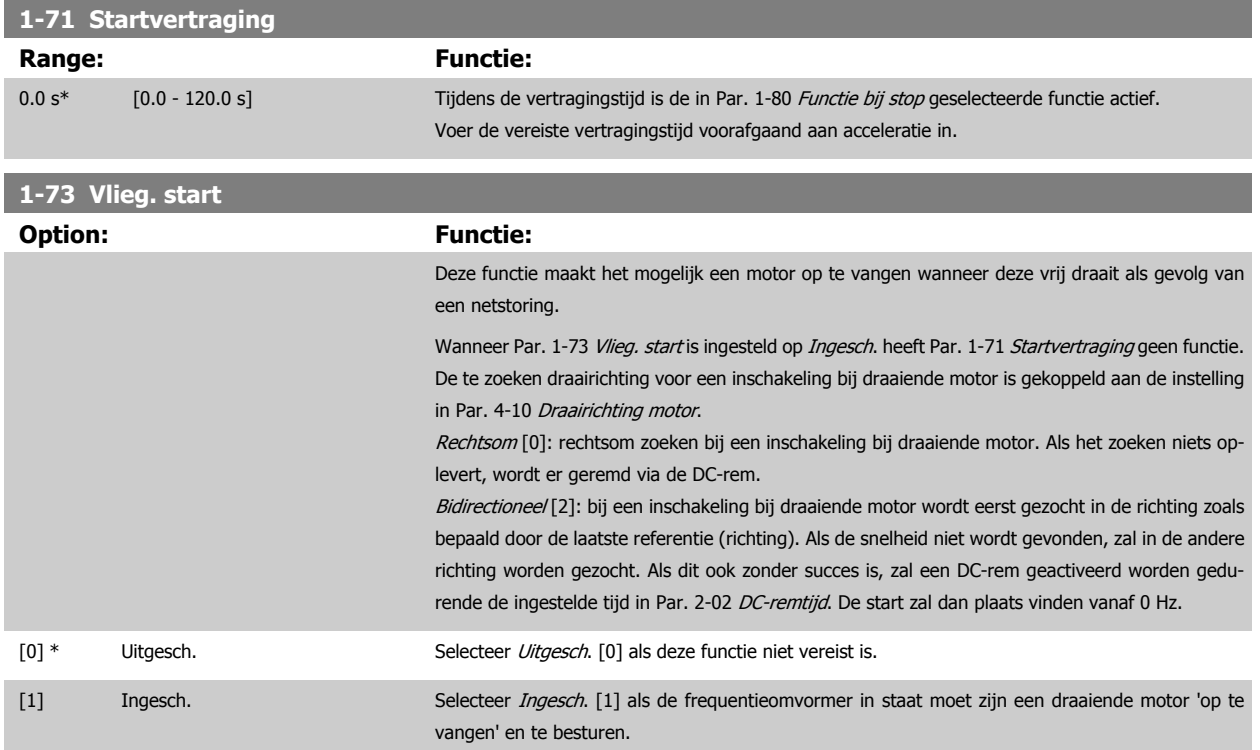

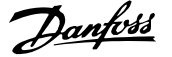

#### <span id="page-56-0"></span>**3.3.7 1-8\* Stopaanpassingen**

**1-80 Functie bij stop**

Parameters voor het instellen van speciale stopfuncties van de motor.

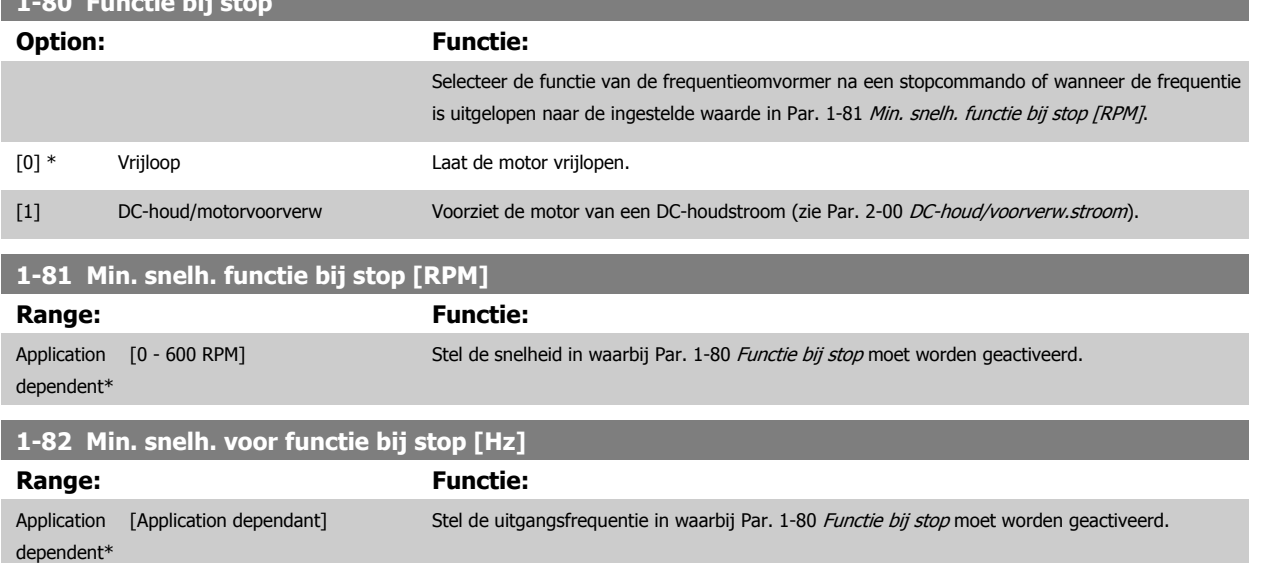

#### **3.3.8 Uitschakeling (trip) bij minimale motorsnelheid**

Via Par. 4-11 [Motorsnelh. lage begr. \[RPM\]](#page-72-0) en Par. 4-12 [Motorsnelh. lage begr. \[Hz\]](#page-72-0) kan de minimale motorsnelheid worden ingesteld om te zorgen voor een goede oliedistributie.

In bepaalde gevallen, bijv. bij het werken op de stroomgrens vanwege een defect in de compressor, kan de motorsnelheid onder de minimale motorsnelheid worden onderdrukt. Het is mogelijk om een uitschakellimiet in te stellen om beschadiging van de compressor te voorkomen. Als de motorsnelheid lager wordt dan deze limiet zal de frequentieomvormer uitschakelen en een alarm (A49) genereren. Een reset zal plaatsvinden op basis van de geselecteerde instelling in [Par. 14-20](#page-155-0) Resetmodus.

Als de uitschakeling (trip) plaats moet vinden bij een tamelijk specifieke snelheid (tpm) wordt aanbevolen om Par. 0-02 [Eenh. motortoerental](#page-32-0) in te stellen

op TPM en gebruik te maken van slipcompensatie; deze kan worden ingesteld in Par. 1-62 [Slipcompensatie](#page-55-0).

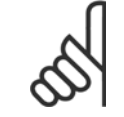

#### **NB!**

**NB!**

Om de hoogste nauwkeurigheid via de slipcompensatie te verkrijgen, kan het beste een Autom. aanpassing motorgeg. (AMA) worden uitgevoerd. Deze functie kan worden ingeschakeld via Par. 1-29 [Autom. aanpassing motorgeg. \(AMA\)](#page-51-0).

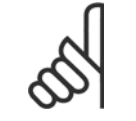

Een uitschakeling (trip) zal niet actief zijn bij het gebruik van een normaal stop- of vrijloopcommando.

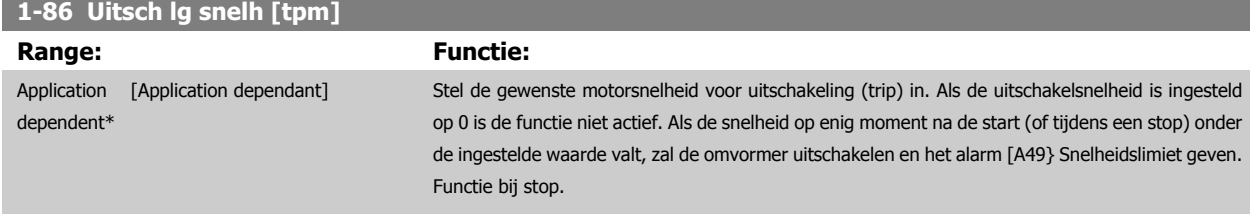

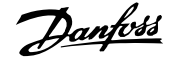

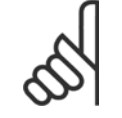

**NB!**

Deze parameter is alleen beschikbaar als Par. 0-02 [Eenh. motortoerental](#page-32-0) is ingesteld op TPM.

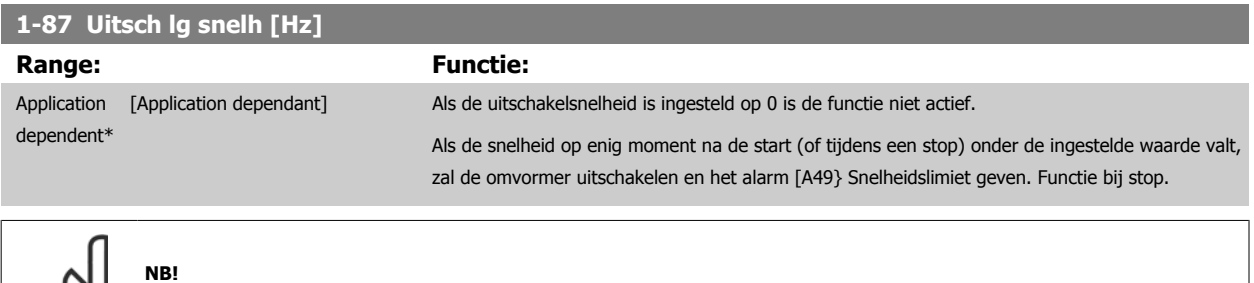

Deze parameter is alleen beschikbaar als Par. 0-02 [Eenh. motortoerental](#page-32-0) is ingesteld op Hz.

#### **3.3.9 1-9\* Motortemperatuur**

Parameters voor het instellen van temperatuurbeveiligingsfuncties voor de motor.

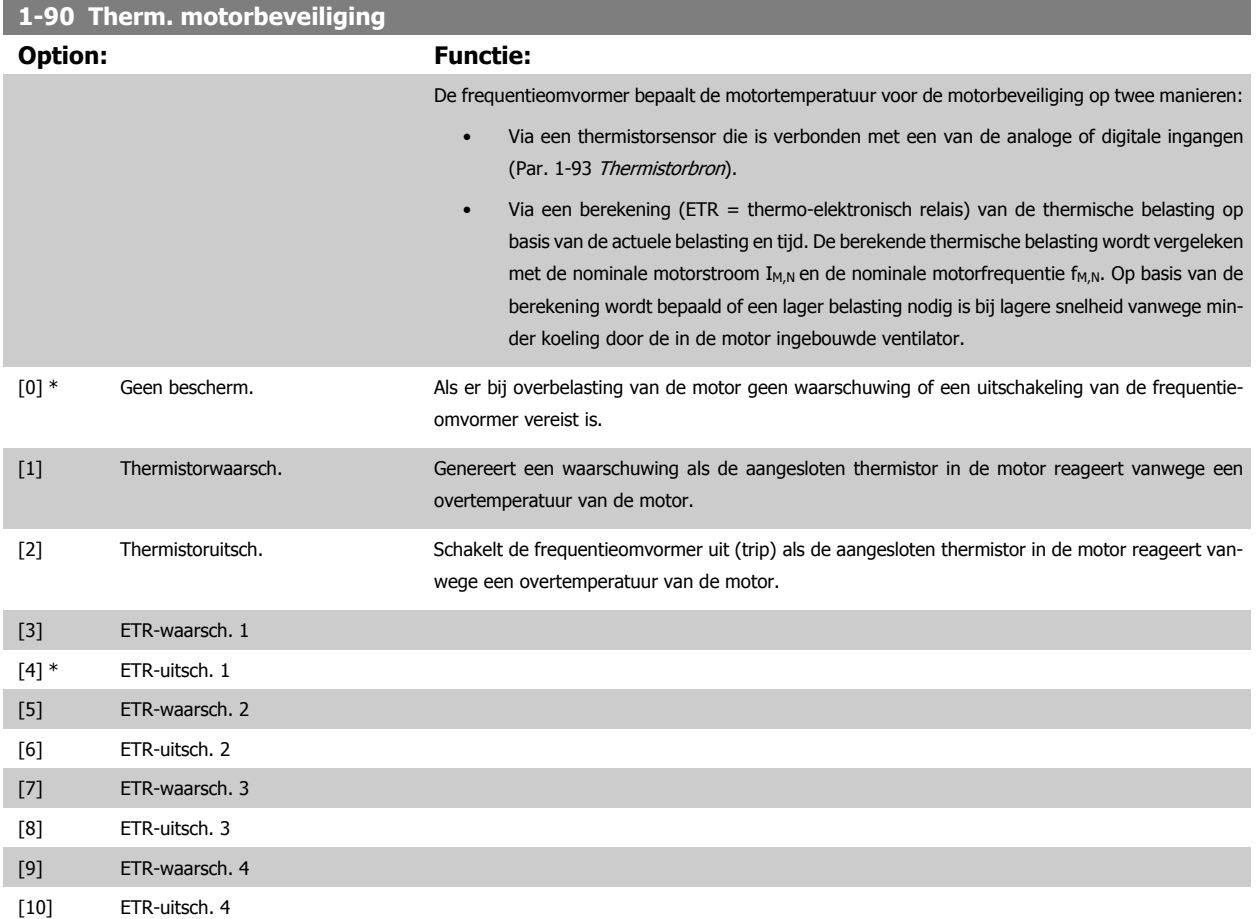

ETR (thermo-elektronisch relais) functies 1-4 berekenen de belasting wanneer de setup waaronder ze geselecteerd zijn, actief is. ETR 3 zal bijvoorbeeld een berekening starten wanneer setup 3 is geselecteerd. Voor de Noord-Amerikaanse markt: de functies van de ETR bieden bescherming volgens klasse 20 tegen overbelasting van de motor conform NEC.

<span id="page-58-0"></span>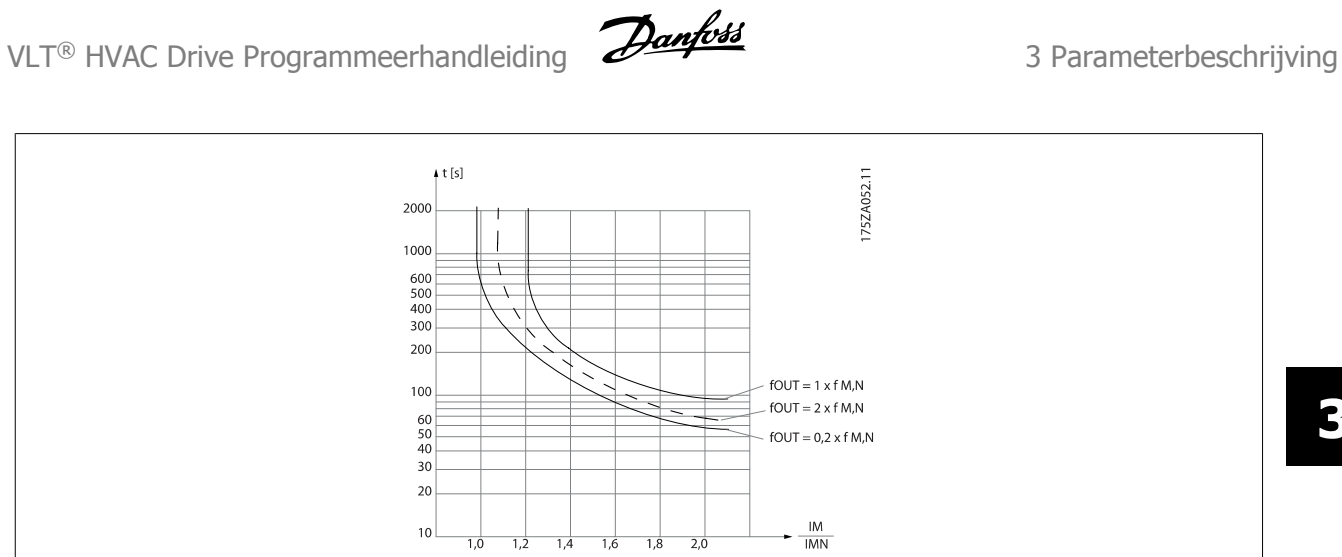

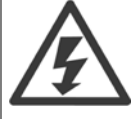

Om aan de PELV-eisen te voldoen, moet elke afzonderlijke aansluiting op de stuurklemmen aan PELV voldoen. De thermistor moet bijvoorbeeld versterkt/dubbel geïsoleerd zijn.

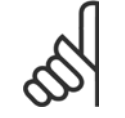

## **NB!**

Danfoss raadt een voedingsspanning van 24 V DC voor de thermistor aan.

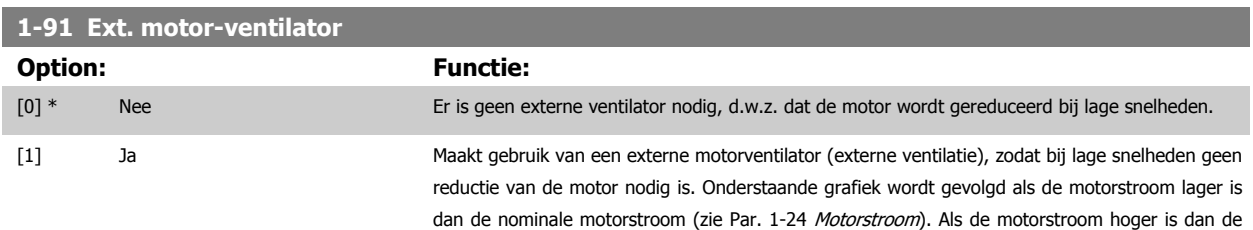

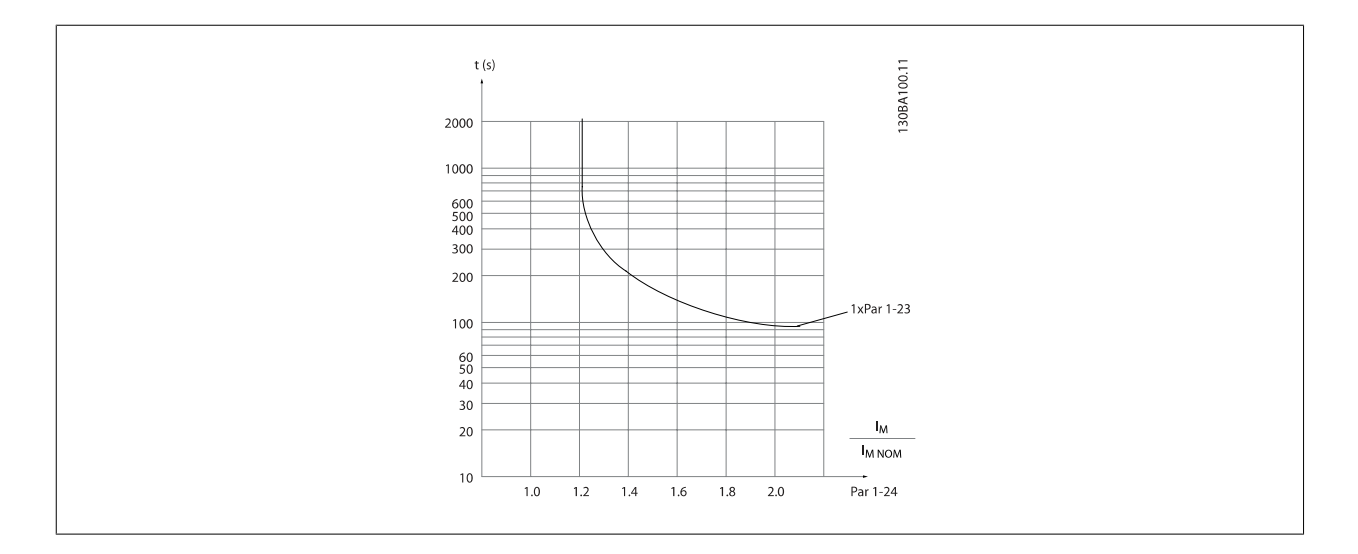

#### **1-93 Thermistorbron**

#### **Option: Functie:**

Selecteer de ingang waarop de thermistor (PTC-sensor) moet worden aangesloten. Het is niet mogelijk om een analoge ingang (optie [1] of [2]) te selecteren wanneer de analoge ingang al wordt

nominale stroom zal de uitvoertijd toch afnemen, alsof er geen ventilator geïnstalleerd was.

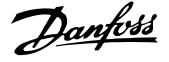

gebruikt als referentiebron (ingesteld in Par. 3-15 [Referentiebron 1](#page-65-0), Par. 3-16 [Referentiebron 2](#page-65-0) of Par. 3-17 [Referentiebron 3](#page-66-0)).

Bij gebruik van MCB 112 moet deze parameter altijd zijn ingesteld op Geen [0].

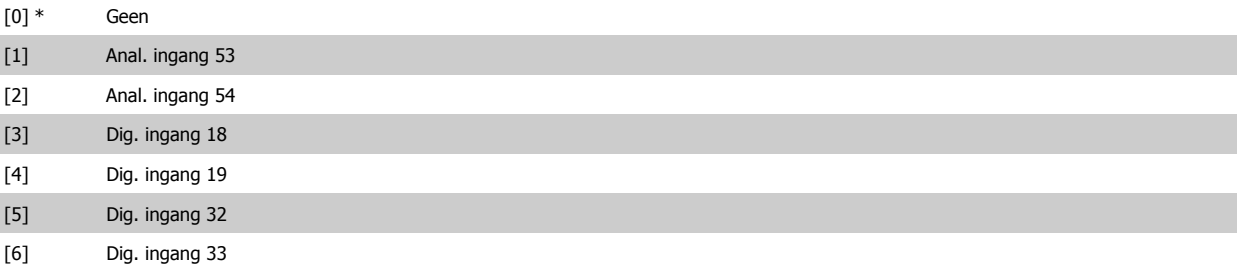

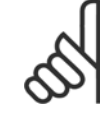

## **NB!**

Deze parameter kan niet worden gewijzigd terwijl de motor loopt.

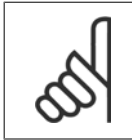

### **NB!**

De digitale ingang moet via parameter 5-00 worden ingesteld op PNP - actief bij 24V [0].

## <span id="page-60-0"></span>**3.4 Hoofdmenu – Remmen – Groep 2**

### **3.4.1 2-0\* DC-rem**

Parametergroep voor het configureren van de DC-rem en de DC-houdfuncties.

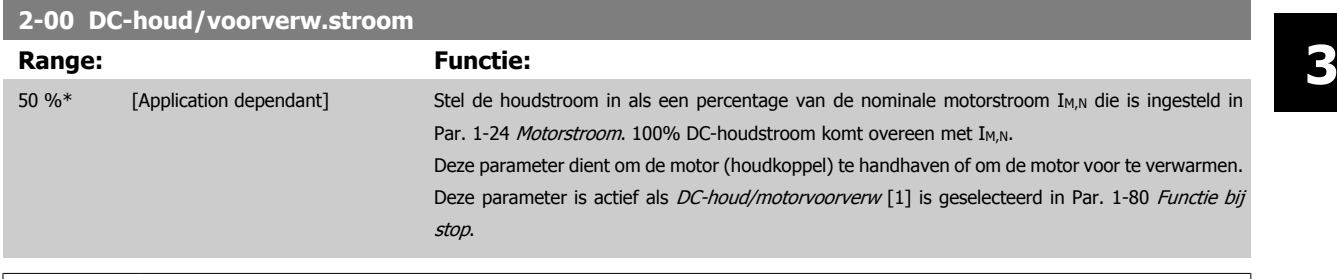

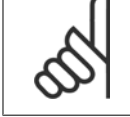

**NB!**

**NB!**

De maximumwaarde is afhankelijk van de nominale motorstroom.

Vermijd 100% stroom gedurende een langere periode, omdat dit de motor kan beschadigen.

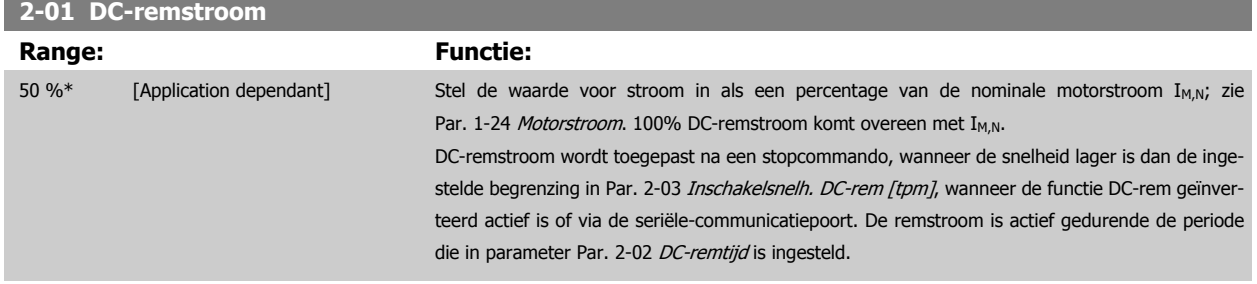

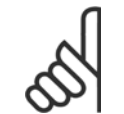

De maximumwaarde is afhankelijk van de nominale motorstroom. Vermijd 100% stroom gedurende een langere periode, omdat dit de motor kan beschadigen.

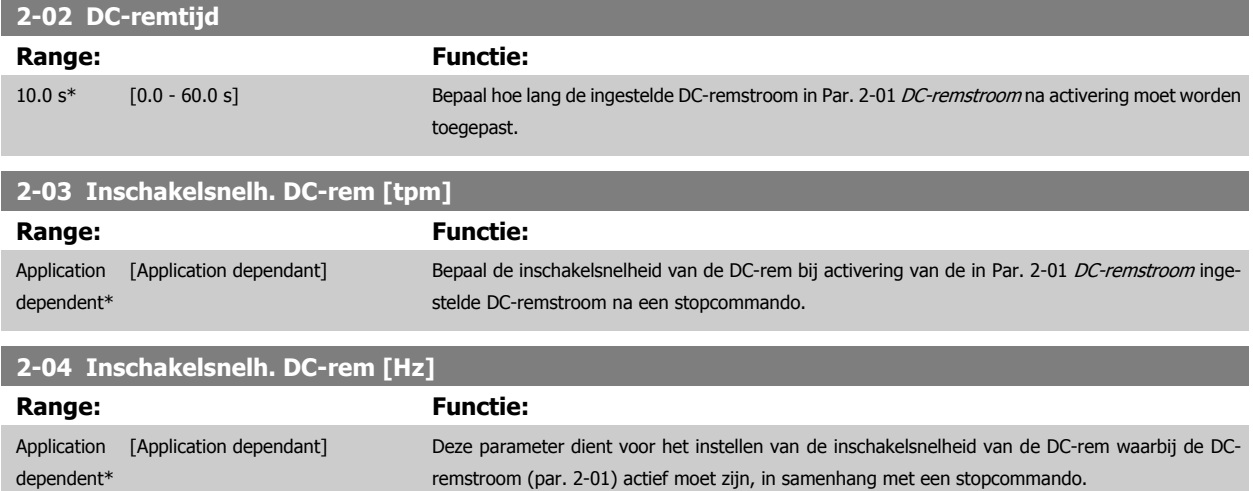

#### **3.4.2 2-1\* Remenergie-functie**

Parametergroep voor het selecteren van de parameters voor dynamisch remmen. Geldt alleen voor omvormers met remchopper.

Voor 575-600 V-eenheden:

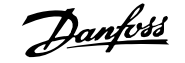

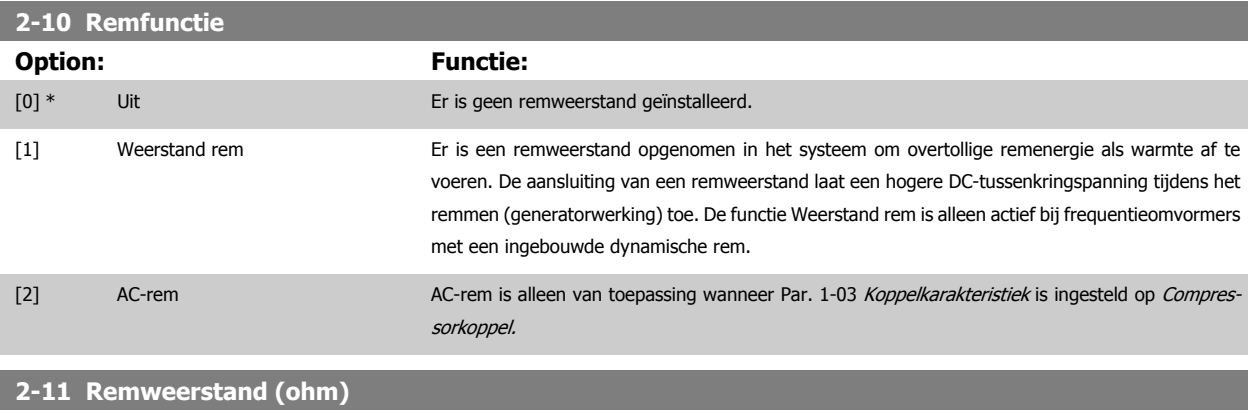

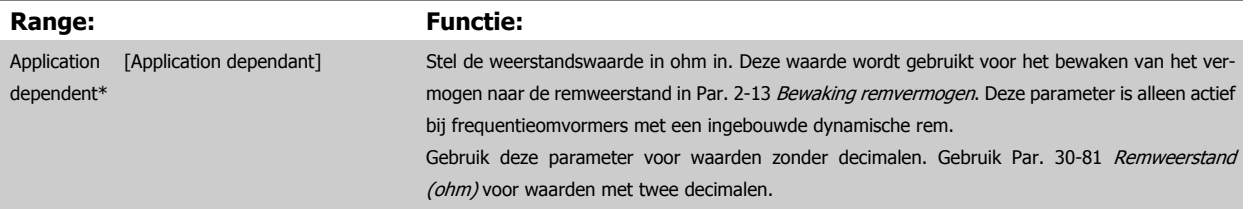

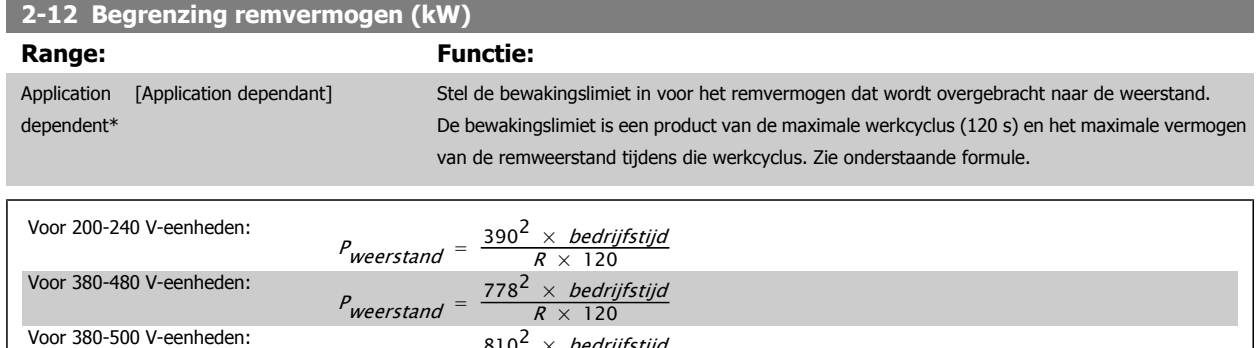

Deze parameter is alleen actief bij frequentieomvormers met een ingebouwde dynamische rem.

 $P_{weerstand} = \frac{810^2 \times \text{bedriifstijd}}{R \times 120}$ 

 $P_{\text{weerstand}} = \frac{943^2 \times \text{bedriifstijd}}{R \times 120}$ 

 $\times$  120

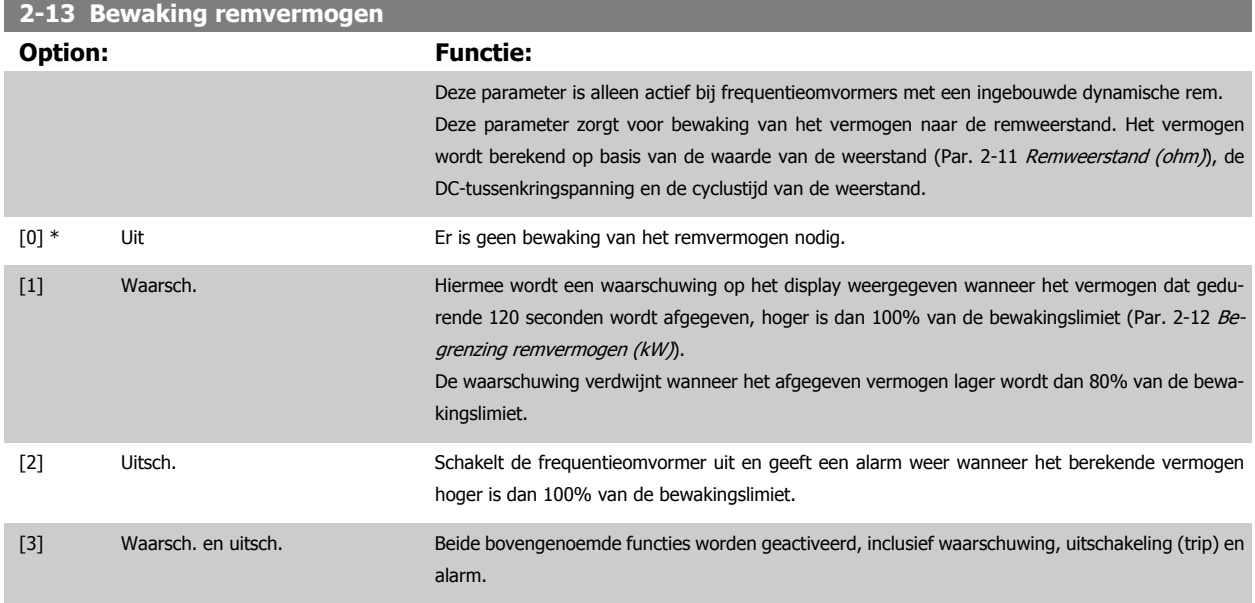

Als vermogensbewaking is ingesteld op Uit [0] of Waarsch. [1] zal de remfunctie actief blijven, zelfs wanneer de bewakingslimiet is overschreden. Dit kan leiden tot thermische overbelasting van de weerstand. Het is ook mogelijk om een waarschuwing te genereren via een relais-/digitale uitgang. De meetnauwkeurigheid van de vermogensbewaking is afhankelijk van de nauwkeurigheid van de weerstand (beter dan ± 20%).

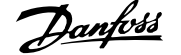

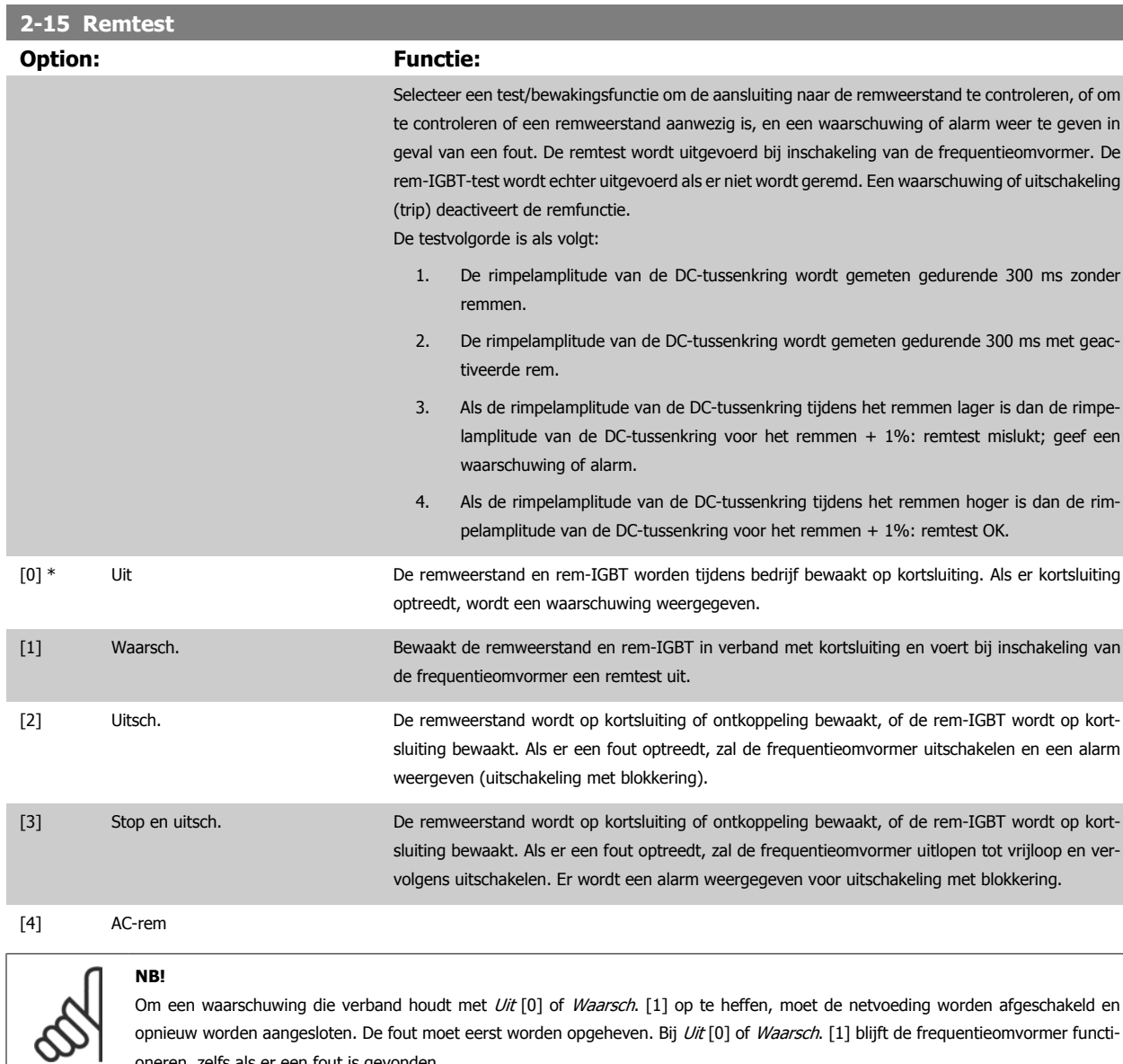

opnieuw worden aangesloten. De fout moet eerst worden opgeheven. Bij Uit [0] of Waarsch. [1] blijft de frequentieomvormer functioneren, zelfs als er een fout is gevonden.

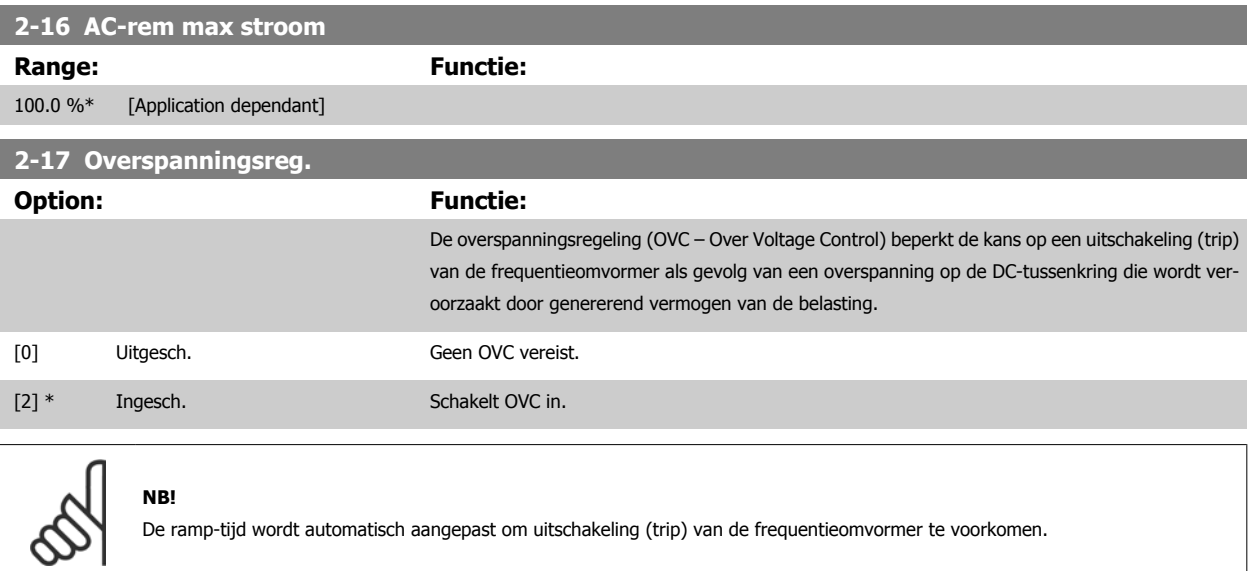

## <span id="page-63-0"></span>**3.5 Hoofdmenu – Ref./Ramp. – Groep 3**

#### **3.5.1 3-0\* Ref. begrenz.**

Parameters voor het instellen van de referentie-eenheid, begrenzingen en bereiken.

Zie ook par. 20-0\* voor informatie over de instellingen bij een regeling

#### met terugkoppeling.

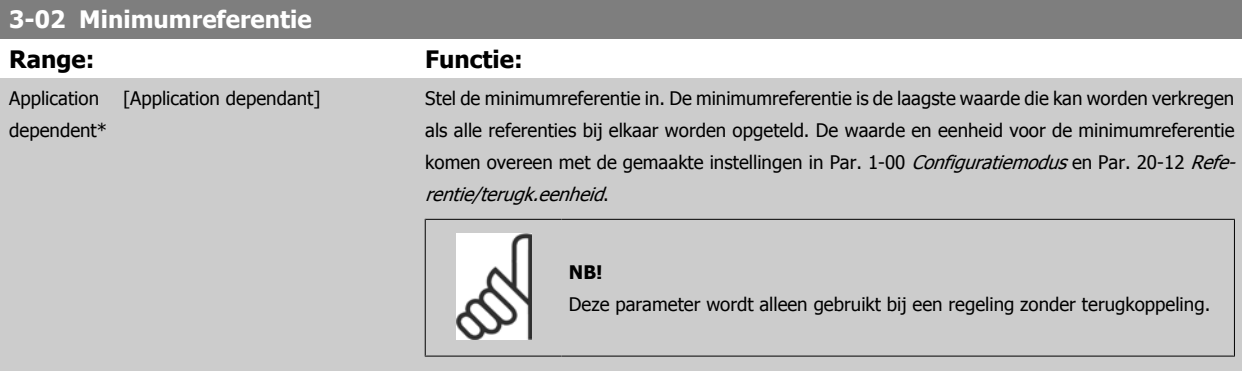

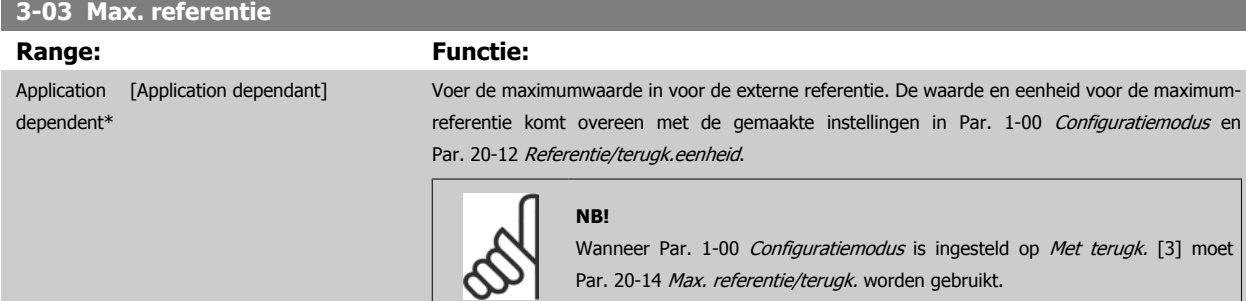

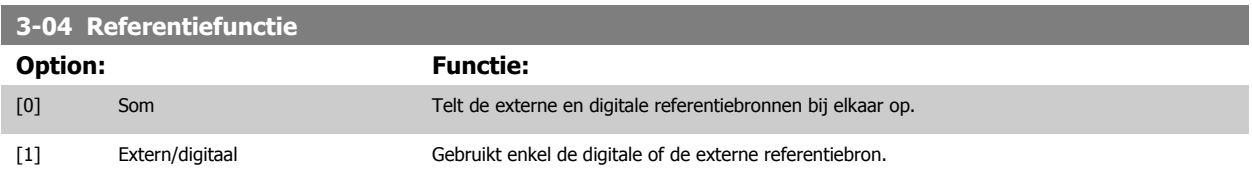

Schakelen tussen extern en digitaal is mogelijk met behulp van een commando via een digitale ingang.

### **3.5.2 3-1\* Referenties**

Parameters voor het instellen van de referentiebronnen.

Selecteer de vooraf ingestelde referentie(s). Selecteer Ingest. ref. bit 0/1/2 [16], [17] of [18] voor de corresponderende digitale ingangen in parametergroep 5-1\*.

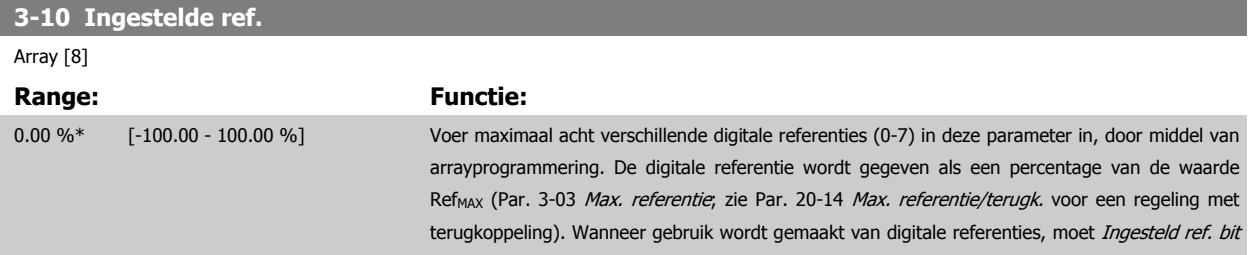

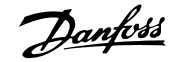

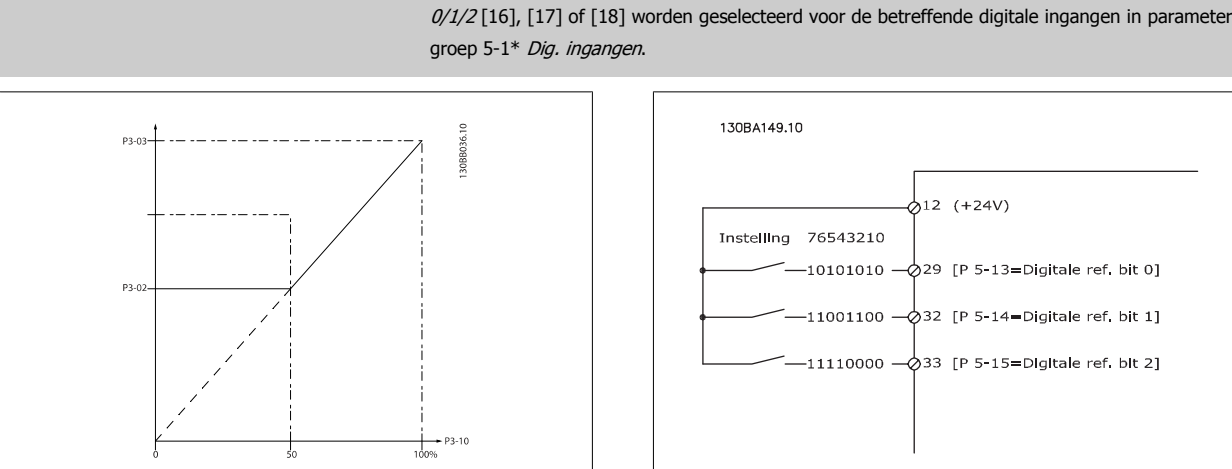

#### **3-11 Jog-snelh. [Hz]**

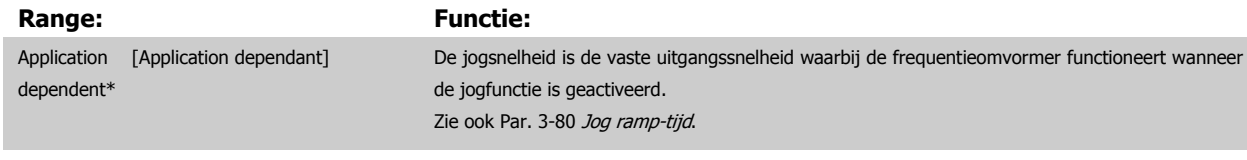

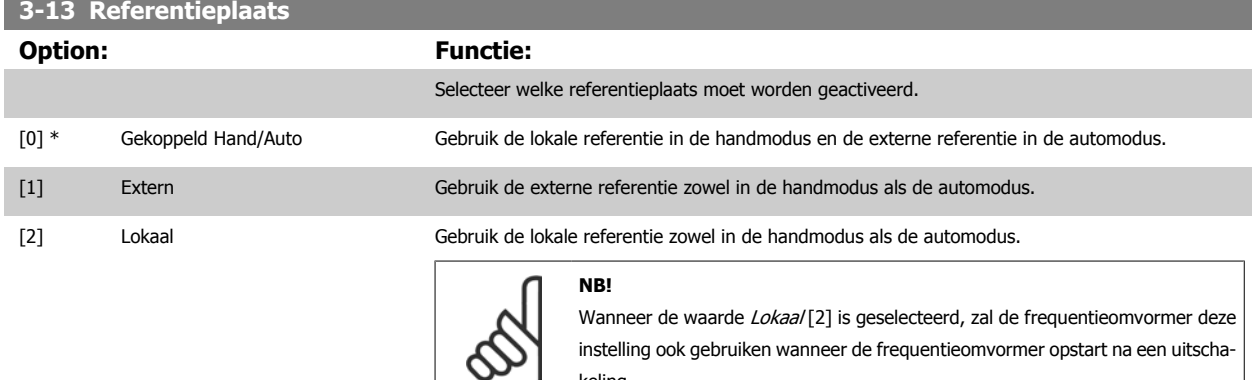

keling.

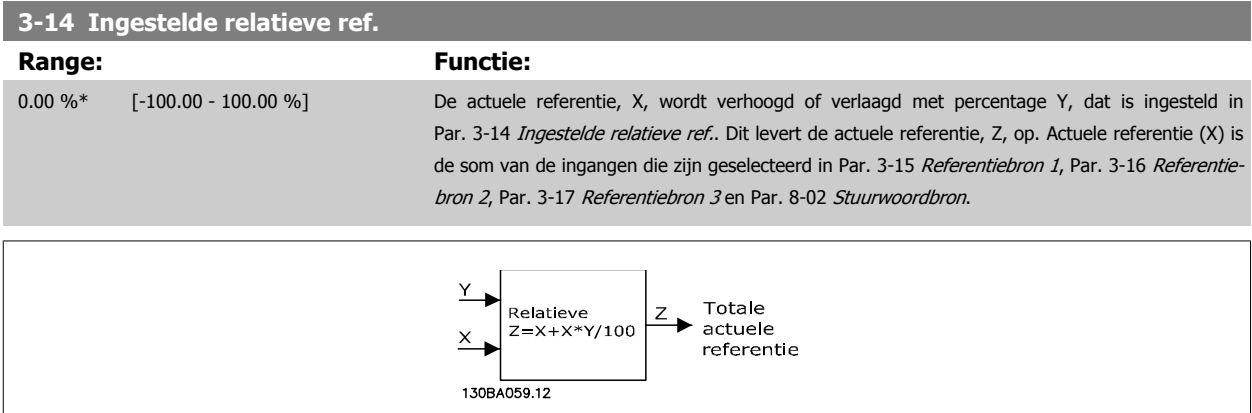

 $0/1/2$  [16], [17] of [18] worden geselecteerd voor de betreffende digitale ingangen in parameter-

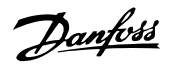

<span id="page-65-0"></span>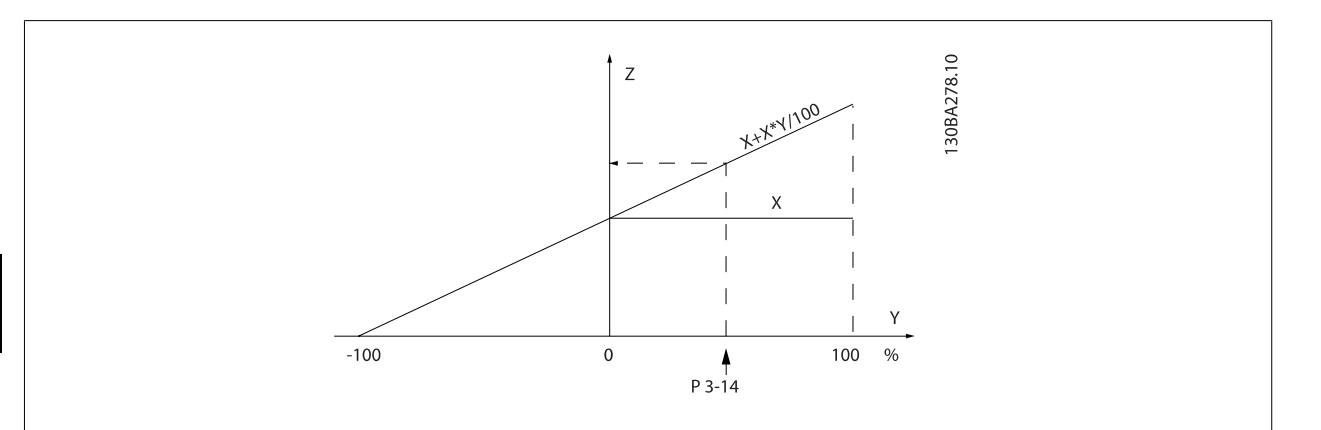

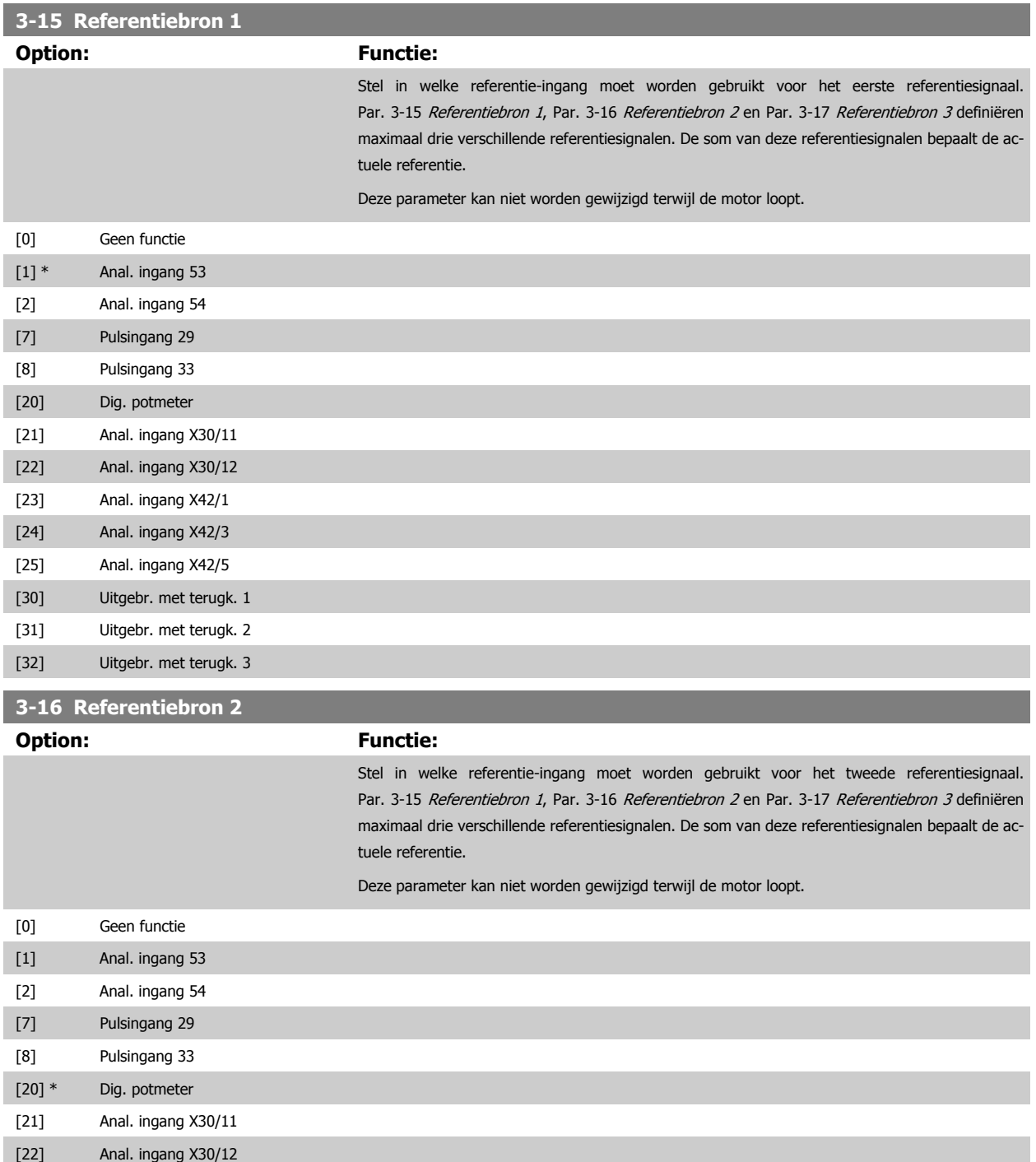

# <span id="page-66-0"></span>VLT® HVAC Drive Programmeerhandleiding **2 anfoss** 3 Parameterbeschrijving

dependent\*

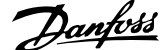

 **3**

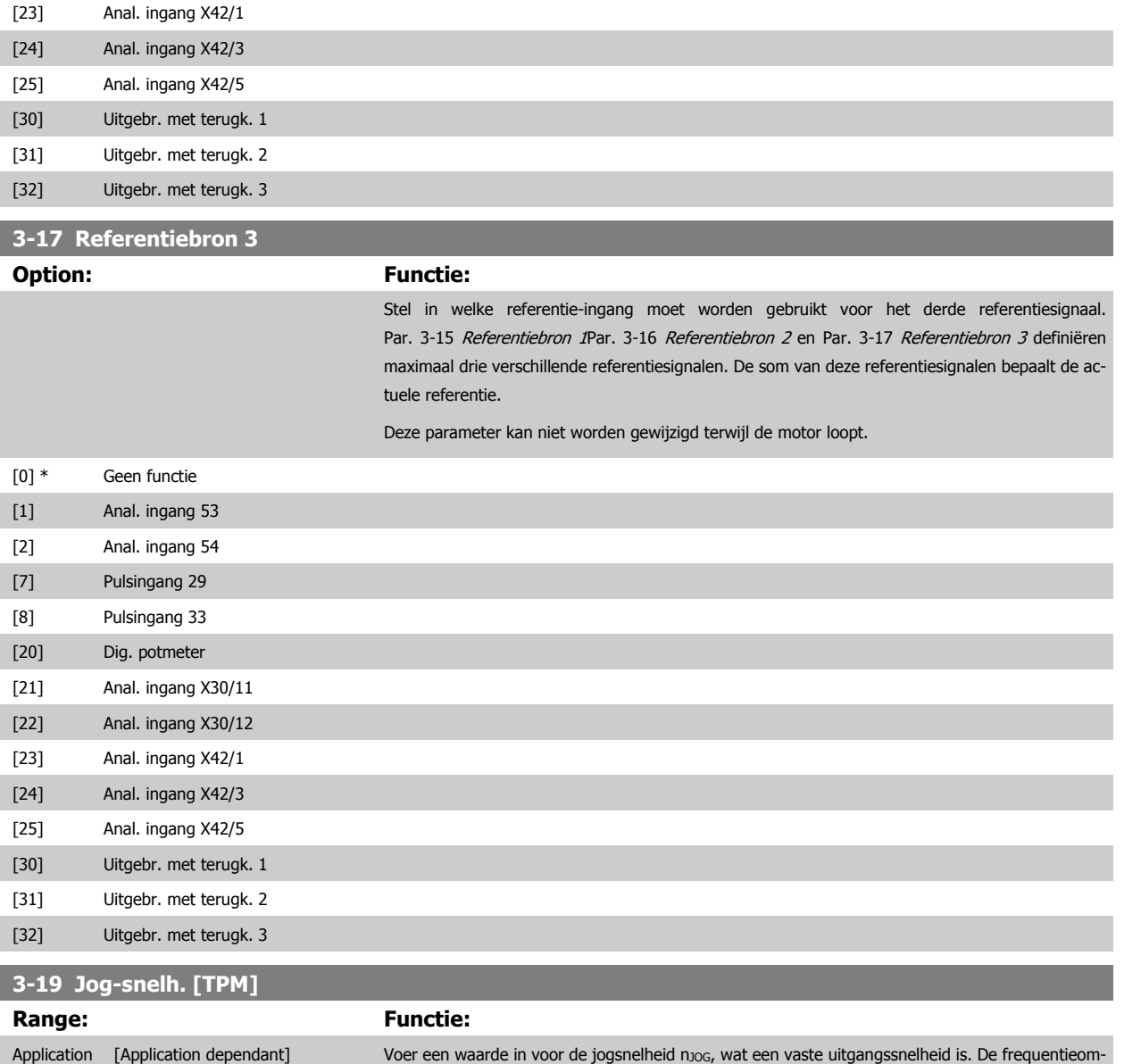

ingesteld in Par. .

Zie ook Par. 3-80 [Jog ramp-tijd](#page-69-0).

vormer loopt op deze snelheid wanneer de jogfunctie is ingeschakeld. De maximale begrenzing is

### **3.5.3 3-4\* Ramp 1**

Configureer de aan/uitloopparameter, aan/uitlooptijden voor elk van de twee aan/uitlopen (par. 3-4\* en 3-5\*).

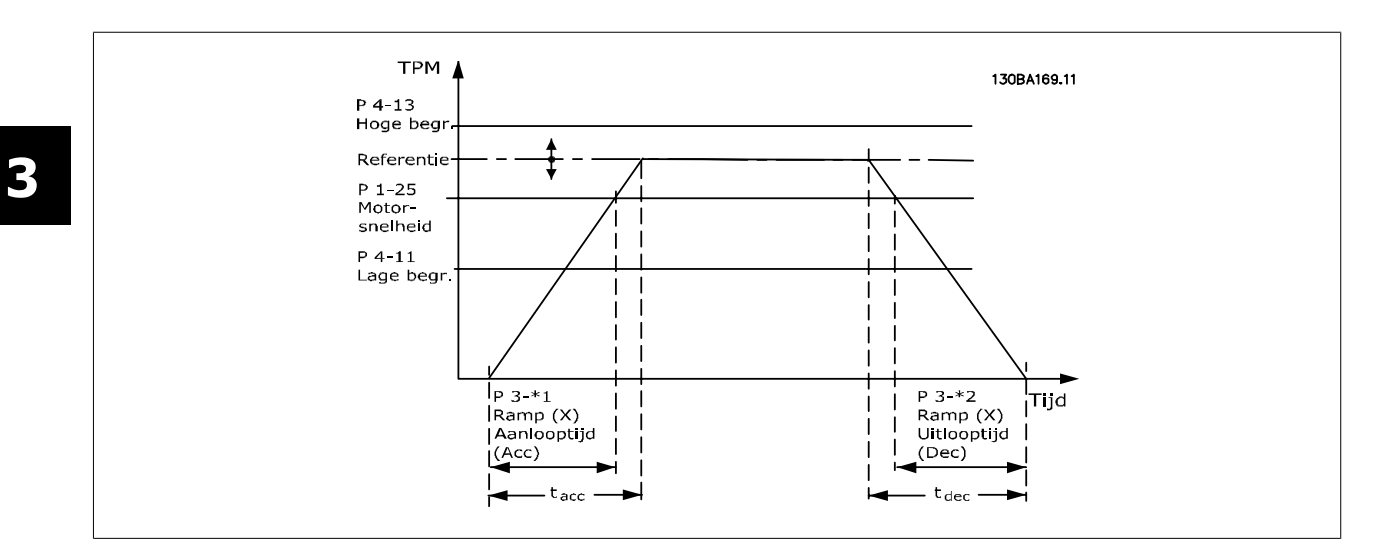

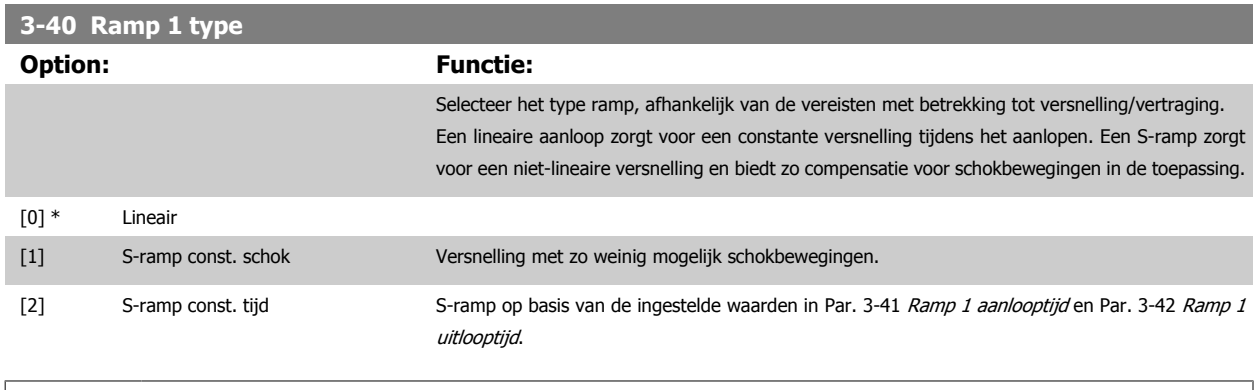

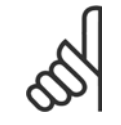

Als S-ramp [1] is geselecteerd en de referentie tijdens het aan/uitlopen wordt gewijzigd, kan de aan/uitlooptijd worden verlengd om te zorgen voor een schokvrije beweging, wat kan resulteren in een langere start- of stoptijd. Extra aanpassingen van de S-rampverhoudingen of starters voor omschakelingen kunnen noodzakelijk zijn.

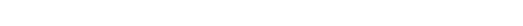

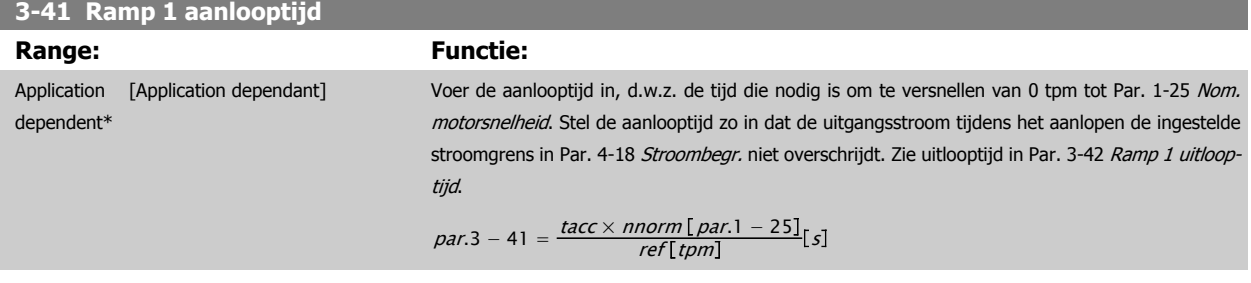

### **3-42 Ramp 1 uitlooptijd**

**NB!**

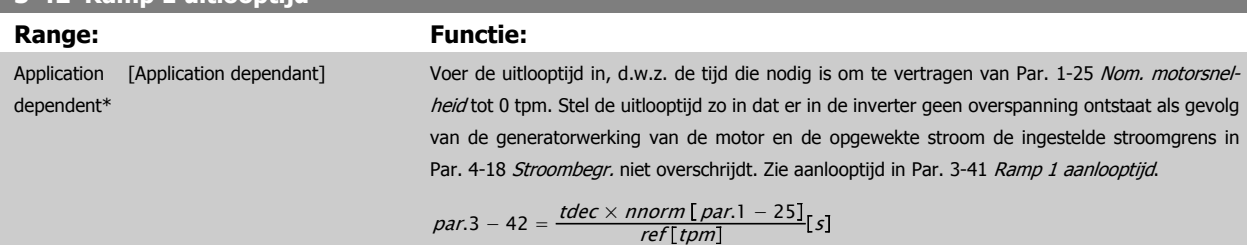

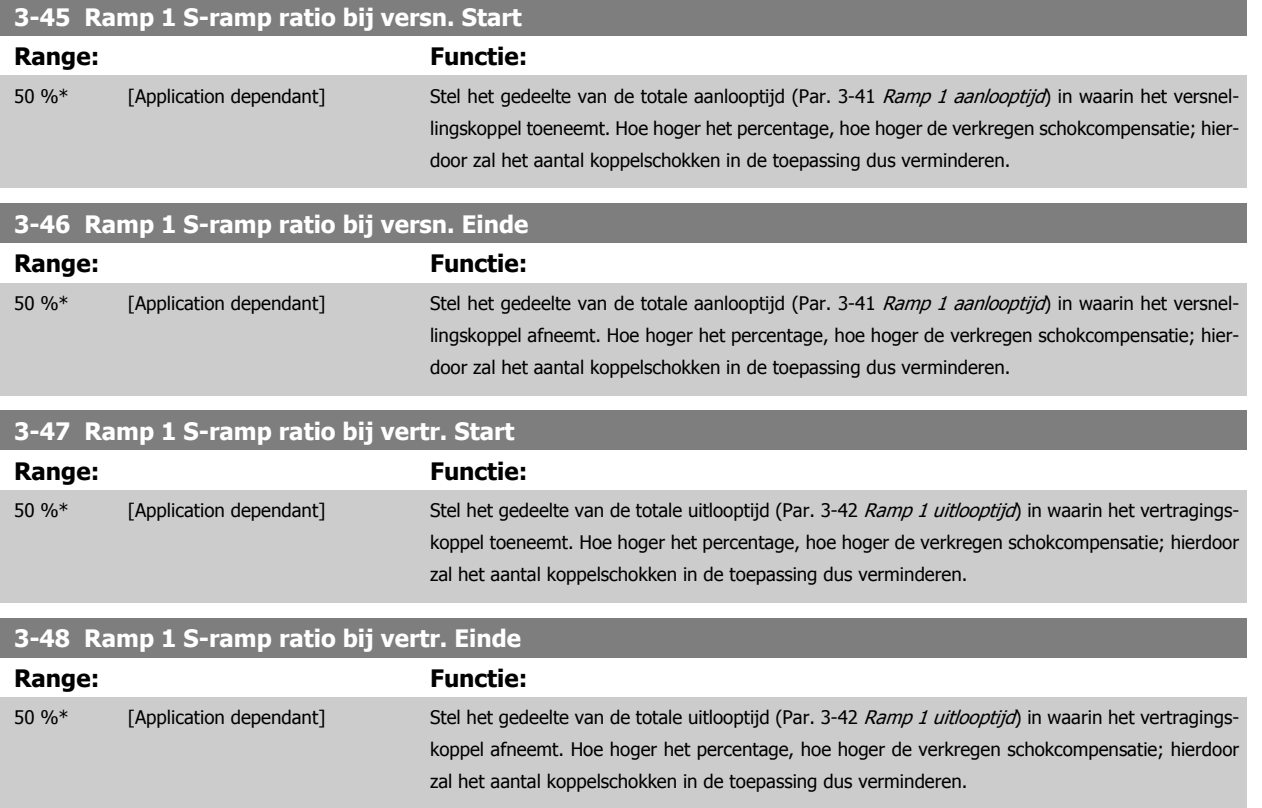

#### **3.5.4 3-5\* Ramp 2**

Instellen van de parameters voor aan/uitlooptijden; zie 3-4\*.

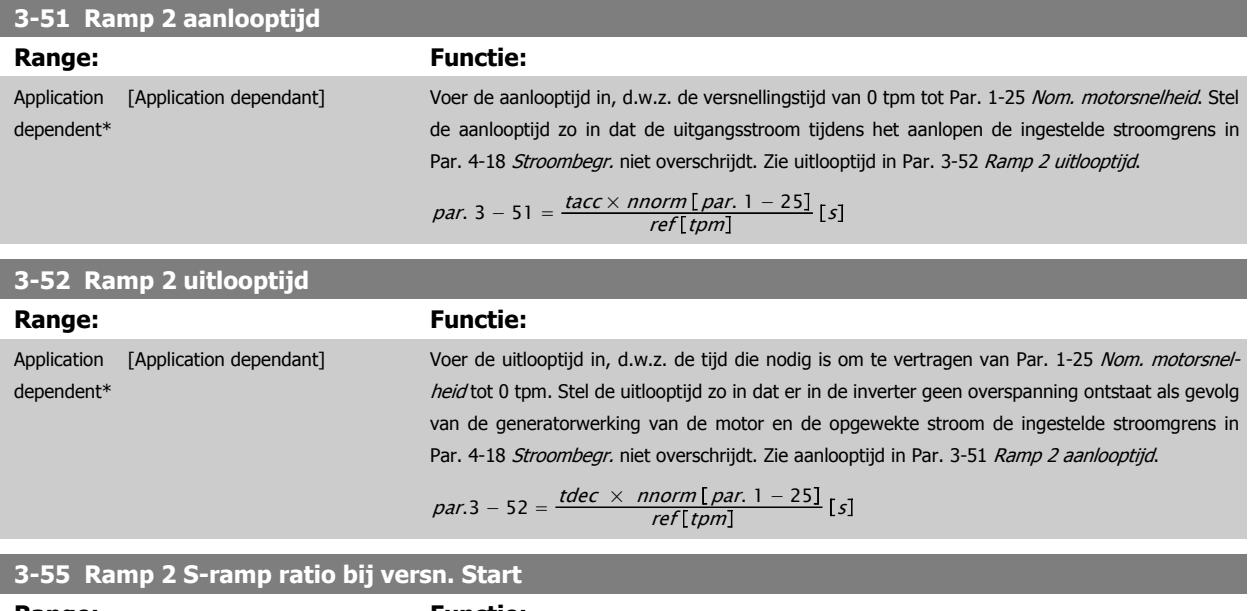

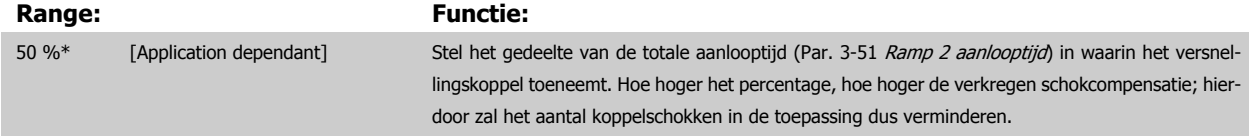

<span id="page-69-0"></span>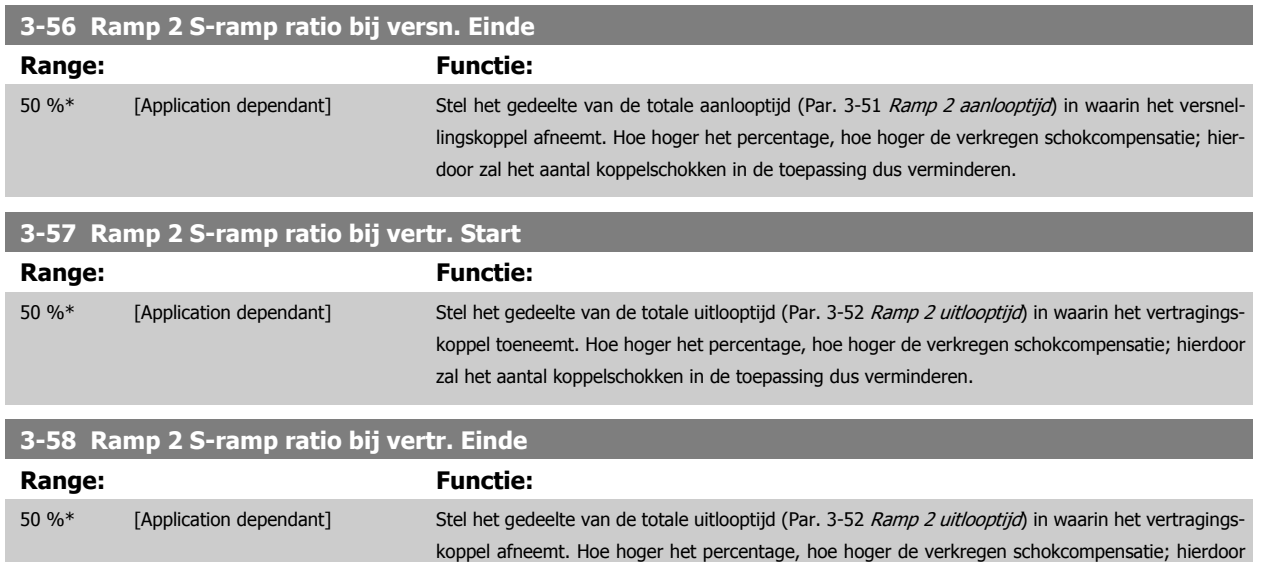

zal het aantal koppelschokken in de toepassing dus verminderen.

#### **3.5.5 3-8\* Andere Ramps**

Stel de parameters in voor speciale aan/uitlopen, zoals Jog of Snelle stop.

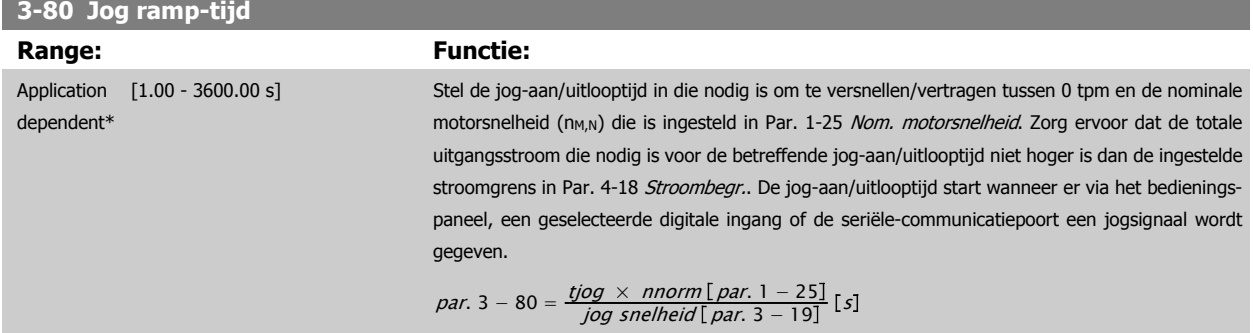

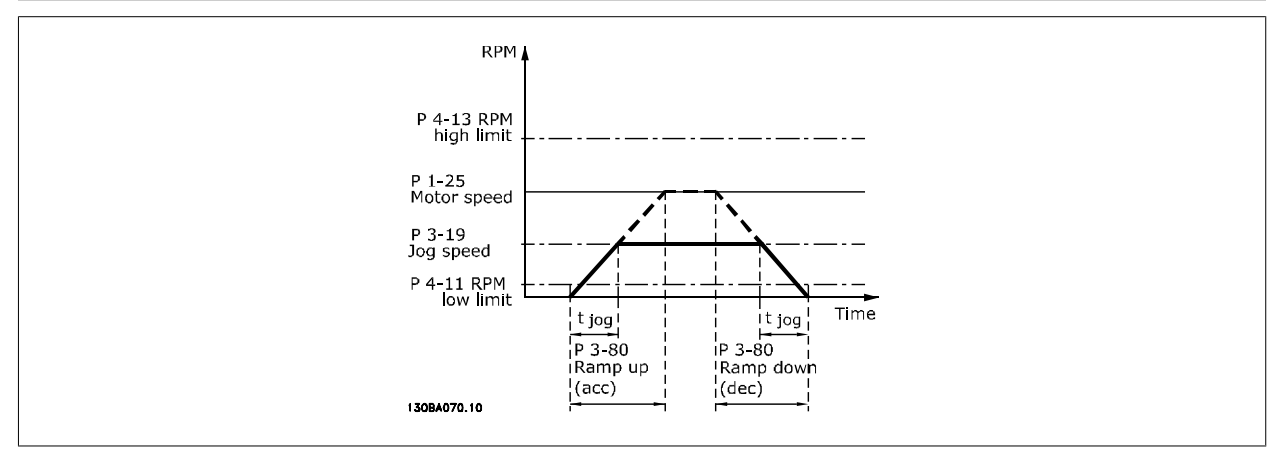

#### **3-81 Snelle stop ramp-tijd Range: Functie:** Application dependent\* [0.01 - 3600.00 s] Voer de uitlooptijd voor de snelle stop in, d.w.z. de vertragingstijd van de synchrone motorsnelheid tot 0 tpm. Zorg ervoor dat er geen overspanning ontstaat in de inverter als gevolg van de generatorwerking van de motor die nodig is om de betreffende uitlooptijd te realiseren. Zorg er tevens voor dat de opgewekte stroom die nodig is om de betreffende uitlooptijd te realiseren, de ingestelde

**3** 

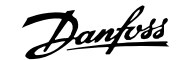

<span id="page-70-0"></span>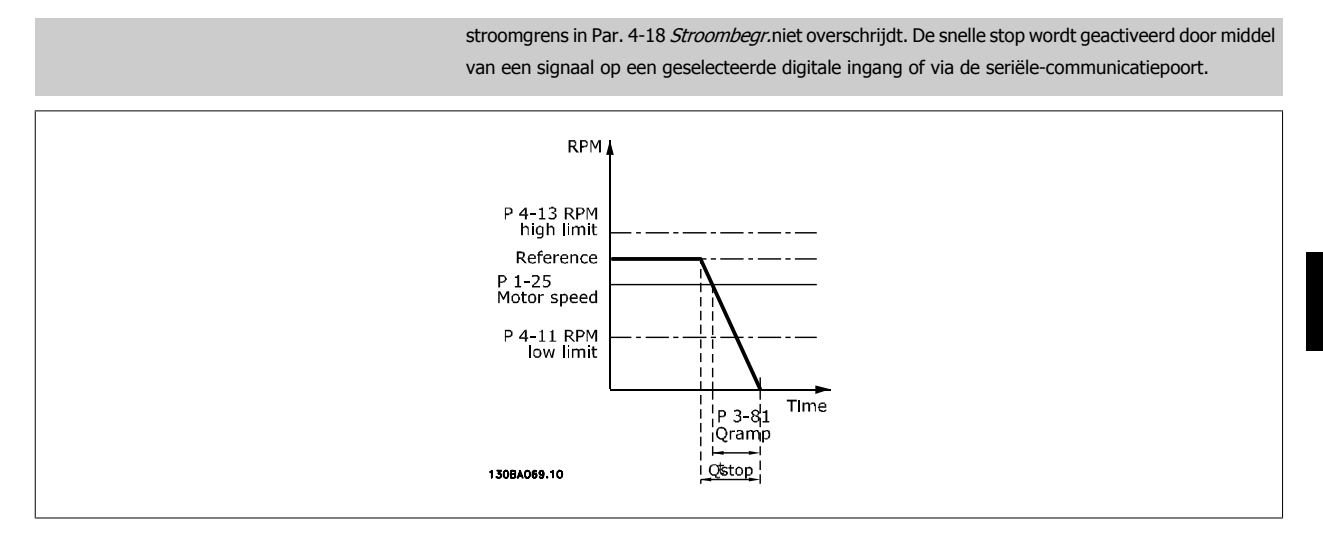

$$
Par. . 3 - 81 = \frac{t_{Qstop}[s] \times n_s[tpm]}{\Delta \text{ jog ref}(\text{par. } 3 - 19)[tpm]}
$$

#### **3.5.6 3-9\* Dig. pot.meter**

De digitale-potentiometerfunctie stelt de gebruiker in staat om de actuele referentie te verhogen of te verlagen door de setup voor de digitale ingangen aan te passen via de functies VERHOGEN, VERLAGEN of WISSEN. Om de functie te activeren, moet minstens één digitale ingang worden ingesteld op VERHOGEN of VERLAGEN.

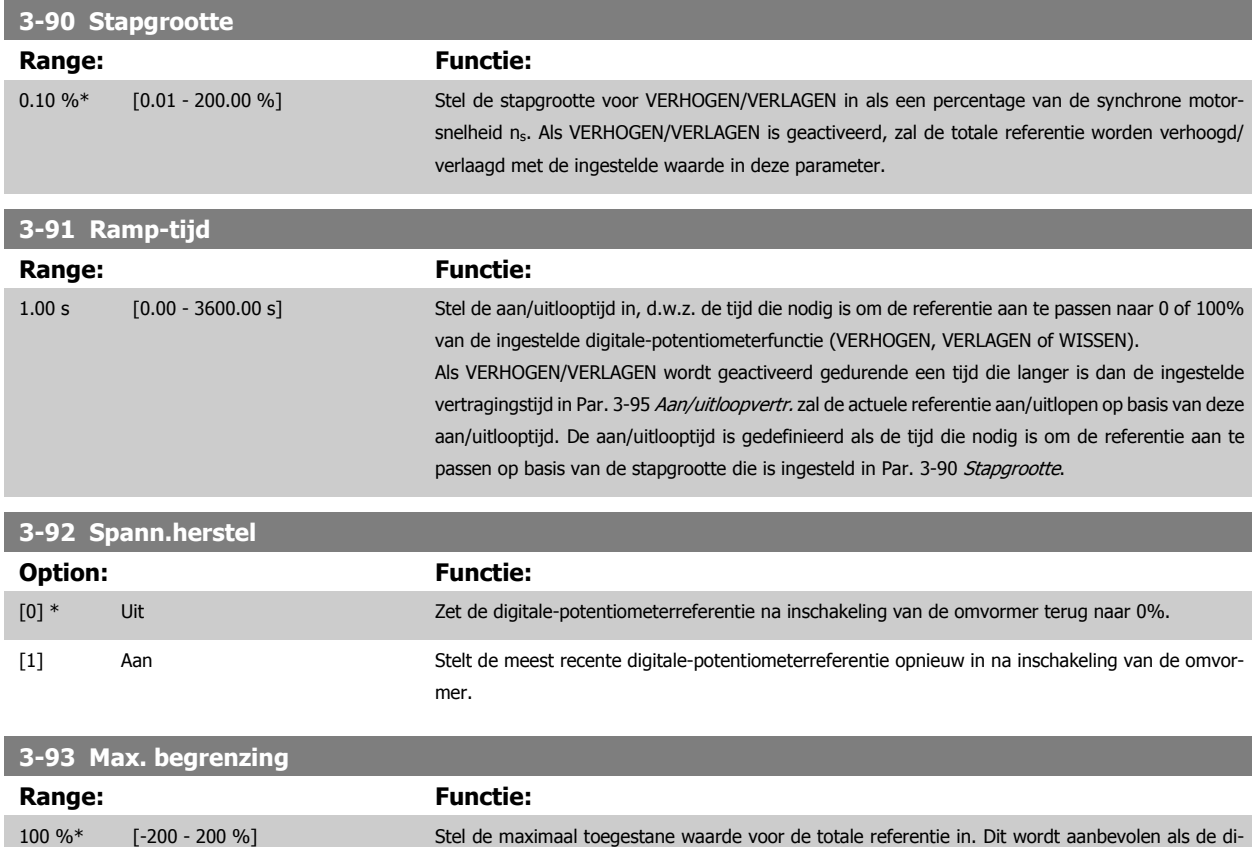

MG.11.C9.10 – VLT® is een gedeponeerd handelsmerk van Danfoss  $71$ 

gitale potentiometer wordt gebruikt voor een fijnafstelling van de totale referentie.

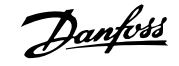

<span id="page-71-0"></span>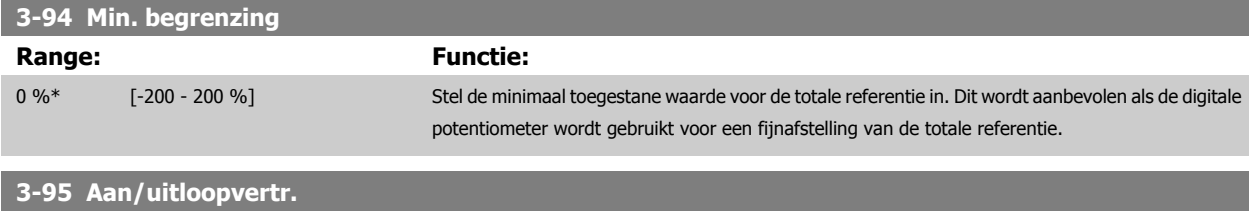

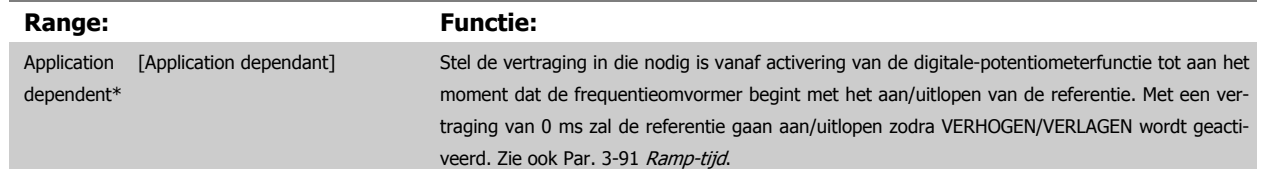

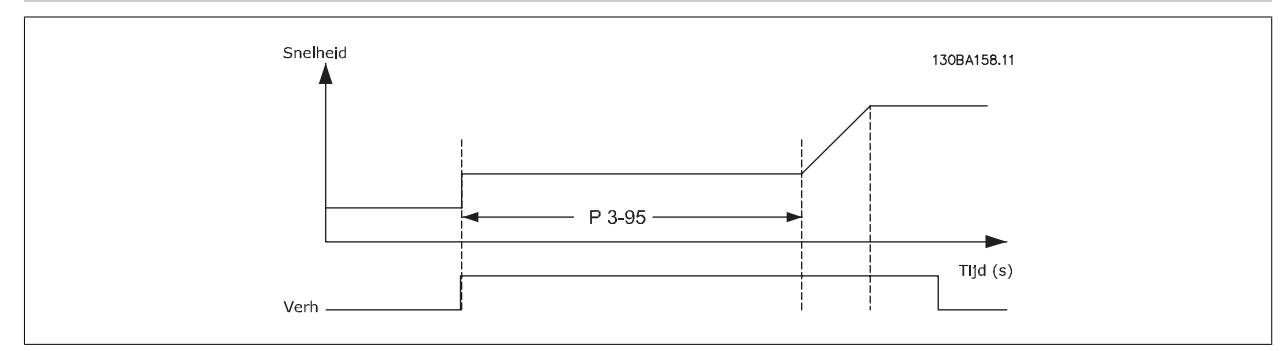

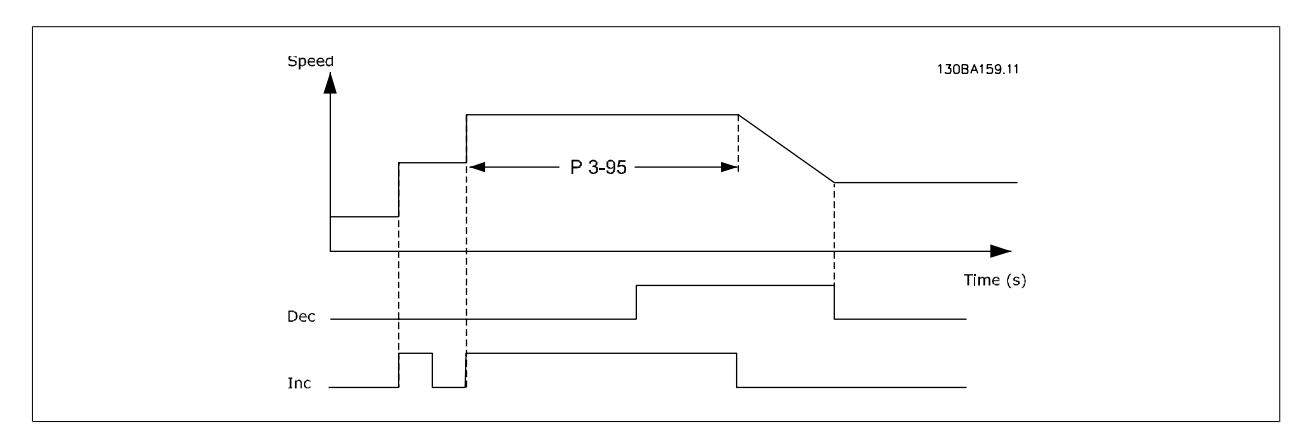
<span id="page-72-0"></span>VLT® HVAC Drive Programmeerhandleiding **2 anfoss** 3 Parameterbeschrijving

 **3**

# **3.6 Hoofdmenu – Begr./waarsch. – Groep 4**

# **3.6.1 4-\*\* Begr./waarsch.**

Parametergroep voor het configureren van begrenzingen en waarschuwingen.

# **3.6.2 4-1\* Motorbegr.**

Definieer de koppel-, stroom- en snelheidsbegrenzingen voor de motor en de reactie van de frequentieomvormer wanneer de begrenzingen worden overschreden.

Een begrenzing kan een melding op het display genereren. Een waarschuwing genereert altijd een melding op het display of op de veldbus. Een bewakingsfunctie kan zorgen voor een waarschuwing of een uitschakeling (trip), waarna de frequentieomvormer zal stoppen en een alarmmelding zal genereren.

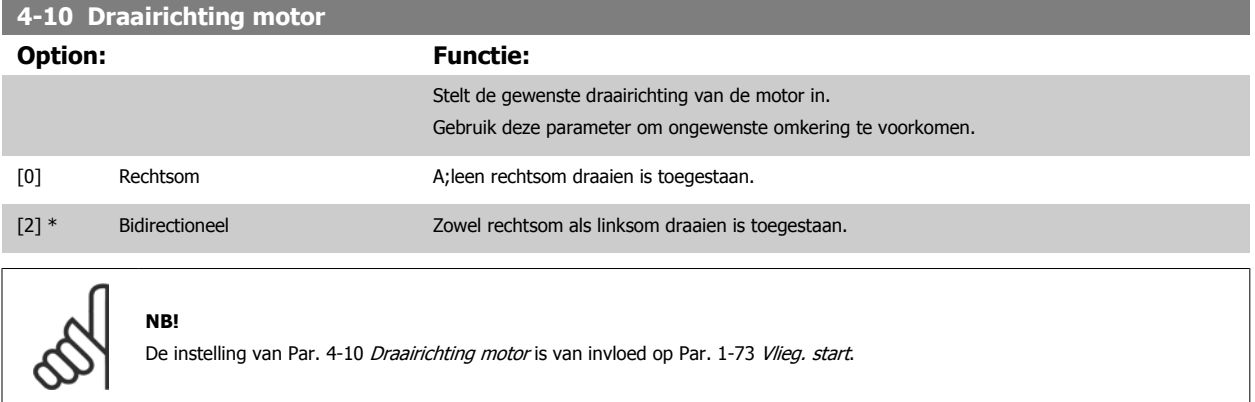

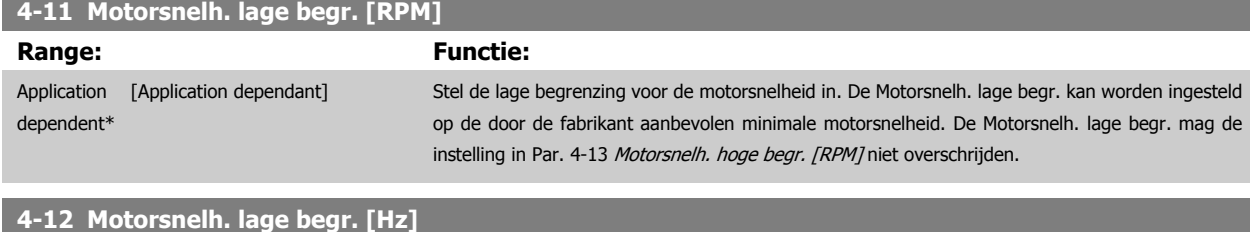

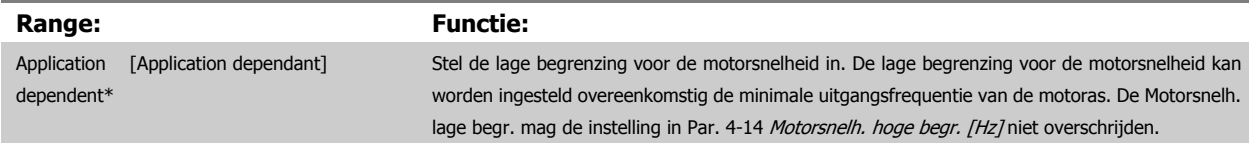

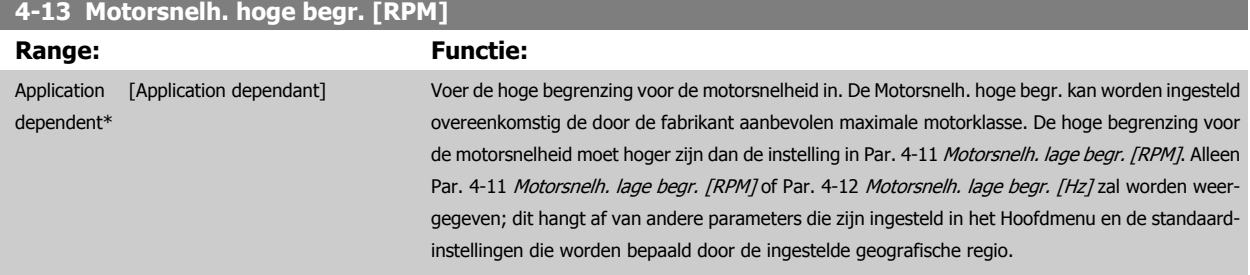

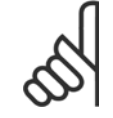

**NB!**

De maximale uitgangsfrequentie mag niet hoger zijn dan 10% van de schakelfrequentie van de omvormer ([Par. 14-01](#page-152-0) Schakelfre[quentie](#page-152-0)).

**NB!**

<span id="page-73-0"></span>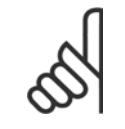

Wanneer de instelling van Par. 4-13 [Motorsnelh. hoge begr. \[RPM\]](#page-72-0) wordt gewijzigd, zal Par. 4-53 [Waarschuwing snelheid hoog](#page-74-0) worden ingesteld op dezelfde waarde als Par. 4-13 [Motorsnelh. hoge begr. \[RPM\]](#page-72-0).

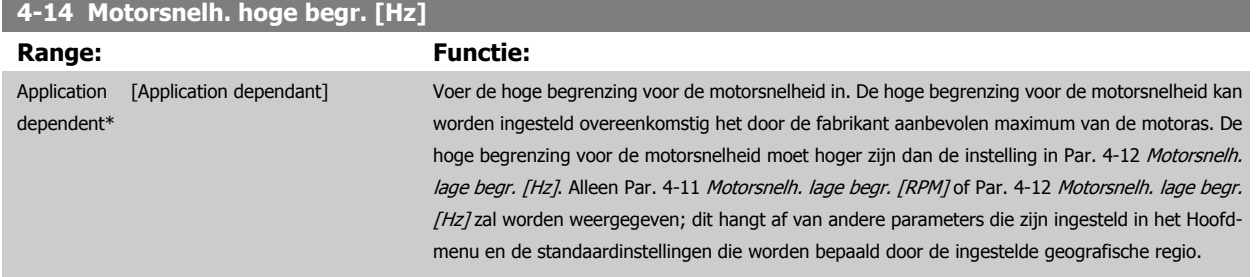

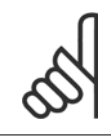

# **NB!**

De maximale uitgangsfrequentie mag niet hoger zijn dan 10% van de schakelfrequentie van de omvormer ([Par. 14-01](#page-152-0) Schakelfre[quentie](#page-152-0)).

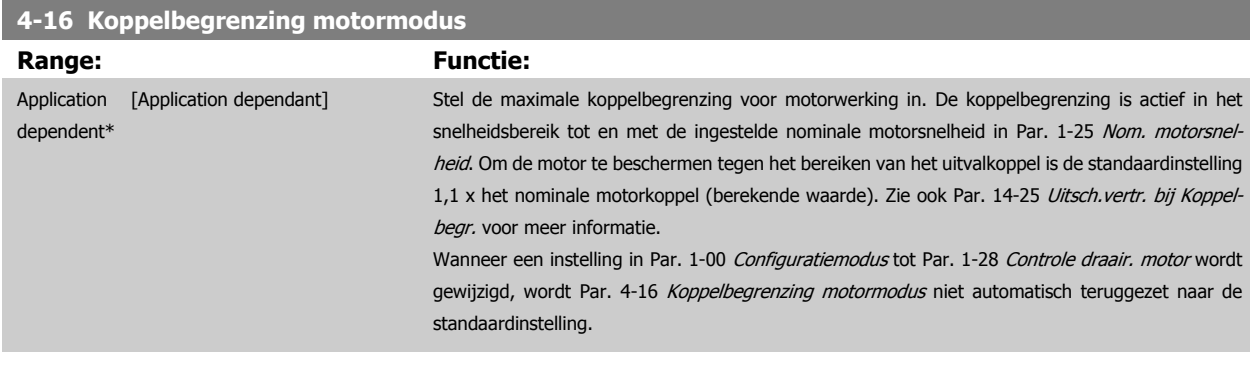

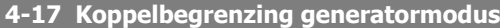

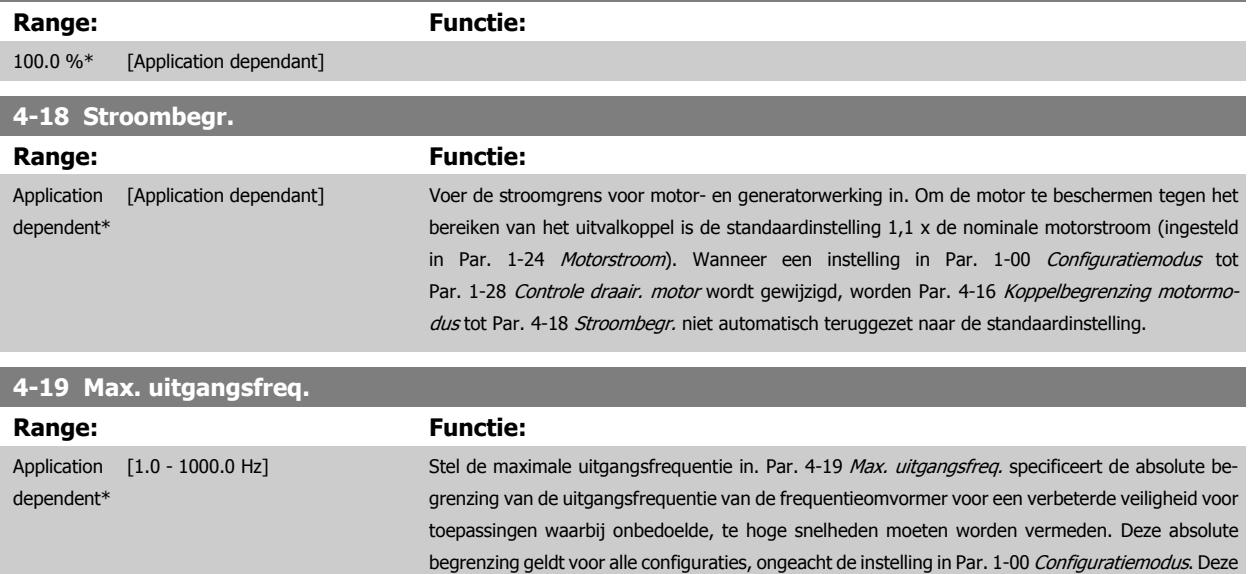

parameter kan niet worden gewijzigd terwijl de motor loopt.

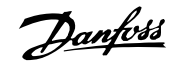

# <span id="page-74-0"></span>**3.6.3 4-5\* Aanp. waarsch.**

**NB!**

Definieer instelbare waarschuwingsbegrenzingen voor stroom, snelheid, referentie en terugkoppeling.

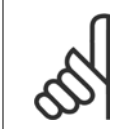

Niet zichtbaar op het display; enkel via de VLT Motion Control Tool, MCT 10.

Waarschuwingen worden weergegeven op het display, de geprogrammeerde uitgang of de seriële bus.

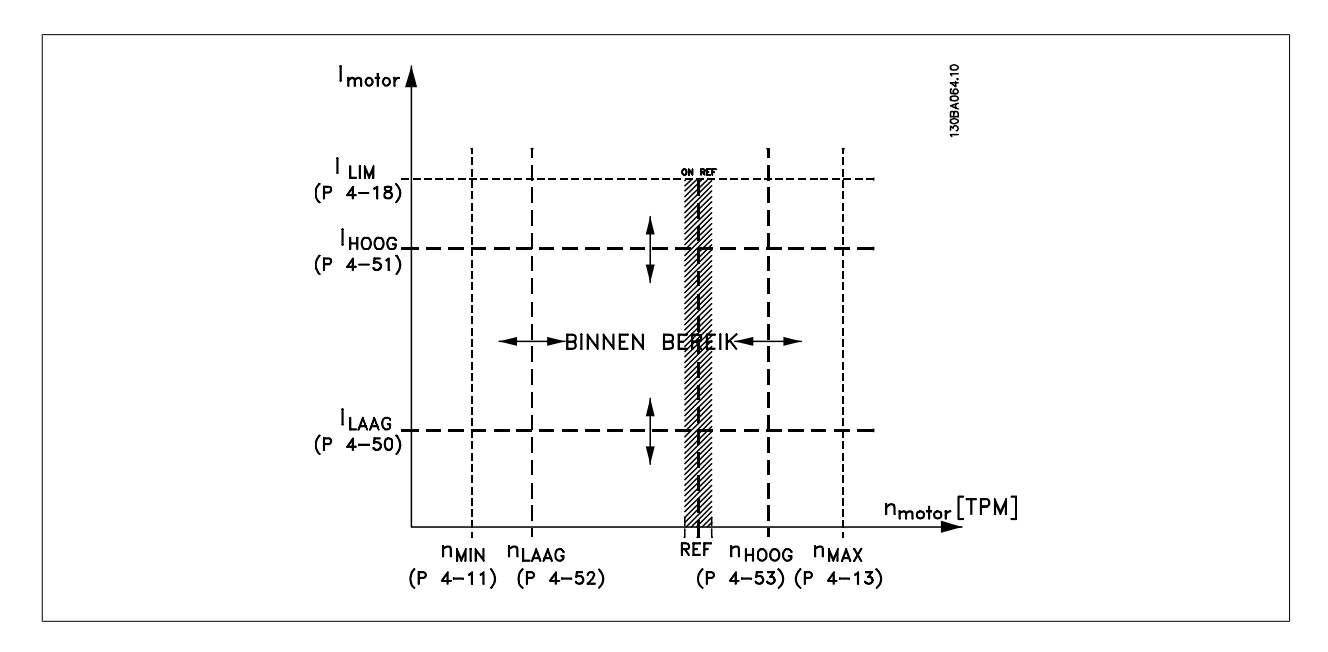

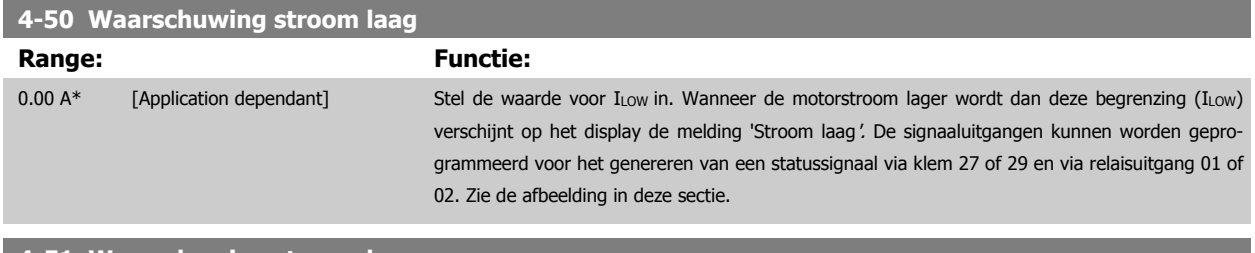

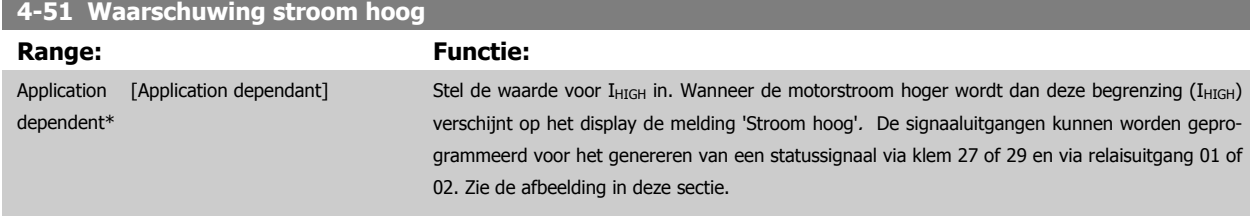

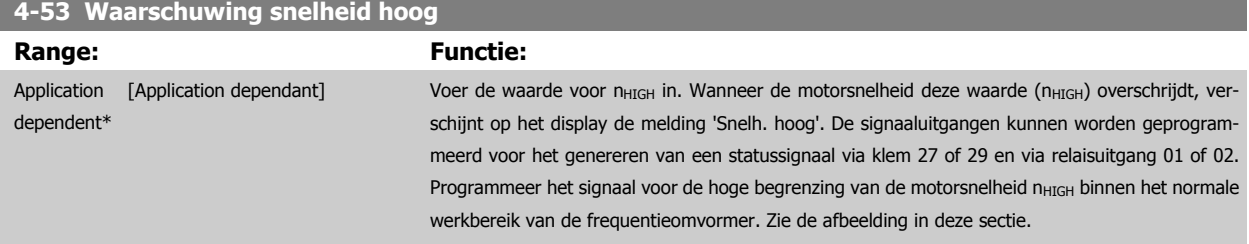

<span id="page-75-0"></span>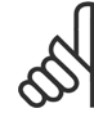

**NB!**

Wanneer de instelling van Par. 4-13 [Motorsnelh. hoge begr. \[RPM\]](#page-72-0) wordt gewijzigd, zal Par. 4-53 [Waarschuwing snelheid hoog](#page-74-0) worden ingesteld op dezelfde waarde als Par. 4-13 [Motorsnelh. hoge begr. \[RPM\]](#page-72-0).

Als voor Par. 4-53 [Waarschuwing snelheid hoog](#page-74-0) een andere waarde nodig is, moet deze worden ingesteld nadat [Par. 4-13](#page-72-0) Motorsnelh. [hoge begr. \[RPM\]](#page-72-0) is geprogrammeerd!

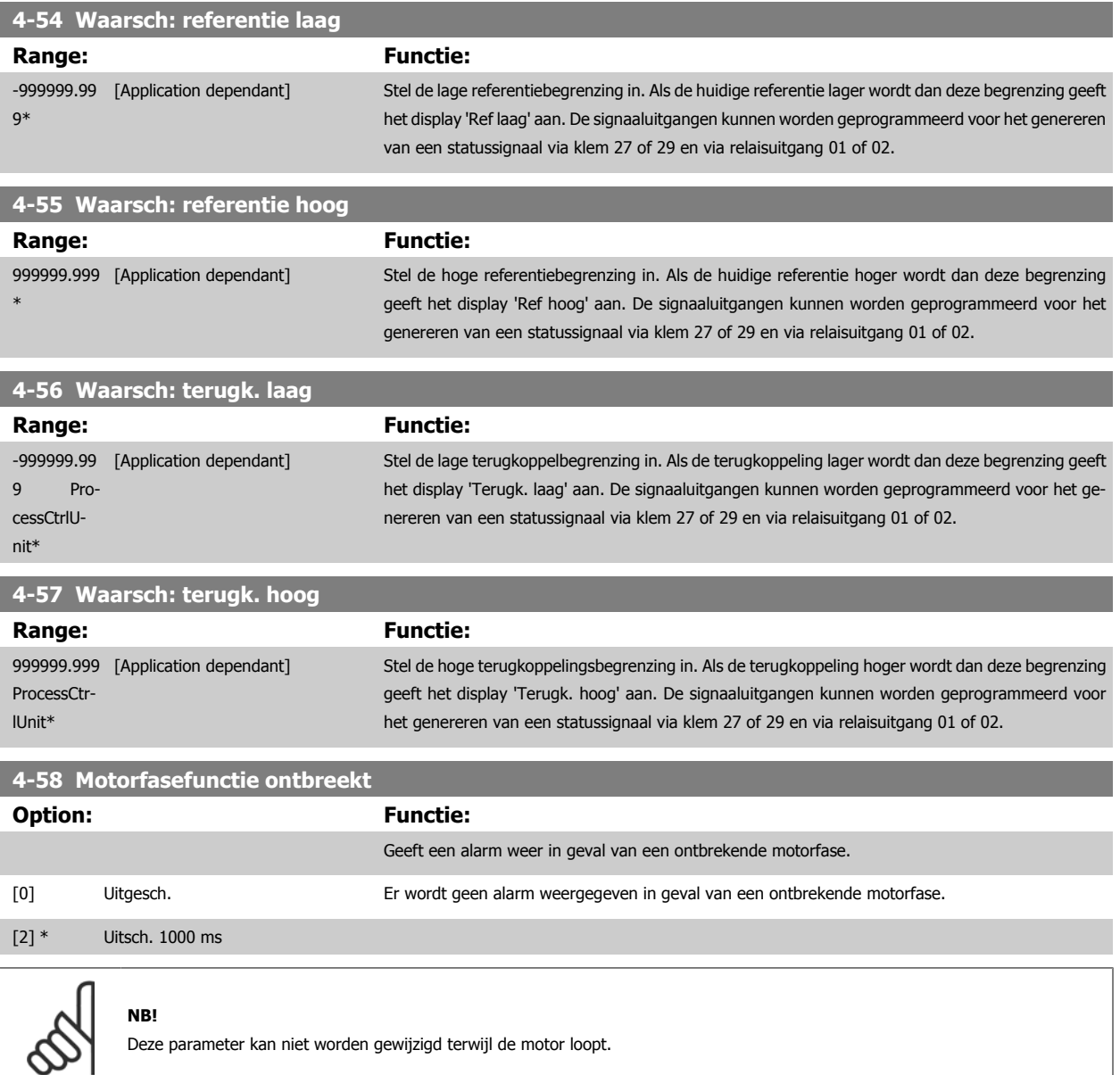

# **3.6.4 4-6\* Snelh.-bypass**

Definieer de snelheidsbypassgebieden voor de aan/uitlopen.

Bij sommige systemen dienen bepaalde uitgangsfrequenties/snelheden te worden vermeden om problemen met resonantie in het systeem te voorkomen. Er kunnen maximaal vier frequentie- of snelheidsbereiken worden vermeden.

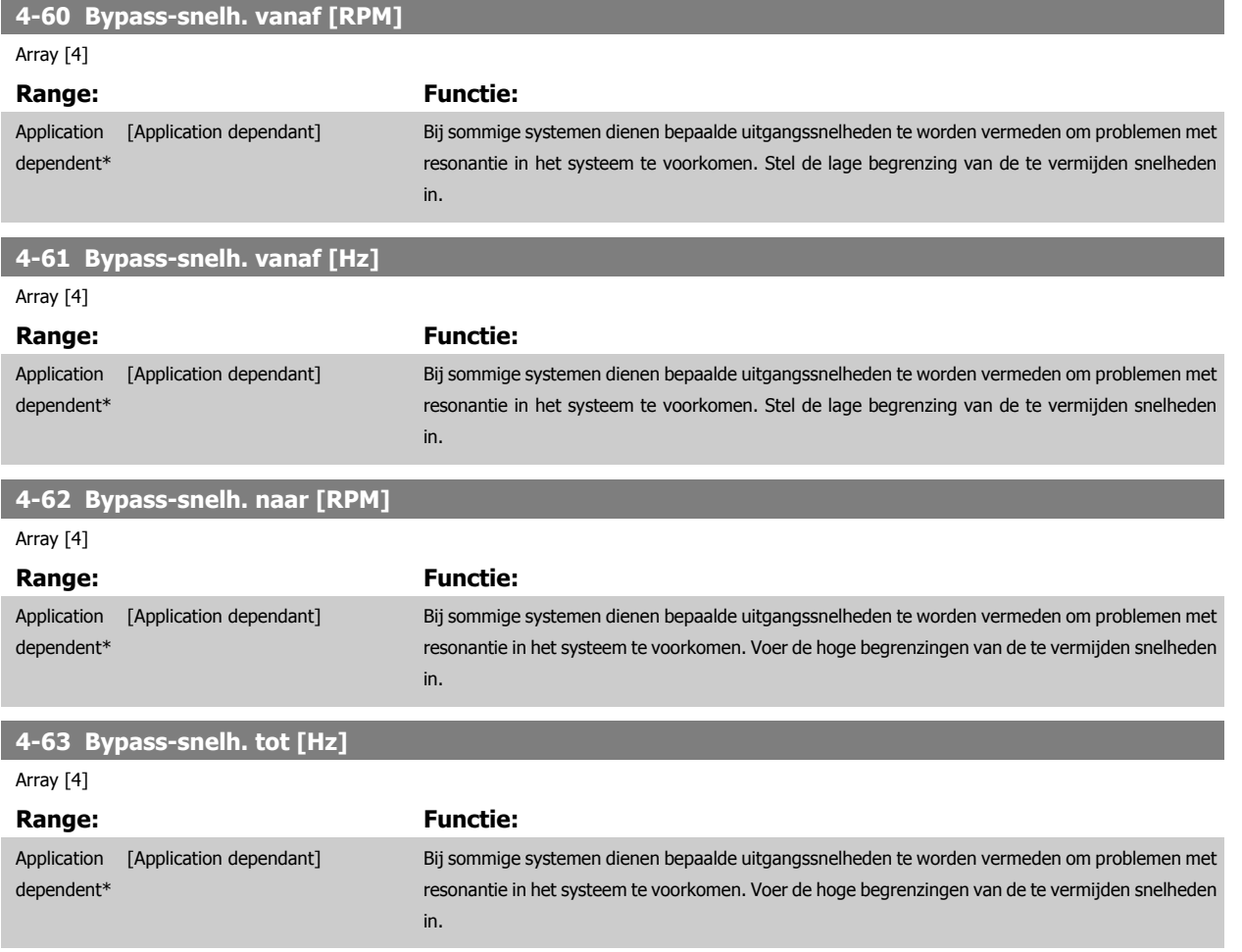

# **3.6.5 Semi-automatische setup bypasssnelh.**

De semi-automatische setup bypasssnelh. kan worden gebruikt om te programmeren welke frequenties moeten worden overgeslagen in verband met resonantie in het systeem.

Volg hiervoor onderstaande procedure:

- 1. Stop de motor.
- 2. Selecteer Ingesch. in Par. 4-64 [Semi-auto bypass setup](#page-77-0).
- 3. Druk op [Hand on] op het LCP om te starten met zoeken naar frequentiebanden die resonantie veroorzaken. De motor zal aanlopen op basis van de ingestelde aanloop.
- 4. Wanneer een resonantieband is doorlopen, drukt u op [OK] op het LCP om de band te verlaten. De actuele frequentie zal worden opgeslagen als het eerste element in Par. 4-62 Bypass-snelh. naar [RPM] of Par. 4-63 Bypass-snelh. tot [Hz] (array). Herhaal deze stappen voor elke resonantieband die is gevonden tijdens het aanlopen (er kunnen er maximaal vier worden aangepast).
- 5. Wanneer de maximumsnelheid is bereikt, zal de motor automatisch gaan uitlopen. Herhaal de bovenstaande procedure wanneer de snelheid tijdens het vertragen buiten de resonantiebanden komt. De actuele frequenties die worden geregistreerd wanneer op [OK] wordt gedrukt, zullen worden opgeslagen in Par. 4-60 Bypass-snelh. vanaf [RPM] of Par. 4-61 Bypass-snelh. vanaf [Hz].

<span id="page-77-0"></span>6. Druk op [OK] wanneer de motor is uitgelopen tot stop. Par. 4-64 Semi-auto bypass setup zal automatisch worden teruggezet naar Uit. De frequentieomvormer zal in de [Hand]-modus blijven totdat [Off] of [Auto on] op het LCP wordt ingedrukt.

Als de frequenties voor een bepaalde resonantieband niet in de juiste volgorde zijn geregistreerd (frequentiewaarden die zijn opgeslagen in Bypass-snelh. tot moeten hoger zijn dan die in Bypass-snelh. vanaf), of als voor Bypass-snelh. vanaf en Bypass-snelh. tot niet hetzelfde aantal registraties zijn opgeslagen, zullen alle registraties worden geannuleerd en verschijnt de volgende melding: Opgeslagen snelheidszones overlappen of zijn niet volledig gedefinieerd. Druk op [Cancel] om te annuleren.

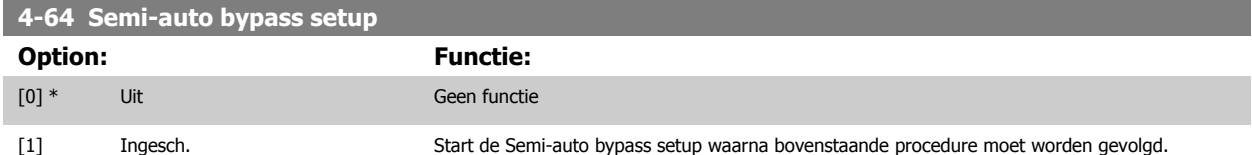

<span id="page-78-0"></span>VLT® HVAC Drive Programmeerhandleiding **2 anfoss** 3 Parameterbeschrijving

# **3.7 Hoofdmenu – Digitaal In/Uit – Groep 5**

# **3.7.1 5-\*\* Digitaal In/Uit**

Parametergroep voor het configureren van digitale in- en uitgangen.

# **3.7.2 5-0\* Dig. I/O-modus**

Parameters voor het configureren van in- of uitgang, en voor NPN of PNP.

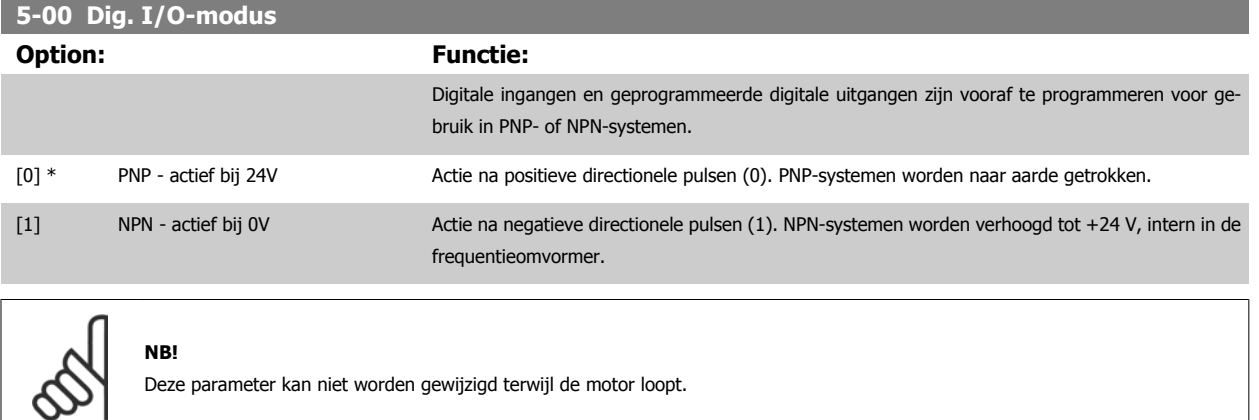

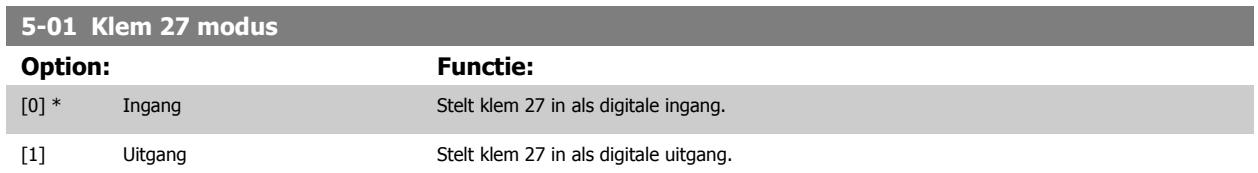

Deze parameter kan niet worden gewijzigd terwijl de motor loopt.

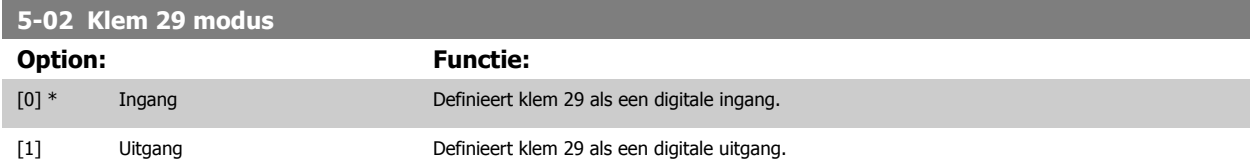

Deze parameter kan niet worden gewijzigd terwijl de motor loopt.

# **3.7.3 5-1\* Dig. ingangen**

Parameters voor het configureren van de ingangsfuncties voor de ingangsklemmen.

De digitale ingangen worden gebruikt om verschillende functies van de frequentieomvormer in te stellen. Alle digitale ingangen kunnen worden ingesteld op de volgende functies:

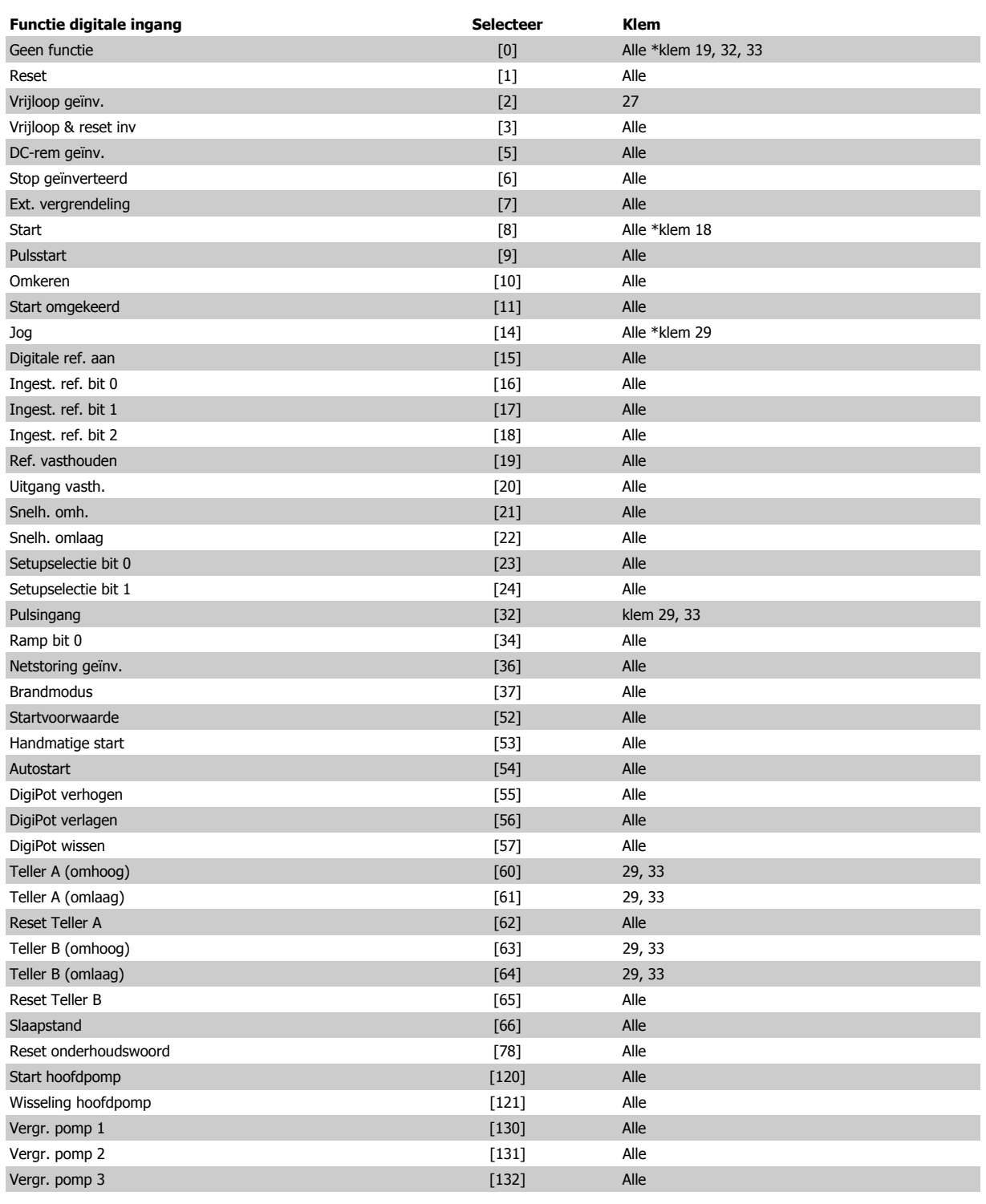

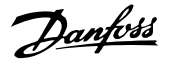

# **3.7.4 Digitale ingangen, 5-1\* vervolg**

Alle = klem 18, 19, 27, 29, 32, 33, X30/2, X30/3, X30/4. X30/ zijn de klemmen op MCB 101.

Functies die specifiek zijn voor één digitale ingang worden in de betreffende parameter vermeld.

Alle digitale ingangen kunnen worden ingesteld op de volgende functies:

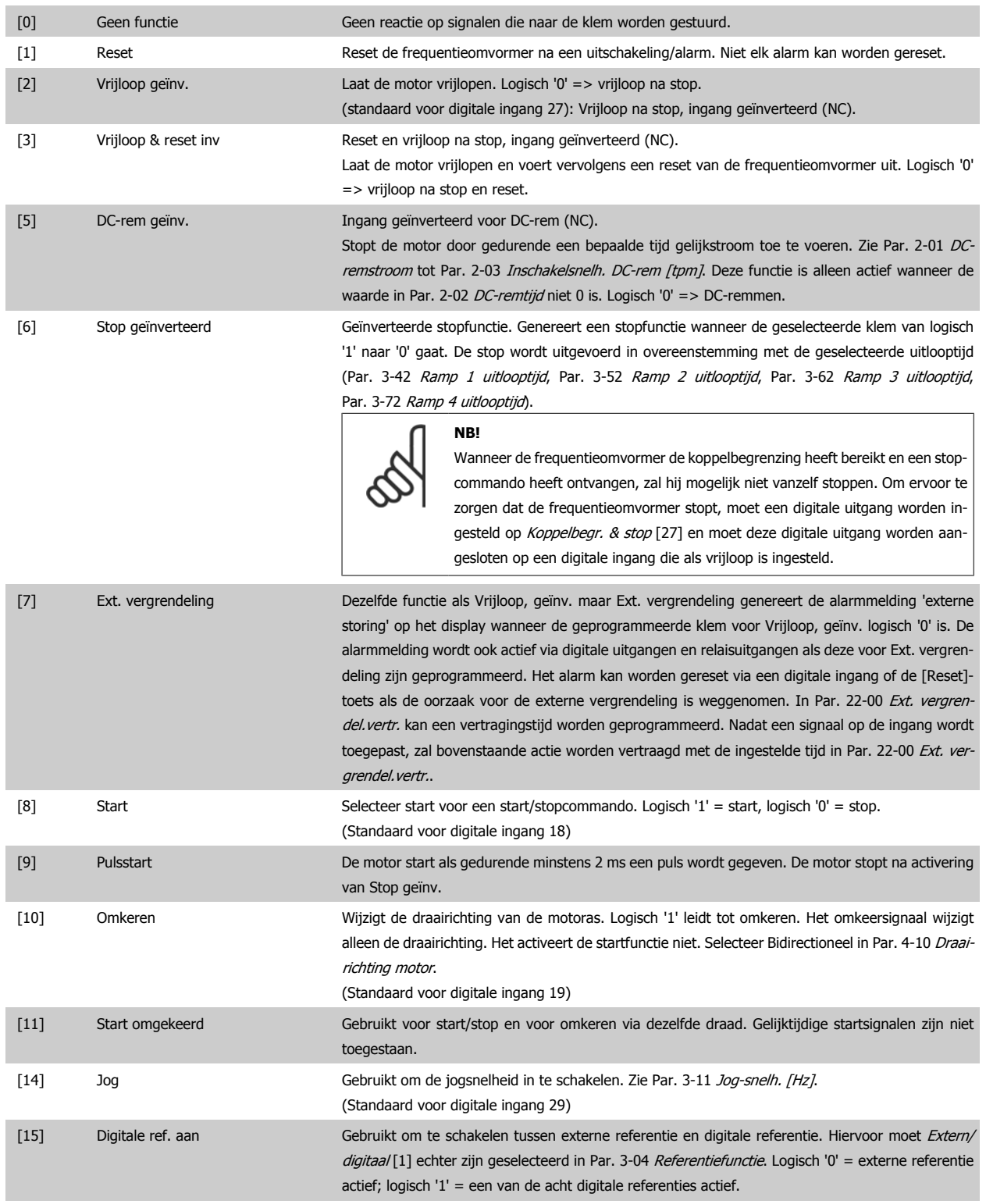

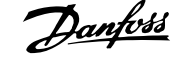

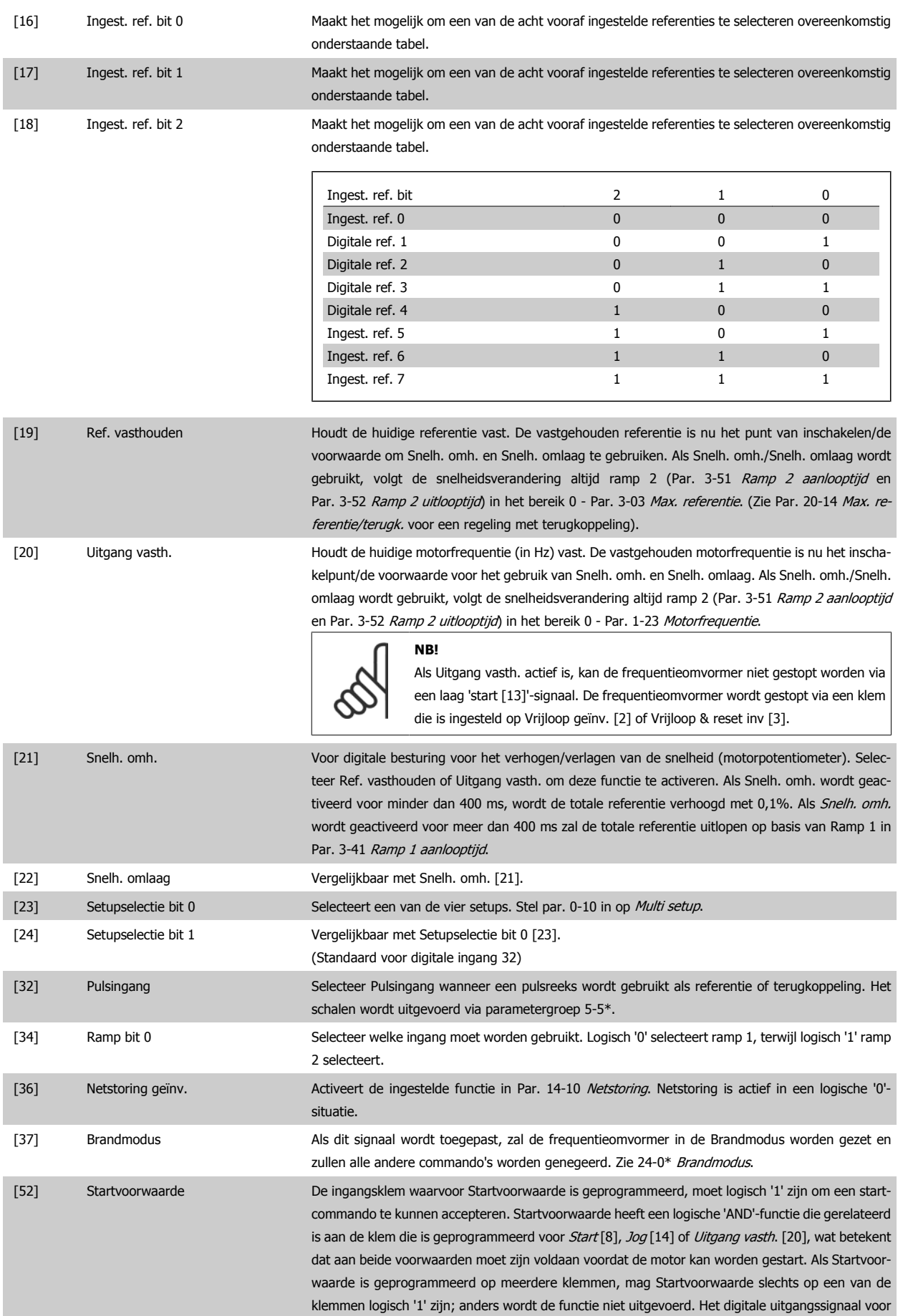

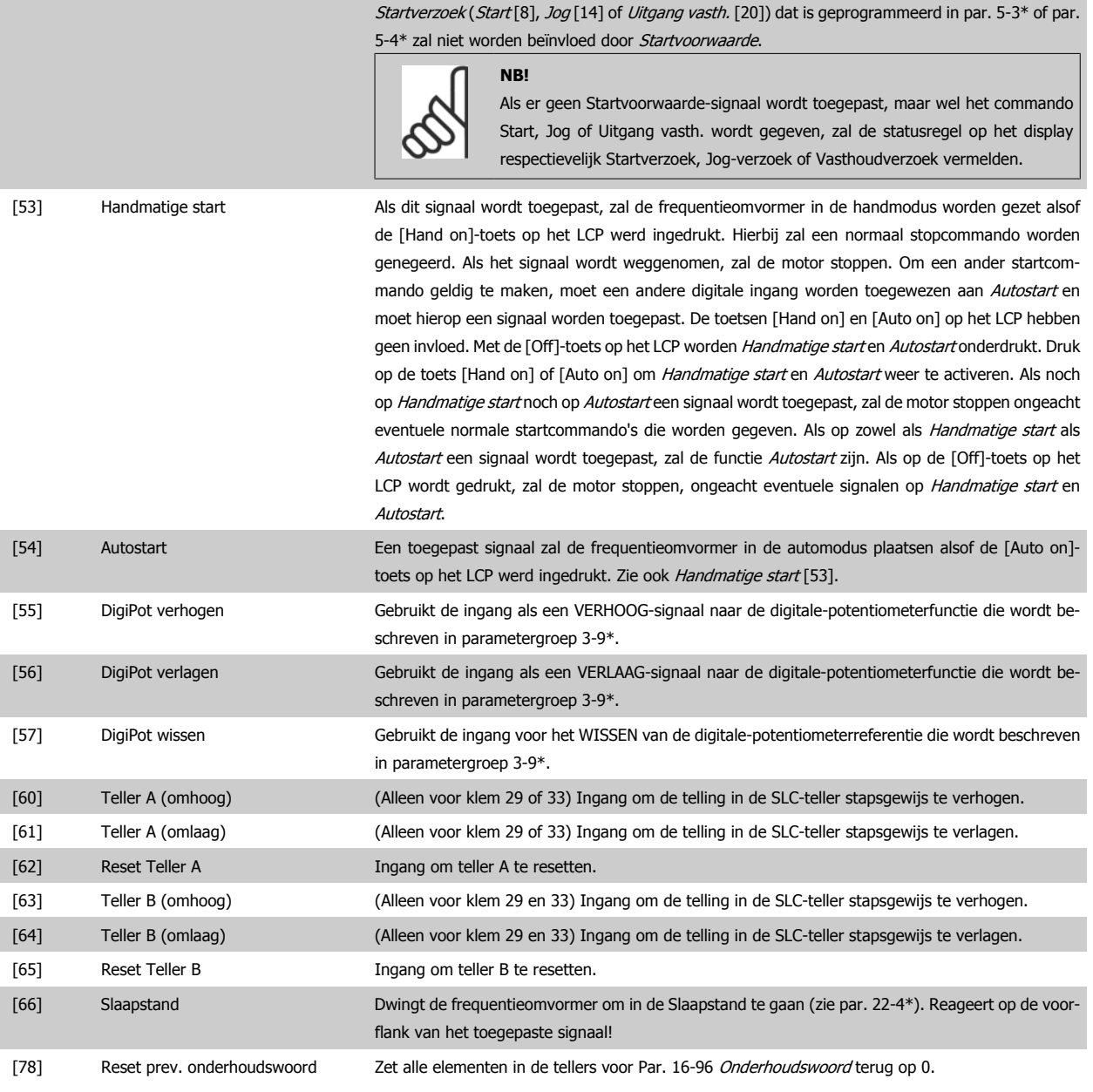

# **5-10 Klem 18 digitale ingang**

Dezelfde opties en functies als 5-1\*, behalve voor Pulsingang.

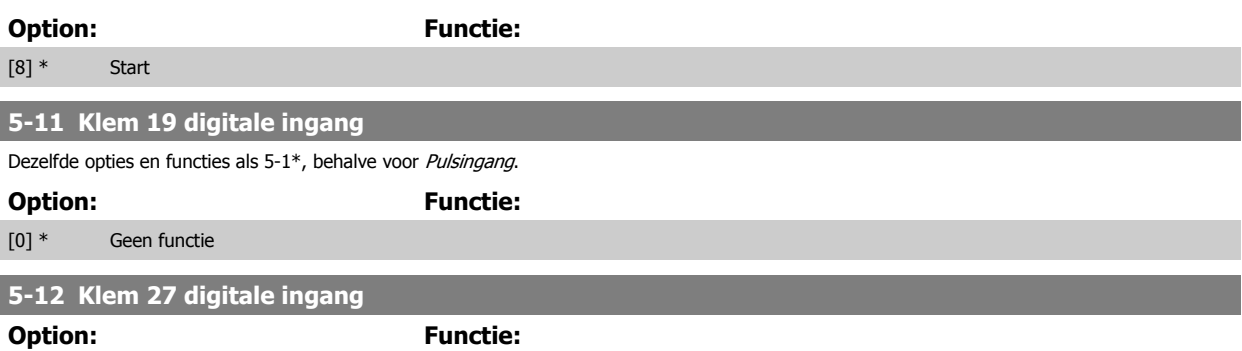

[2] \* Vrijloop geïnv. De functies worden beschreven bij 5-1\* Dig. ingangen

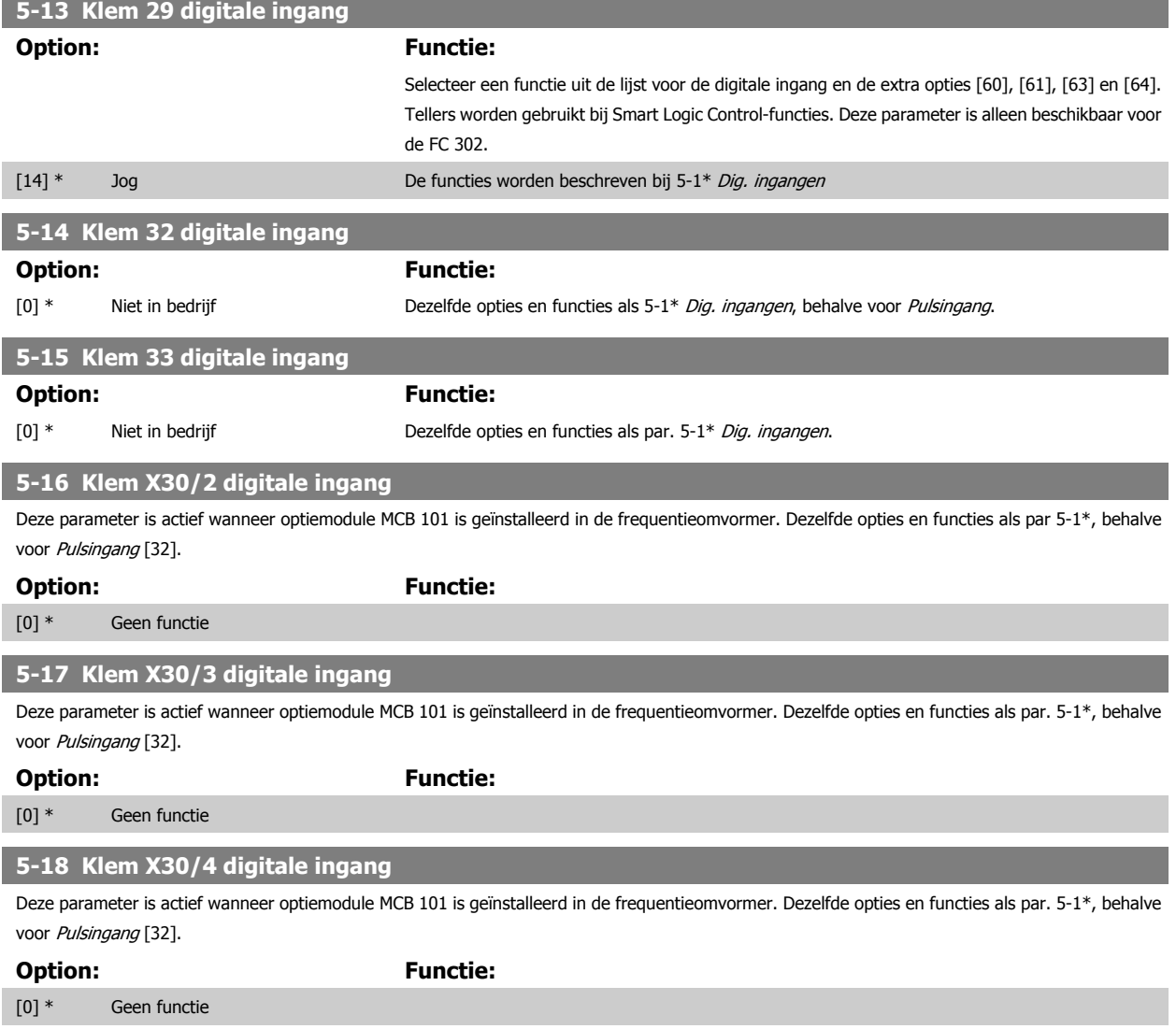

# **3.7.5 5-3\* Dig. uitgangen**

Parameters voor het configureren van de uitgangsfuncties voor de uitgangsklemmen. De 2 digitale halfgeleideruitgangen zijn gemeenschappelijk voor klem 27 en 29. Stel de I/O-functie voor klem 27 in Par. 5-01 [Klem 27 modus](#page-78-0) in en stel de I/O-functie voor klem 29 in Par. 5-02 [Klem 29 modus](#page-78-0) in. Deze parameters kunnen niet worden gewijzigd terwijl de motor loopt.

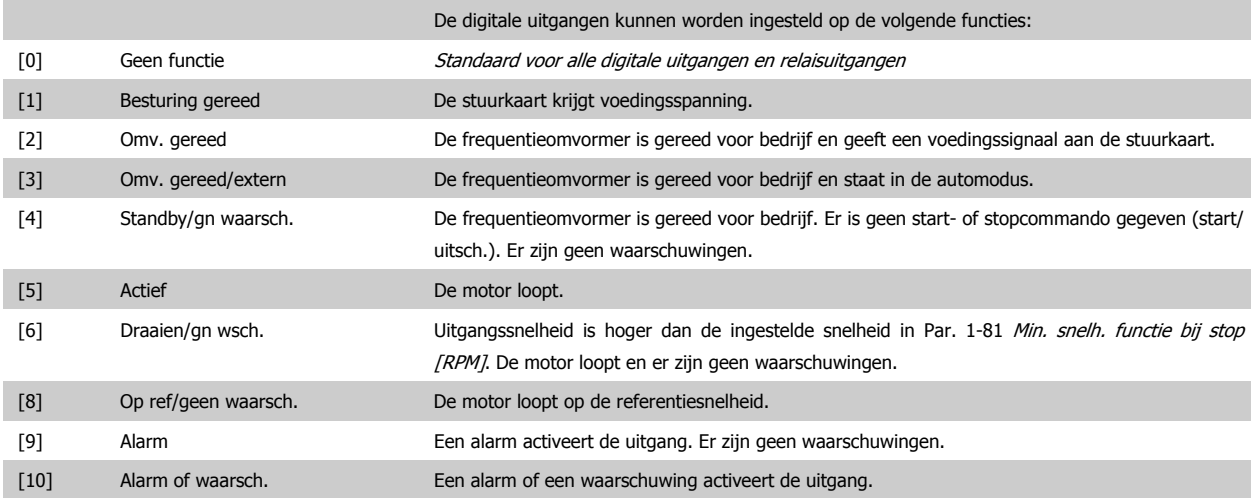

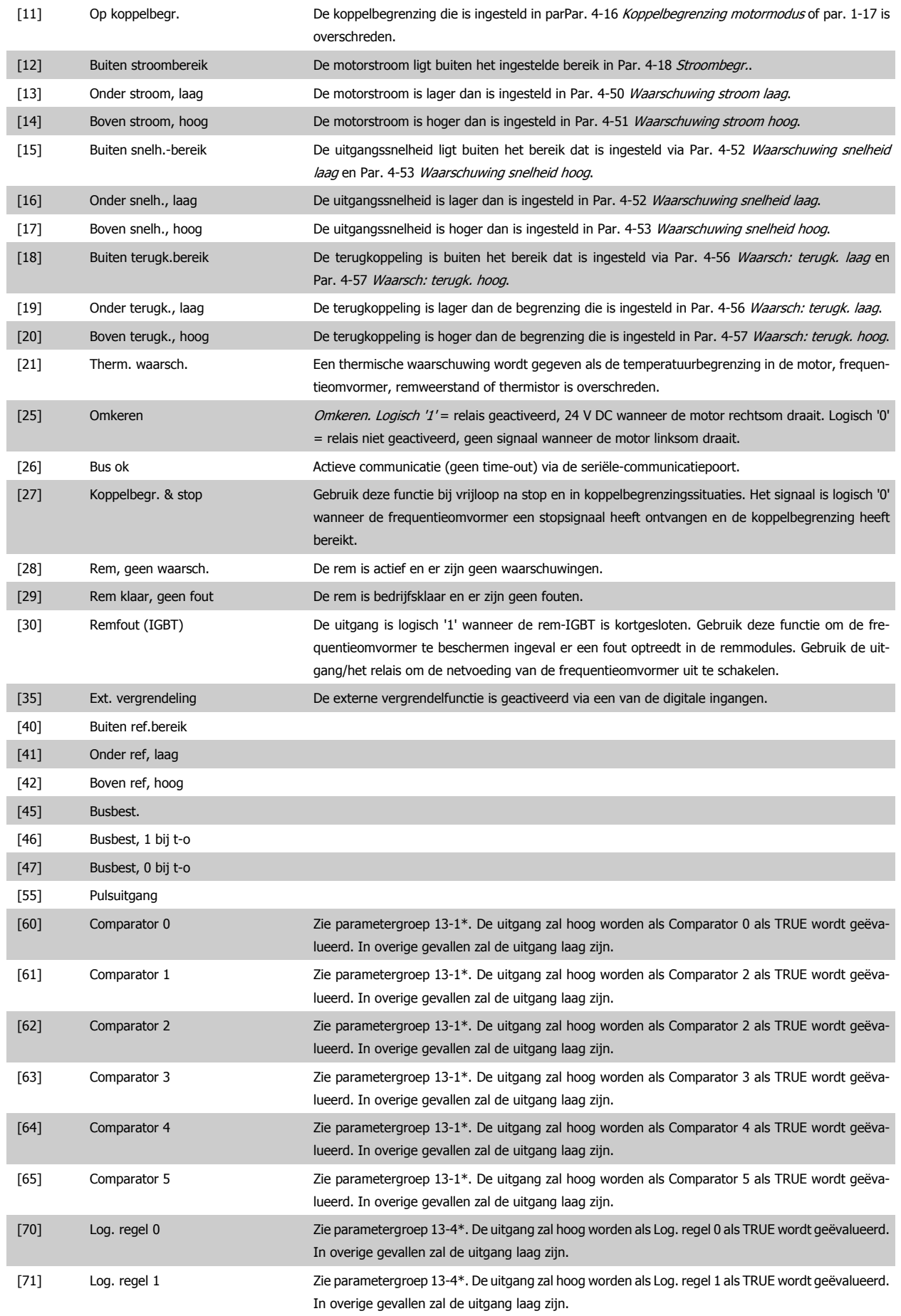

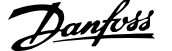

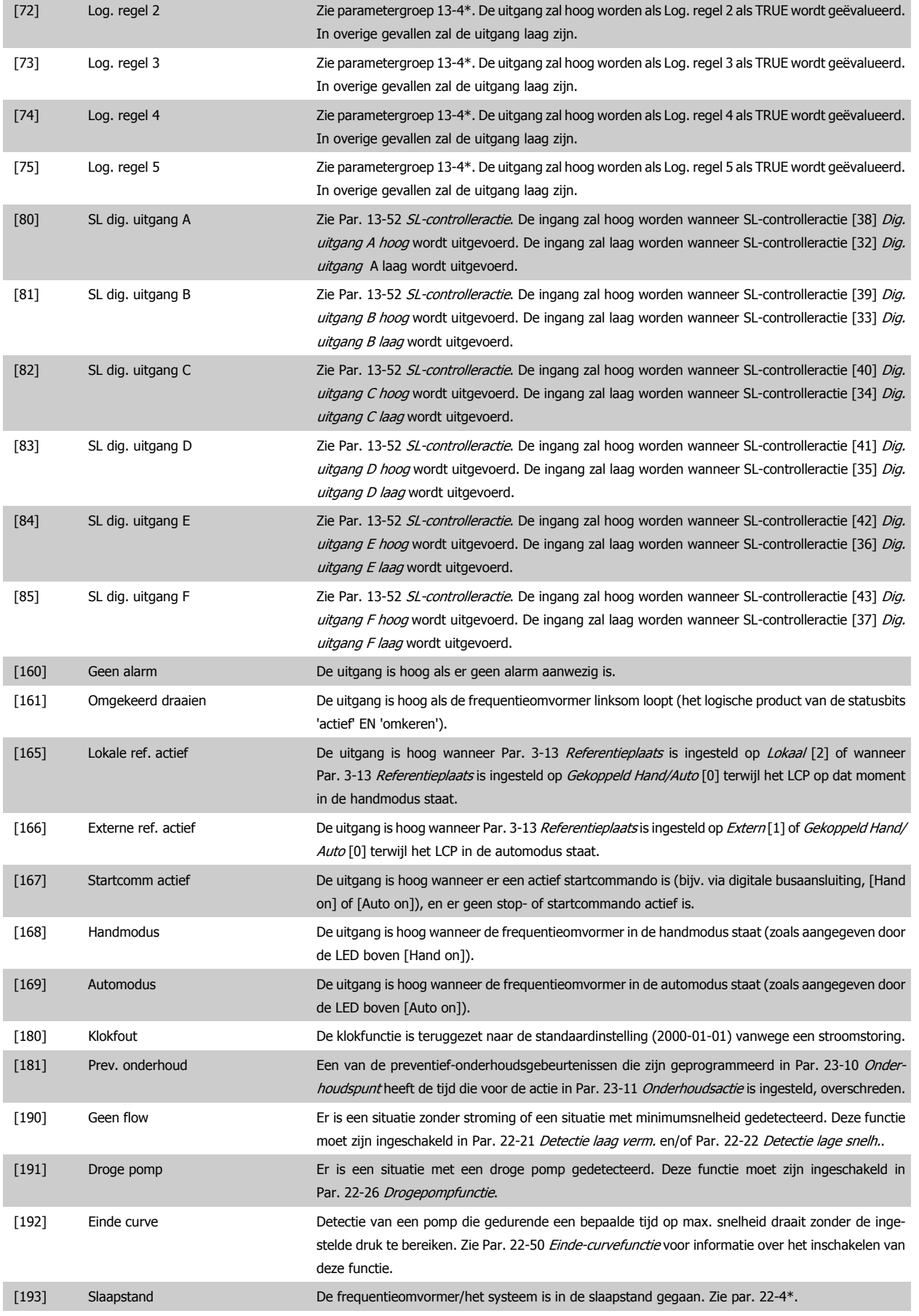

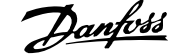

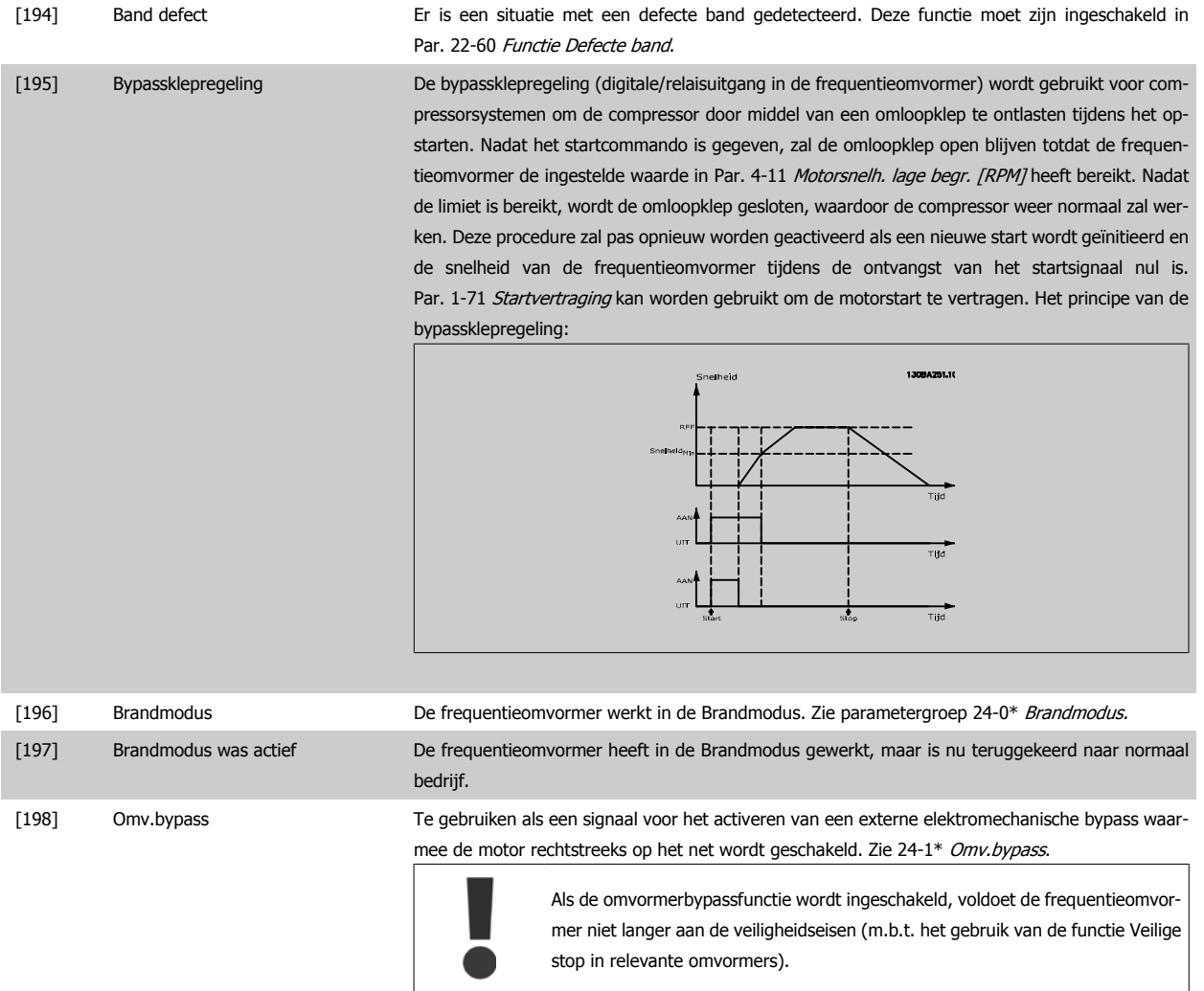

Onderstaande instelmogelijkheden hebben allemaal betrekking op de cascaderegelaar. Voor meer informatie over bedradingsschema's en parameterinstellingen, zie 25-\*\*.

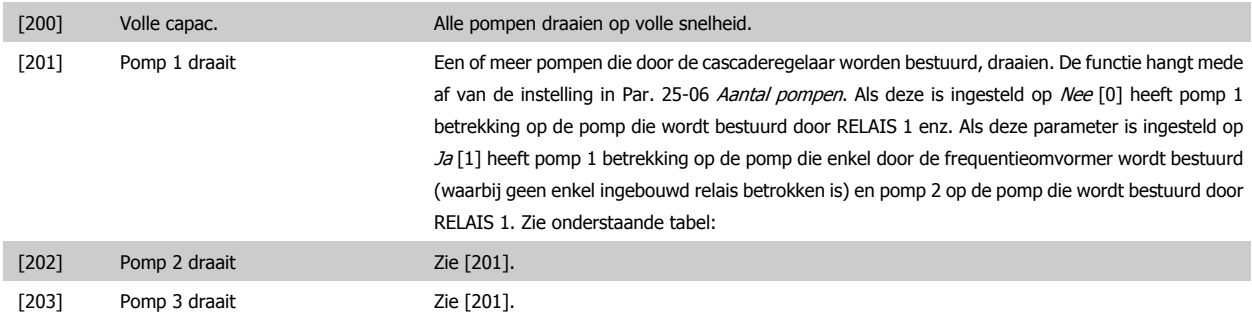

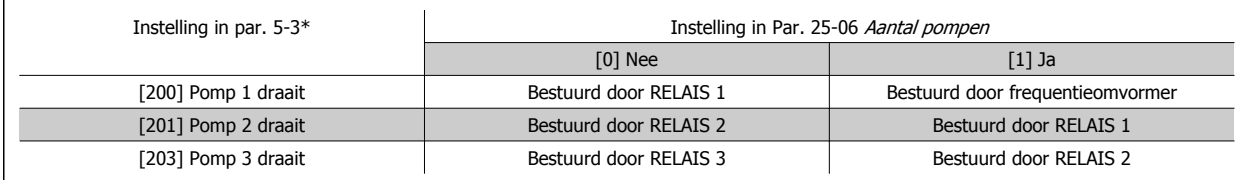

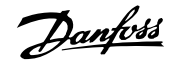

<span id="page-87-0"></span>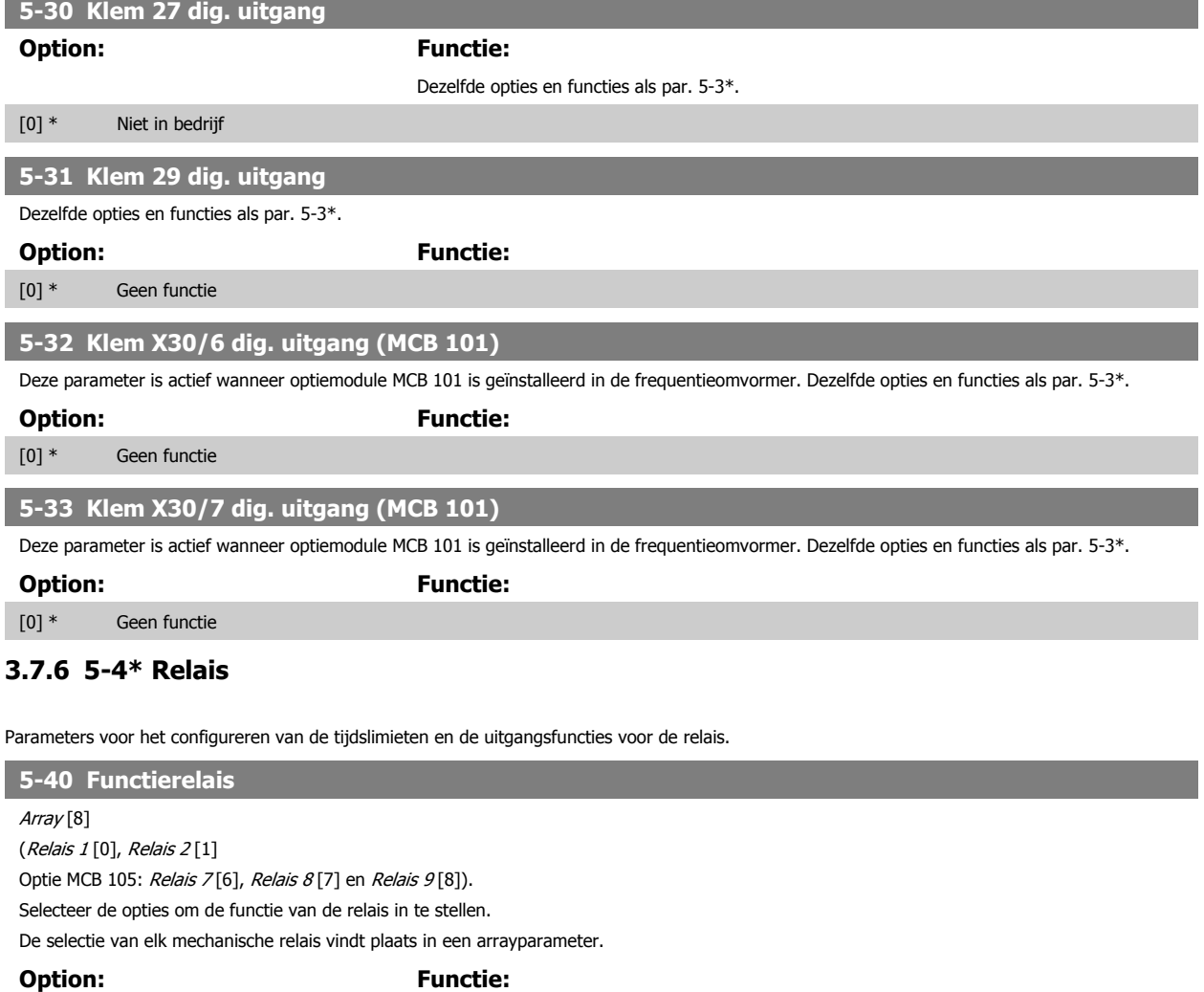

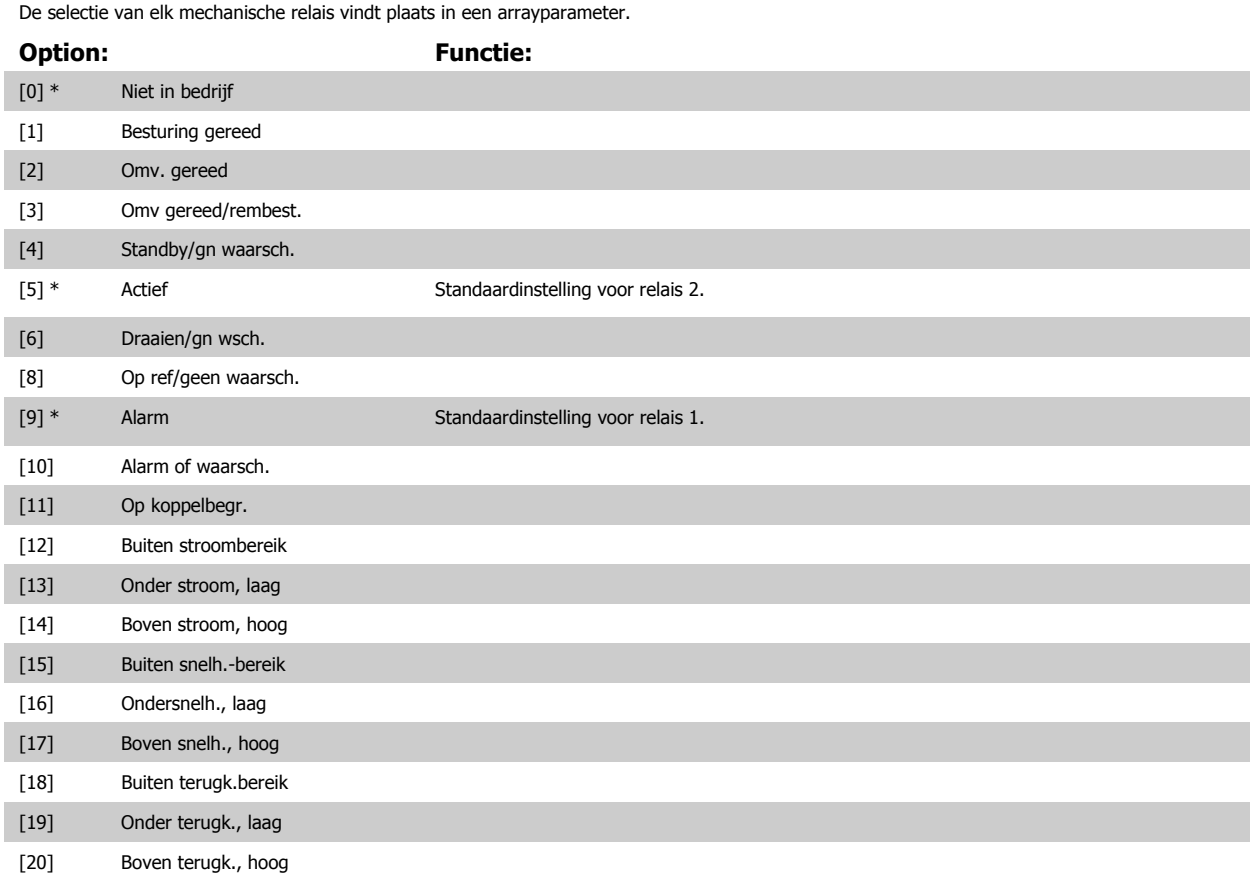

# VLT® HVAC Drive Programmeerhandleiding **2 anfost** 3 Parameterbeschrijving

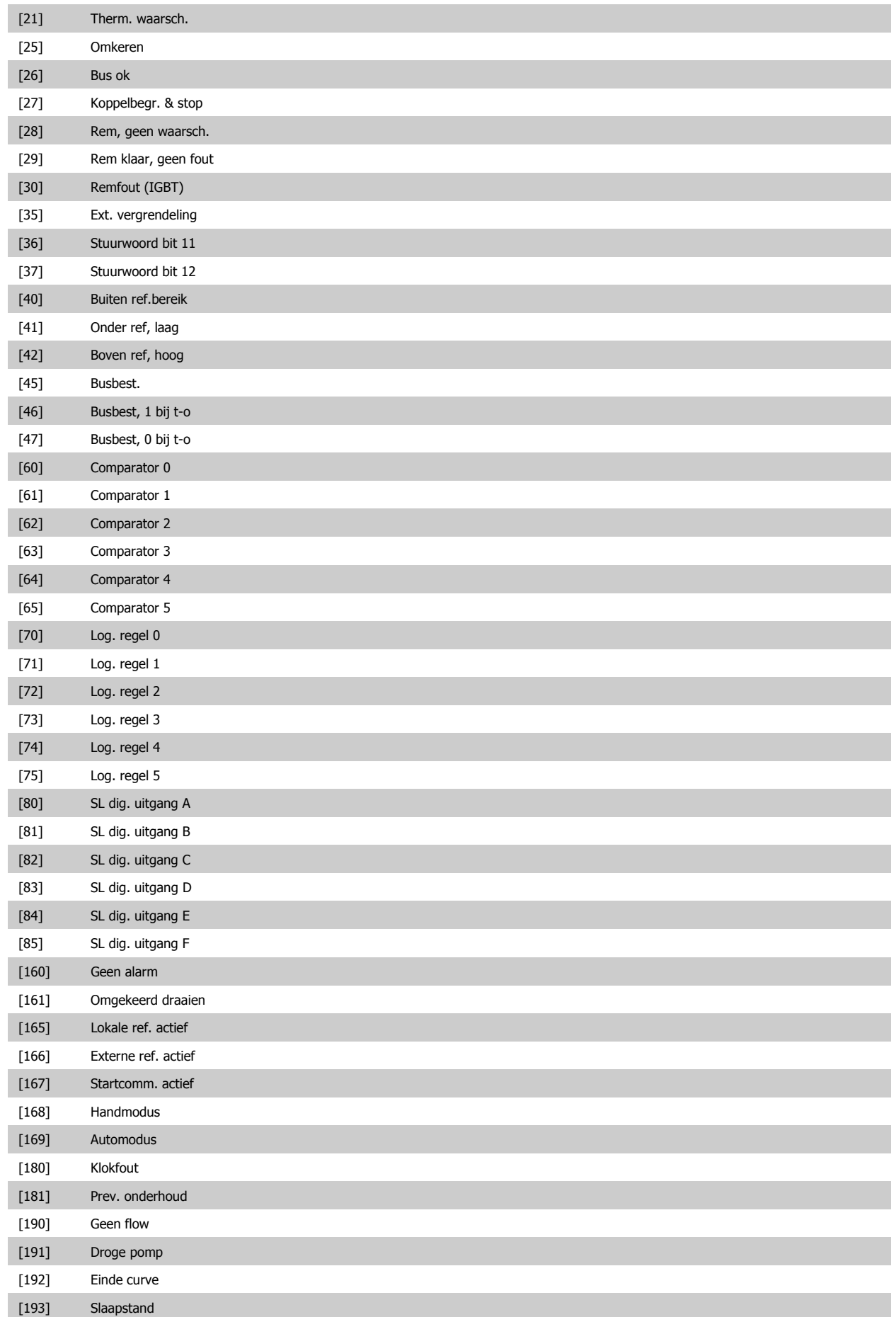

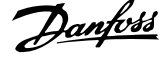

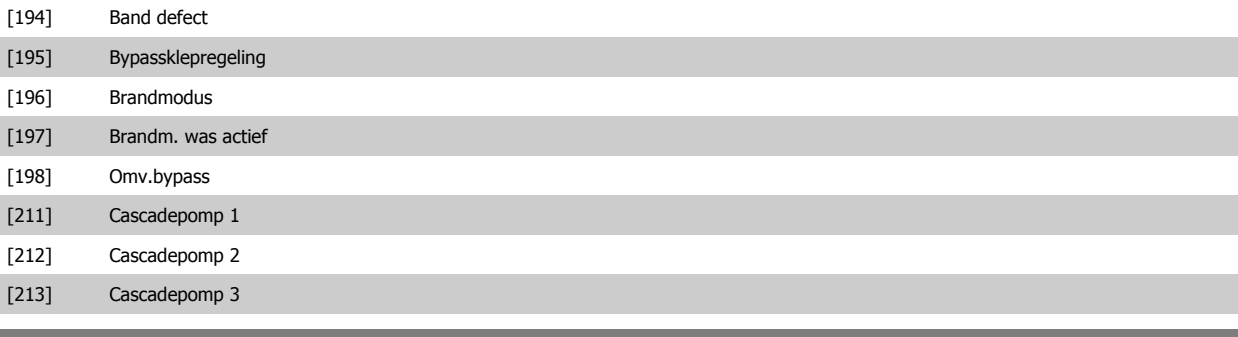

# **5-41 Aan-vertr., relais**

Array [8] (Relais 1 [0], Relais 2 [1], Relais 3 [2], Relais 4 [3], Relais 5 [4], Relais 6 [5], Relais 7 [6], Relais 8 [7], Relais 9 [8])

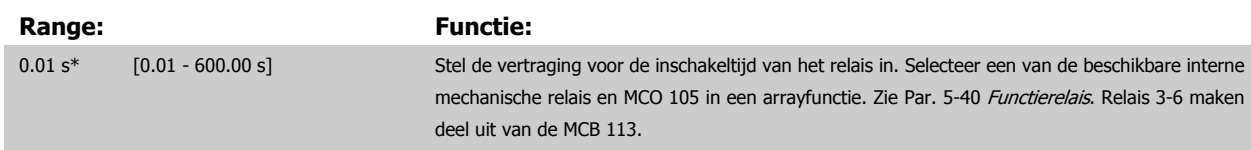

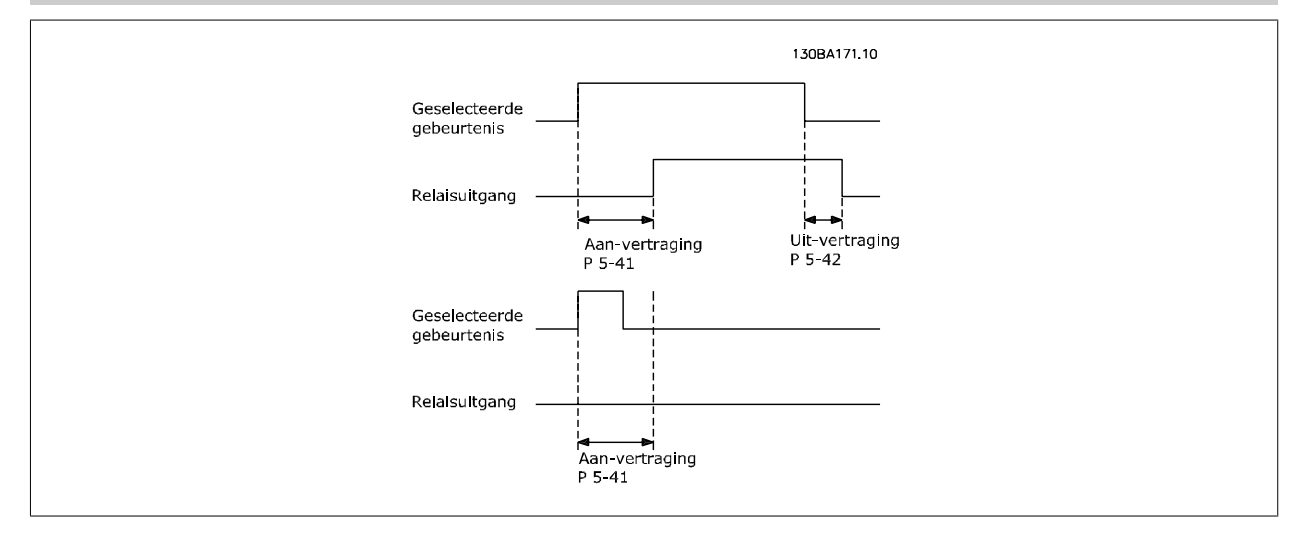

## **5-42 Uit-vertr., relais**

Array [8] (Relais 1 [0], Relais 2 [1], Relais 3 [2], Relais 4 [3], Relais 5 [4], Relais 6 [5], Relais 7 [6], Relais 8 [7], Relais 9 [8])

### **Range:** Functie:

0.01 s\* [0.01 - 600.00 s] Stel de vertragingstijd voor uitschakeling van het relais in. Selecteer een van de beschikbare interne mechanische relais en MCO 105 in een arrayfunctie. Zie Par. 5-40 [Functierelais](#page-87-0).

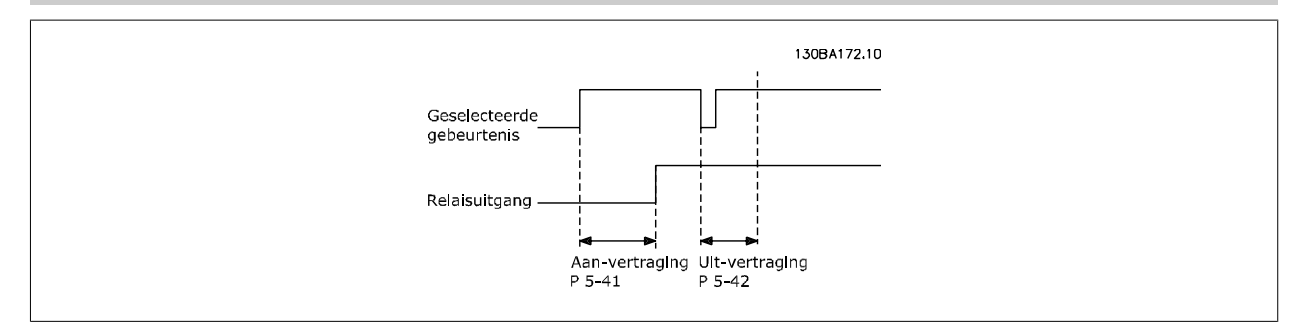

Als de conditie voor de geselecteerde gebeurtenis wijzigt voordat de timer voor de in- of uitschakelvertraging is verstreken, blijft de relaisuitgang ongewijzigd.

# <span id="page-90-0"></span>**3.7.7 5-5\* Pulsingang**

De pulsingangparameters worden gebruikt om een geschikt raamwerk te definiëren voor de pulsreferenties door de schaling en filterinstellingen voor de pulsingangen in te stellen. Ingangsklem 29 of 33 functioneert als frequentiereferentie-ingang. Stel klem 29 (Par. 5-13 Klem 29 digitale ingang) of klem 33 (Par. 5-15 Klem 33 digitale ingang) in op Pulsingang [32]. Als klem 29 wordt gebruikt als ingang, moet Par. 5-02 [Klem 29 modus](#page-78-0) worden ingesteld op Ingang [0].

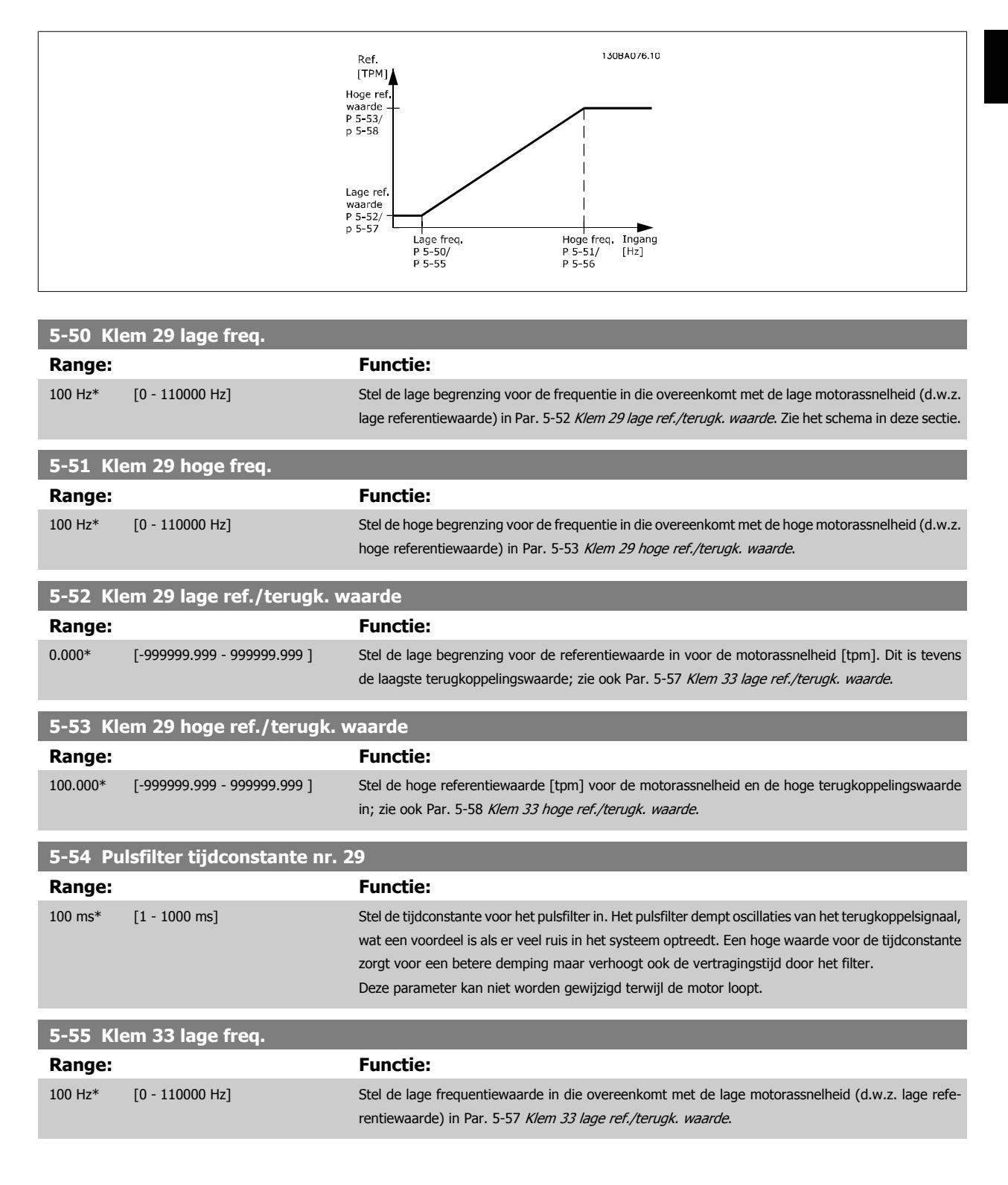

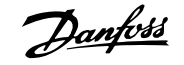

<span id="page-91-0"></span>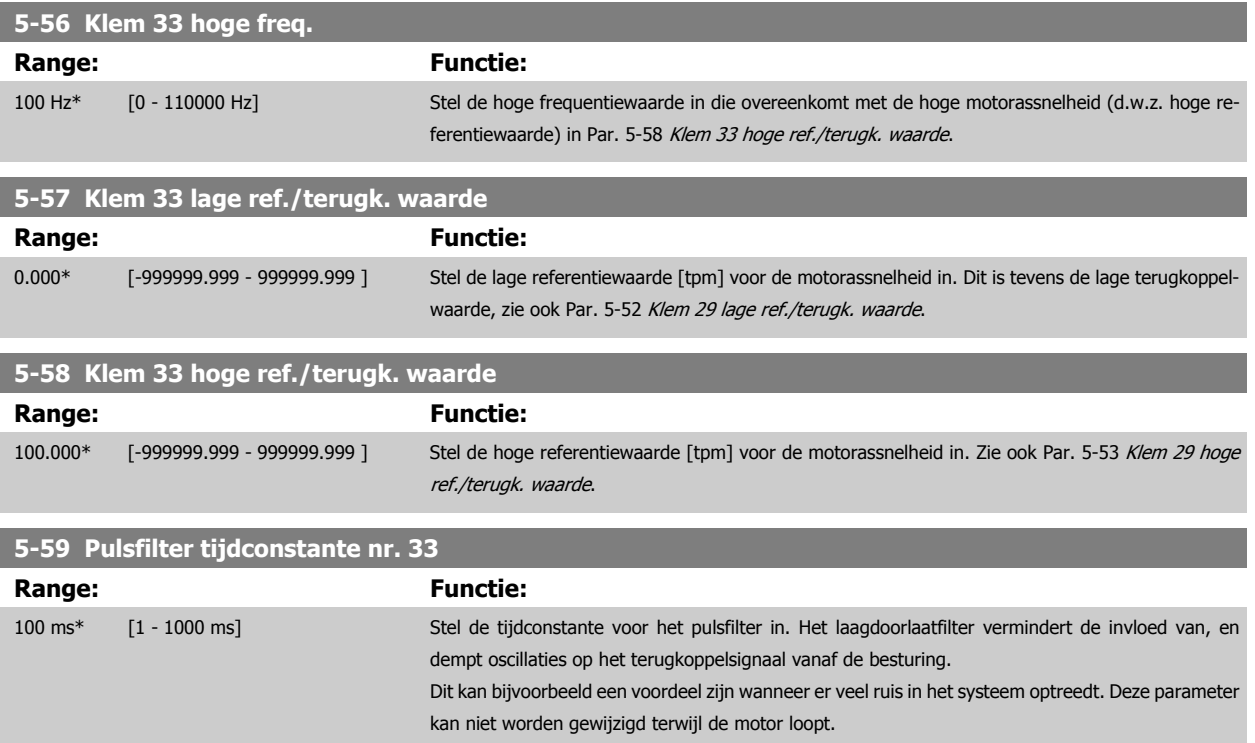

# **3.7.8 5-6\* Pulsuitgang**

Parameters voor het configureren van de schalings- en uitgangsfuncties of pulsuitgangen. De pulsuitgangen zijn toegewezen aan klem 27 of 29. Stel klem 27 in op uitgang in Par. 5-01 [Klem 27 modus](#page-78-0) en klem 29 als uitgang in Par. 5-02 [Klem 29 modus](#page-78-0).

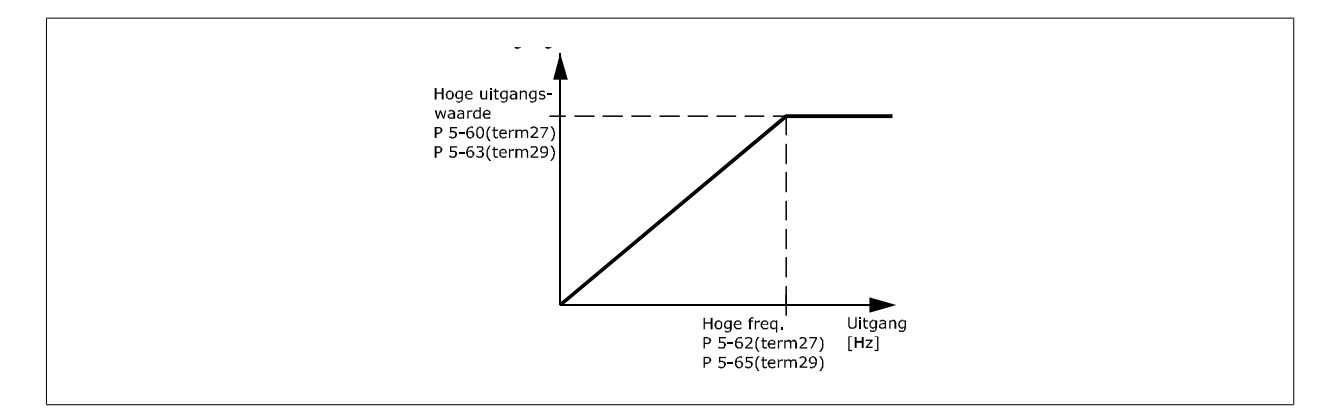

Opties voor het uitlezen van uitgangsvariabelen:

**3** 

# VLT® HVAC Drive Programmeerhandleiding **2 anfost** 3 Parameterbeschrijving

 **3**

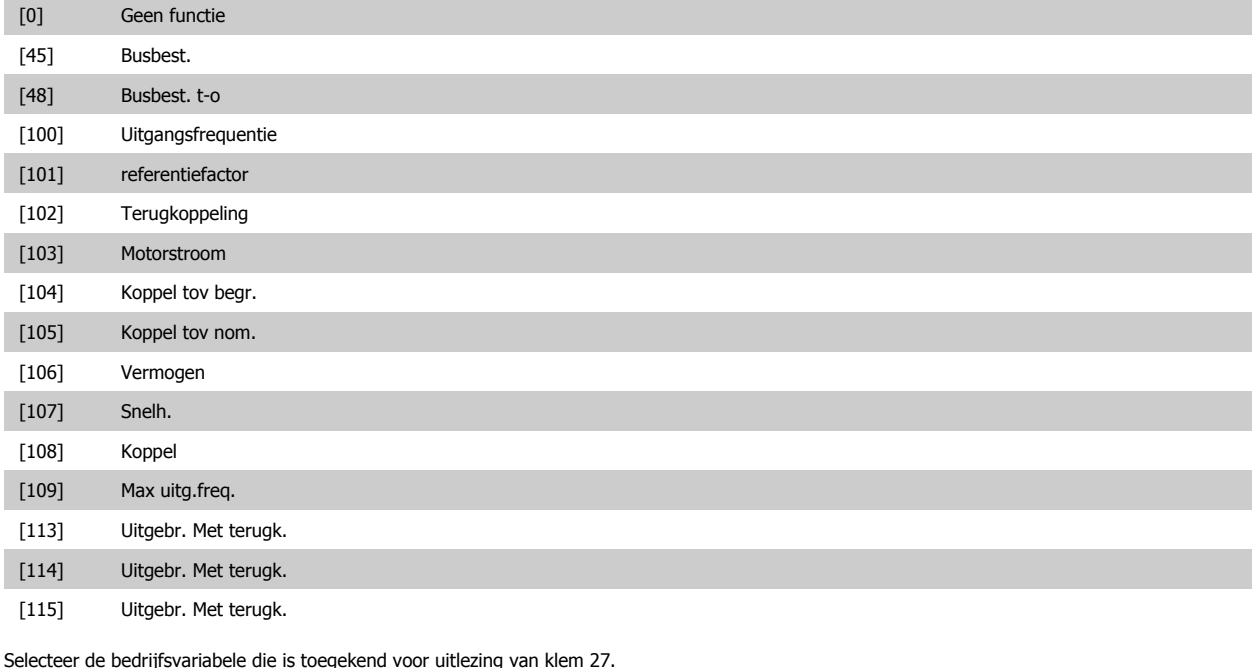

Deze parameter kan niet worden gewijzigd terwijl de motor loopt. Dezelfde opties en functies als par. 5-6\*.

# [0] \* Geen functie

### **5-62 Max. freq. pulsuitgang 27**

Stel de maximumfrequentie voor klem 27 in overeenkomstig de uitgangsvariabele die is geselecteerd in Par. 5-60 Klem 27 pulsuitgangsvariabele. Deze parameter kan niet worden gewijzigd terwijl de motor loopt.

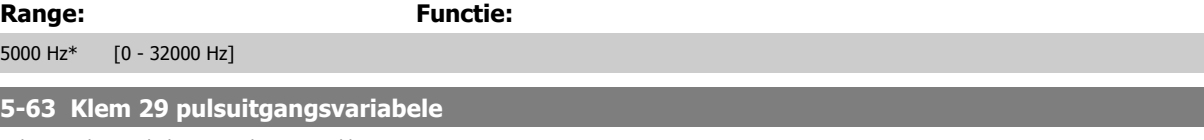

Selecteer de variabele voor uitlezing van klem 29.

Deze parameter kan niet worden gewijzigd terwijl de motor loopt. Dezelfde opties en functies als par. 5-6\*.

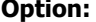

**Functie:** 

[0] \* Geen functie

### **5-65 Max. freq. pulsuitgang 29**

Stel de maximumfrequentie voor klem 29 in overeenkomstig de uitgangsvariabele die is geselecteerd in Par. 5-63 Klem 29 pulsuitgangsvariabele. Deze parameter kan niet worden gewijzigd terwijl de motor loopt.

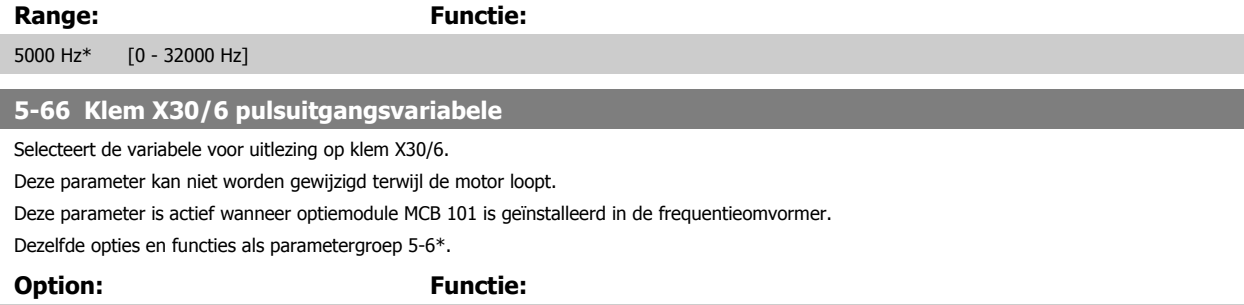

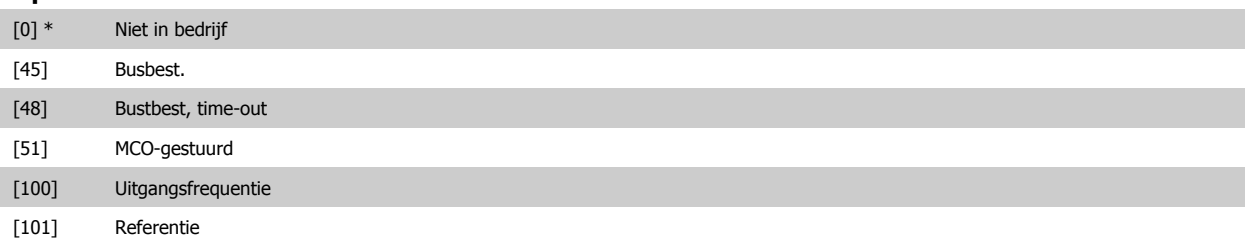

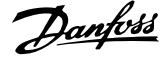

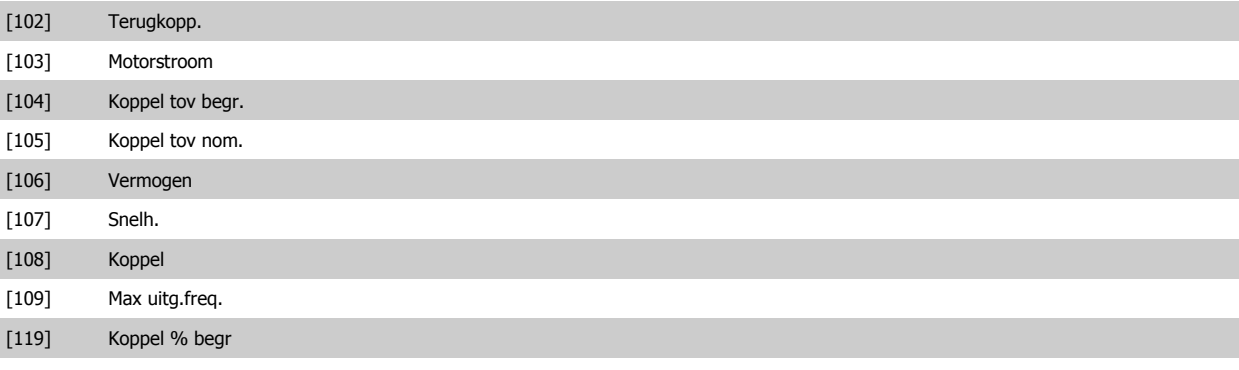

## **5-68 Max. freq. pulsuitgang X30/6**

Stel de maximumfrequentie in op klem X30/6 die verwijst naar de uitgangsvariabele in Par. 5-66 Klem X30/6 pulsuitgangsvariabele. Deze parameter kan niet worden gewijzigd terwijl de motor loopt.

Deze parameter is actief wanneer optiemodule MCB 101 is geïnstalleerd in de frequentieomvormer.

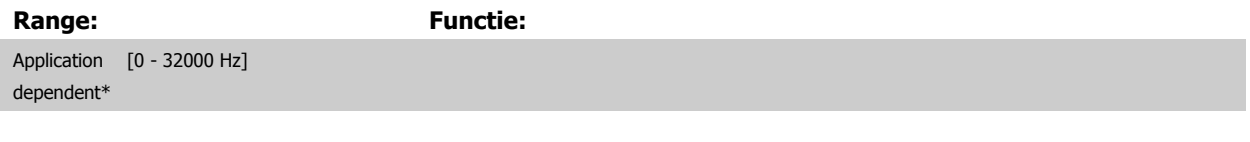

# **3.7.9 5-9\*Via busbesturing**

Deze parametergroep selecteert digitale en relaisuitgangen via een veldbusinstelling.

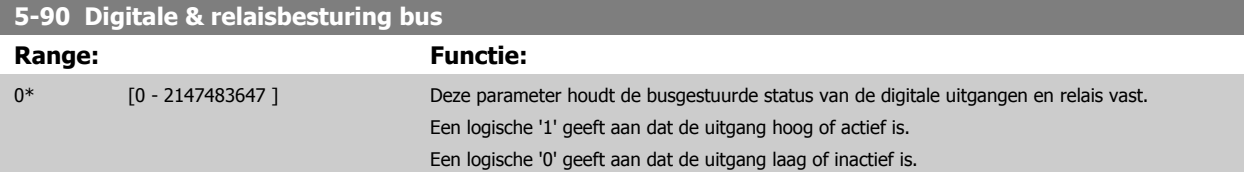

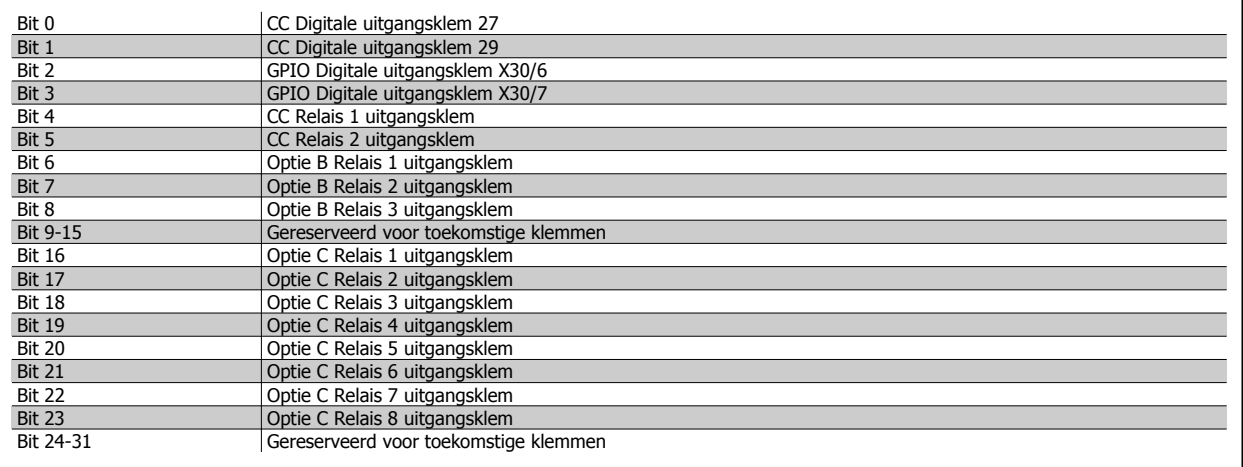

## **5-93 Pulsuitgang 27 busbesturing**

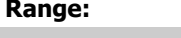

**Range: Functie:**

0.00 %\* [0.00 - 100.00 %] Bevat de frequentie die moet worden toegepast op digitale uitgangsklem 27 wanneer deze is geprogrammeerd voor Busbest.

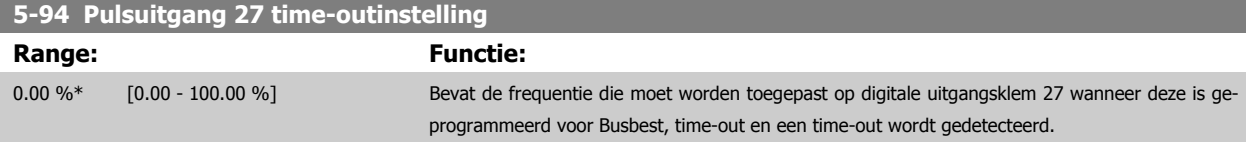

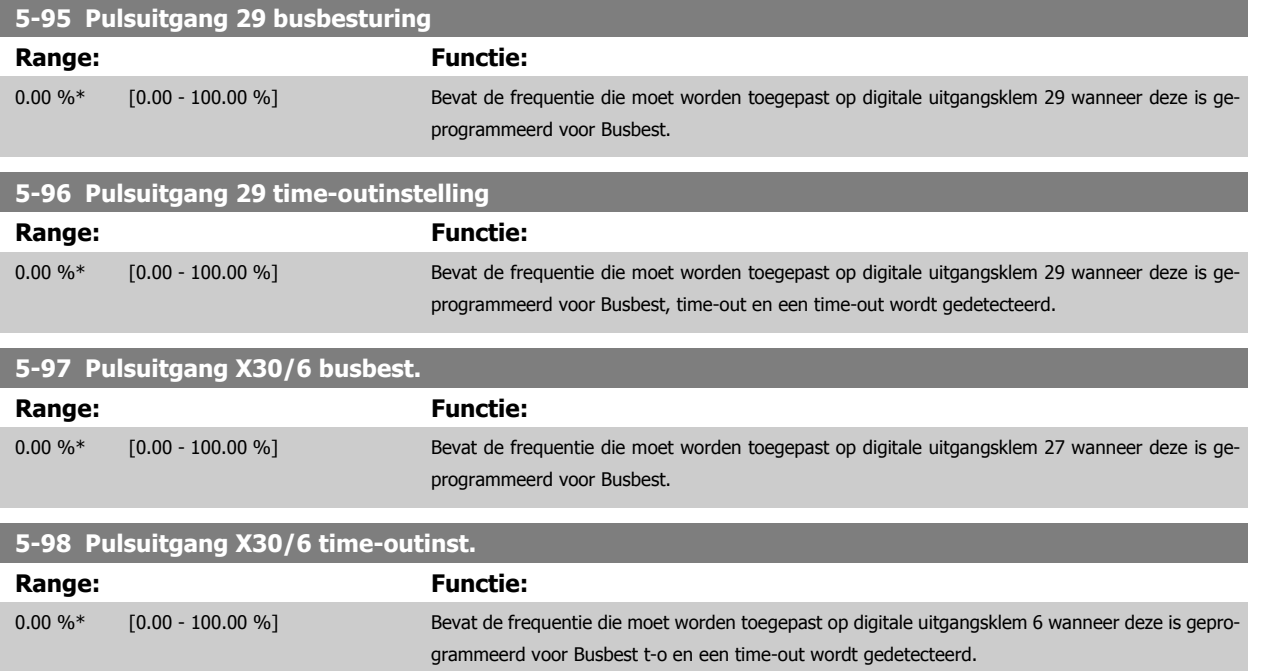

# <span id="page-95-0"></span>**3.8 Hoofdmenu – Analoog In/Uit – Groep 6**

# **3.8.1 6-\*\* Analoog In/Uit**

Parametergroep voor het configureren van de analoge in- en uitgangen.

# **3.8.2 6-0\* Anal. I/O-modus**

Parametergroep voor het instellen van de analoge I/O-configuratie.

De frequentieomvormer is voorzien van 2 analoge ingangen: klem 53 en 54. De analoge ingangen kunnen naar keuze worden gebruikt als spanningsingang (0-10 V) of stroomingang (0/4-20 mA).

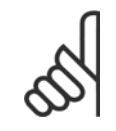

**3** 

**NB!**

De thermistoren kunnen worden aangesloten op een analoge of digitale ingang.

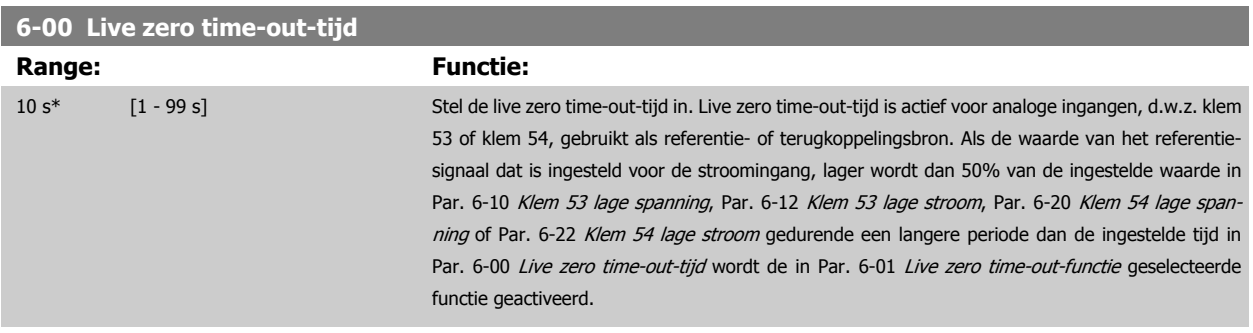

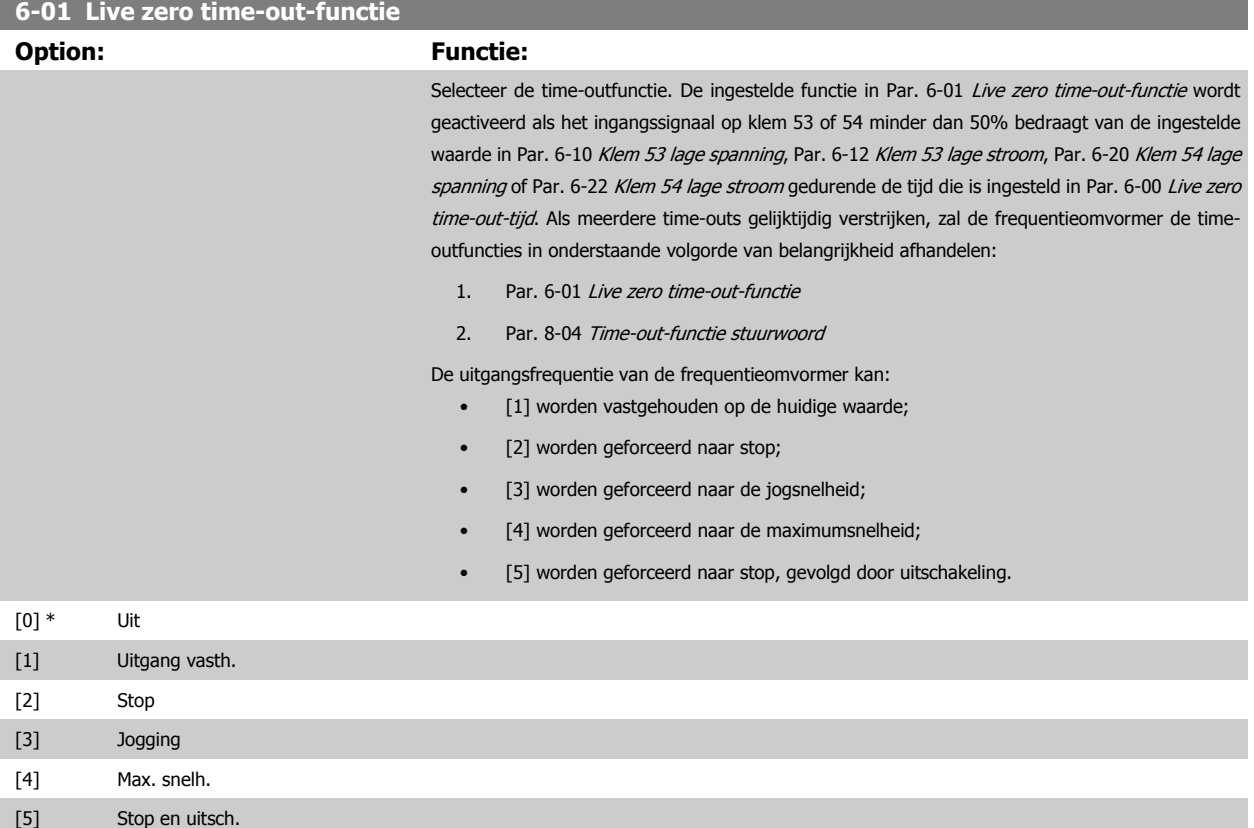

<span id="page-96-0"></span>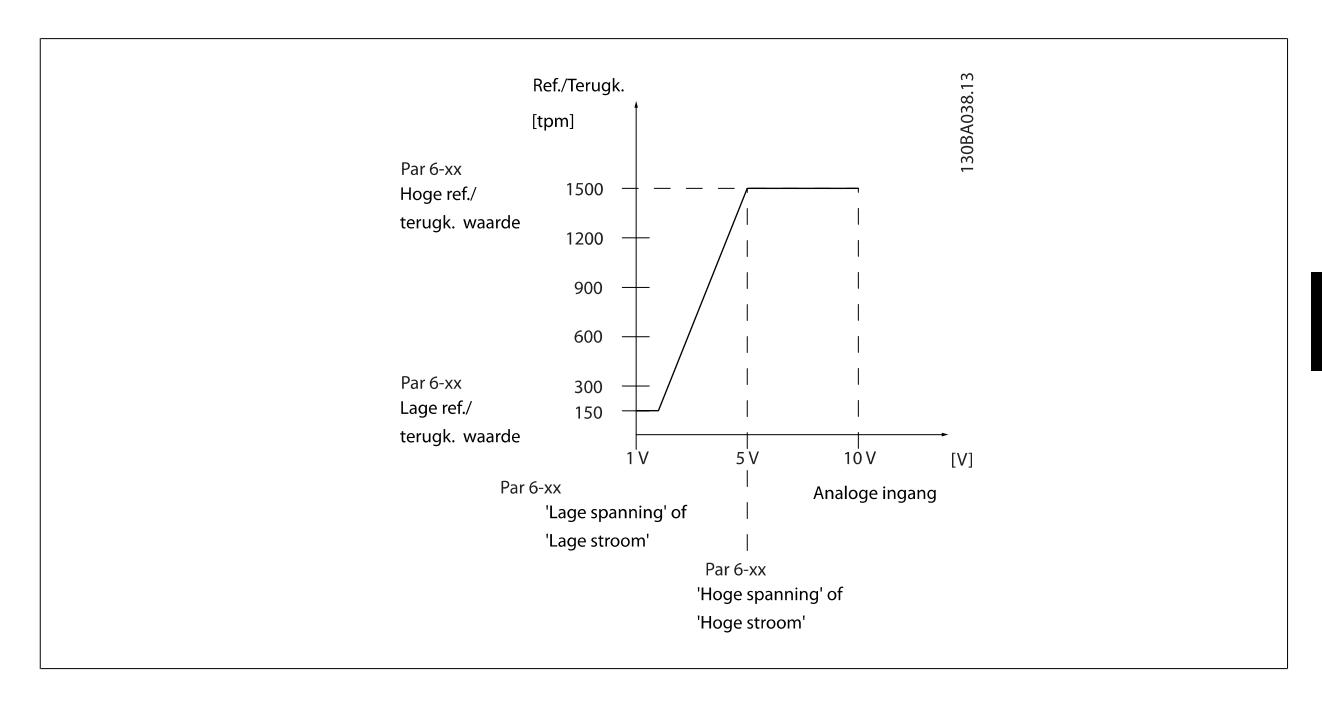

# **6-02 Live zero time-outfunctie brandmodus**

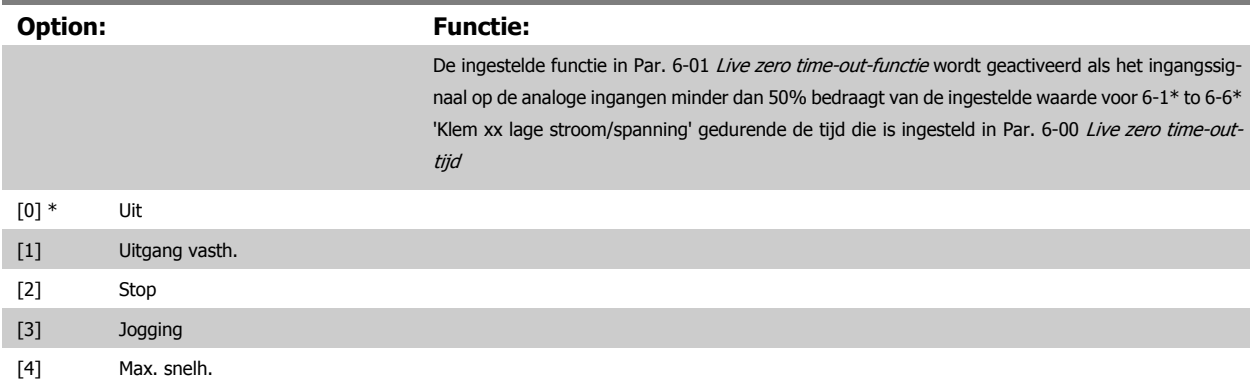

# **3.8.3 6-1\* Analoge ingang 1**

Parameters voor het configureren van de schaling en begrenzingen voor analoge ingang 1 (klem 53).

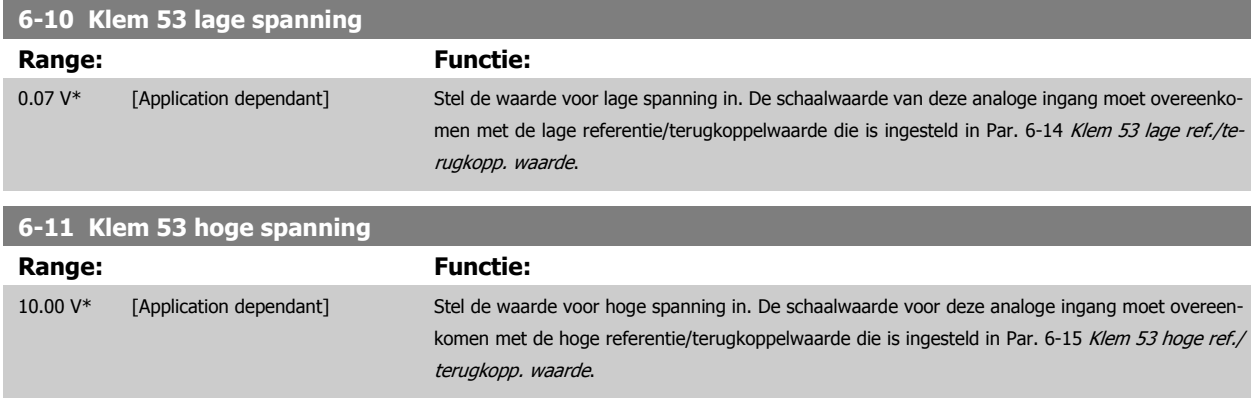

 **3**

<span id="page-97-0"></span>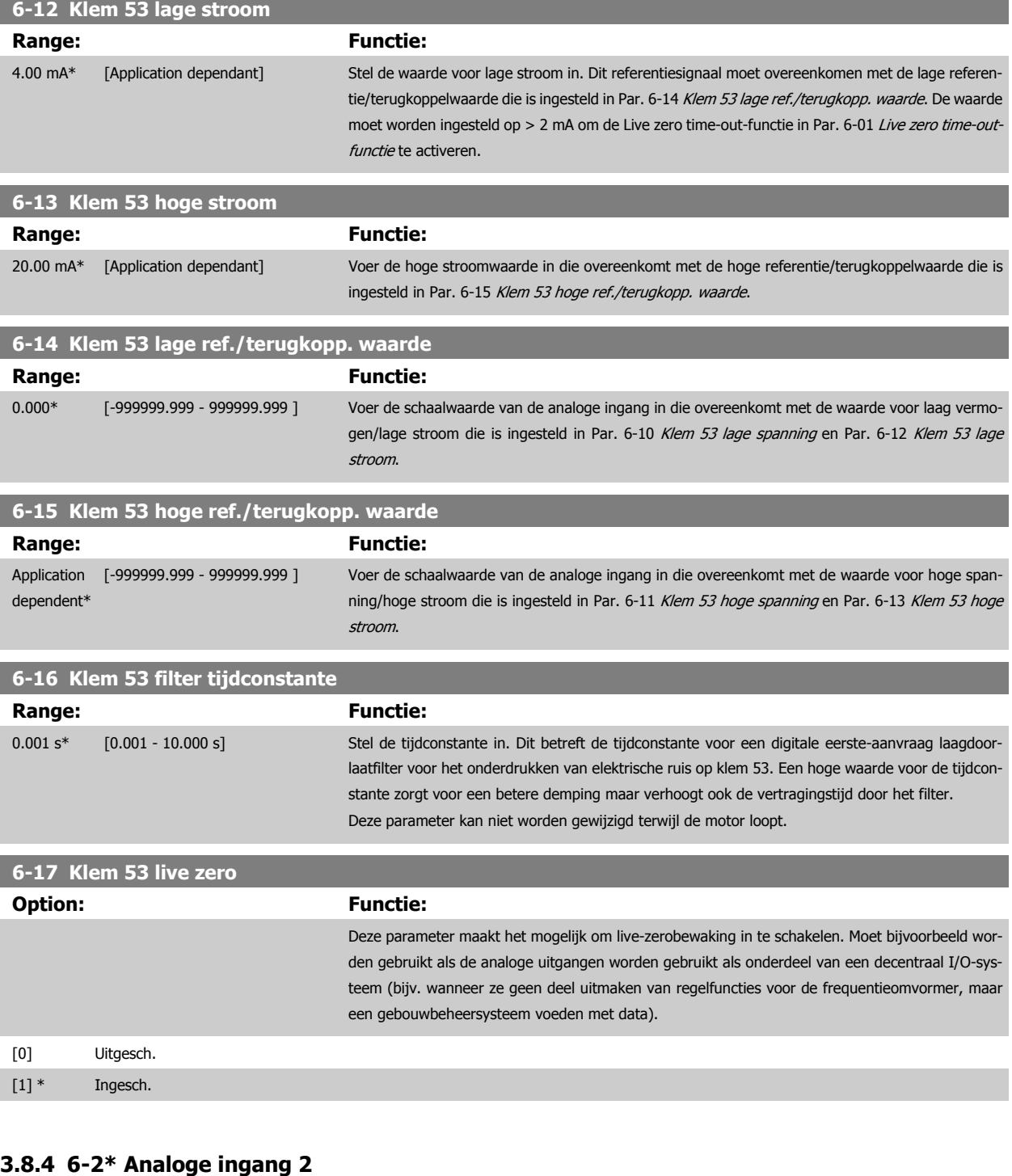

Parameters voor het configureren van de schaling en begrenzingen voor analoge ingang 2 (klem 54).

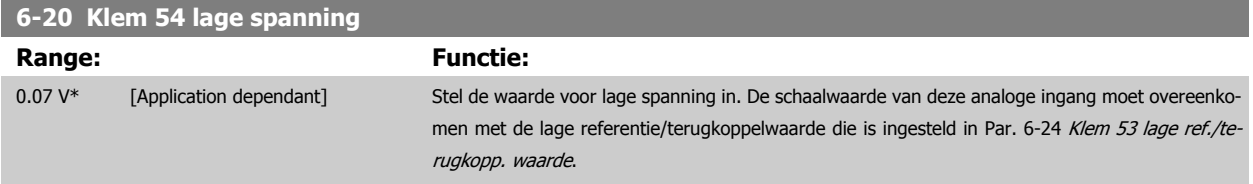

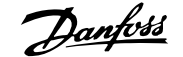

m.

<span id="page-98-0"></span>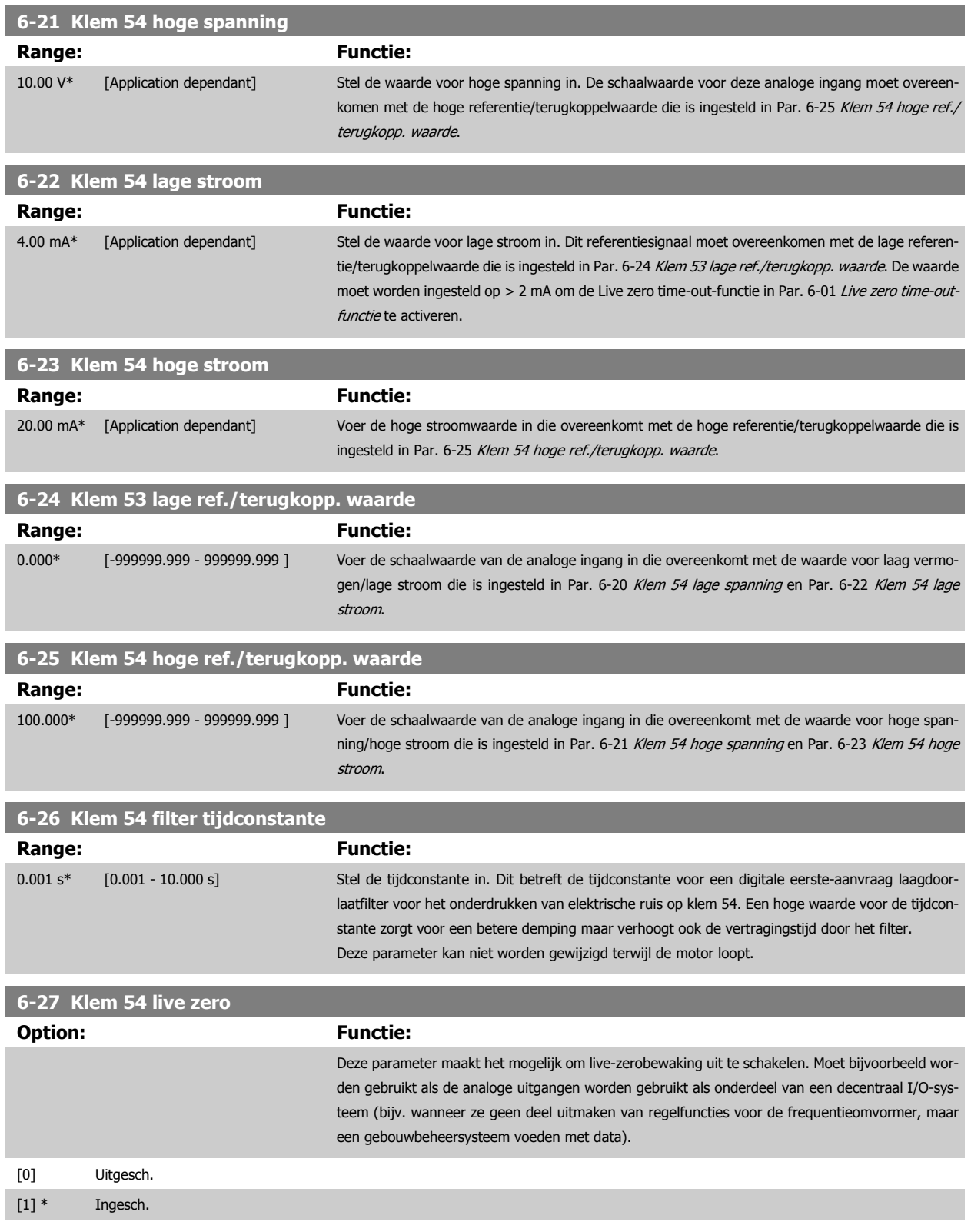

# <span id="page-99-0"></span>**3.8.5 6-3\* Anal. ingang 3 MCB 101**

Parametergroep voor het configureren van de schaling en begrenzingen voor analoge ingang 3 (X30/11) die op optiemodule MCB 101 wordt geplaatst.

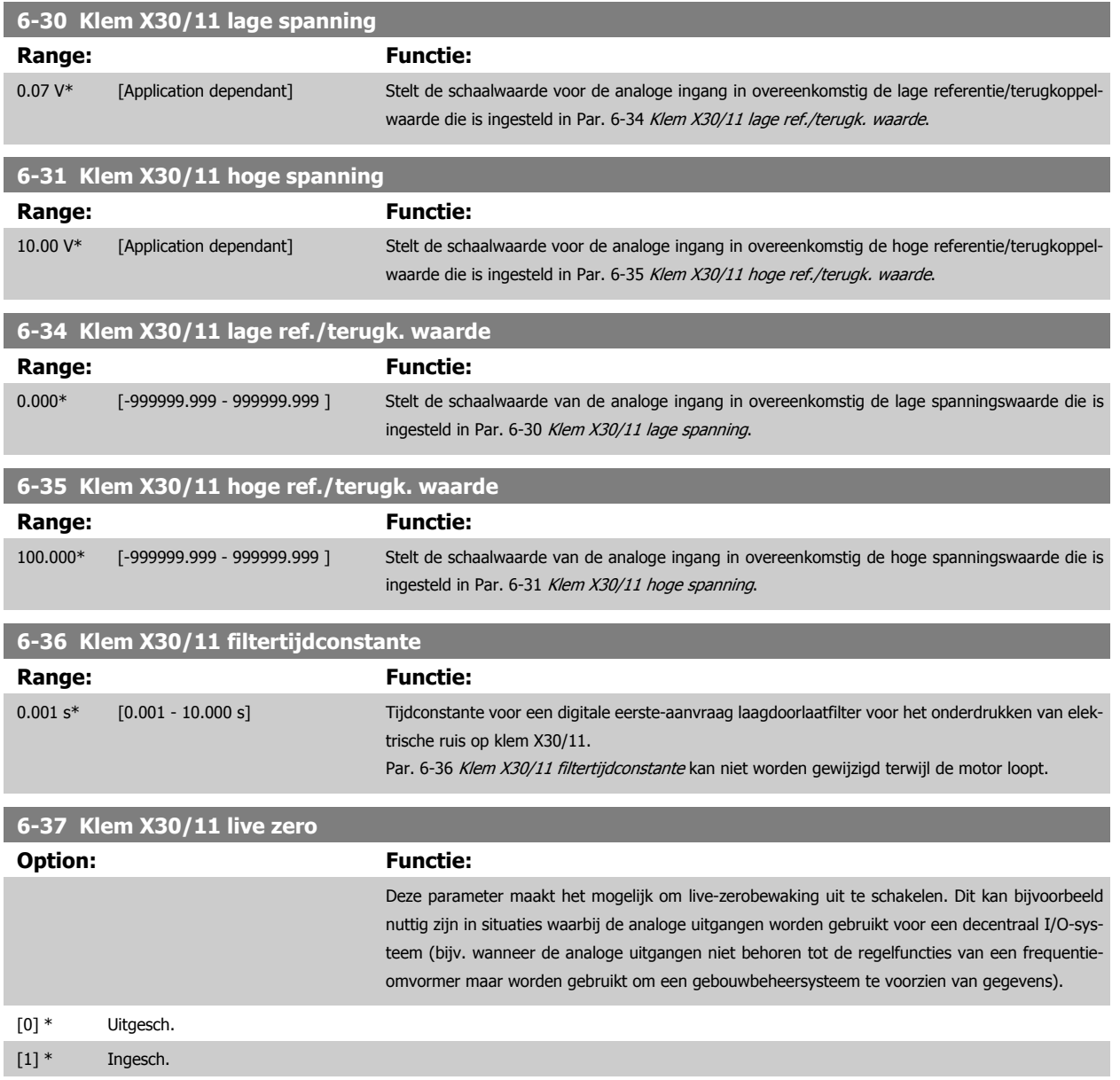

# **3.8.6 6-4\* Anal. ingang 4 MCB 101**

Parametergroep voor het configureren van de schaling en begrenzingen voor analoge ingang 4 (X30/12) die op optiemodule MCB 101 wordt geplaatst.

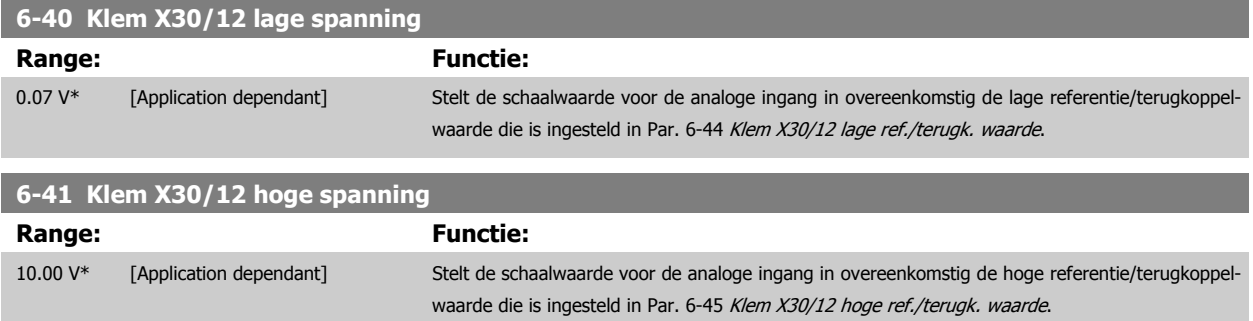

<span id="page-100-0"></span>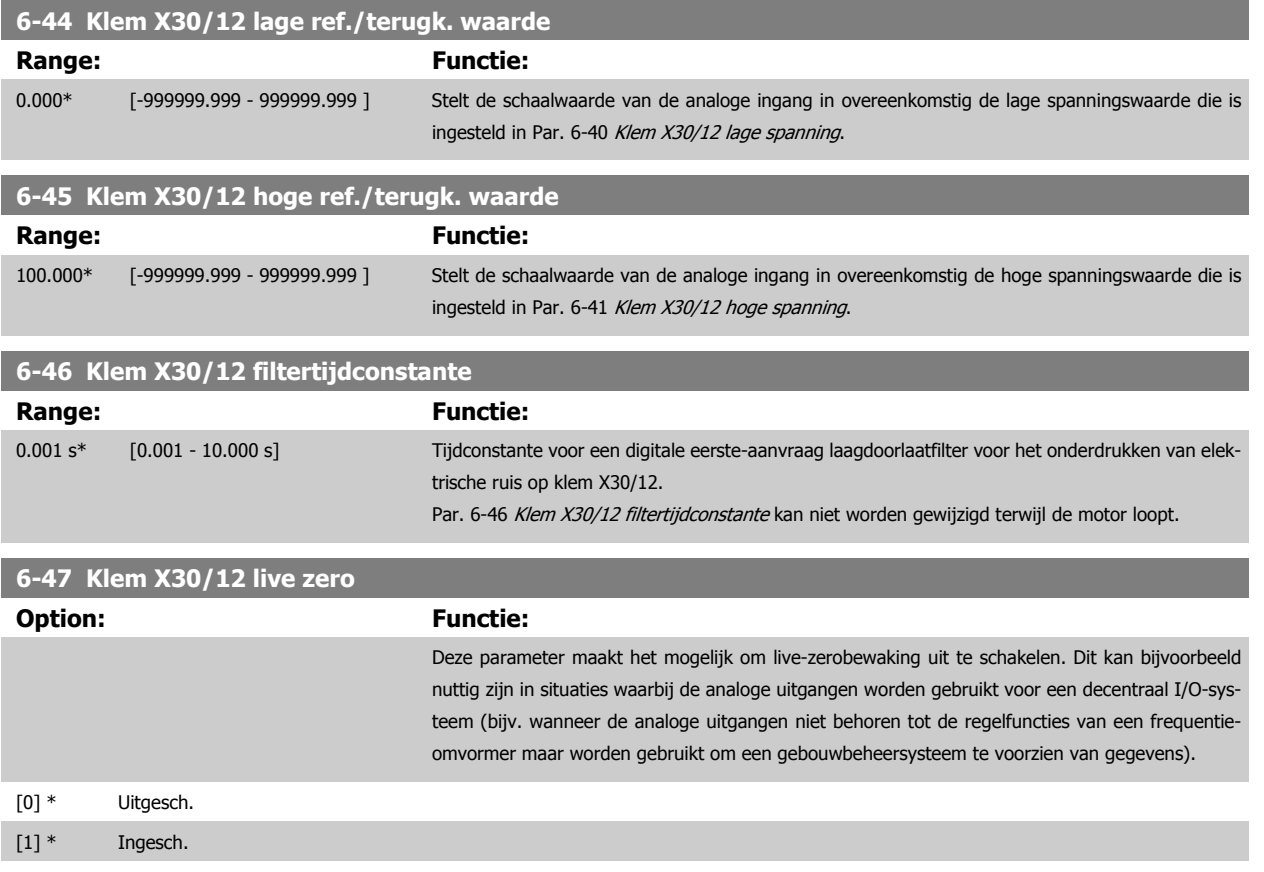

# **3.8.7 6-5\* Anal. uitgang 1**

Parameters voor het configureren van de schaling en begrenzingen voor analoge uitgang 1, d.w.z. klem 42. Analoge uitgangen zijn stroomuitgangen: 0/4-20 mA. De gemeenschappelijke klem (klem 39) wordt voor zowel de gemeenschappelijke analoge als de gemeenschappelijke digitale aansluiting gebruikt en heeft hetzelfde elektrische potentiaal. De resolutie op de analoge uitgang is 12 bit.

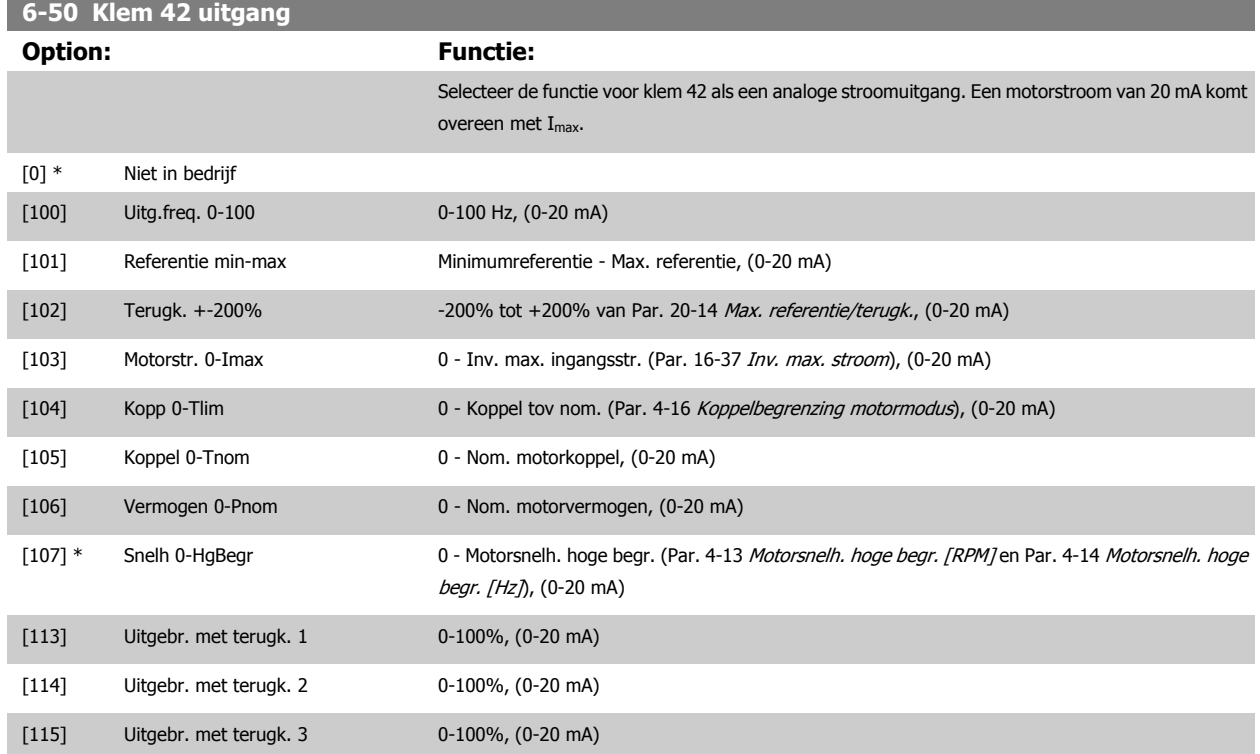

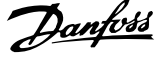

<span id="page-101-0"></span>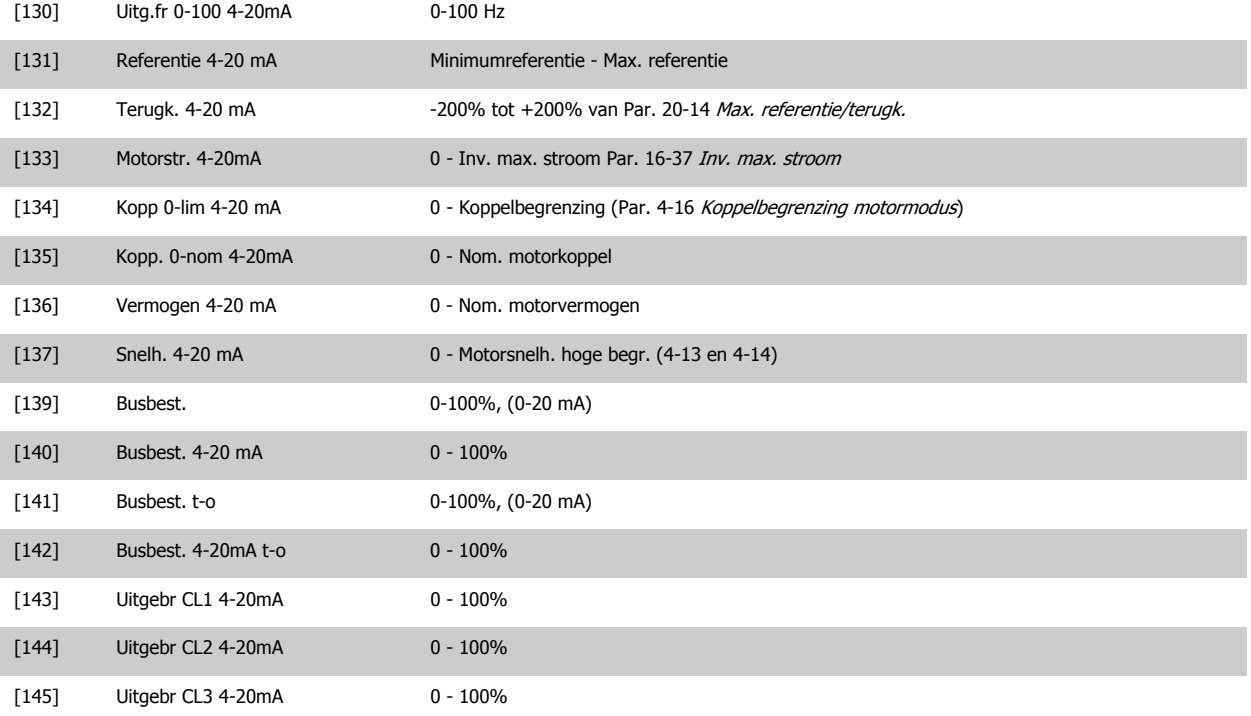

### **NB!**

De minimumreferentie wordt ingesteld via Par. 3-02 [Minimumreferentie](#page-63-0) (voor een regeling zonder terugkoppeling) en Par. 20-13 [Minimumreferentie/](#page-189-0) [terugk.](#page-189-0) (voor een regeling met terugkoppeling) – de maximumreferentie wordt ingesteld via Par. 3-03 [Max. referentie](#page-63-0) (zonder terugkoppeling) en Par. 20-14 [Max. referentie/terugk.](#page-189-0) (met terugkoppeling).

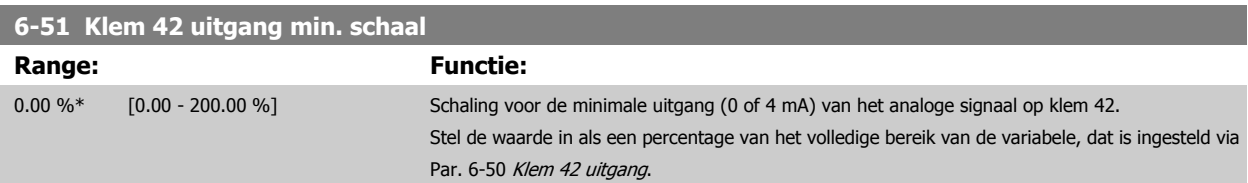

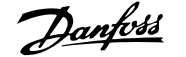

<span id="page-102-0"></span>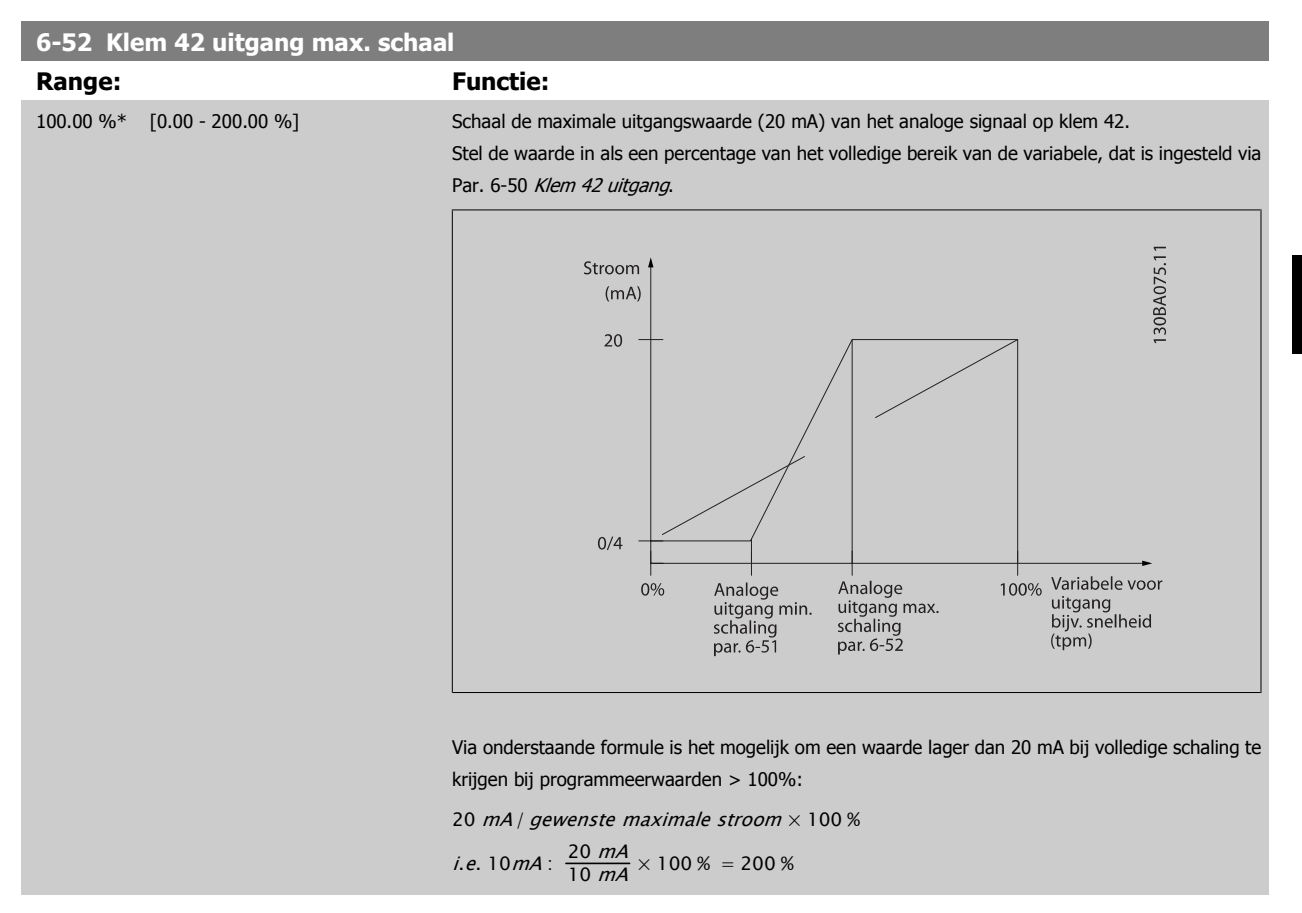

### VOORBEELD 1:

Gegevenswaarde = UITGANGSFREQUENTIE, bereik = 0-100 Hz

Vereiste bereik voor uitgang = 0-50 Hz

Een uitgangssignaal van 0 of 4 mA is vereist bij 0 Hz (0% van bereik) – stel Par. 6-51 [Klem 42 uitgang min. schaal](#page-101-0) in op 0% Een uitgangssignaal van 20 mA is vereist bij 50 Hz (50% van bereik) – stel Par. 6-52 Klem 42 uitgang max. schaal in op 50%

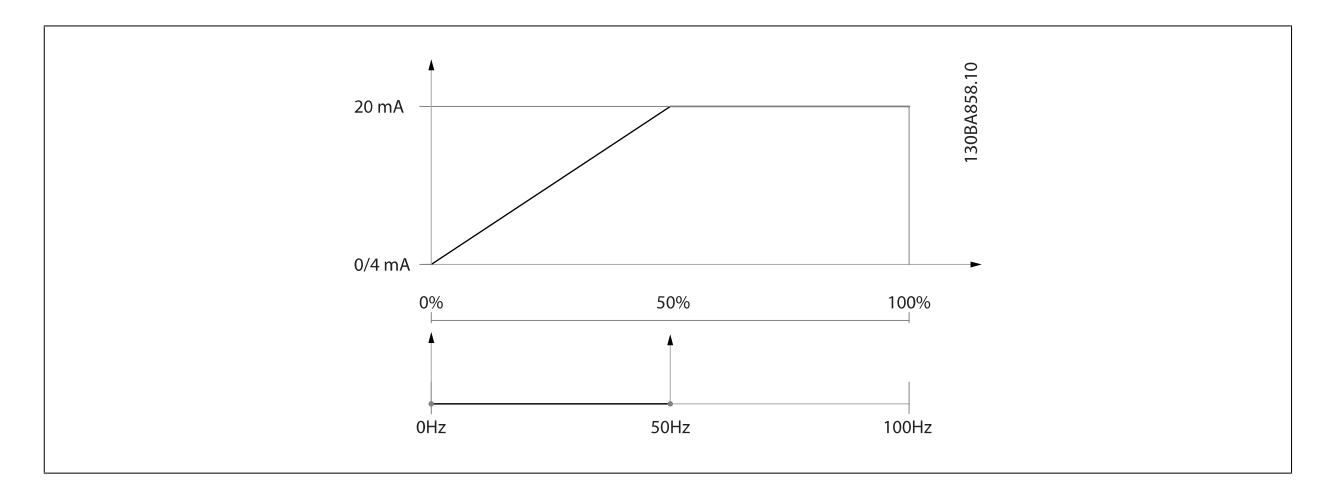

VOORBEELD 2:

Variabele = TERUGKOPPELING, bereik = -200% tot +200%

Vereiste bereik voor uitgang = 0-100%

Een uitgangssignaal van 0 of 4 mA is vereist bij 0% (50% van bereik) – stel Par. 6-51 [Klem 42 uitgang min. schaal](#page-101-0) in op 50% Een uitgangssignaal van 20 mA is vereist bij 100% (75% van bereik) – stel Par. 6-52 Klem 42 uitgang max. schaal in op 75%

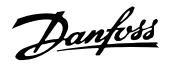

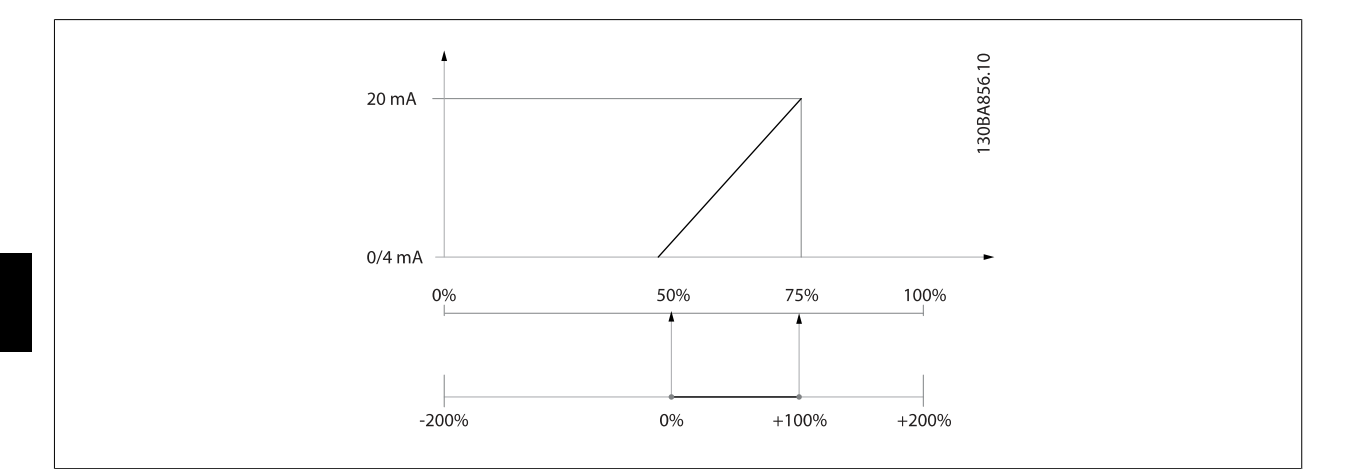

VOORBEELD 3:

**3** 

Variabele = REFERENTIE, bereik = Min. ref. - Max. ref.

Vereiste bereik voor uitgang = Min. ref. (0%) - Max. ref. (100%), 0-10 mA

Een uitgangssignaal van 0 of 4 mA is vereist bij Min. ref. - stel Par. 6-51 [Klem 42 uitgang min. schaal](#page-101-0) in op 0%

Een uitgangssignaal van 10 mA is vereist bij Max. ref. (100% van bereik) – stel Par. 6-52 [Klem 42 uitgang max. schaal](#page-102-0) in op 200%

 $(20 \text{ mA} / 10 \text{ mA} \times 100\% = 200\%).$ 

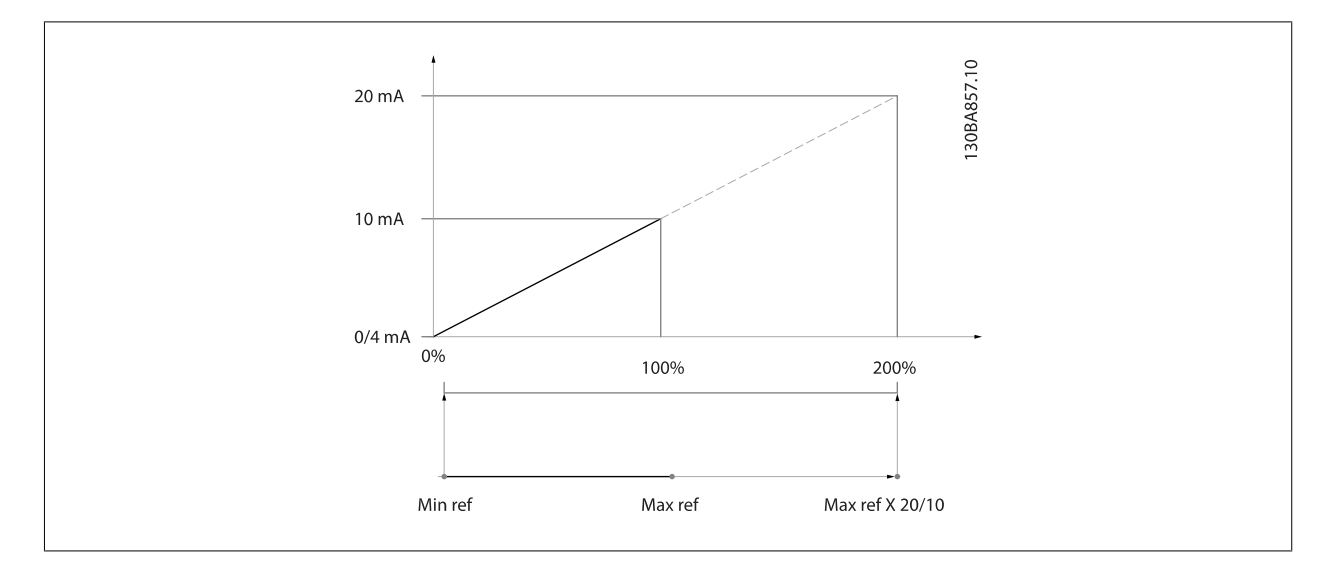

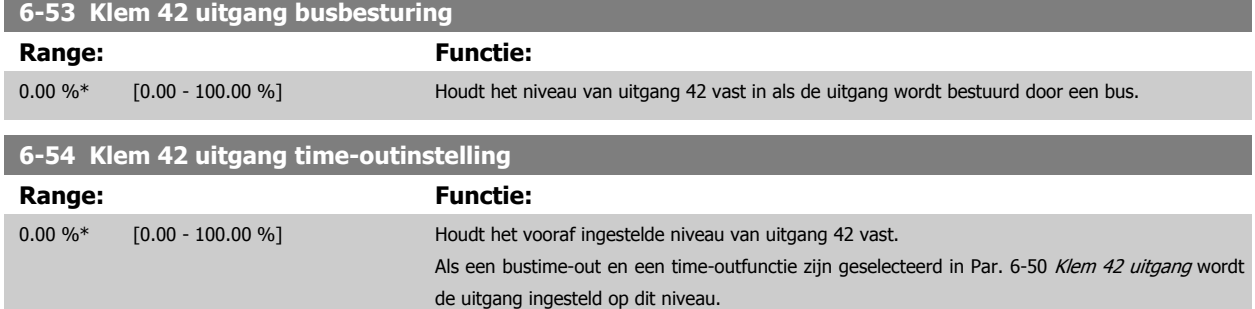

# **3.8.8 6-6\* Anal. uitgang 2 MCB 101**

Analoge uitgangen zijn stroomuitgangen: 0/4-20 mA. De gemeenschappelijke klem (klem X30/8) wordt voor de gemeenschappelijke analoge aansluiting gebruikt en heeft hetzelfde elektrische potentiaal. De resolutie op de analoge uitgang is 12 bit.

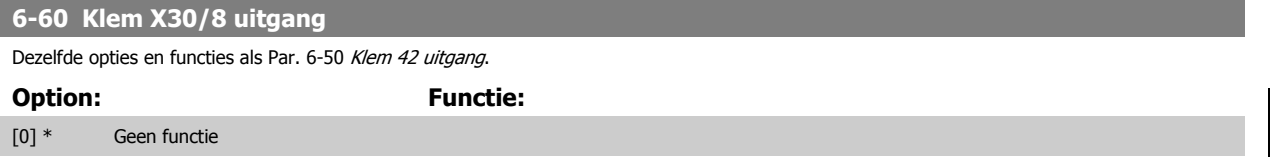

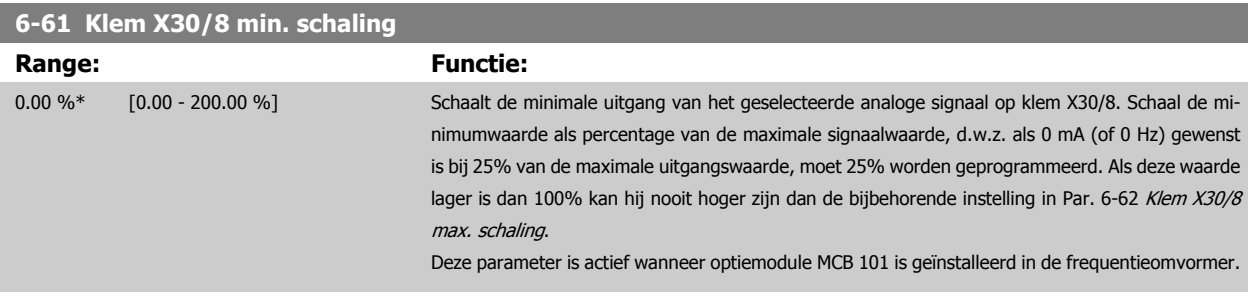

# **6-62 Klem X30/8 max. schaling**

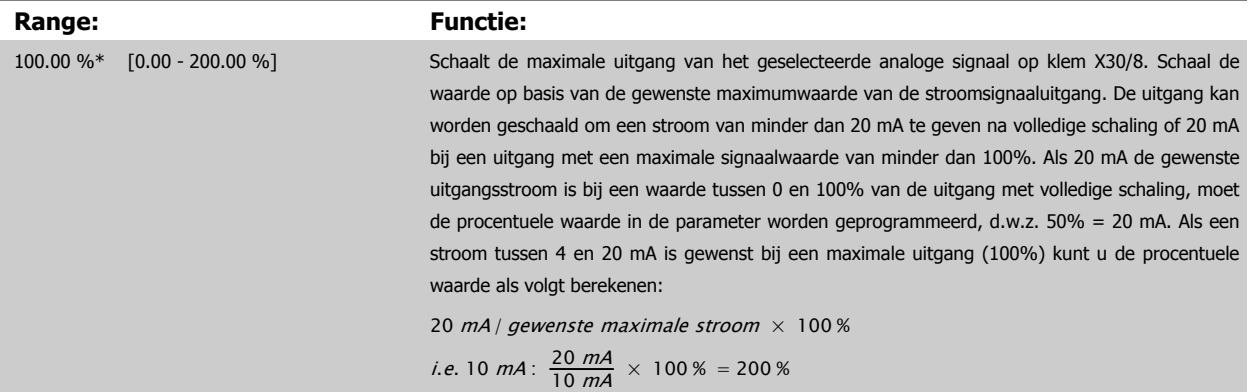

## **6-63 Klem X30/8 uitgang busbesturing**

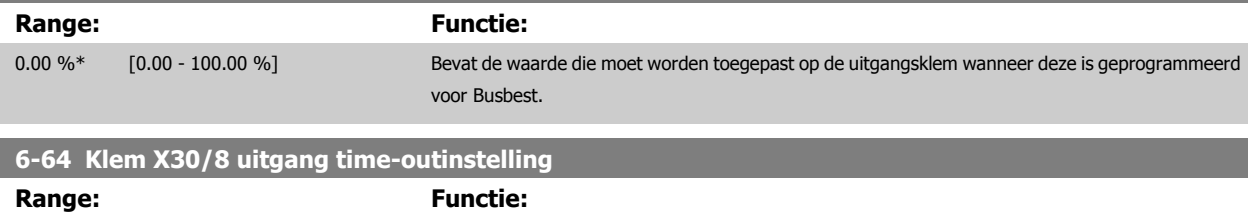

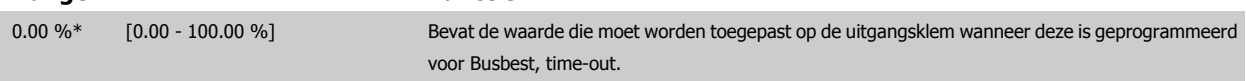

# <span id="page-105-0"></span>**3.9 Hoofdmenu – Comm. en opties – Groep 8**

# **3.9.1 8-\*\* Communicatie en opties**

Parametergroep voor het configureren van communicatie en opties.

# **3.9.2 8-0\* Alg. instellingen**

**3** 

Algemene instellingen voor communicatie en opties.

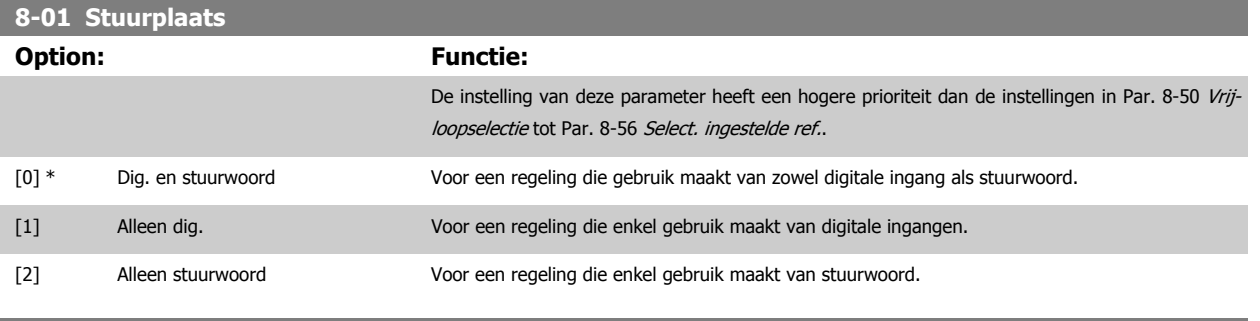

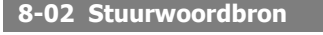

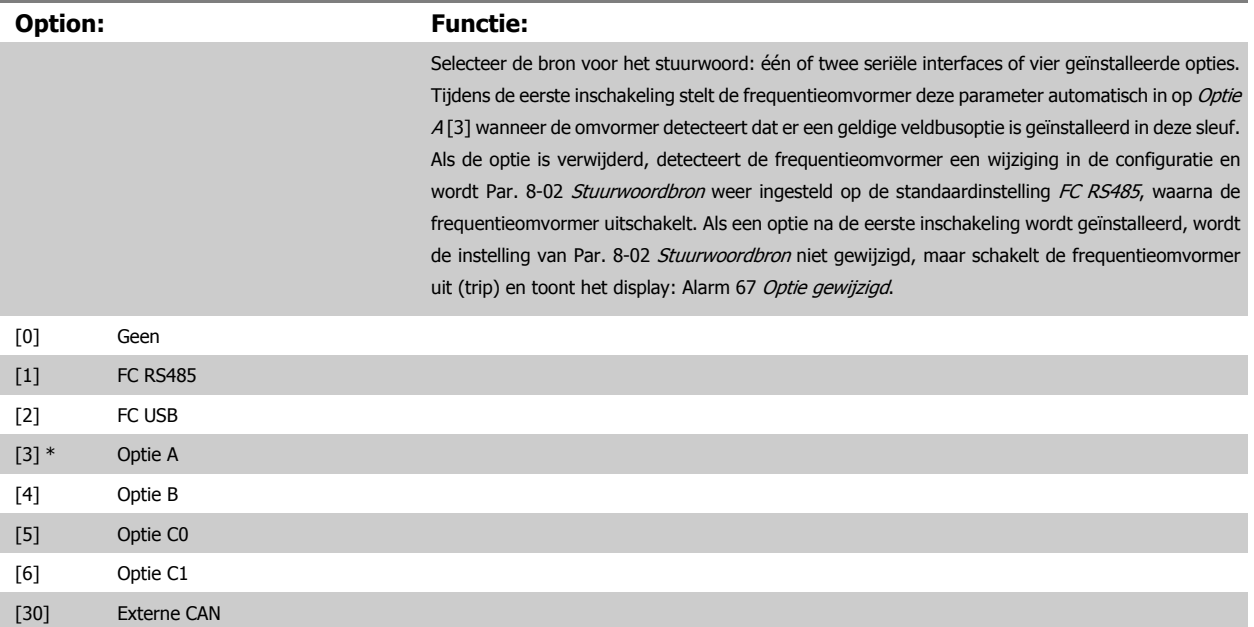

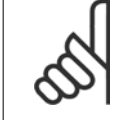

**NB!**

Deze parameter kan niet worden gewijzigd terwijl de motor loopt.

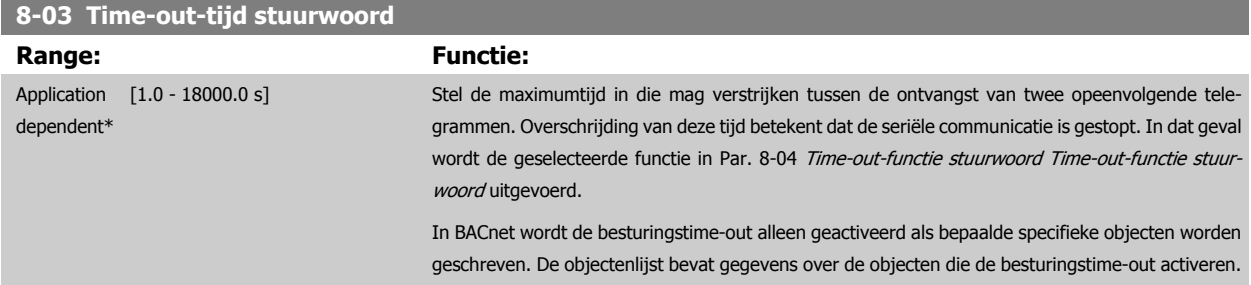

<span id="page-106-0"></span>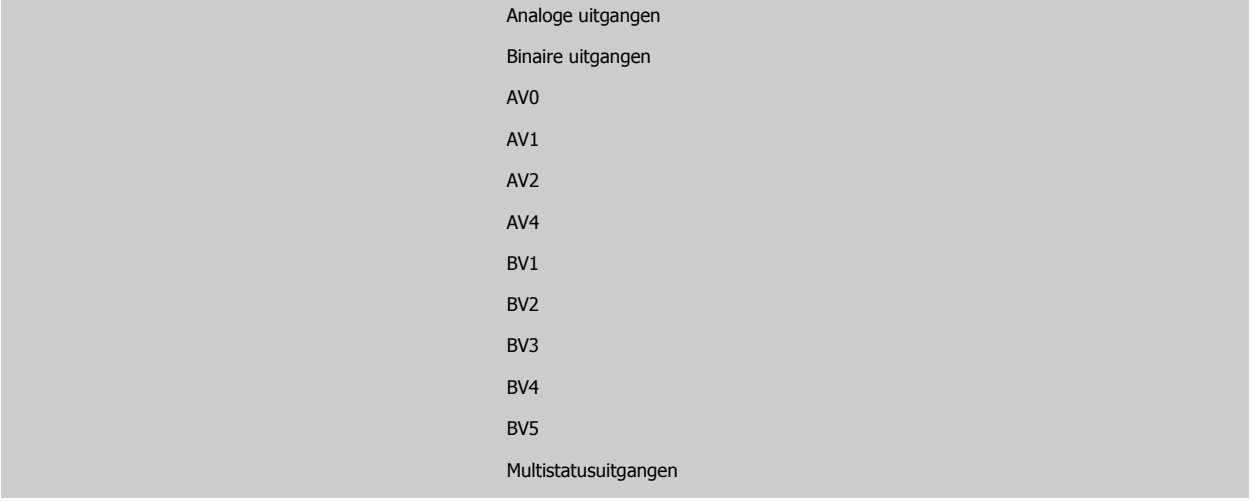

# **8-04 Time-out-functie stuurwoord**

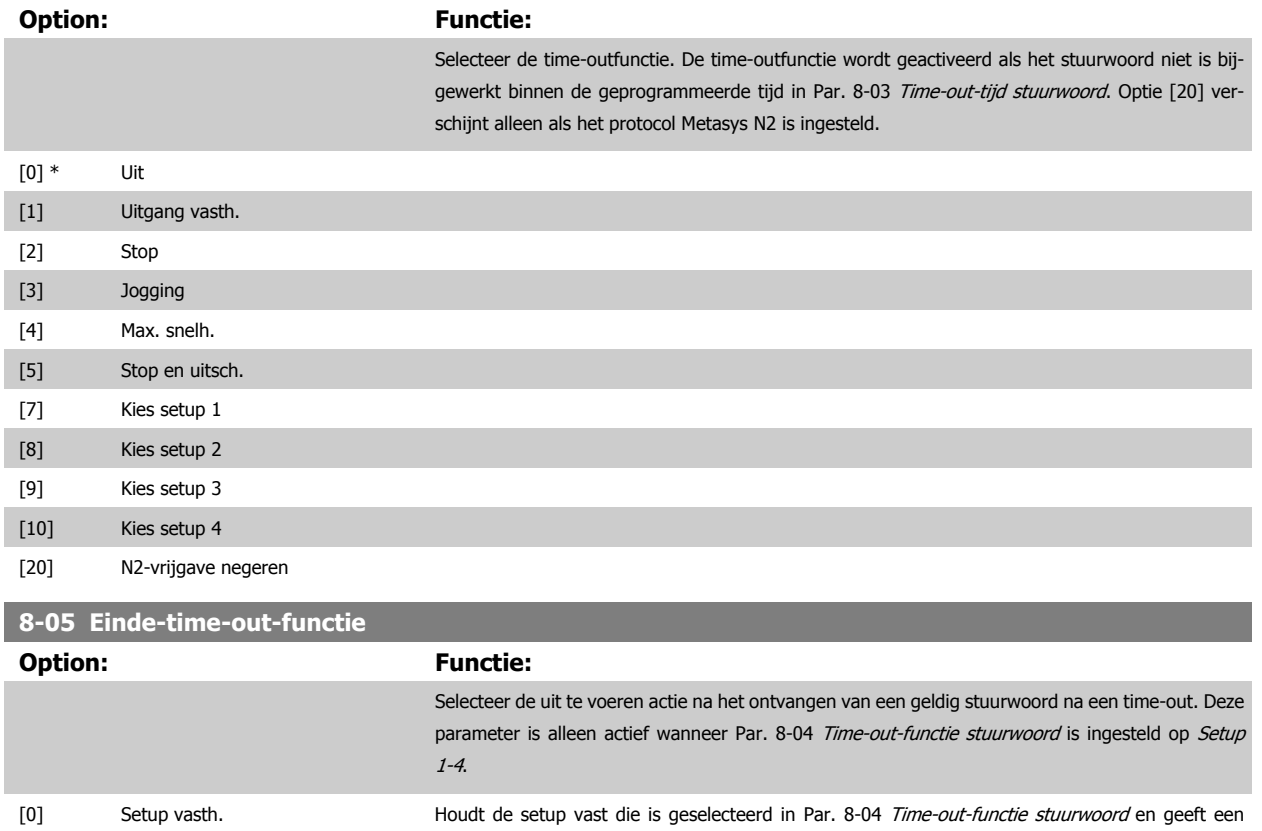

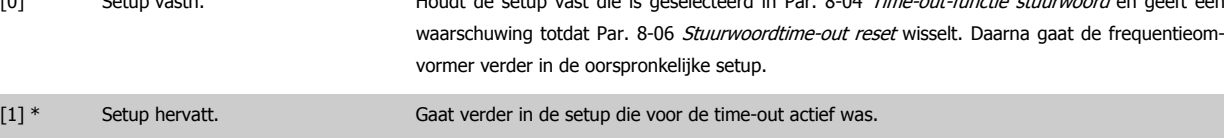

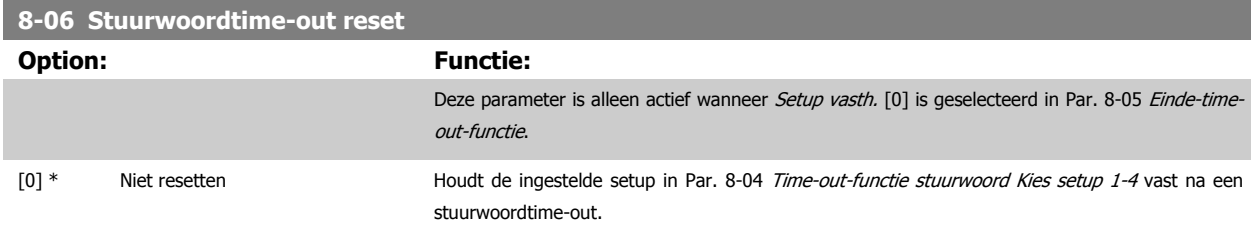

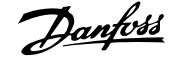

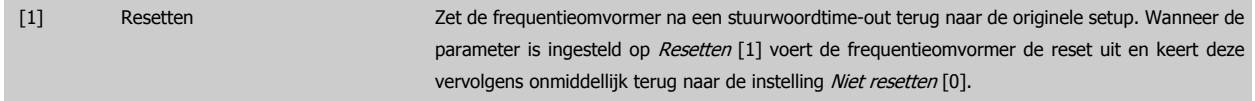

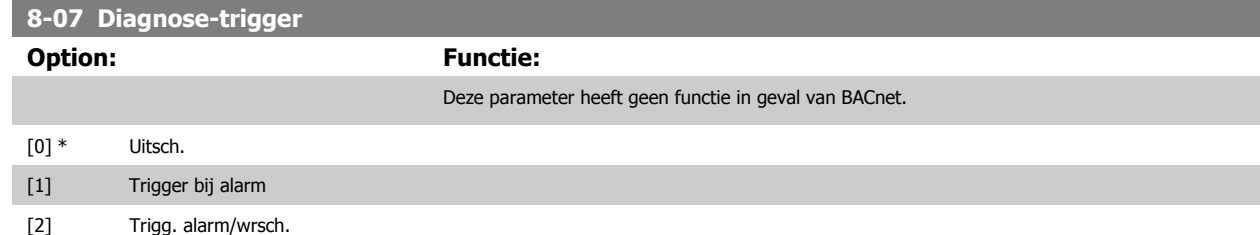

# **3.9.3 8-1\* Stuurwoordinst.**

Parameters voor het configureren van de optie Stuurwoordprofiel.

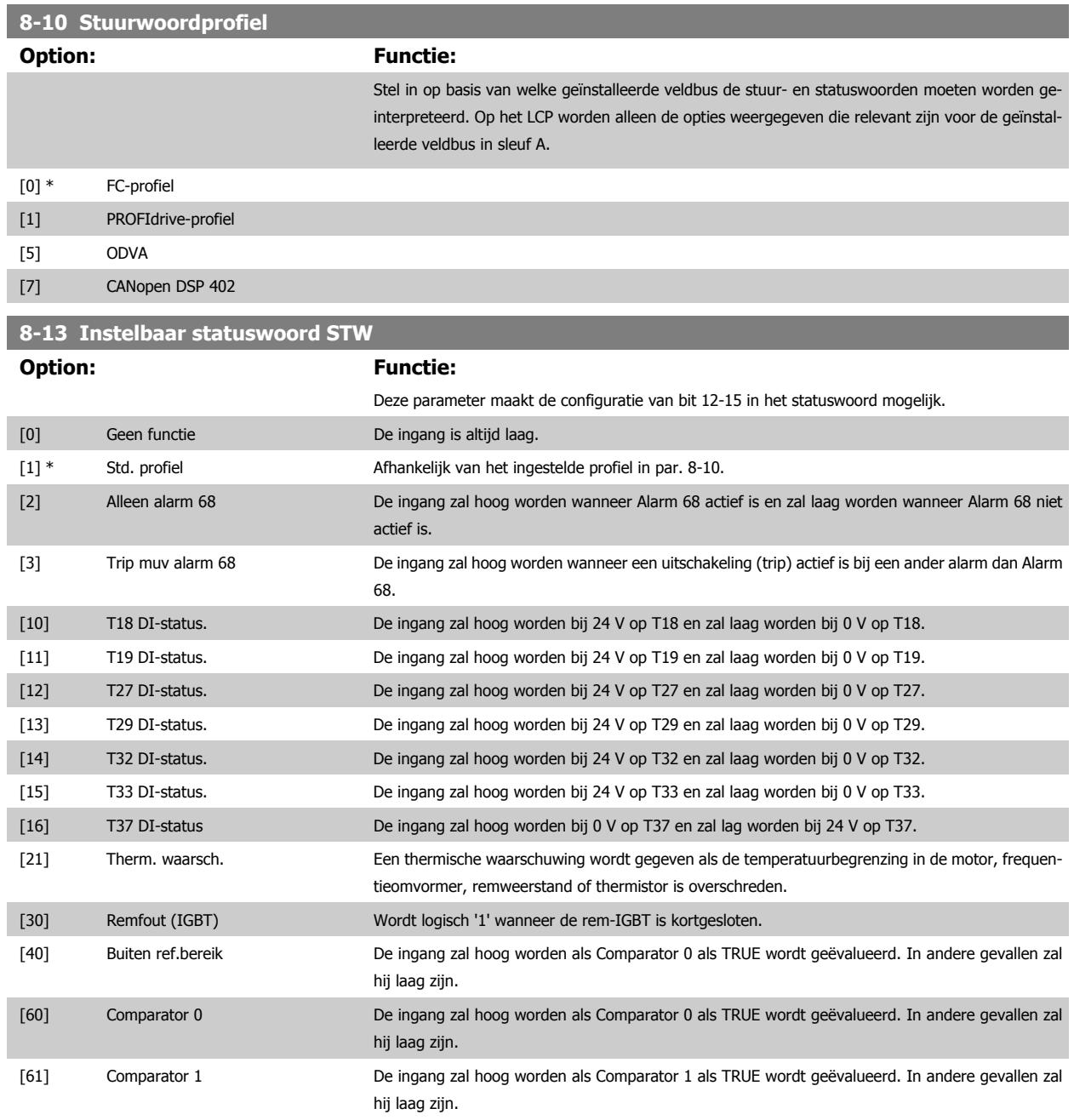
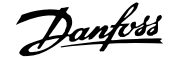

<span id="page-108-0"></span>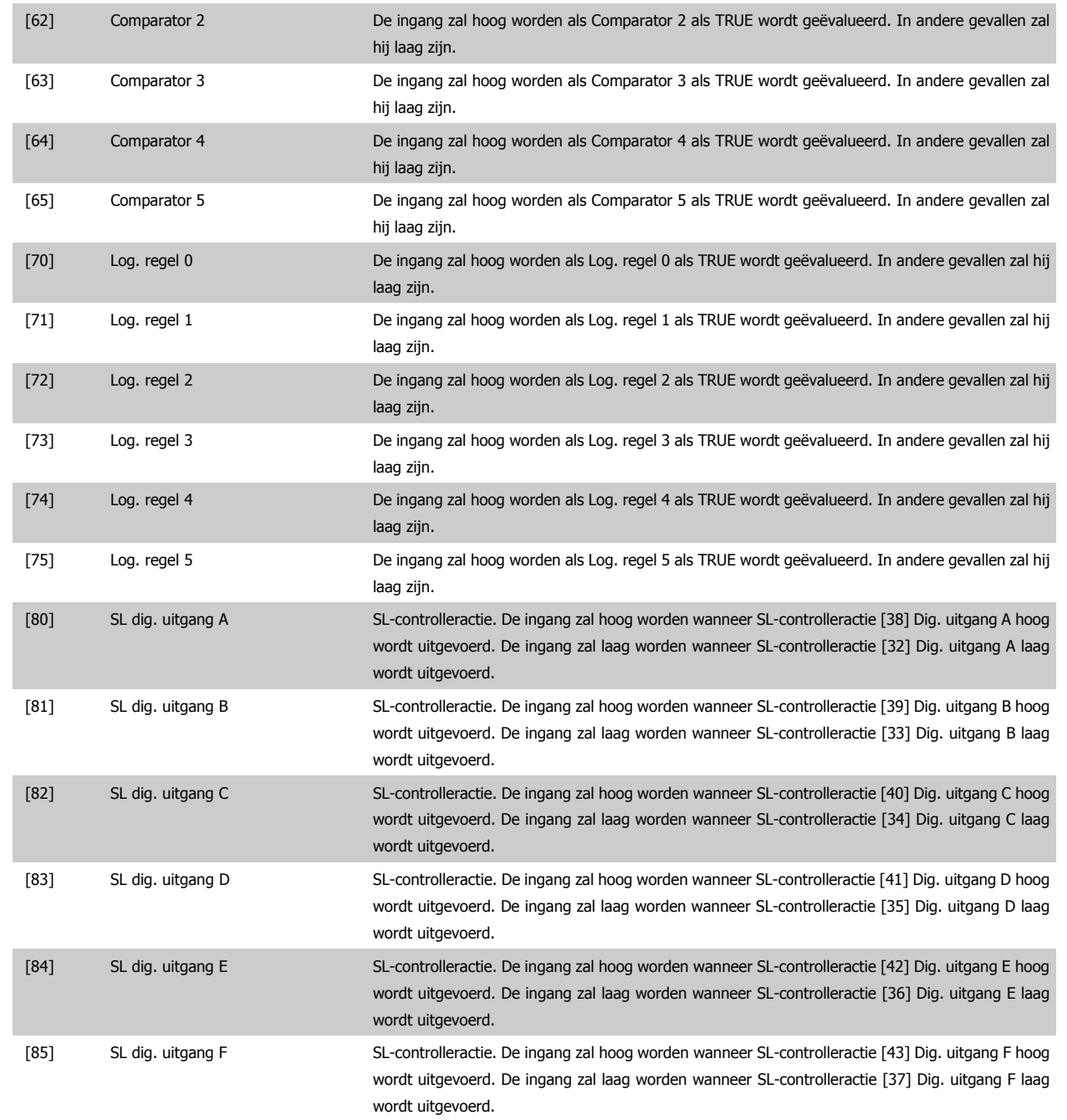

### **3.9.4 8-3\* FC-poortinst.**

Parameters voor het configureren van de FC-poort.

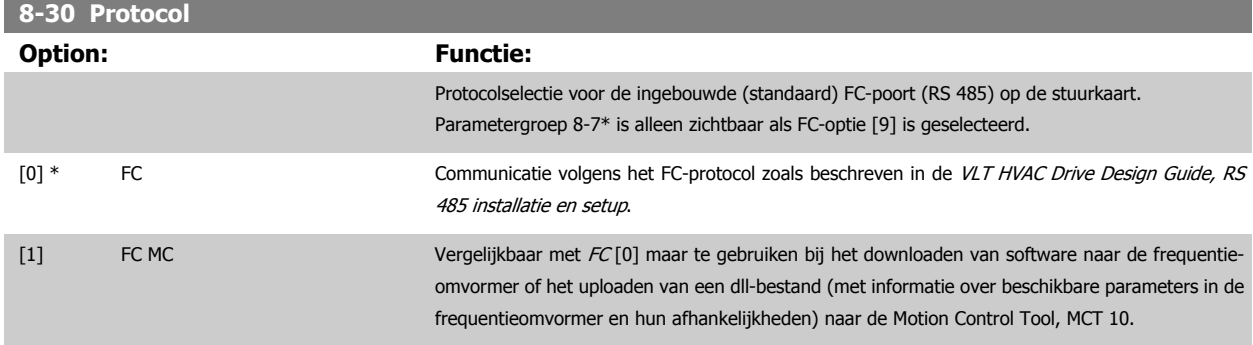

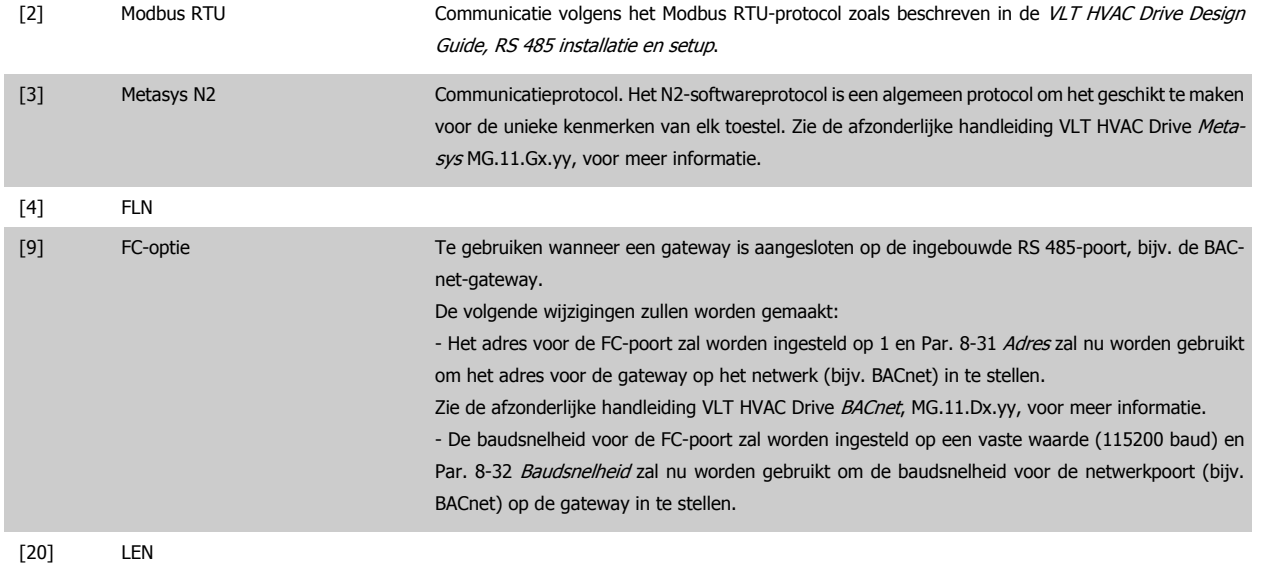

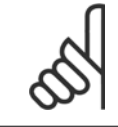

**NB!**

Meer informatie is te vinden in de handleidingen voor Metasys.

### **8-31 Adres**

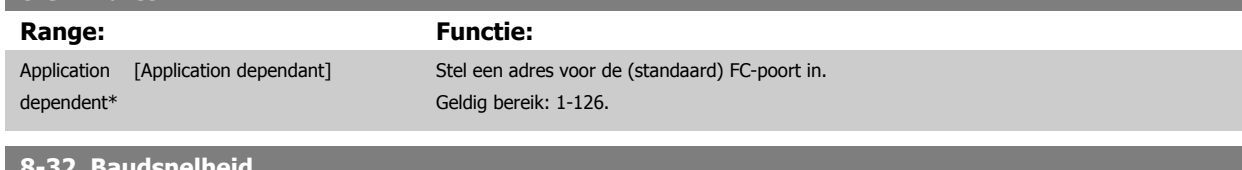

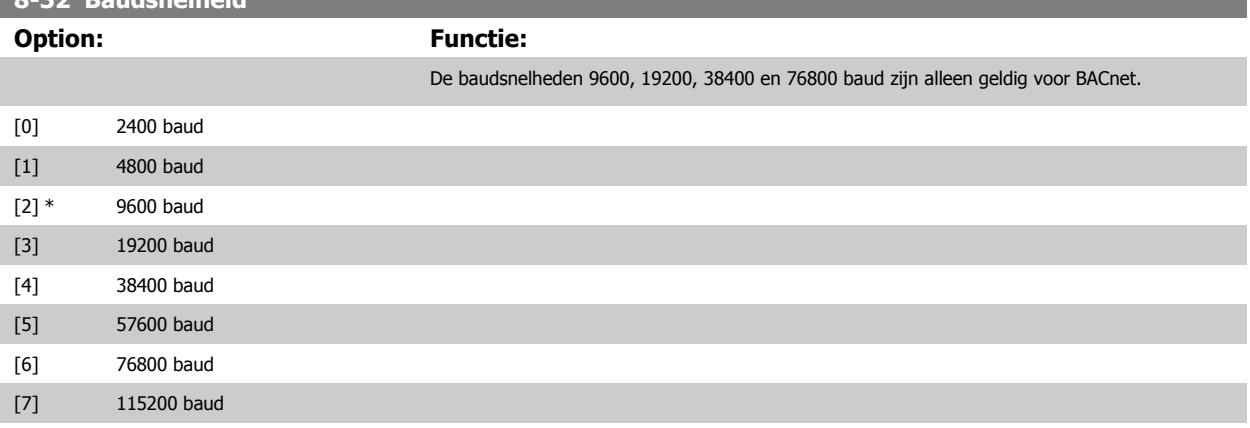

De standaardinstelling heeft betrekking op het FC-protocol.

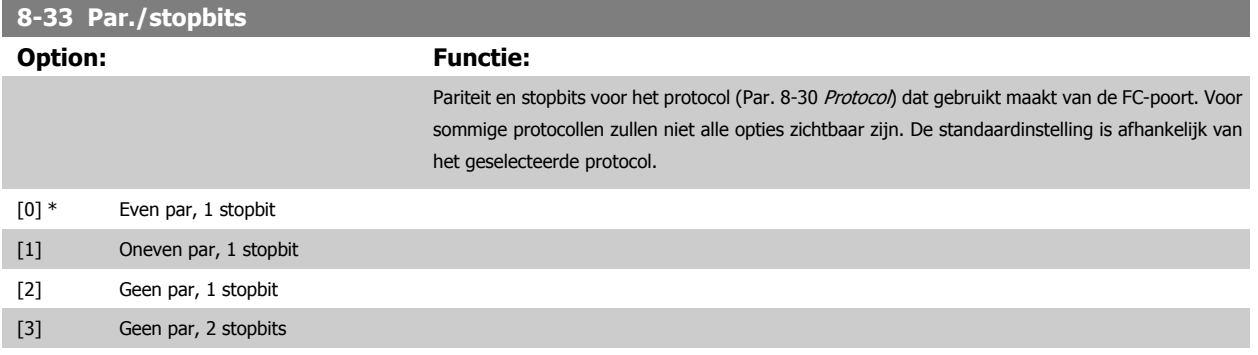

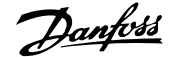

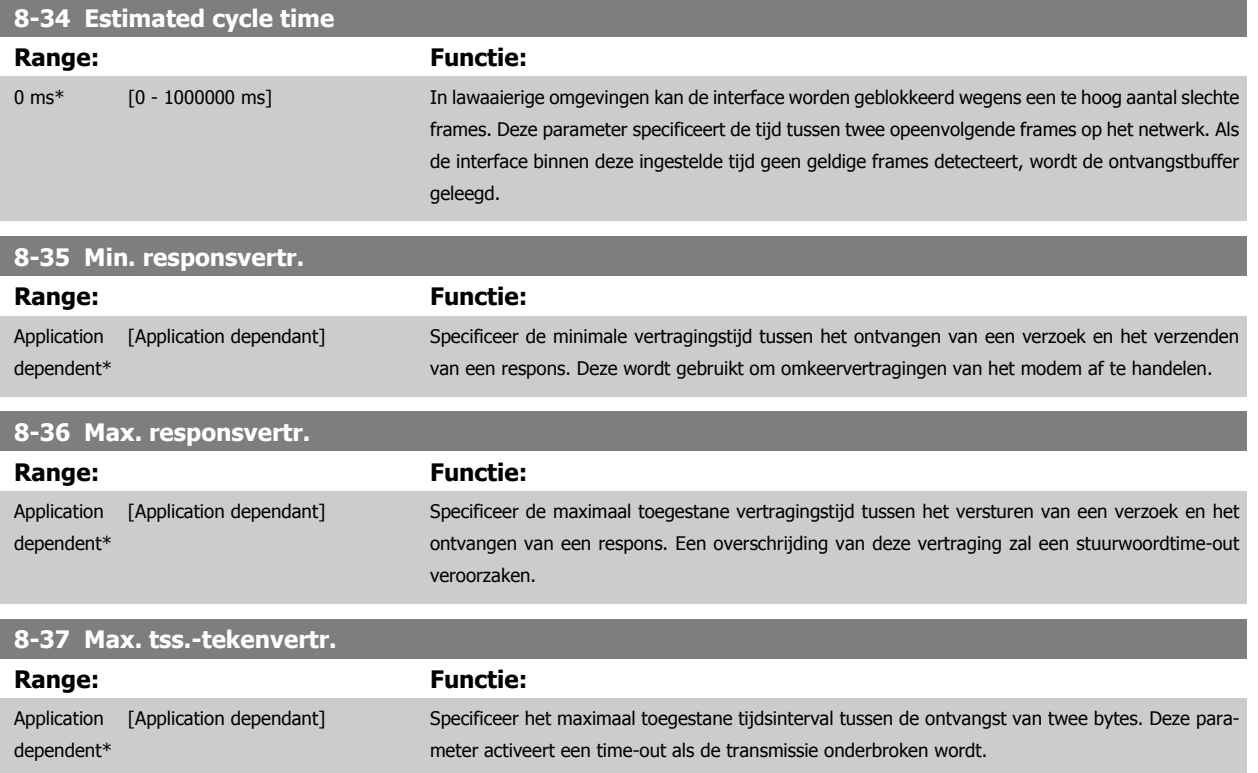

# **3.9.5 8-4\* Telegramkeuze**

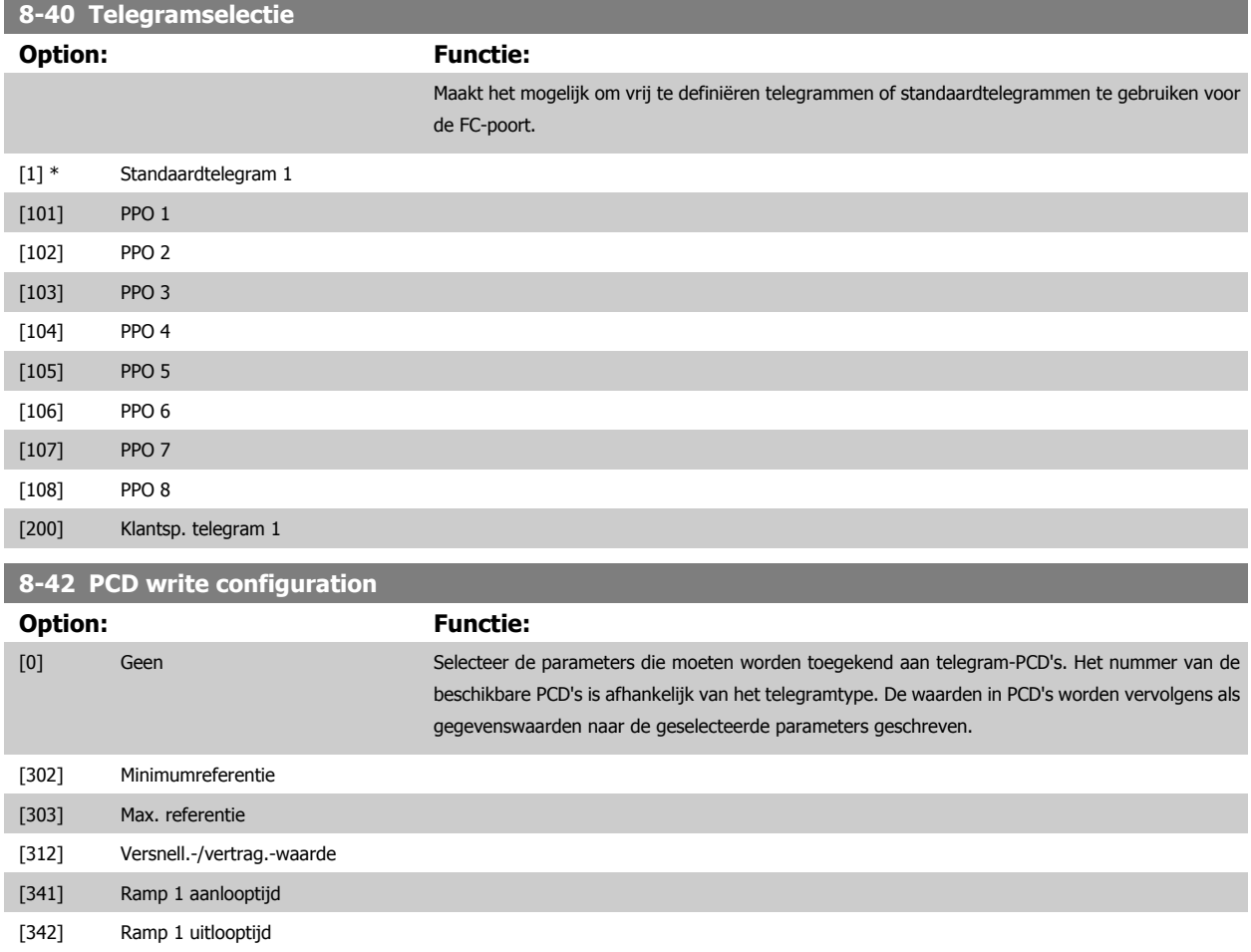

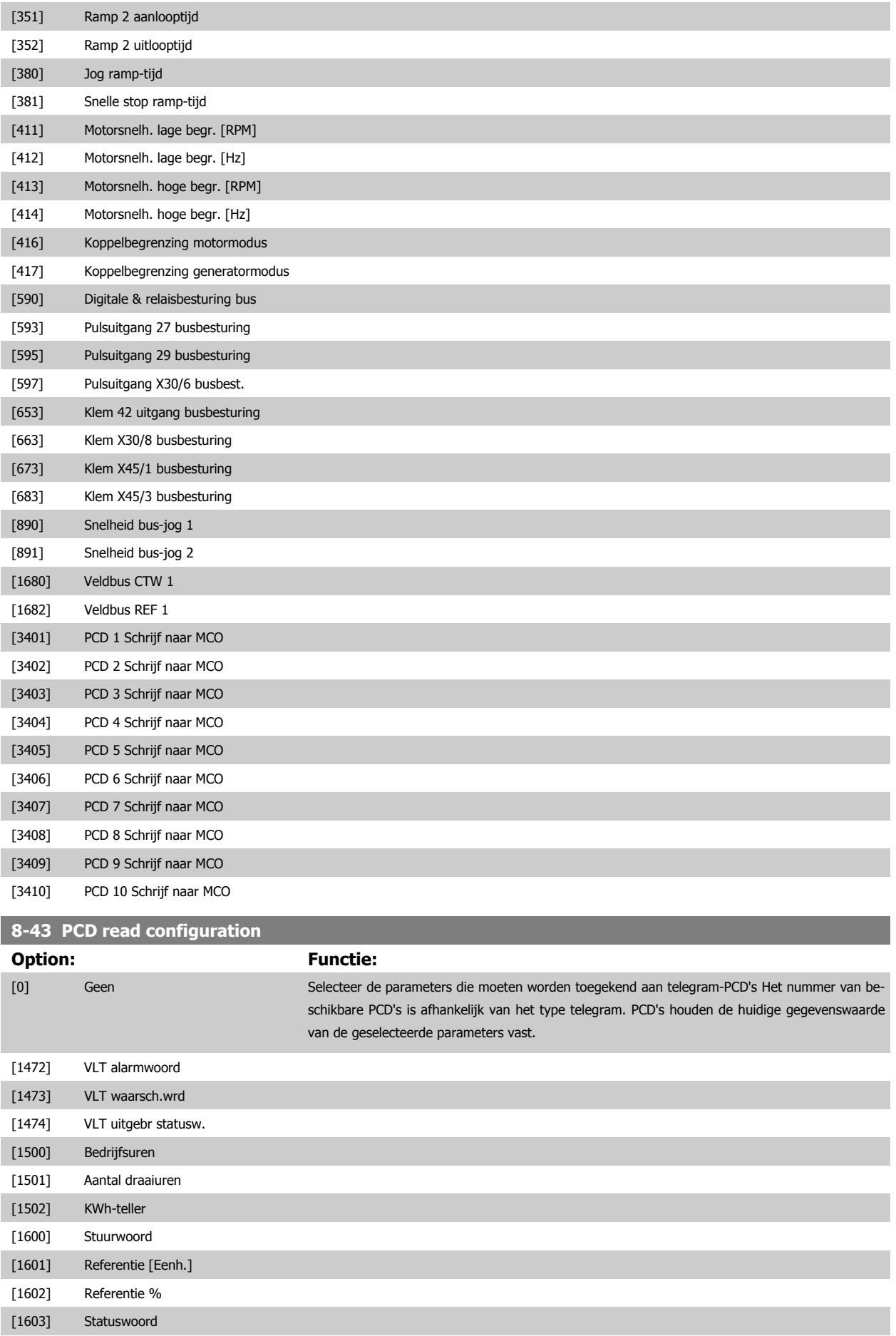

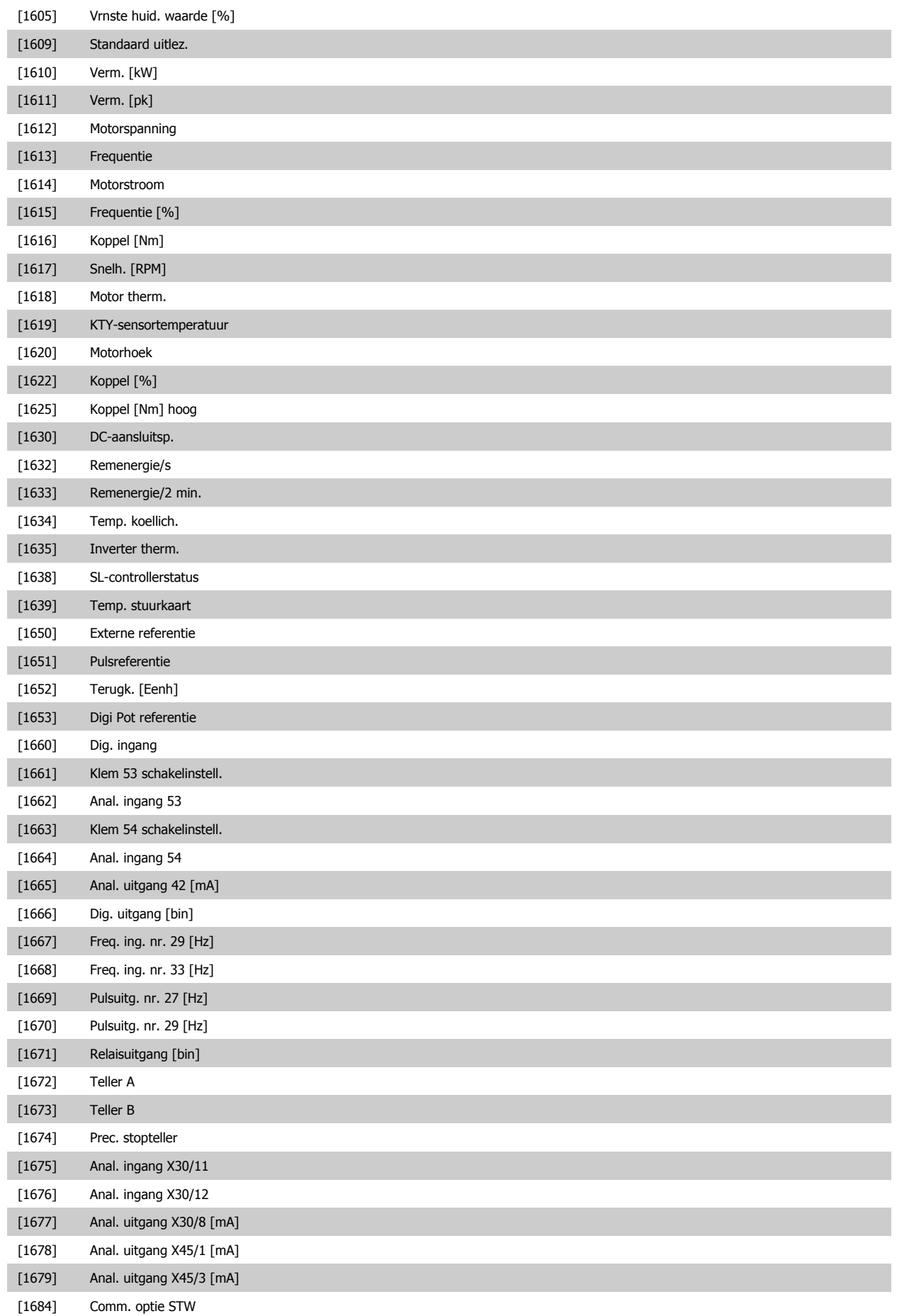

<span id="page-113-0"></span>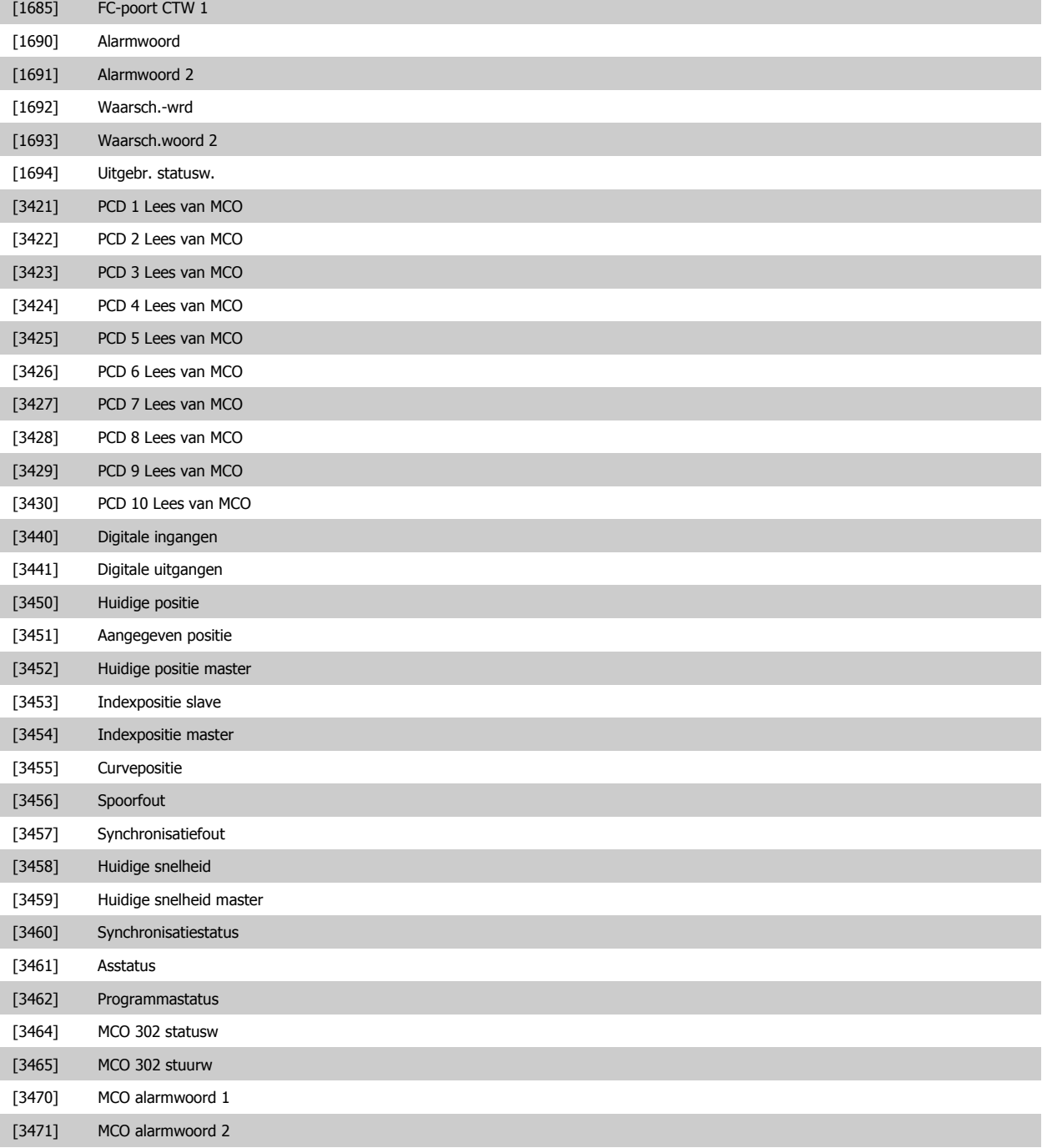

### **3.9.6 8-5\* Digitaal/Bus**

Parameters voor het configureren van het stuurwoord in combinatie met Digitaal/Bus.

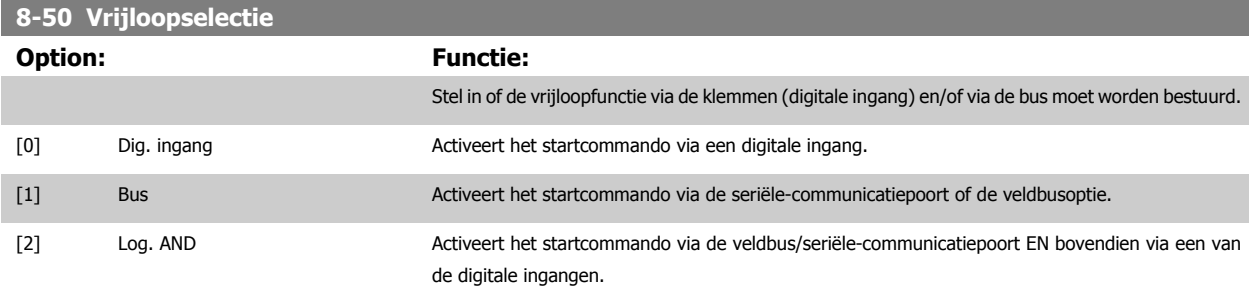

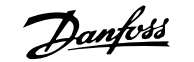

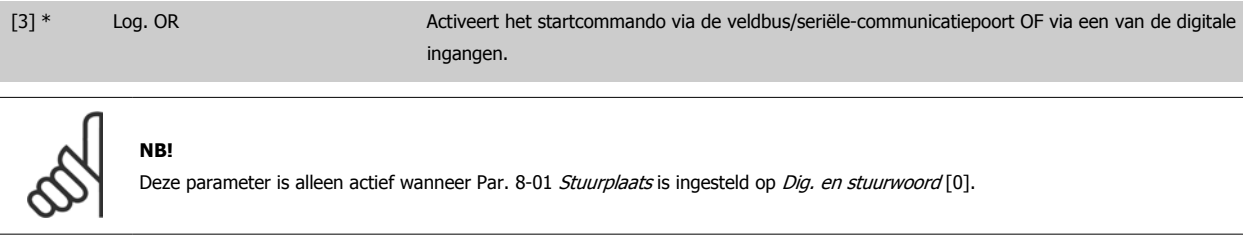

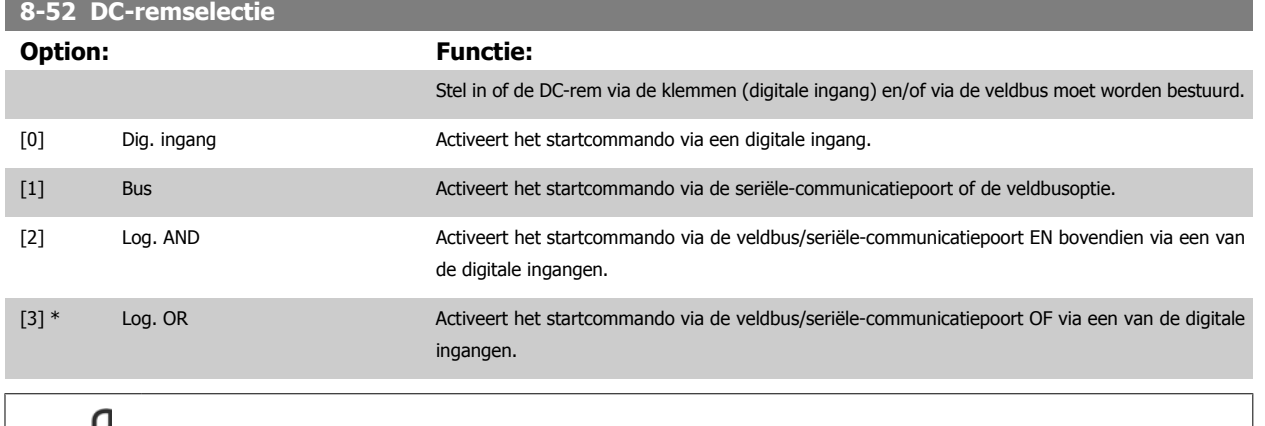

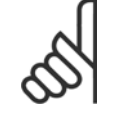

 $\infty$ 

**NB!**

Deze parameter is alleen actief wanneer Par. 8-01 [Stuurplaats](#page-105-0) is ingesteld op Dig. en stuurwoord [0].

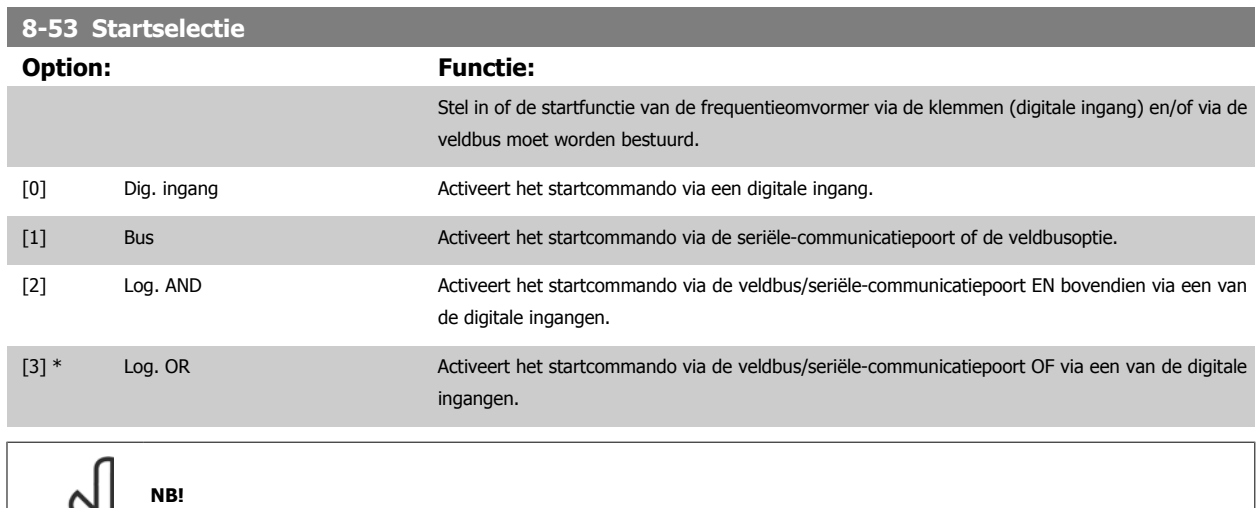

Deze parameter is alleen actief wanneer Par. 8-01 [Stuurplaats](#page-105-0) is ingesteld op Dig. en stuurwoord [0].

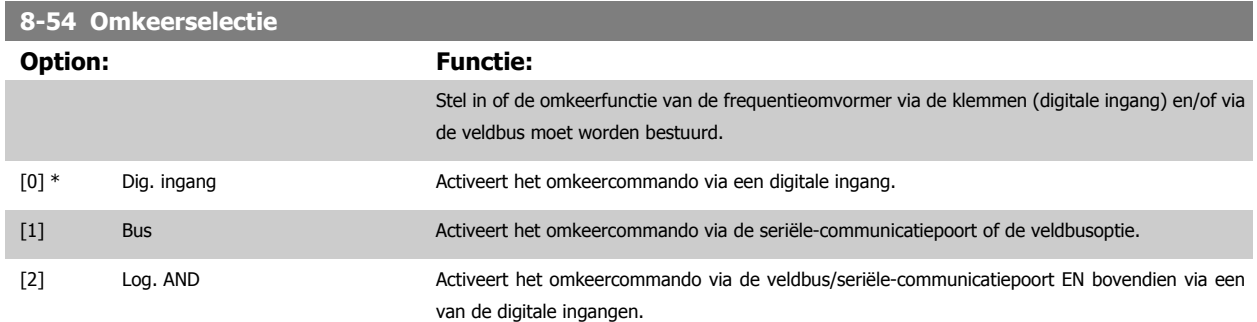

**NB!**

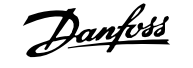

<span id="page-115-0"></span>[3] Log. OR Activeert het omkeercommando via de veldbus/seriële-communicatiepoort OF via een van de digitale ingangen.

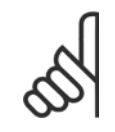

Deze parameter is alleen actief wanneer Par. 8-01 [Stuurplaats](#page-105-0) is ingesteld op Dig. en stuurwoord [0].

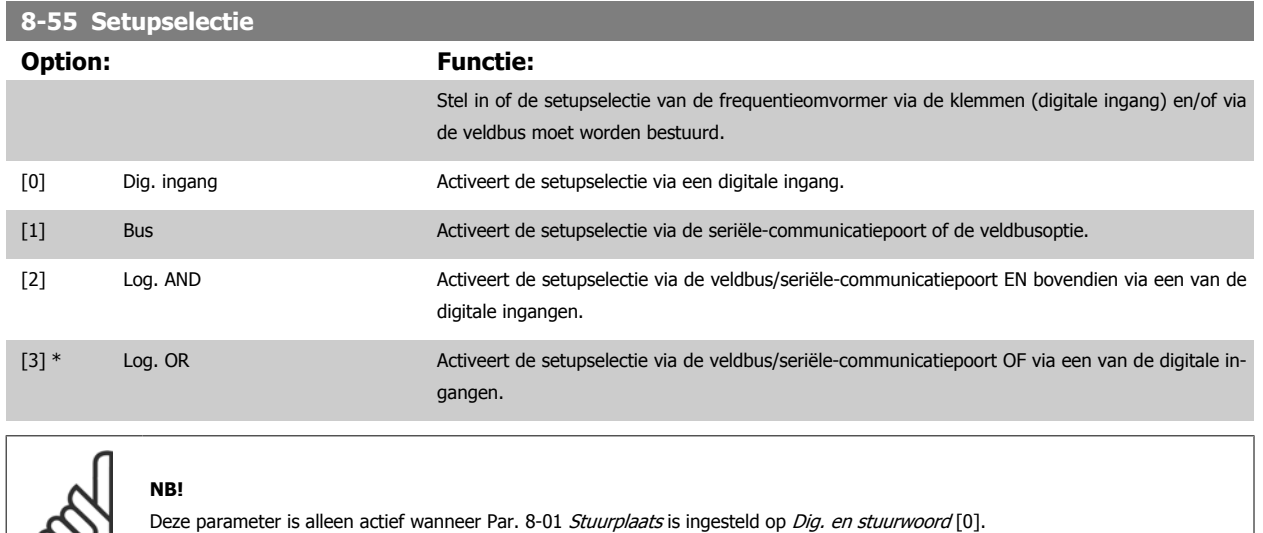

### **8-56 Select. ingestelde ref.**

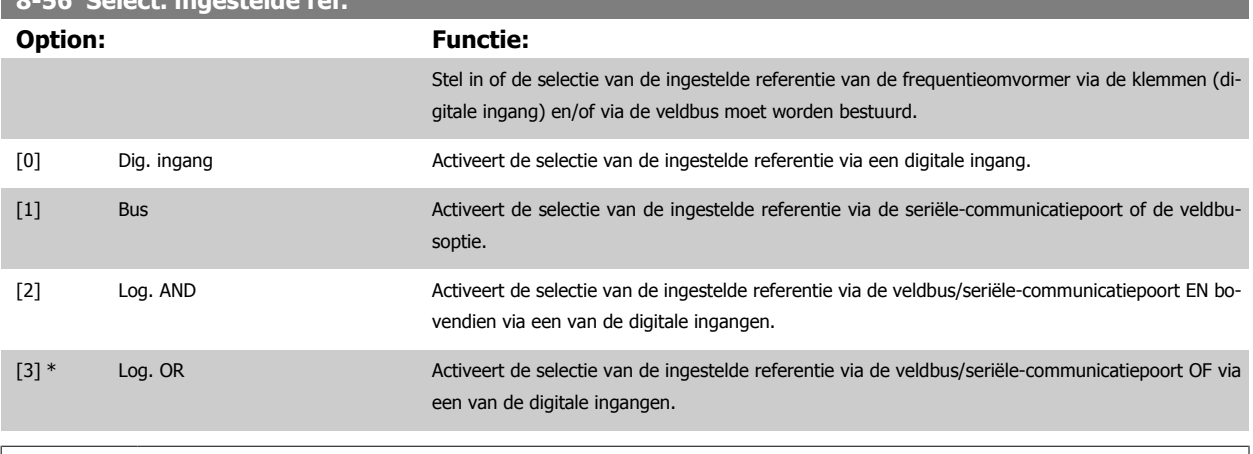

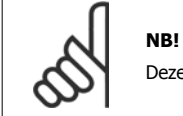

Deze parameter is alleen actief wanneer Par. 8-01 [Stuurplaats](#page-105-0) is ingesteld op Dig. en stuurwoord [0].

### **3.9.7 8-7\* BACnet**

### BACnet-configuratie

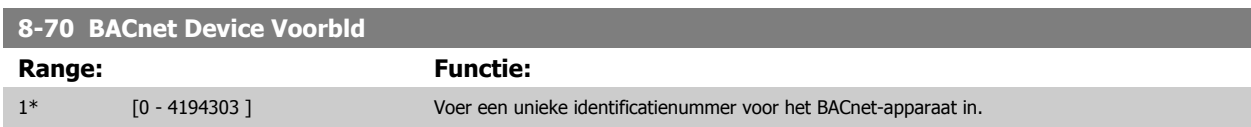

လ၊

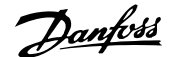

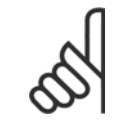

**NB!**

Deze parameter is alleen actief wanneer [Par. 8-30](#page-108-0) Protocol is ingesteld op FC-optie [9].

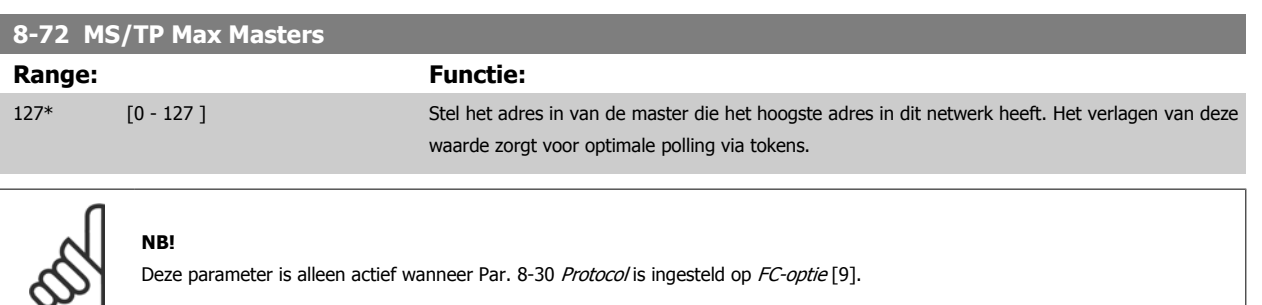

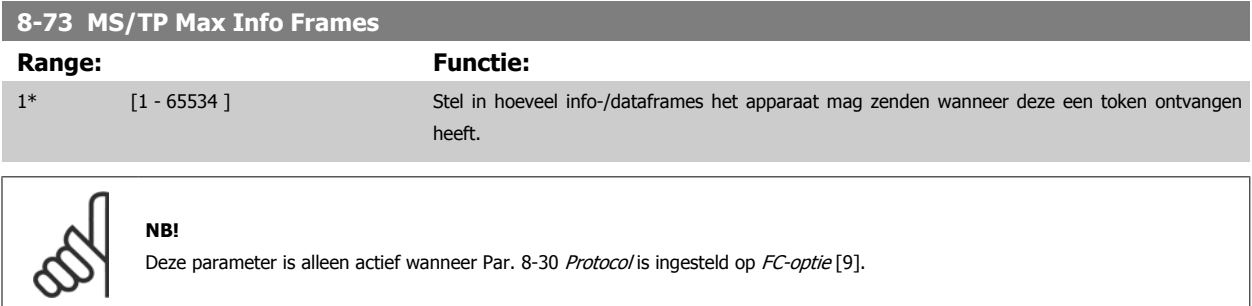

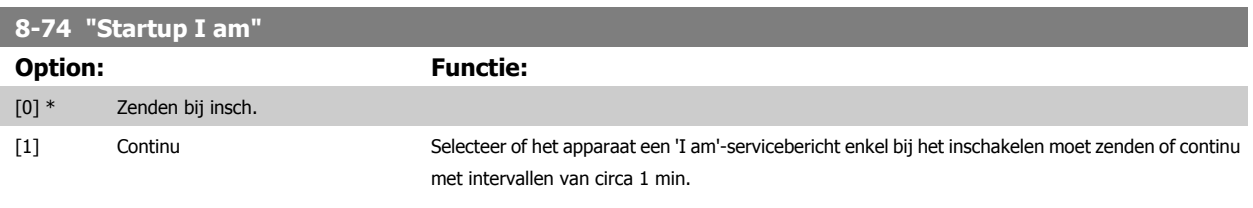

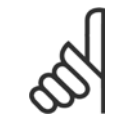

# **NB!**

Deze parameter is alleen actief wanneer [Par. 8-30](#page-108-0) Protocol is ingesteld op FC-optie [9].

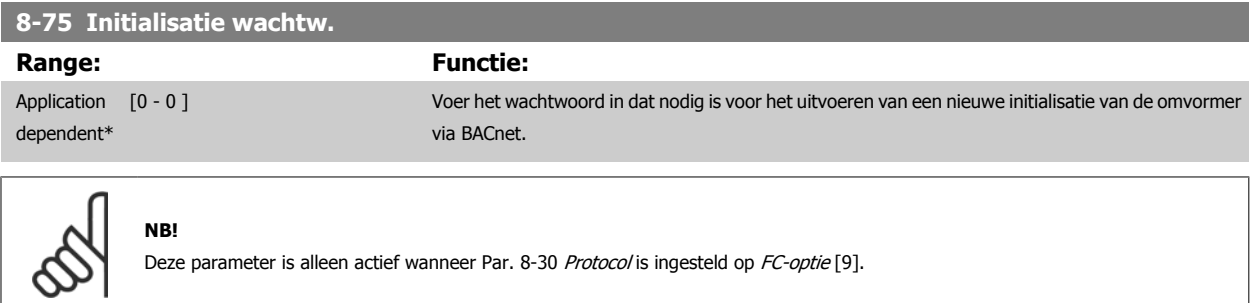

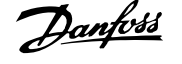

### **3.9.8 8-8\* FC-poortdiagnostiek**

Deze parameters worden gebruikt voor het bewaken van de buscommunicatie via de FC-poort.

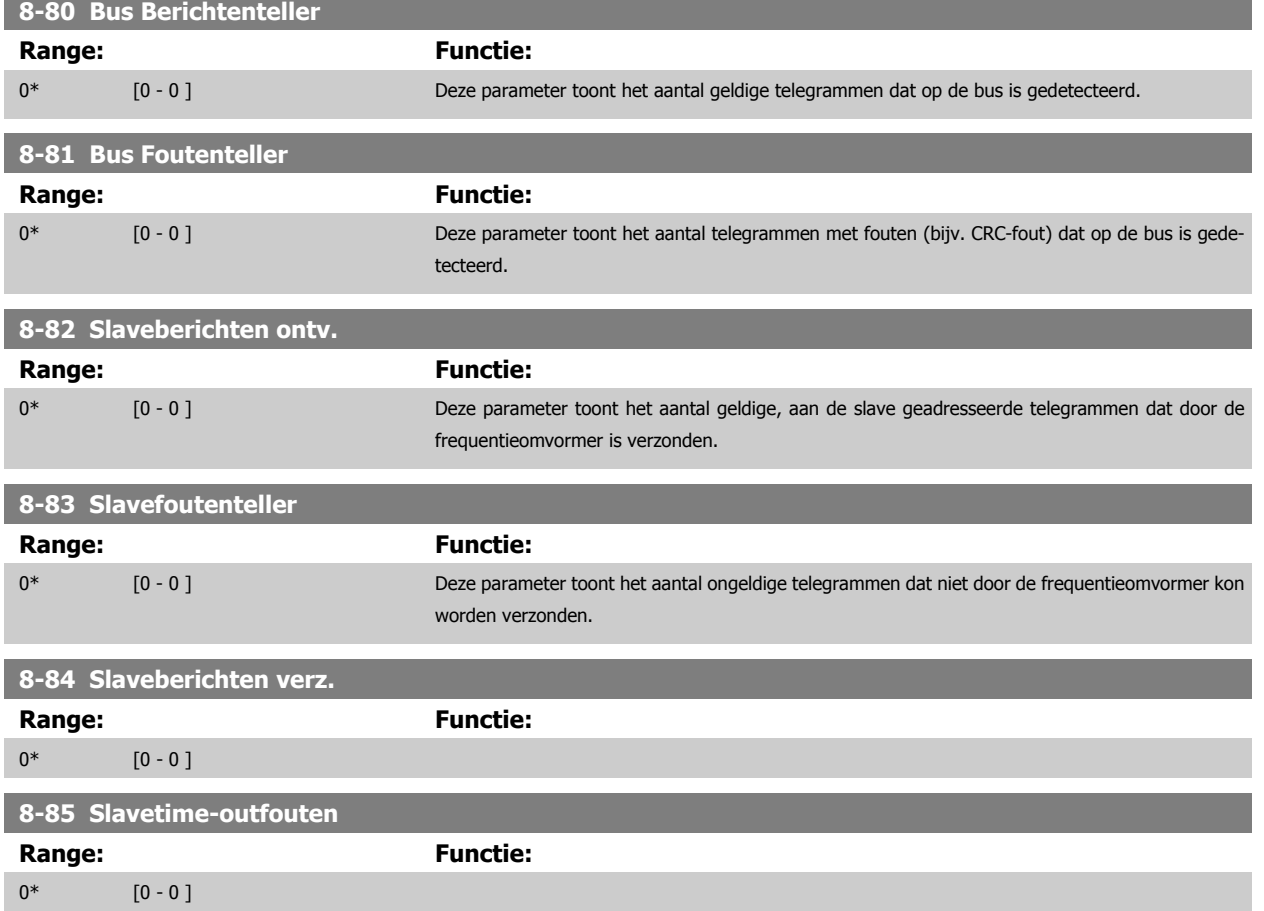

### **3.9.9 .8-9\* Bus-jog**

Parameters voor het configureren de bus-jog.

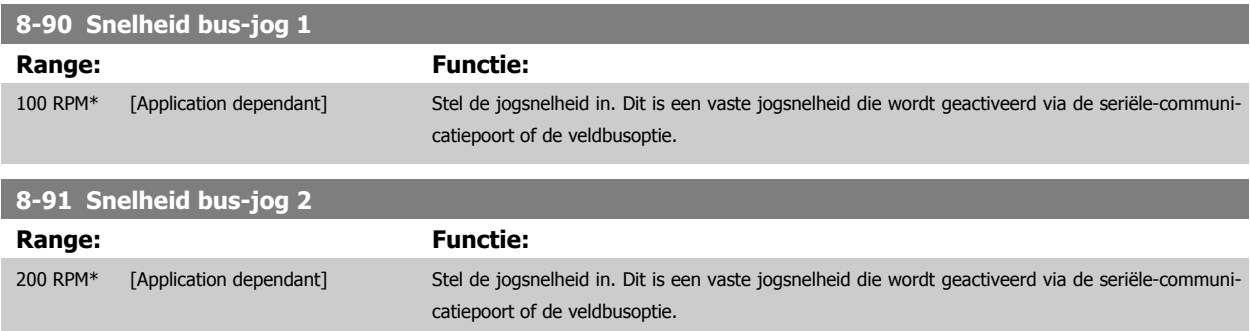

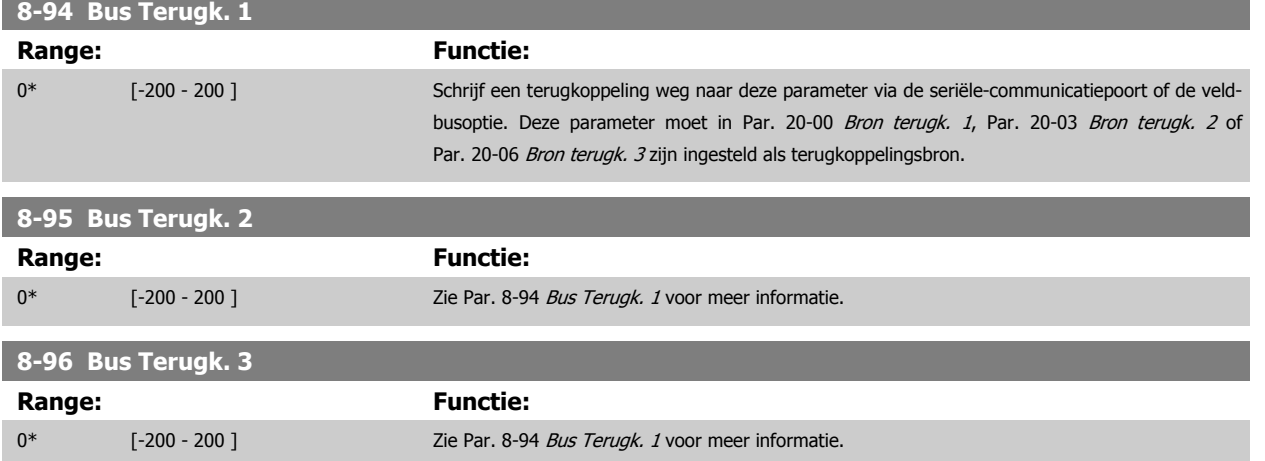

# <span id="page-119-0"></span>**3.10 Hoofdmenu – Profibus – Groep 9**

# **3.10.1 9-\*\* Profibus**

Parametergroep voor alle Profibus-specifieke parameters.

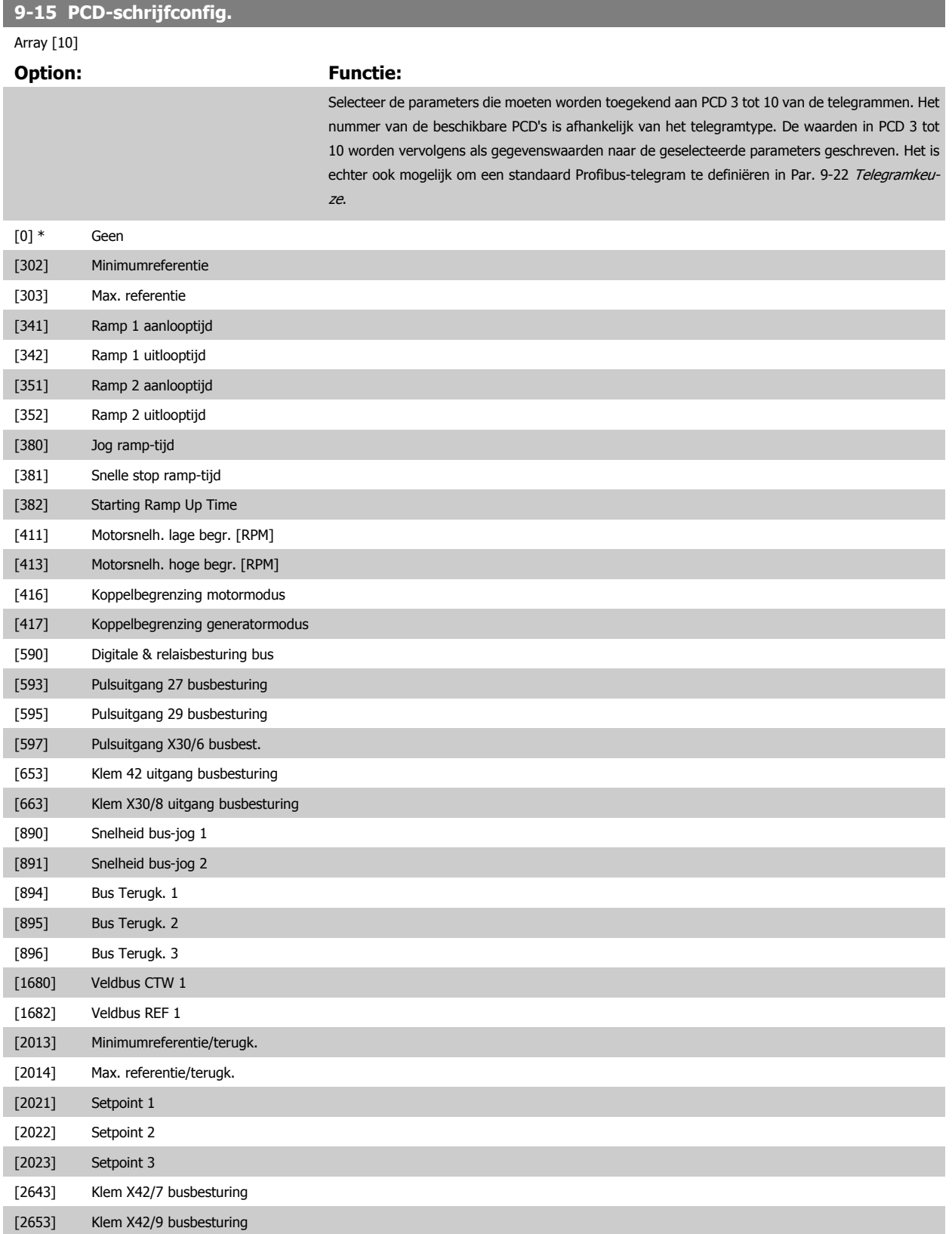

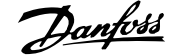

### <span id="page-120-0"></span>[2663] Klem X42/11 busbesturing

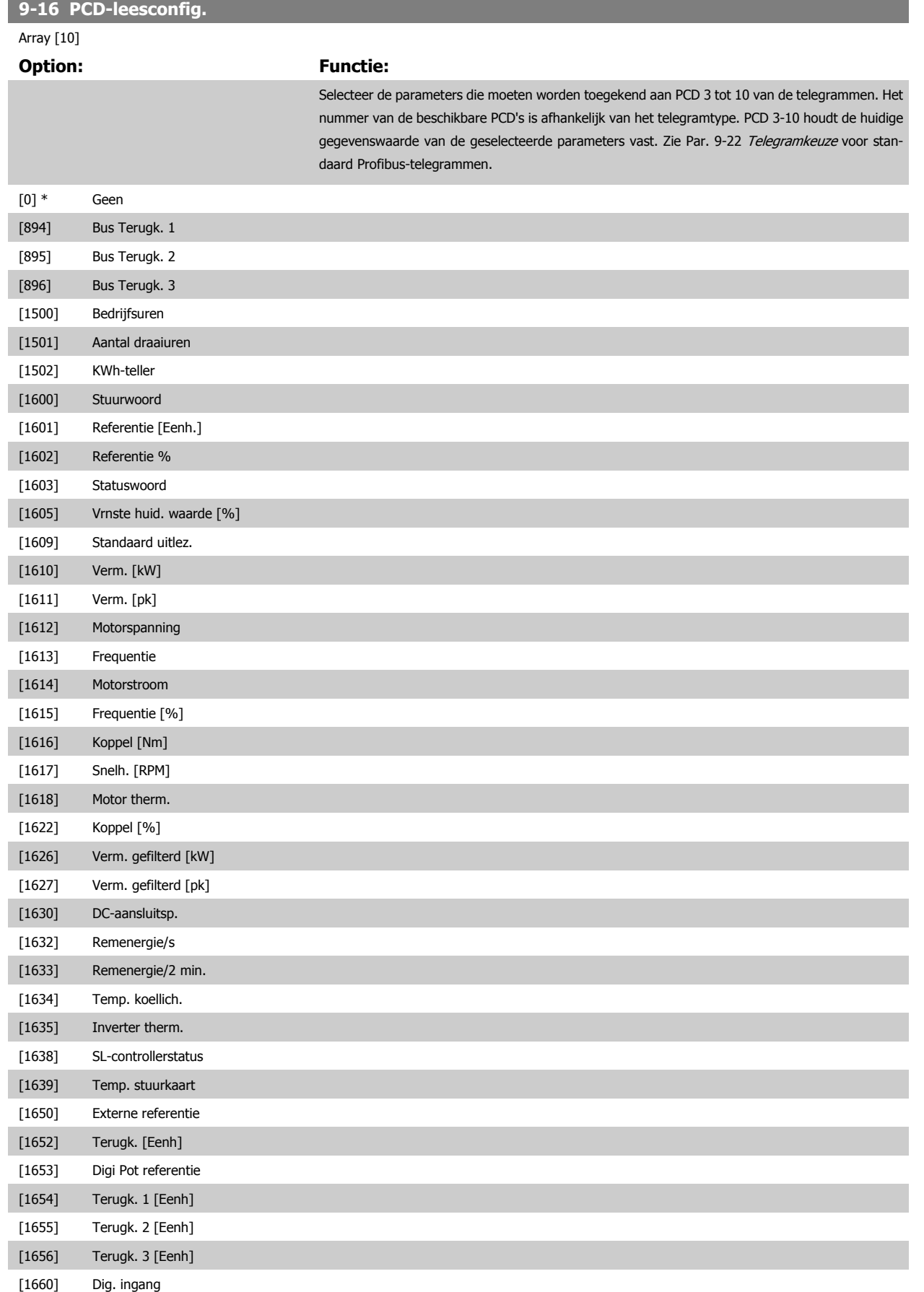

<span id="page-121-0"></span>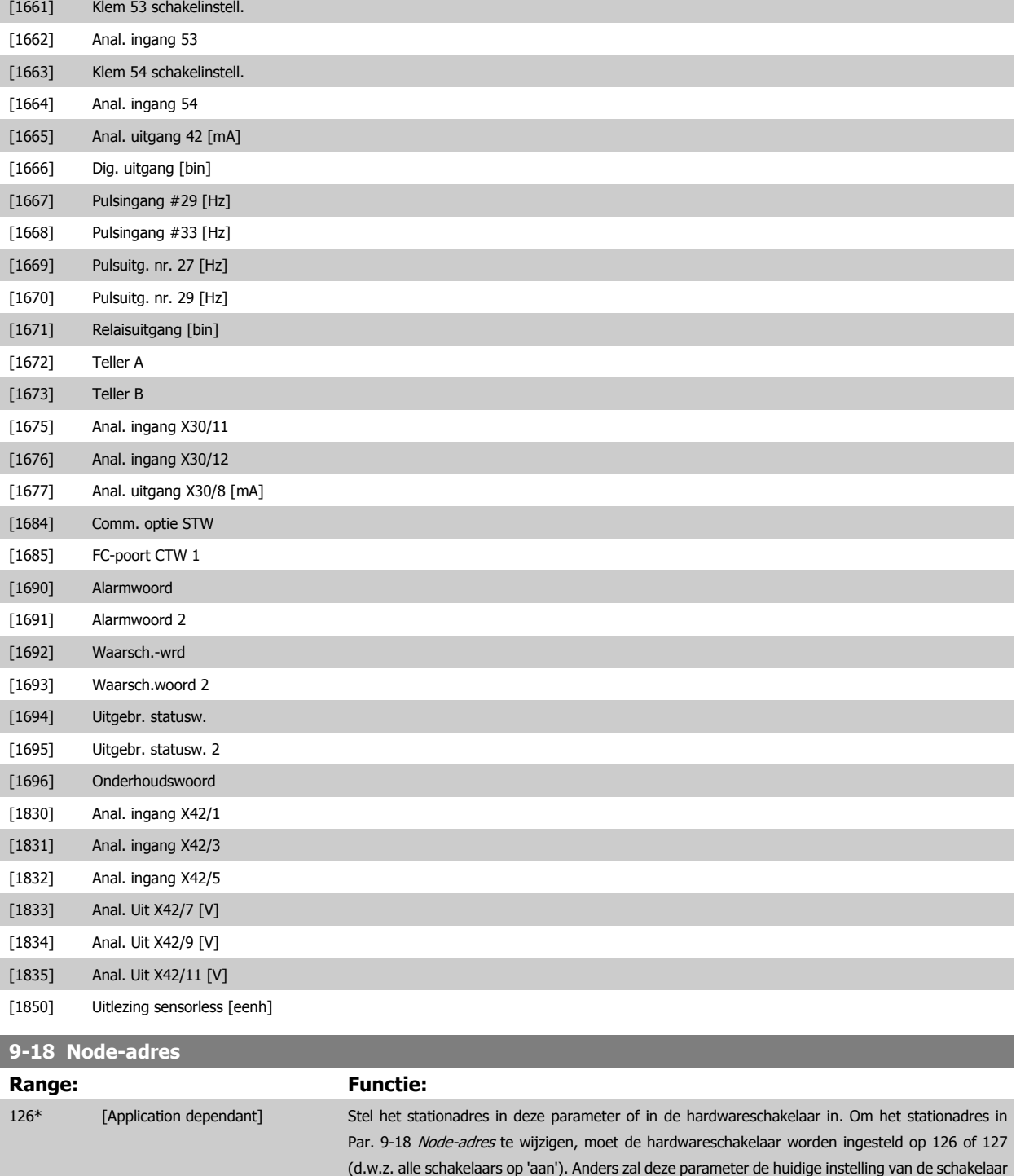

weergeven.

<span id="page-122-0"></span>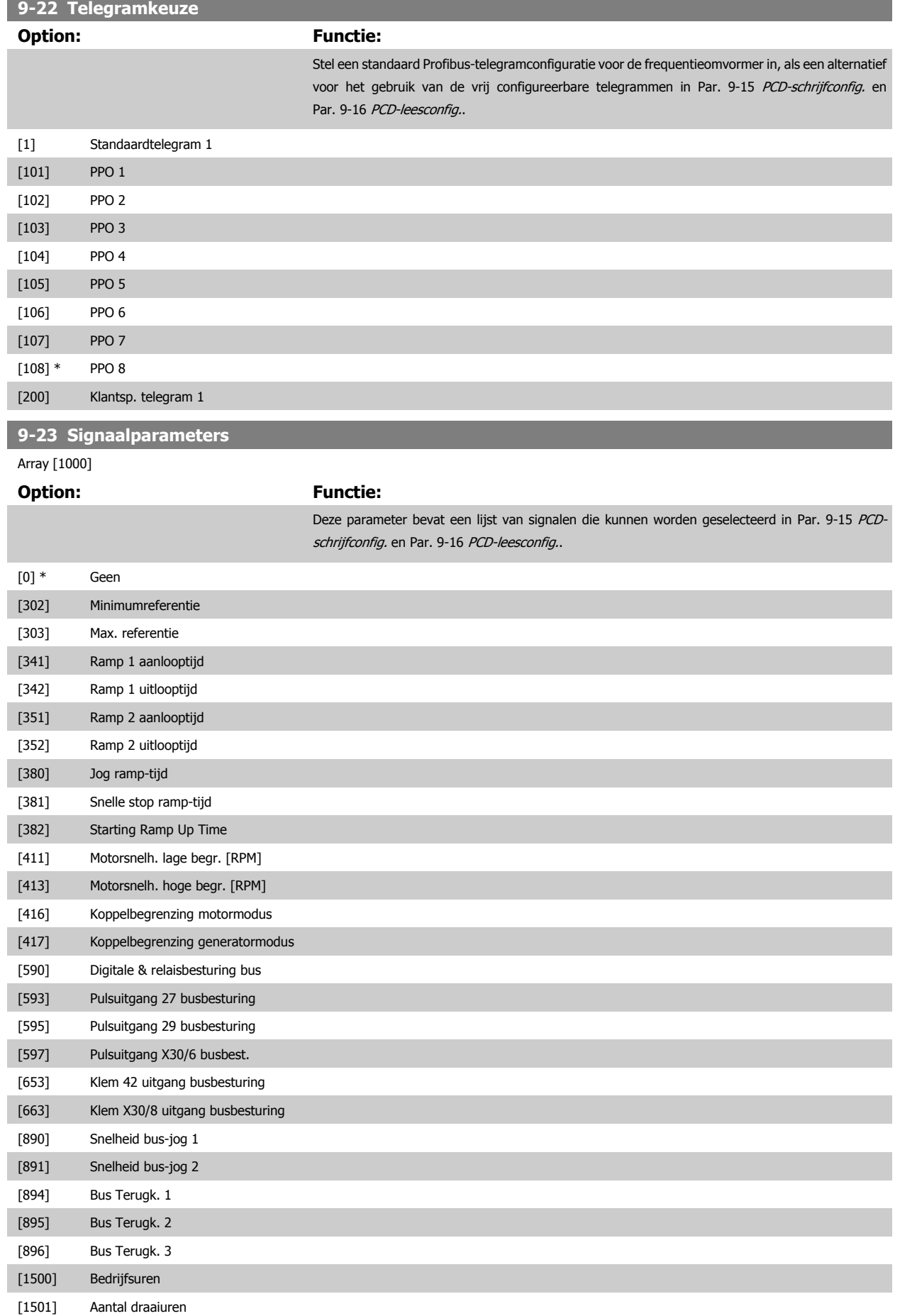

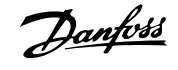

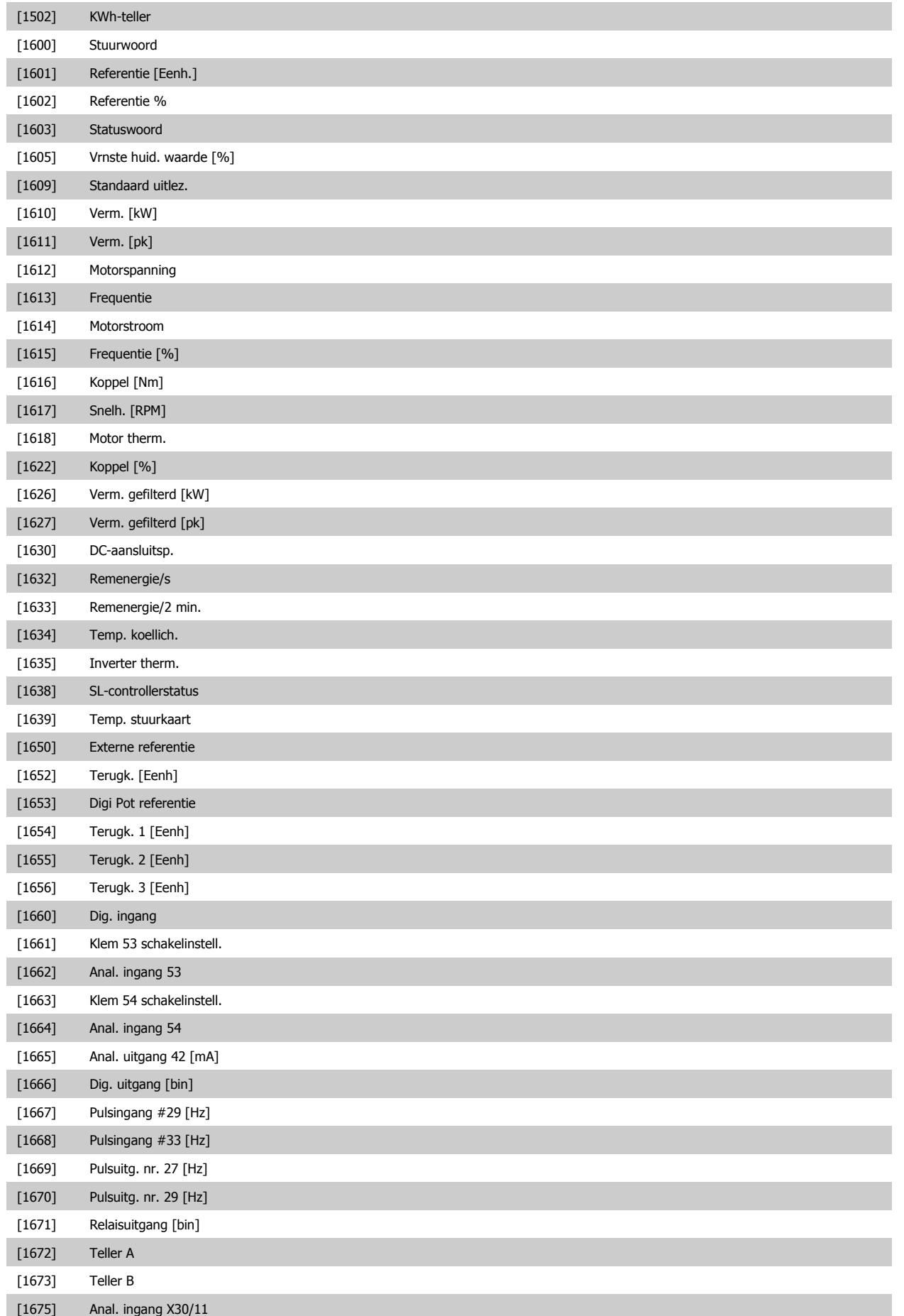

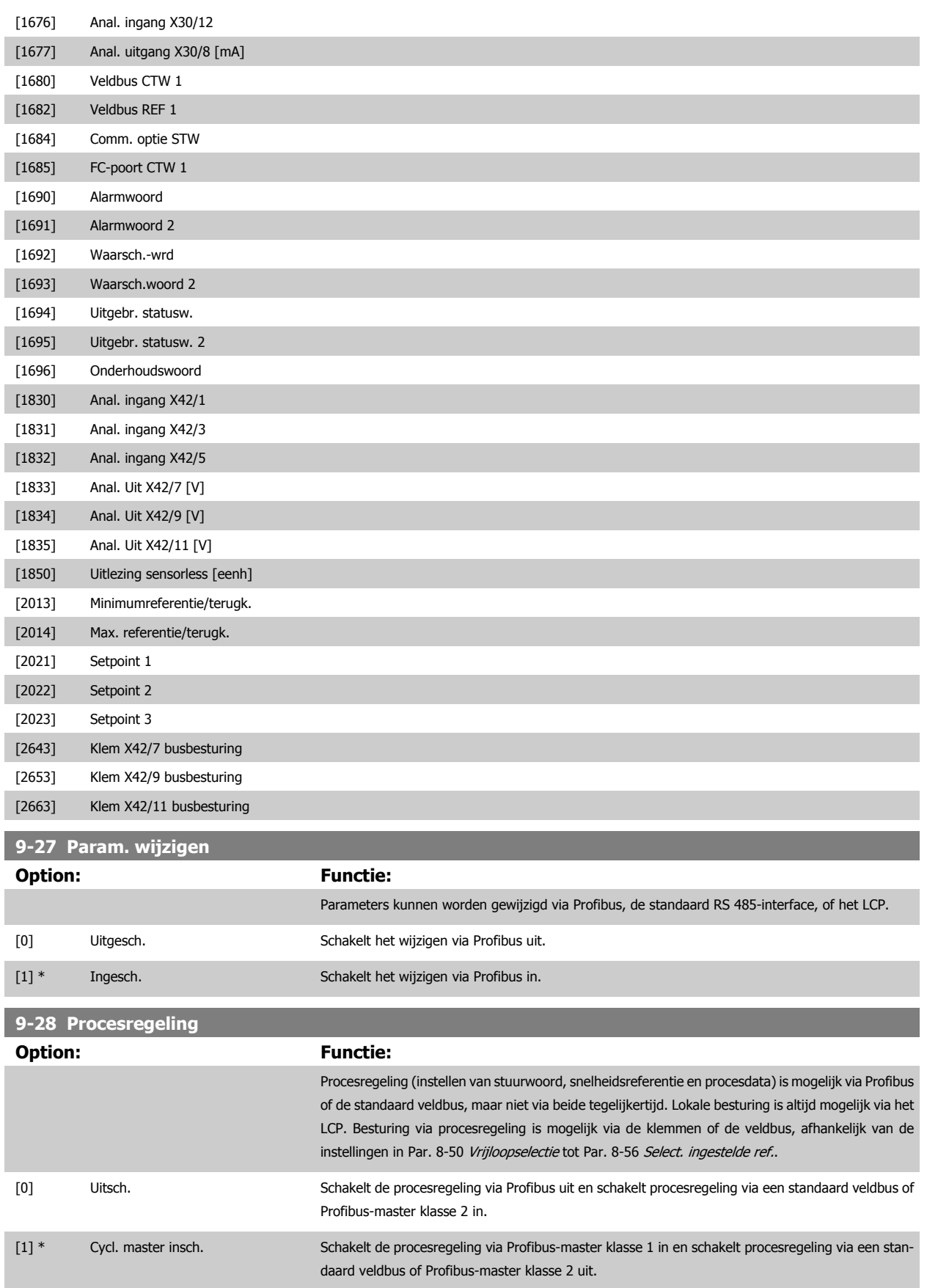

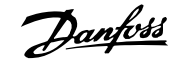

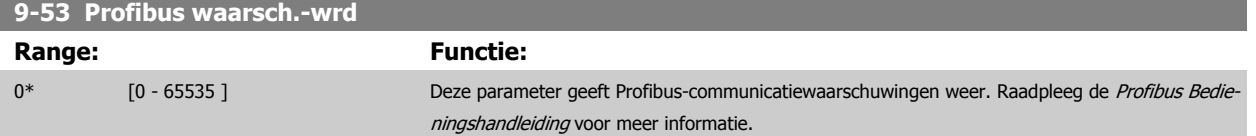

Alleen lezen

**3** 

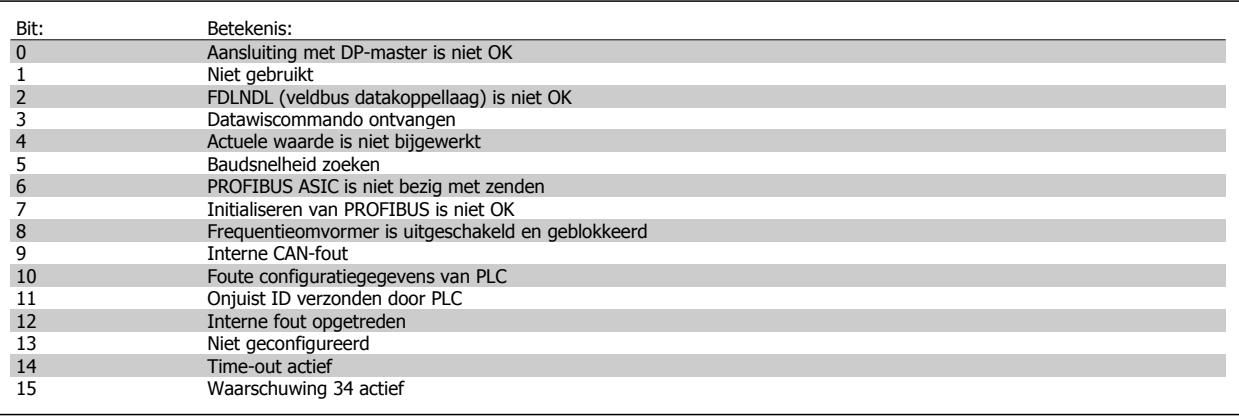

**9-63 Huid. baudsnelh.**

**Option: Functie:**

Deze parameter geeft de actuele Profibus-baudsnelheid weer. De Profibus-master stelt de baudsnelheid automatisch in.

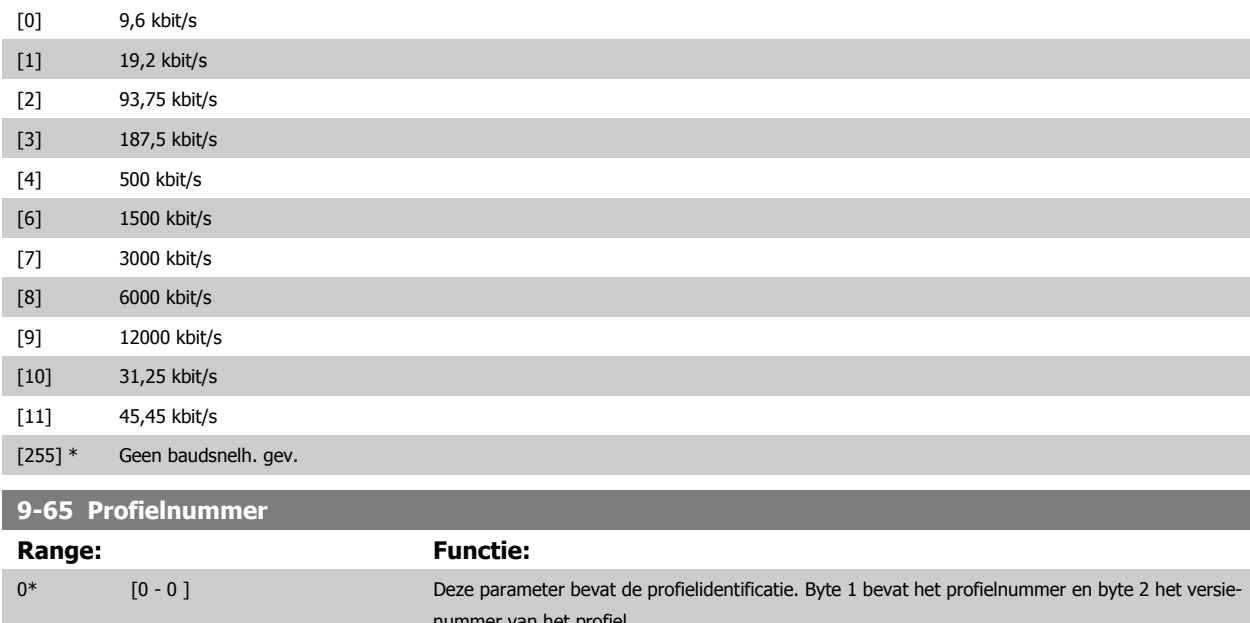

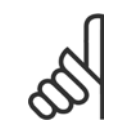

nummer van het profiel.

**NB!** Deze parameter is niet zichtbaar via het LCP.

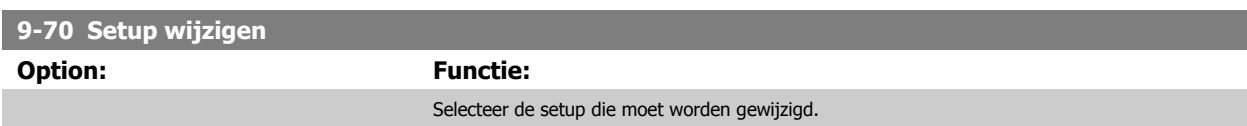

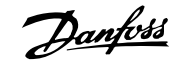

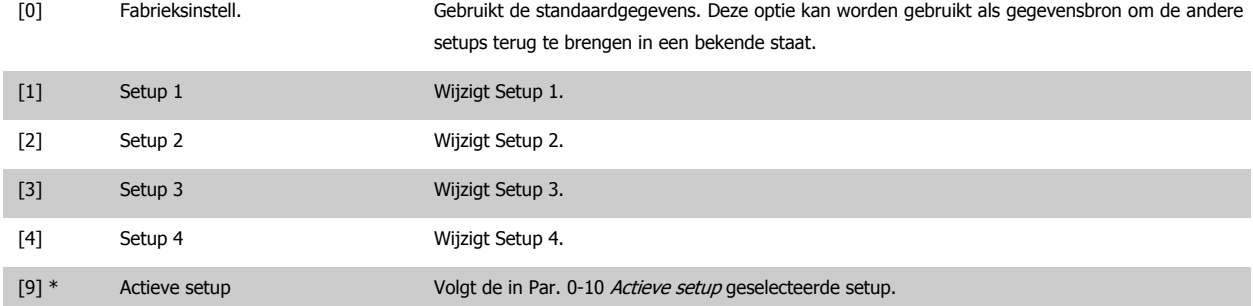

Deze parameter geldt alleen voor LCP en veldbussen. Zie ook Par. 0-11 [Setup wijzigen](#page-34-0).

### **9-71 Datawaarden Profibus opslaan**

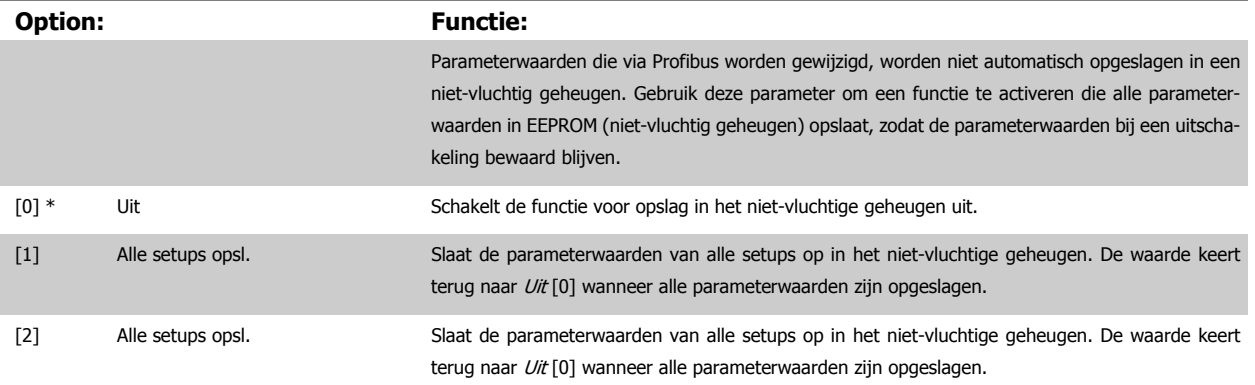

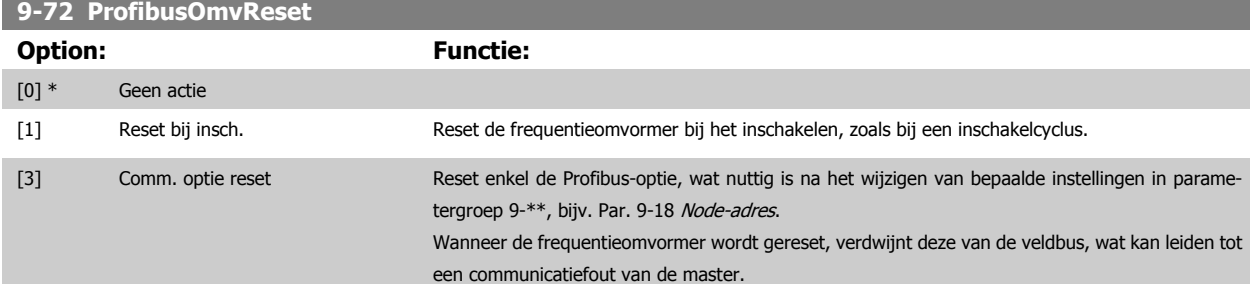

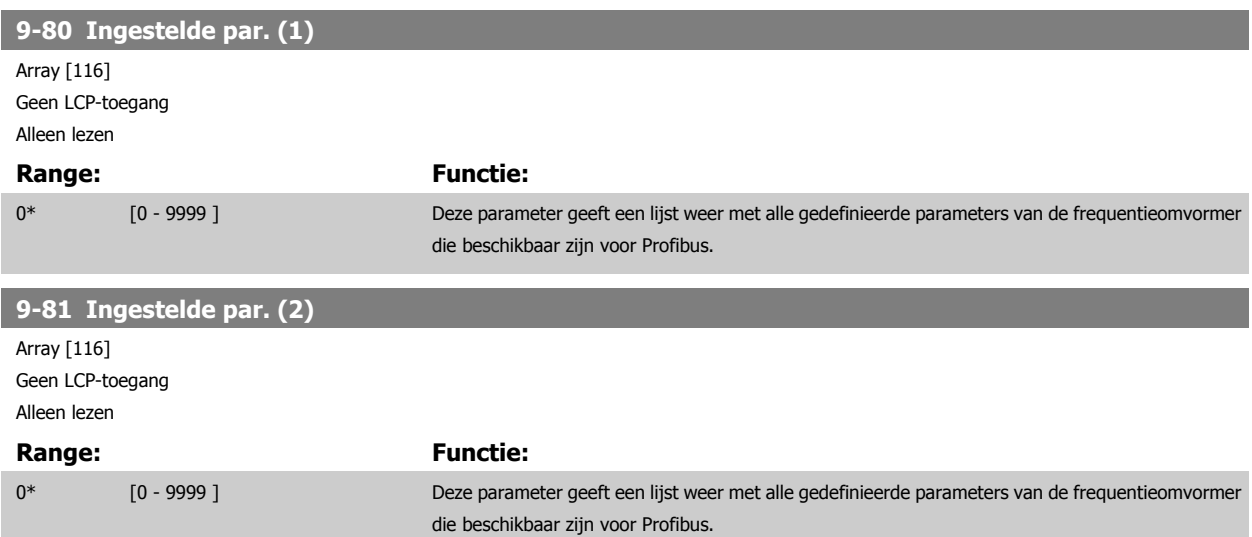

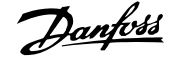

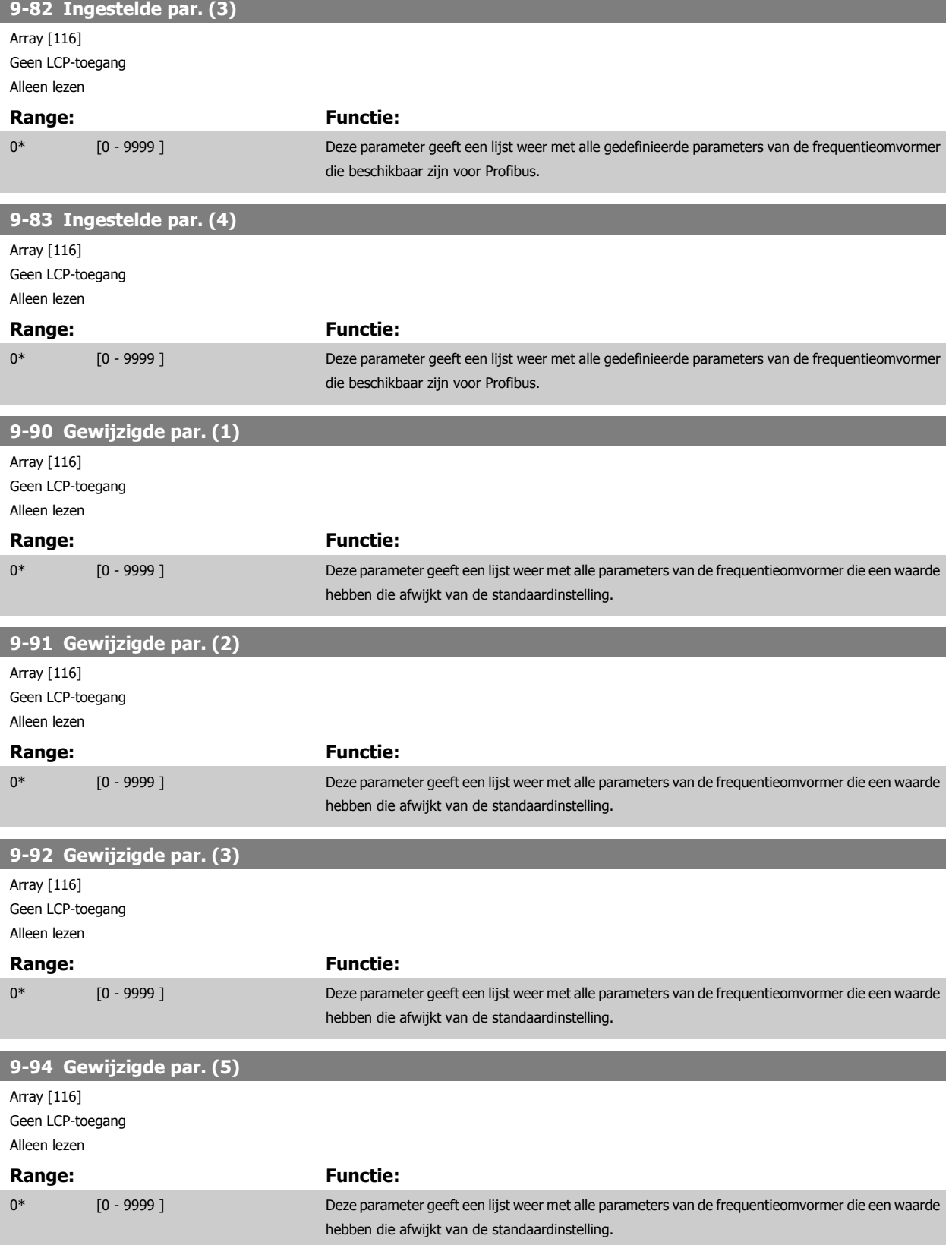

# **3.11 Hoofdmenu – CAN-veldbus – Groep 10**

# **3.11.1 10-\*\* DeviceNet- en CAN-veldbus**

Parametergroep voor DeviceNet CAN-veldbusparameters.

### **3.11.2 10-0\* Alg. instellingen**

Parametergroep voor het configureren van standaardinstellingen voor CAN-veldbusopties.

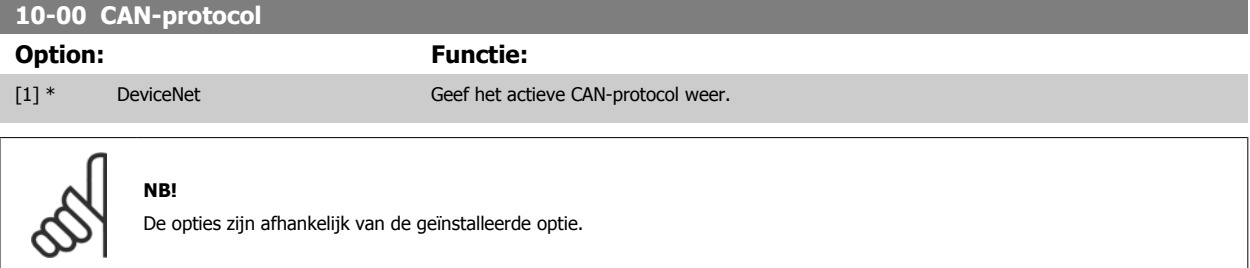

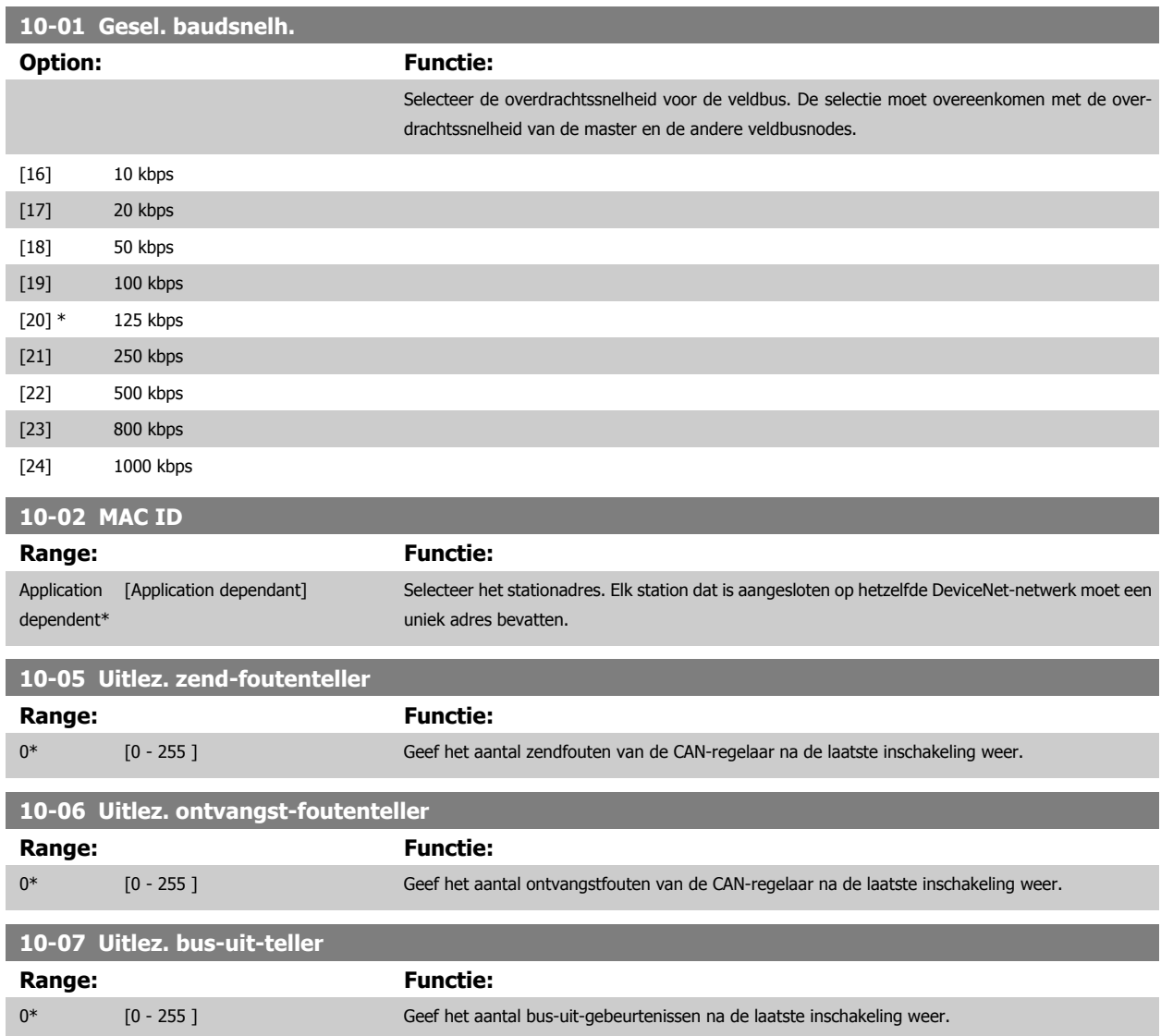

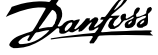

the control of the control of the control of

### **3.11.3 10-1\* DeviceNet**

Parameters die specifiek zijn voor de DeviceNet-veldbus.

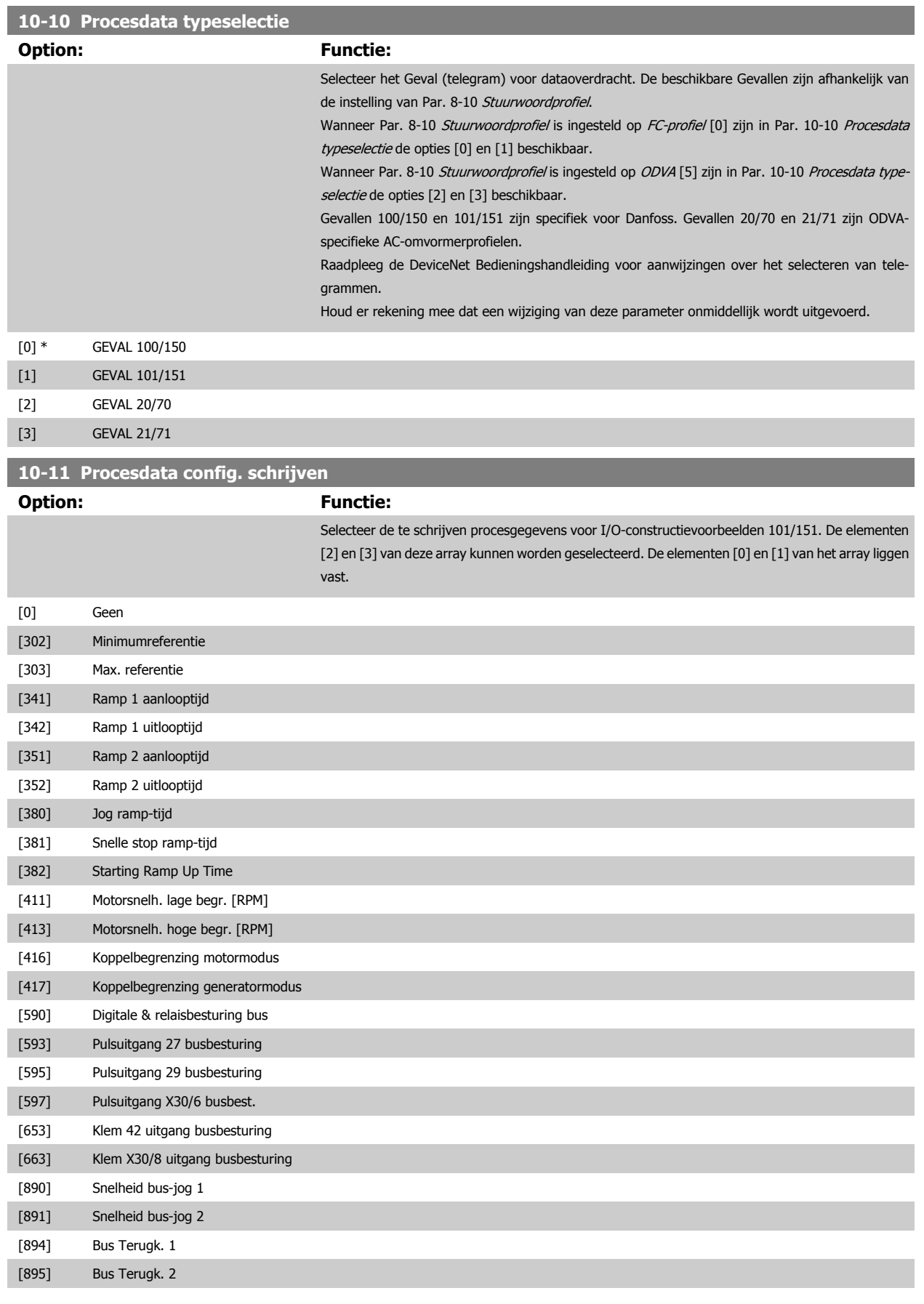

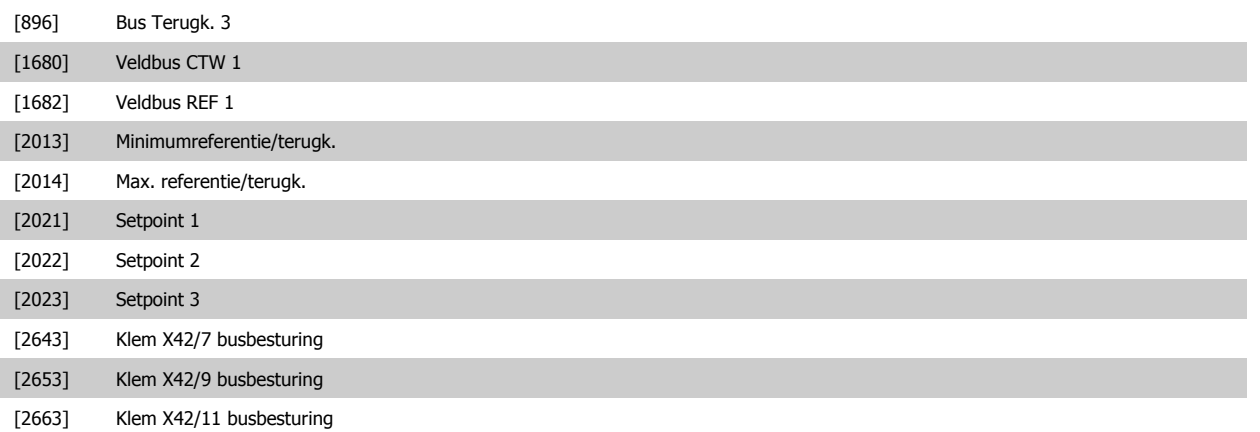

### **10-12 Procesdata config. lezen**

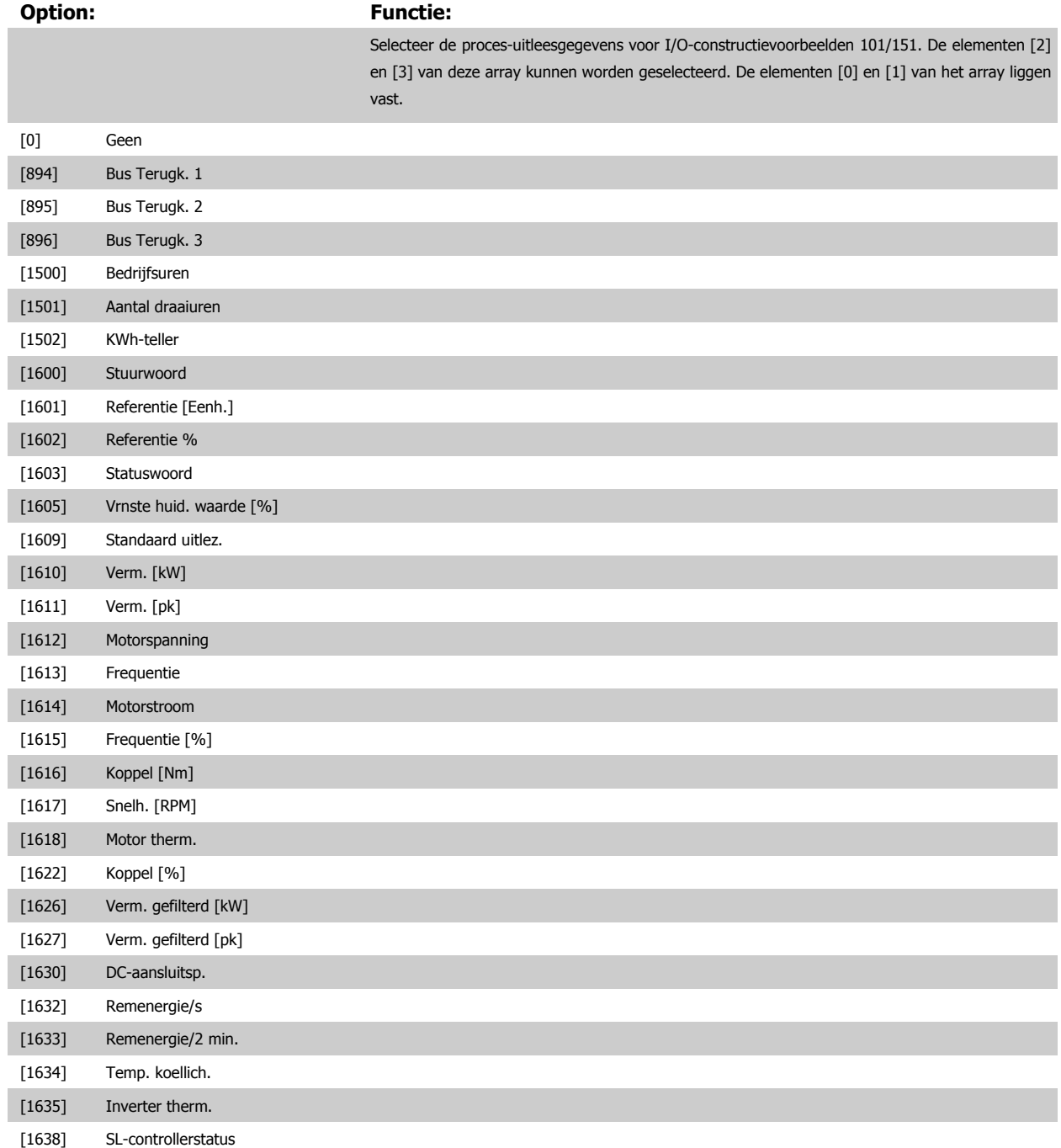

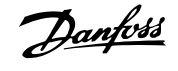

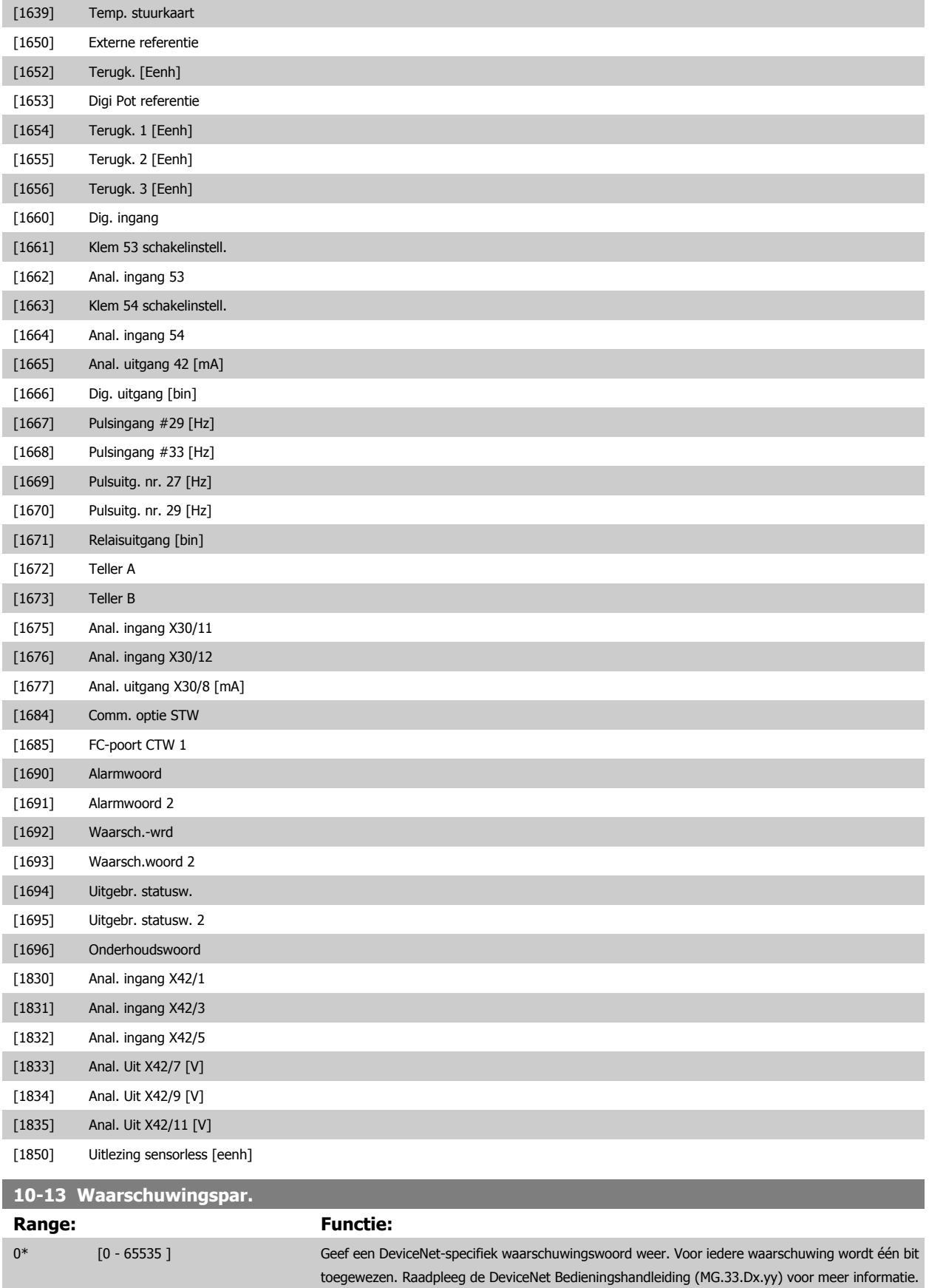

VLT® HVAC Drive Programmeerhandleiding **2 anfoss** 3 Parameterbeschrijving

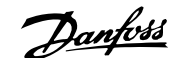

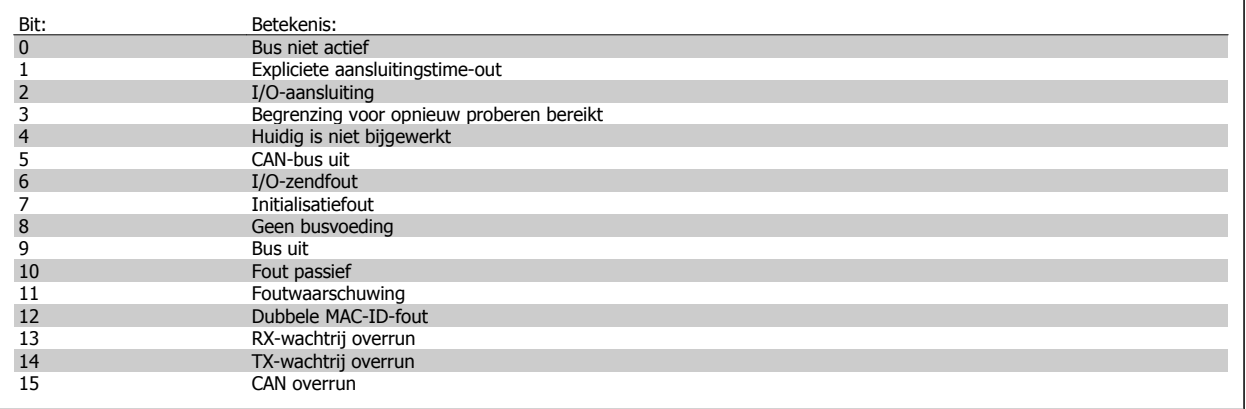

### **10-14 Netreferentie**

Alleen lezen vanaf LCP.

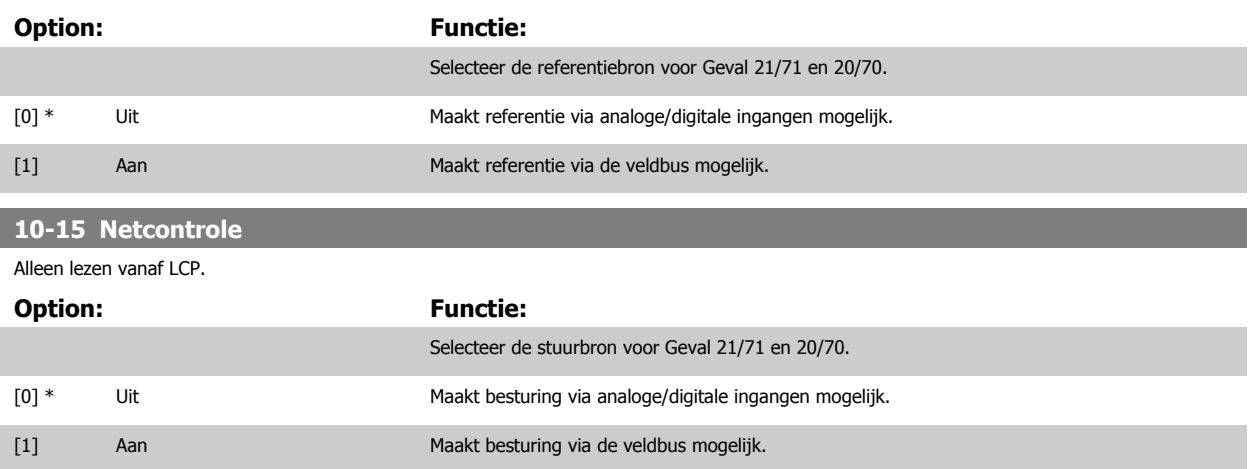

### **3.11.4 10-2\* COS-filters**

Parameters voor het configureren van de COS-filterinstellingen.

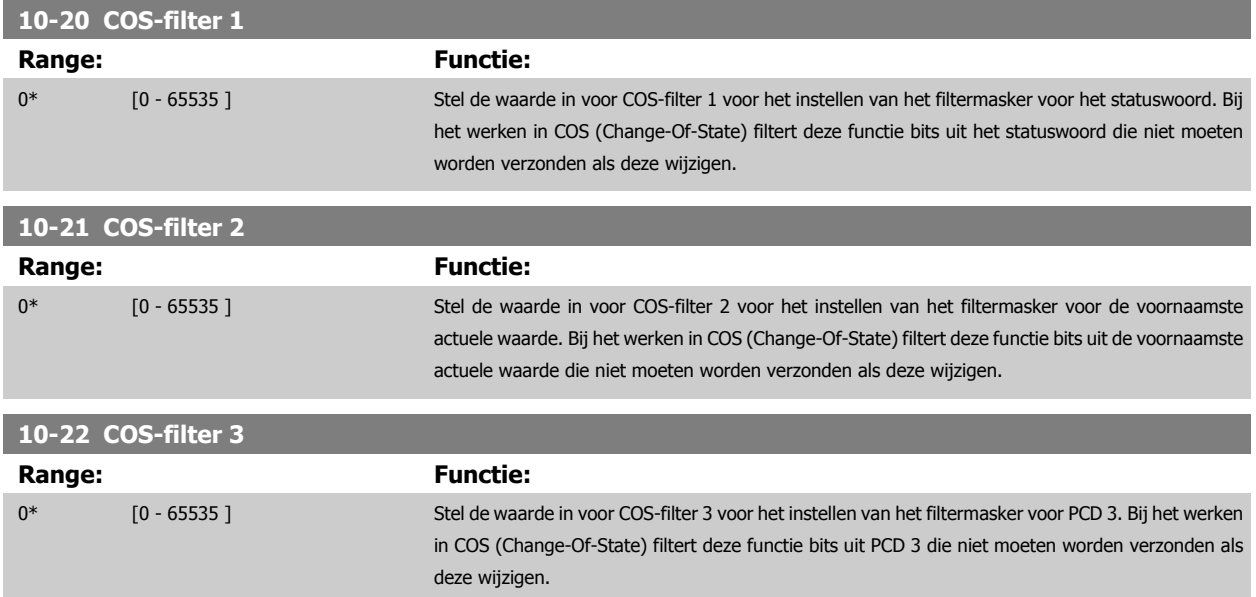

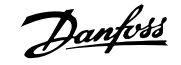

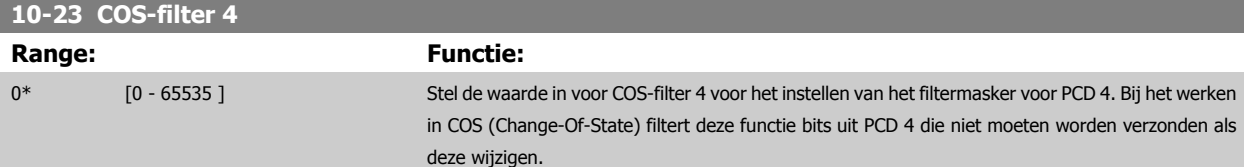

### **3.11.5 10-3\* Toeg. parameters**

Parametergroep voor toegang tot geïndexeerde parameters en het definiëren van de programmeringssetup.

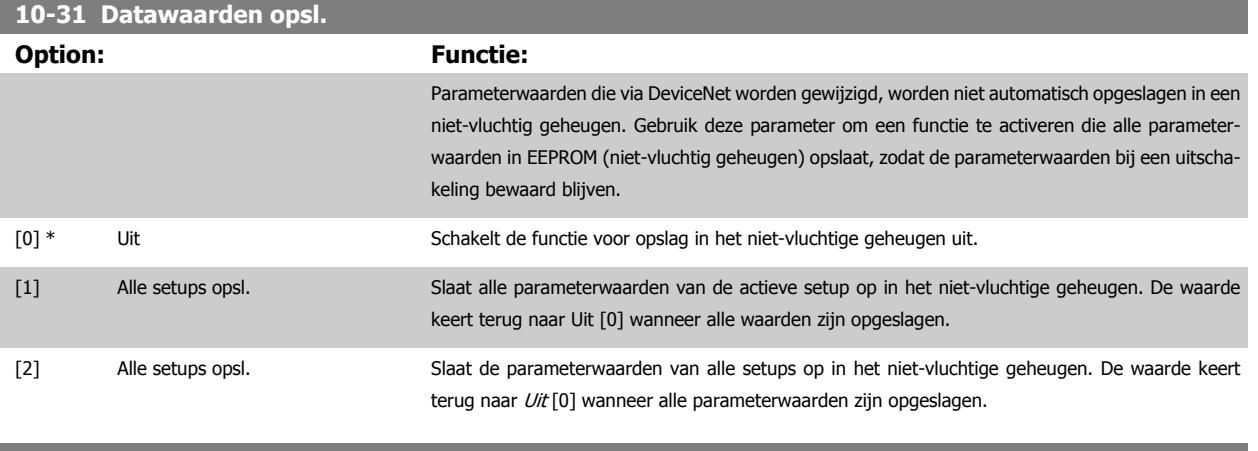

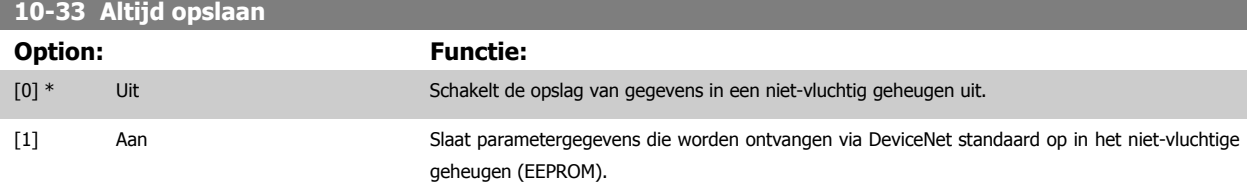

# **3.12 Hoofdmenu – LonWorks – Groep 11**

# **3.12.1 LonWorks, 11-\*\***

Parametergroep voor alle LonWorks-specifieke parameters. Parameters met betrekking tot het LonWorks ID.

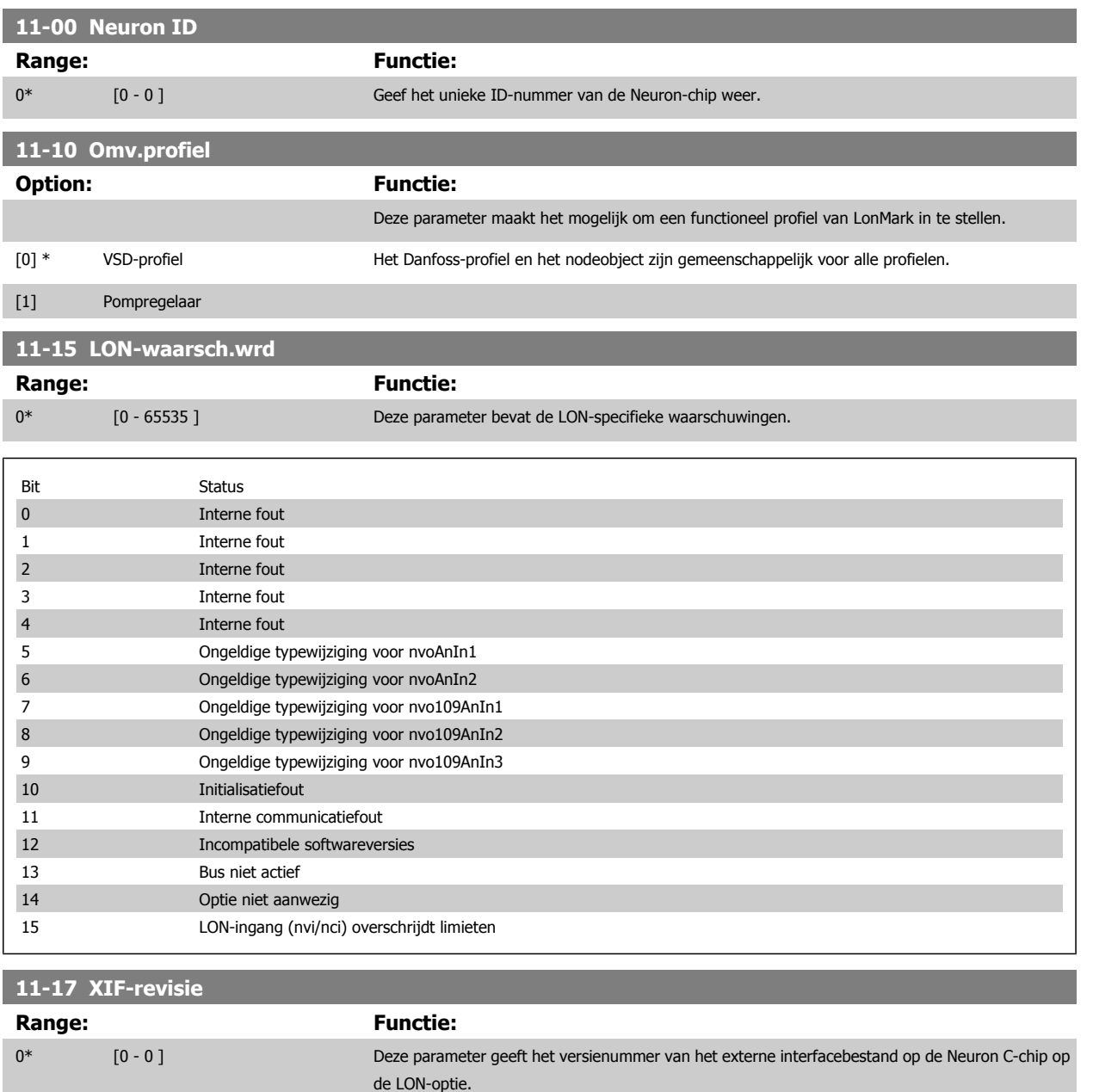

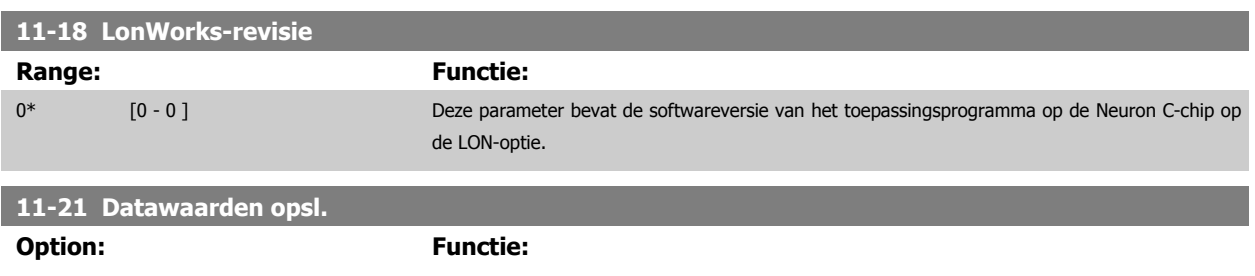

Deze parameter wordt gebruikt om gegevens op te slaan in niet-vluchtig geheugen.

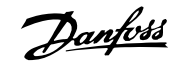

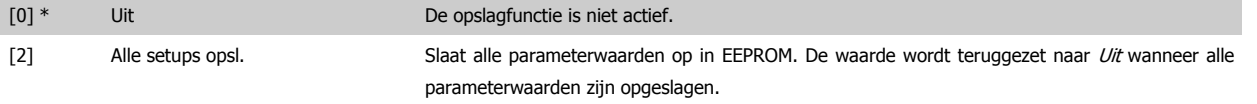

# **3.13 Hoofdmenu – Smart Logic – Groep 13**

### **3.13.1 13-\*\* Programmeerkenmerken Kenmerken**

Smart Logic Control (SLC) is in feite een reeks van gebruikersgedefinieerde acties (zie Par. 13-52 [SL-controlleractie](#page-149-0) [x]) die worden uitgevoerd door de SLC als de bijbehorende gebruikersgedefinieerde gebeurtenis (zie Par. 13-51 [SL Controller Event](#page-148-0) [x]) door de SLC wordt geëvalueerd als TRUE. Gebeurtenissen en acties zijn genummerd en in paren gekoppeld. Dit betekent dat actie [0] wordt uitgevoerd wanneer gebeurtenis [0] heeft plaatsgevonden (de waarde TRUE heeft gekregen). Hierna worden de omstandigheden van *gebeurtenis* [1] geëvalueerd en bij de evaluatie TRUE wordt *actie* [1] uitgevoerd, enz. Er wordt steeds slechts één *gebeurtenis* geëvalueerd. Als een gebeurtenis wordt geëvalueerd als FALSE gebeurt er niets (in de SLC) tijdens het huidige scaninterval en zullen er geen andere gebeurtenissen worden geëvalueerd. Dit betekent dat bij het starten van de SLC gebeurtenis [0] (en enkel gebeurtenis [0]) tijdens elk scaninterval zal worden geëvalueerd. Alleen als gebeurtenis [0] is geëvalueerd als TRUE voert de SLC actie [0] uit en begint hij met het evalueren van gebeurtenis [1]. Er kunnen 1 tot 20 gebeurtenissen en acties worden geprogrammeerd.

Als de laatste gebeurtenis/actie is geëvalueerd, begint de cyclus opnieuw vanaf gebeurtenis [0] / actie [0]. De afbeelding toont een voorbeeld met drie gebeurtenissen/acties:

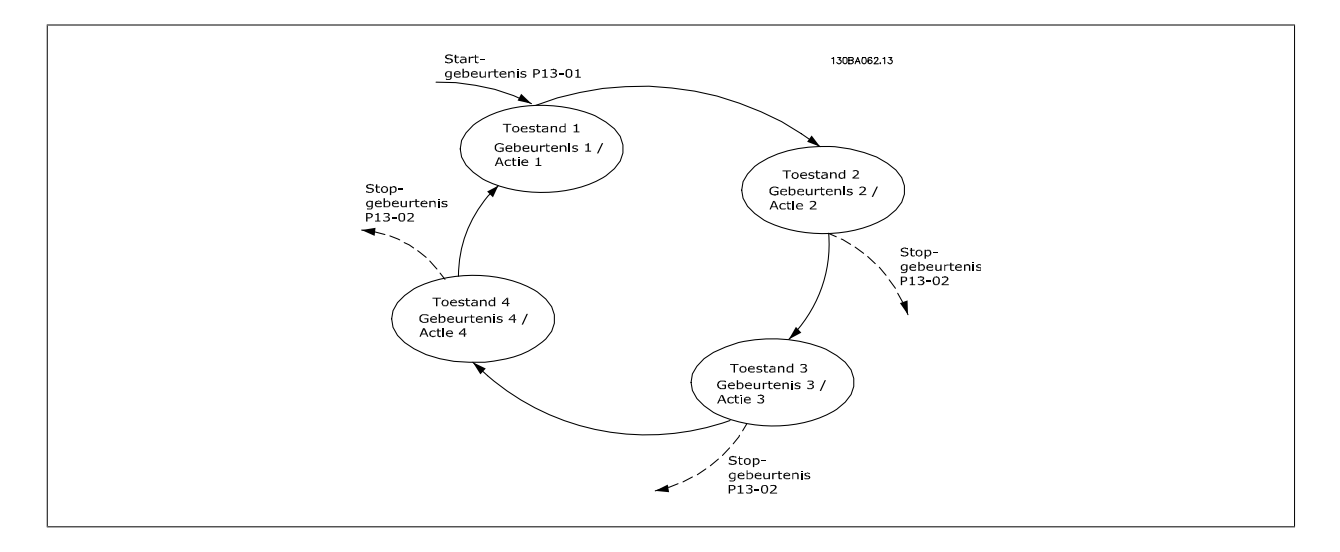

### **SLC starten en stoppen:**

Het starten en stoppen van de SLC kan worden uitgevoerd door Aan [1] of Uit [0] te selecteren in Par. 13-00 SL- controllermodus. De SLC start altijd in status 0 (waarbij gebeurtenis [0] wordt geëvalueerd). De SLC start wanneer de startgebeurtenis (gedefinieerd in Par. 13-01 Gebeurt. starten) wordt geëvalueerd als TRUE (op voorwaarde dat Aan [1] is geselecteerd in Par. 13-00 SL- controllermodus). De SLC stopt zodra Gebeurt. stoppen (Par. 13-02 [Gebeurt. stoppen](#page-138-0)) TRUE is. [Par. 13-03](#page-140-0) SLC resetten reset alle SLC-parameters en start het programmeren geheel opnieuw.

### **3.13.2 13-0\* SLC-instellingen**

Gebruik de SLC-instellingen voor het inschakelen, uitschakelen of resetten van de Smart Logic Control-reeks. De logische functies en comparatoren draaien altijd mee op de achtergrond, die opengaat voor een afzonderlijke regeling van digitale in- en uitgangen. .

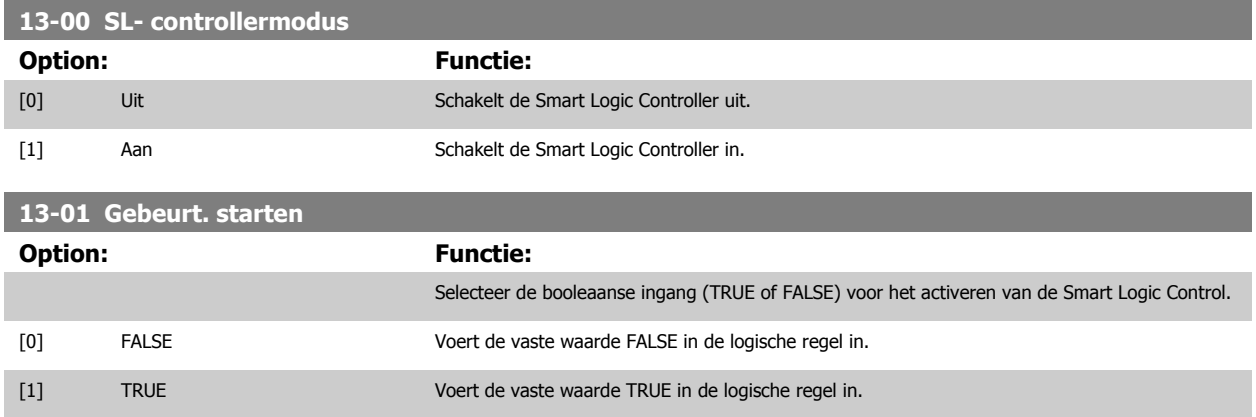

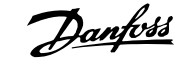

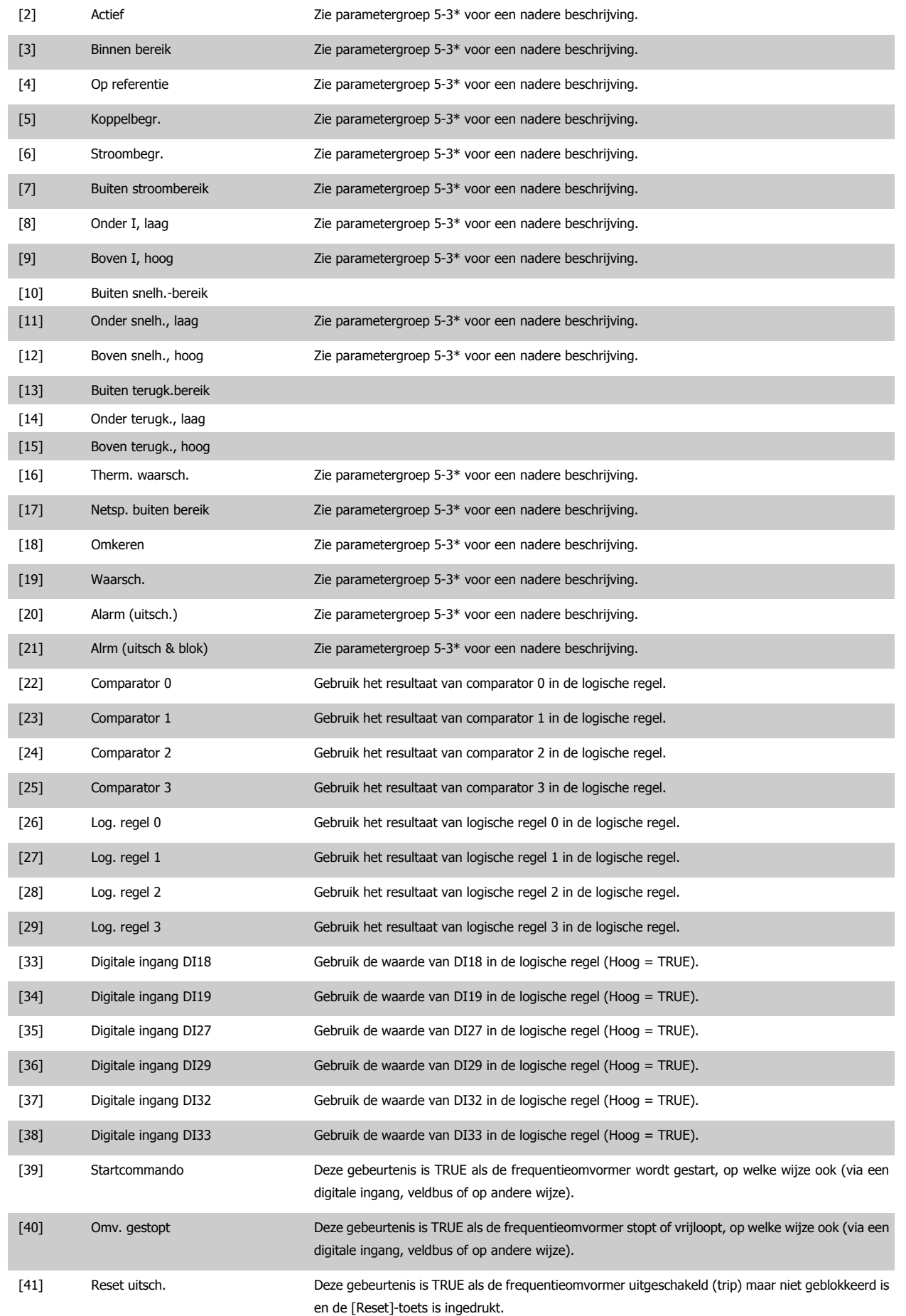

# <span id="page-138-0"></span>VLT® HVAC Drive Programmeerhandleiding **2 anfost** 3 Parameterbeschrijving

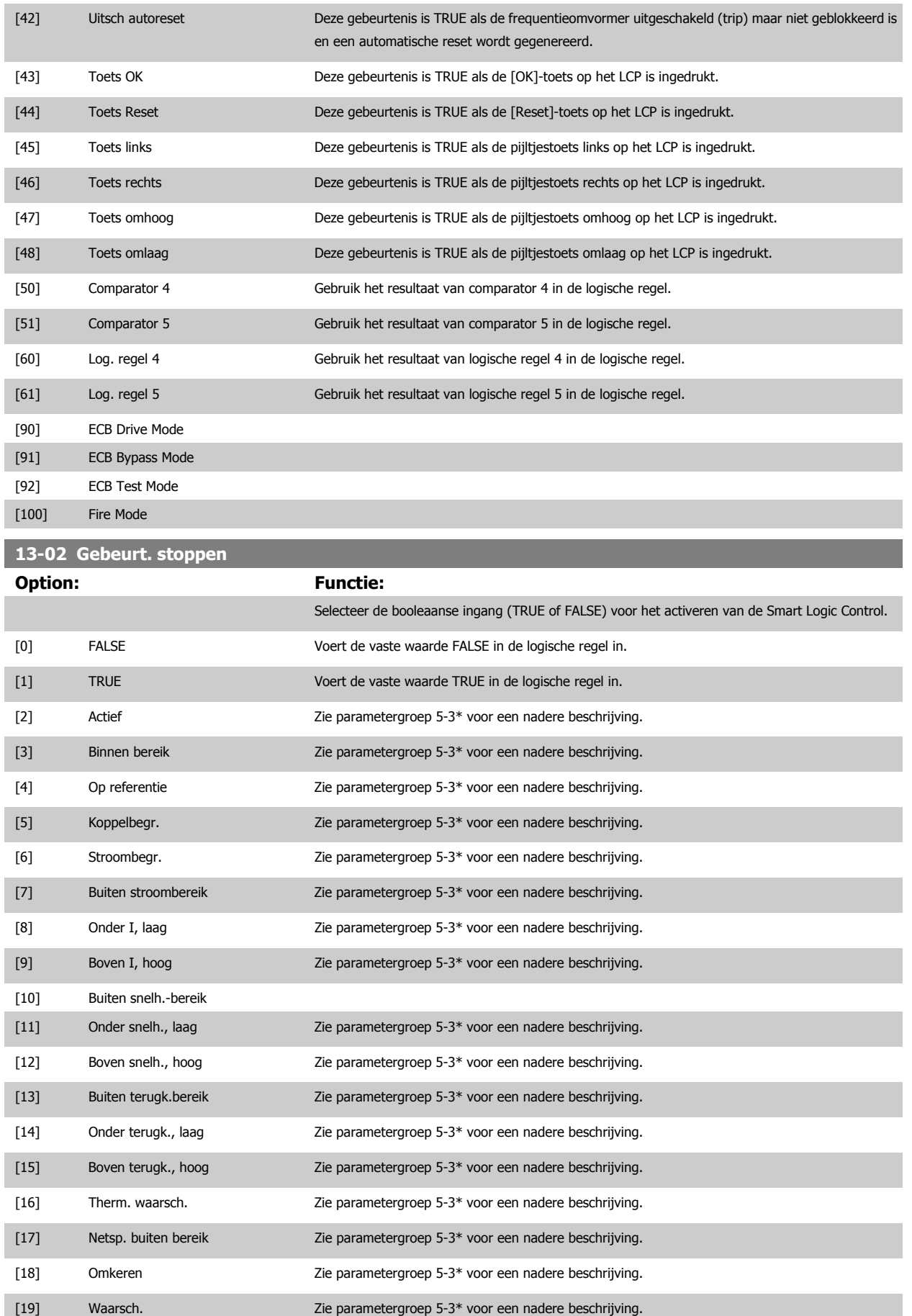

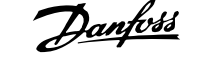

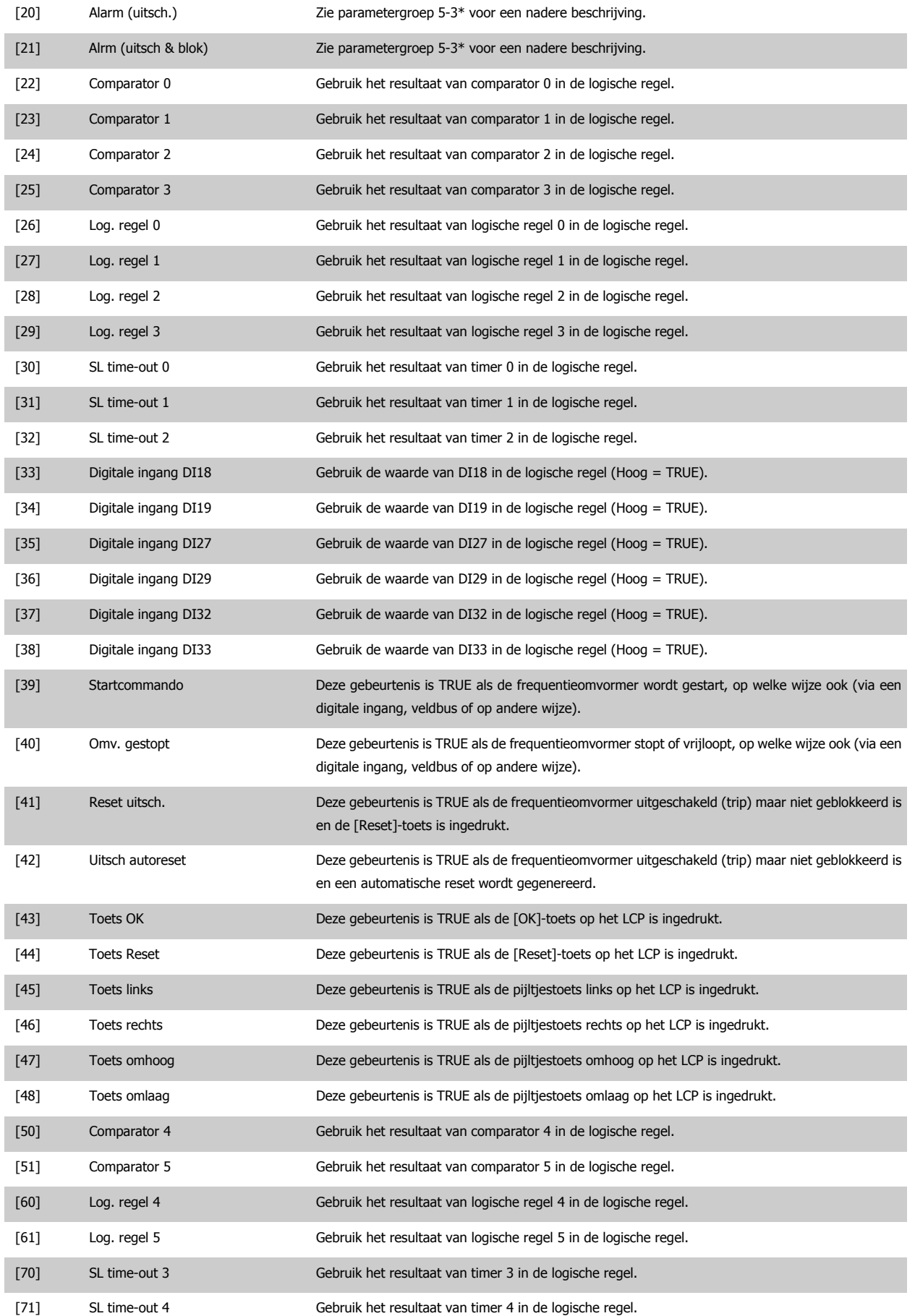

<span id="page-140-0"></span>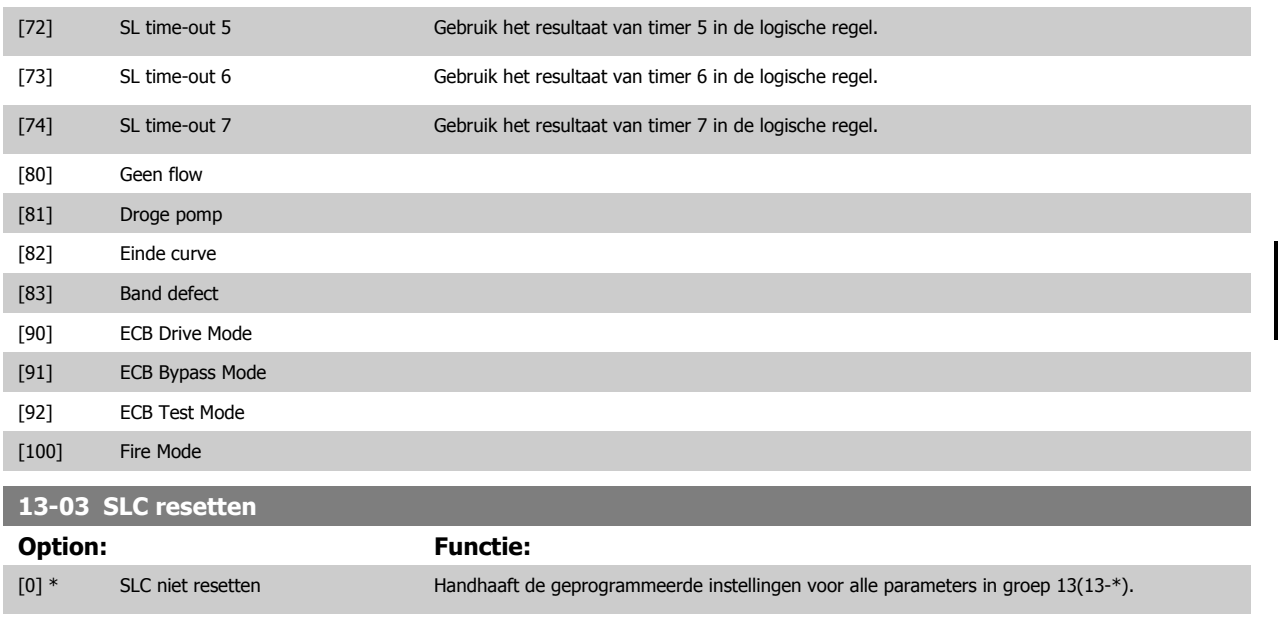

### **3.13.3 13-1\* Comparatoren**

Comparatoren worden gebruikt om continue variabelen (bijv. uitgangsfrequentie, uitgangsstroom, analoge ingang, e.d.) te vergelijken met een vaste ingestelde waarde. Daarnaast zijn er digitale waarden die zullen worden vergeleken met vaste ingestelde waarden. Zie de toelichting bij Par. 13-10 Comparator-operand. Comparatoren worden eenmalig geëvalueerd in elk scaninterval. Maak rechtstreeks gebruik van het resultaat (TRUE of FALSE). Alle parameters in deze parametergroep zijn arrayparameters met index 0 tot 5. Selecteer index 0 om comparator 0 te programmeren, index 1 om comparator 1 te programmeren, enzovoort.

[1] SLC resetten Stelt alle parameters in groep 13 (13-\*) weer in op de standaardwaarde.

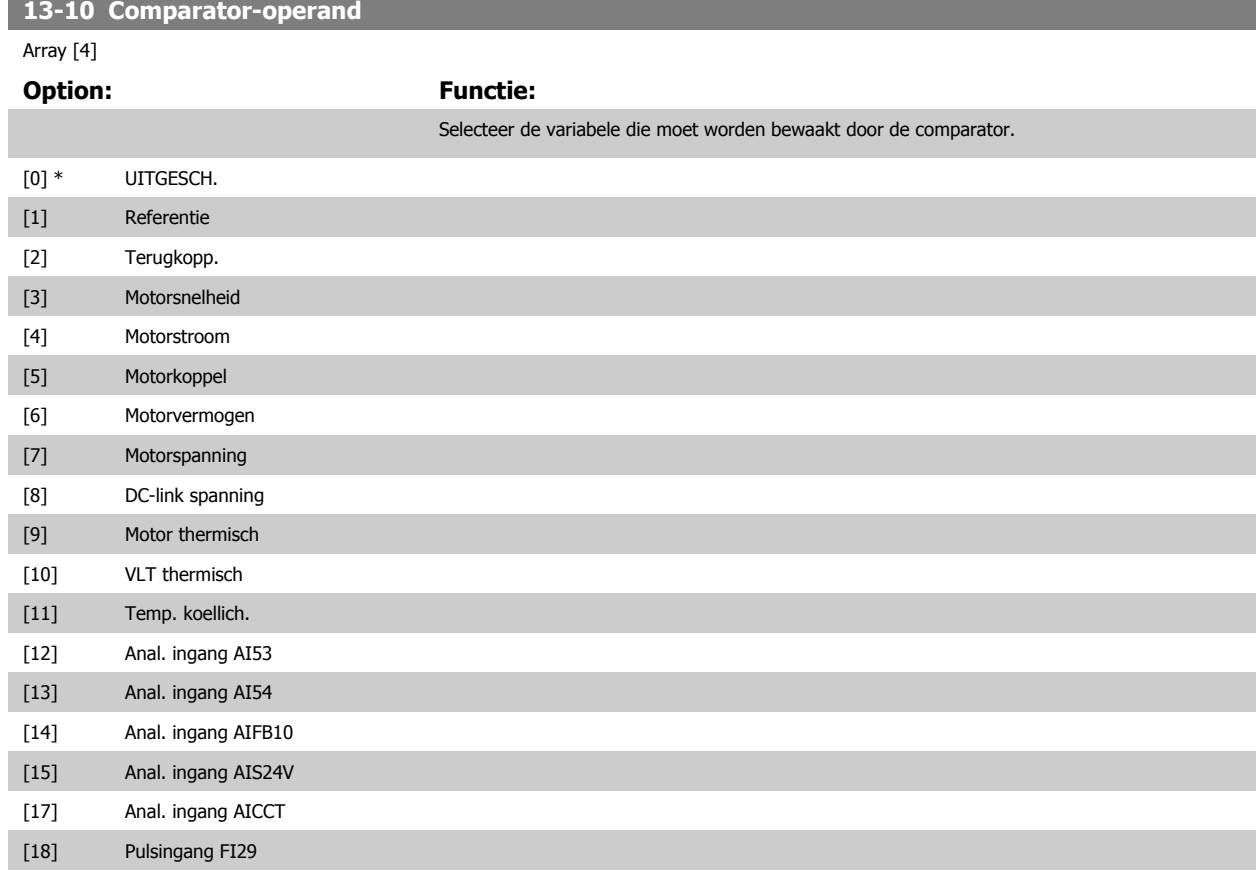

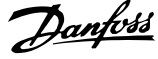

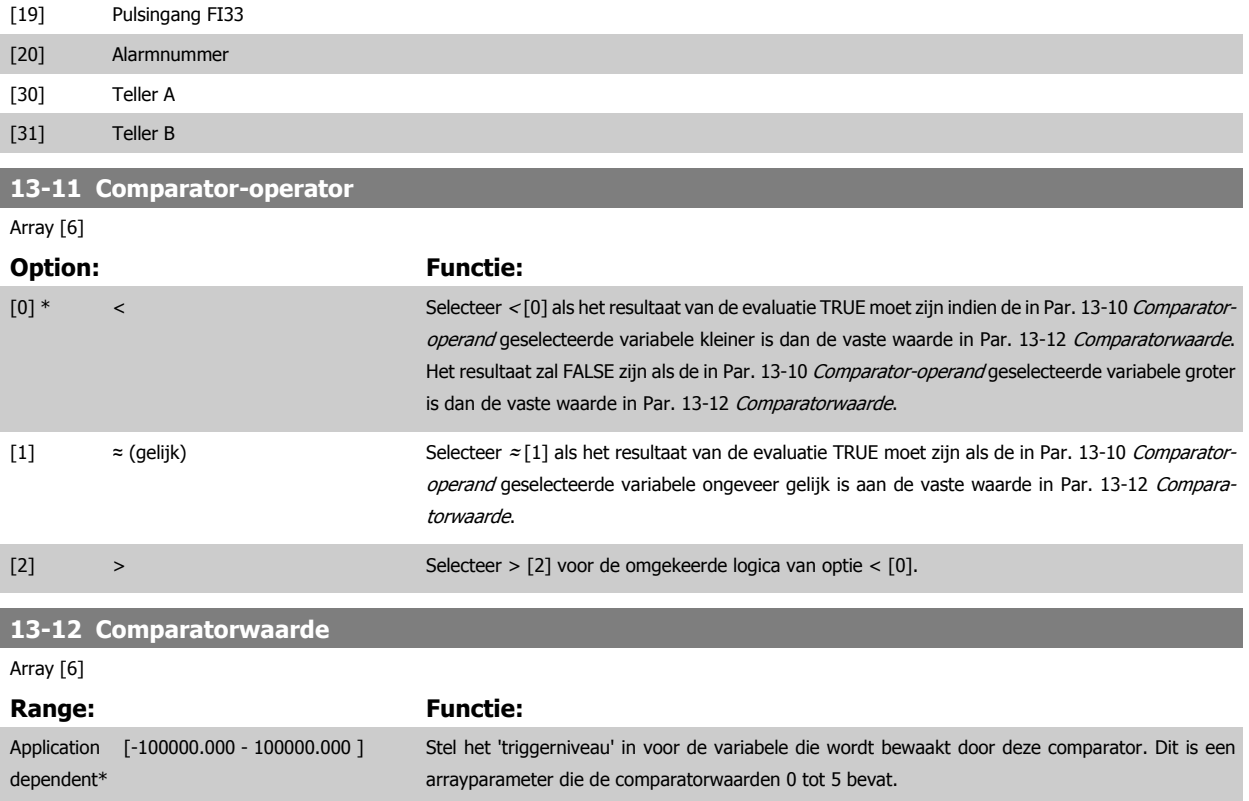

### **3.13.4 13-2\* Timers**

Deze parametergroep bestaat uit timerparameters.

Gebruik het resultaat (TRUE of FALSE) van timers om rechtstreeks een gebeurtenis te definiëren (zie Par. 13-51 [SL Controller Event](#page-148-0)) of als booleaanse ingang in een logische regel (zie Par. 13-40 [Logische regel Boolean 1](#page-142-0), Par. 13-42 [Logische regel Boolean 2](#page-144-0) of Par. 13-44 [Logische regel Boolean 3](#page-146-0)). Een timer is alleen FALSE als deze wordt geactiveerd door een actie (d.w.z. Start timer 1 [29]) totdat de ingestelde tijd in deze parameter is verstreken. Daarna wordt hij weer TRUE.

Alle parameters in deze parametergroep zijn arrayparameters met index 0 tot 2. Selecteer index 0 om timer 0 te programmeren, index 1 om timer 1 te programmeren, enzovoort.

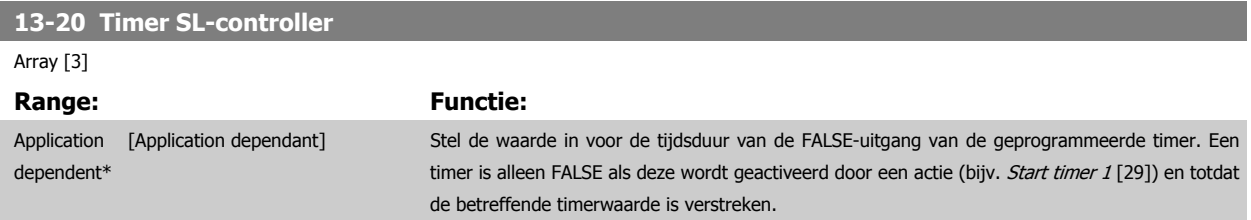

### **3.13.5 13-4\* Log. regels**

Combineer maximaal drie booleaanse ingangen (TRUE/FALSE-ingangen) van timers, comparatoren, digitale ingangen, statusbits en gebeurtenissen die de logische operatoren AND, OR en NOT gebruiken. Selecteer booleaanse ingangen voor de berekening in Par. 13-40 [Logische regel Boolean 1](#page-142-0), Par. 13-42 [Logische regel Boolean 2](#page-144-0) en Par. 13-44 [Logische regel Boolean 3](#page-146-0). Definieer de operatoren die worden gebruikt om de geselecteerde ingangen in Par. 13-41 [Logische regel operator 1](#page-144-0) en Par. 13-43 [Logische regel operator 2](#page-146-0) logisch te combineren.

### **Prioriteit van berekening**

De resultaten van Par. 13-40 [Logische regel Boolean 1](#page-142-0), Par. 13-41 [Logische regel operator 1](#page-144-0) en Par. 13-42 [Logische regel Boolean 2](#page-144-0) worden als eerste berekend. Het resultaat (TRUE/FALSE) van deze berekening wordt gecombineerd met de instellingen van Par. 13-43 [Logische regel operator 2](#page-146-0) en Par. 13-44 [Logische regel Boolean 3](#page-146-0) en bepaalt zo het eindresultaat (TRUE/FALSE) van de logische regel.

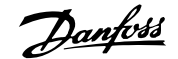

<span id="page-142-0"></span>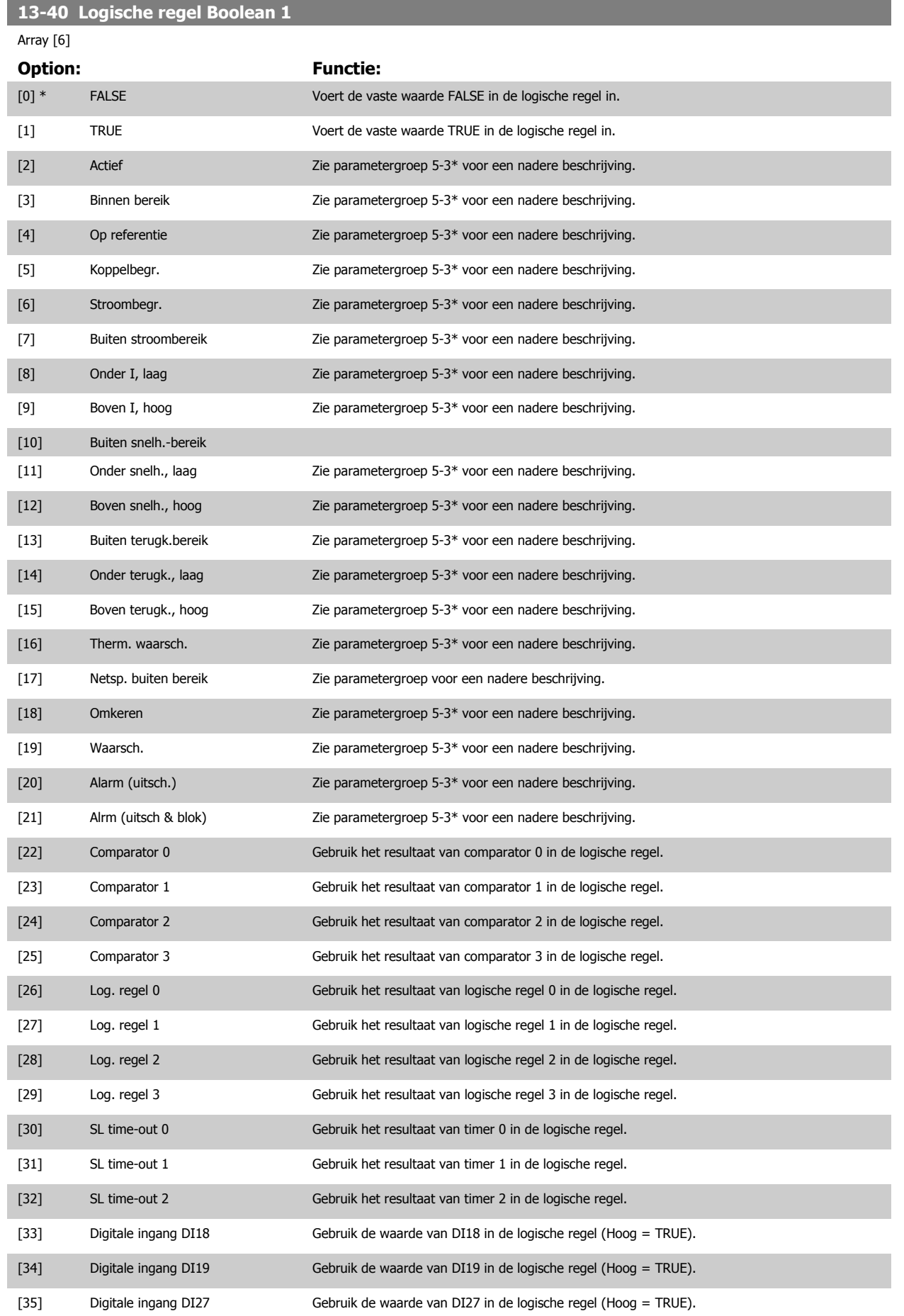

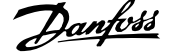

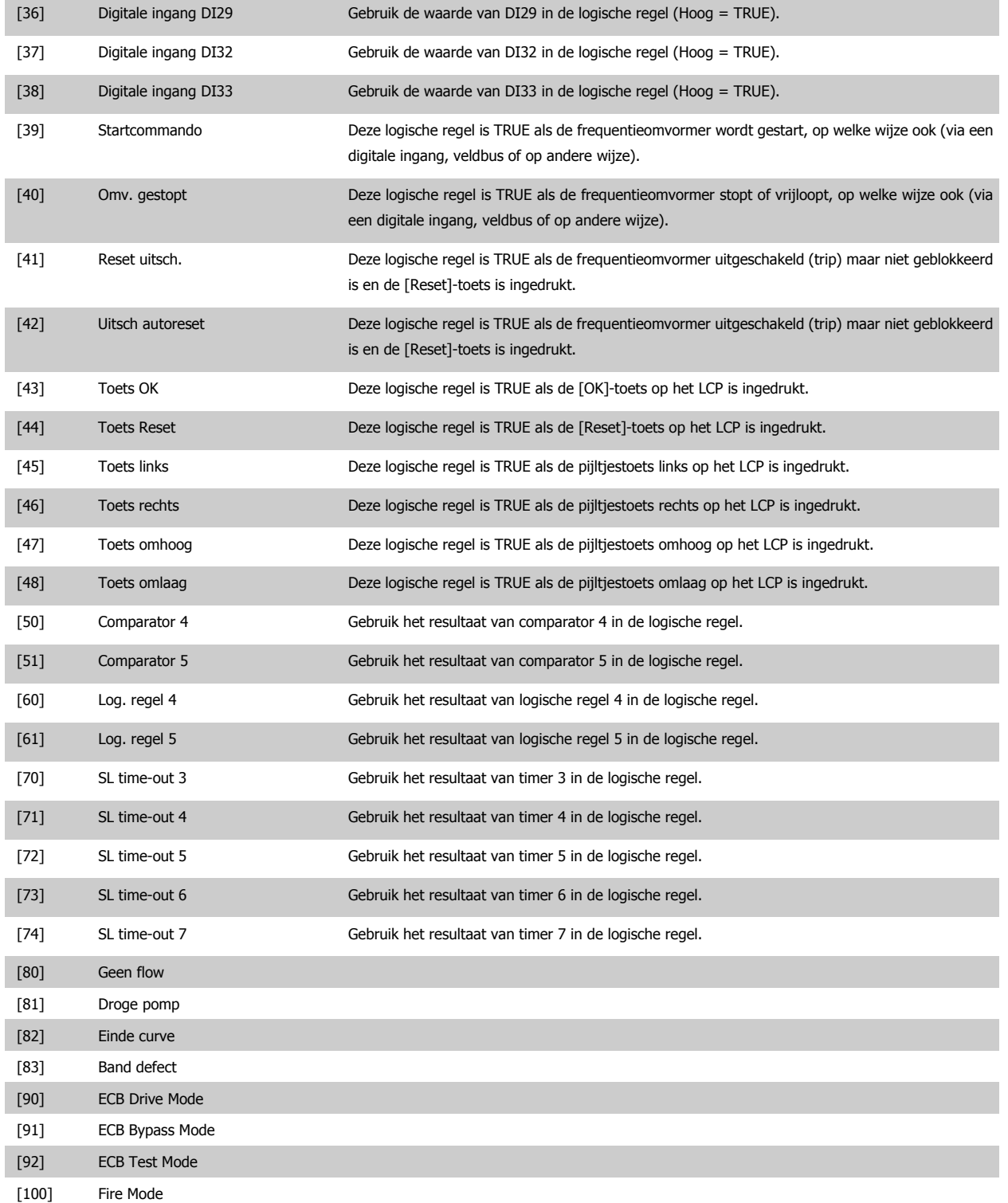
<span id="page-144-0"></span>**13-41 Logische regel operator 1**

[6] Stroombegr. [7] Buiten stroombereik [8] Onder I, laag [9] Boven I, hoog [10] Buiten snelh.-bereik [11] Onder snelh., laag [12] Boven snelh., hoog [13] Buiten terugk.bereik [14] Onder terugk., laag [15] Boven terugk., hoog [16] Therm. waarsch. [17] Netsp. buiten bereik

[18] Omkeren [19] Waarsch. [20] Alarm (uitsch.) [21] Alrm (uitsch & blok) [22] Comparator 0

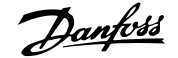

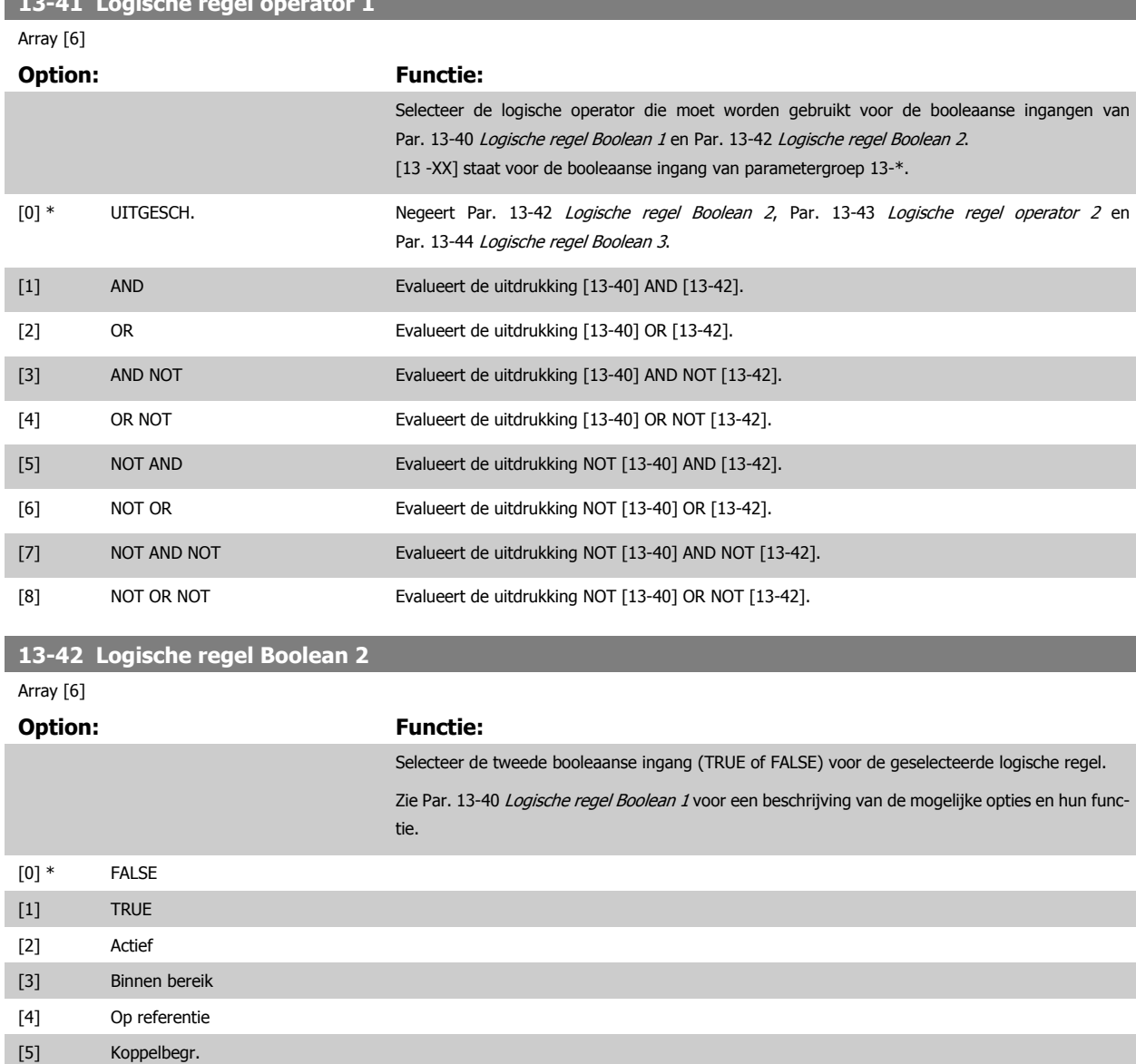

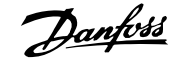

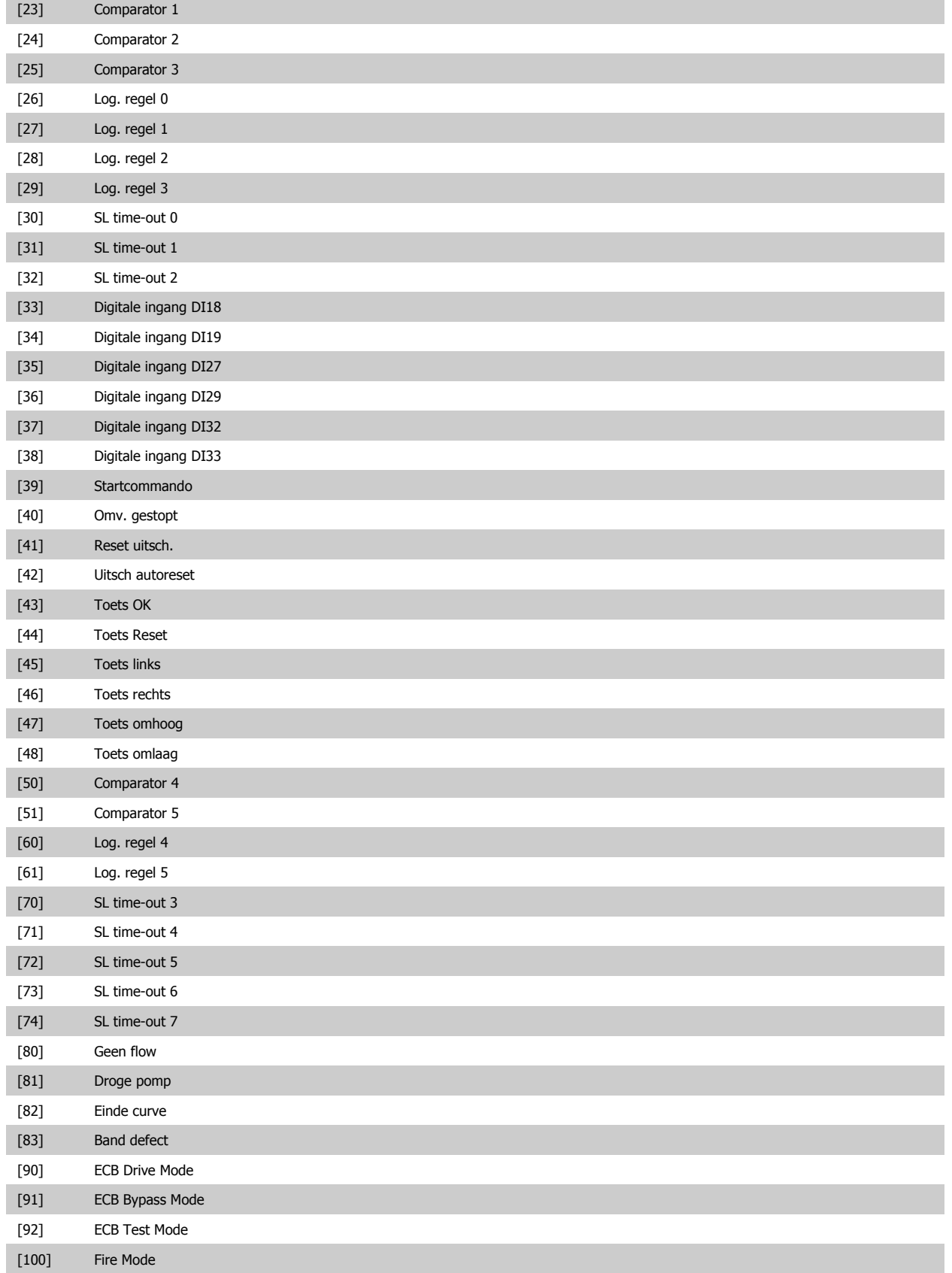

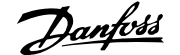

<span id="page-146-0"></span>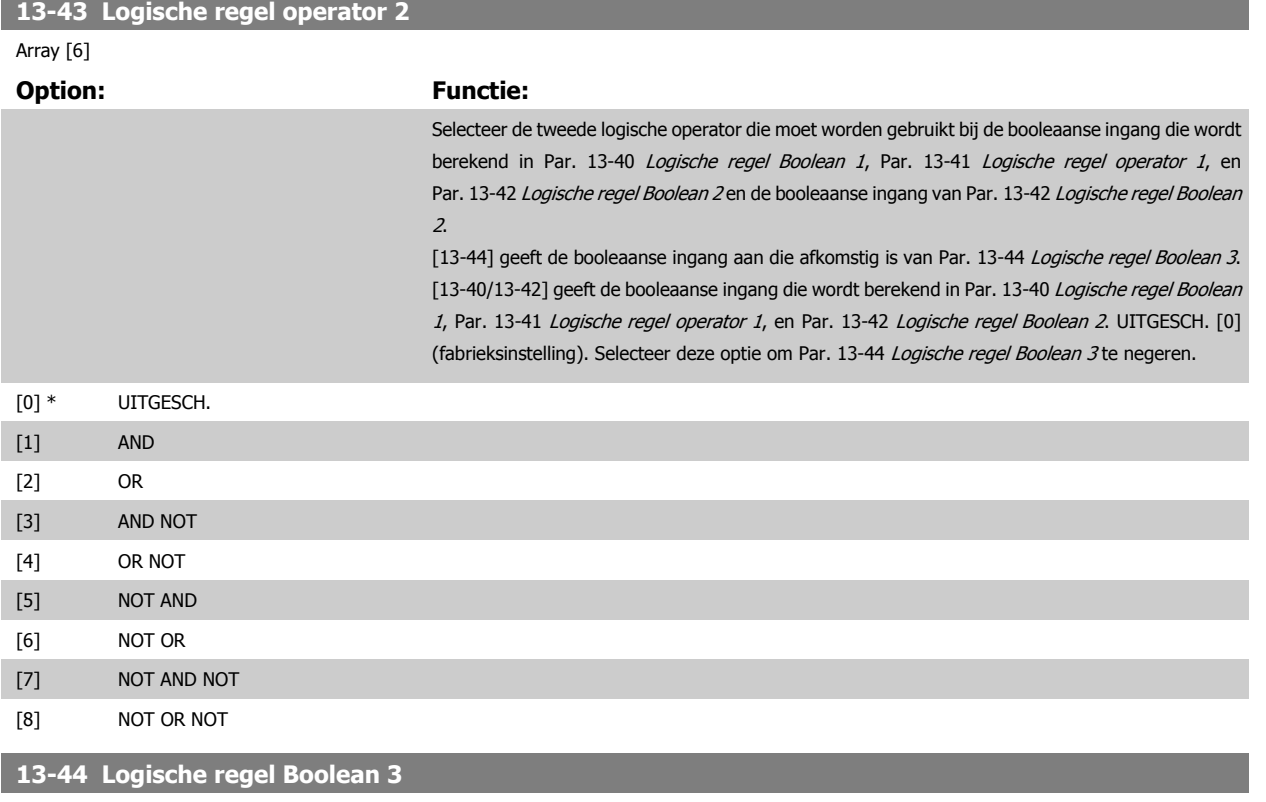

#### Array [6]

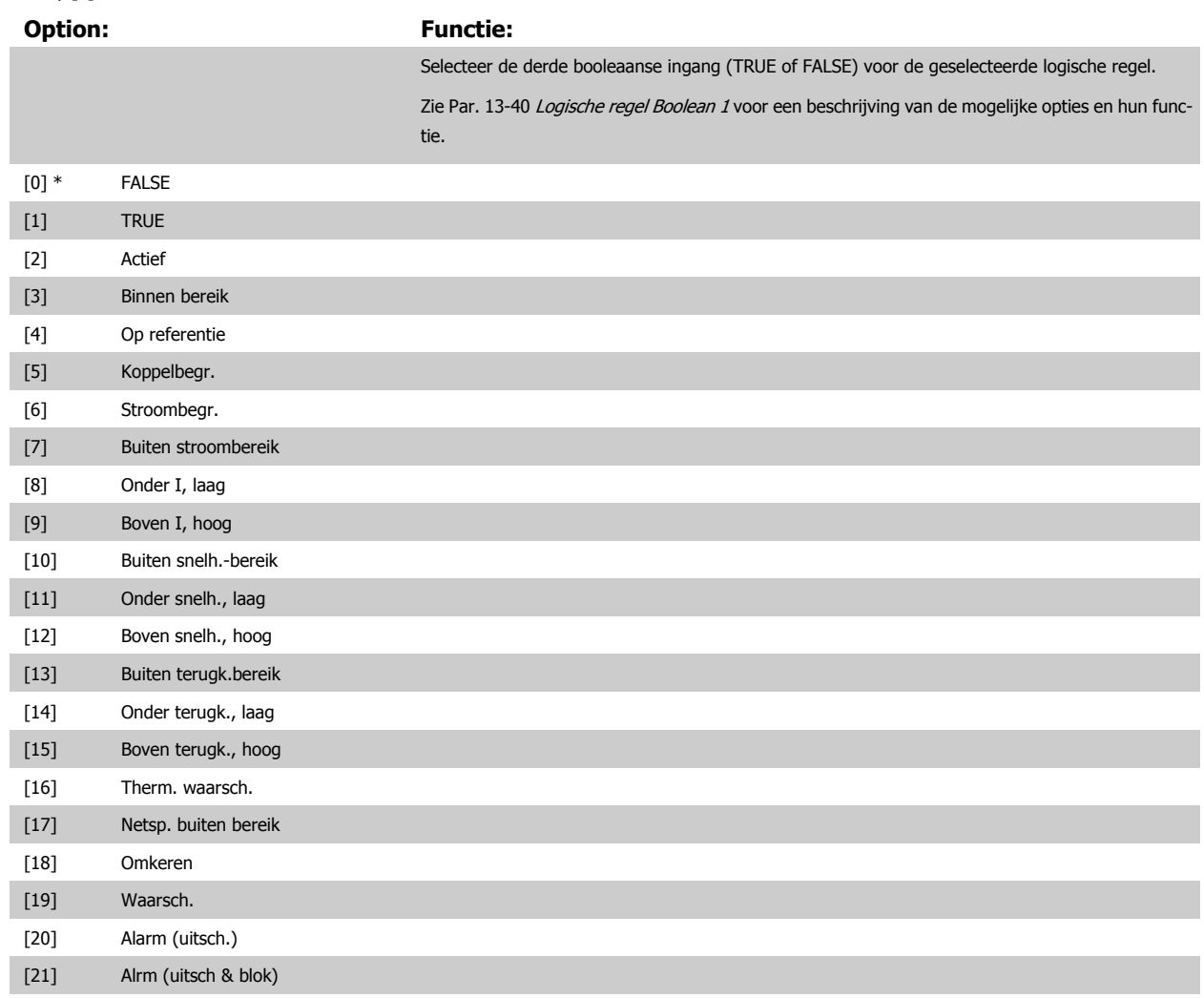

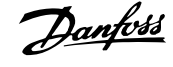

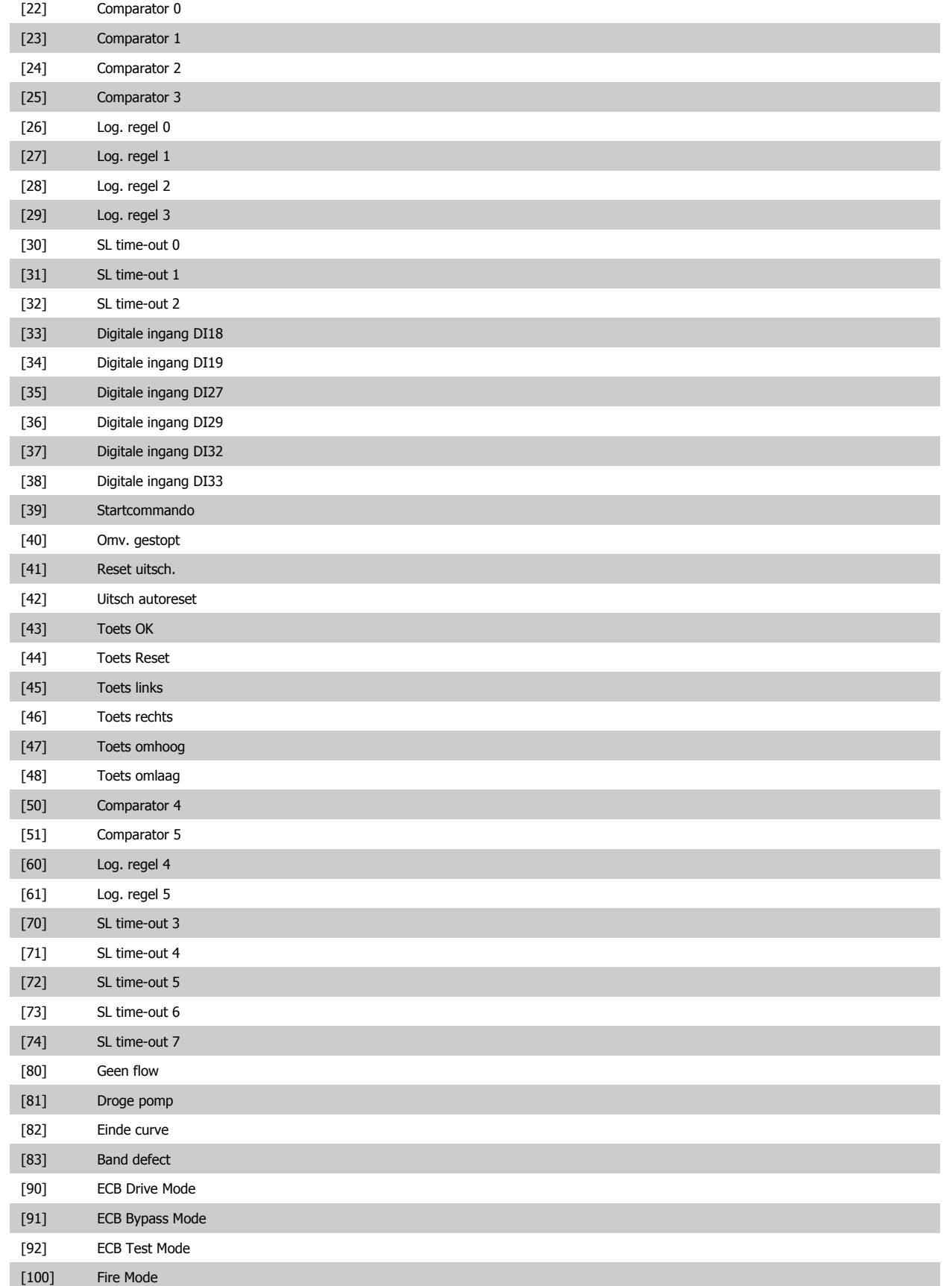

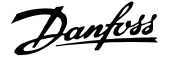

and the control of the control of the

#### <span id="page-148-0"></span>**3.13.6 13-5\* Standen**

Parameters voor het programmeren van de Smart Logic Controller.

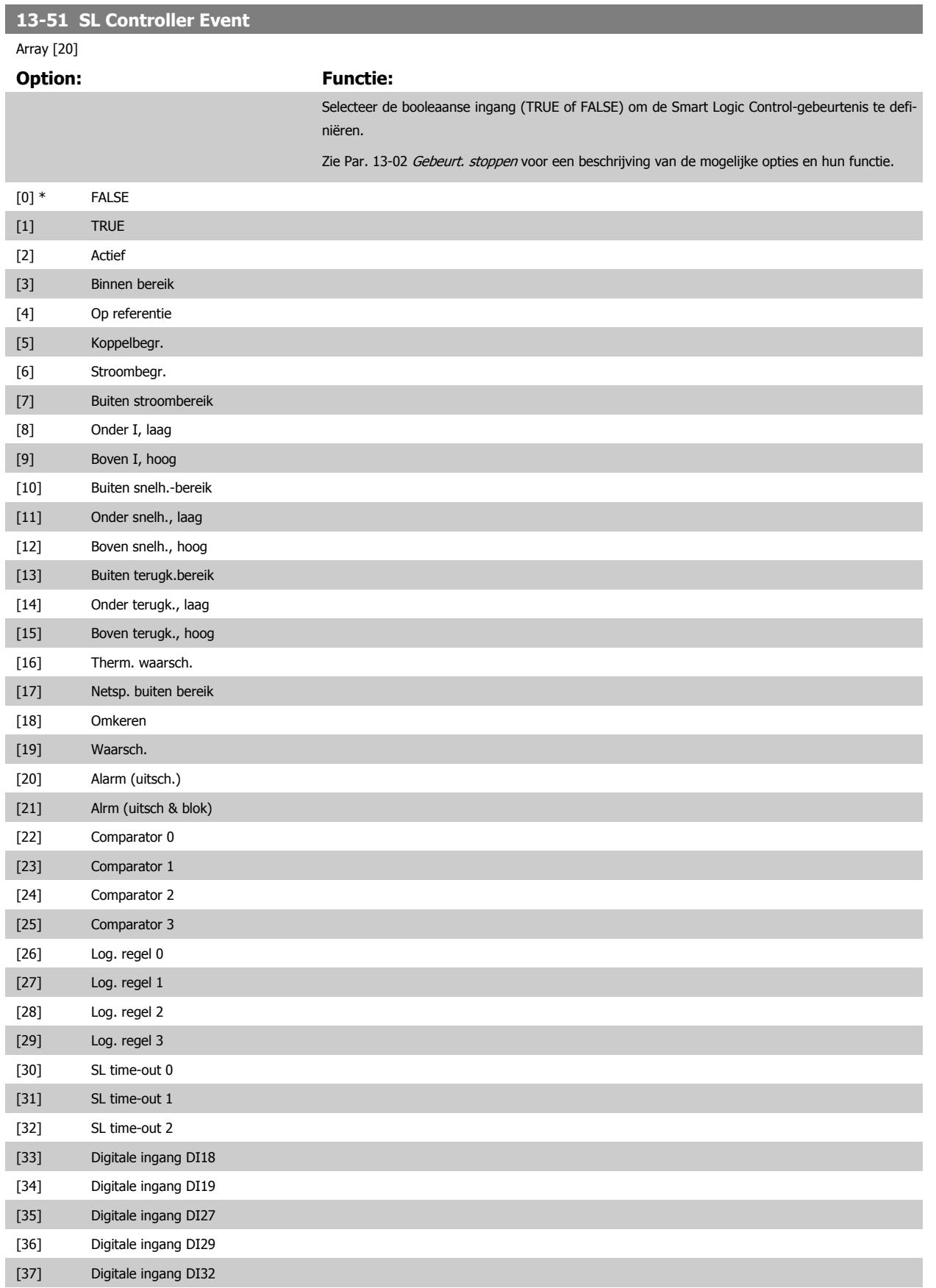

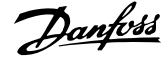

<span id="page-149-0"></span>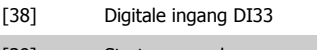

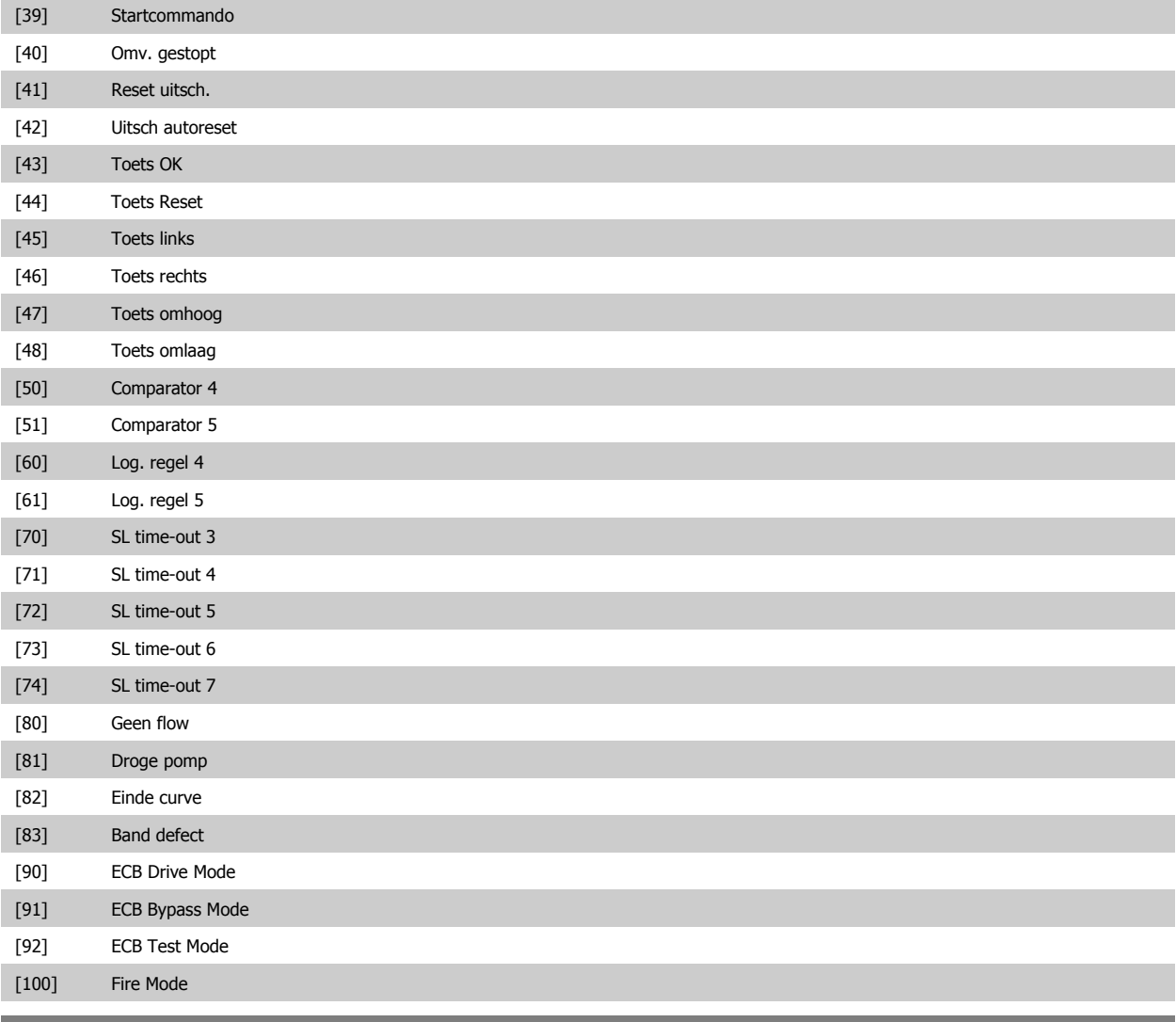

#### **13-52 SL-controlleractie**

Array [20]

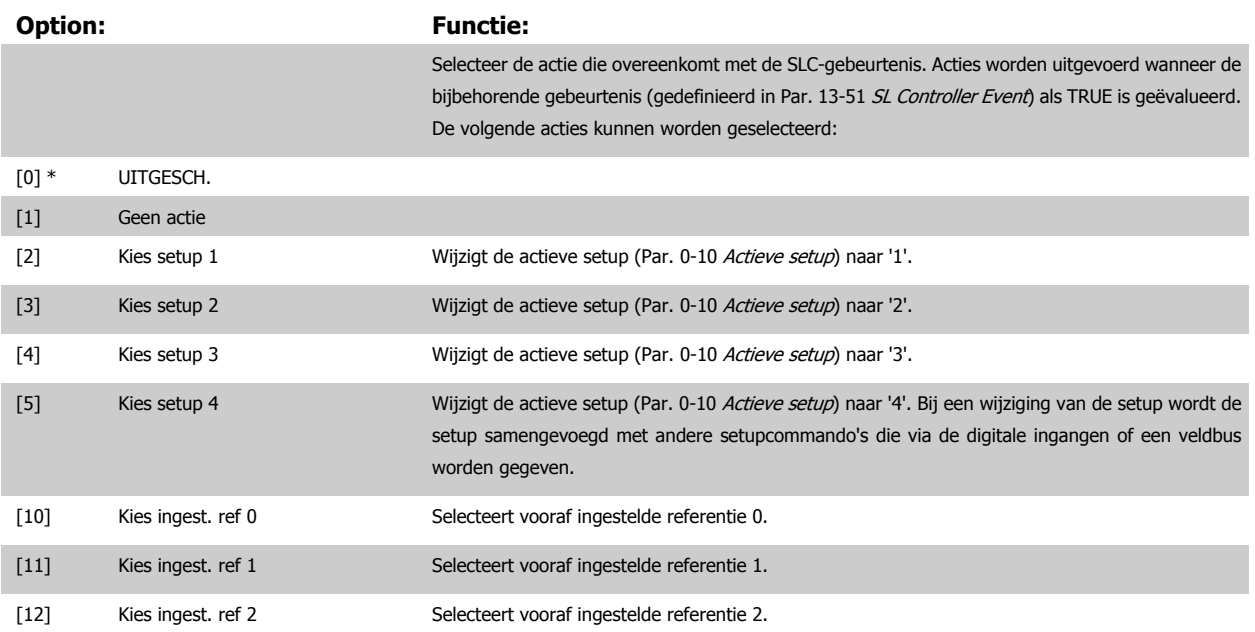

# VLT® HVAC Drive Programmeerhandleiding **2 anfoss** 3 Parameterbeschrijving

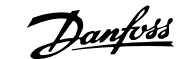

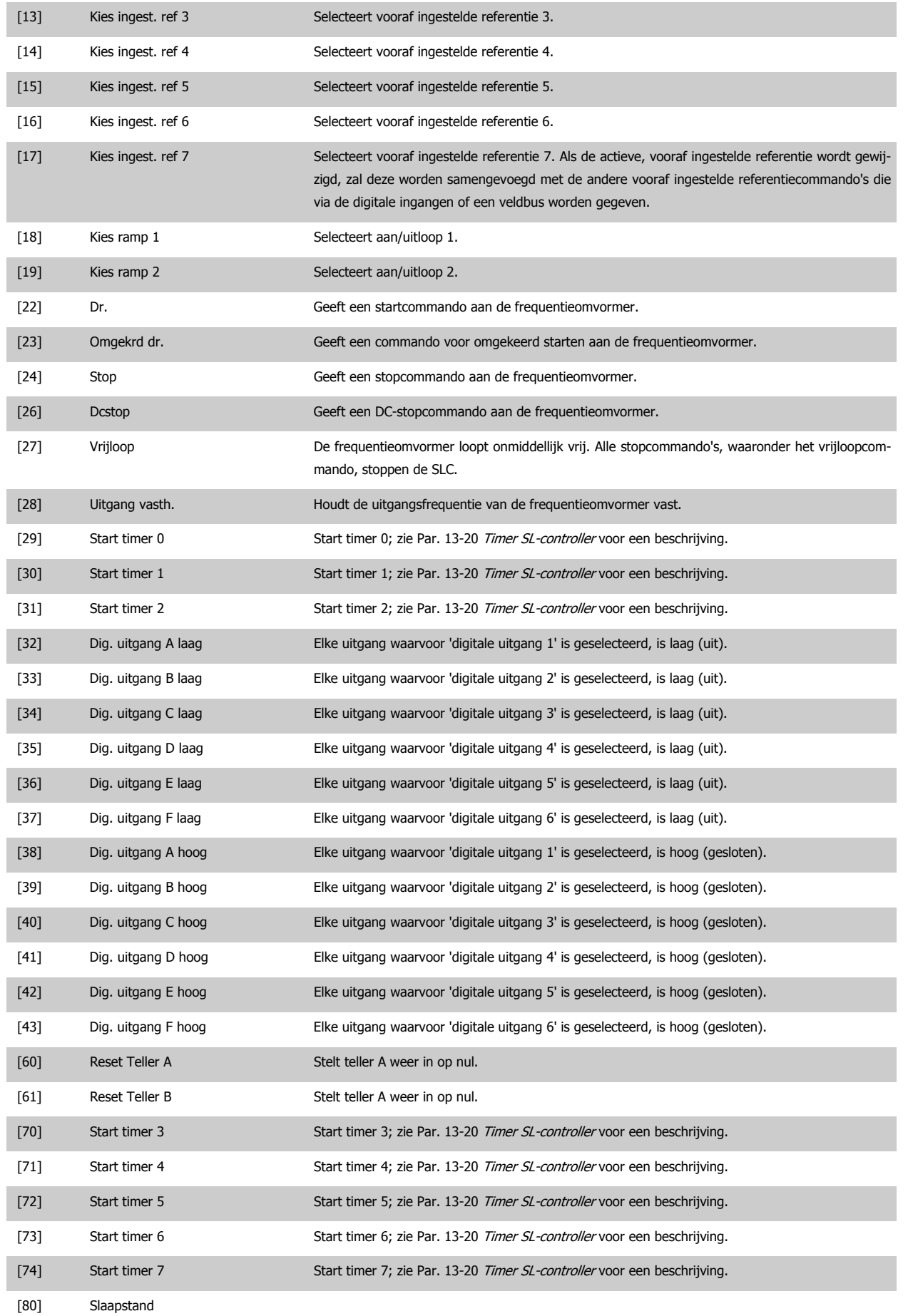

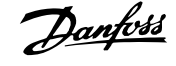

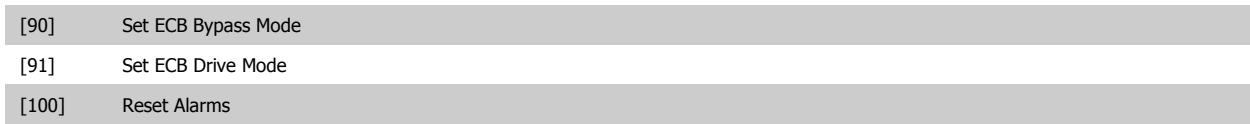

# **3.14 Hoofdmenu – Speciale functies – Groep 14**

#### **3.14.1 14-\*\* Speciale functies**

Parametergroep voor het configureren van speciale functies van de frequentieomvormer.

#### **3.14.2 14-0\* Inverterschakeling**

Parameters voor het configureren van de inverterschakeling.

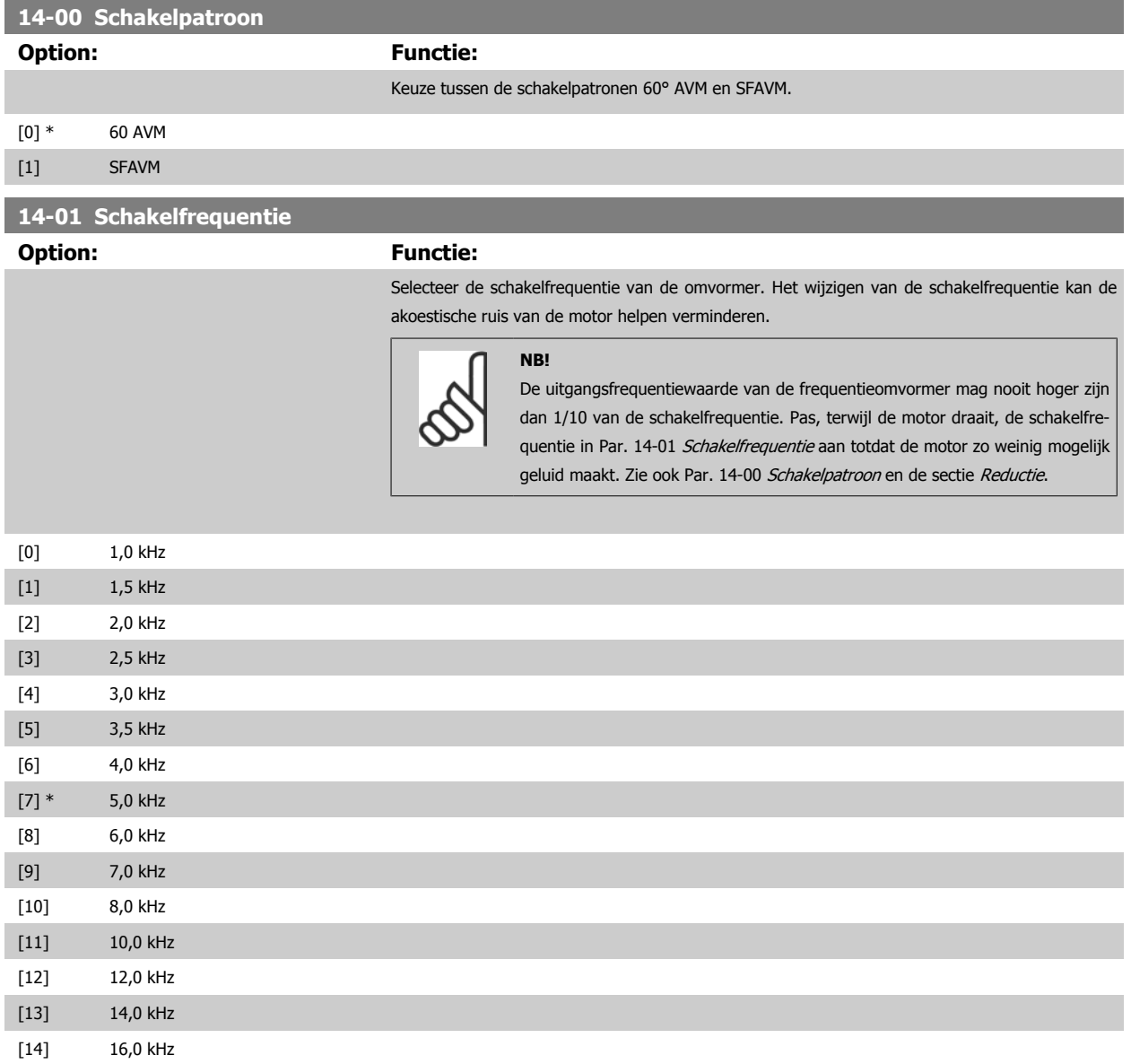

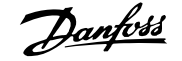

<span id="page-153-0"></span>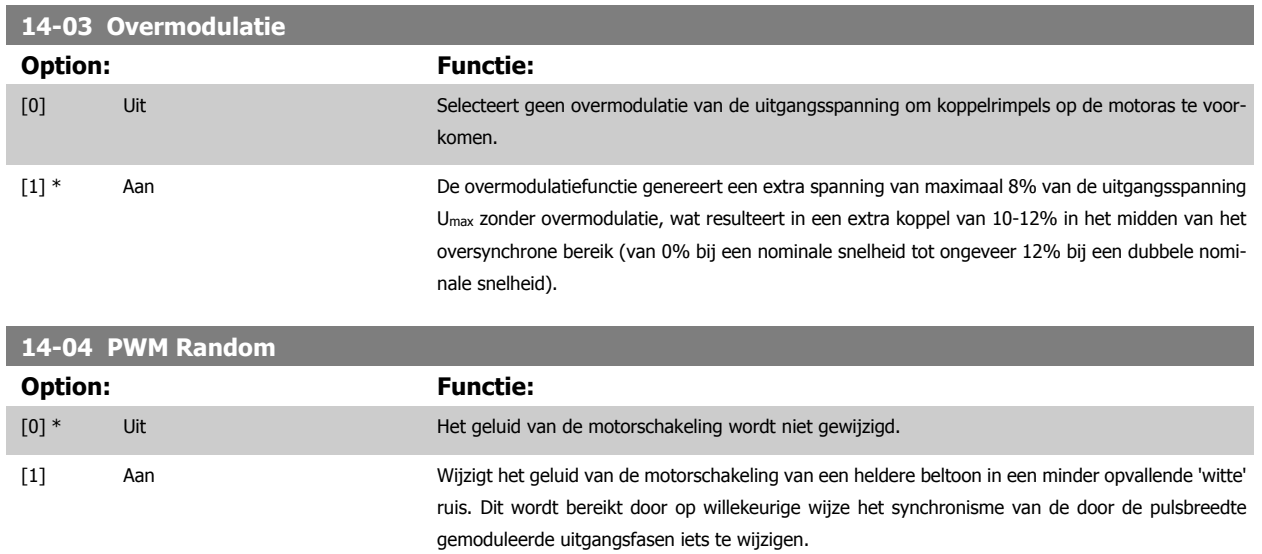

#### **3.14.3 14-1\* Netsp. Aan/Uit**

Parameters voor het configureren van het bewaken en afhandelen van netfouten.

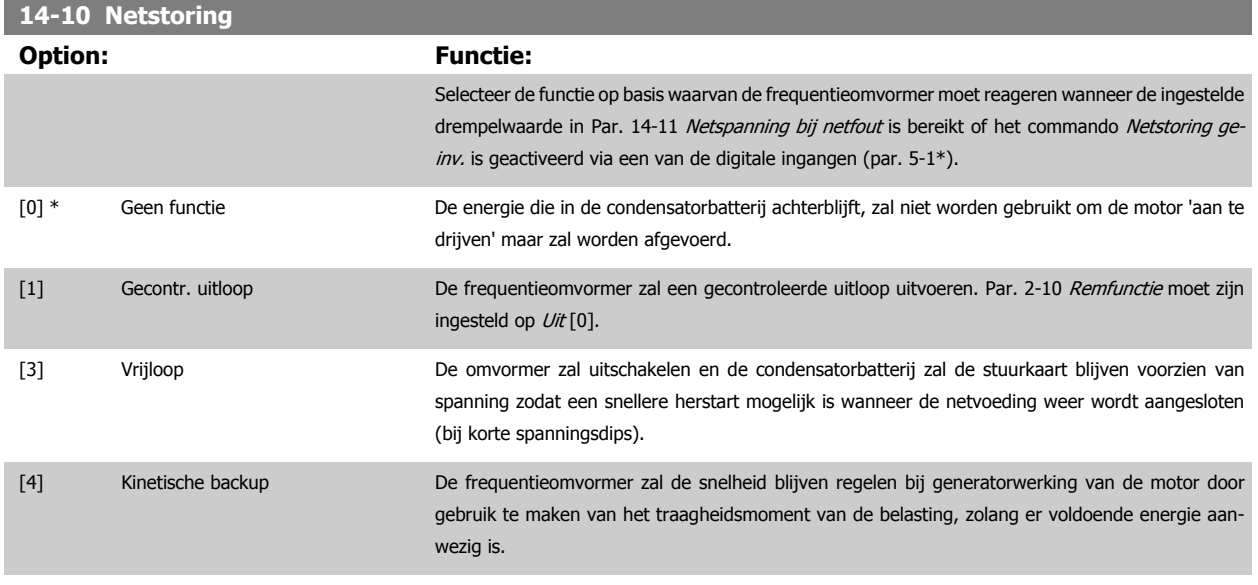

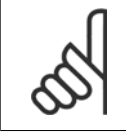

**NB!**

Voor de beste prestaties bij een gecontroleerde uitloop en kinetische backup moet Par. 1-03 [Koppelkarakteristiek](#page-48-0) worden ingesteld op Compressorkoppel [0] of Variabel koppel [1] (automatische energieoptimalisatie mag niet actief zijn).

<span id="page-154-0"></span>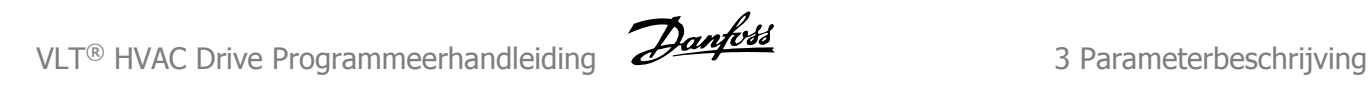

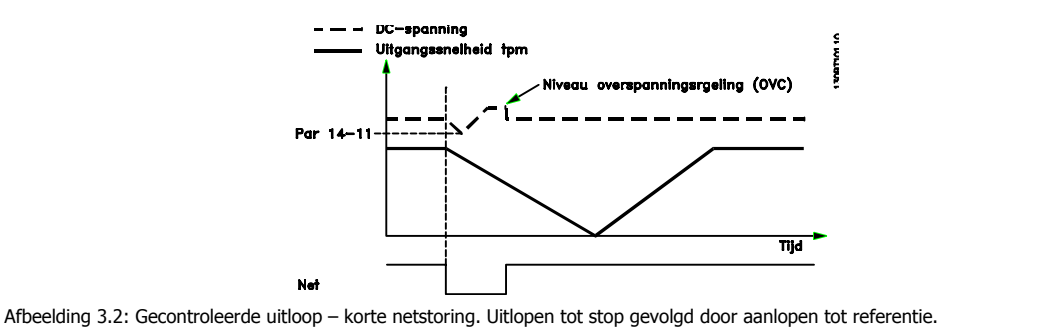

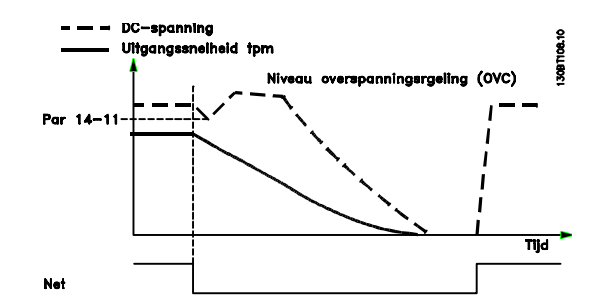

Afbeelding 3.3: Gecontroleerde stop – langere netstoring. Uitlopen zolang de energie in het systeem dit toelaat; vervolgens vrijlopen van de motor.

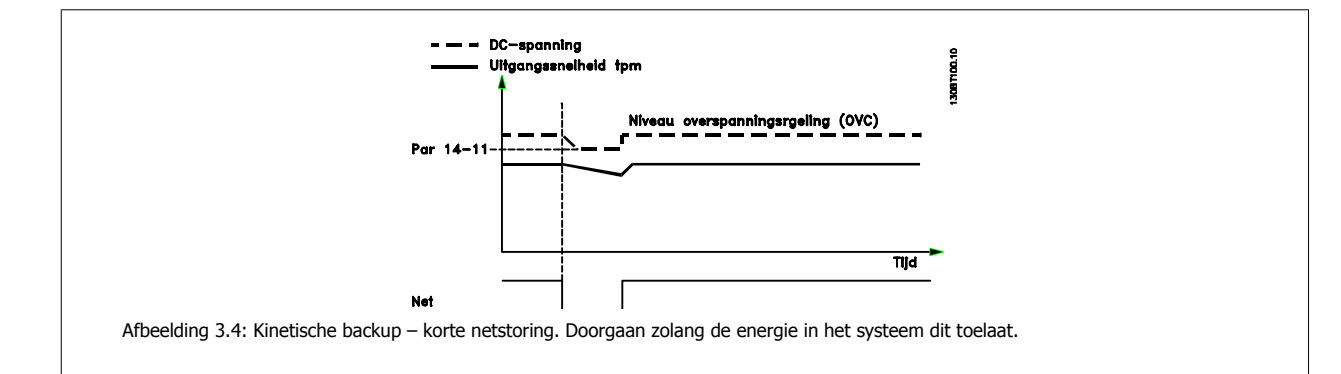

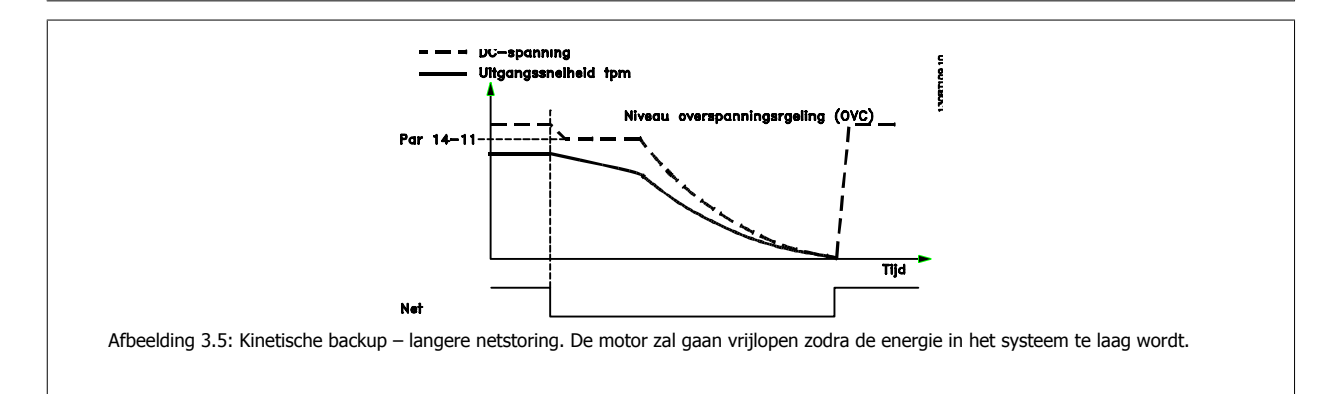

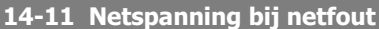

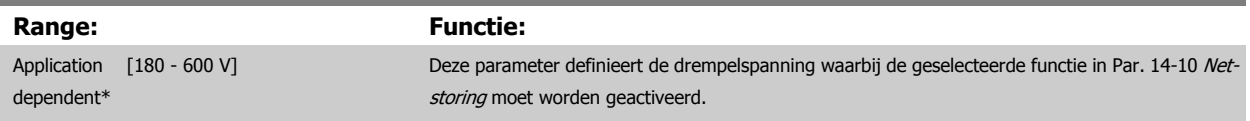

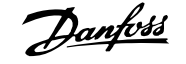

<span id="page-155-0"></span>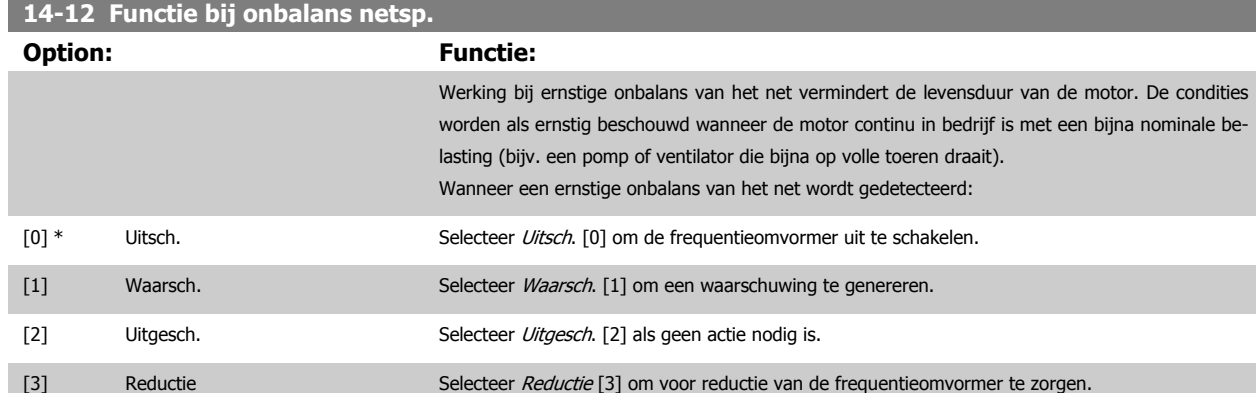

#### **3.14.4 14-2\* Reset na trip**

Parameters voor het configureren van de afhandeling van resets, afhandeling van speciale uitschakelingen (trip) en zelftest of initialisatie van de stuurkaart.

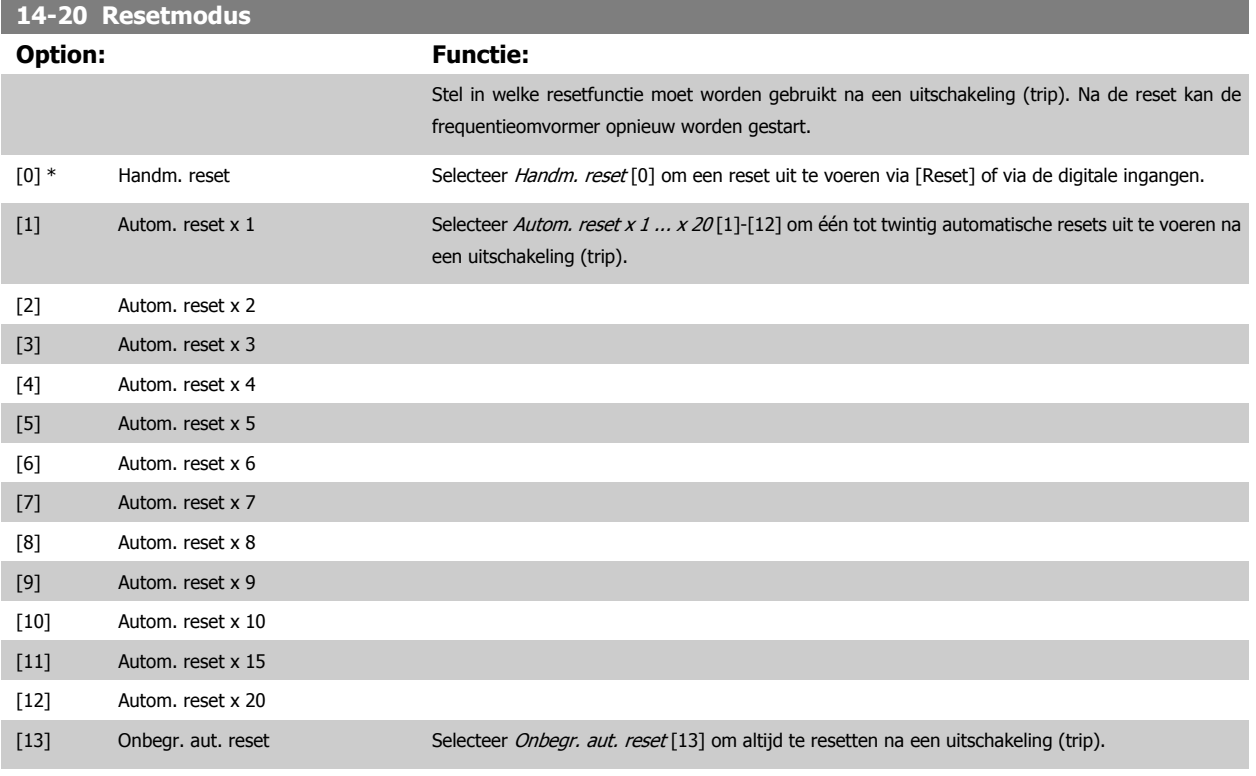

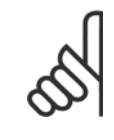

**NB!**

**NB!**

De motor kan onverwachts zonder waarschuwing starten. Als het ingestelde aantal AUTOMATISCHE resets binnen 10 minuten bereikt wordt, dan schakelt de frequentieomvormer over naar Handm. reset [0]. Nadat de handmatige reset is uitgevoerd, keert de instelling van Par. 14-20 Resetmodus terug naar de oorspronkelijke waarde. Als het aantal automatische resets niet binnen 10 minuten wordt bereikt of een handmatige reset is uitgevoerd, wordt de interne AUTOMATISCHE RESET-teller weer op nul gezet.

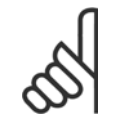

Een automatische reset wordt ook gebruikt om de functie Veilige stop te resetten.

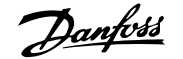

<span id="page-156-0"></span>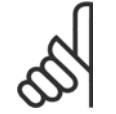

**NB!**

De instelling in [Par. 14-20](#page-155-0) Resetmodus wordt genegeerd wanneer de brandmodus is ingeschakeld (zie par. 24-0\* Brandmodus).

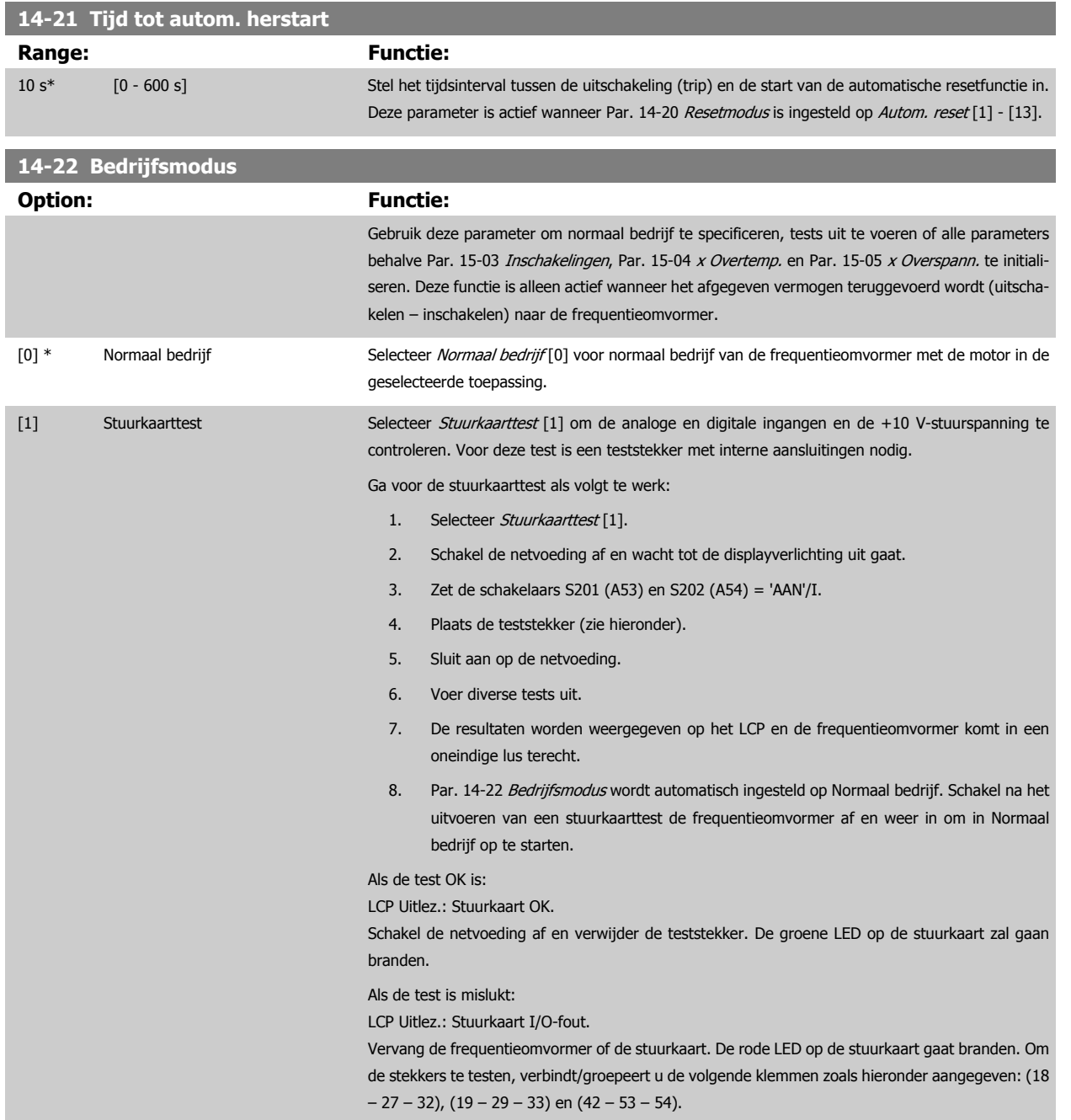

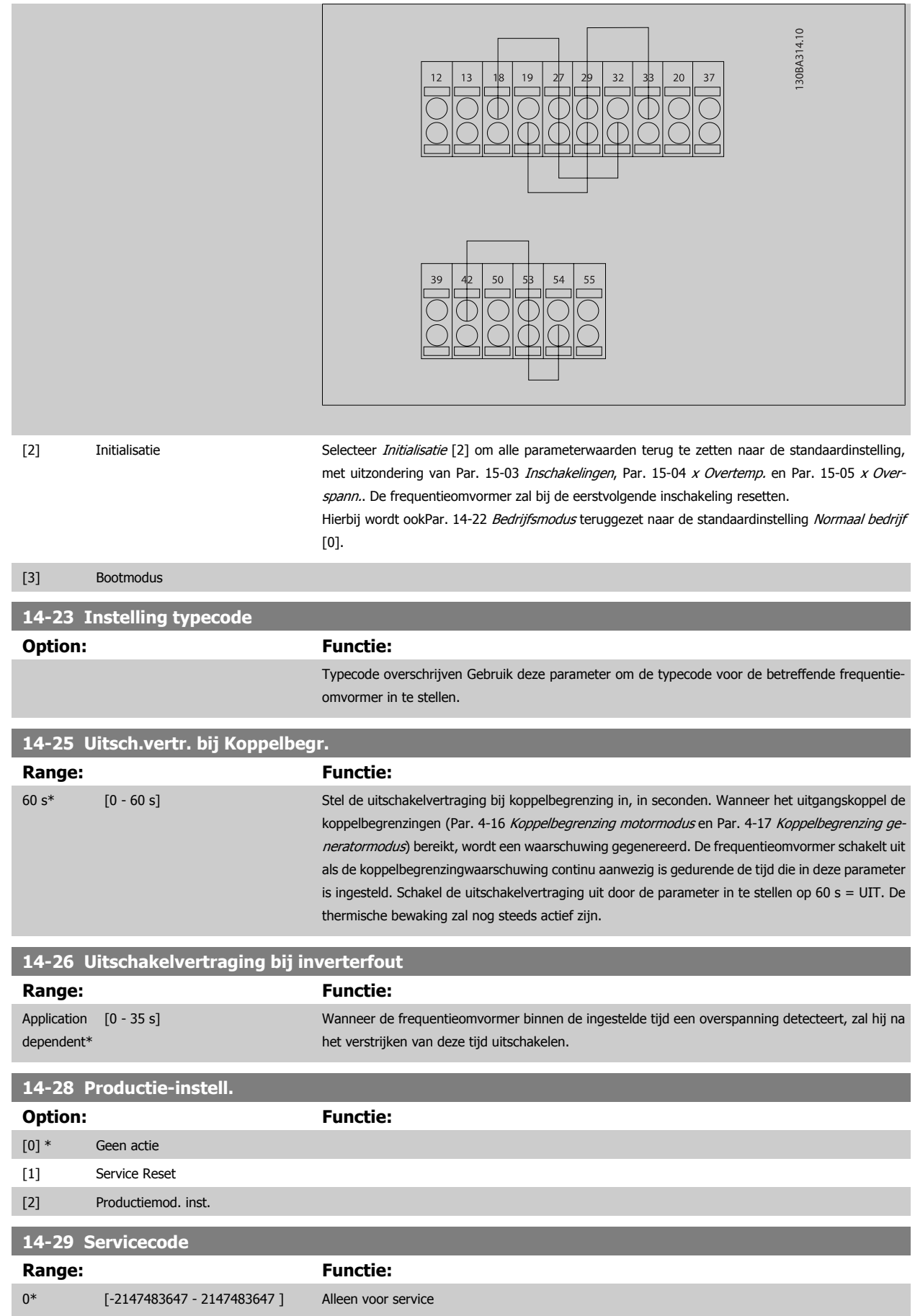

#### **3.14.5 14-3\* Stroombegr.reg.**

De frequentieomvormer is uitgerust met een ingebouwde stroombegrenzer die geactiveerd wordt wanneer de motorstroom, en daarmee dus het koppel, hoger is dan de koppelbegrenzingen die zijn ingesteld in Par. 4-16 [Koppelbegrenzing motormodus](#page-73-0) en Par. 4-17 [Koppelbegrenzing generatormodus](#page-73-0). Wanneer de stroombegrenzing wordt bereikt tijdens motor- of generatorwerking zal de frequentieomvormer proberen om het koppel zo snel mogelijk te reduceren tot onder de vooraf ingestelde koppelbegrenzingen, zonder de controle over de motor te verliezen.

Terwijl de stroombegrenzing actief is, kan de frequentieomvormer uitsluitend worden gestopt door middel van een digitale ingang die is ingesteld op Vrijloop geïnv. [2] of Vrijloop & reset inv [3]. Een signaal op klem 18 tot 33 zal pas actief worden wanneer de frequentieomvormer weer uit de buurt van de stroombegrenzing is.

Bij gebruik van een digitale ingang die is ingesteld op Vrijloop geïnv. [2] of Vrijloop & reset inv [3] zal de motor geen gebruik maken van de uitlooptijd, omdat de frequentieomvormer zal vrijlopen.

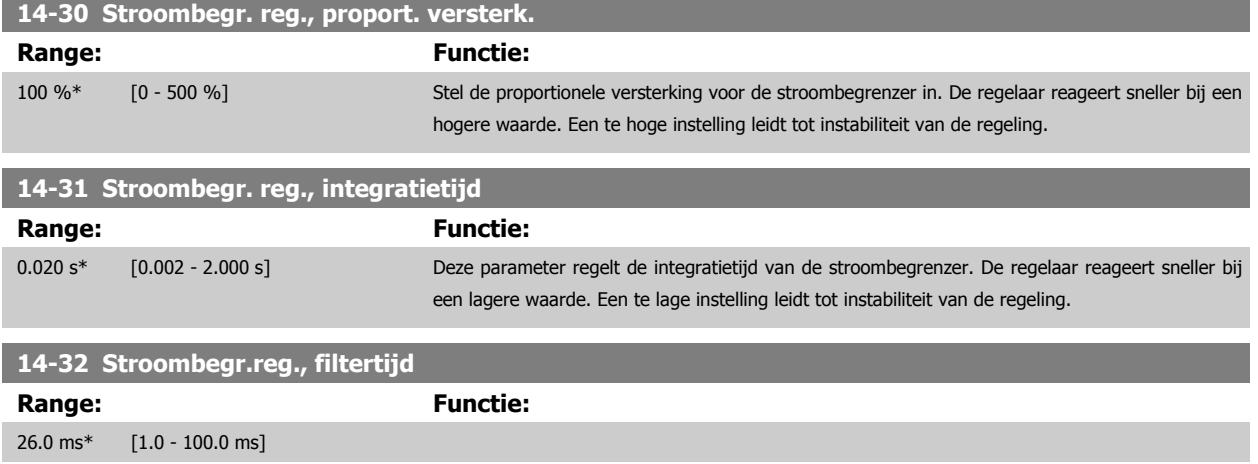

#### **3.14.6 14-4\*Energieoptimalisatie**

Parameters voor het aanpassen van het energieoptimalisatieniveau in zowel de variabel-koppelmodus (VT) als de automatische-energieoptimalisatiemodus (AEO).

Automatische energieoptimalisatie is alleen actief als Par. 1-03 [Koppelkarakteristiek](#page-48-0) is ingesteld op Auto Energie Optim. [2] of Auto Energie Optim. VT [3].

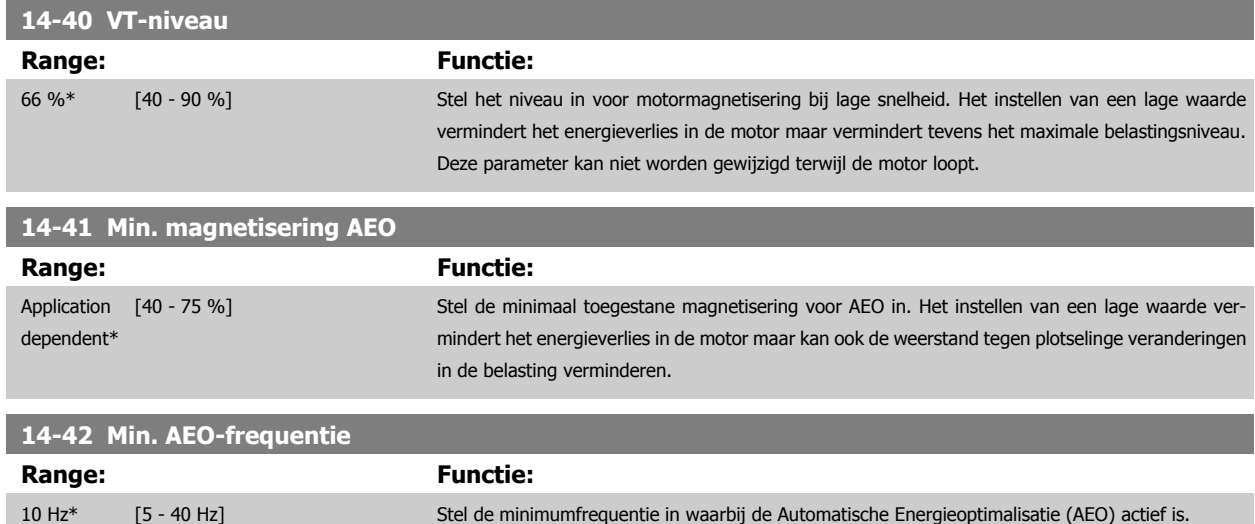

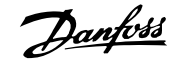

#### **14-43 Cosphi motor**

#### Range: Functie:

Application [0.40 - 0.95] dependent\*

Het Cos(phi)-instelpunt wordt tijdens een AMA automatisch ingesteld voor optimale AEO-prestaties. Deze parameter moet normaliter niet worden gewijzigd. In bepaalde situaties kan het nodig zijn om een nieuwe waarde in te voeren in verband met een fijnafstelling.

## **3.14.7 14-5\* Omgeving**

Deze parameters dienen om de frequentieomvormer te laten functioneren onder speciale omgevingscondities.

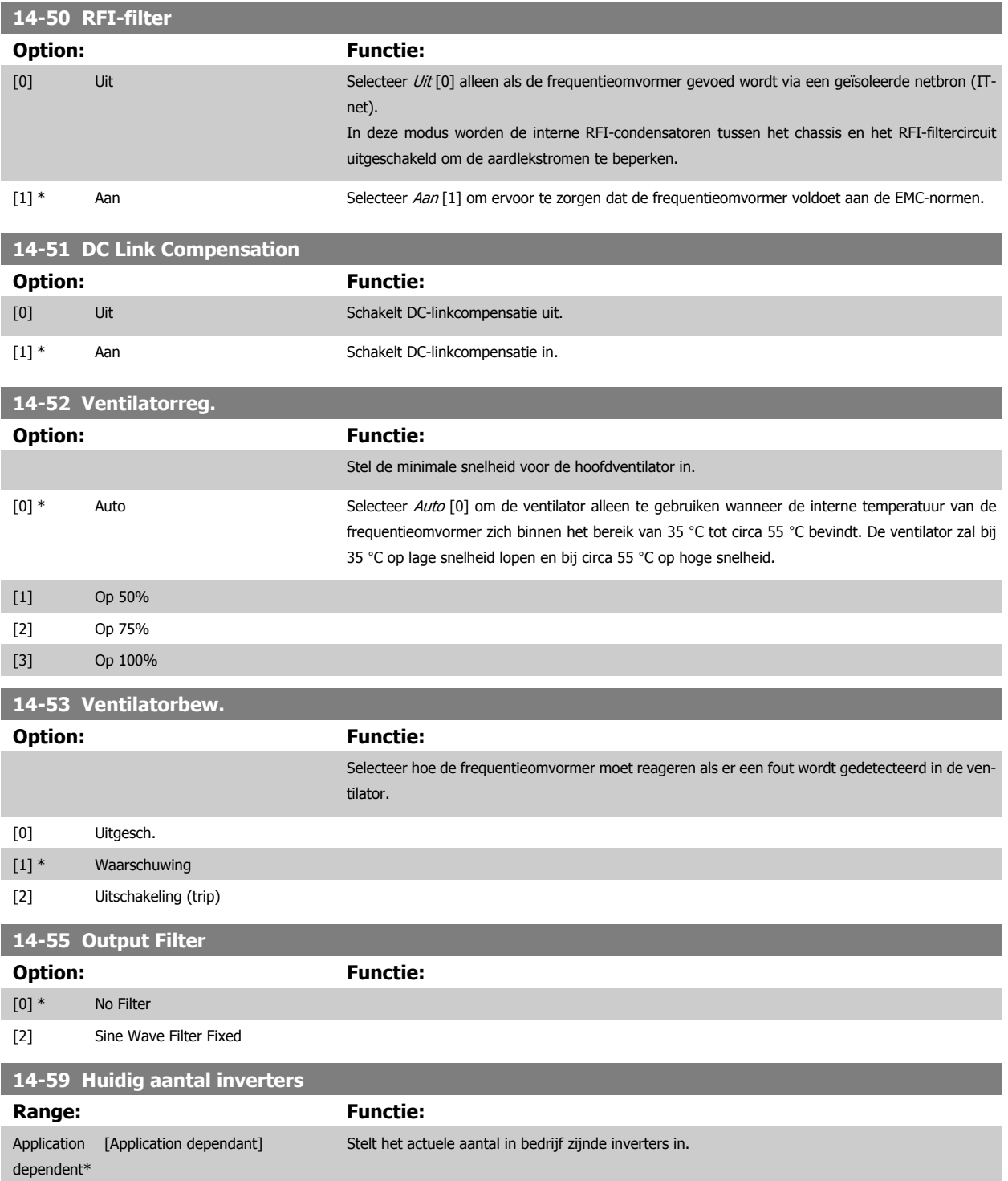

#### **3.14.8 14-6\* Autoreductie**

Deze parametergroep bevat parameters voor het reduceren van de frequentieomvormer bij hoge temperaturen.

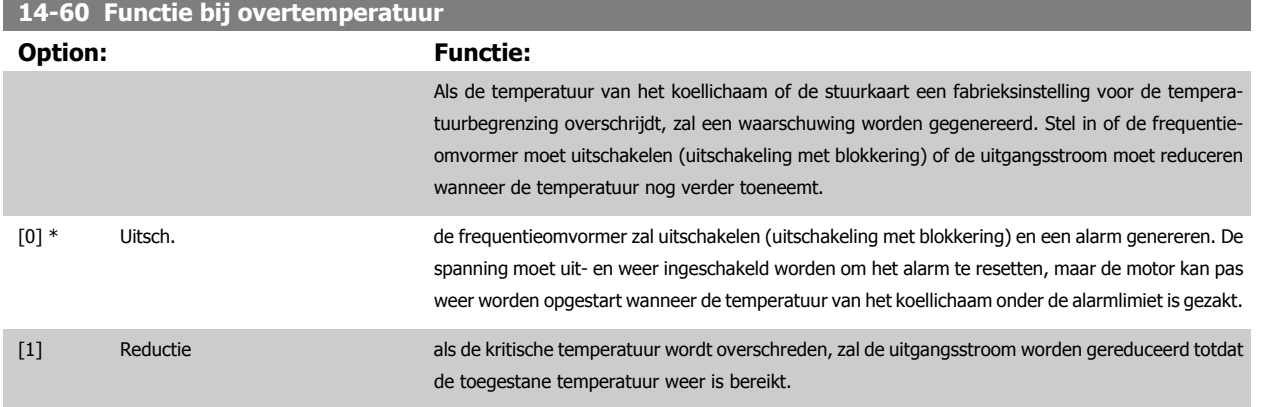

#### **3.14.9 Geen uitschakeling (trip) bij overbelasting van omvormer**

In sommige pompsystemen is het vermogen van de frequentieomvormer niet goed afgestemd op de stroom die nodig is op alle punten van de operationele flow-opvoerhoogtekarakteristiek. Op deze punten heeft de pomp een hogere stroom nodig dan de nominale stroom van de frequentieomvormer. De frequentieomvormer kan 110% van de nominale stroom continu leveren gedurende 60 s. Als er dan nog steeds sprake is van overbelasting zal de frequentieomvormer gewoonlijk uitschakelen (waarbij de pomp zal vrijlopen tot stop) en een alarm genereren.

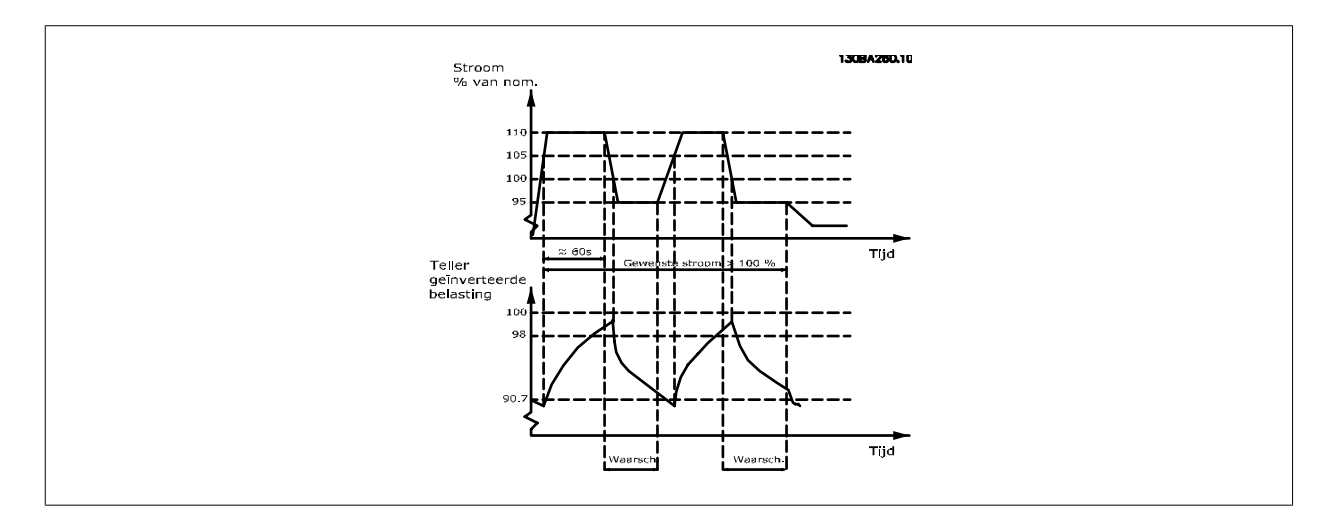

Als het niet mogelijk is om continu met de gevraagde capaciteit te draaien, kan het beter zijn om de pomp enige tijd te laten draaien op een lagere snelheid.

Selecteer Par. 14-61 [Functie bij inverteroverbel.](#page-161-0) Functie bij inverteroverbel. om de pompsnelheid automatisch te verlagen totdat de uitgangsstroom lager is dan 100% van de nominale stroom (ingesteld in Par. 14-62 [Geïnv. reductiestroom bij overbel.](#page-161-0)). Functie bij inverteroverbel. is een alternatief voor het laten uitschakelen van de frequentieomvormer.

De frequentieomvormer schat de belasting op de vermogensectie door middel van een omvormeroverbelastingsteller, die een waarschuwing zal genereren bij 98% en de waarschuwing zal resetten bij 90%. Bij de waarde 100% schakelt de frequentieomvormer uit en wordt een alarm gegenereerd. De status van de teller kan worden uitgelezen via Par. 16-35 [Inverter therm.](#page-173-0).

Als Par. 14-61 [Functie bij inverteroverbel.](#page-161-0) is ingesteld op Reductie zal de pompsnelheid worden verlaagd wanneer de teller 98 overschrijdt en laag blijven totdat de teller onder de 90,7 is gezakt.

<span id="page-161-0"></span>Als Par. 14-62 Geïnv. reductiestroom bij overbel. bijvoorbeeld is ingesteld op 95% zal een aanhoudende overbelasting ertoe leiden dat de pompsnelheid varieert tussen waarden die overeenkomen met 110% en 95% van de nominale uitgangsstroom van de frequentieomvormer.

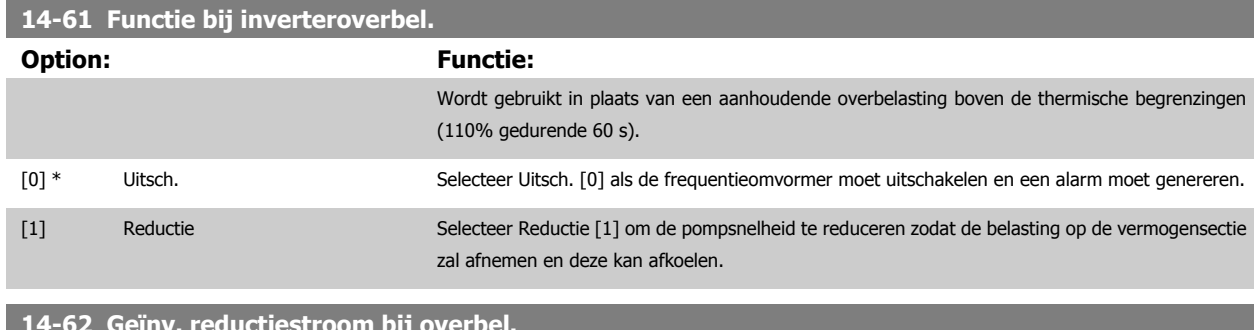

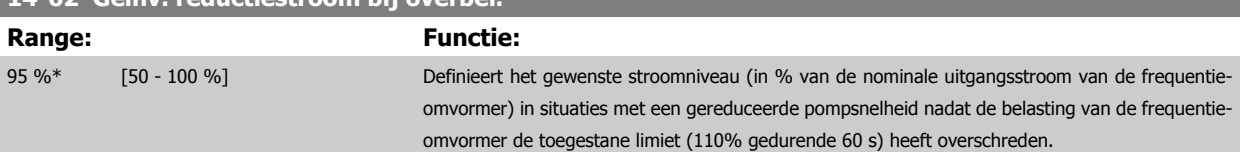

# <span id="page-162-0"></span>**3.15 Hoofdmenu – Geg. omvormer – Groep 15**

## **3.15.1 15-\*\* Geg. omvormer**

Parametergroep met informatie over de frequentieomvormer, zoals bedrijfsgegevens, hardwareconfiguratie en softwareversies.

#### **3.15.2 15-0\* Bedrijfsgegevens**

**NB!**

De reset wordt uitgevoerd door op [OK] te drukken.

Parametergroep met bedrijfsgegevens, bijv. bedrijfsuren, kWh-tellers, inschakelingen, enz.

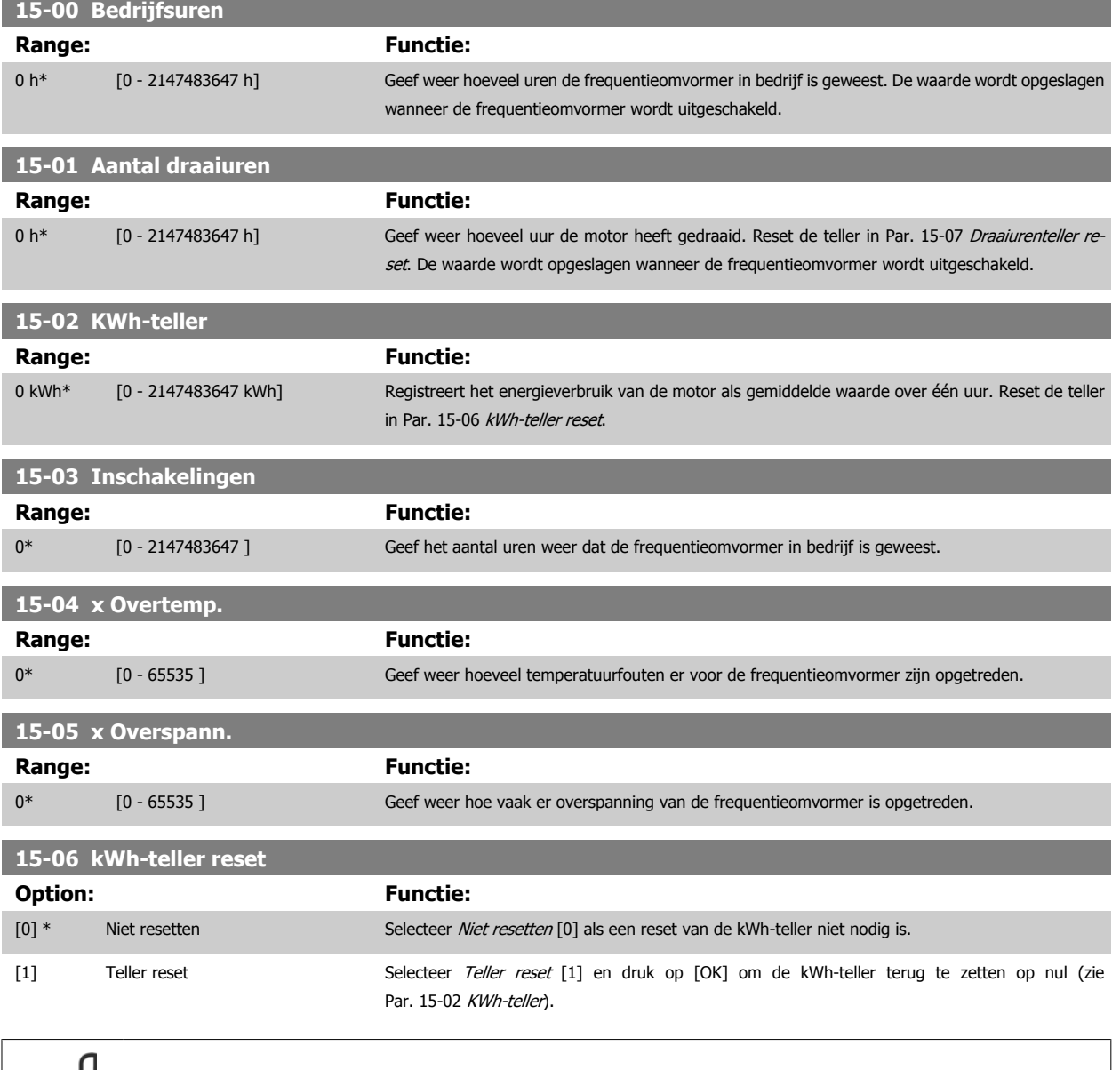

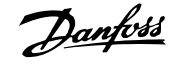

<span id="page-163-0"></span>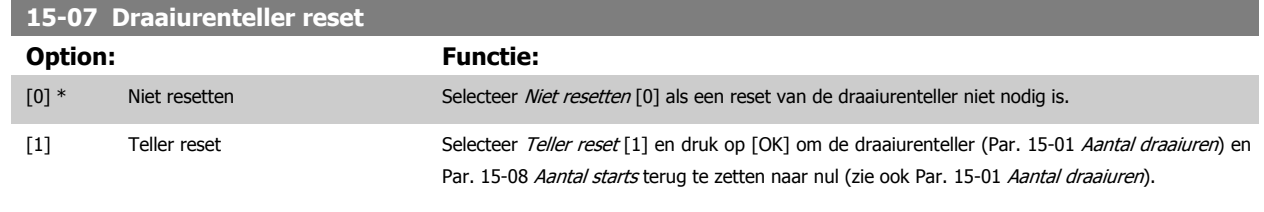

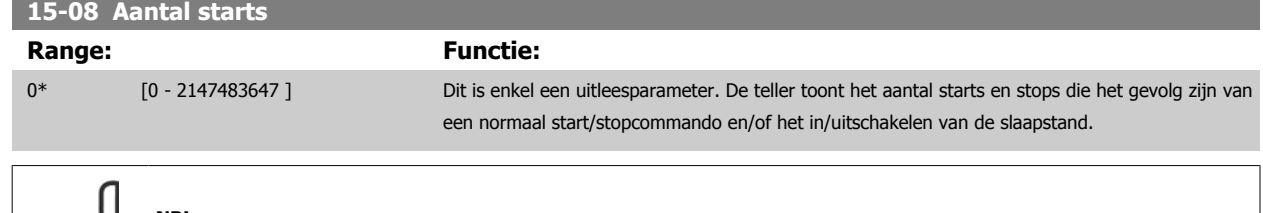

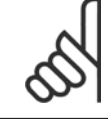

## **NB!**

Deze parameter wordt gereset wanneer Par. 15-07 Draaiurenteller reset wordt teruggezet naar nul.

## **3.15.3 15-1\* Instellingen datalog**

De datalog maakt het mogelijk om continu tot 4 gegevensbronnen (Par. 15-10 Logbron) met afzonderlijke intervallen ([Par. 15-11](#page-164-0) Loginterval) te loggen. Een triggergebeurtenis (Par. 15-12 [Triggergebeurt.](#page-164-0)) en enkele steekproeven (Par. 15-14 [Steekproeven voor trigger](#page-165-0)) worden gebruikt om het loggen conditioneel te starten en te stoppen.

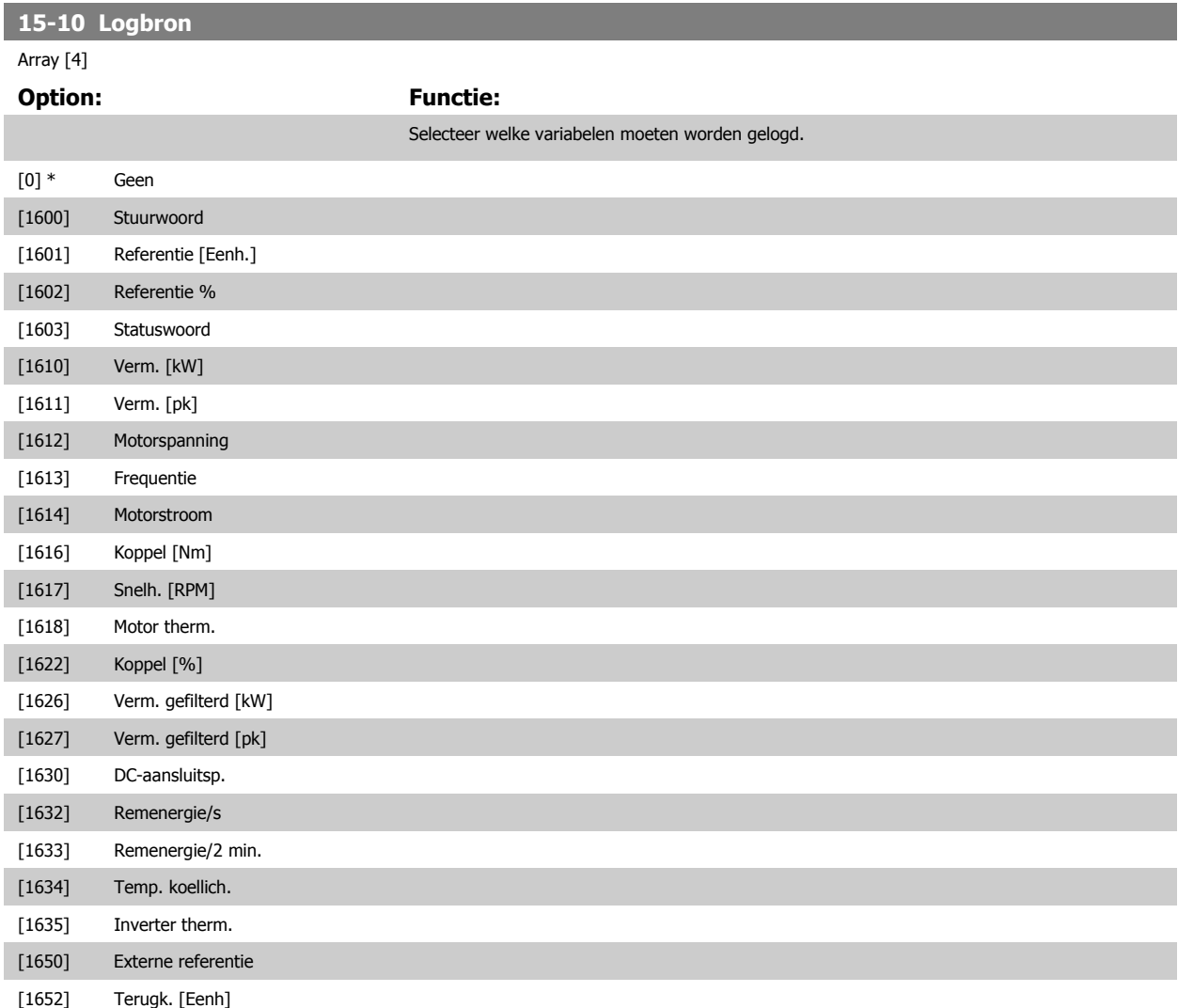

<span id="page-164-0"></span>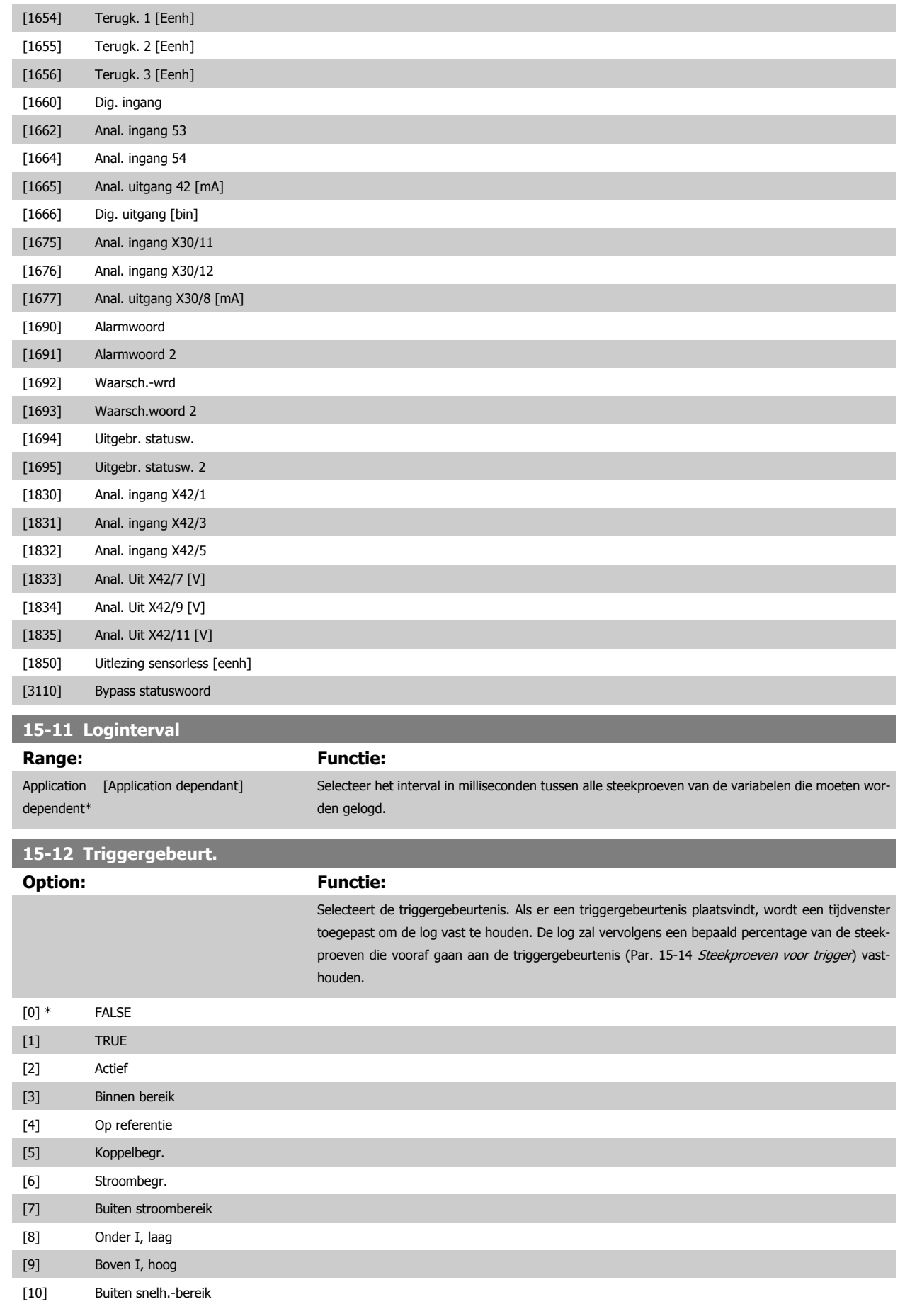

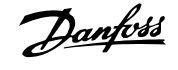

<span id="page-165-0"></span>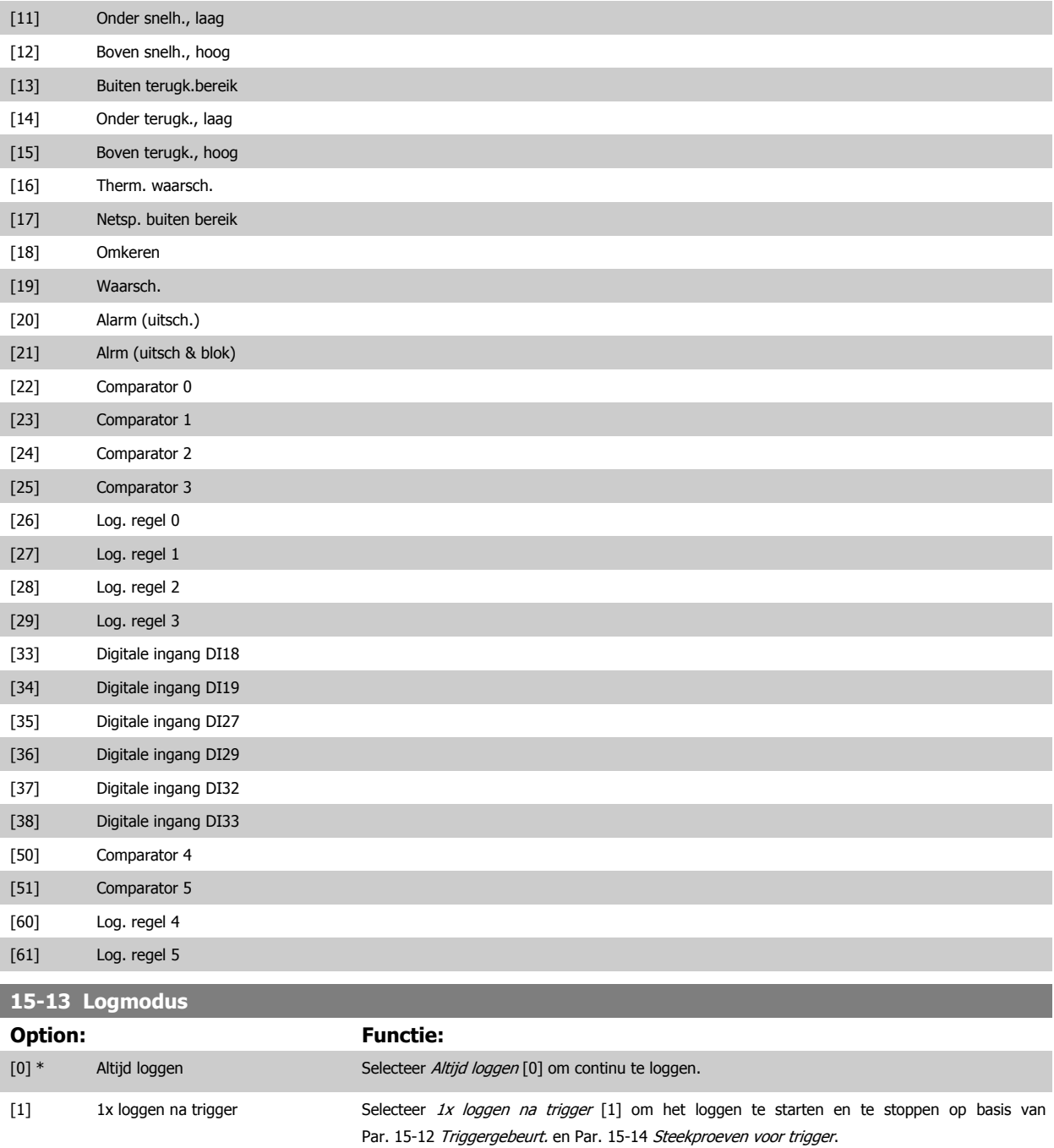

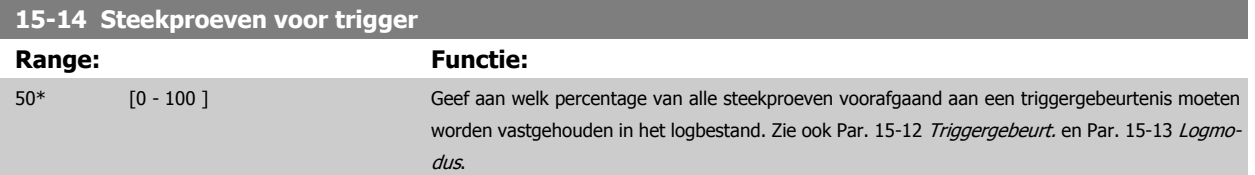

#### **3.15.4 15-2\* Hist. log**

Geef tot 50 gelogde gegevensitems weer via de arrayparameters in deze parametergroep. Voor alle parameters in de groep geldt dat [0] de meest recente gegevens aanduidt en [49] de oudste gegevens. De gegevens worden gelogd bij elke gebeurtenis (niet te verwarren met SLC-gebeurtenissen). Gebeurtenissen heeft in deze context betrekking op wijzigingen in een van de volgende gebieden:

- 1. Digitale ingang
- 2. Digitale uitgangen (niet bewaakt in deze SW-versie)
- 3. Waarsch.woord
- 4. Alarmwoord
- 5. Statuswoord
- 6. Stuurwoord
- 7. Uitgebreid statuswoord

Gebeurtenissen worden vastgelegd met de waarde en een tijdstempel in ms. Het tijdsinterval tussen twee gebeurtenissen is afhankelijk van het aantal keren dat de gebeurtenissen optreden (maximaal één keer per scaninterval). Het loggen van data is een continu proces, maar bij het optreden van een alarm wordt de log opgeslagen en worden de waarden op het display weergegeven. Deze functie is bijvoorbeeld nuttig wanneer na een uitschakeling (trip) onderhoud moet worden uitgevoerd. Geef de historische log uit deze parameter weer via de seriële-communicatiepoort of via het display.

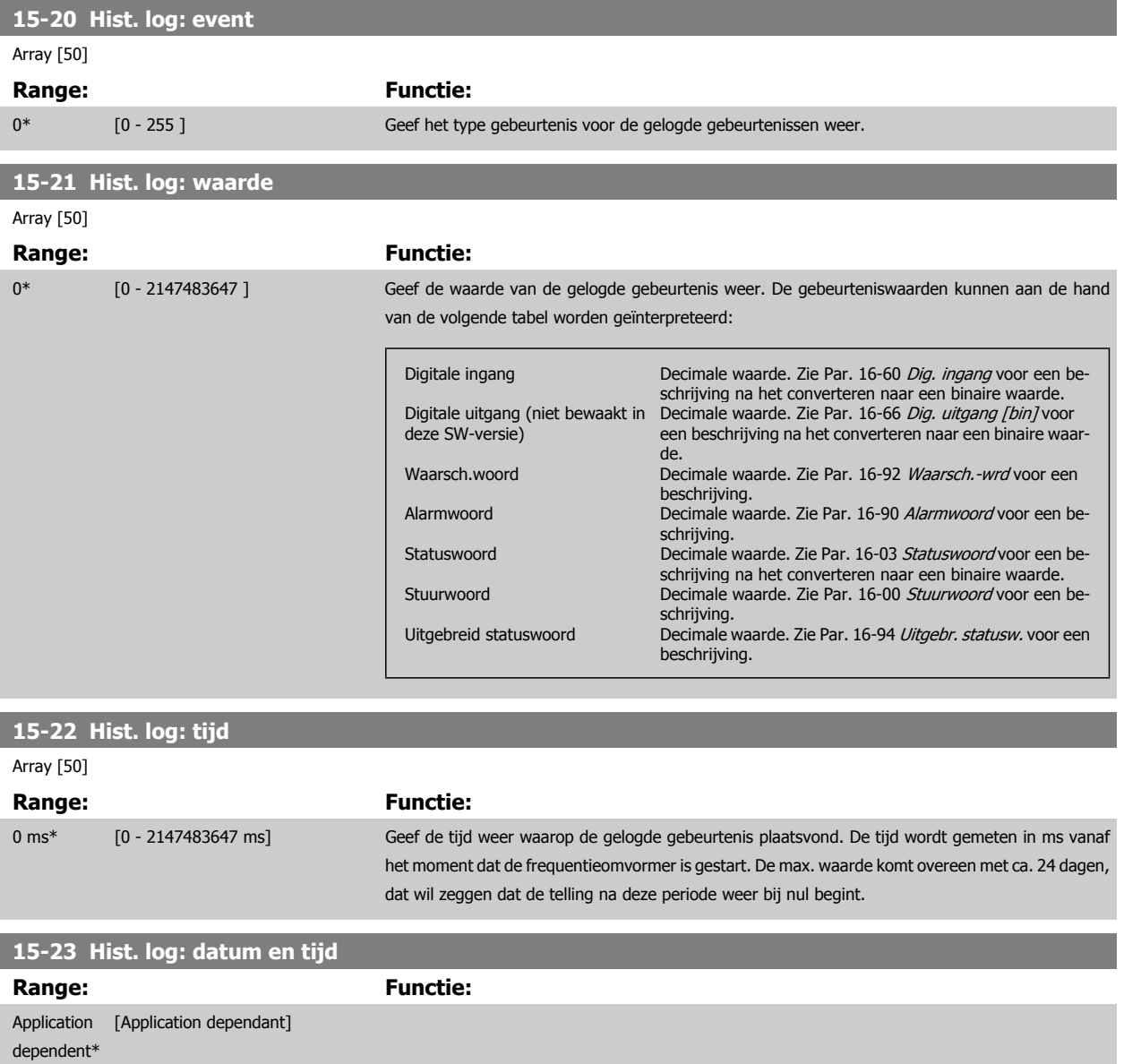

## **3.15.5 15-3\* Alarmlog**

Parameters in deze groep zijn arrayparameters en maken het mogelijk om max. 10 foutlogs weer te geven. [0] staat voor de meest recent opgeslagen gegevens en [9] voor de oudste. Foutcodes, waarden en tijdstempel kunnen worden weergegeven voor alle gelogde gegevens.

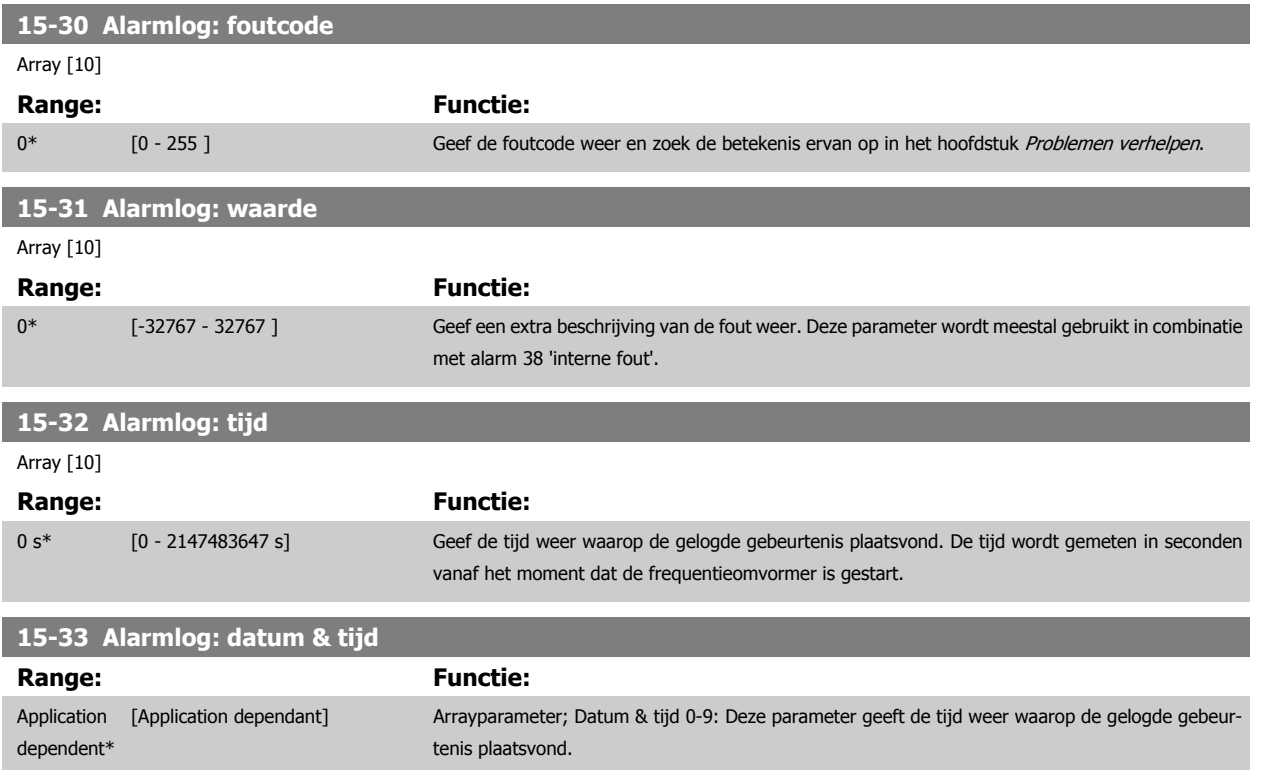

#### **3.15.6 15-4\* ID omvormer**

Parameters met alleen-lezeninformatie over de hardware- en softwareconfiguratie van de frequentieomvormer.

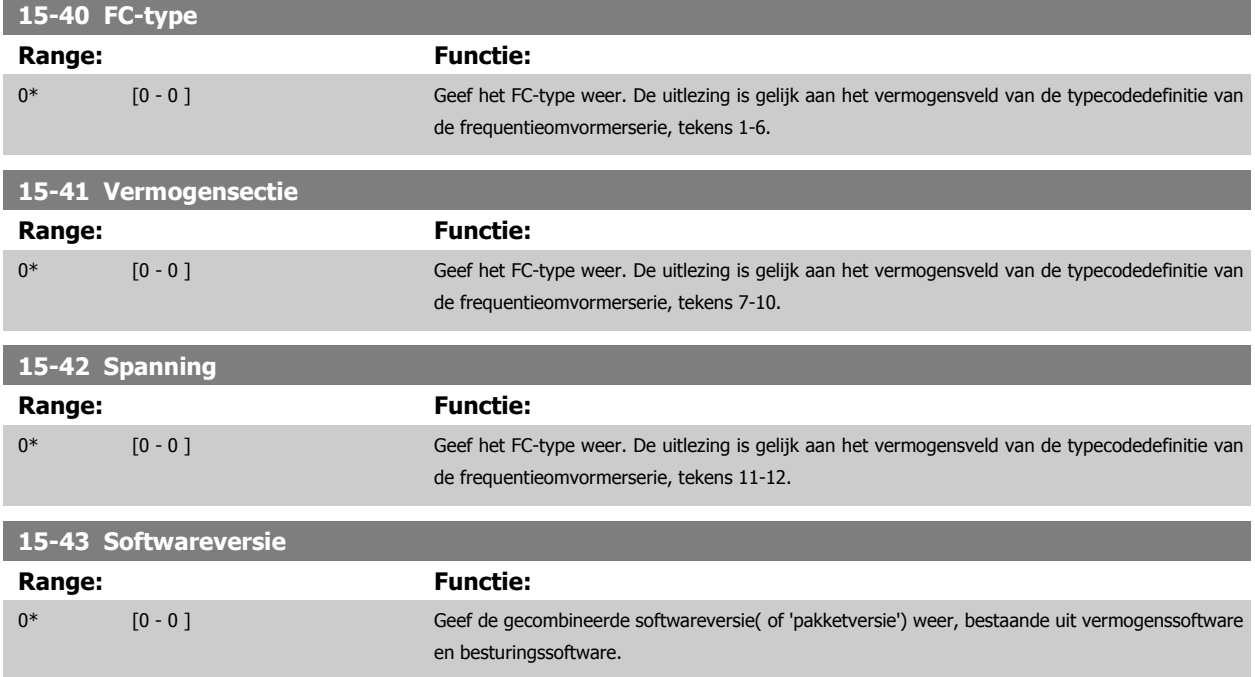

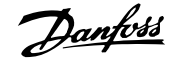

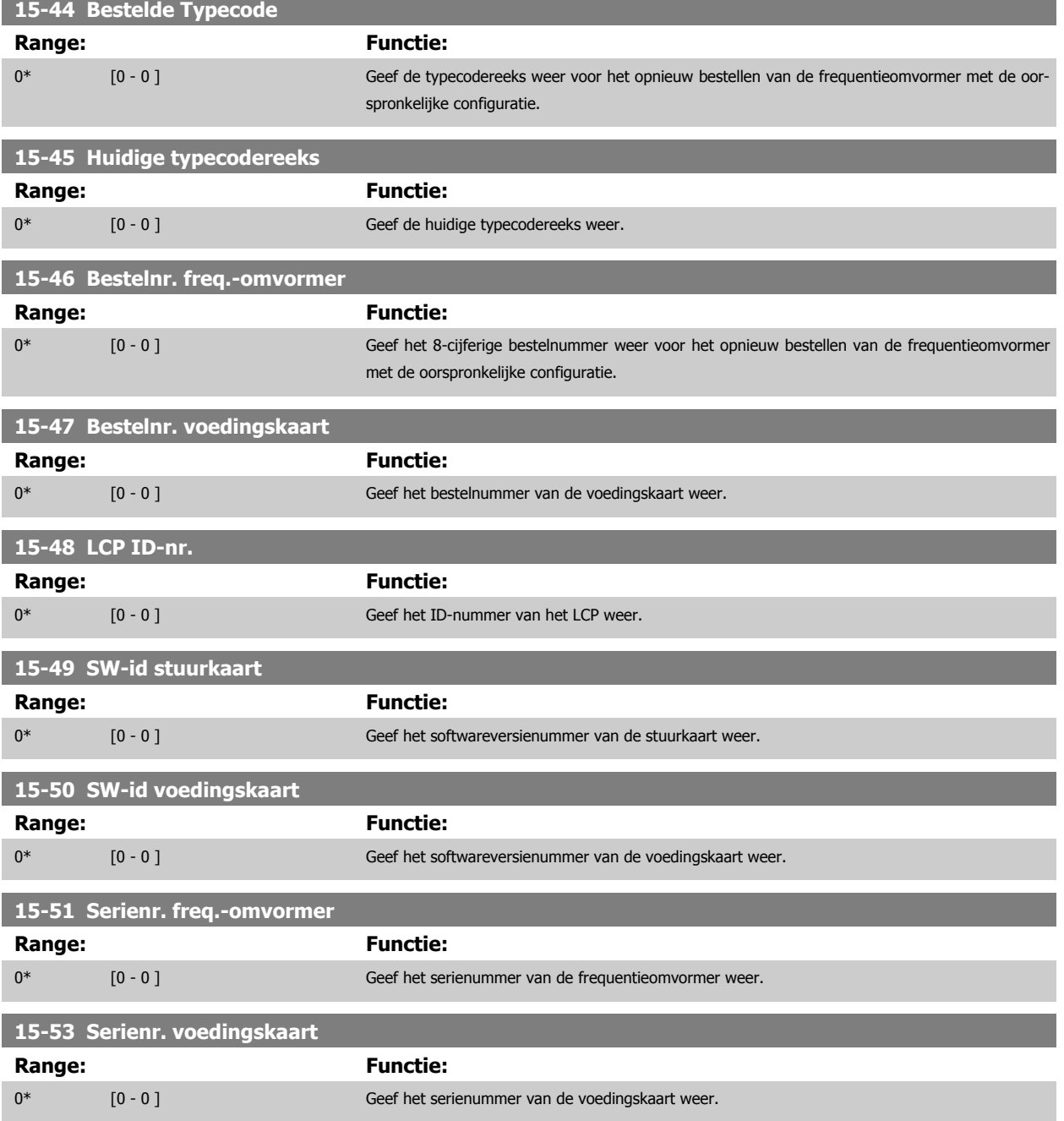

#### **3.15.7 15-6\* Optie-ident.**

Deze alleen-lezenparametergroep bevat informatie over de hardware- en softwareconfiguratie van de geïnstalleerde opties in sleuf A, B, C0 en C1.

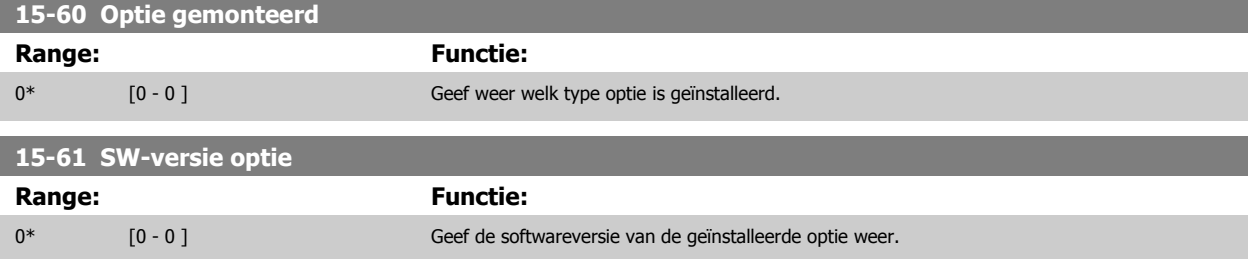

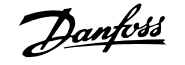

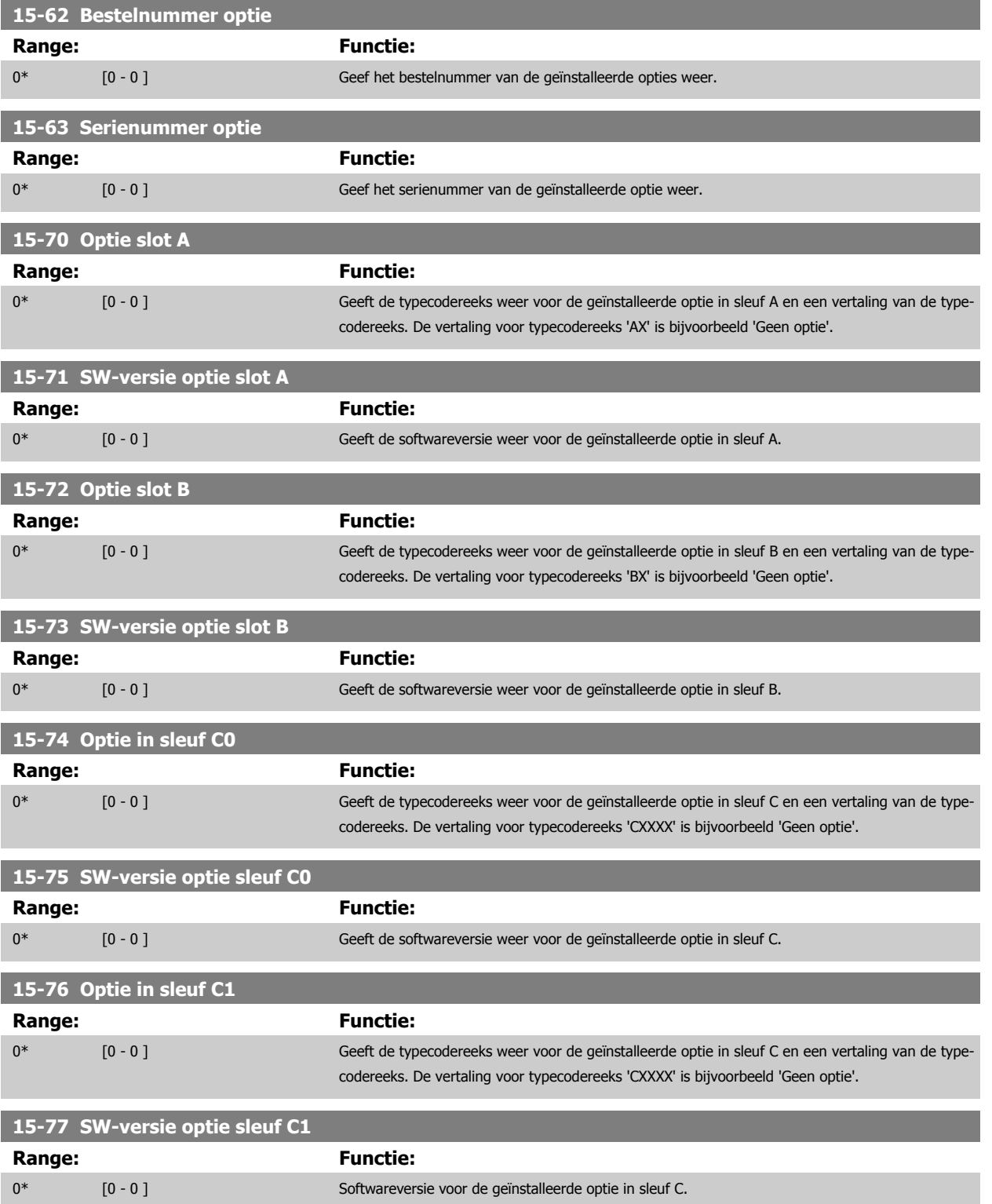

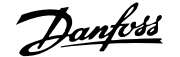

## **3.15.8 15-9\* Parameterinfo**

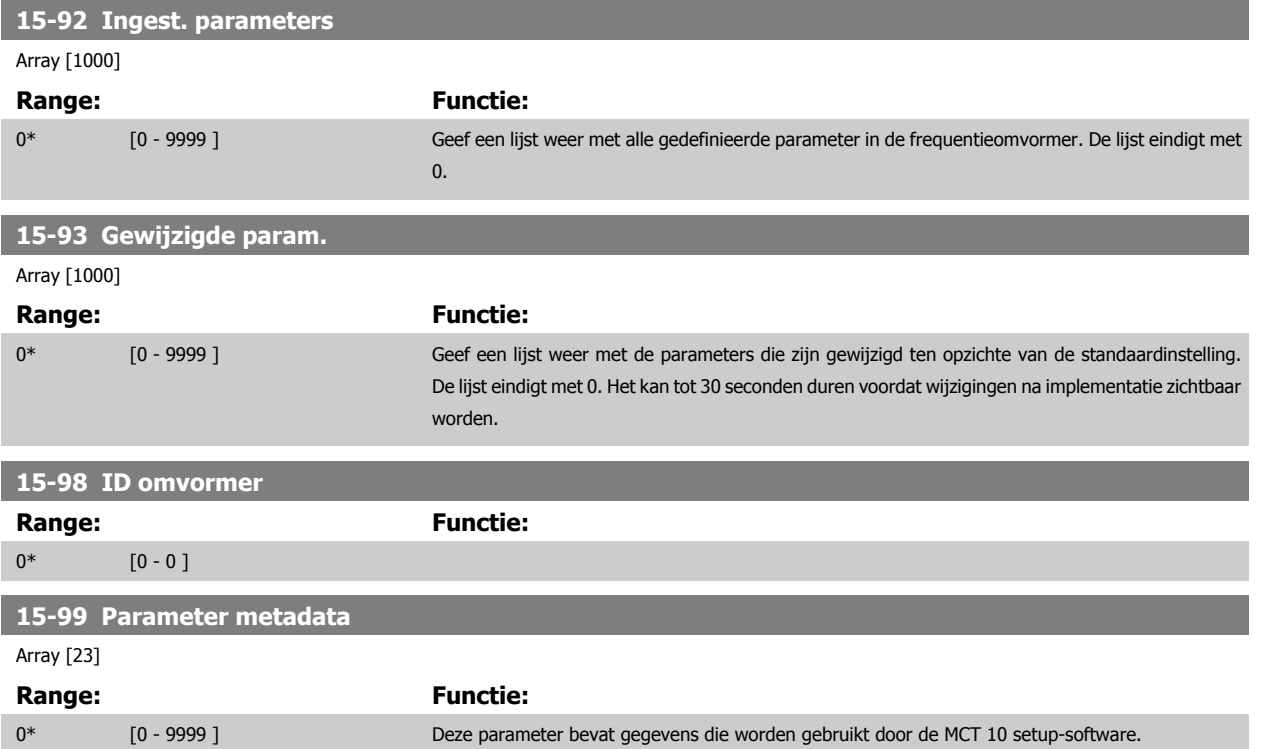

# <span id="page-171-0"></span>**3.16 Hoofdmenu – Data-uitlezingen – Groep 16**

#### **3.16.1 16-\*\* Data-uitlezingen**

Parametergroep voor data-uitlezing, bijv. actuele referenties, spanning, regeling, alarmen, waarschuwingen en statuswoorden.

#### **3.16.2 16-0\* Alg. status**

Parameters voor het uitlezen van de algemene status, bijv. de berekende referentie, het actieve stuurwoord, status, enz.

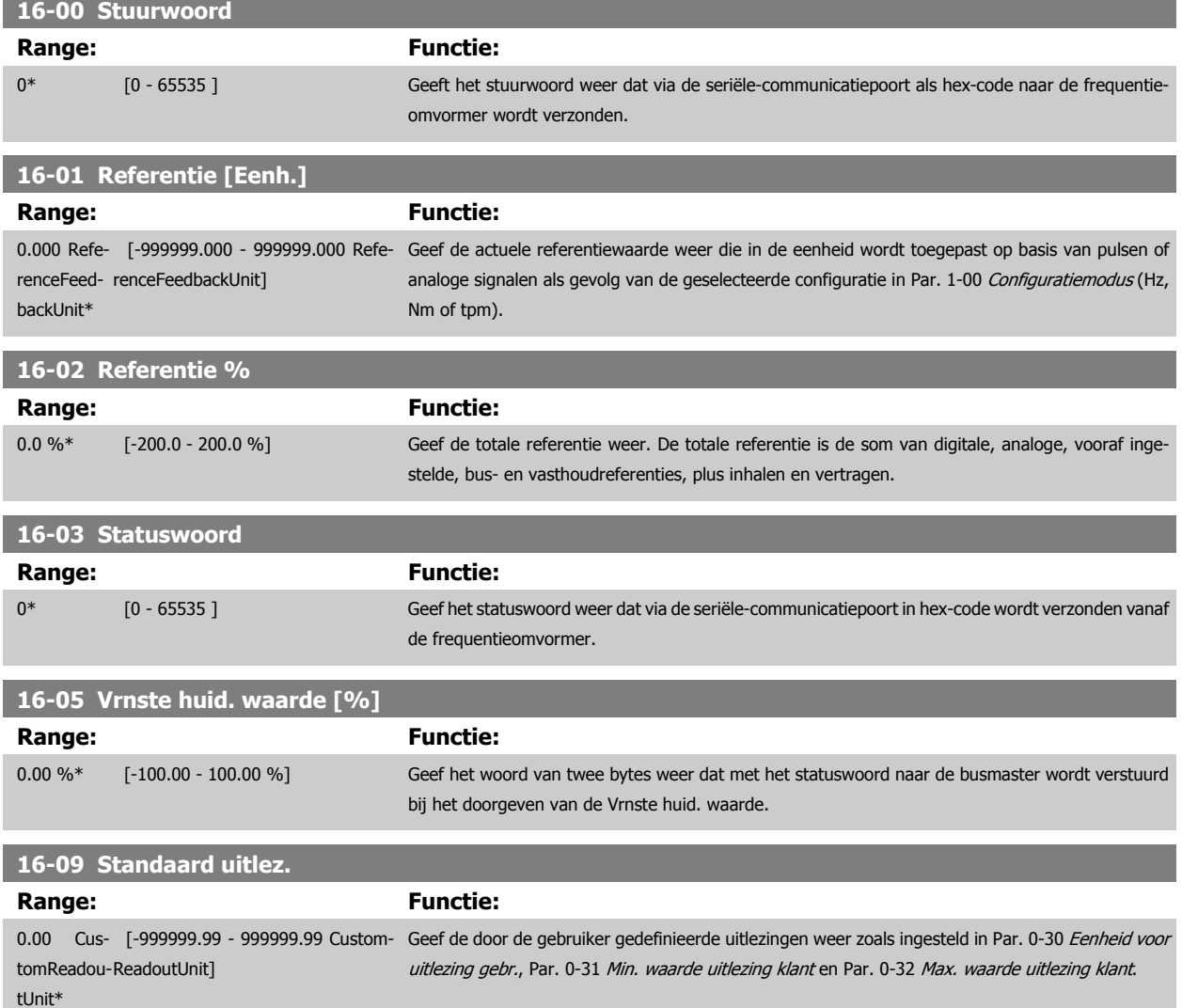

#### **3.16.3 16-1\* Motorstatus**

Parameters voor het uitlezen van de motorstatus.

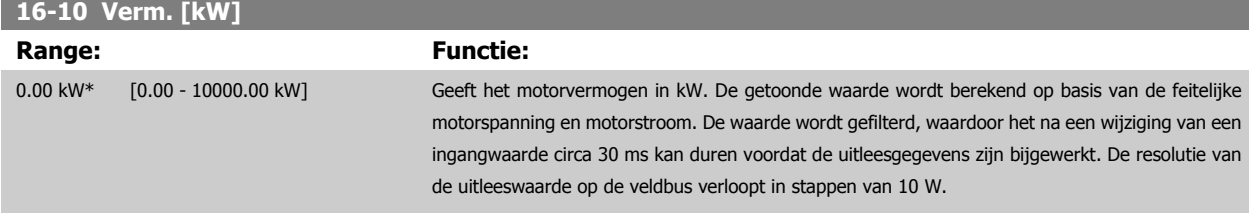

r.

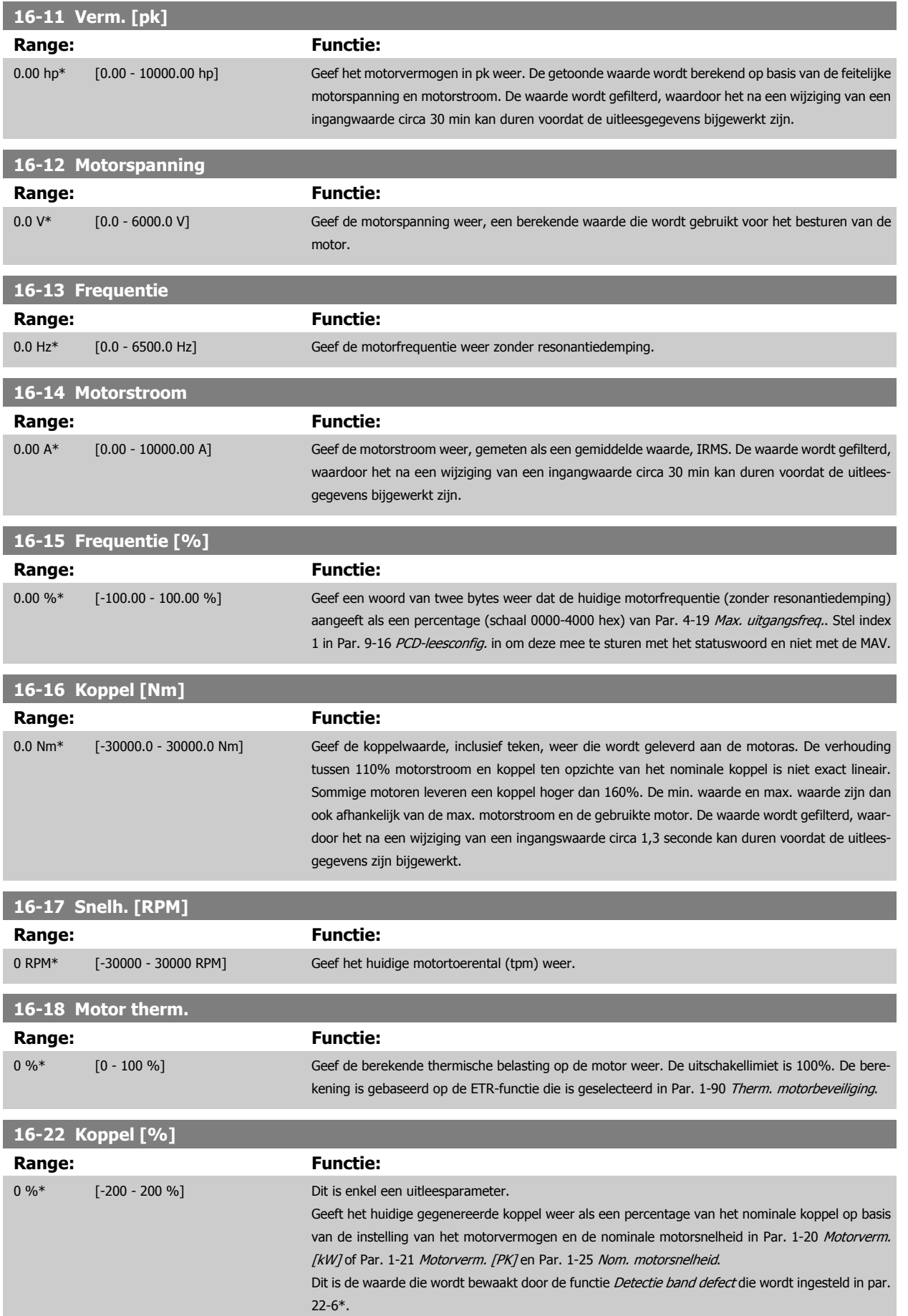

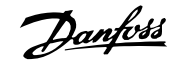

<span id="page-173-0"></span>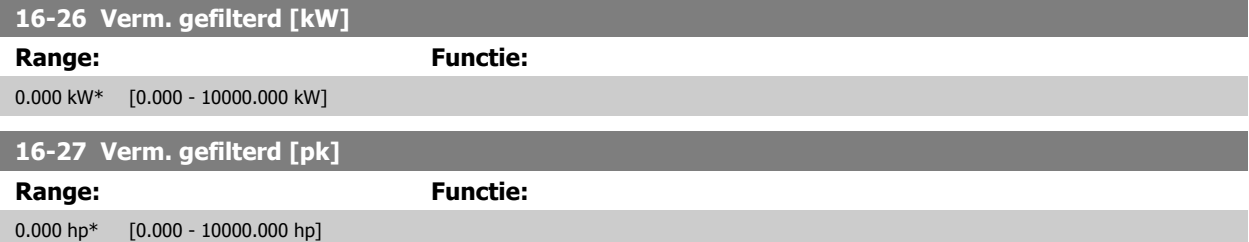

#### **3.16.4 16-3\* Status omvormer**

Parameters voor het aangeven van de status van de frequentieomvormer.

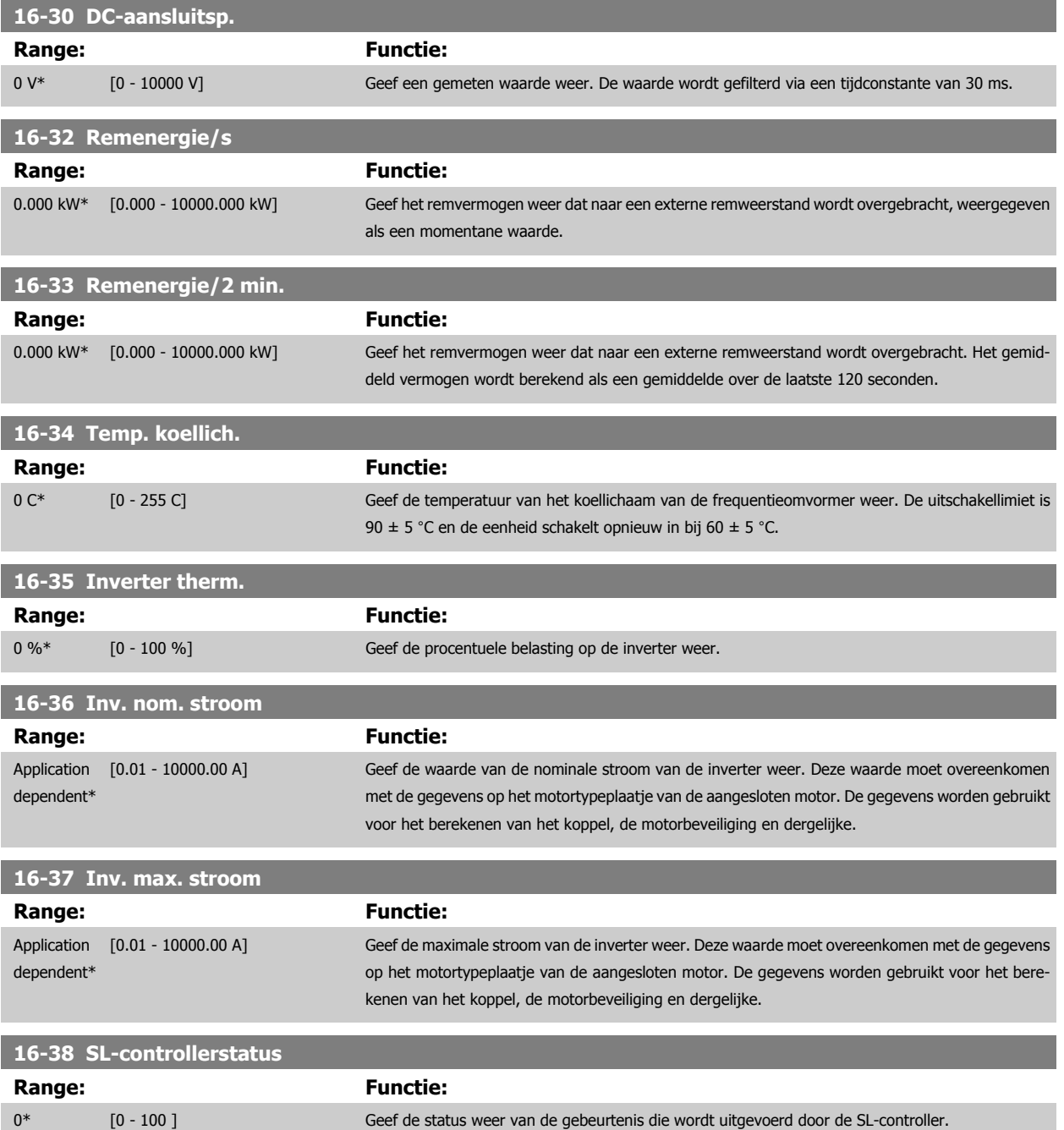

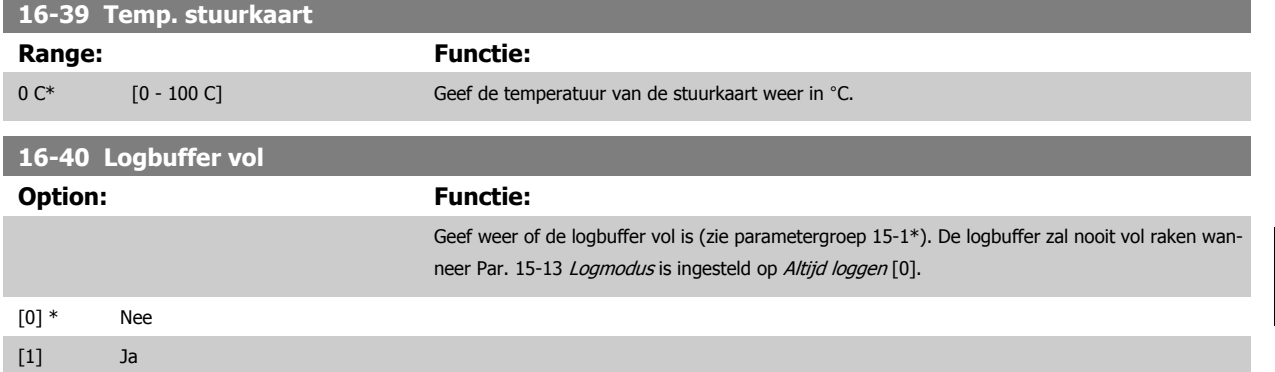

#### **3.16.5 16-43 Timed Actions Status**

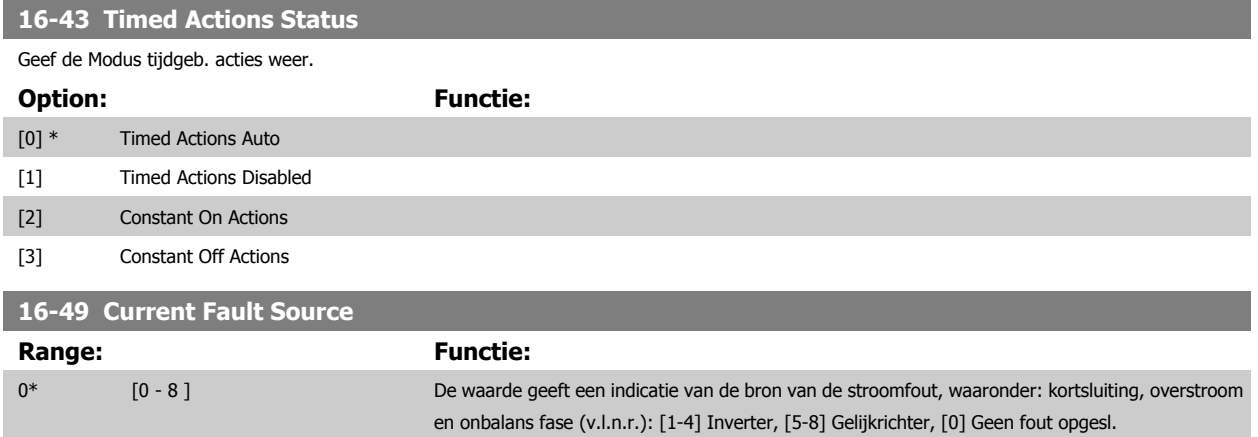

Na een alarm wegens kortsluiting (imax2) of overstroom (imax1 of onbalans fase) wordt tevens het nummer van de relevante voedingskaart aangegeven. Er wordt slechts één nummer aangegeven, namelijk dat van de voedingskaart met de hoogste prioriteit (master eerst). De waarde blijft gehandhaafd na uit- en weer inschakelen. Wanneer er een nieuw alarm wordt gegenereerd, zal de waarde echter worden overschreven door het nieuwe voedingskaartnummer (zelfs als deze voedingskaart een lagere prioriteit heeft). De waarde wordt enkel gewist wanneer de alarmlog wordt geleegd (d.w.z. dat de uitlezing na een 3-vingerige reset wordt teruggezet naar 0).

#### **3.16.6 16-5\* Ref. & terugk.**

Parameters voor het aangeven van de referentie en terugkoppelwaarden.

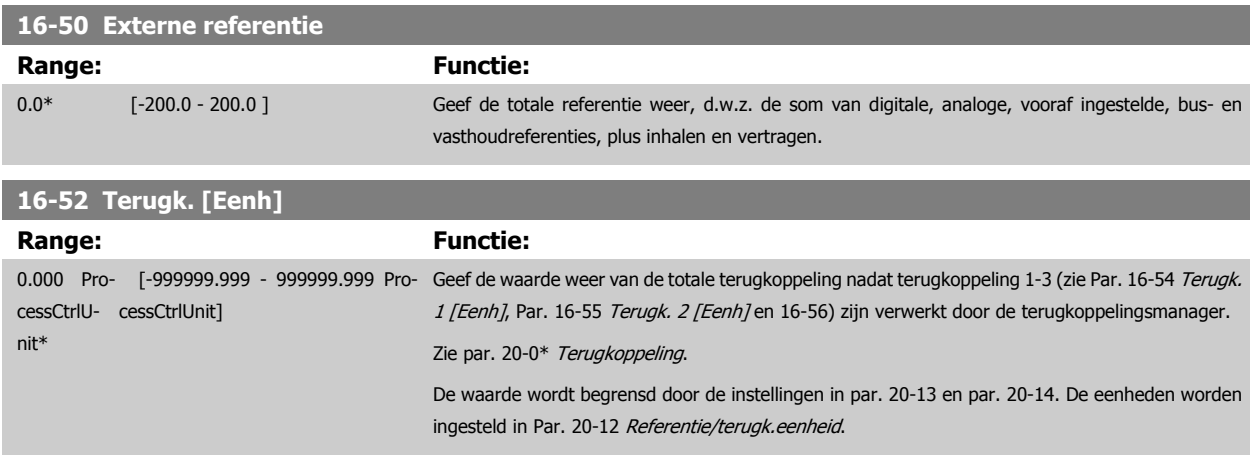

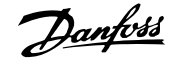

<span id="page-175-0"></span>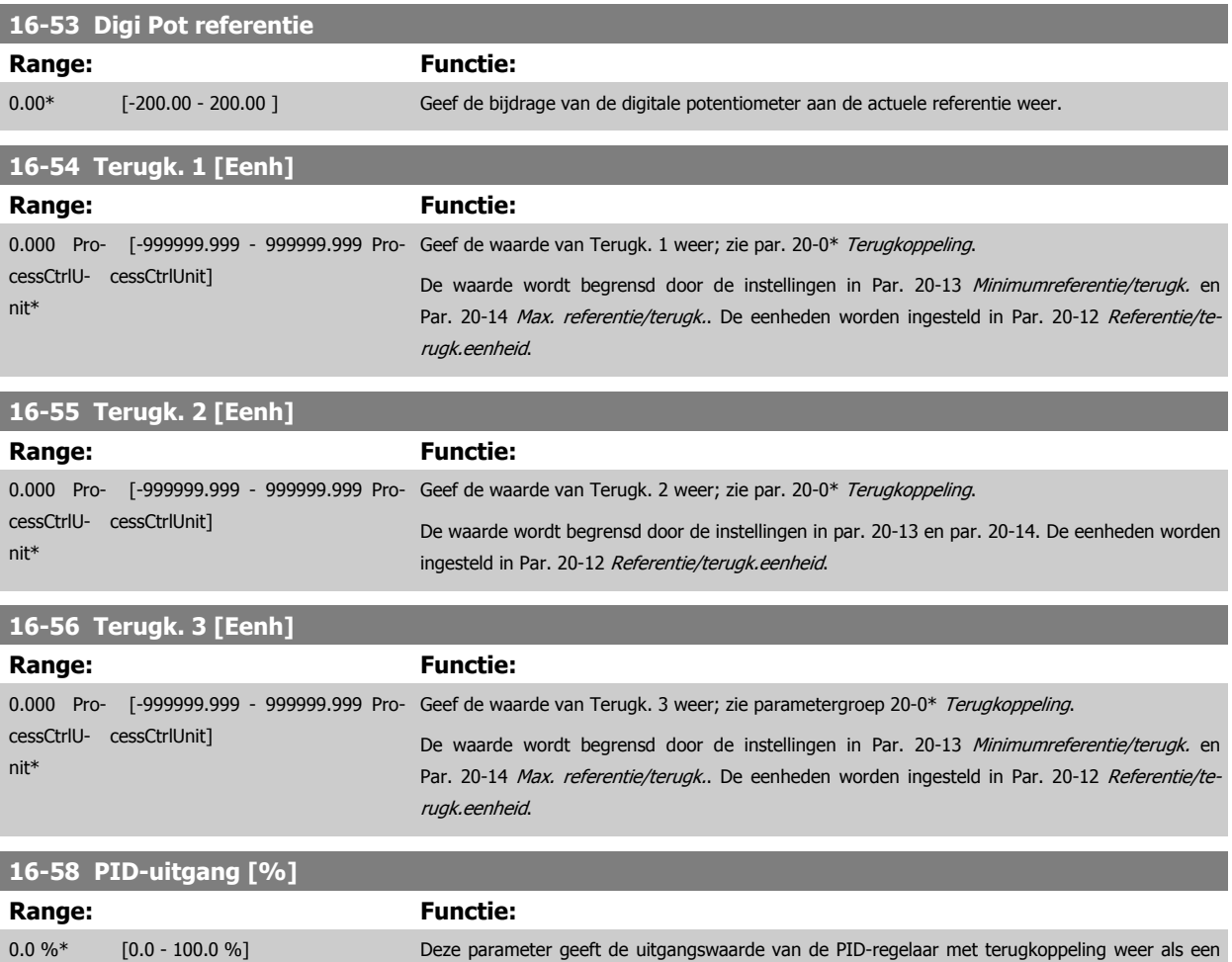

percentage.

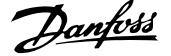

#### <span id="page-176-0"></span>**3.16.7 16-6\* In- & uitgangen**

Parameters voor het aangeven van de digitale en analoge I/O-poorten.

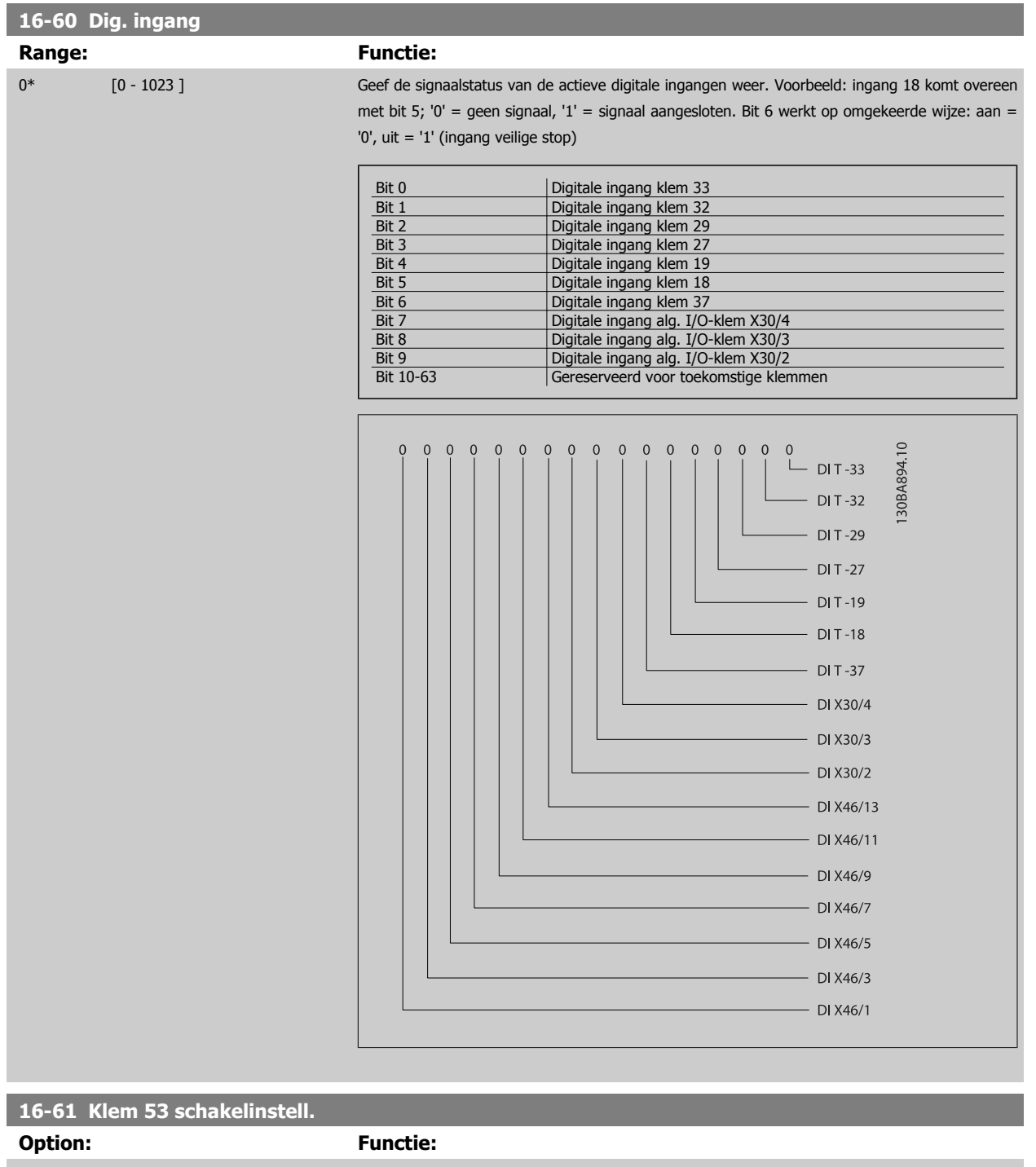

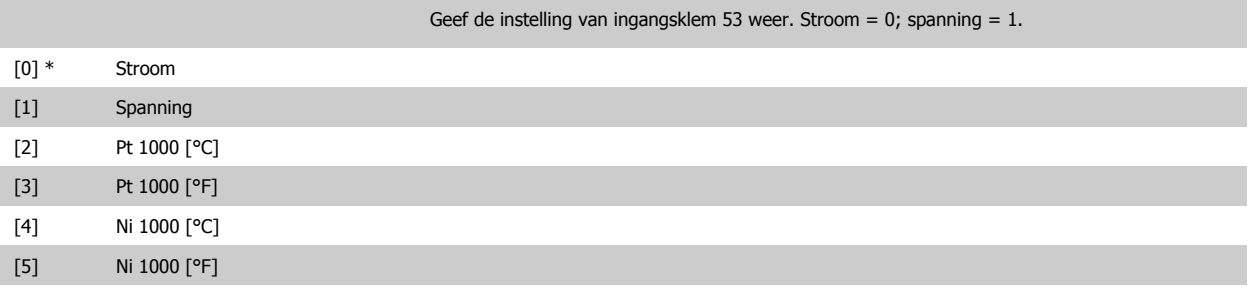

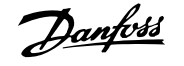

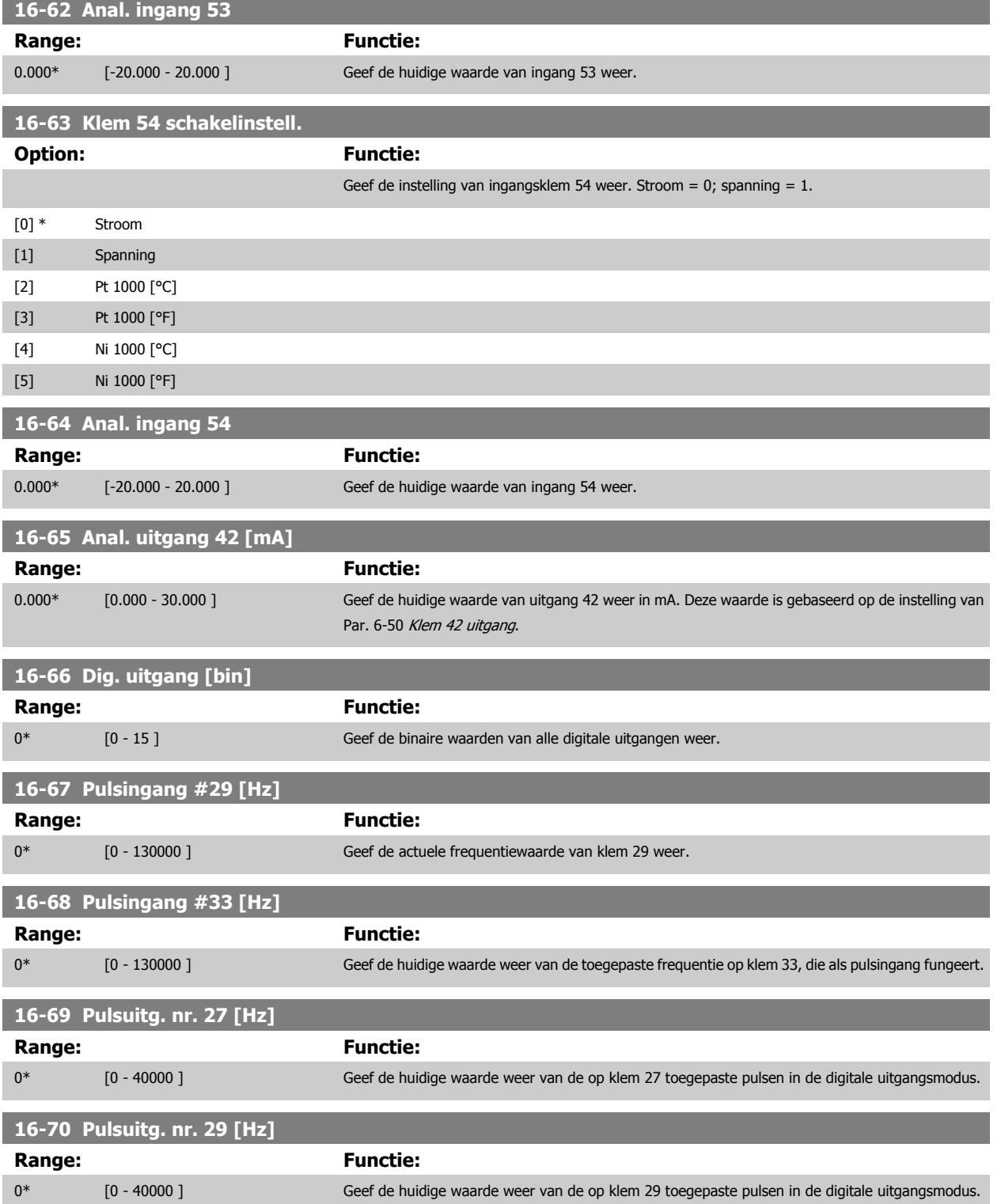

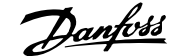

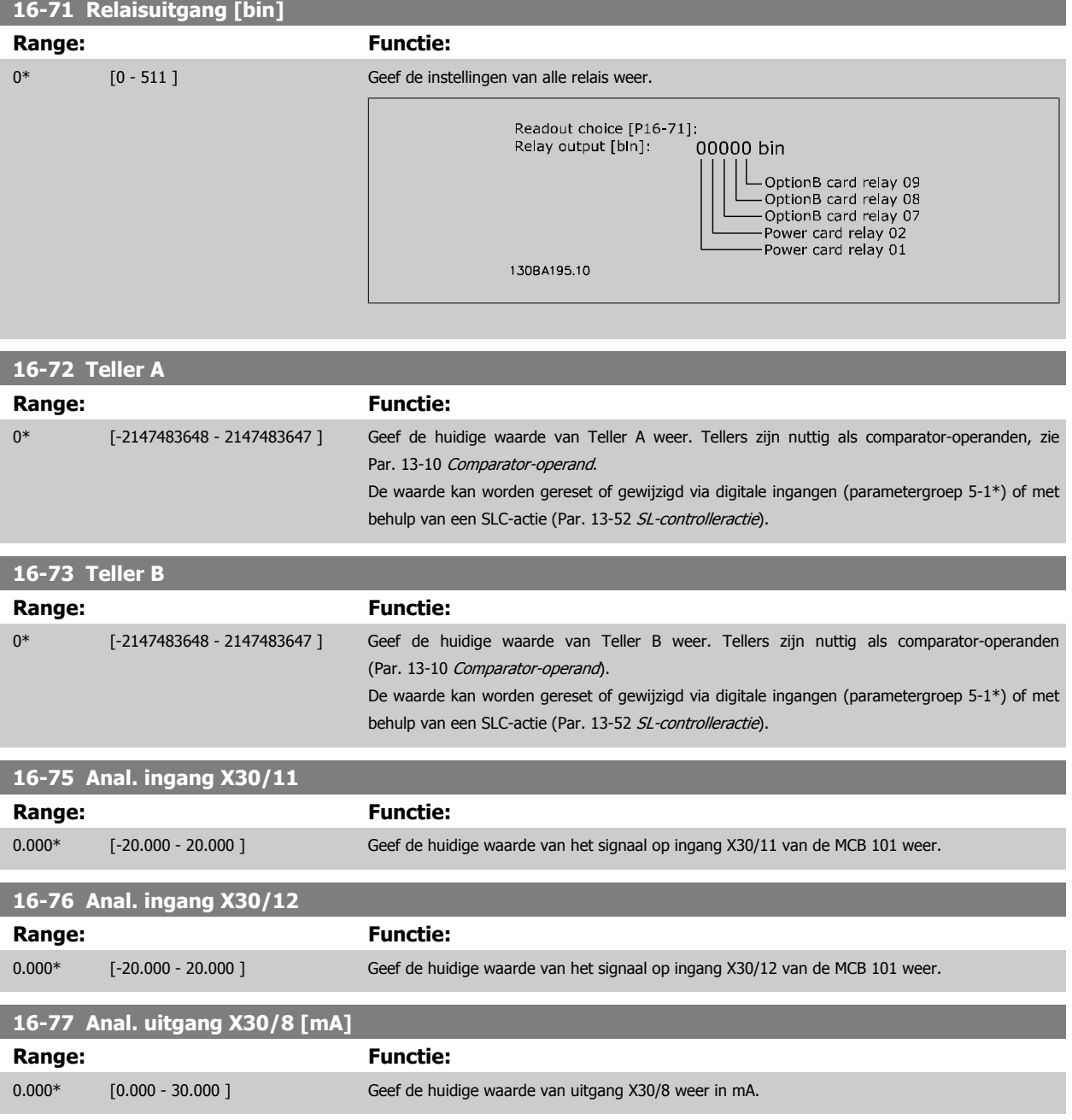

#### **3.16.8 16-8\* Veldbus & FC-poort**

Parameters voor het aangeven van de busreferenties en stuurwoorden.

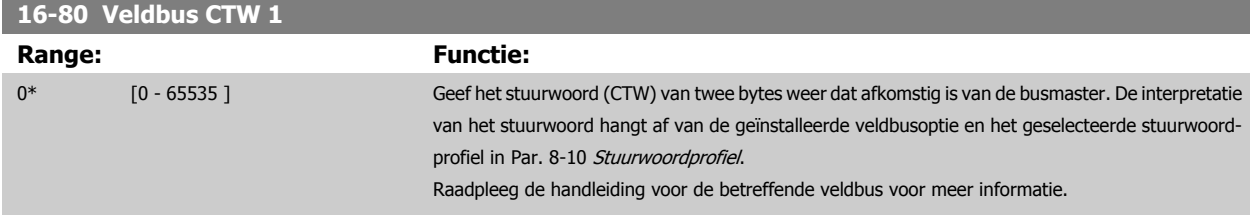

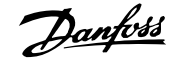

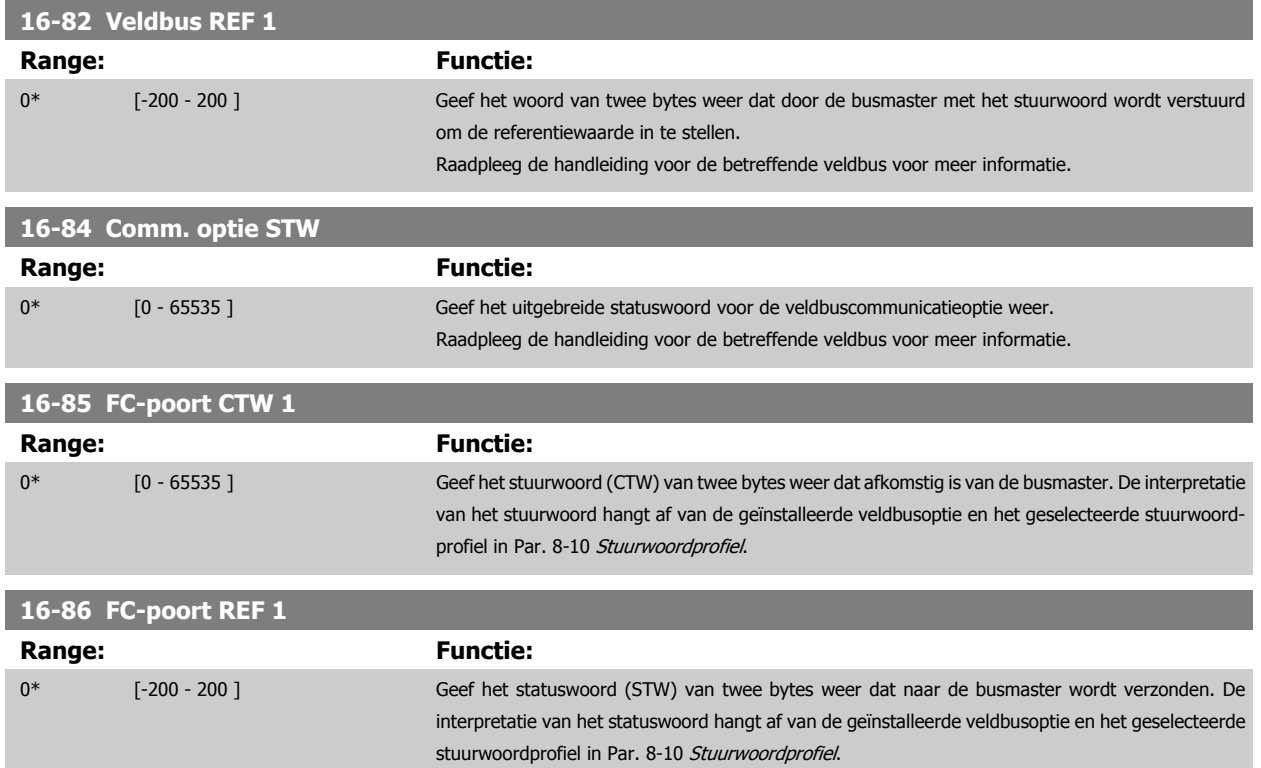

#### **3.16.9 16-9\* Diagnose-uitlez.**

Parameters voor het weergeven van alarm-, waarschuwings- en uitgebreide statuswoorden.

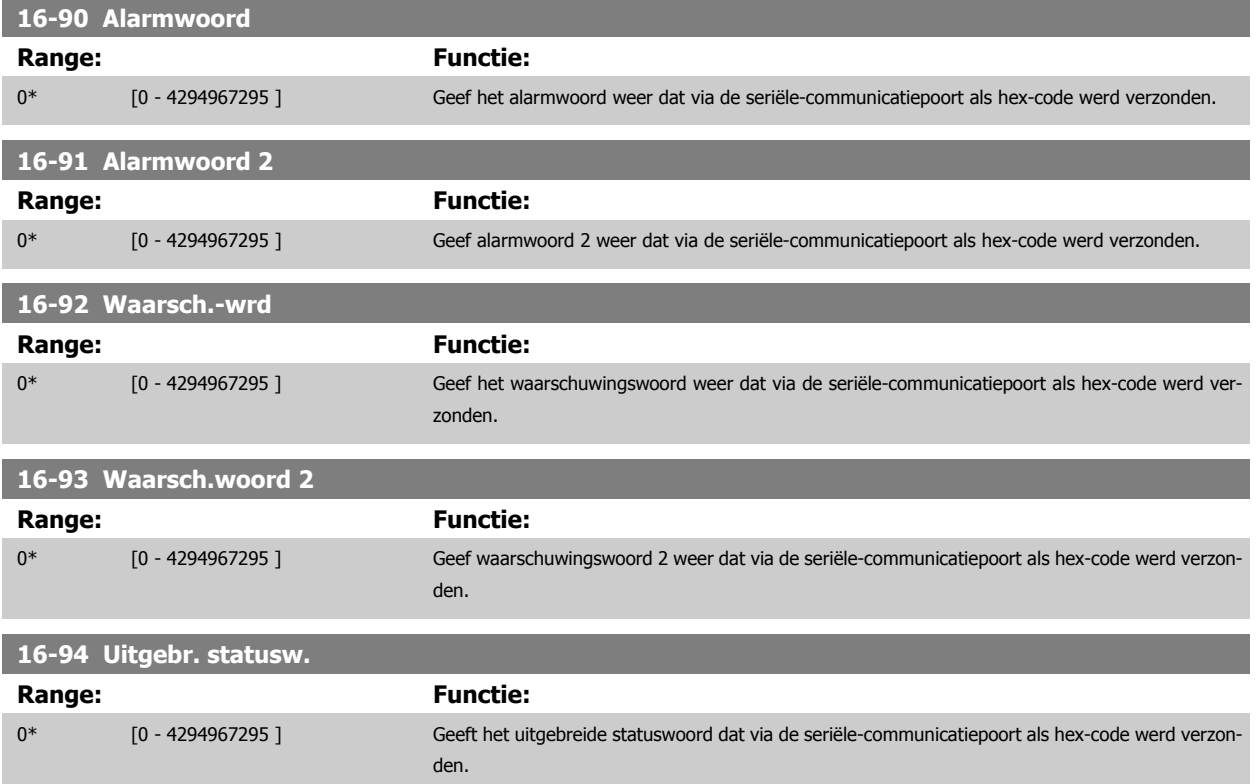
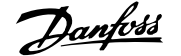

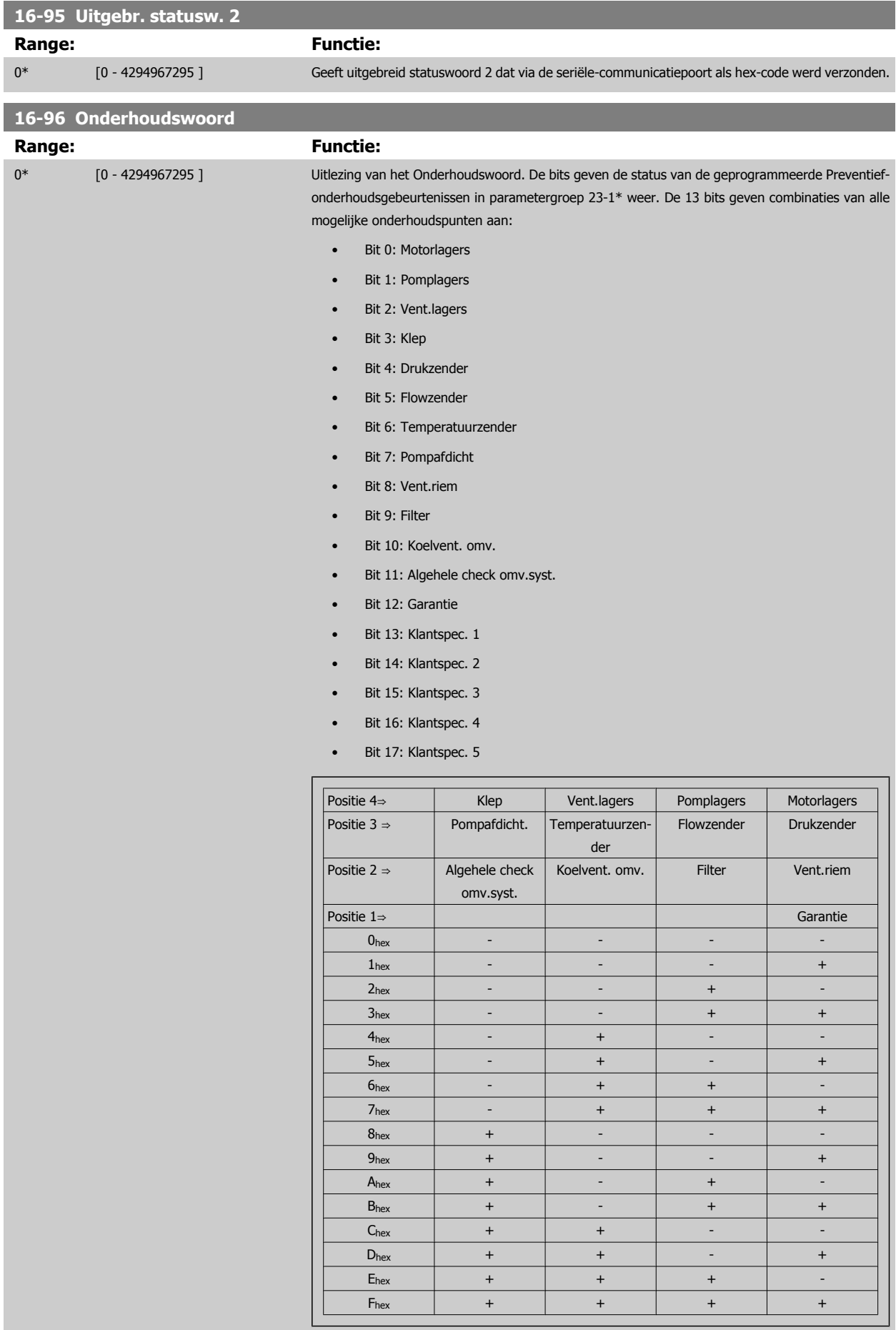

### Voorbeeld:

Het Onderhoudswoord geeft 040Ahex aan.

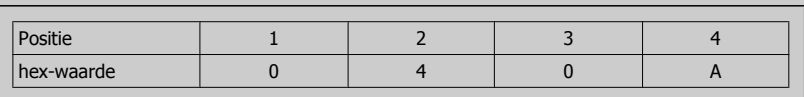

Het eerste cijfer, 0, geeft aan dat geen enkel punt van de vierde rij onderhoud nodig heeft. Het tweede cijfer, 4, verwijst naar de derde rij en geeft aan dat de koelventilator van de omvormer onderhoud nodig heeft.

Het derde cijfer, 0, geeft aan dat geen enkel punt van de tweede rij onderhoud nodig heeft. Het vierde cijfer, A, verwijst naar de bovenste rij en geeft aan dat de klep en de pomplagers onderhoud nodig hebben.

# **3.17 Hoofdmenu – Data-uitlezingen 2 – Groep 18**

# **3.17.1 18-0\* OnderhoudslogLG-0# Onderhoudslog**

Deze groep bevat de laatste 10 gebeurtenissen voor preventief onderhoud. Onderhoudslog 0 is de meest recente log en Onderhoudslog 9 de oudste. Door een van de logs te selecteren en vervolgens op [OK] te drukken, kunnen het Onderhoudspunt, de Onderhoudsactie en de tijd van de gebeurtenis worden gevonden in Par. 18-00 Onderhoudslog: item tot Par. 18-03 Onderhoudslog: datum en tijd.

De [Alarm log]-toets op het LCP geeft toegang tot zowel de Alarmlog als de Onderhoudslog.

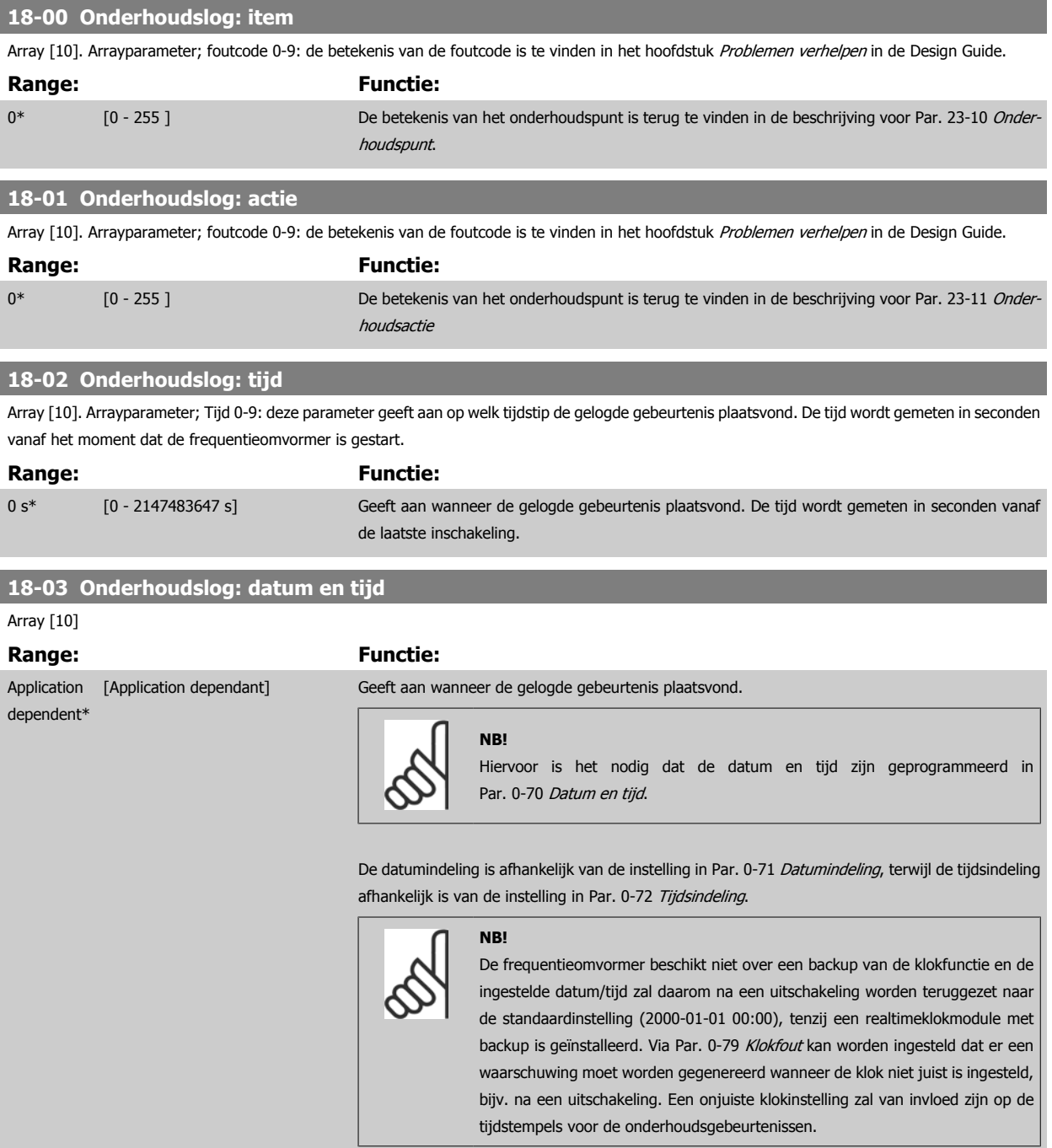

**NB!**

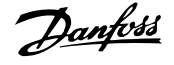

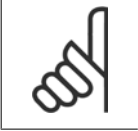

Als een Analoge I/O-optie MCB 109 is geïnstalleerd, wordt tevens voorzien in een backup van datum en tijd.

# **3.17.2 18-1\* Brandmoduslog**

Dit logboek bevat de laatste 10 fouten die door de brandmodusfunctie zijn onderdrukt. Zie par. 24-0\* Brandmodus. Het logboek kan worden bekeken via onderstaande parameters of door de [Alarm log]-toets op het LCP in te drukken en vervolgens Brandmoduslog te selecteren. Het niet mogelijk om de brandmoduslog te resetten.

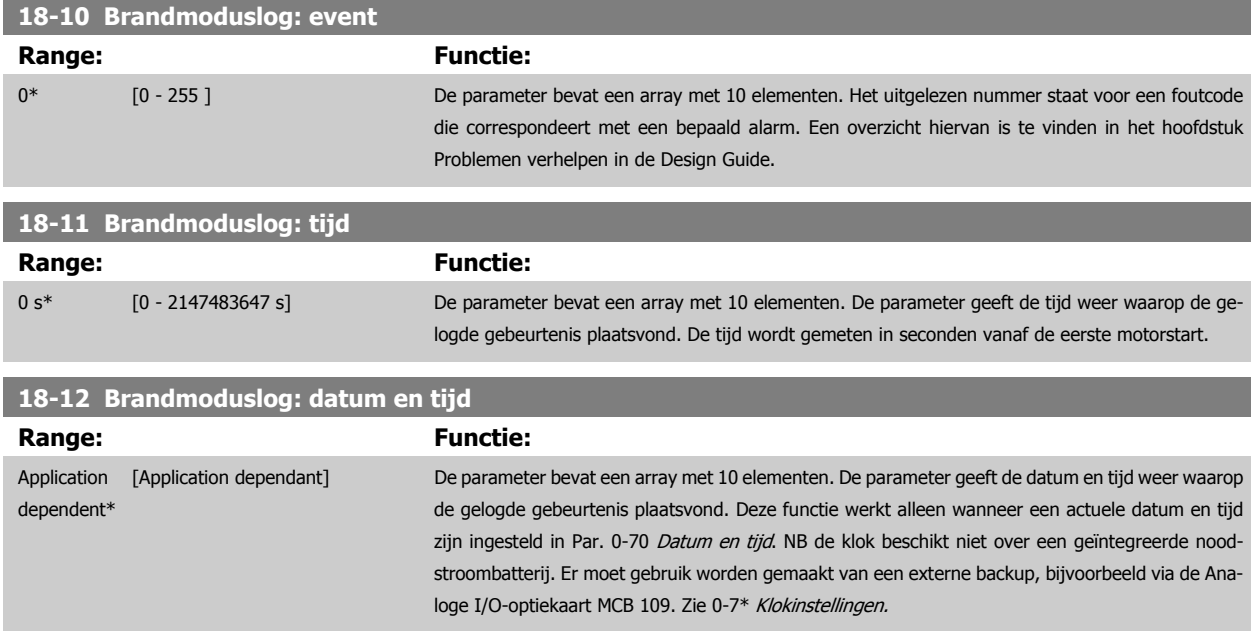

### **3.17.3 18-3\* In- en uitgangen**

Parameters voor het aangeven van de digitale en analoge I/O-poorten.

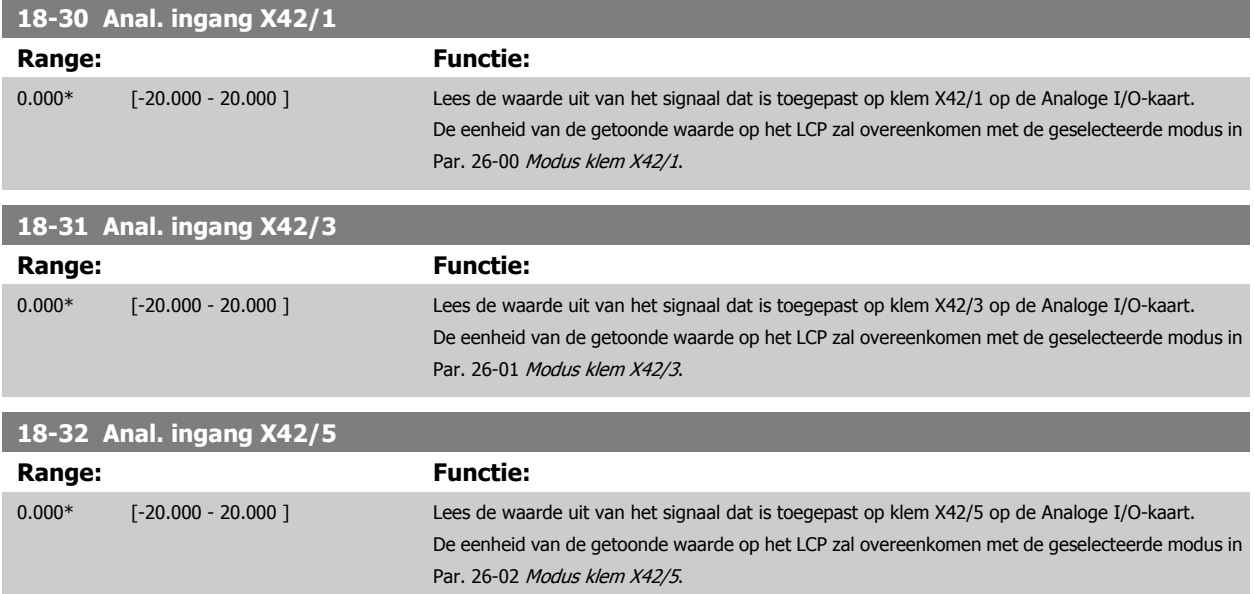

<span id="page-184-0"></span>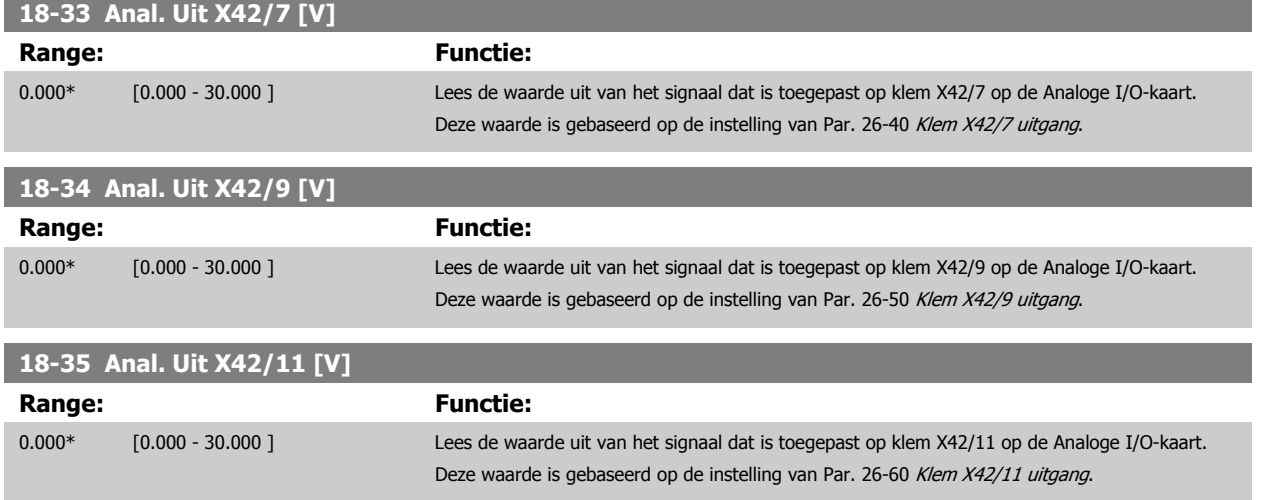

### **3.17.4 18-5\* Ref. & terugk.**

**NB!**

Parameters voor het aangeven van de referentie en terugkoppelwaarden.

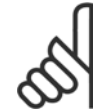

Voor Uitlezing sensorless moet de MCT 10 setup-software worden uitgerust met een sensorless-specifieke plug-in.

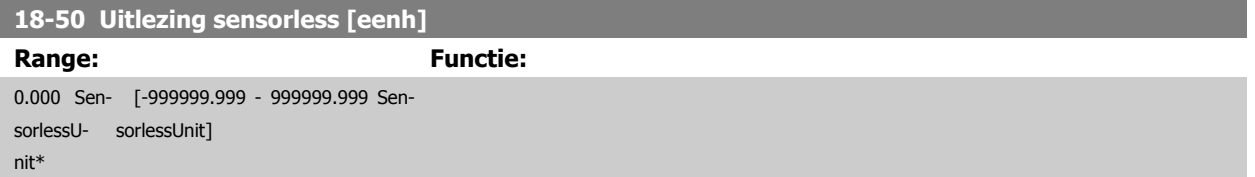

# <span id="page-185-0"></span>**3.18 Hoofdmenu – Omvormer met terugkoppeling – Groep 20**

# **3.18.1 20-\*\* Omvormer met terugkoppeling**

Deze parametergroep wordt gebruikt voor het configureren van de PID-regelaar voor een regeling met terugkoppeling, die de uitgangsfrequentie van de frequentieomvormer regelt.

# **3.18.2 20-0\* Terugkoppeling**

Deze parametergroep wordt gebruikt voor het configureren van het terugkoppelsignaal voor de PID-regelaar met terugkoppeling van de frequentieomvormer. Wanneer de frequentieomvormer in de modus met of zonder terugkoppeling draait, kan het terugkoppelsignaal ook worden weergegeven op het display van de frequentieomvormer, worden gebruikt om een analoge uitgang van de frequentieomvormer te besturen, en via diverse seriële-communicatieprotocols worden verstuurd.

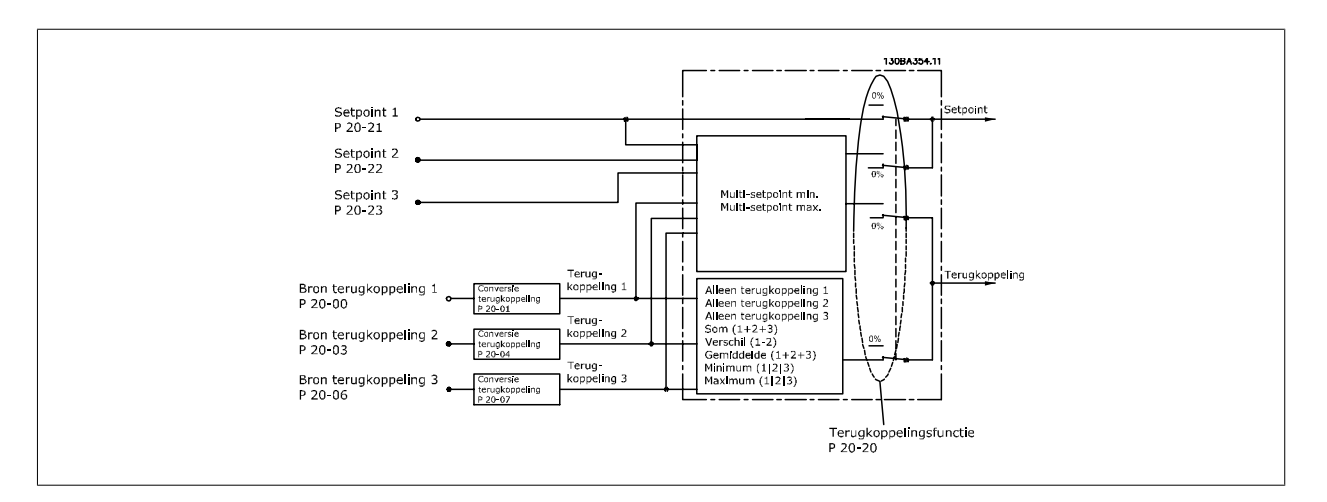

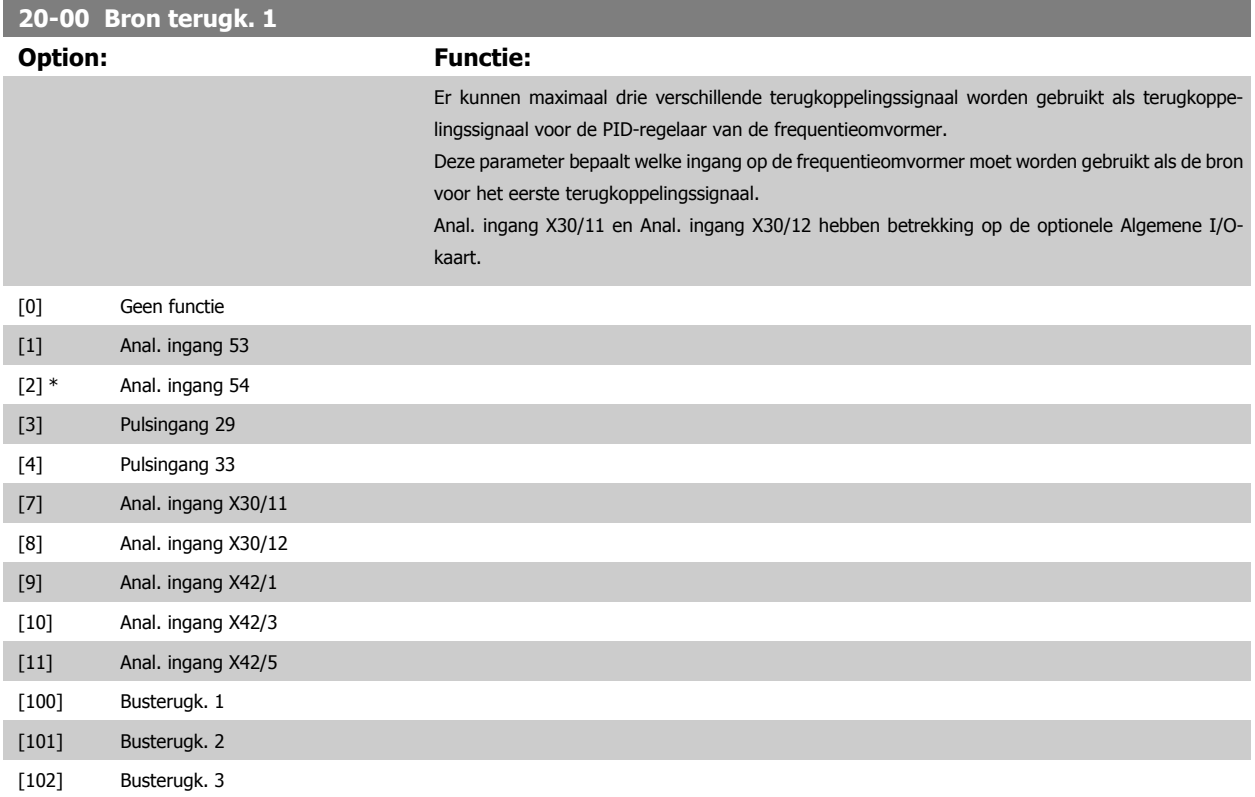

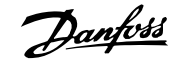

<span id="page-186-0"></span>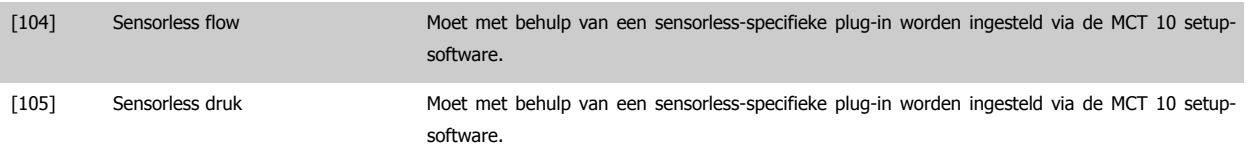

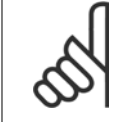

**NB!**

Als een terugkoppeling niet wordt gebruikt, moet de relevante bron worden ingesteld op Geen functie [0]Par. 20-20 [Terugkopp.func](#page-190-0)[tie](#page-190-0) bepaalt hoe de drie mogelijke terugkoppelingen zullen worden gebruikt door de PID-regelaar.

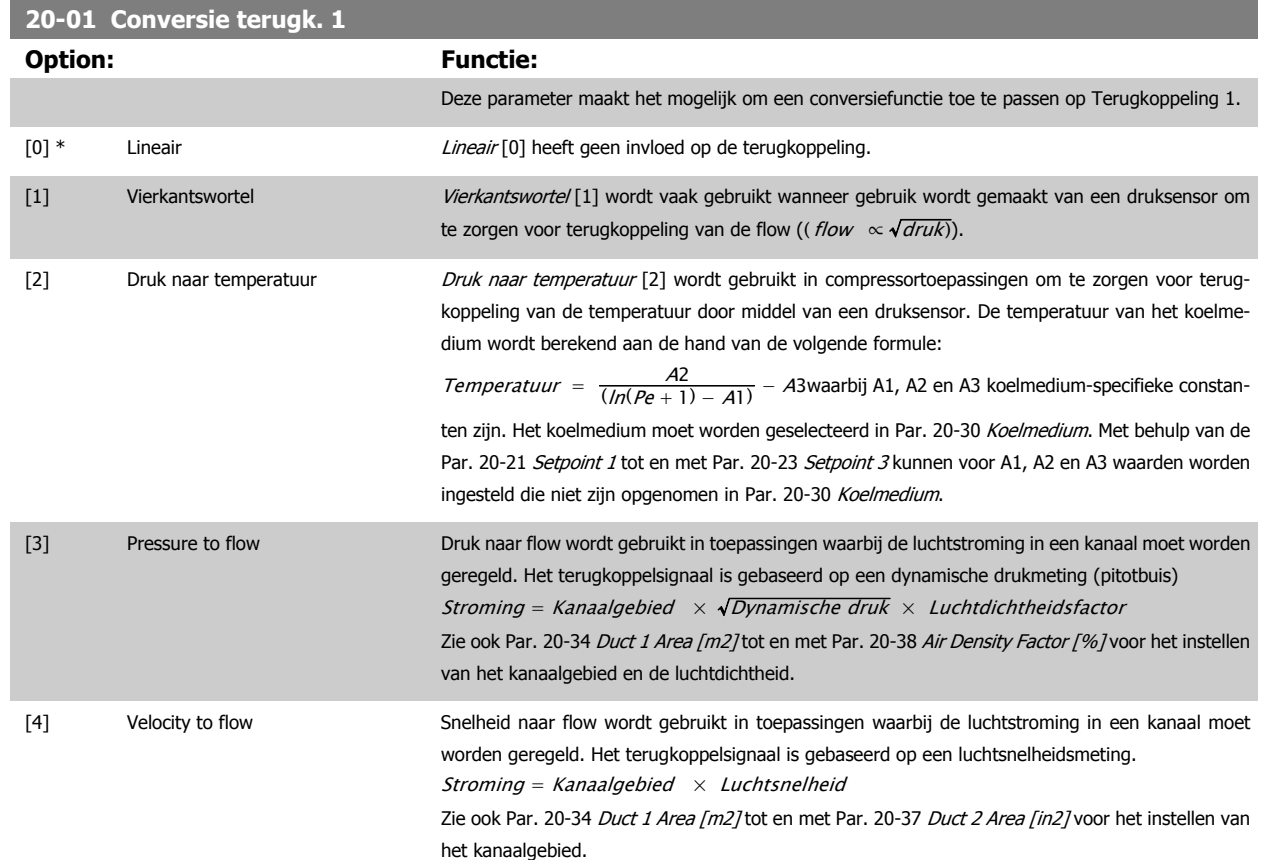

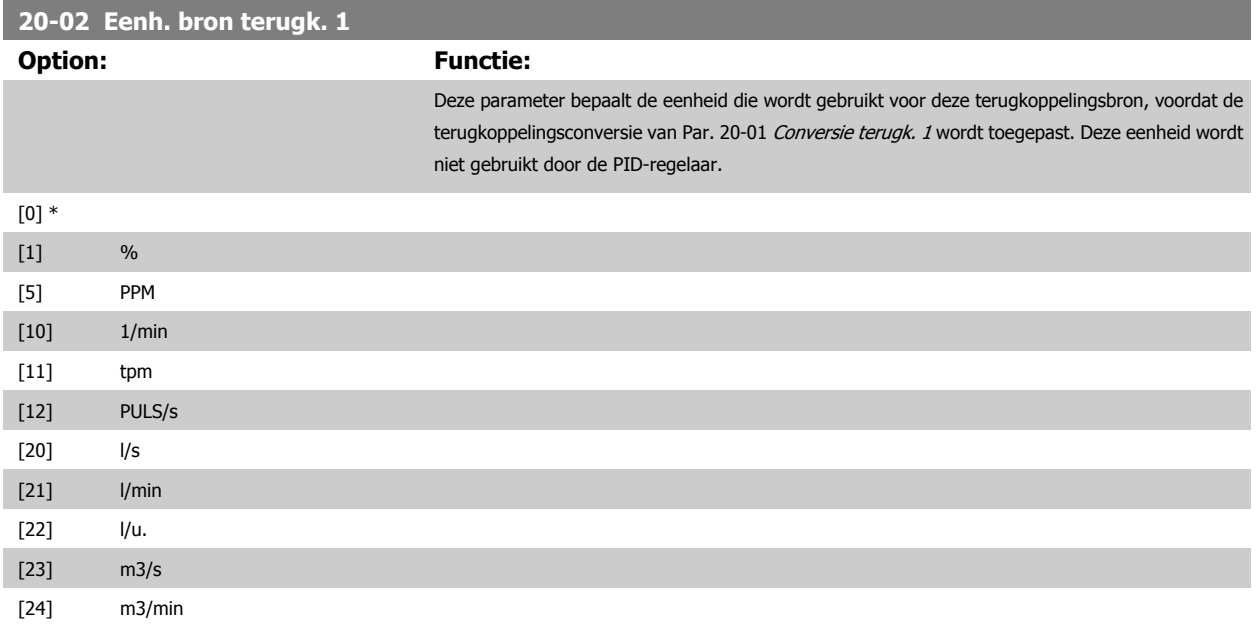

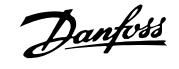

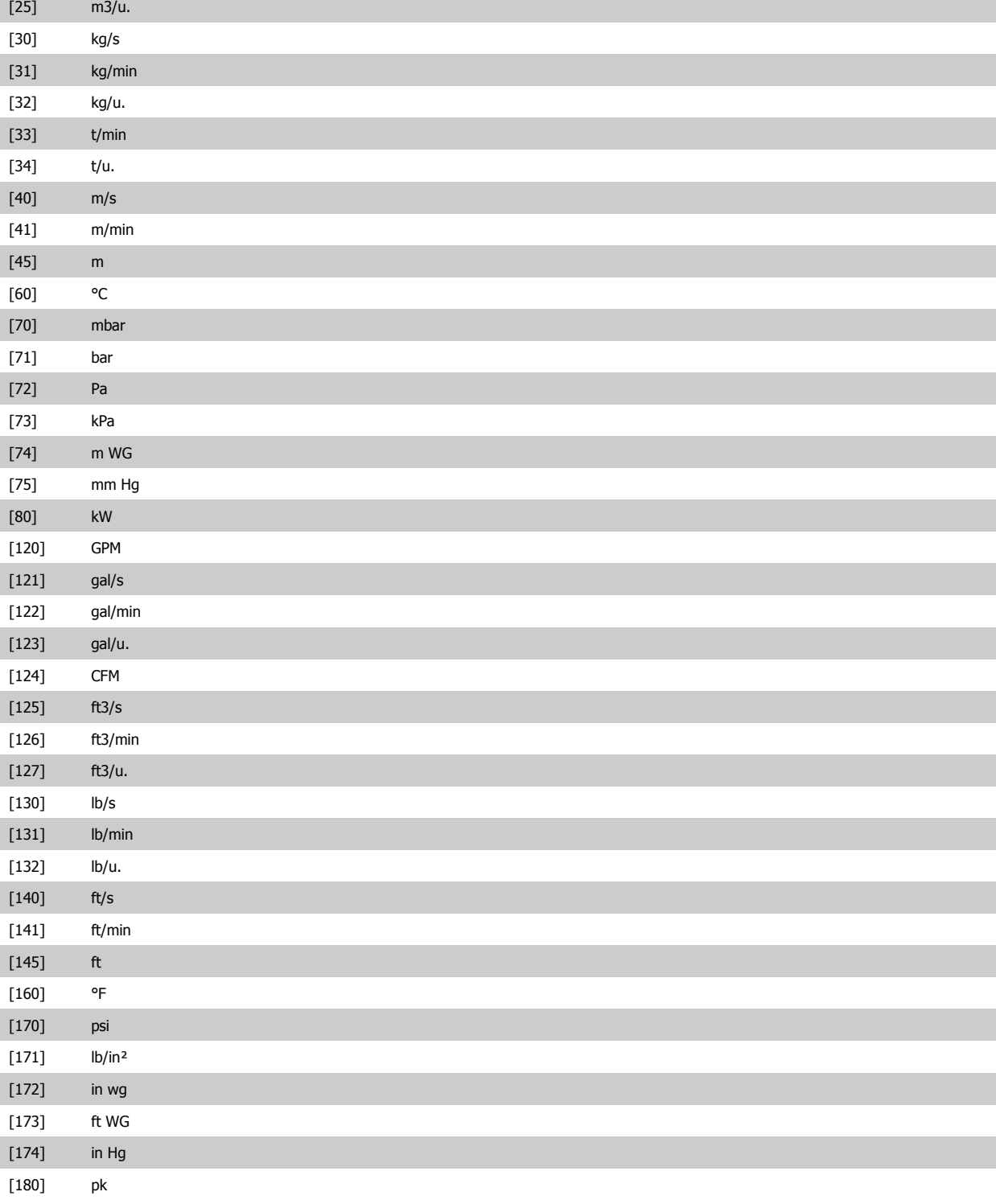

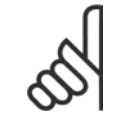

**NB!**

Deze parameter is alleen beschikbaar bij gebruik van Druk naar temperatuur als terugkoppelingsconversie. Wanneer Par. 20-01 [Conversie terugk. 1](#page-186-0) is ingesteld op Lineair [0] is de instelling van Par. 20-02 [Eenh. bron terugk. 1](#page-186-0) niet van belang, omdat het in dit geval gaat om een een-op-eenconversie.

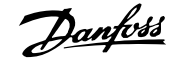

<span id="page-188-0"></span>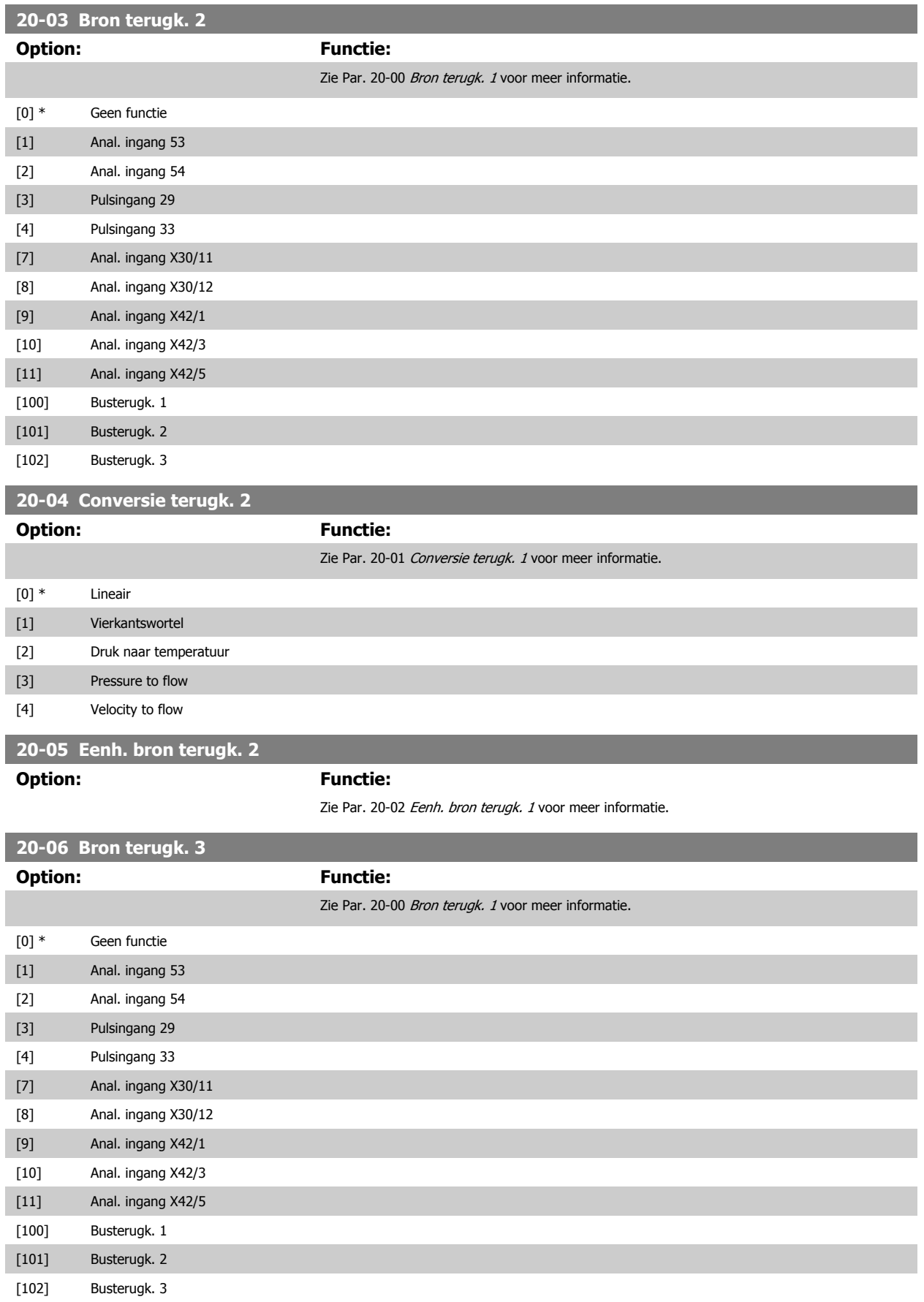

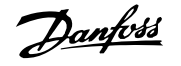

<span id="page-189-0"></span>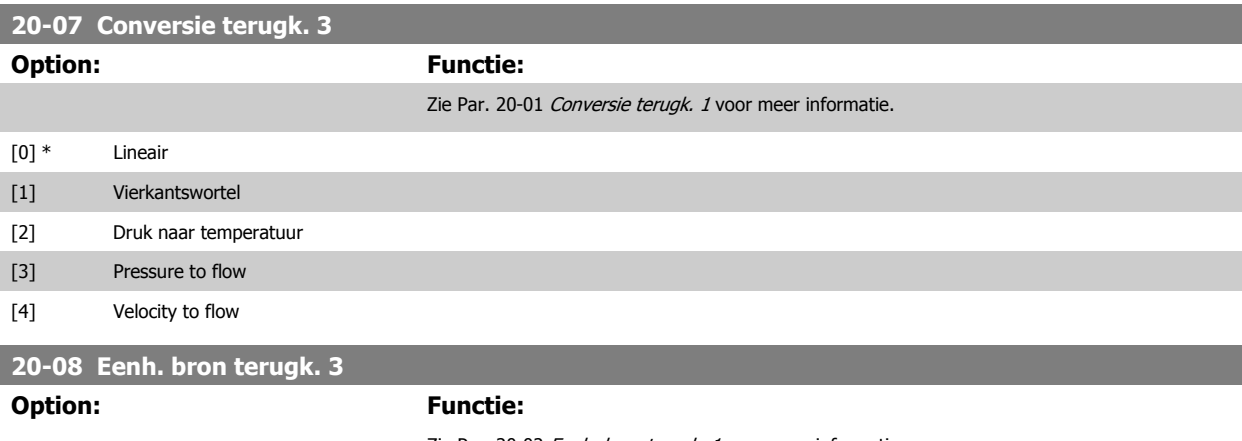

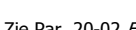

Zie Par. 20-02 [Eenh. bron terugk. 1](#page-186-0) voor meer informatie.

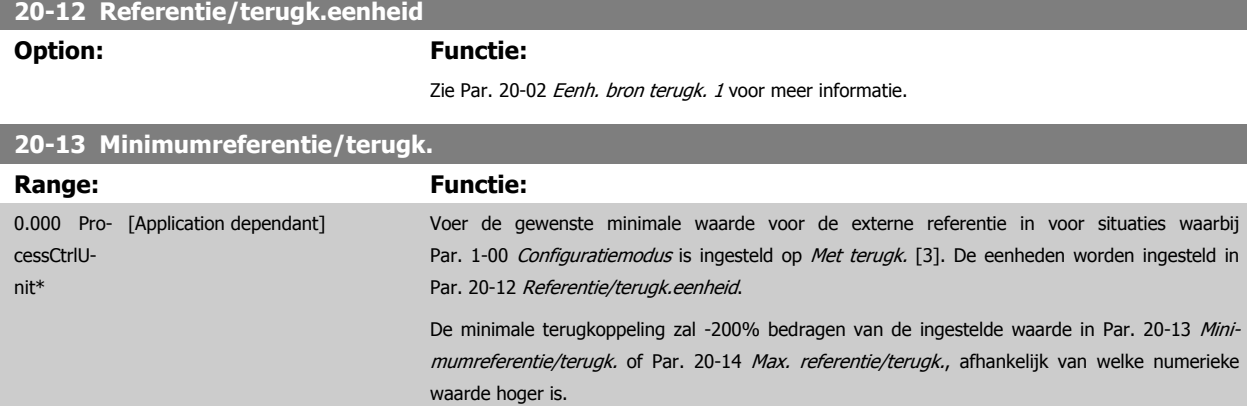

#### **NB!**

Wanneer Par. 1-00 [Configuratiemodus](#page-48-0) is ingesteld op Geen terugk. [0] moet Par. 3-02 [Minimumreferentie](#page-63-0) worden gebruikt.

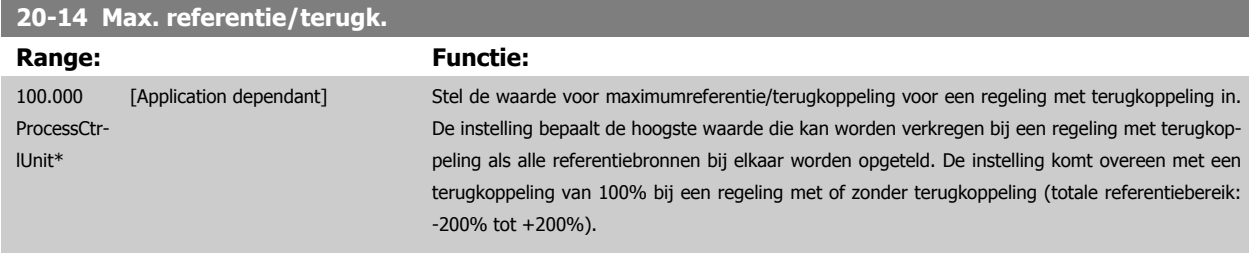

**NB!**

Wanneer Par. 1-00 [Configuratiemodus](#page-48-0) is ingesteld op Geen terugk. [0] moet Par. 3-03 [Max. referentie](#page-63-0) worden gebruikt.

# **NB!**

De dynamiek van de PID-regelaar is afhankelijk van de geprogrammeerde waarde in deze parameter. Zie ook [Par. 20-93](#page-198-0) PID prop. [versterking](#page-198-0).

Par. 20-13CL-13 en par. 20-14CL-14 bepalen ook het terugkoppelingsbereik wanneer terugkoppeling wordt gebruikt voor uitlezing op het display terwijl Par. 1-00 [Configuratiemodus](#page-48-0) is ingesteld op Geen terugk. [0]. Dezelfde condities als hierboven.

# <span id="page-190-0"></span>**3.18.3 20-2\* Terugk. & setpoint**

Deze parametergroep wordt gebruikt om in te stellen hoe de PID-regelaar van de frequentieomvormer de drie mogelijke terugkoppelsignalen zal gebruiken om de uitgangsfrequentie van de frequentieomvormer te regelen. Deze groep wordt tevens gebruikt om de drie interne setpointreferenties op te slaan.

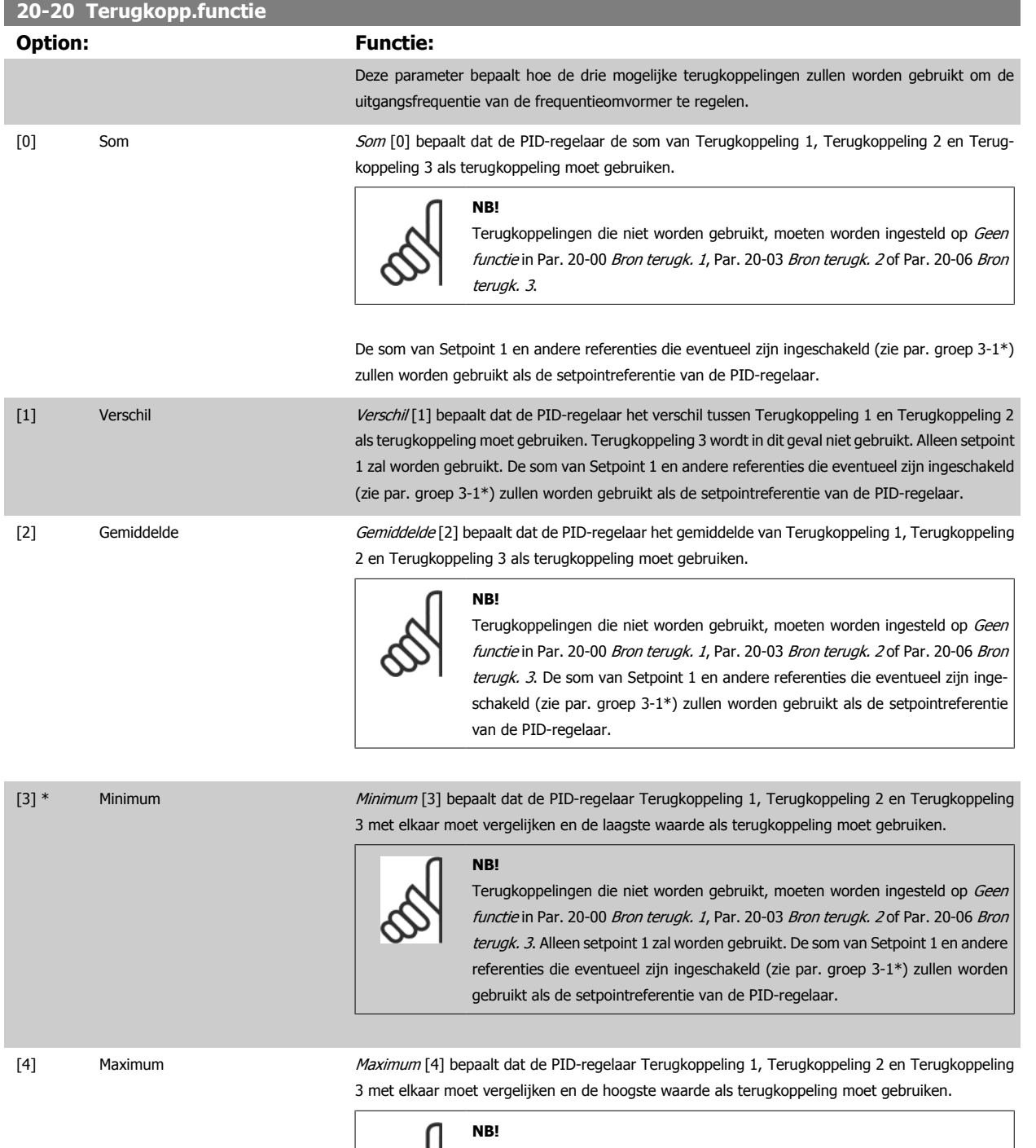

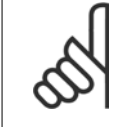

Terugkoppelingen die niet worden gebruikt, moeten worden ingesteld op Geen functie in Par. 20-00 [Bron terugk. 1](#page-185-0), Par. 20-03 [Bron terugk. 2](#page-188-0) of [Par. 20-06](#page-188-0) Bron [terugk. 3](#page-188-0).

Alleen setpoint 1 zal worden gebruikt. De som van Setpoint 1 en andere referenties die eventueel zijn ingeschakeld (zie par. groep 3-1\*) zullen worden gebruikt als de setpointreferentie van de PIDregelaar.

F5] Multi-setpoint min Multi-setpoint min F5] bepaalt dat de PID-regelaar het verschil tussen Terugkoppeling 1 en Setpoint 1, Terugkoppeling 2 en Setpoint 2, en Terugkoppeling 3 en Setpoint 3 moet berekenen. Vervolgens moet hij gebruik maken van het terugkoppeling/setpointpaar waarbij de terugkoppeling het verst onder de bijbehorende setpointreferentie ligt. Als alle terugkoppelsignalen hoger zijn dan de bijbehorende setpoints zal de PID-regelaar het terugkoppeling/setpointpaar gebruiken waarbij het verschil tussen de terugkoppeling en het setpoint het kleinst is.

**NB!**

Als slechts twee terugkoppelsignalen worden gebruikt, moet de terugkoppeling die niet wordt gebruikt, worden ingesteld op Geen functie in [Par. 20-00](#page-185-0) Bron [terugk. 1](#page-185-0), Par. 20-03 [Bron terugk. 2](#page-188-0) of Par. 20-06 [Bron terugk. 3](#page-188-0). Houd er rekening mee dat elke setpointreferentie de som is van de bijbehorende parameter-waarde ([Par. 20-21](#page-192-0) Setpoint 1, [Par. 20-22](#page-192-0) Setpoint 2 en [Par. 20-23](#page-192-0) Setpoint 3) en eventuele andere referenties die zijn ingeschakeld (zie par. groep 3-1\*).

[6] Multi-setpoint max *Multi-setpoint max* [6] bepaalt dat de PID-regelaar het verschil tussen Terugkoppeling 1 en Setpoint 1, Terugkoppeling 2 en Setpoint 2, en Terugkoppeling 3 en Setpoint 3 moet berekenen. Vervolgens moet hij gebruik maken van het terugkoppeling/setpointpaar waarbij de terugkoppeling het verst boven de bijbehorende setpointreferentie ligt. Als alle terugkoppelsignalen lager zijn dan de bijbehorende setpoints zal de PID-regelaar het terugkoppeling/setpointpaar gebruiken waarbij het verschil tussen de terugkoppeling en het setpoint het kleinst is.

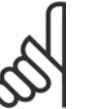

#### **NB!**

Als slechts twee terugkoppelsignalen worden gebruikt, moet de terugkoppeling die niet wordt gebruikt, worden ingesteld op Geen functie in [Par. 20-00](#page-185-0) Bron [terugk. 1](#page-185-0), Par. 20-03 [Bron terugk. 2](#page-188-0) of Par. 20-06 [Bron terugk. 3](#page-188-0). Houd er rekening mee dat elke setpointreferentie de som is van de bijbehorende parameter-waarde ([Par. 20-21](#page-192-0) Setpoint 1, [Par. 20-22](#page-192-0) Setpoint 2 en [Par. 20-23](#page-192-0) Setpoint 3) en eventuele andere referenties die zijn ingeschakeld (zie par. groep 3-1\*).

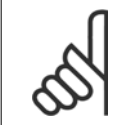

#### **NB!**

Terugkoppelingen die niet worden gebruikt, moeten worden ingesteld op Geen functie in de bijbehorende parameter voor de terug-koppelingsbron: Par. 20-00 [Bron terugk. 1](#page-185-0), Par. 20-03 [Bron terugk. 2](#page-188-0) of Par. 20-06 [Bron terugk. 3](#page-188-0).

De terugkoppeling die is ingesteld in Par. 20-20 [Terugkopp.functie](#page-190-0) zal door de PID-regelaar worden gebruikt om de uitgangsfrequentie van de frequentieomvormer te regelen. Deze terugkoppeling kan ook worden weergegeven op het display van de frequentieomvormer, worden gebruikt om een analoge uitgang van de frequentieomvormer te besturen, en via diverse seriële-communicatieprotocollen worden verstuurd.

De frequentieomvormer kan worden geconfigureerd voor het afhandelen van toepassingen met meerdere zones. De volgende twee multi-zonetoepassingen worden ondersteund:

- Multi-zone, één setpoint
- Multi-zone, multi-setpoint

Het verschil tussen deze twee wordt duidelijk gemaakt via de volgende voorbeelden:

#### **Voorbeeld 1 – Multi-zone, één setpoint**

In een kantoorgebouw moet een VLT HVAC Drive-systeem met VAV (variabel luchtvolume) zorgen voor een minimumdruk in bepaalde VAV-kasten. Vanwege de wisselende drukverliezen in elk kanaal kan er niet van worden uitgegaan dat de druk in elke VAV-kast hetzelfde is. Voor alle VAV-kasten is dezelfde minimumdruk vereist. Deze regelmethode kan worden ingesteld door Par. 20-20 [Terugkopp.functie](#page-190-0) in te stellen op Minimum [3] en de gewenste druk in te stellen in [Par. 20-21](#page-192-0) Setpoint 1. De PID-regelaar zal de ventilatorsnelheid verhogen als een van de terugkoppelingen onder het ingestelde setpoint komt en de ventilatorsnelheid verlagen als alle terugkoppelingen zich boven het ingestelde setpoint bevinden.

<span id="page-192-0"></span>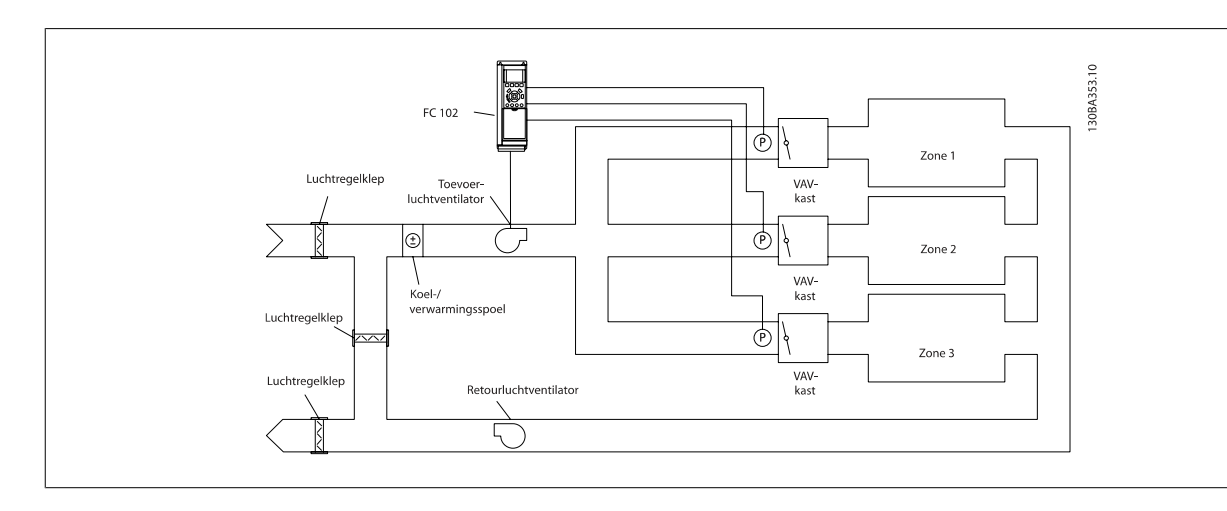

#### **Voorbeeld 2 – Multi-zone, multi-setpoint**

Het vorige voorbeeld kan worden gebruikt om het gebruik van een regeling met multi-zone, multi-setpoint te illustreren. Als voor elke VAV-kast in de zones een andere druk nodig is, kunnen de afzonderlijke setpoints worden ingesteld in Par. 20-21 Setpoint 1, Par. 20-22 Setpoint 2 en Par. 20-23 Setpoint 3. Wanneer Par. 20-20 [Terugkopp.functie](#page-190-0) wordt ingesteld op Multi-setpoint min [5] zal de PID-regelaar de ventilatorsnelheid verhogen als een van de terugkoppelingen onder het ingestelde setpoint komt en de ventilatorsnelheid verlagen als alle terugkoppelingen zich boven de bijbehorende setpoints bevinden.

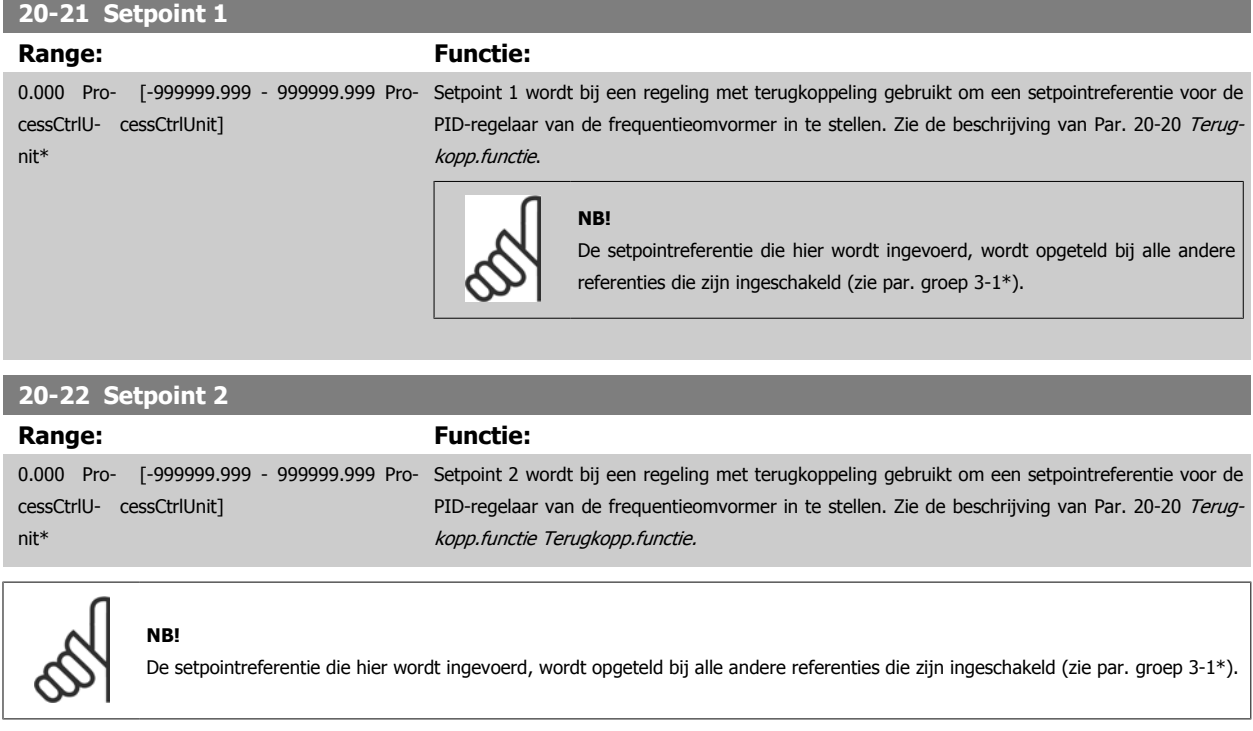

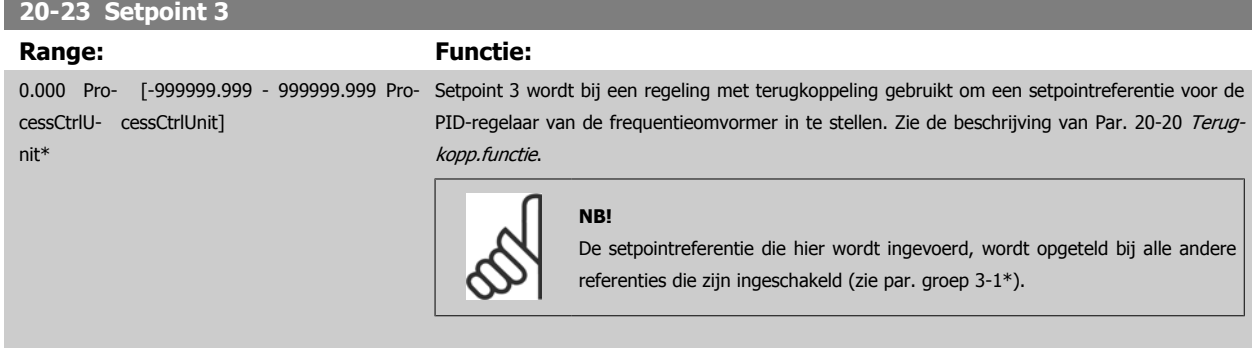

### <span id="page-193-0"></span>**3.18.4 20-3\* Terugk. geav. conv.**

In toepassingen met airconditioningcompressoren is het vaak nuttig om het systeem te regelen op basis van de temperatuur van het koelmedium. Het is echter vaak gemakkelijker om direct de druk te meten. Deze parametergroep maakt het voor de PID-regelaar van de frequentieomvormer mogelijk om de drukmetingen voor het koelmedium om te zetten naar temperatuurwaarden.

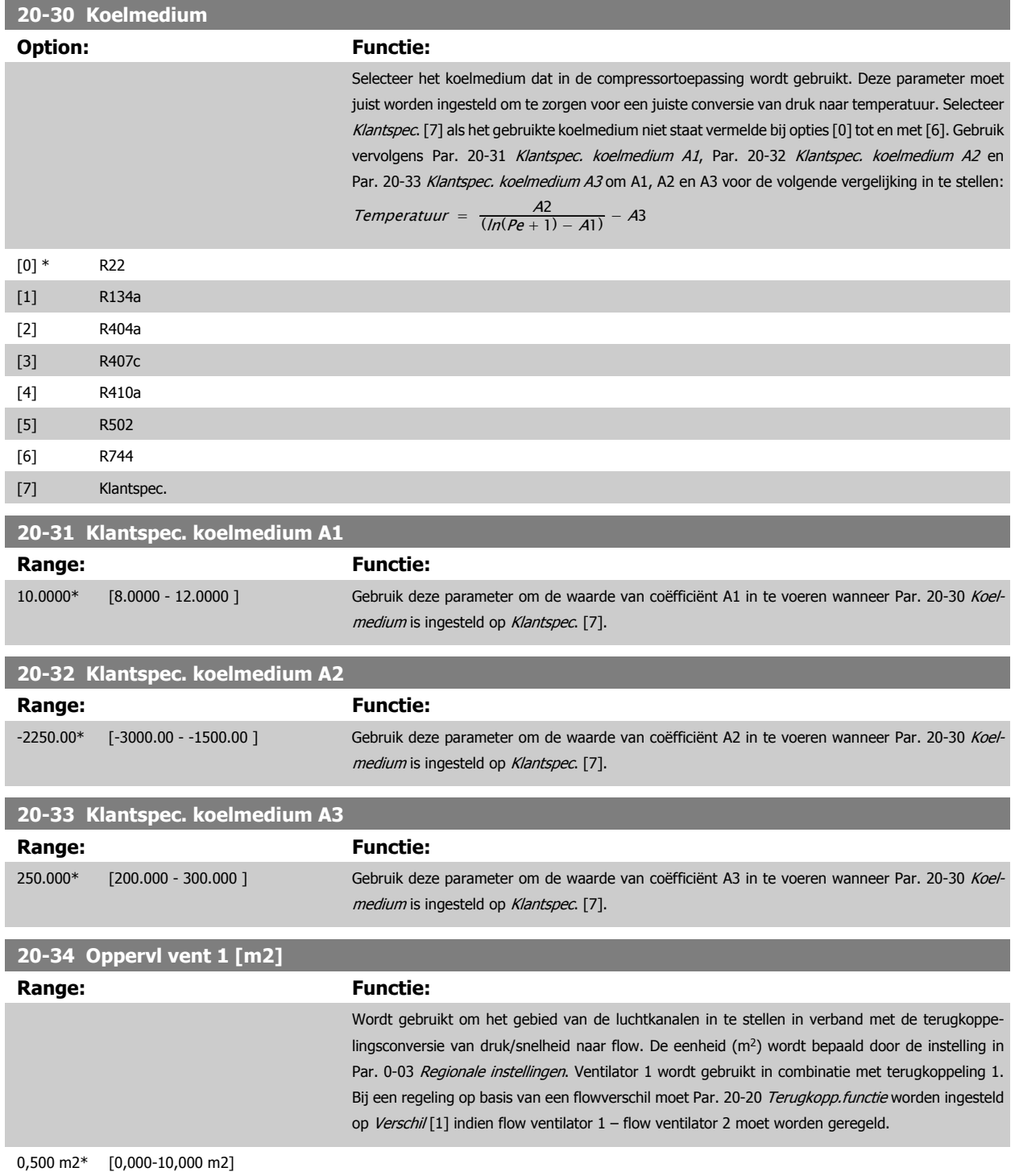

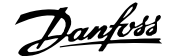

<span id="page-194-0"></span>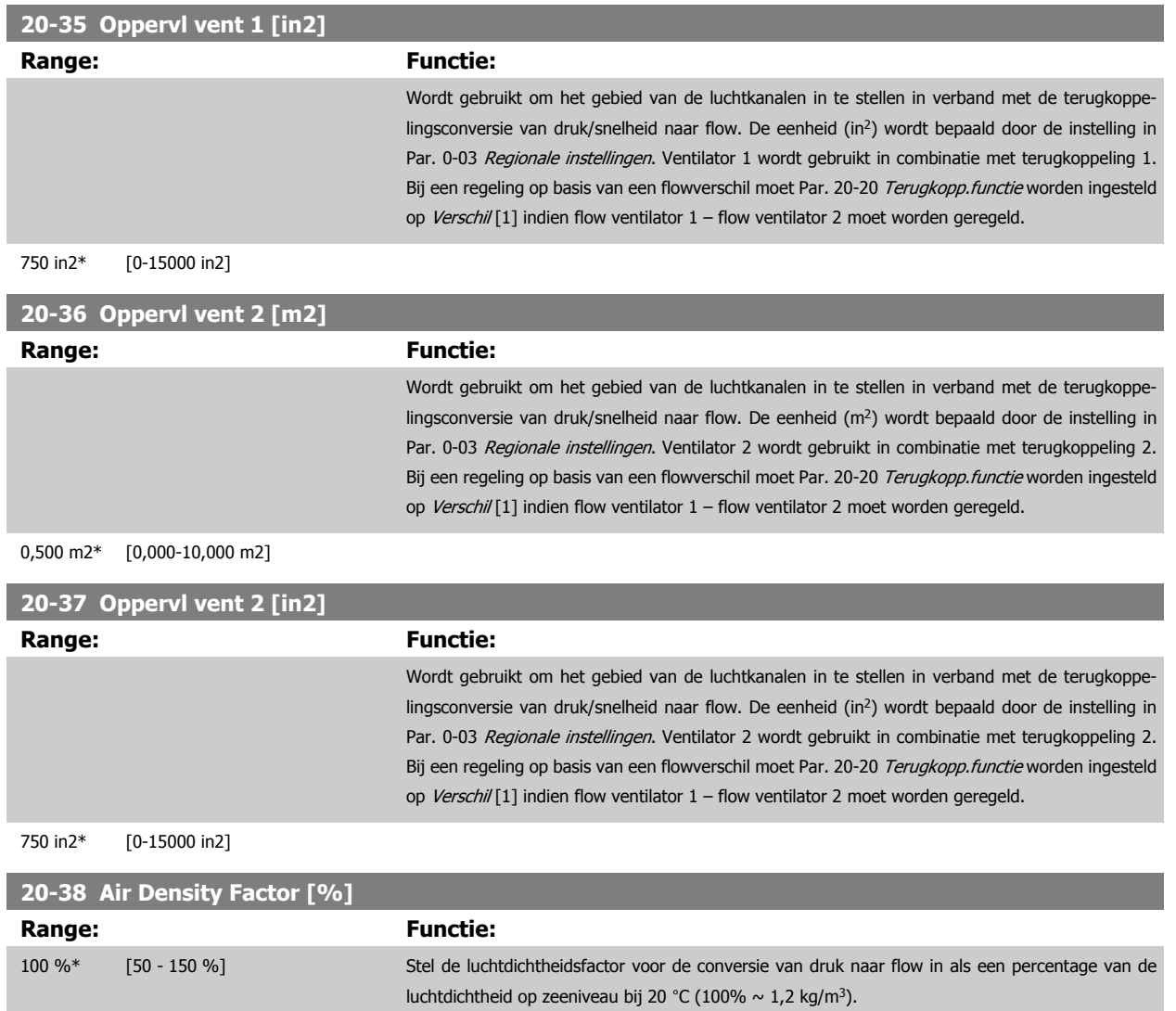

# **3.18.5 20-6\* Sensorless**

**NB!**

Parameters voor Sensorless. Zie ook Par. 20-00 [Bron terugk. 1](#page-185-0), Par. 18-50 [Uitlezing sensorless \[eenh\]](#page-184-0), Par. 16-26 [Verm. gefilterd \[kW\]](#page-173-0) en [Par. 16-27](#page-173-0) Verm. [gefilterd \[pk\]](#page-173-0).

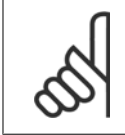

Voor Eenh. sensorless en Sensorless informatie moet de MCT 10 setup-software worden uitgerust met een sensorless-specifieke plugin.

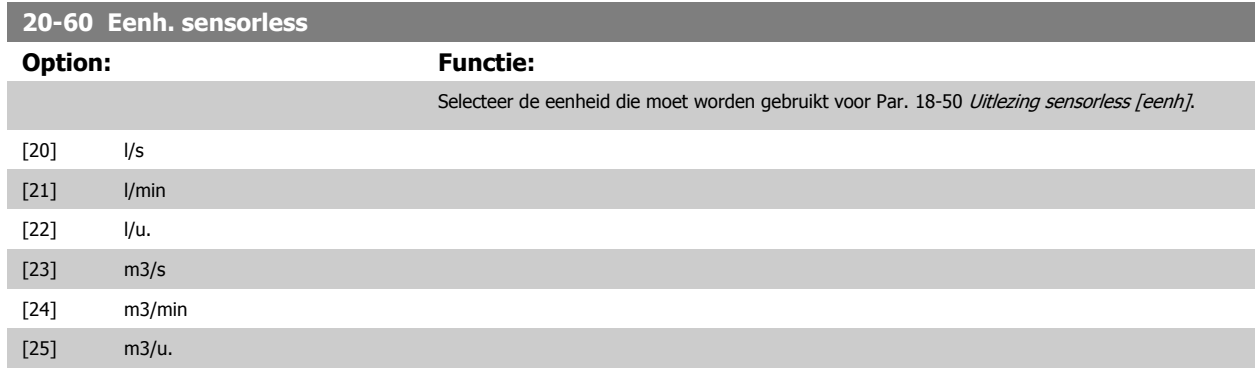

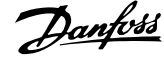

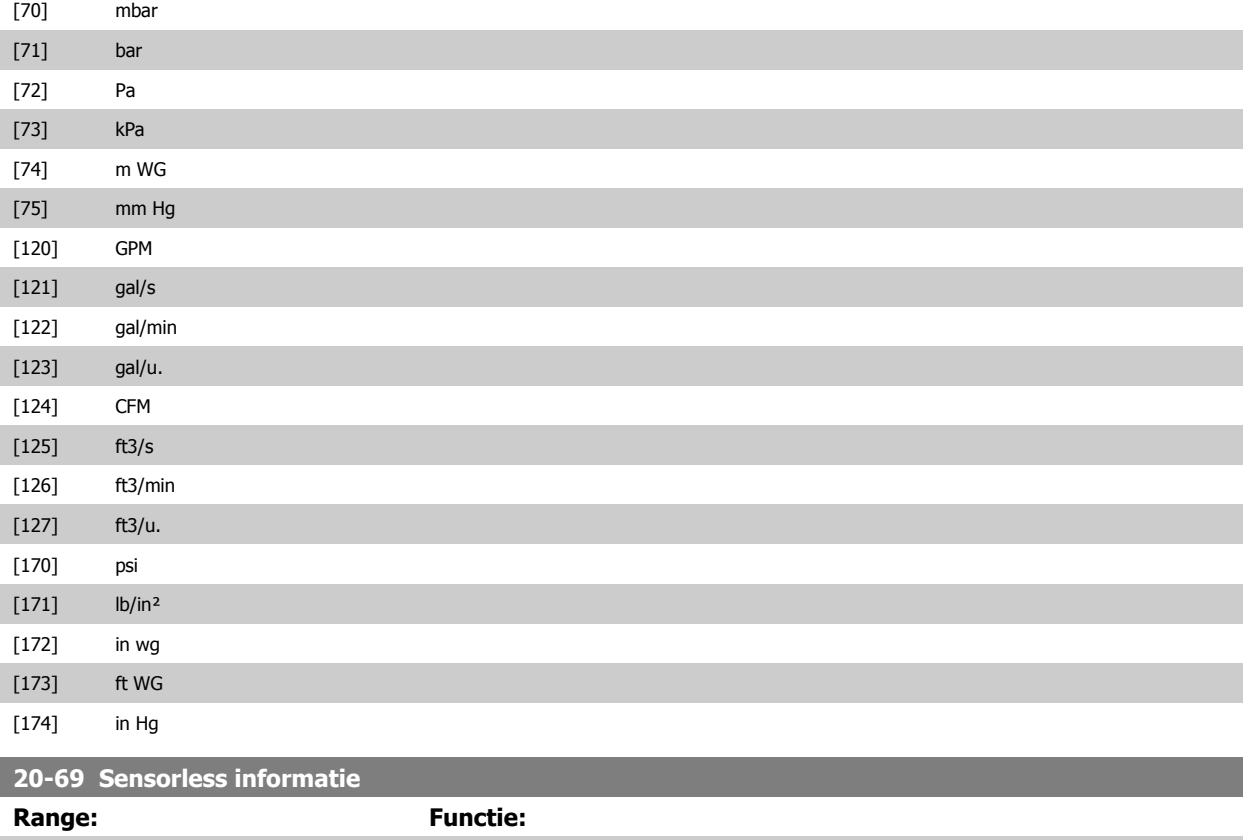

### **3.18.6 20-7\* PID autotuning**

 $0*$   $[0 - 0]$ 

De PID-regelaar voor een regeling met terugkoppeling van de frequentieomvormer (parametergroep 20-\*\*, Omvormer met terugkoppeling) kan automatisch worden afgesteld, wat de inbedrijfstelling sneller en eenvoudiger maakt, terwijl een nauwkeurige afstelling van de PID-regeling is gewaarborgd. Om gebruik te maken van de functie Autotuning moet de frequentieomvormer via par. Par. 1-00 [Configuratiemodus](#page-48-0) worden ingesteld op een regeling met terugkoppeling.

Om tijdens het autotuningproces te kunnen reageren op meldingen moet gebruik worden gemaakt van een grafisch lokaal bedieningspaneel (LCP)

Wanneer de functie in Par. 20-79 [PID autotuning](#page-196-0) wordt ingeschakeld, wordt de frequentieomvormer in autotuningmodus gezet. Het LCP leidt de gebruiker vervolgens via instructies op het scherm.

De ventilator/pomp wordt gestart door de toets [Auto on] op het LCP in te drukken en een startsignaal toe te passen. De snelheid wordt met behulp van de toetsen [▲] en [▼] op het LCP handmatig ingesteld op een niveau waarbij de terugkoppeling ongeveer gelijk is aan het instelpunt van het systeem.

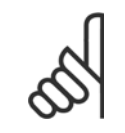

**NB!**

Wanneer de motorsnelheid handmatig wordt aangepast, is niet mogelijk om de motor op minimale of maximale snelheid te laten draaien, aangezien de motor tijdens het autotuningproces een stap omhoog of omlaag moet kunnen gaan.

PID autotuning werkt op basis van stapsgewijze wijzigingen bij een stationaire toestand, waarbij de terugkoppeling wordt bewaakt. Op basis van de terugkoppeling worden de vereiste waarden voor Par. 20-93 [PID prop. versterking](#page-198-0) en Par. 20-94 [PID integratietijd](#page-199-0) berekend. Par. [Par. 20-95](#page-199-0) PID diffe[rentiatietijd](#page-199-0) wordt ingesteld op de waarde 0 (nul). De instelling voor Par. 20-81 [PID normaal/inv regeling](#page-197-0) wordt bepaald tijdens het afstellingsproces.

Deze berekende waarden worden weergegeven op het LCP, waarna de gebruiker deze kan accepteren of afwijzen. Wanneer de waarden zijn geaccepteerd, worden ze naar de relevante parameters weggeschreven en wordt de [PID autotuning](#page-196-0)modus uitgeschakeld via Par. 20-79 PID autotuning. Afhankelijk van het betreffende systeem kan het automatisch afstellen een aantal minuten duren.

<span id="page-196-0"></span>Het wordt aanbevolen om de aan/uitlooptijden in Par. 3-41 [Ramp 1 aanlooptijd](#page-67-0), Par. 3-42 [Ramp 1 uitlooptijd](#page-67-0) of Par. 3-51 [Ramp 2 aanlooptijd](#page-68-0) en Par. 3-52 [Ramp 2 uitlooptijd](#page-68-0) in te stellen op basis van de massatraagheid voordat PID autotuning wordt ingeschakeld. Als PID autotuning met lage aan/ uitlooptijden wordt uitgevoerd, zullen de afgestelde parameters meestal resulteren in een zeer trage regeling. Extreme ruis van de terugkoppelingssensor kan worden verwijderd met behulp van een ingangsfilter (parametergroep 6-\*\*, 5-5\* en 26-\*\* Klem 53/54 filter tijdconstante/Pulsfilter tijdconstante nr. 29/33) voordat PID autotuning wordt ingeschakeld. Voor de betrouwbaarste regelaarinstelling wordt aanbevolen om PID autotuning uit te voeren terwijl de toepassing werkt in typische bedrijfscondities, d.w.z. met een typische belasting.

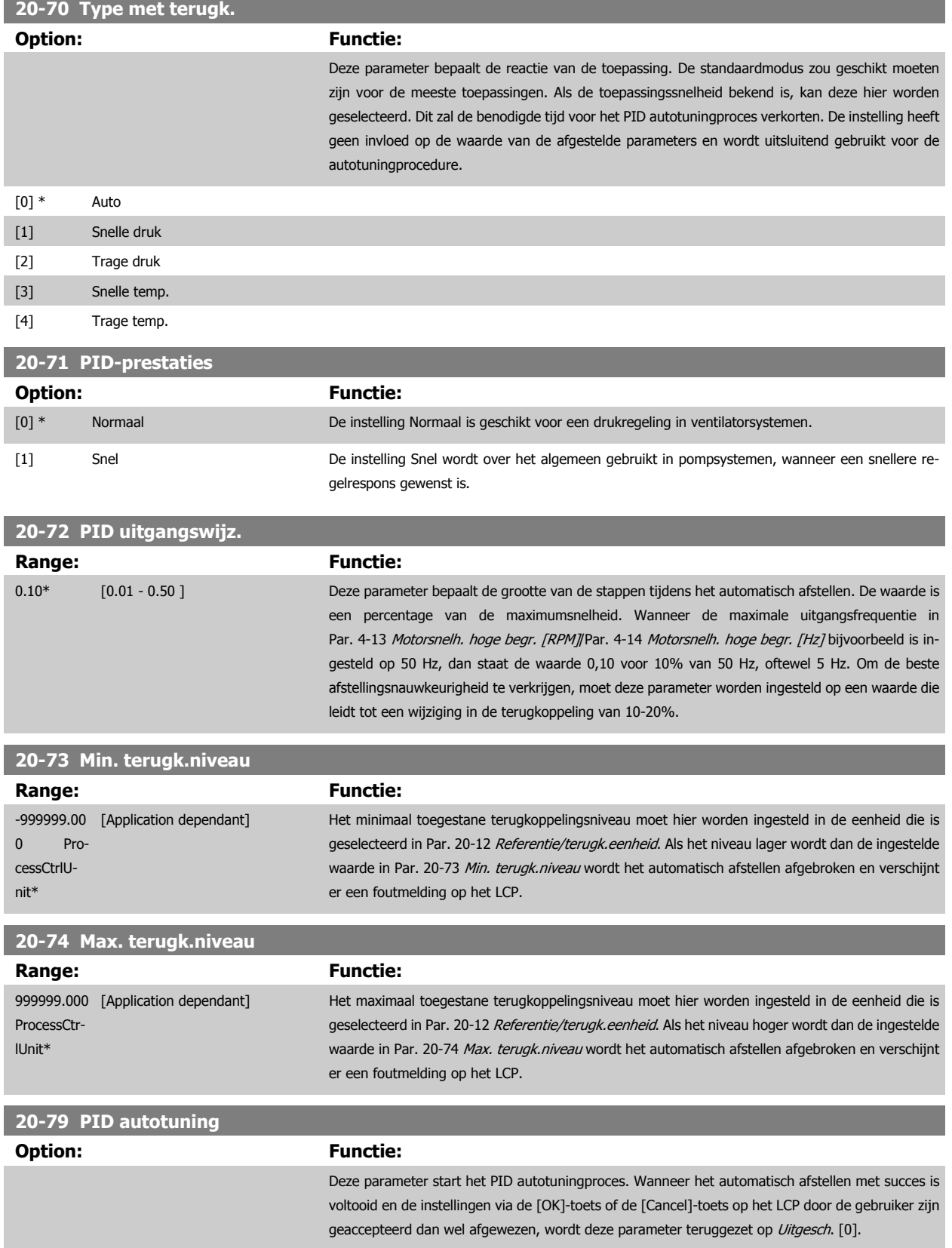

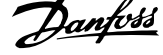

<span id="page-197-0"></span>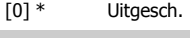

[1] Ingesch.

# **3.18.7 20-8\* PID-basisinstell.**

Deze parametergroep dient om de basiswerking van de PID-regelaar van de frequentieomvormer te configureren, waaronder de wijze waarop de PIDregelaar moet reageren op een terugkoppeling die lager of hoger is dan het setpoint, de snelheid waarbij hij in werking moet treden en het moment waarop hij moet aangeven dat het systeem het setpoint heeft bereikt.

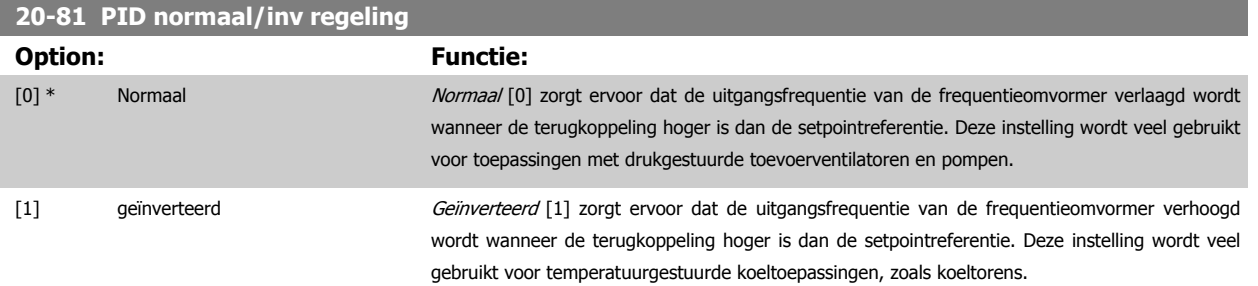

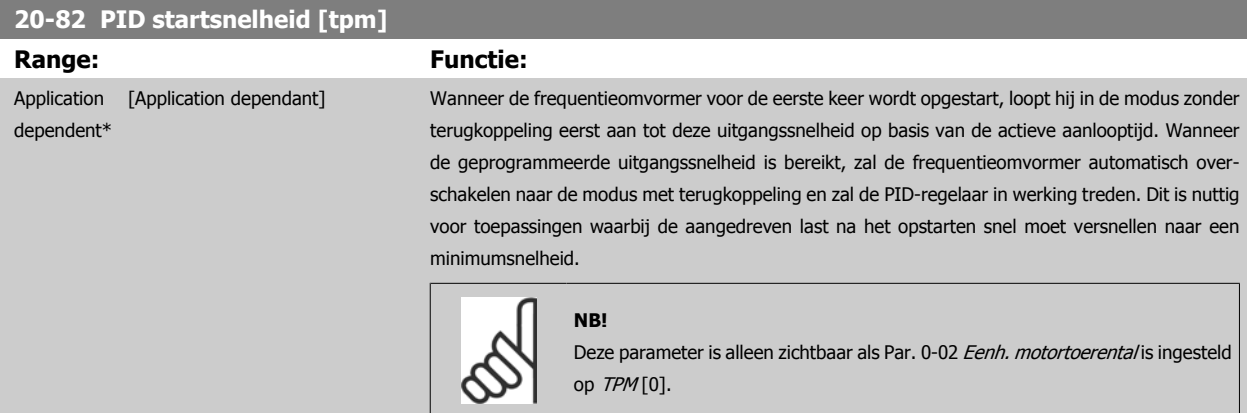

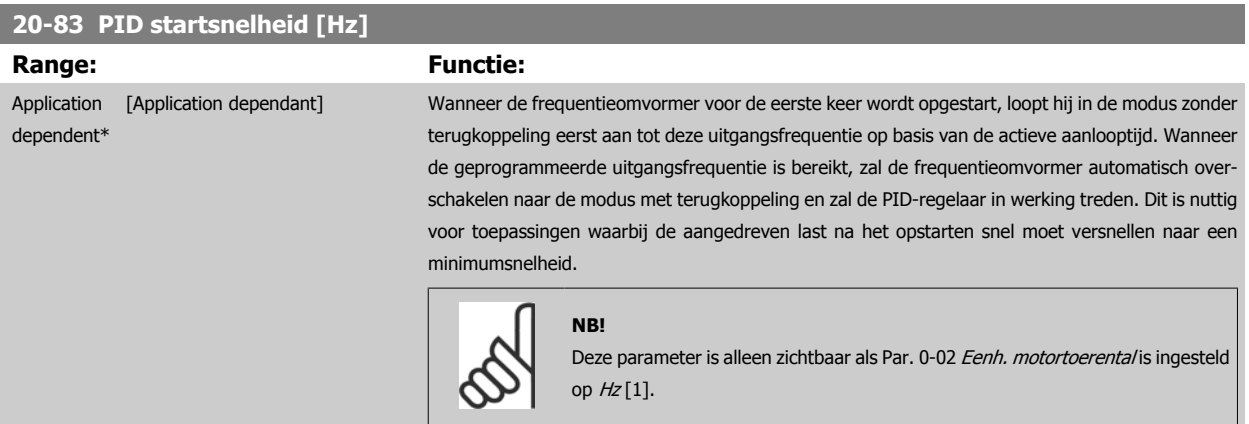

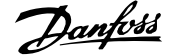

<span id="page-198-0"></span>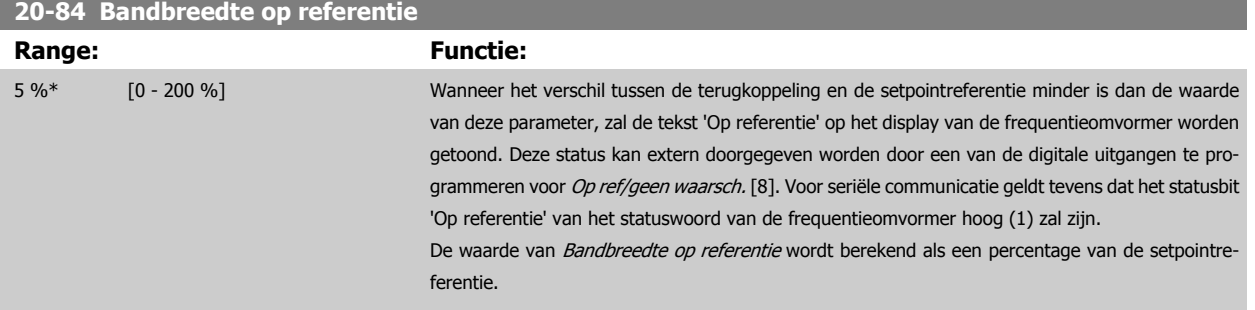

### **3.18.8 20-9\* PID-regelaar**

Deze parametergroep biedt mogelijkheden om de PID-regelaar handmatig aan te passen. Door een aanpassing van de parameters voor de PID-regelaar kunnen de regelprestaties worden verbeterd. Zie de sectie PID in de VLT HVAC Drive Design Guide, MG.11.Bx.yy voor aanwijzingen over het aanpassen van de parameters voor de PID-regelaar.

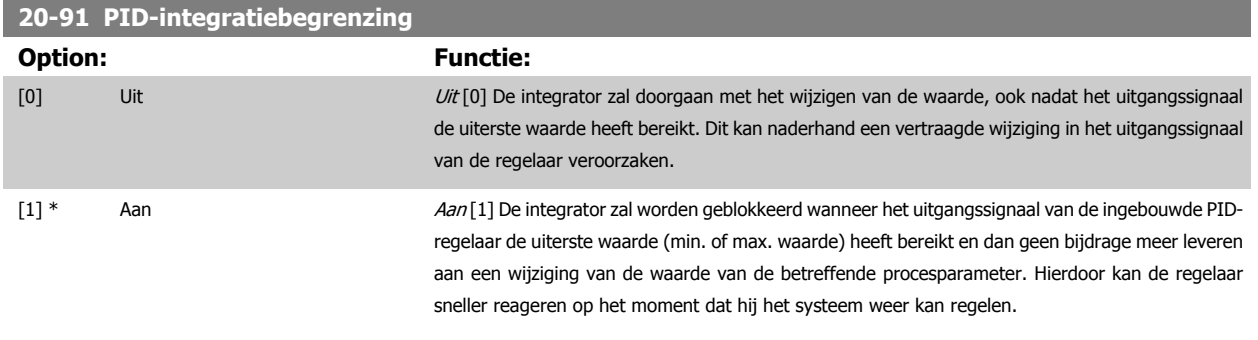

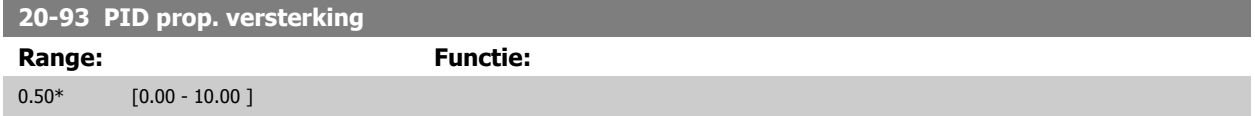

Als (fout x versterking) sterk wijzigt met een waarde die overeenkomt met de instelling in Par. 20-14 [Max. referentie/terugk.](#page-189-0) zal de PID-regelaar proberen om de uitgangssnelheid aan te passen overeenkomstig de ingestelde waarde in Par. 4-13 [Motorsnelh. hoge begr. \[RPM\]](#page-72-0)/Par. 4-14 [Motorsnelh. hoge begr.](#page-73-0) [\[Hz\]](#page-73-0); in de praktijk betekent dit dat hij door deze instelling wordt begrensd.

De proportionele band (fout die maakt dat het uitgangsvermogen wijzigt van 0-100%) kan worden berekend aan de hand van de volgende formule:

 $\left(\frac{1}{\textit{Prop. versterking}}\right) \times \left(Max\ \textit{Referentie}\right)$ 

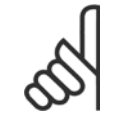

#### **NB!**

Stel de gewenste waarden voor Par. 20-14 [Max. referentie/terugk.](#page-189-0) altijd in voordat u de waarden voor de PID-regelaar in parametergroep 20-9\* instelt.

<span id="page-199-0"></span>**20-94 PID integratietijd**

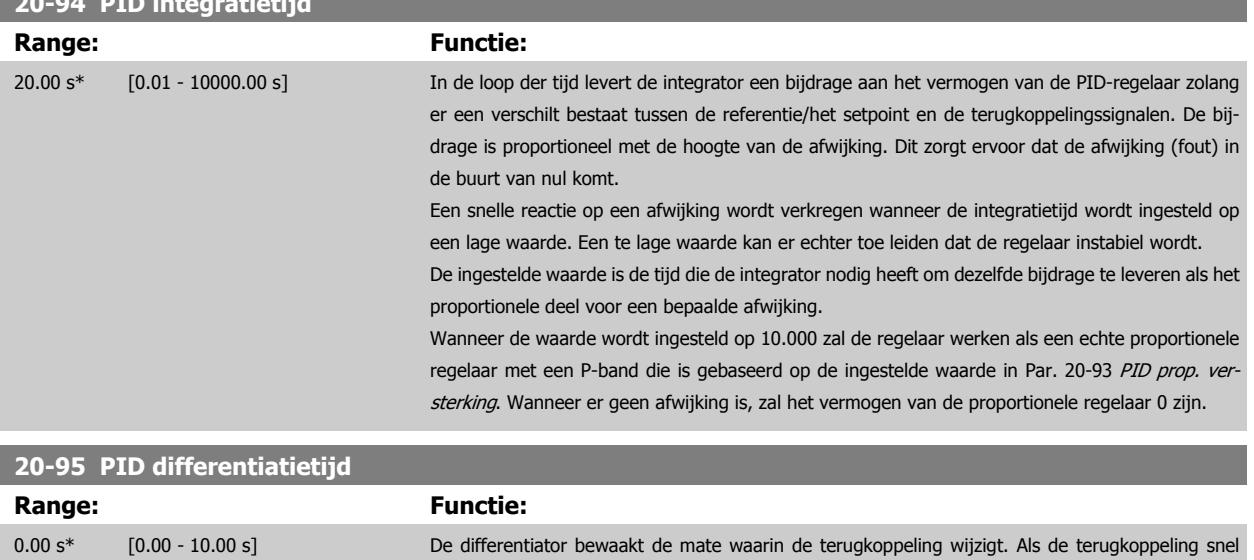

wijzigt, zal hij de uitgang van de PID-regelaar aanpassen om de mate waarin de terugkoppeling wijzigt, te beperken. Een snelle reactie van de PID-regelaar wordt verkregen als deze waarde hoog is. Als de waarde echter te hoog is, kan de uitgangsfrequentie van de frequentieomvormer instabiel worden. Een differentiatietijd is nuttig in situaties waarbij een uiterst snelle reactie van de frequentieomvormer en een nauwkeurige snelheidsregeling nodig zijn. Het kan lastig zijn om deze aan te passen voor een goede systeemregeling. Differentiatietijd wordt niet vaak gebruikt in VLT HVAC Drive-

toepassingen. Daarom is het meestal beter om deze parameter op 0 of Uit te laten staan.

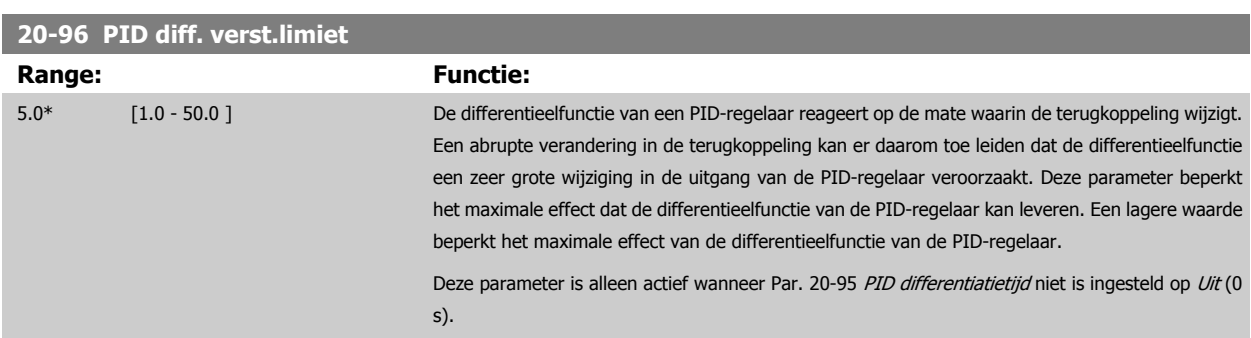

# **3.19 Hoofdmenu – Uitgebr. met terugk. – Groep 21**

# **3.19.1 21-\*\* Uitgebr. met terugk.**

De FC 102 biedt behalve de PID-regelaar ook 3 uitgebreide PID-regelaars met terugkoppeling. Deze kunnen onafhankelijk van elkaar worden geconfigureerd om externe actuatoren (kleppen, luchtregelkleppen, enz.) te besturen of om te worden gebruikt in combinatie met de interne PID-regelaar om de dynamische reacties op setpointwijzigingen of verstoringen in de belasting te verbeteren.

De uitgebreide PID-regelaars met terugkoppeling kunnen onderling met elkaar of met de PID-regelaar met terugkoppeling worden verbonden om een configuratie met dubbele lus te vormer.

Als de uitgebreide regelaar wordt gebruikt om een modulatieapparaat (bijv. een kleppenmotor) te besturen, moet dit een positioneringsservo zijn met ingebouwde elektronica die een stuursignaal van 0-10 V (signaal van analoge I/O-kaart MCB 109) of 0/4-20 mA (signaal van stuurkaart en/of algemene I/O-kaart MCB 101) kan accepteren.

Deze uitgangsfuncties kunnen geprogrammeerd worden in de volgende parameters:

- Stuurkaart, klem 42: Par. 6-50 [Klem 42 uitgang](#page-100-0) (optie [113] ... [115] of [149] ... [151]), Uitgebr. met terugk. 1/2/3
- Algemene I/O-kaart MCB 101, klem X30/8: Par. 6-60 Klem X30/8 uitgang, (optie [113] ... [115] of [149] ... [151]), Uitgebr. met terugk. 1/2/3
- Analoge I/O-kaart MCB 109, klem X42/7 ... 11: Par. 26-40 [Klem X42/7 uitgang](#page-271-0), Par. 26-50 [Klem X42/9 uitgang](#page-273-0), Par. 26-60 [Klem X42/11 uit](#page-274-0)[gang](#page-274-0) (optie [113] ... [115]), Uitgebr. met terugk. 1/2/3

Algemene I/O-kaart en Analoge I/O-kaart zijn optionele kaarten.

#### **3.19.2 21-0\* Uitgebr. PID autotuning**

De uitgebreide PID-regelaars voor een regeling met terugkoppeling (parametergroep 21-\*\* Uitgebr. met terugk.) kunnen automatisch worden afgesteld, wat de inbedrijfstelling sneller en eenvoudiger maakt, terwijl een nauwkeurige afstelling van de PID-regeling is gewaarborgd.

Om de functie PID autotuning te kunnen gebruiken, moet de betreffende uitgebreide PID-regelaar geconfigureerd zijn voor de toepassing.

Om tijdens het autotuningproces te kunnen reageren op meldingen moet gebruik worden gemaakt van een grafisch lokaal bedieningspaneel (LCP).

Wanneer het automatisch afstellen Par. 21-09 [PID autotuning](#page-202-0) wordt ingeschakeld, wordt de PID-regelaar in de autotuningmodus gezet. Het LCP leidt de gebruiker vervolgens via instructies op het scherm.

PID autotuning werkt op basis van stapsgewijze wijzigingen waarbij de terugkoppeling bewaakt wordt. Op basis van de terugkoppelreactie worden de vereiste waarden berekend, nl. Par. 21-21 [Uitgebr prop. verst 1](#page-205-0), Par. 21-41 [Uitgebr prop. verst 2](#page-208-0), en Par. 21-61 [Uitgebr prop. verst 3](#page-211-0) voor de waarde van de PID proportionele versterking van uitgebreide terugkoppeling 1-3, en Par. 21-22 [Uitgebr integr.tijd 1](#page-205-0), Par. 21-42 [Uitgebr integr.tijd 2](#page-209-0) en Par. 21-62 [Uitgebr integr.tijd 3](#page-212-0) voor de waarde van de PID integratietijd van uitgebreide terugkoppeling 1-3. De parameters voor PID differentiatietijd, nl. Par. 21-23 [Uitgebr diff.tijd 1](#page-205-0), Par. 21-43 [Uitgebr diff.tijd 2](#page-209-0) en Par. 21-63 [Uitgebr diff.tijd 3](#page-212-0) voor uitgebreide terugkoppeling 1-3, worden ingesteld op de waarde 0 (nul). De instellingen voor PID normaal/inv regeling, nl. Par. 21-20 [Uitgebr normaal/omgekrd 1](#page-205-0), Par. 21-40 [Uitgebr normaal/omgekrd 2](#page-208-0) en Par. 21-60 [Uitgebr normaal/omgekrd 3](#page-211-0) voor uitgebreide terugkoppeling 1-3, worden bepaald tijdens het afstellingsproces.

Deze berekende waarden worden weergegeven op het LCP, waarna de gebruiker deze kan accepteren of afwijzen. Wanneer de waarden geaccepteerd zijn, worden ze naar de relevante parameters weggeschreven en wordt de [PID autotuning](#page-202-0)modus uitgeschakeld via Par. 21-09 PID autotuning. Afhankelijk van het betreffende systeem kan het automatisch afstellen een aantal minuten duren.

Extreme ruis van de terugkoppelingssensor kan worden verwijderd met behulp van een ingangsfilter (parametergroep 6-\*\*,5-5\* en 26-\*\* Klem 53/54 filter tijdconstante/Pulsfilter tijdconstante nr. 29/33) voordat PID autotuning wordt ingeschakeld.

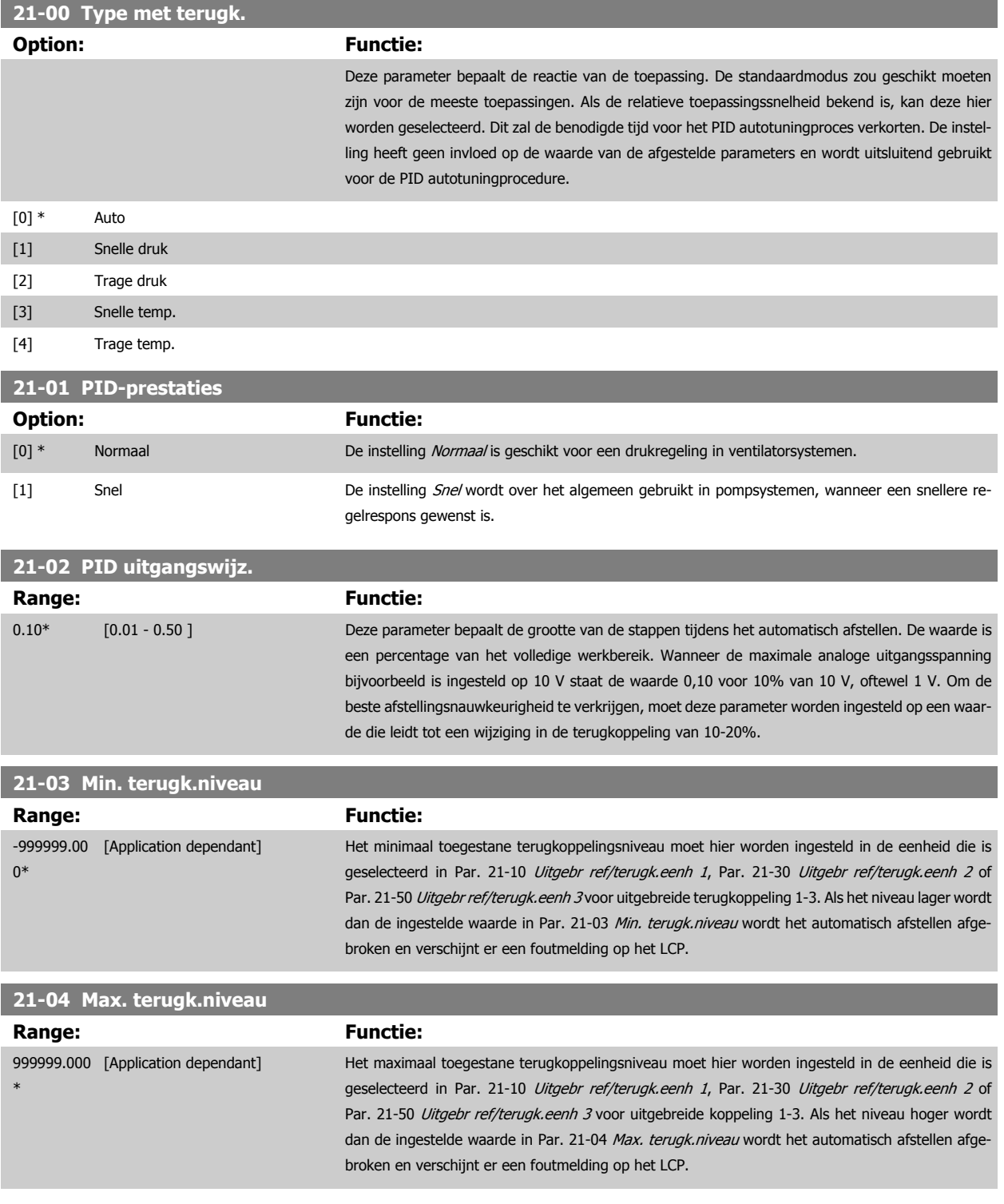

<span id="page-202-0"></span>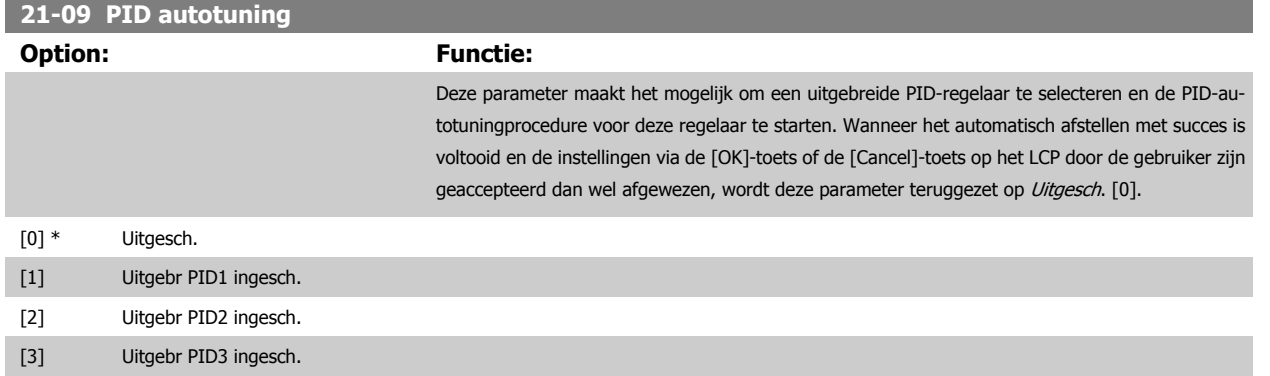

# **3.19.3 21-1\* Uitgebr. CL 1 ref/tk**

Configureer de referentie en terugkoppeling voor uitgebreide regelaar met terugkoppeling 1.

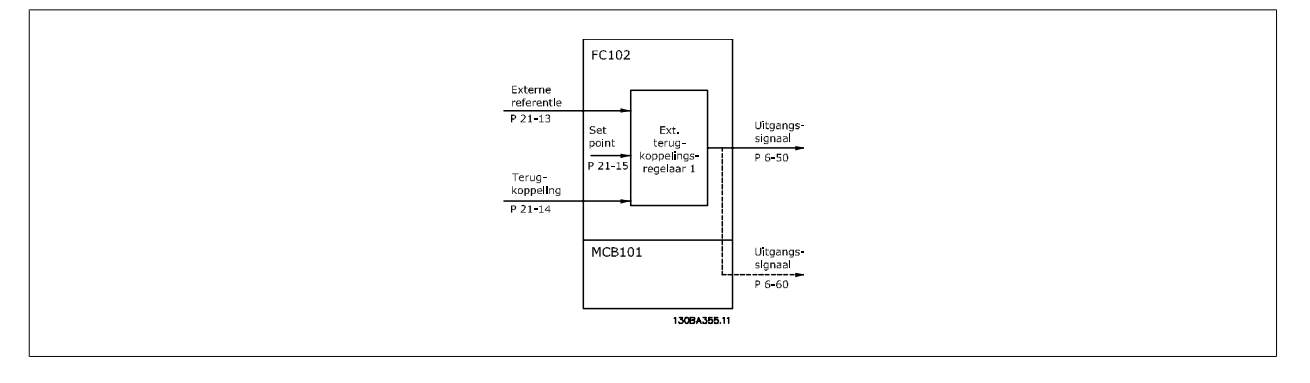

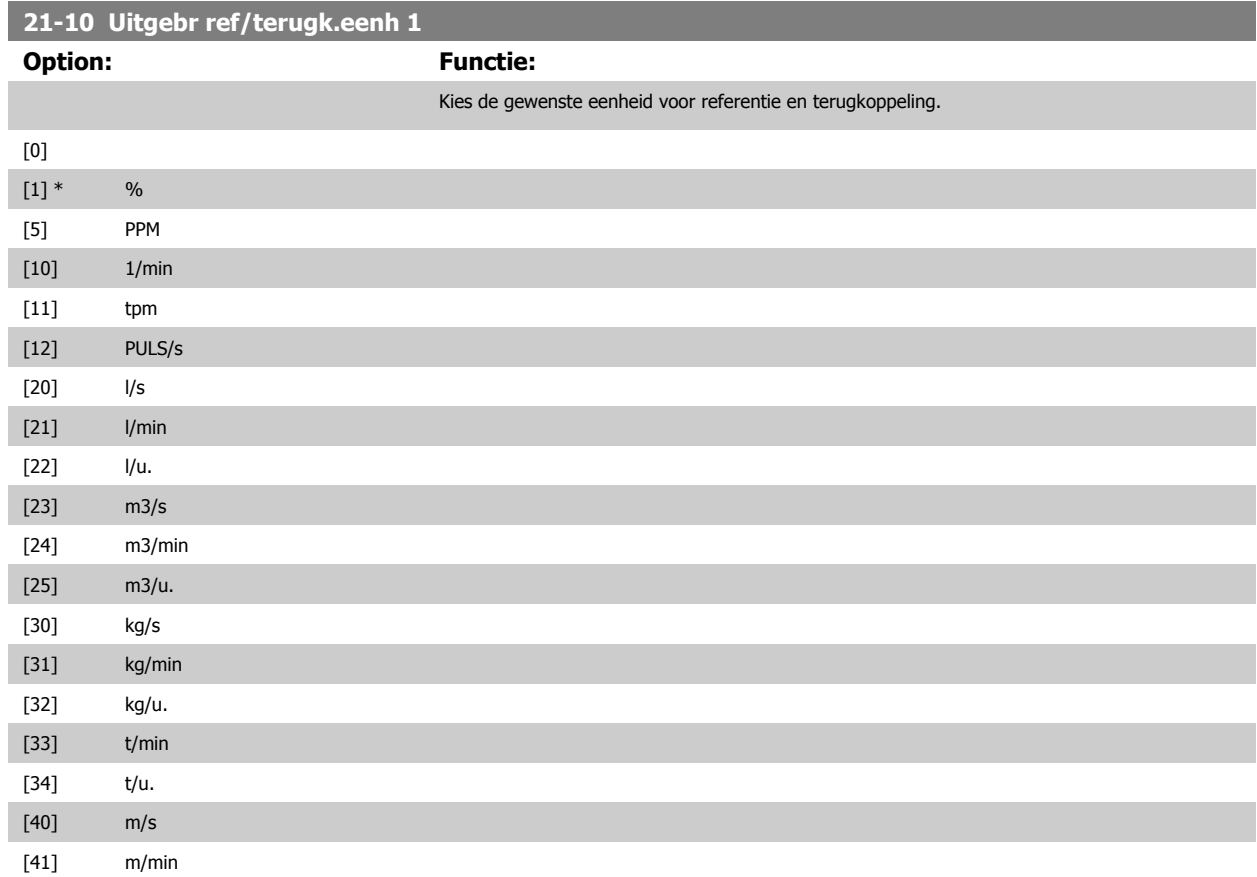

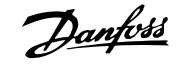

<span id="page-203-0"></span>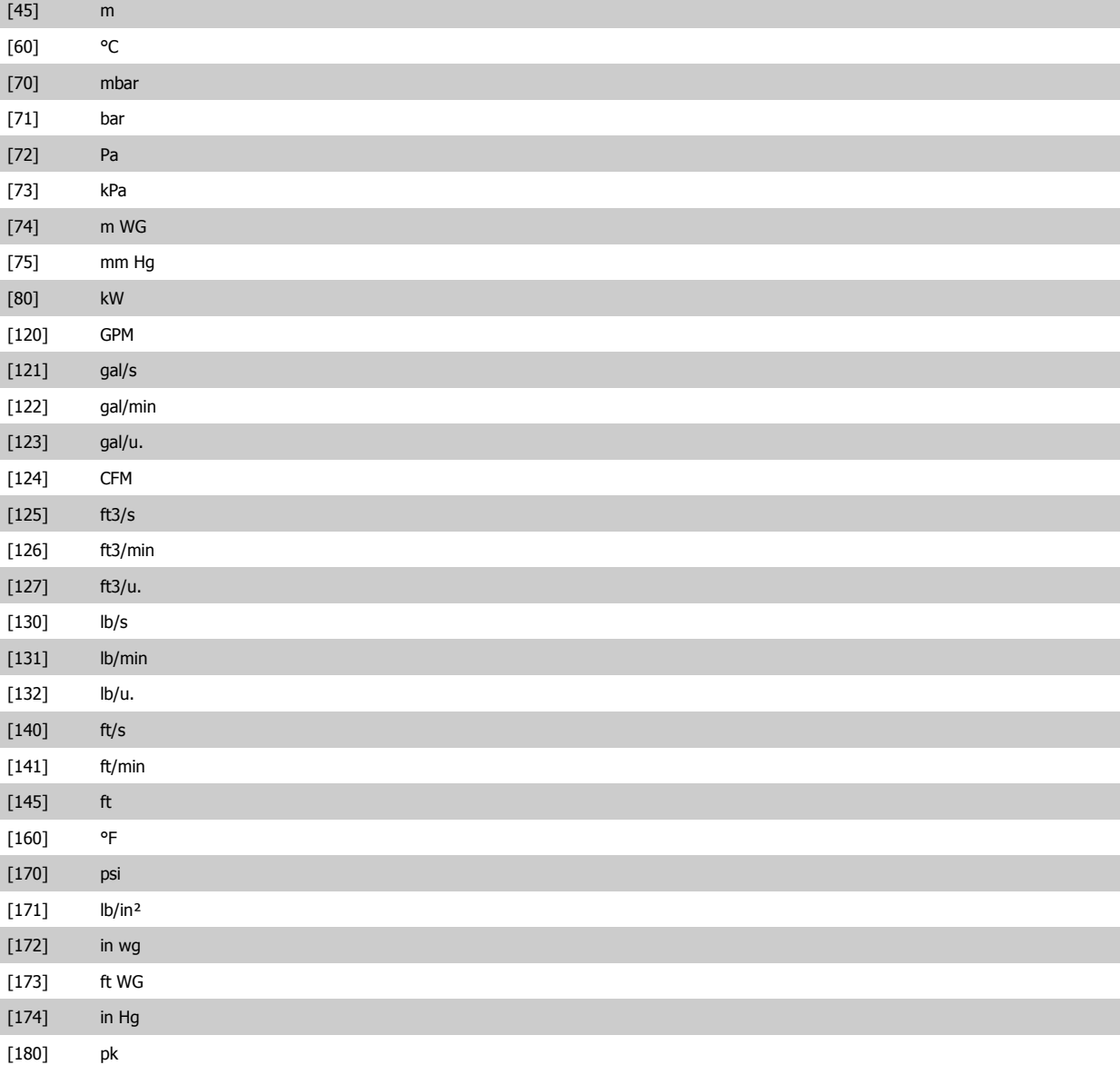

# **21-11 Uitgebr min.referentie 1**

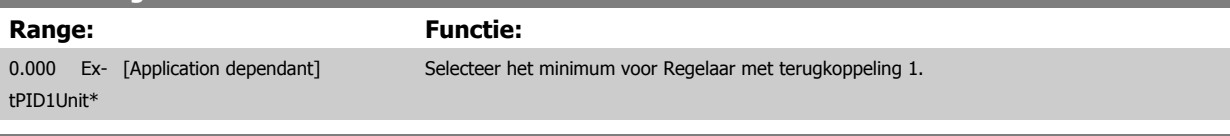

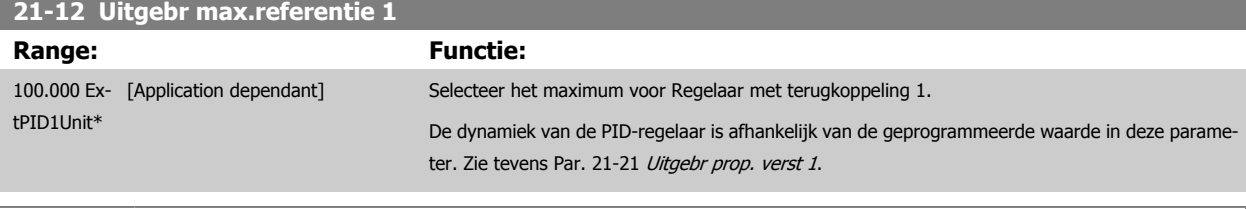

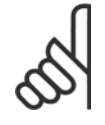

#### **NB!**

Stel de gewenste waarden voor Par. 21-12 Uitgebr max.referentie 1 altijd in voordat u de waarden voor de PID-regelaar in par. 20-9\*CL-9# instelt.

<span id="page-204-0"></span>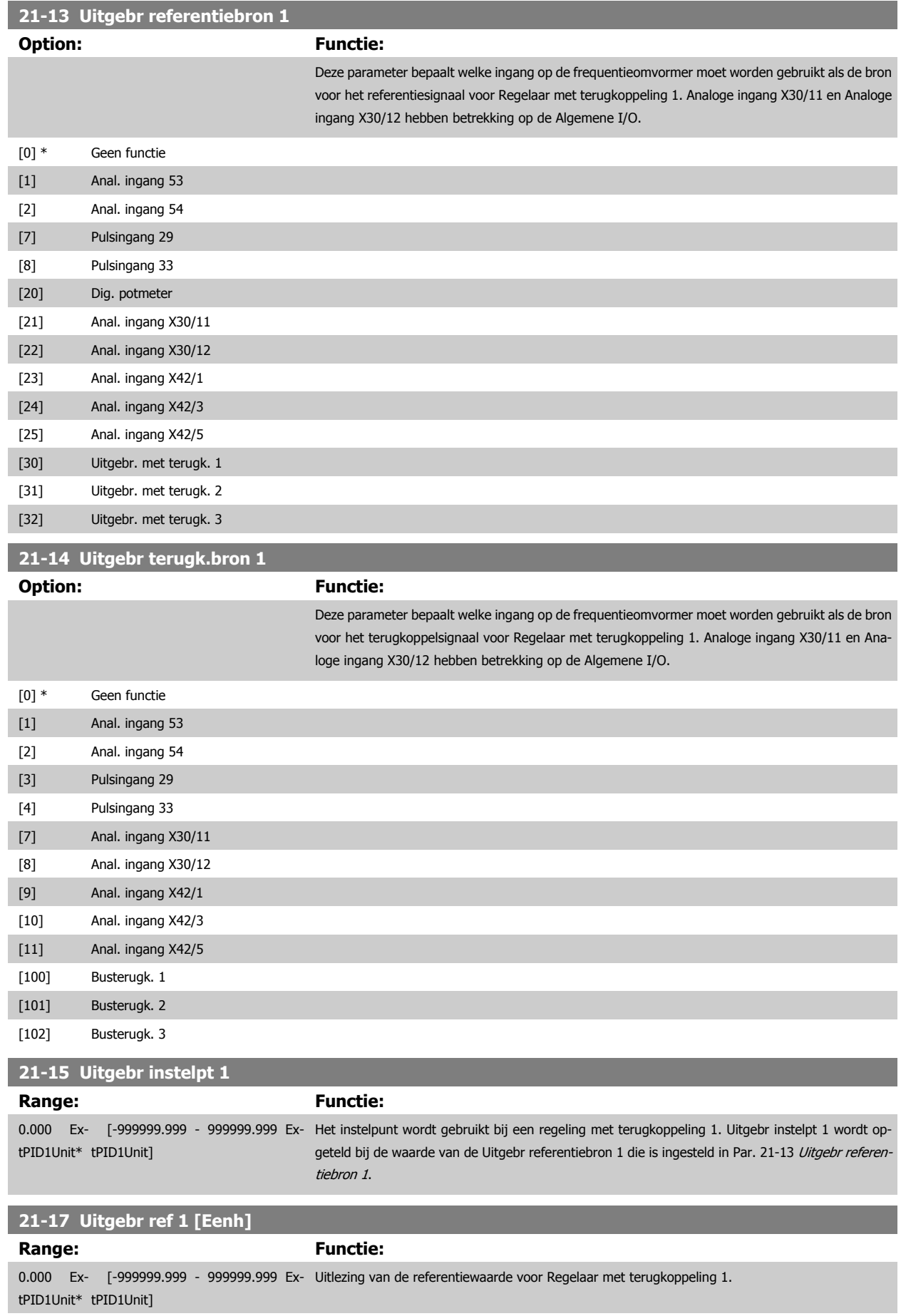

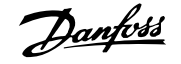

<span id="page-205-0"></span>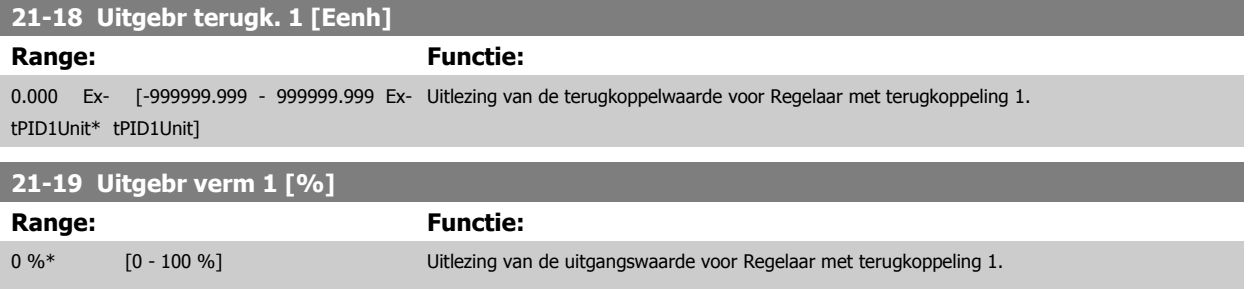

### **3.19.4 21-2\* Uitgebr. CL 1 PID**

Configureer PID-regelaar met terugkoppeling 1.

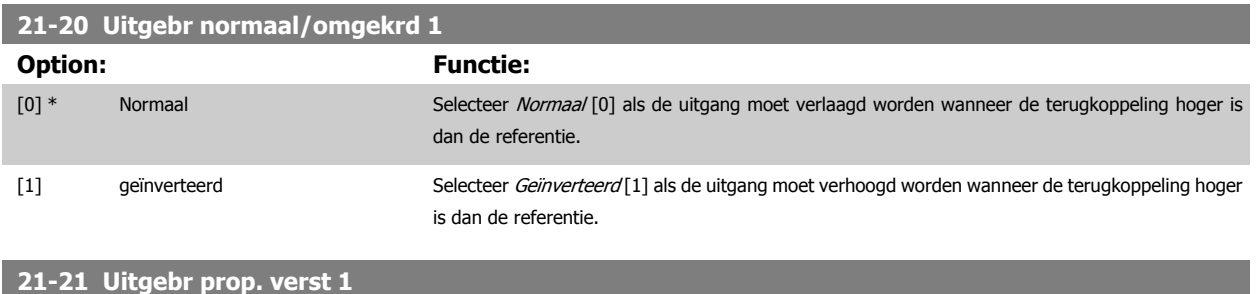

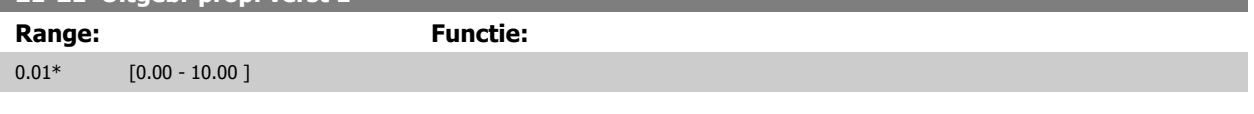

Als (fout x versterking) sterk wijzigt met een waarde die overeenkomt met de instelling in Par. 20-14 [Max. referentie/terugk.](#page-189-0) zal de PID-regelaar proberen om de uitgangssnelheid aan te passen overeenkomstig de ingestelde waarde in par. 4-13/4-14 Motorsnelh. hoge begr.; in de praktijk betekent dit dat hij door deze instelling wordt begrensd.

De proportionele band (fout die maakt dat het uitgangsvermogen wijzigt van 0-100%) kan worden berekend aan de hand van de volgende formule:

$$
\left(\frac{1}{Prop. \, \, \text{vertexing}}\right) \times (Max \, \, \text{Reference})
$$

**NB!**

Stel de gewenste waarden voor Par. 20-14 [Max. referentie/terugk.](#page-189-0) altijd in voordat u de waarden voor de PID-regelaar in par. 20-9\* instelt.

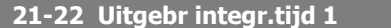

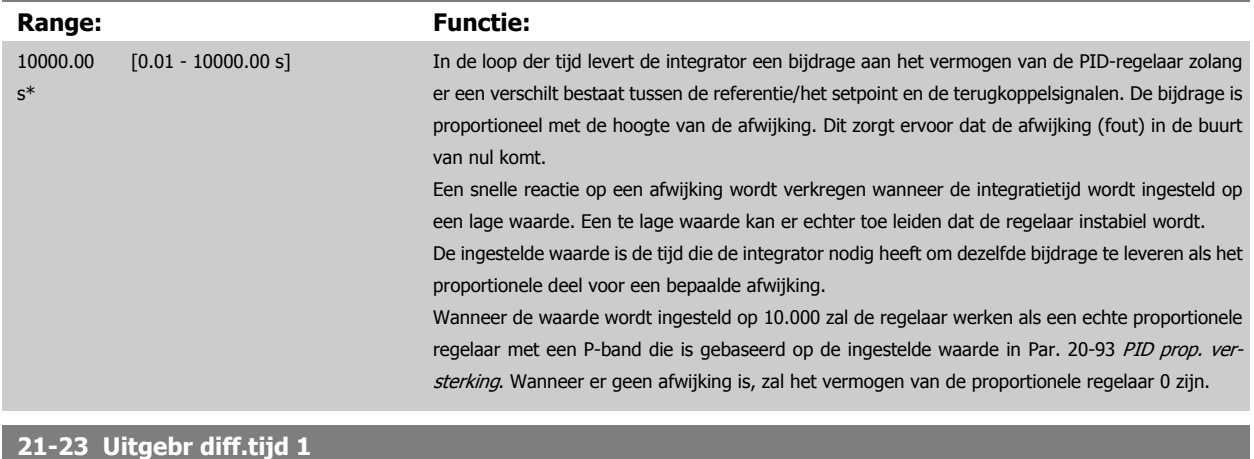

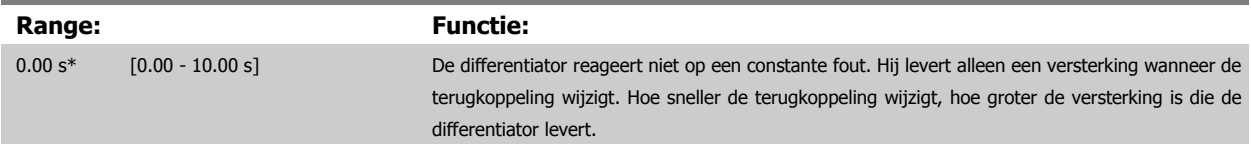

<span id="page-206-0"></span>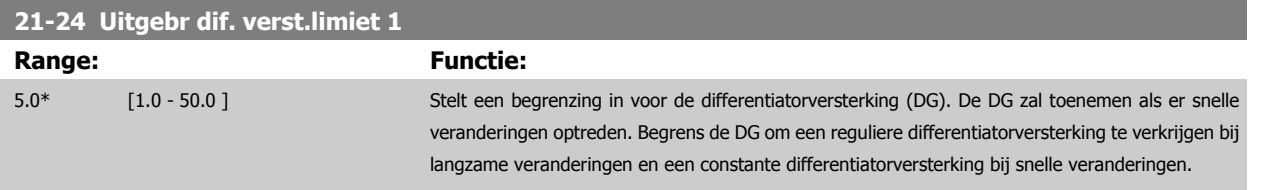

# **3.19.5 21-3\* Uitgebr CL 2 ref/tk**

Configureer de referentie en terugkoppeling voor uitgebreide regelaar met terugkoppeling 2.

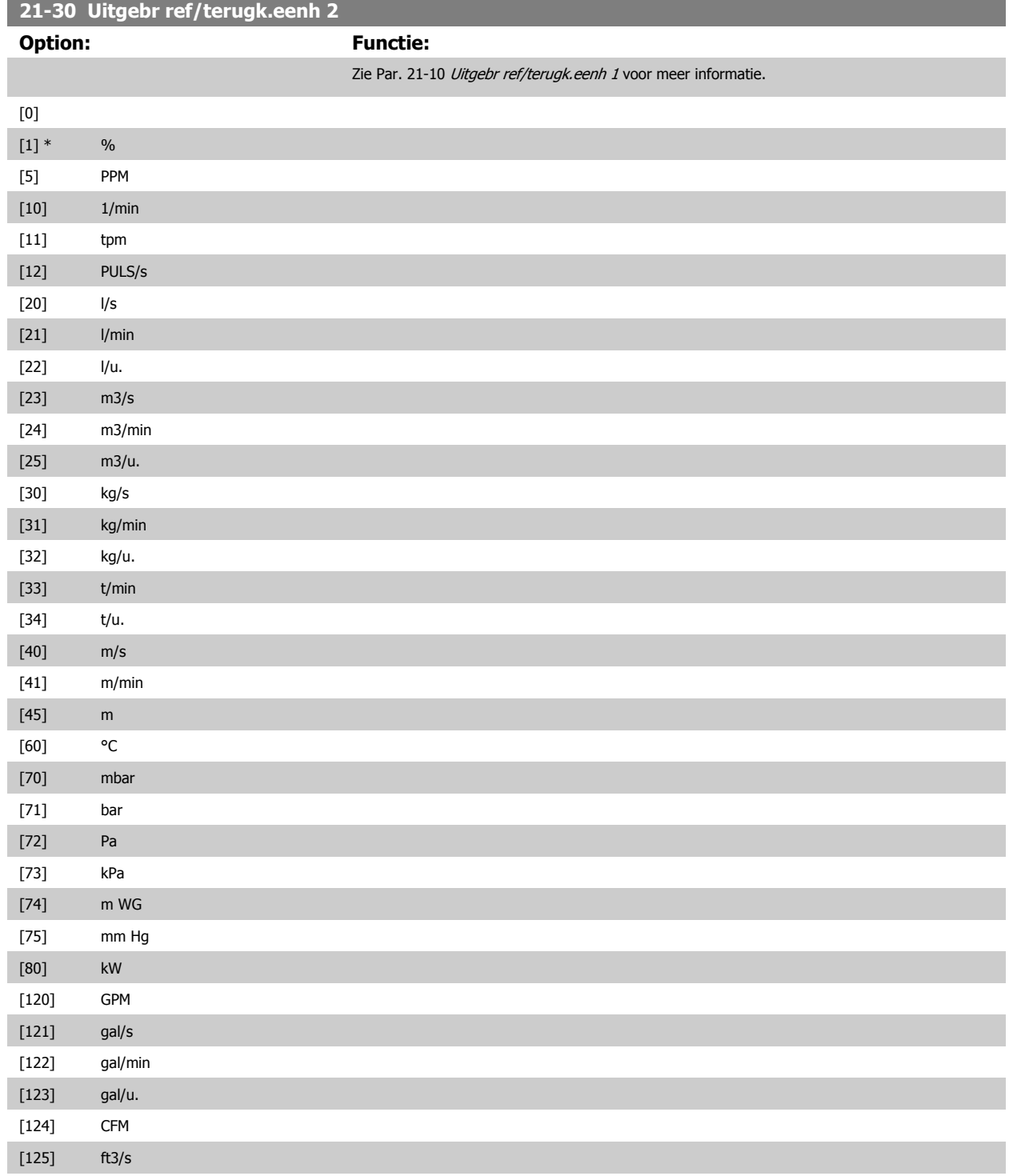

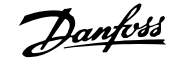

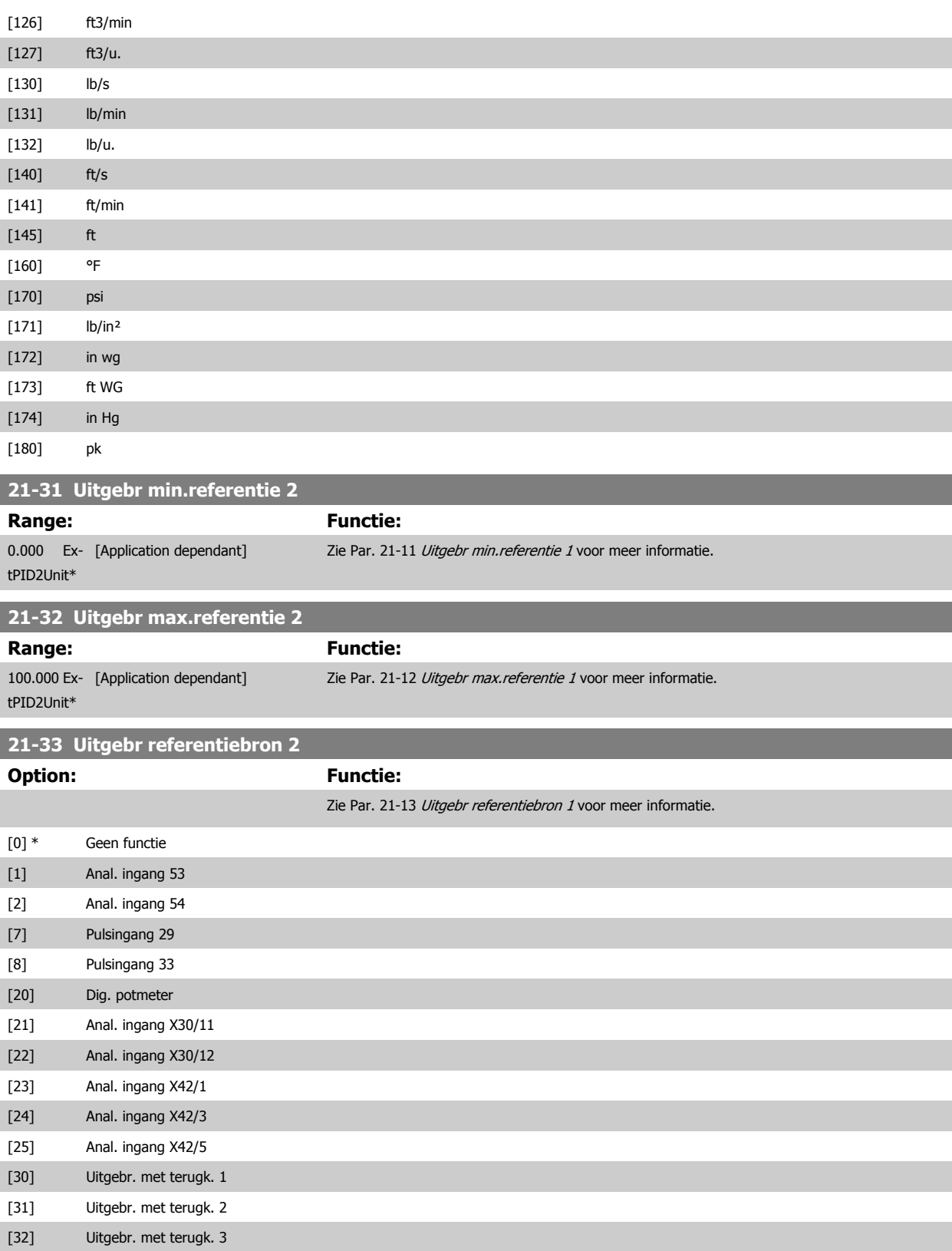

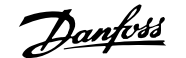

<span id="page-208-0"></span>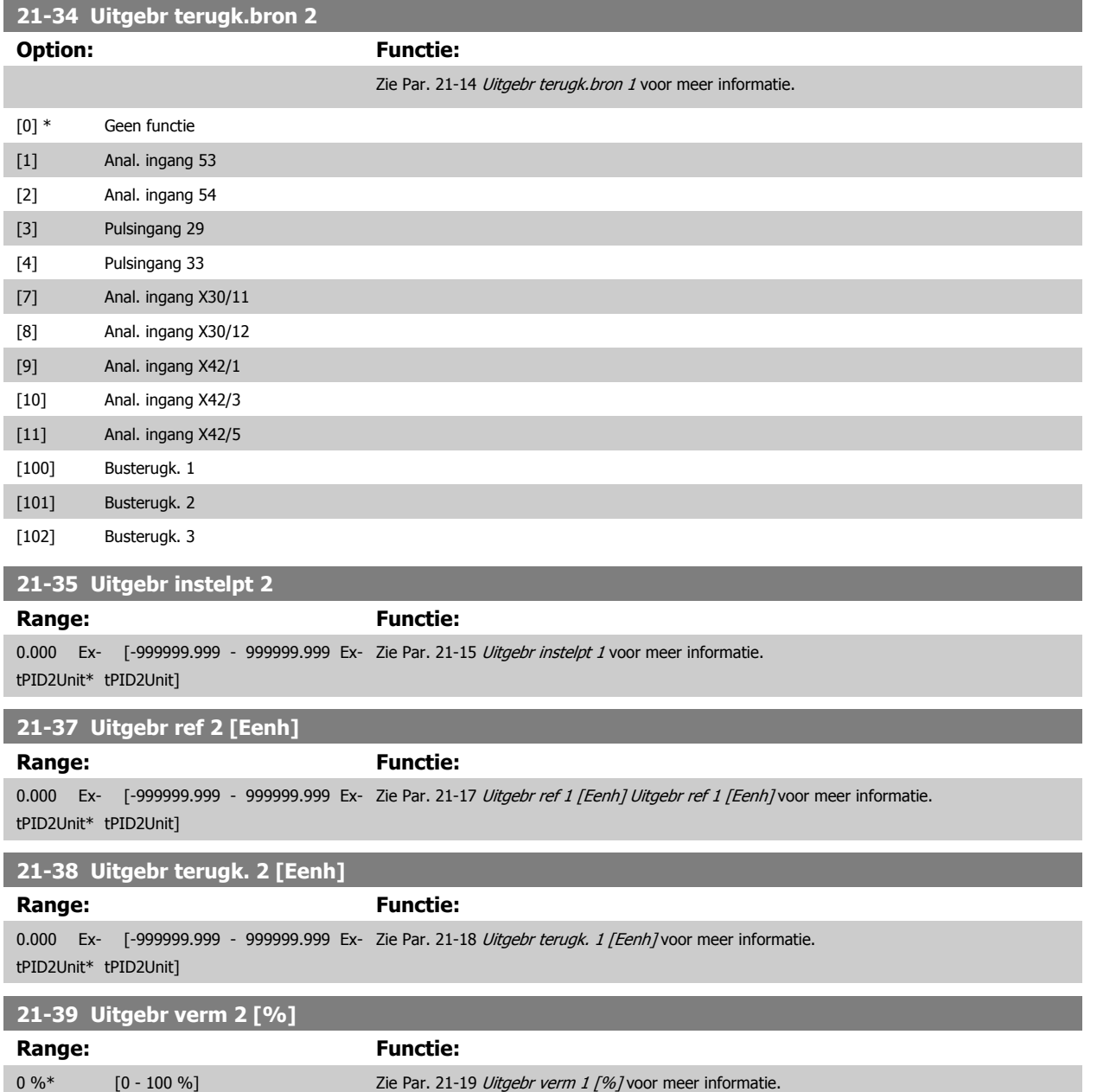

# **3.19.6 21-4\* Uitgebr. CL 2 PID**

Configureer PID-regelaar met terugkoppeling 2.

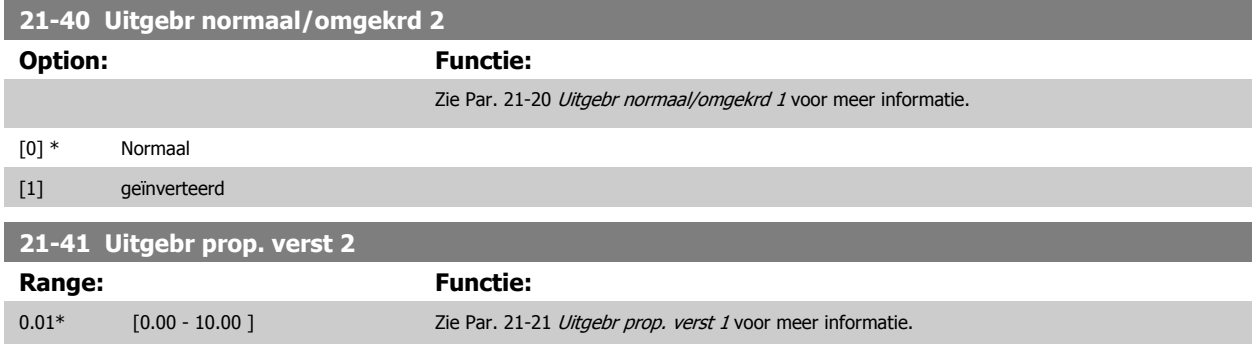

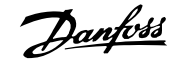

<span id="page-209-0"></span>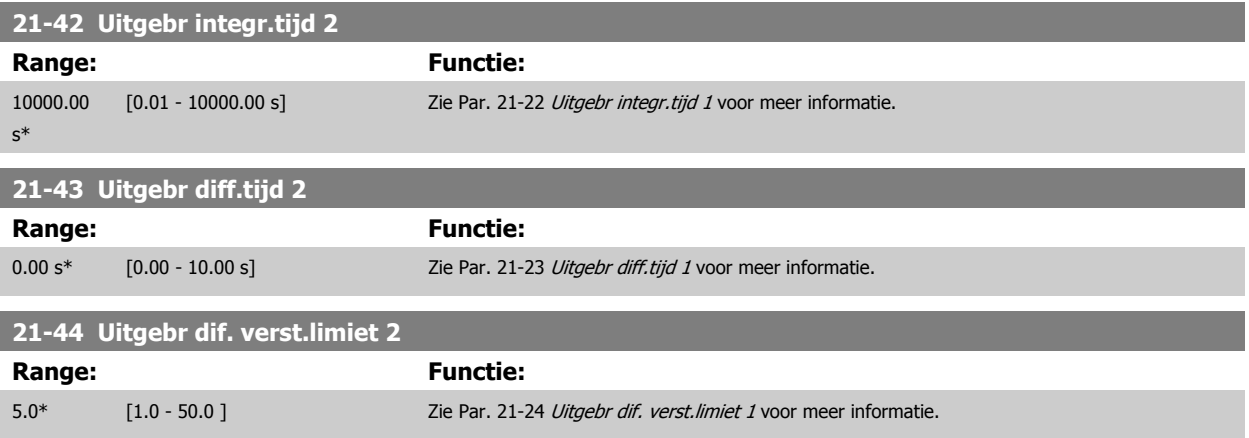

# **3.19.7 21-5\* Uitgebr CL 3 ref/tk**

Configureer de referentie en terugkoppeling voor uitgebreide regelaar met terugkoppeling 3.

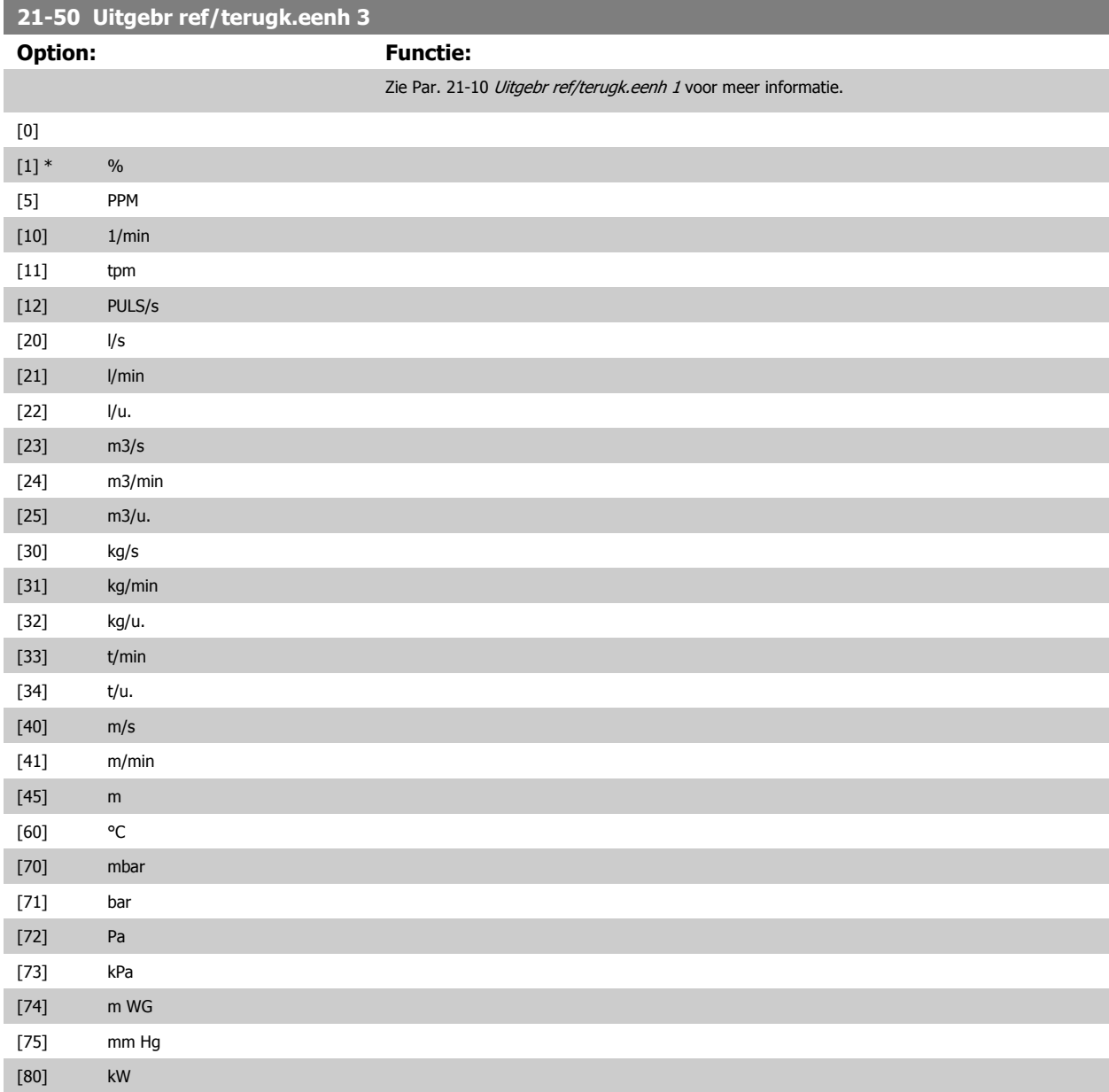

# VLT® HVAC Drive Programmeerhandleiding **2 anfoss** 3 Parameterbeschrijving

[21] Anal. ingang X30/11 [22] Anal. ingang X30/12 [23] Anal. ingang X42/1 [24] Anal. ingang X42/3 [25] Anal. ingang X42/5 [30] Uitgebr. met terugk. 1 [31] Uitgebr. met terugk. 2 [32] Uitgebr. met terugk. 3

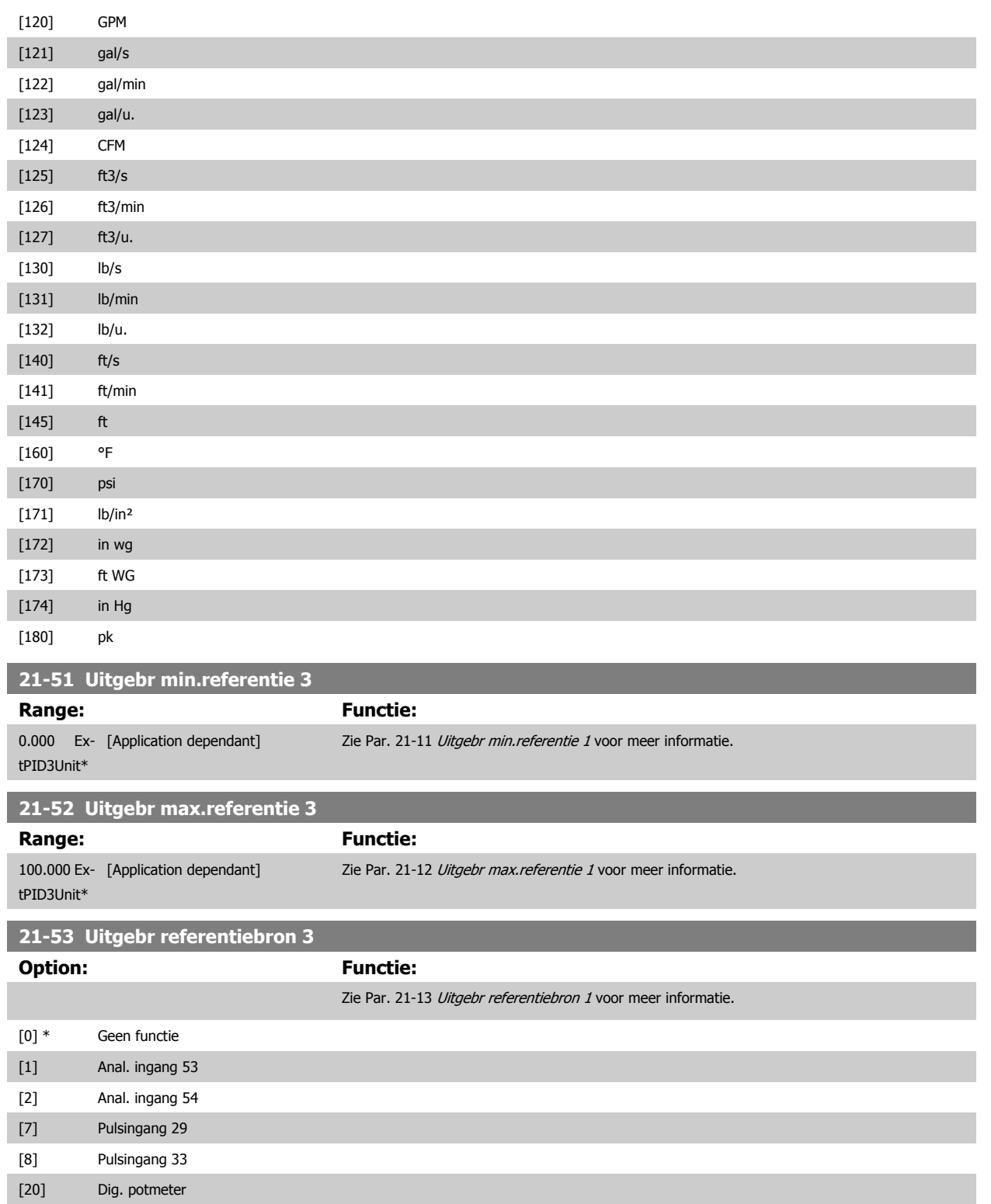

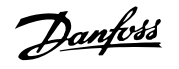

<span id="page-211-0"></span>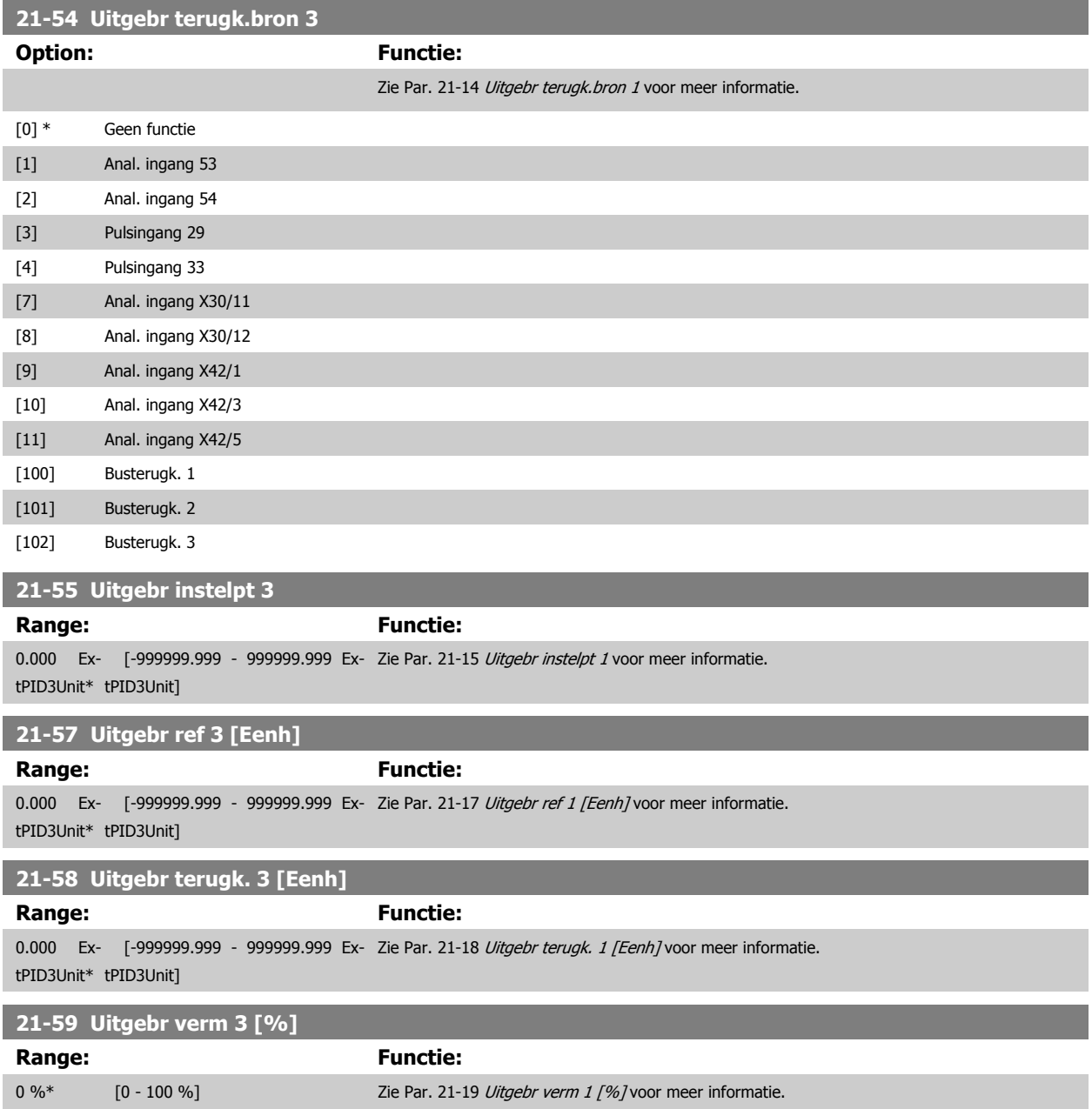

# **3.19.8 21-6\* Uitgebr. CL 3 ref/tk**

Configureer PID-regelaar met terugkoppeling 3.

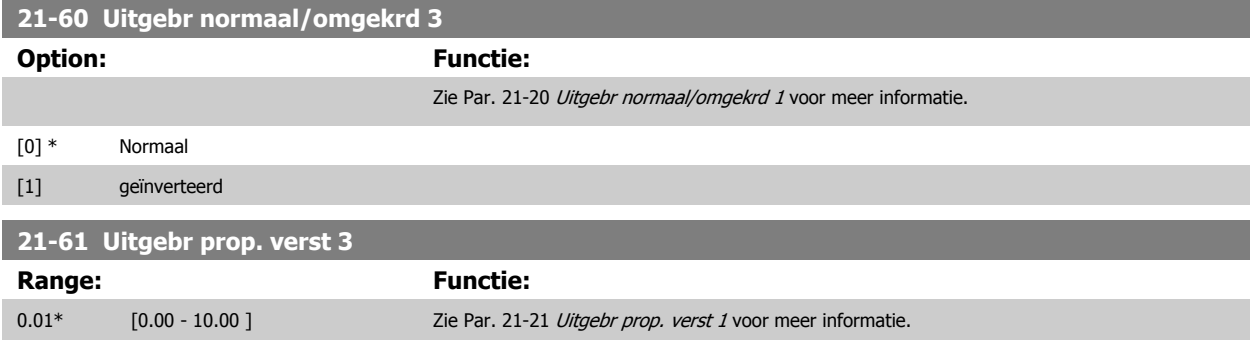

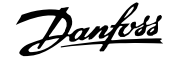

<span id="page-212-0"></span>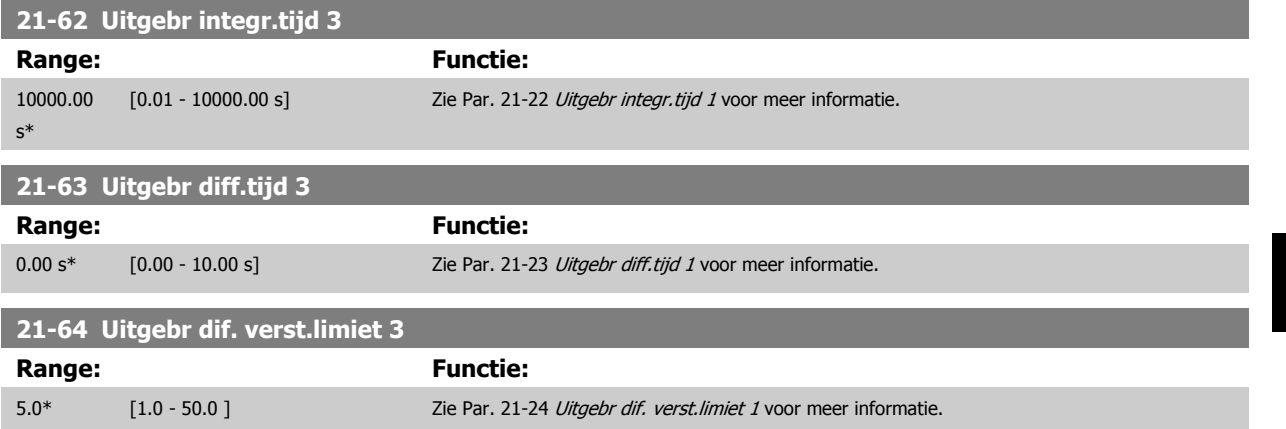

# **3.20 Hoofdmenu – Toepassingsfuncties – Groep 22**

Deze groep bevat parameters voor het bewaken van VLT HVAC Drive-toepassingen.

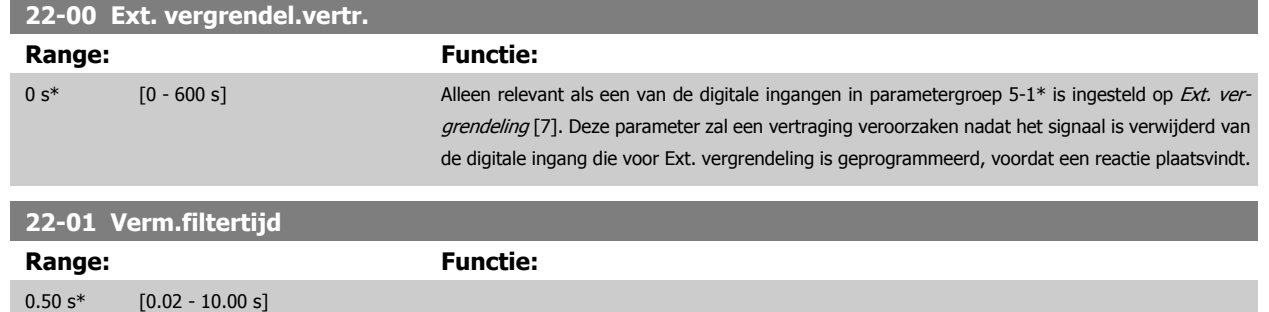

# **3.20.1 22-2\* Detectie geen flow**

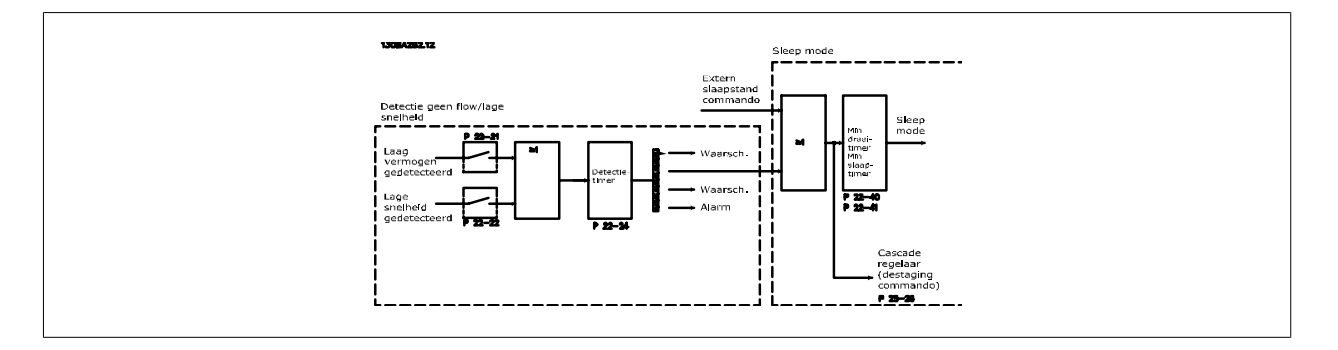

De frequentieomvormer is uitgerust met functies om te detecteren of de belastingscondities in het systeem het mogelijk maken om de motor te stoppen: \*Detectie laag verm.

\*Detectie lage snelh.

Een van deze twee signalen moet actief zijn gedurende een bepaalde tijd (Par. 22-24 [Vertr. geen flow](#page-216-0)) voordat de geselecteerde actie wordt uitgevoerd. Mogelijke acties om te selecteren (Par. 22-23 [Functie geen flow](#page-216-0)): Geen actie, Waarsch., Alarm, Slaapstand.

#### Detectie geen flow:

Deze functie dient om een situatie te detecteren zonder stroming in pompsystemen waarbij alle kleppen kunnen worden gesloten. Kan worden gebruikt bij besturing via de ingebouwde PI-regelaar in de frequentieomvormer of een externe PI-regelaar. De actuele configuratie moet worden ingesteld in Par. 1-00 [Configuratiemodus](#page-48-0).

Configuratiemodus voor

- **-** Ingebouwde PI-regelaar: met terugk.
- **-** Externe PI-regelaar: Geen terugk.

**NB!**

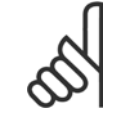

Voer een aanpassing voor situaties zonder stroming uit alvorens de parameters voor de PI-regelaar in te stellen!

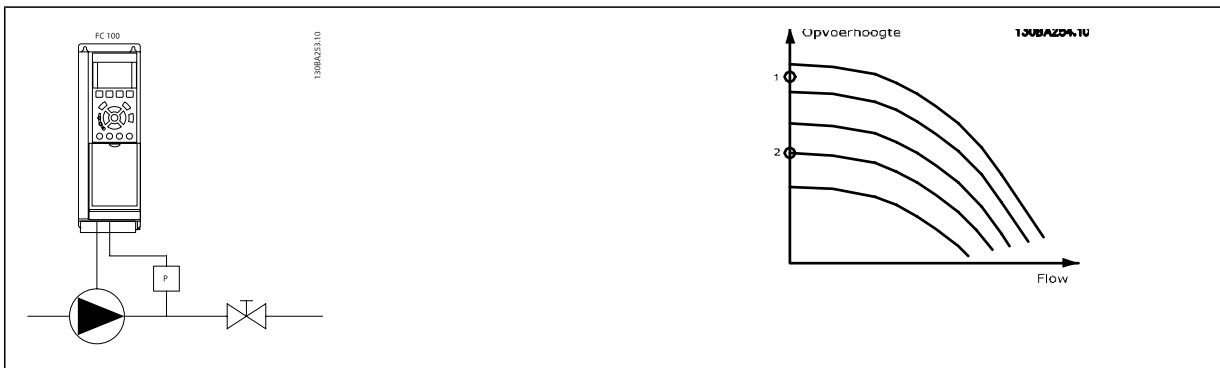

Detectie geen flow is gebaseerd op een meting van snelheid en vermogen. De frequentieomvormer berekent het vermogen bij geen stroming voor een bepaalde snelheid.

Deze samenhang is gebaseerd op de aanpassing van twee sets van snelheid en een bijbehorend vermogen bij geen stroming. Door het vermogen te bewaken, is het mogelijk om situaties zonder stroming te detecteren in systemen met een fluctuerende zuigdruk of wanneer de pomp een vlakke karakteristiek heeft bij lagere snelheden.

De twee datasets moeten worden gebaseerd op vermogensmetingen bij circa 50% en 85% van de maximumsnelheid met gesloten klep(pen). De gegevens worden geprogrammeerd in parametergroep 22-3\*. Het is ook mogelijk om een [Laag verm. autosetup](#page-215-0) (Par. 22-20 Laag verm. autosetup) uit te voeren, waarbij het inbedrijfstellingsproces automatisch wordt doorlopen en de gemeten gegevens automatisch worden opgeslagen. De frequentieomvormer moet in Par. 1-00 [Configuratiemodus](#page-48-0) ingesteld zijn op Geen terugk. om de autosetup te kunnen uitvoeren (zie parametergroep 22-3\* Verm. aanp. geen flow).

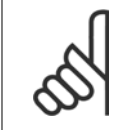

#### **NB!**

Bij gebruik van de ingebouwde PI-regelaar moet u de vermogensaanpassing bij geen stroming instellen voordat u de parameters voor de PI-regelaar instelt!

#### Detectie lage snelheid:

Detectie lage snelh. geeft een signaal als de motor draait op de minimumsnelheid die is ingesteld in Par. 4-11 [Motorsnelh. lage begr. \[RPM\]](#page-72-0) of Par. 4-12 [Motorsnelh. lage begr. \[Hz\]](#page-72-0). Acties worden veel gebruikt in combinatie met Detectie geen flow (geen individuele selectie mogelijk). Het gebruik van Detectie lage snelh. is niet beperkt tot systemen met een situatie zonder stroming, maar kan worden gebruikt in alle systemen waarbij een werking bij de minimumsnelheid kan leiden tot het stoppen van de motor totdat de belasting vraagt om een snelheid die hoger ligt dan de minimumsnelheid, bijv. in systemen met ventilatoren en compressoren.

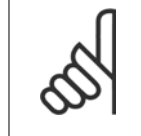

#### **NB!**

Zorg er bij pompsystemen voor dat de ingestelde minimumsnelheid in Par. 4-11 [Motorsnelh. lage begr. \[RPM\]](#page-72-0) of [Par. 4-12](#page-72-0) Motorsnelh. [lage begr. \[Hz\]](#page-72-0) hoog genoeg is voor detectie, aangezien de pomp ook kan draaien op een tamelijk hoge snelheid wanneer alle kleppen gesloten zijn.

#### Drogepompdetectie:

Detectie geen flow kan ook worden gebruikt om te detecteren of de pomp drooggelopen is (laag energieverbruik - hoge snelheid). Kan worden gebruikt in combinatie met de ingebouwde PI-regelaar of een externe PI-regelaar.

De conditie voor een drogepompsignaal:

**-** Energieverbruik lager dan het niveau bij geen stroming

en

**-** Pomp draaiend op maximumsnelheid of maximumreferentie zonder terugkoppeling, afhankelijk van welke van deze het laagst is.

Het signaal moet actief zijn gedurende een bepaalde tijd (Par. 22-27 [Drogepompvertr.](#page-217-0)) voordat de geselecteerde actie wordt uitgevoerd. Mogelijke acties om te selecteren (Par. 22-26 [Drogepompfunctie](#page-216-0)):

- **-** Waarschuwing
- **-** Alarm

Detectie laag verm. moet zijn ingeschakeld (Par. 22-23 [Functie geen flow](#page-216-0)) en in bedrijf zijn gesteld (parametergroep 22-3\* Verm.aanp. geen flow).

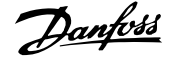

#### <span id="page-215-0"></span>**22-20 Laag verm. autosetup**

Start de autosetup voor het afstellen van gegevens voor het vermogen bij geen flow.

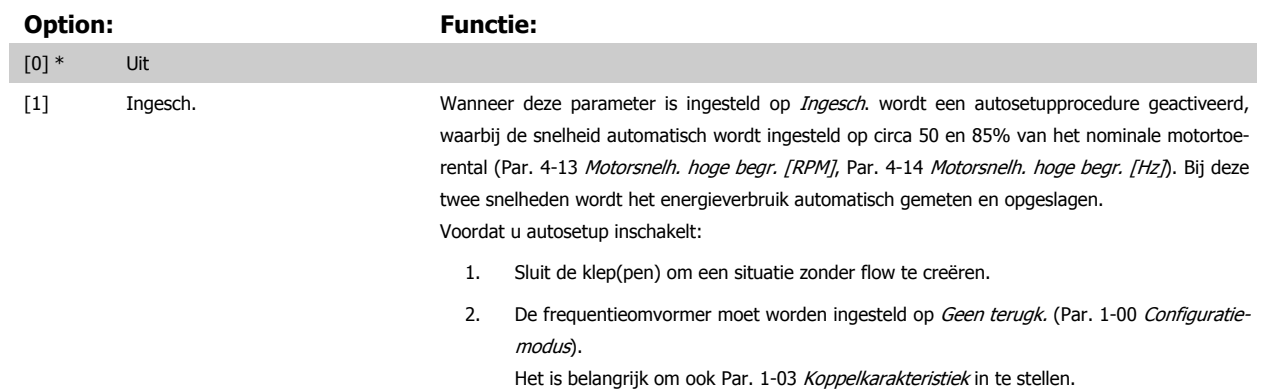

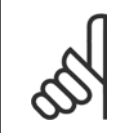

Autosetup moet worden uitgevoerd wanneer het systeem de normale bedrijfstemperatuur heeft bereikt!

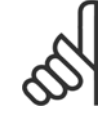

# **NB!**

**NB!**

Het is belangrijk dat Par. 4-13 [Motorsnelh. hoge begr. \[RPM\]](#page-72-0) of Par. 4-14 [Motorsnelh. hoge begr. \[Hz\]](#page-73-0) is ingesteld op de max. bedrijfssnelheid van de motor!

Het is belangrijk om de Autosetup uit te voeren alvorens de ingebouwde PI-regelaar te configureren, aangezien de instellingen zullen worden gereset wanneer de instelling in Par. 1-00 [Configuratiemodus](#page-48-0) wordt gewijzigd van Met terugk. naar Geen terugk.

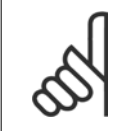

# **NB!**

Voer de fijnafstelling uit met de instellingen in Par. 1-03 [Koppelkarakteristiek](#page-48-0) die ook na de fijnafstelling gewenst zijn.

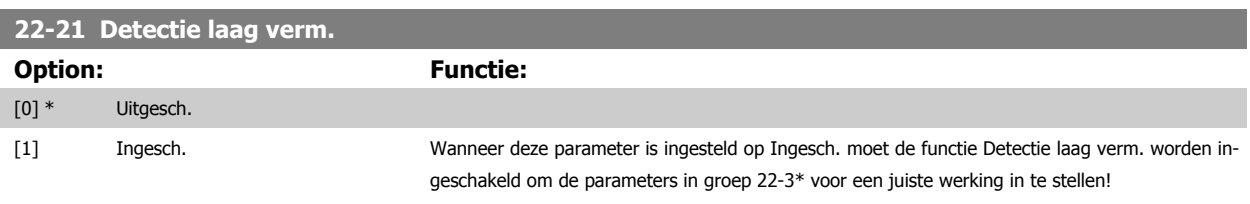

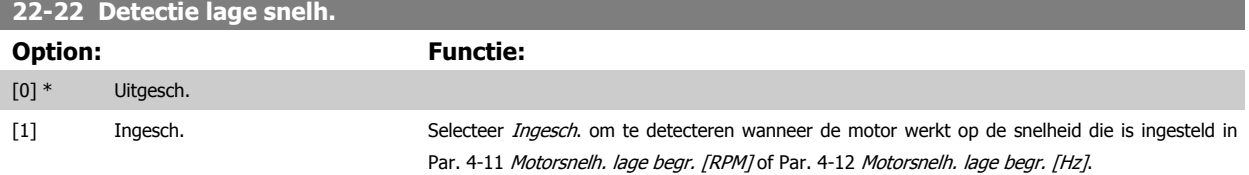
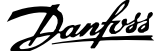

<span id="page-216-0"></span>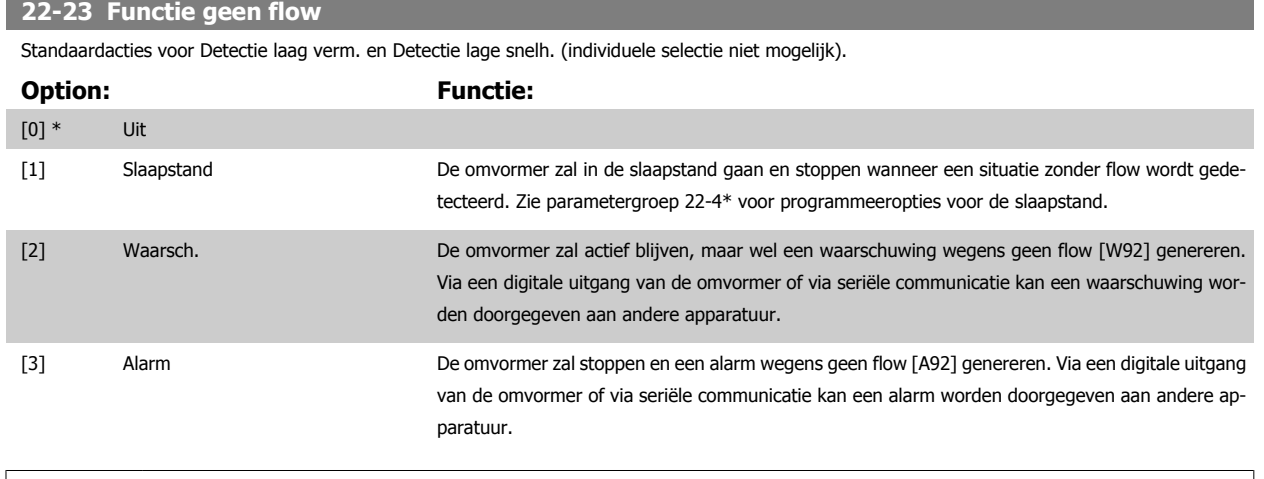

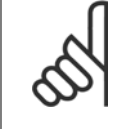

Stel [Par. 14-20](#page-155-0) Resetmodus niet in op Onbegr. aut. reset [13] wanneer Par. 22-23 Functie geen flow is ingesteld op Alarm [3]. In dat geval zal de omvormer namelijk blijven schakelen tussen actief draaien en stoppen wanneer een situatie zonder flow wordt gedetecteerd.

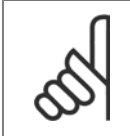

# **NB!**

Als de omvormer is uitgerust met een constante snelheidsbypass met een automatische bypassfunctie die de bypass zal activeren wanneer de omvormer in een alarmtoestand blijft hangen, moet u de automatische bypassfunctie van de bypass altijd uitschakelen wanneer Functie geen flow wordt ingesteld op Alarm [3].

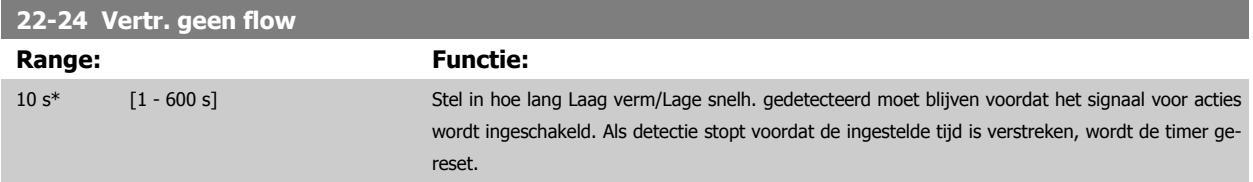

# **22-26 Drogepompfunctie**

Selecteer de gewenste actie voor de pomp in geval van drooglopen.

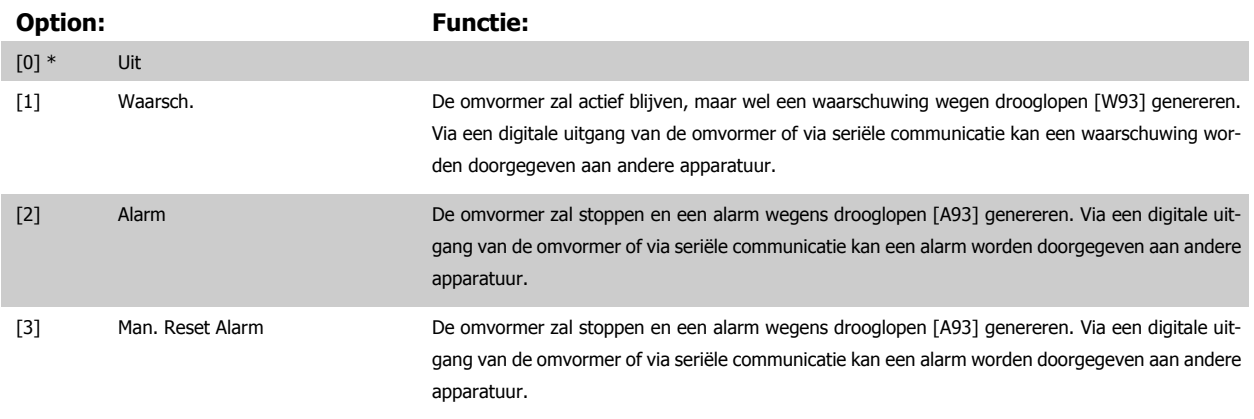

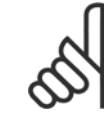

#### **NB!**

[Detectie laag verm.](#page-215-0) moet zijn ingeschakeld (Par. 22-21 Detectie laag verm.) en in bedrijf zijn gesteld (via parametergroep 22-3\* Verm.aanp. geen flow of Par. 22-20 [Laag verm. autosetup](#page-215-0)) om de drogepompdetectie te kunnen gebruiken.

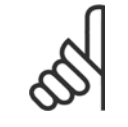

**NB!**

Stel [Par. 14-20](#page-155-0) Resetmodus niet in op Onbegr. aut. reset [13] wanneer Par. 22-26 [Drogepompfunctie](#page-216-0) is ingesteld op Alarm [2]. In dat geval zal de omvormer namelijk blijven schakelen tussen actief draaien en stoppen wanneer een situatie zonder flow wordt gedetecteerd.

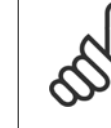

**3** 

Als de omvormer is uitgerust met een constante snelheidsbypass met een automatische bypassfunctie die de bypass zal activeren wanneer de omvormer in een alarmtoestand blijft hangen, moet u de automatische bypassfunctie van de bypass altijd uitschakelen wanneer Alarm [2] of Handm. reset alarm [3] is geselecteerd als Drogepompfunctie.

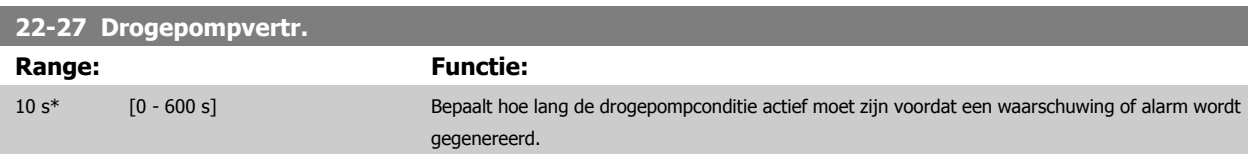

# **3.20.2 22-3\* Verm.aanp. geen flow**

Afstelprocedure als Par. 22-20 [Laag verm. autosetup](#page-215-0) niet is ingesteld op Ingesch.:

- 1. Sluit de hoofdklep om de stroming te stoppen
- 2. Draai met ingeschakelde motor totdat het systeem de normale bedrijfstemperatuur heeft bereikt.
- 3. Druk op [Hand on] op het LCP en pas de snelheid aan tot circa 85% van de nominale snelheid. Noteer de exacte snelheid.
- 4. Lees het energieverbruik af aan de hand van het actuele vermogen in de dataregel op het LCP of bekijk de waarde van [Par. 16-10](#page-171-0) Verm. [\[kW\]](#page-171-0) of [Par. 16-11](#page-172-0) Verm. [pk] via het hoofdmenu. Noteer de uitgelezen vermogenswaarde.
- 5. Wijzig de snelheid tot circa 50% van de nominale snelheid. Noteer de exacte snelheid.
- 6. Lees het energieverbruik af aan de hand van het actuele vermogen in de dataregel op het LCP of bekijk de waarde van [Par. 16-10](#page-171-0) Verm. [\[kW\]](#page-171-0) of [Par. 16-11](#page-172-0) Verm. [pk] via het hoofdmenu. Noteer de uitgelezen vermogenswaarde.
- 7. Programmeer de snelheden die worden gebruikt in Par. 22-32 [Lage snelh. \[tpm\]](#page-218-0), Par. 22-33 [Lage snelh. \[Hz\]](#page-218-0) en [Par. 22-36](#page-218-0) Hoge snelh. [\[tpm\]](#page-218-0). Par. 22-37 [Hoge snelh. \[Hz\]](#page-218-0)
- 8. Programmeer de bijbehorende vermogenswaarden in Par. 22-34 [Verm. lage snelh. \[kW\]](#page-218-0), Par. 22-35 [Verm. lage snelh. \[pk\]](#page-218-0) en [Par. 22-38](#page-218-0) Verm. [hoge snelh. \[kW\]](#page-218-0). Par. 22-39 [Verm. hoge snelh. \[pk\]](#page-219-0)
- 9. Schakel terug via [Auto on] of [Off].

**NB!**

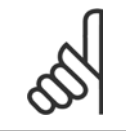

Stel Par. 1-03 [Koppelkarakteristiek](#page-48-0) in voordat het afstellen begint.

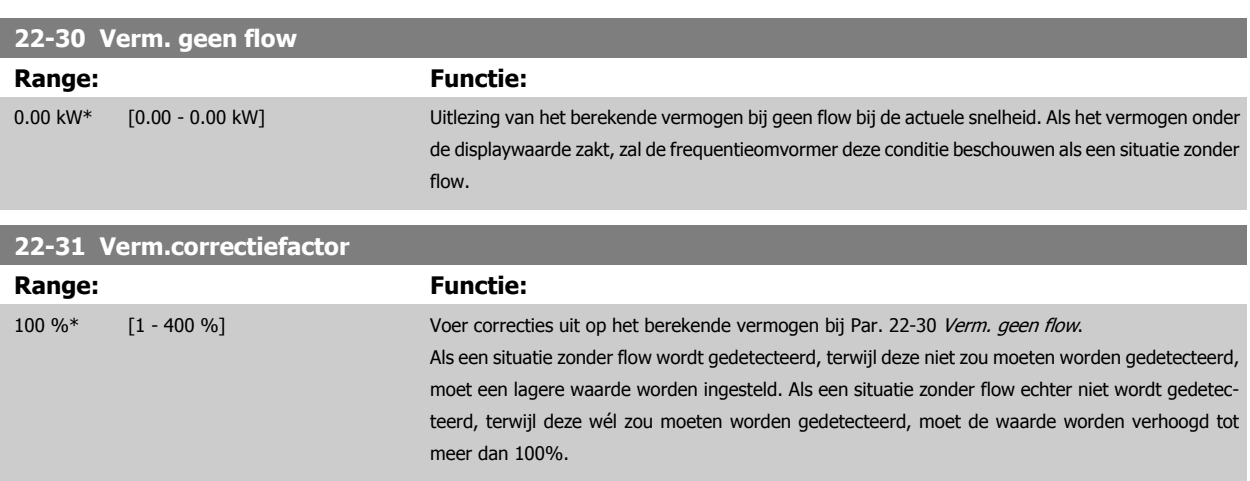

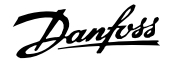

<span id="page-218-0"></span>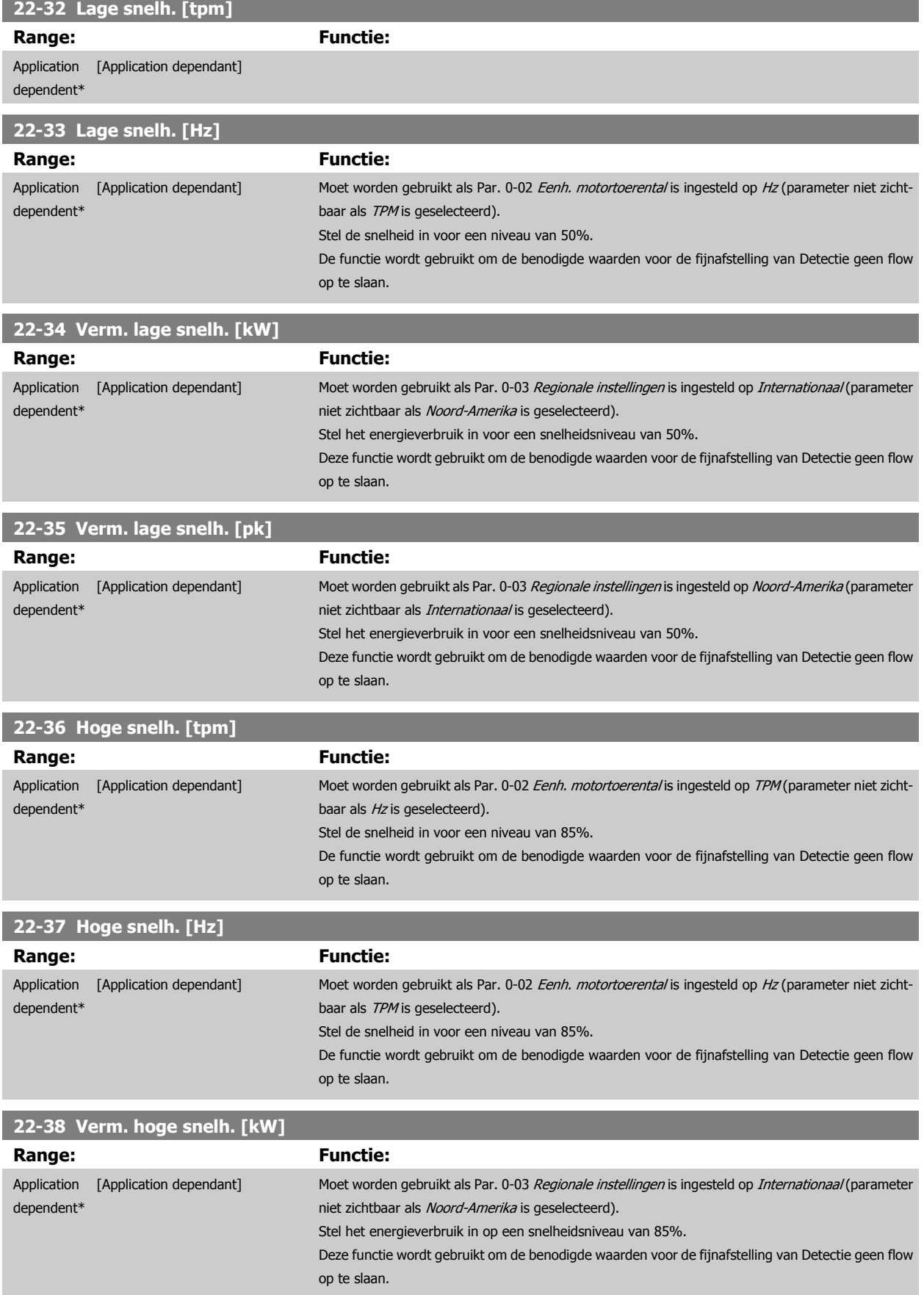

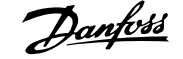

<span id="page-219-0"></span>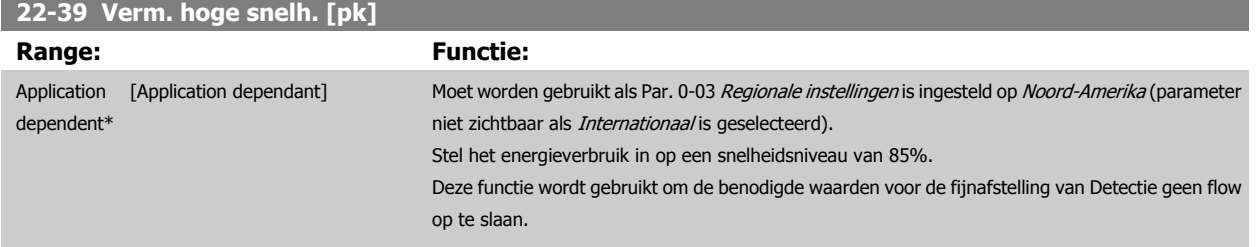

# **3.20.3 22-4\* Slaapstand**

Als de belasting op het systeem het mogelijk maakt om de motor te stoppen en de belasting wordt bewaakt, kan de motor worden gestopt door de slaapstandfunctie in te schakelen. Dit is geen normaal stopcommando; de motor zal uitlopen tot 0 tpm en niet langer worden voorzien van spanning. Als het systeem in de slaapstand staat, worden bepaalde condities bewaakt om te bepalen wanneer het systeem weer wordt belast.

Slaapstand kan worden ingeschakeld via Detectie geen flow/Detectie lage snelh. (te programmeren via de parameters voor Detectie geen flow; zie het signaal-flowschema in parametergroep 22-2\* Detectie geen flow) of via een extern signaal dat wordt toegepast op een van de digitale ingangen (te programmeren als Slaapstand [66] via de parameters voor het configureren van de digitale ingangen, par. 5-1\*). De slaapstand wordt alleen geactiveerd wanneer er geen reactiveringscondities aanwezig zijn.

Om het mogelijk te maken om bijv. een elektromechanische flowschakelaar te gebruiken om een conditie zonder stroming te detecteren en de Slaapstand in te schakelen, vindt de actie plaats op de voorflank van het externe signaal dat wordt toegepast (anders zou de frequentieomvormer nooit meer uit de Slaapstand komen, aangezien het signaal continu aangesloten zou zijn).

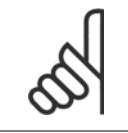

**NB!**

Als de slaapstand moet worden gebaseerd op Detectie geen flow/Detectie lage snelh. moet Par. 22-23 [Functie geen flow](#page-216-0) worden ingesteld op Slaapstand [1].

Als Par. 25-26 [Destaging bij geen flow](#page-257-0) is ingesteld op Ingesch. wordt door het inschakelen van de slaapstand een commando naar de cascaderegelaar (indien ingeschakeld) gestuurd om secundaire pompen (vaste snelheid) gefaseerd uit te schakelen voordat de hoofdpomp (variabele snelheid) wordt gestopt.

Wanneer de slaapstand actief wordt, verschijnt de tekst 'Slaapstand' op de onderste statusregel van het lokale bedieningspaneel.

Zie ook het signaal-flowschema in sectie 22-2\* Detectie geen flow. Er zijn drie manieren om de Slaapstandfunctie te gebruiken:

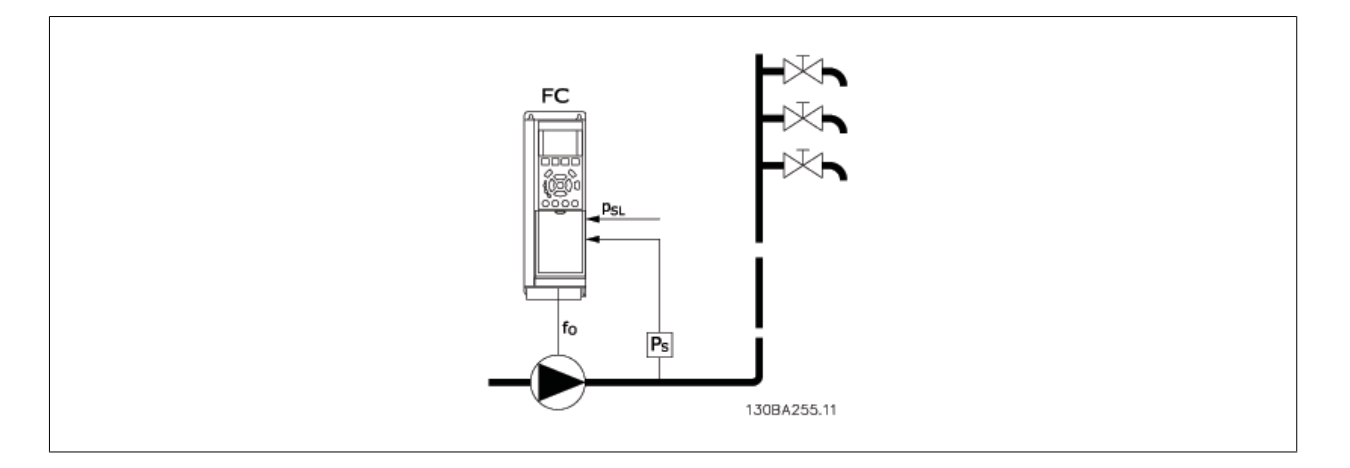

1) Systemen waarbij de ingebouwde PI-regelaar wordt gebruikt voor het regelen van de druk of de temperatuur, bijv. boostsystemen die een drukte-rugkoppelsignaal vanaf een druktransductor naar de frequentieomvormer sturen. Par. 1-00 [Configuratiemodus](#page-48-0) moet zijn ingesteld op Met terugk. en de PI-regelaar moet zijn geconfigureerd voor de gewenste referentie- en terugkoppelsignalen.

Voorbeeld: Boostsysteem.

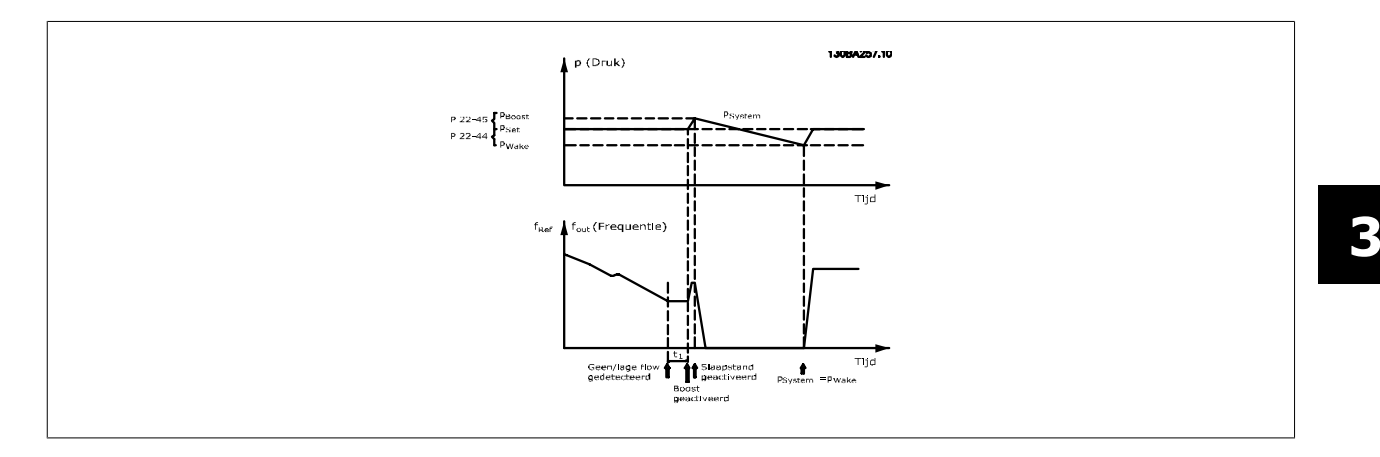

Als een situatie zonder stroming wordt gedetecteerd, zal de frequentieomvormer het druksetpoint verhogen om te zorgen voor een geringe overdruk in het systeem (boost is in te stellen in Par. 22-45 [Boost instelpt](#page-222-0)).

De terugkoppeling vanaf de druktransductor wordt bewaakt en wanneer deze druk met een ingesteld percentage onder het normale setpoint voor druk (Pset) is gezakt, zal de motor weer aanlopen en wordt de druk geregeld totdat de ingestelde waarde (Pset) is bereikt.

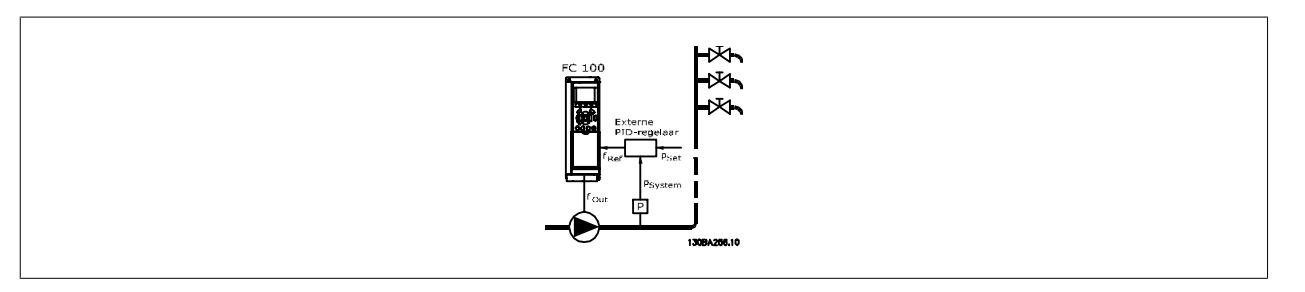

2) In systemen waarbij de druk of de temperatuur wordt geregeld door een externe PI-regelaar kunnen de reactiveringscondities niet worden gebaseerd op terugkoppeling vanaf de druk/temperatuurtransductor omdat het setpoint niet bekend is. In het voorbeeld met een boostsysteem is de gewenste druk, Pset, niet bekend. Par. 1-00 [Configuratiemodus](#page-48-0) moet zijn ingesteld op Geen terugk. Voorbeeld: Boostsysteem.

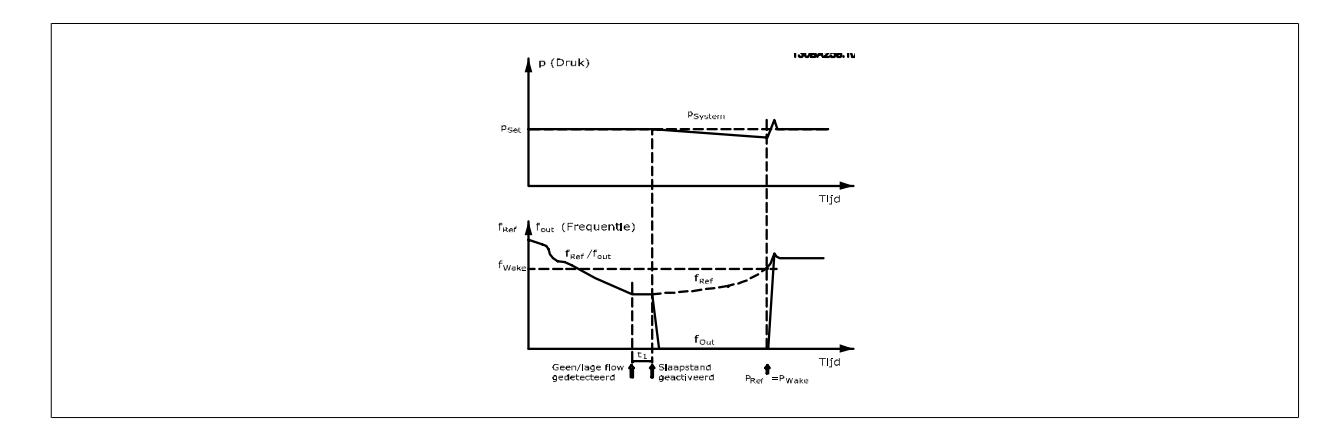

Wanneer een laag vermogen of een lage snelheid wordt gedetecteerd, wordt de motor gestopt. Het referentiesignaal (fref) wordt echter nog steeds bewaakt, en vanwege de lage druk die wordt gecreëerd, zal de regelaar het referentiesignaal verhogen om de druk te verhogen. Wanneer het referentiesignaal de ingestelde waarde fwake heeft bereikt, zal de motor opnieuw starten.

De snelheid wordt handmatig ingesteld door middel van een extern referentiesignaal (Externe referentie). De parameters (22-3\*)) voor het afstellen van Functie geen flow moet zijn ingesteld op de standaardwaarde.

#### Overzicht van configuratiemogelijkheden:

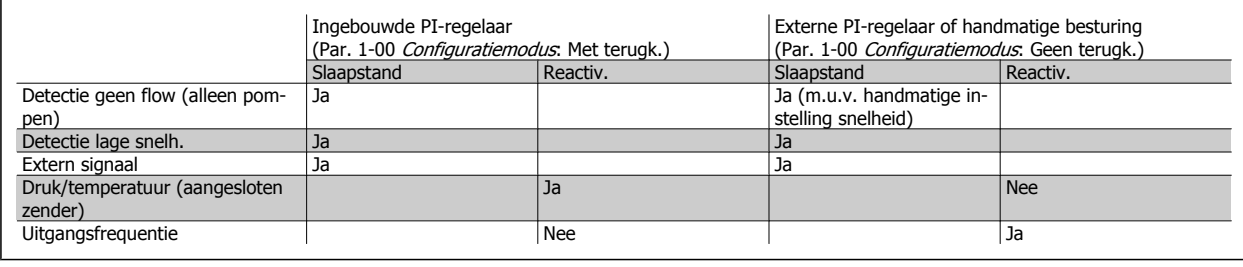

# **NB!**

De slaapstand zal niet actief zijn als de lokale referentie actief is (stel de snelheid handmatig in via de pijltjestoetsen op het LCP). Zie Par. 3-13 [Referentieplaats](#page-64-0).

Werkt niet in de handmodus. Voordat de in/uitgangen voor een regeling met terugkoppeling worden ingesteld, moet een automatische setup worden uitgevoerd bij een regeling zonder terugkoppeling.

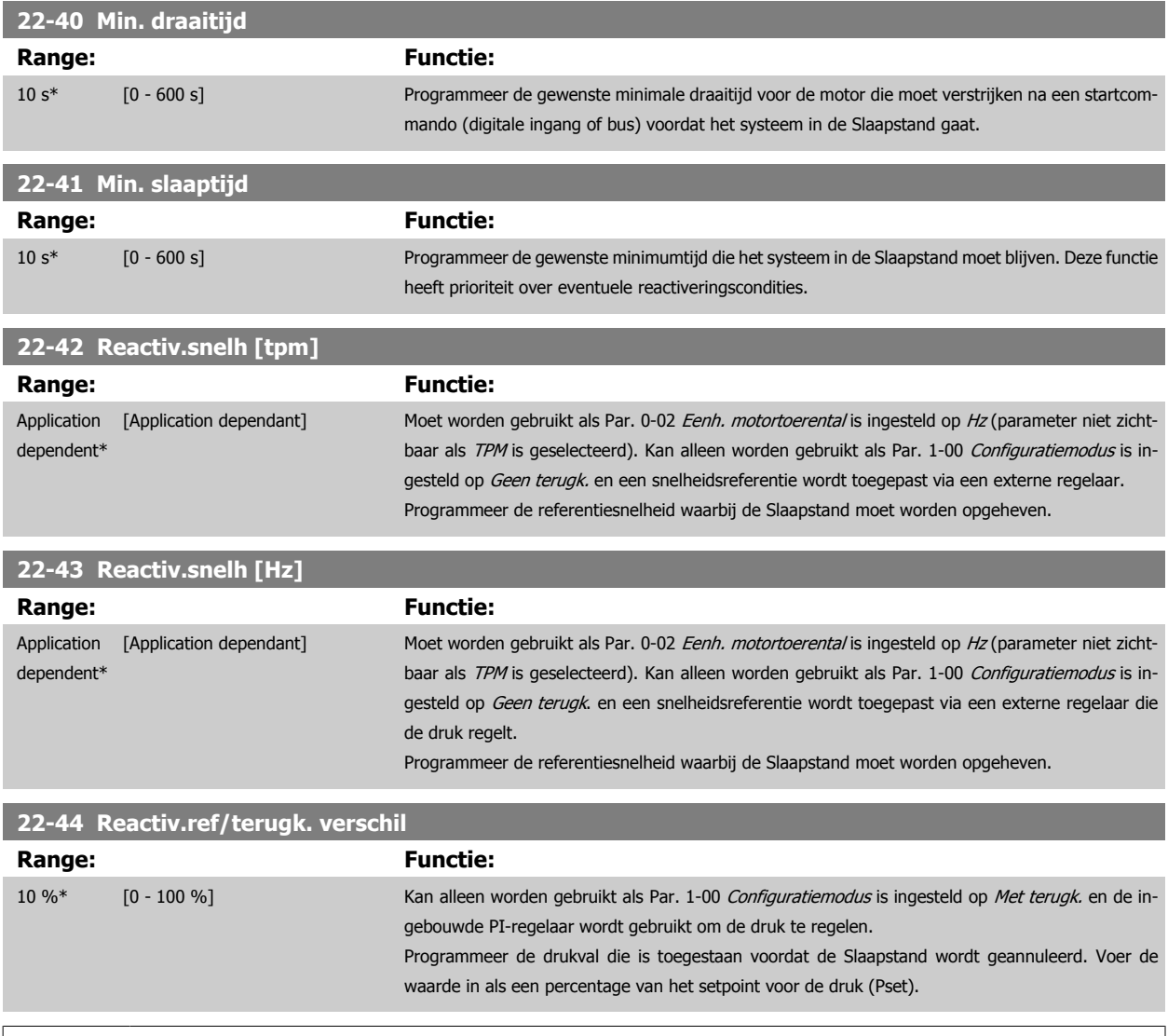

# **NB!**

Als deze functie wordt gebruikt in een toepassing waarbij de ingebouwde PI-regelaar in Par. 20-71 [PID-prestaties](#page-196-0) is ingesteld op geïnverteerde werking (bijv. voor koeltorentoepassingen), zal de druk automatisch worden verhoogd met de ingestelde waarde in Par. 22-44 Reactiv.ref/terugk. verschil.

<span id="page-222-0"></span>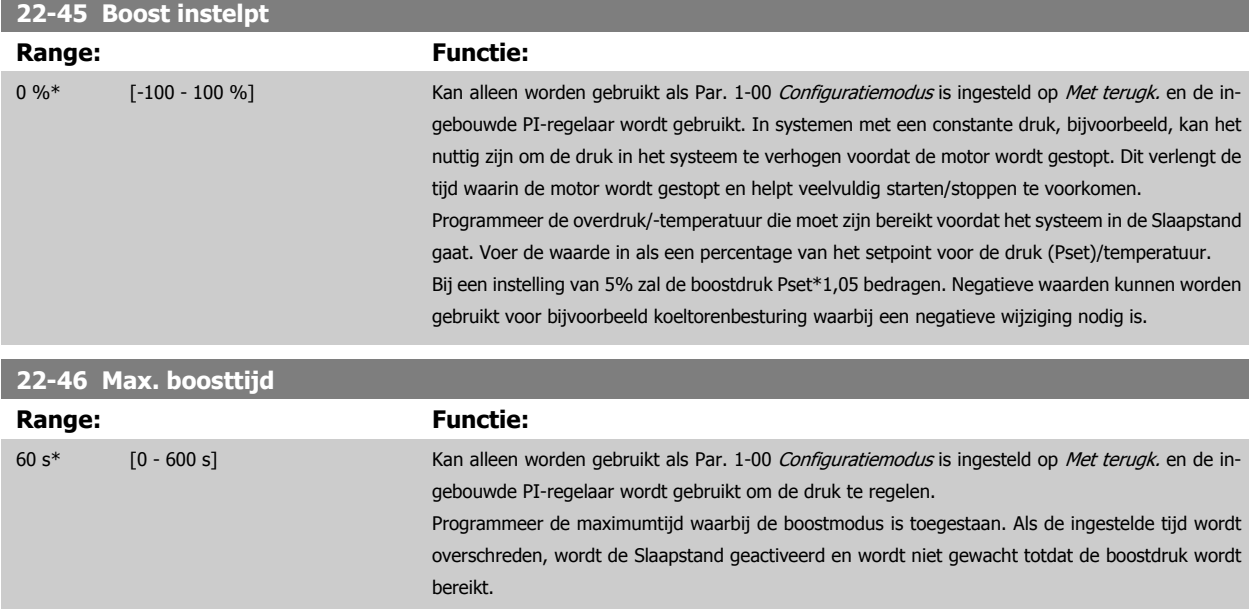

# **3.20.4 22-5\* AP-5# Einde curve**

De Einde-curvecondities doen zich voor wanneer een pomp een te hoog volume genereert om de ingestelde druk te handhaven. Dit kan het geval zijn bij lekkage in de distributieleidingen na de pomp waardoor de pomp actief is aan het einde van de pompkarakteristiek die van toepassing is bij de maximumsnelheid die is ingesteld in Par. 4-13 [Motorsnelh. hoge begr. \[RPM\]](#page-72-0) of Par. 4-14 [Motorsnelh. hoge begr. \[Hz\]](#page-73-0).

Wanneer de terugkoppeling gedurende een vooraf ingestelde tijd (Par. 22-51 [Einde-curvevertr.](#page-223-0)) 2,5% van de ingestelde waarde in [Par. 20-14](#page-189-0) Max. [referentie/terugk.](#page-189-0) (of de numerieke waarde van Par. 20-13 [Minimumreferentie/terugk.](#page-189-0), als deze hoger is) lager is dan het setpoint voor de gewenste druk, en de pomp op de ingestelde maximumsnelheid in Par. 4-13 [Motorsnelh. hoge begr. \[RPM\]](#page-72-0) of Par. 4-14 [Motorsnelh. hoge begr. \[Hz\]](#page-73-0) draait, zal de geselecteerde functie in Par. 22-50 Einde-curvefunctie worden uitgevoerd.

Het is mogelijk om een signaal op een van de digitale uitgangen te geven door Einde curve [192] te selecteren in parametergroep 5-3\* Dig. uitgangen en/of parametergroep 5-4\* Relais. Het signaal zal actief zijn wanneer een Einde-curveconditie optreedt en Par. 22-50 Einde-curvefunctie niet is ingesteld op Uit. De Einde-curvefunctie kan enkel worden gebruikt wanneer wordt gewerkt met de ingebouwde PID-regelaar (Met terugk. in [Par. 1-00](#page-48-0) Configura[tiemodus](#page-48-0)).

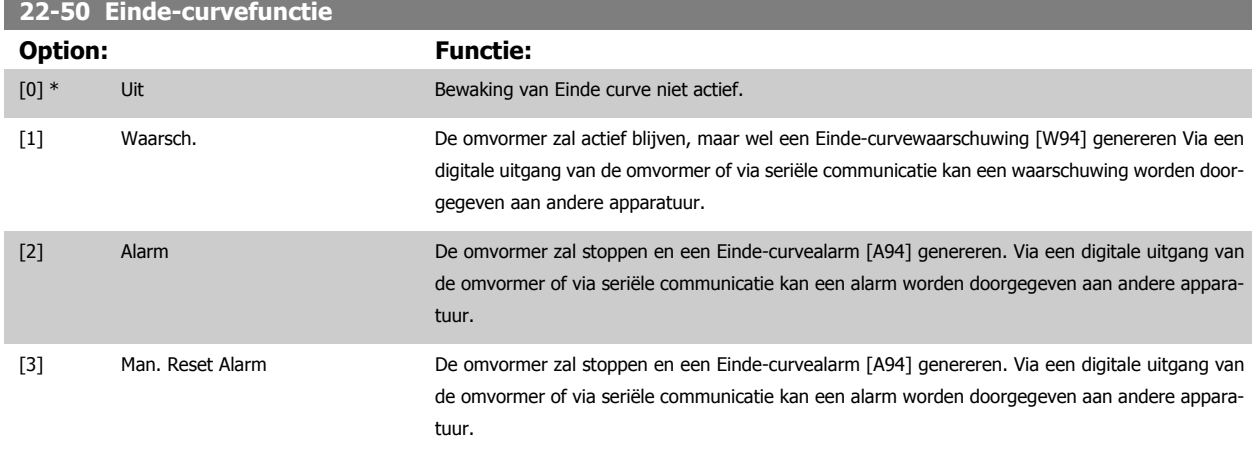

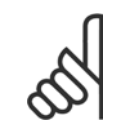

#### **NB!**

Bij een automatische herstart wordt het alarm opgeheven en het systeem opnieuw gestart.

<span id="page-223-0"></span>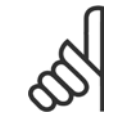

Stel [Par. 14-20](#page-155-0) Resetmodus niet in op Onbegr. aut. reset [13] wanneer Par. 22-50 [Einde-curvefunctie](#page-222-0) is ingesteld op Alarm. [2]. In dat geval zal de omvormer namelijk blijven schakelen tussen actief draaien en stoppen wanneer een Einde-curveconditie wordt gedetecteerd.

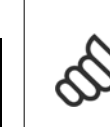

**NB!**

Als de omvormer is uitgerust met een constante snelheidsbypass met een automatische bypassfunctie die de bypass zal activeren wanneer de omvormer in een alarmtoestand blijft hangen, moet u de automatische bypassfunctie van de bypass altijd uitschakelen wanneer Alarm [2] of Handm. reset alarm [3] is geselecteerd als Einde-curvefunctie.

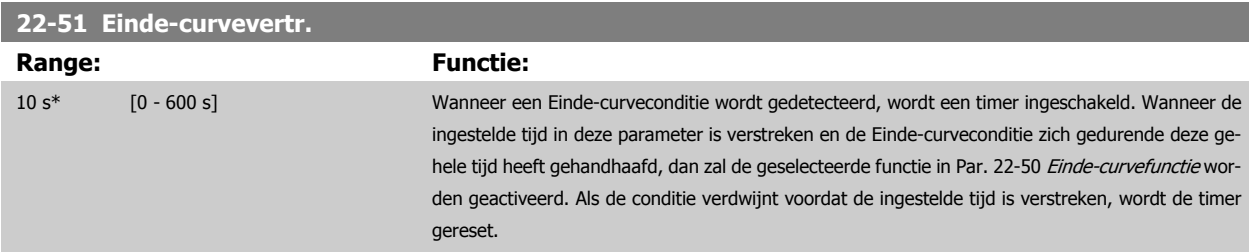

# **3.20.5 22-6\* Detectie band defect**

Detectie band defect kan worden gebruikt voor een regeling met en zonder terugkoppeling in pomp-, ventilator- en compressorsystemen. Als het geschatte motorkoppel lager is dan de koppelwaarde voor een defecte band (Par. 22-61 Koppel Defecte band) en de uitgangsfrequentie van de frequentieomvormer 15 Hz of hoger is, wordt Functie Defecte band (Par. 22-60 Functie Defecte band) uitgevoerd.

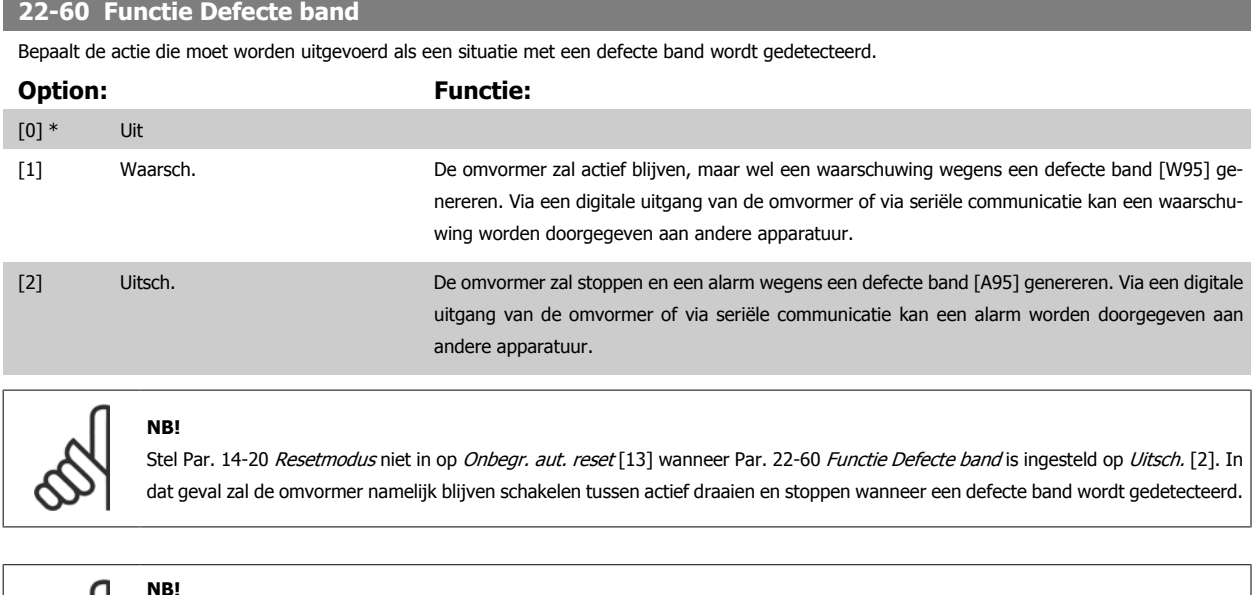

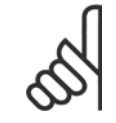

Als de omvormer is uitgerust met een constante snelheidsbypass met een automatische bypassfunctie die de bypass zal activeren wanneer de omvormer in een alarmtoestand blijft hangen, moet u de automatische bypassfunctie van de bypass altijd uitschakelen wanneer Functie Defecte band wordt ingesteld op Uitsch. [2].

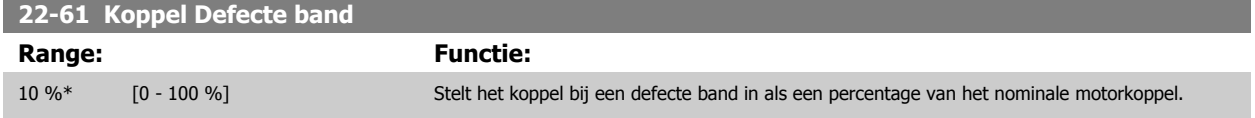

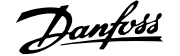

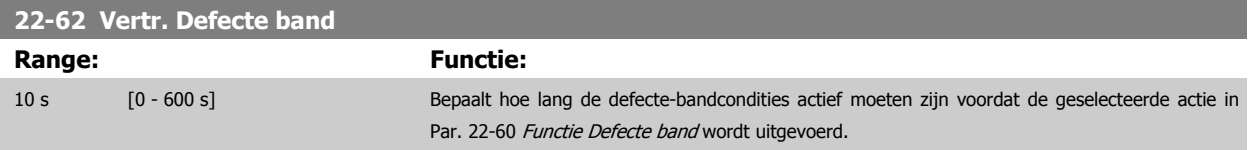

# **3.20.6 22-7\* Beveilig. korte cyclus**

Bij het besturen van koelcompressoren is het vaak nodig om het aantal starts te beperken. Eén manier om dit te doen, is te zorgen voor een minimale draaitijd (tijd tussen een start en een stop) en een minimuminterval tussen twee starts.

Dit betekent dat een normaal stopcommando kan worden onderdrukt via de functie Min. draaitijd (Par. 22-77 Min. draaitijd) en dat een normaal startcommando (Start/Jog/Vasthouden) kan worden onderdrukt door de functie Startinterval (Par. 22-76 Startinterval).

Geen van deze twee functies is actief als [Hand on] of [Off] is geactiveerd via het LCP. Als [Hand on] of [Off] wordt ingedrukt, zullen de twee timers worden teruggezet naar 0 en pas weer gaan tellen als [Auto] is ingedrukt en een actief startcommando is toegepast.

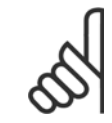

**NB!**

In geval van een vrijloopcommando of het ontbreken van een Startvoorwaarde-signaal zullen de functies Min. draaitijd en Startinterval worden onderdrukt.

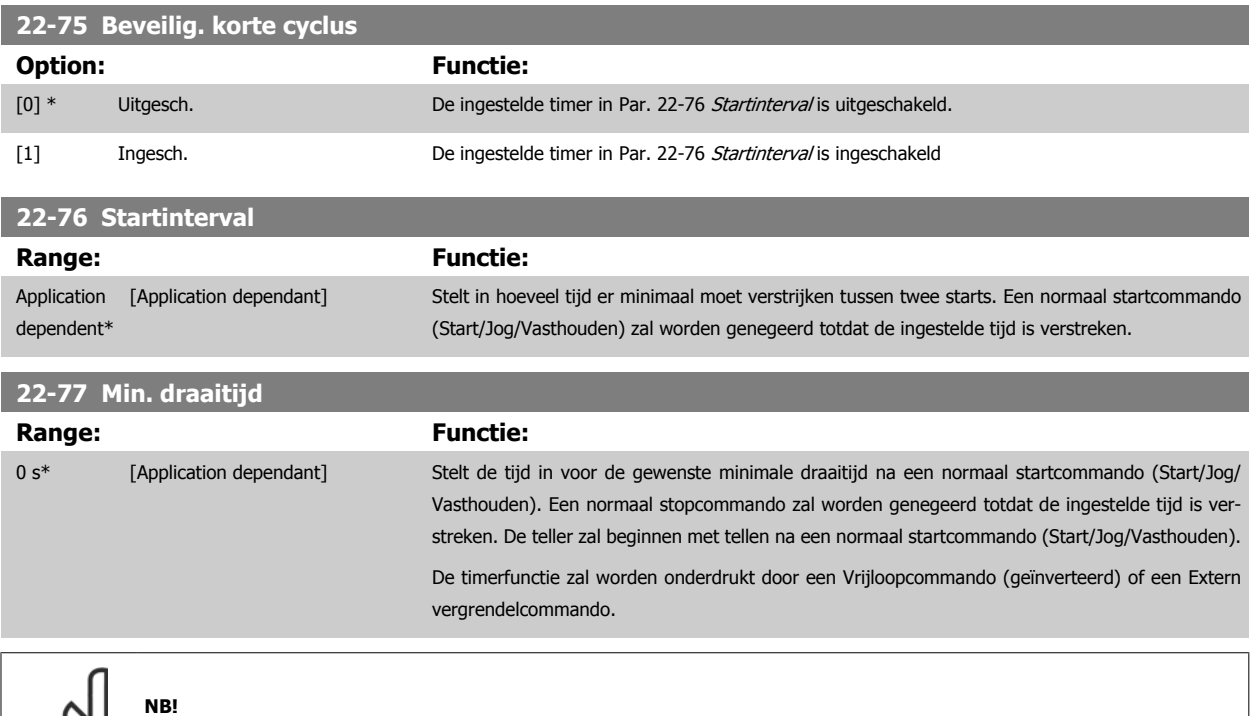

Werkt niet in cascademodus.

# **3.20.7 22-8\* Flowcompensatie**

Het kan voorkomen dat een druktransductor niet op enige afstand in het systeem kan worden geplaatst, maar enkel dicht bij de ventilator/pompuitlaat. Flowcompensatie is gebaseerd op het aanpassen van het setpoint op basis van de uitgangsfrequentie, die bijna proportioneel is met de stroming, waardoor hogere verliezen bij hogere stromingssnelheden worden gecompenseerd.

HONTWERP (vereiste druk) is het setpoint wanneer de frequentieomvormer werkt op basis van een (PI-)regeling met terugkoppeling en wordt ingesteld op dezelfde wijze als voor werking met terugkoppeling zonder flowcompensatie.

 **3**

Het wordt aanbevolen om gebruik te maken van slipcompensatie en tpm als eenheid in te stellen.

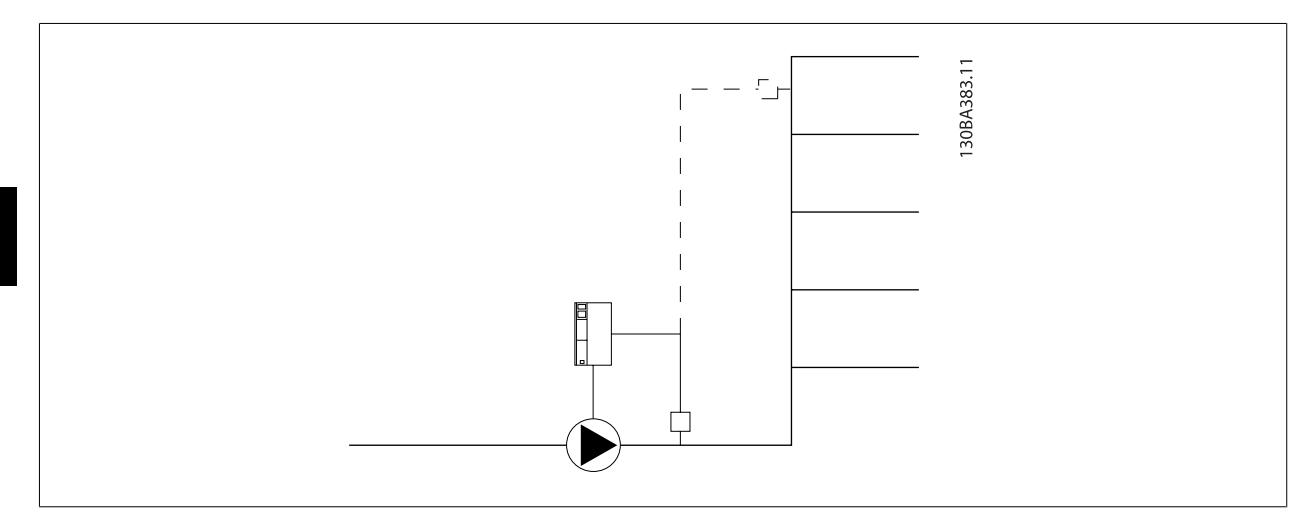

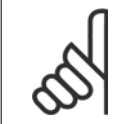

# **NB!**

Wanneer flowcompensatie wordt aangewend bij gebruik van de cascaderegelaar (parametergroep 25-\*\*) zal het actuele instelpunt niet afhankelijk zijn van de stroomsnelheid maar van het aantal pompen dat is ingeschakeld. Zie hieronder:

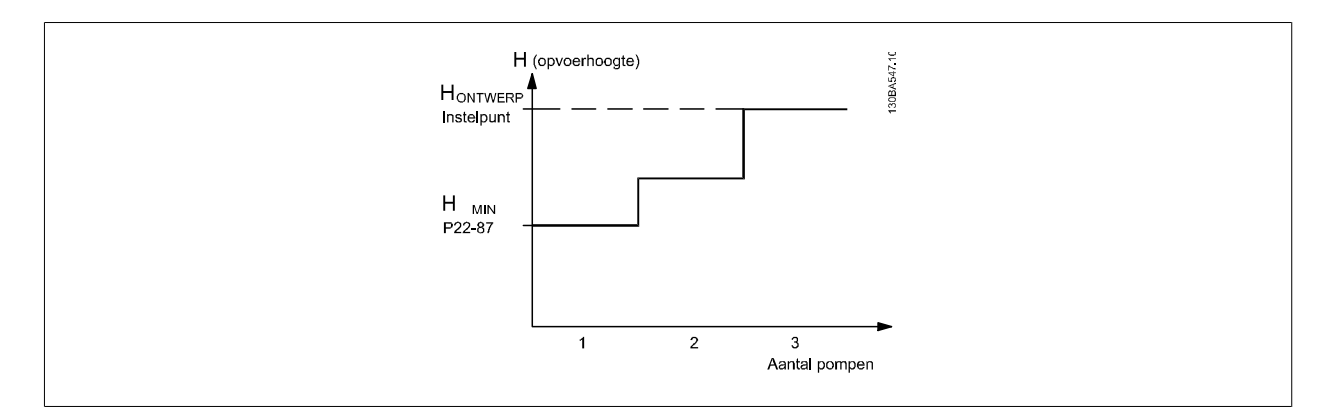

Er zijn twee mogelijke werkwijzen, afhankelijk van het al dan niet bekend zijn van de snelheid bij het ontwerppunt.

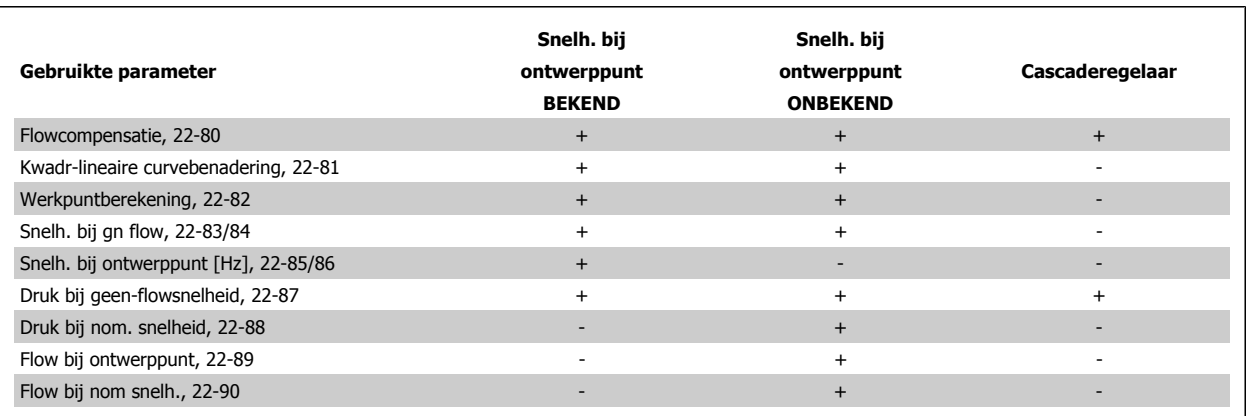

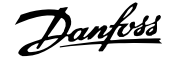

<span id="page-226-0"></span>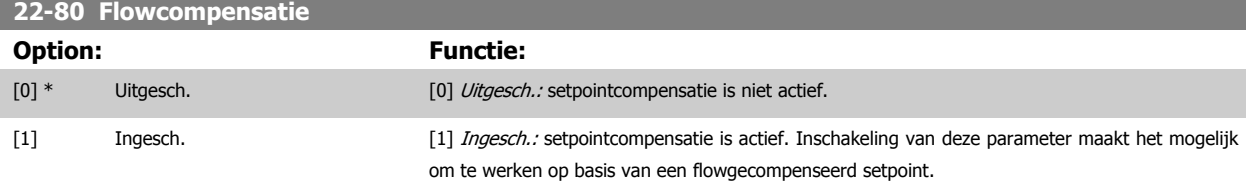

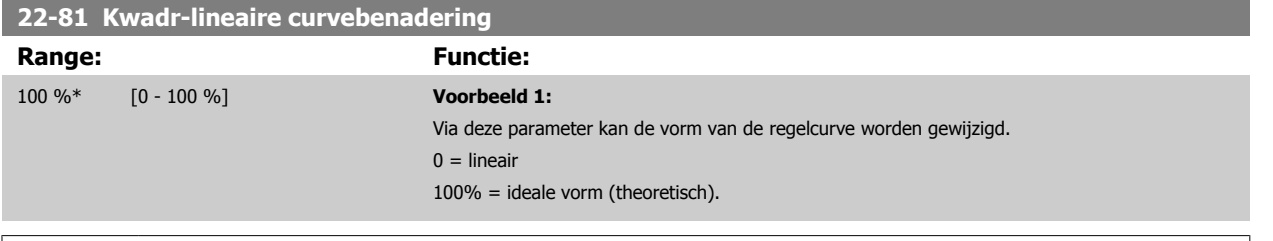

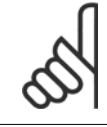

## **NB!**

Let op: niet zichtbaar bij cascaderegeling.

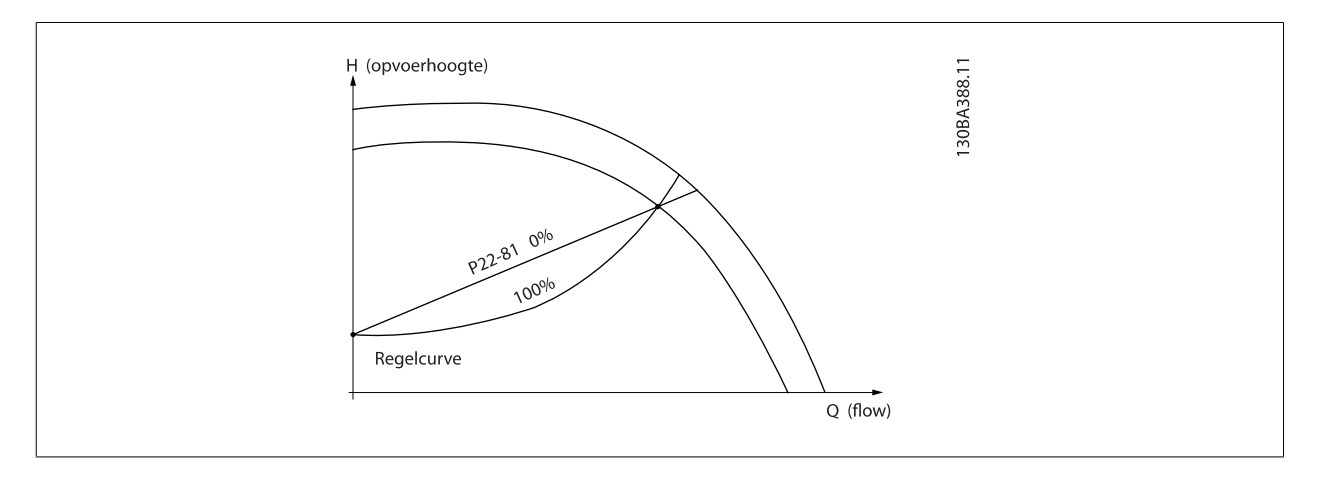

# **22-82 Werkpuntberekening**

**Option: Functie:**

**Voorbeeld 1:** De snelheid bij het ontwerppunt is bekend:

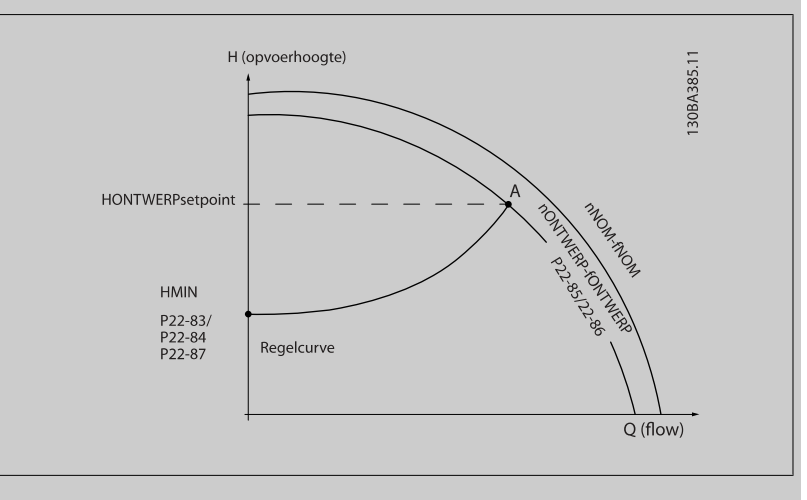

Het ontwerppunt, punt A, is af te lezen van het datablad met de karakteristieken voor de relevante apparatuur bij verschillende snelheden. Het ontwerppunt (A) is het punt waar punt HONTWERP en punt QONTWERP samenkomen. De pompkarakteristiek bij dit punt moet worden bepaald en de bijbe-

<span id="page-227-0"></span>horende snelheid moet worden geprogrammeerd. De snelheid bij geen flow kan worden bepaald door de kleppen te sluiten en de snelheid aan te passen totdat HMIN is bereikt.

Vervolgens kan Par. 22-81 [Kwadr-lineaire curvebenadering](#page-226-0) worden aangepast om de vorm van de regelcurve oneindig te wijzigen.

#### **Voorbeeld 2:**

De snelheid bij het ontwerppunt is niet bekend: wanneer de snelheid voor het ontwerppunt niet bekend is, moet een ander referentiepunt op de regelcurve worden bepaald met behulp van het datablad. Door te kijken naar de curve voor de nominale snelheid en de ontwerpdruk (HONTWERP, punt C) hierop af te zetten, kan de flow bij die druk, Q<sub>NOM</sub>, worden bepaald. Op vergelijkbare wijze kan door het aangeven van de ontwerpflow (QONTWERP, punt D) de druk H<sub>D</sub> bij die flow worden bepaald. Wanneer deze twee punten op de pompcurve - plus H<sub>MIN</sub> zoals boven aangegeven - bekend zijn, kan de frequentieomvormer referentiepunt B berekenen en zo de regelcurve bepalen, inclusief ontwerppunt A.

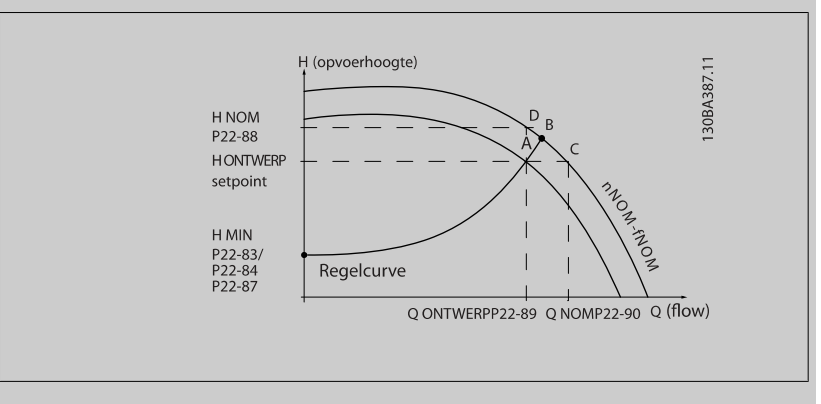

[0] \* Uitgesch. Uitgesch. Uitgesch. [0]: werkpuntberekening is niet actief. Te gebruiken als de snelheid bij het ontwerppunt bekend is (zie onderstaande tabel). [1] Ingesch. Ingesch. Inschakelen van deze parameter maakt het mogelijk om het onbekende ontwerppunt bij een snelheid van 50/60 Hz te berekenen op basis van de ingestelde gegevens in Par. 22-83 Snelh. bij gn flow [tpm] Par. 22-84 Snelh. bij gn flow [Hz], Par. 22-87 [Druk bij geen-flowsnelheid](#page-228-0), Par. 22-88 [Druk bij nom. snelheid](#page-228-0), Par. 22-89 [Flow bij ont](#page-228-0)[werppunt](#page-228-0) en Par. 22-90 [Flow bij nom snelh.](#page-228-0).

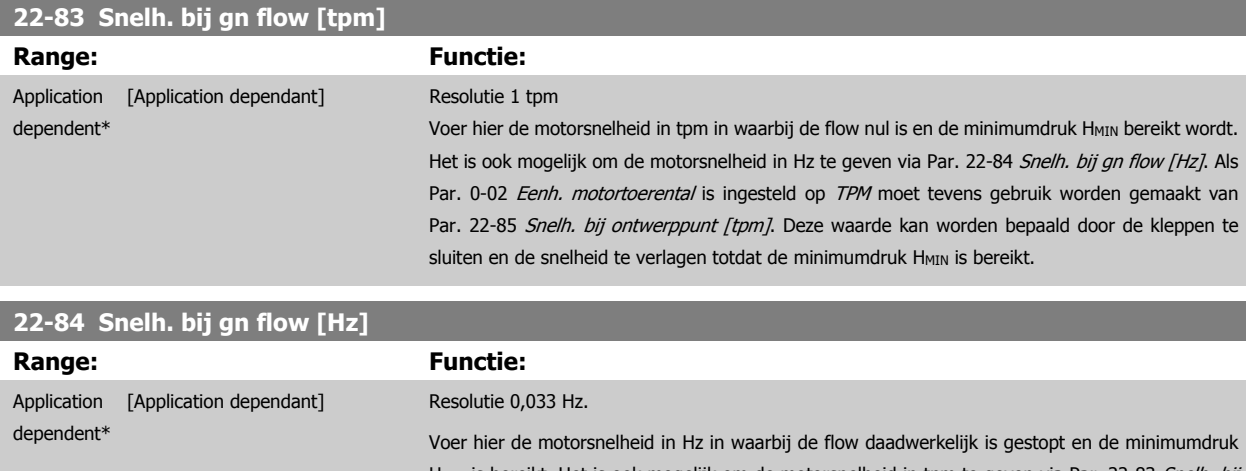

H<sub>MIN</sub> is bereikt. Het is ook mogelijk om de motorsnelheid in tpm te geven via Par. 22-83 *Snelh. bij* gn flow [tpm]. Als Par. 0-02 [Eenh. motortoerental](#page-32-0) is ingesteld op Hz moet tevens gebruik worden gemaakt van Par. 22-86 [Snelh. bij ontwerppunt \[Hz\]](#page-228-0). Deze waarde kan worden bepaald door de kleppen te sluiten en de snelheid te verlagen totdat de minimumdruk H<sub>MIN</sub> is bereikt.

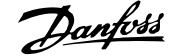

<span id="page-228-0"></span>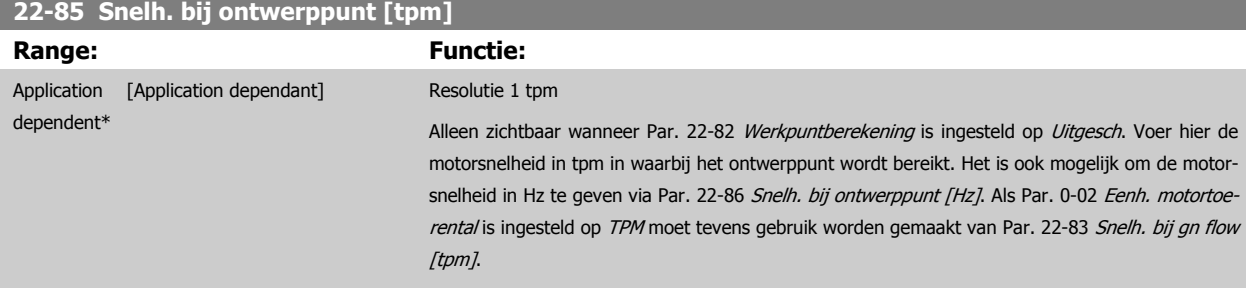

# **22-86 Snelh. bij ontwerppunt [Hz]**

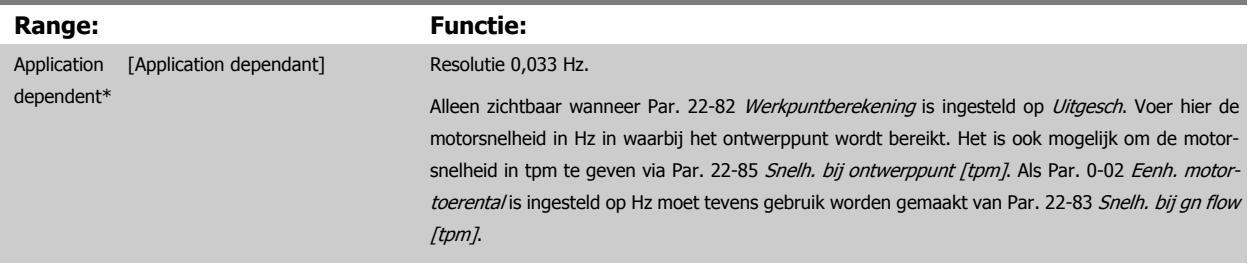

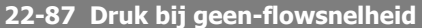

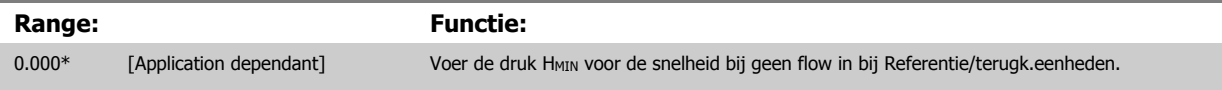

#### Zie ook par. 22-82 Werkpuntberekening, punt D.

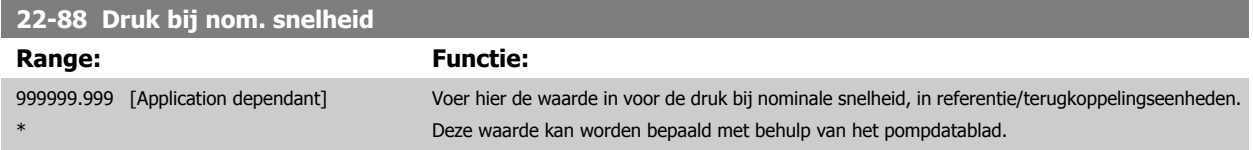

Zie ook par. 22-82 Werkpuntberekening, punt A.

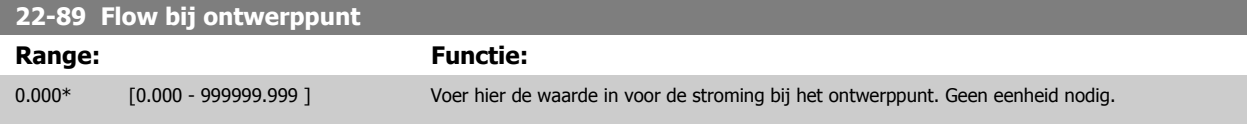

Zie ook par. 22-82 Werkpuntberekening, punt C.

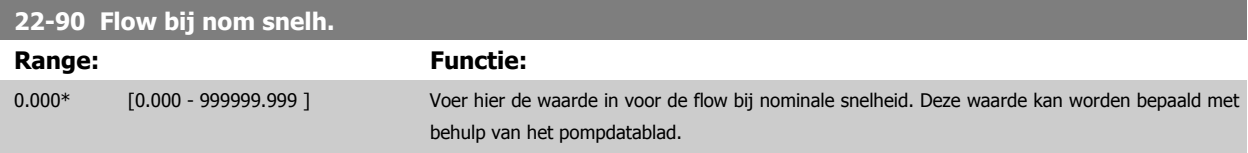

# **3.21 Hoofdmenu – Tijdgebonden functies – Groep 23**

# **3.21.1 23-0\* Tijdgeb. acties**

Gebruik Tijdgeb. acties voor acties die moeten worden uitgevoerd op een dagelijkse of wekelijkse basis, bijv. verschillende referenties voor werkuren/ niet-werkuren. Er kunnen maximaal 10 tijdgebonden acties in de frequentieomvormer worden geprogrammeerd. Het nummer van de tijdgebonden actie kan vanaf het LCP vanuit de lijst worden geselecteerd via parametergroep 23-0\*. Vervolgens kunt u Par. 23-00 AAN-tijd - [Par. 23-04](#page-232-0) Uitvoering instellen voor de geselecteerde tijdgebonden actie. Iedere tijdgebonden actie bestaat uit een AAN-tijd en een UIT-tijd, waarbij twee verschillende acties kunnen worden uitgevoerd.

De in Tijdgeb. acties geprogrammeerde acties worden samengevoegd met de bijbehorende acties voor digitale ingangen, stuursignalen via bus en Smart Logic ControllerLogic Controller op basis van de gedefinieerde samenvoegregels in 8-5\*O-5# Digitaal/Bus.

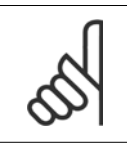

De klok (parametergroep 0-7\*) moet juist zijn ingesteld om de tijdgebonden acties goed te laten werken.

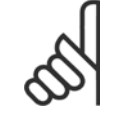

### **NB!**

**NB!**

Als een Analoge I/O-optiekaart MCB 109 is geïnstalleerd, wordt tevens voorzien in een backup van datum en tijd.

## **NB!**

De MCT 10 setup-softwareDCT 10 besturingssoftware voor de pc bevat een speciale gids voor het eenvoudig programmeren van tijdgebonden acties.

#### **23-00 AAN-tijd**

# Array [10]

### **Range: Functie:**

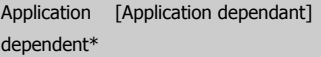

Stelt de AAN-tijd voor de tijdgebonden actie in.

**NB!**

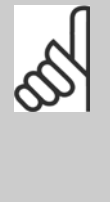

De frequentieomvormer beschikt niet over een backup van de klokfunctie en de ingestelde datum/tijd zal daarom na een uitschakeling worden teruggezet naar de standaardinstelling (2000-01-01 00:00), tenzij een realtimeklokmodule met backup is geïnstalleerd. Via [Par. 0-79](#page-47-0) Klokfout kan worden ingesteld dat er een waarschuwing moet worden gegenereerd wanneer de klok niet juist is ingesteld, bijv. na een uitschakeling.

# **23-01 AAN-actie** Array [10] **Option: Functie:** Selecteer de actie voor de AAN-tijd. Zie Par. 13-52 [SL-controlleractie](#page-149-0) voor een beschrijving van de opties. [0] \* UITGESCH. [1] Geen actie [2] Kies setup 1 [3] Kies setup 2 [4] Kies setup 3 [5] Kies setup 4

# VLT® HVAC Drive Programmeerhandleiding **2 anfost** 3 Parameterbeschrijving

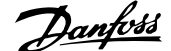

 **3**

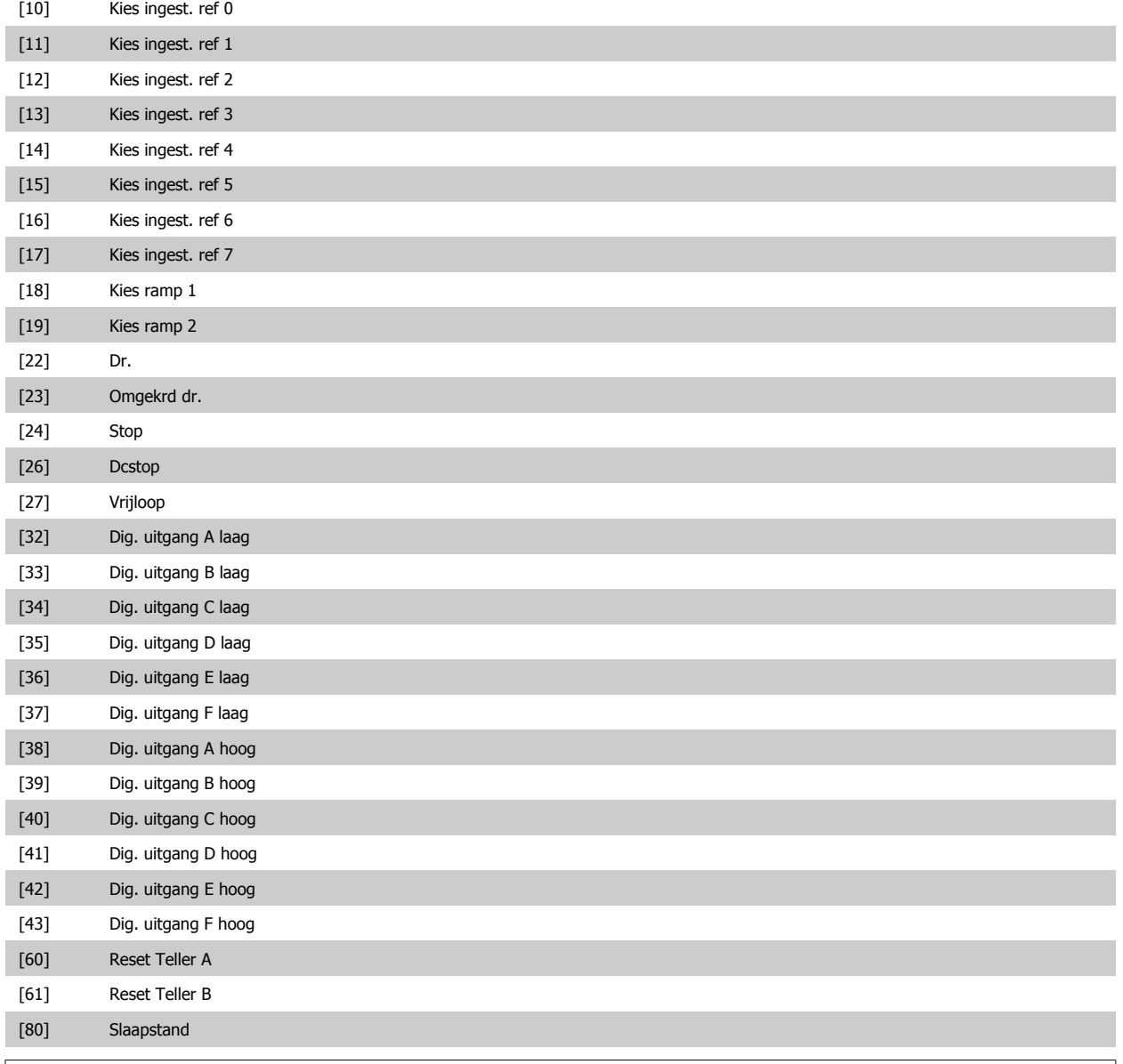

#### **NB!**

Raadpleeg voor de keuzes [32] – [43] tevens parametergroep 5-3\*E-## Dig. uitgangen en 5-4\* Relais.

# **23-02 UIT-tijd**

Array [10]

#### **Range: Functie:**

Application dependent\*

[Application dependant] Stelt de UIT-tijd voor de tijdgebonden actie in.

**NB!**

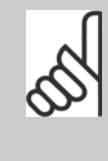

De frequentieomvormer beschikt niet over een backup van de klokfunctie en de ingestelde datum/tijd zal daarom na een uitschakeling worden teruggezet naar de standaardinstelling (2000-01-01 00:00), tenzij een realtimeklokmodule met backup is geïnstalleerd. Via [Par. 0-79](#page-47-0) Klokfout kan worden ingesteld dat er een waarschuwing moet worden gegenereerd wanneer de klok niet juist is ingesteld, bijv. na een uitschakeling.

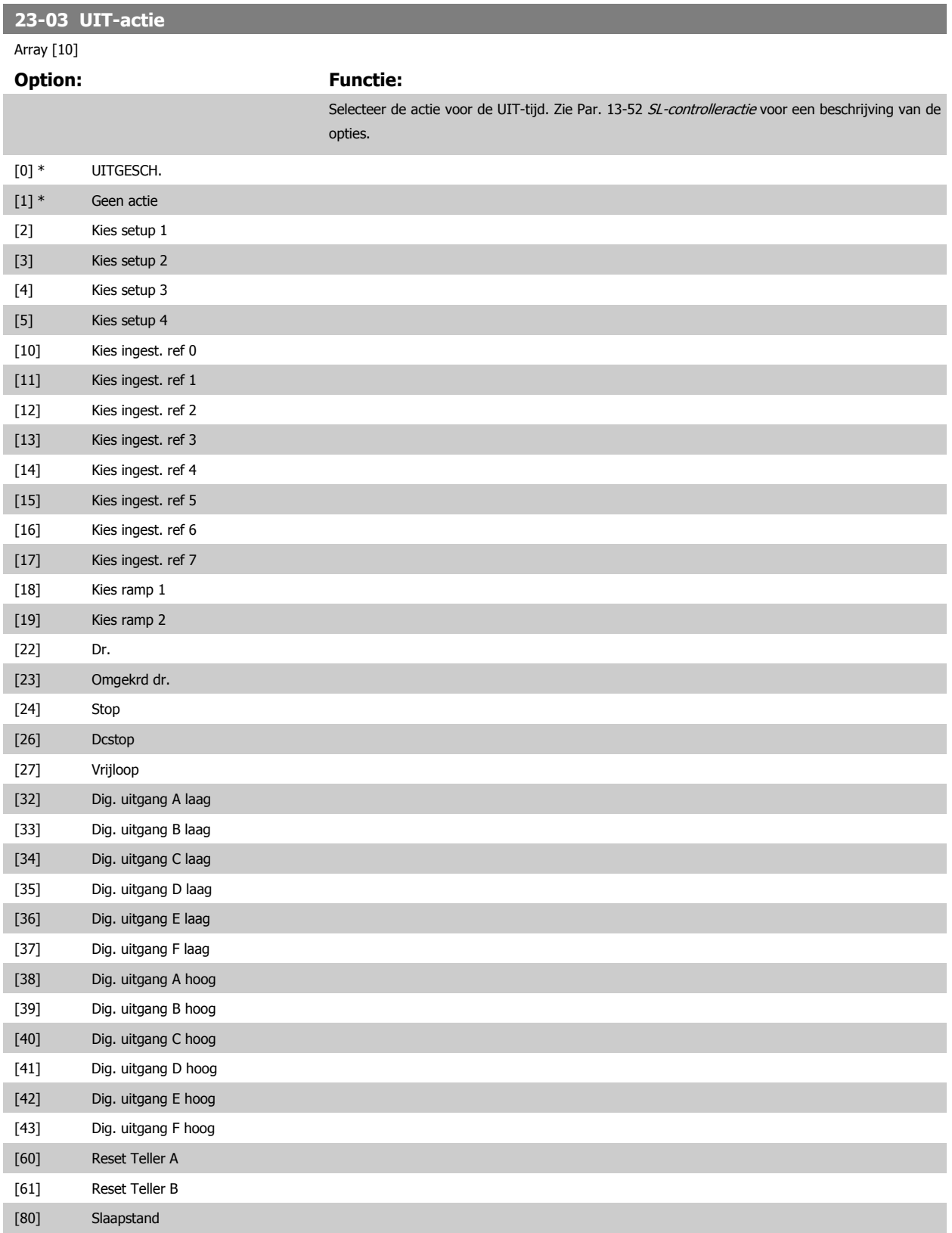

<span id="page-232-0"></span>**23-04 Uitvoering**

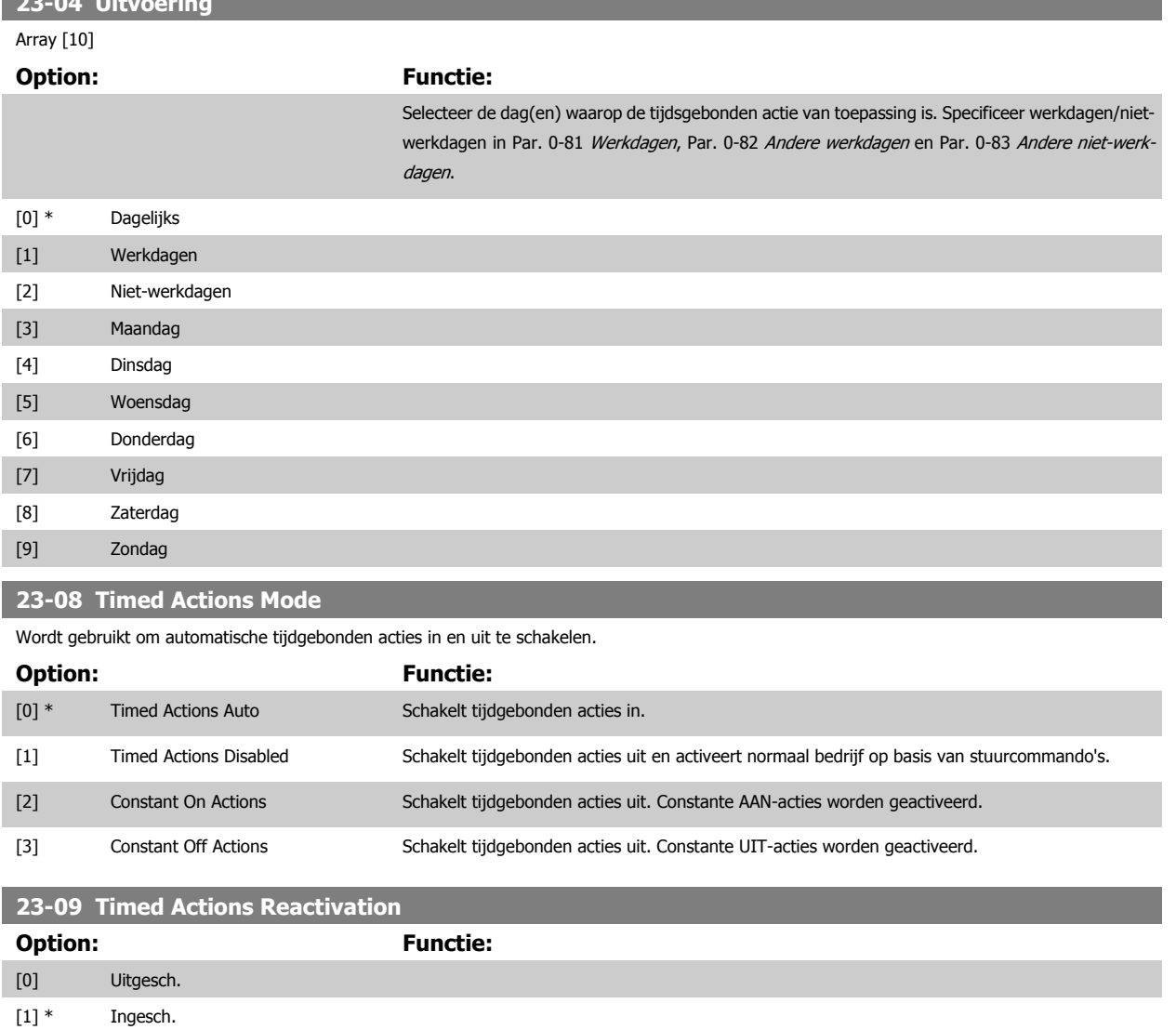

# **3.21.2 23-1\* Onderhoud**

In verband met natuurlijke slijtage is een periodieke inspectie en onderhoudsbeurt van elementen in de toepassing noodzakelijk, bijv. motorlagers, terugkoppelingssensoren en filterafdichtingen. Via Preventief onderhoud kunnen de onderhoudsintervallen in de frequentieomvormer worden geprogrammeerd. De frequentieomvormer zal een melding geven wanneer onderhoud nodig is. Er kunnen 20 Preventief-onderhoudsgebeurtenissen in de frequentieomvormer worden geprogrammeerd. Voor elke gebeurtenis moeten de volgende elementen worden gespecificeerd:

- Onderhoudspunt (bijv. 'Motorlagers')
- Onderhoudsactie (bijv. 'Vervang')
- Onderhoud tijdsbasis (bijv. 'Draaiuren' of een specifieke datum en tijd)
- Onderhoud tijdsinterval of de datum en tijd voor de volgende onderhoudsbeurt

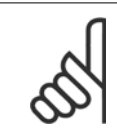

#### **NB!**

Om een Preventief-onderhoudsgebeurtenis uit te schakelen, moet de bijbehorende Par. 23-12 [Onderhoud tijdsbasis](#page-234-0) worden ingesteld op Uitgesch. [0].

Preventief onderhoud kan worden geprogrammeerd via het LCP, maar het gebruik van de VLT Motion Control Tool MCT 10 voor de pc wordt aanbevolen.

 **3**

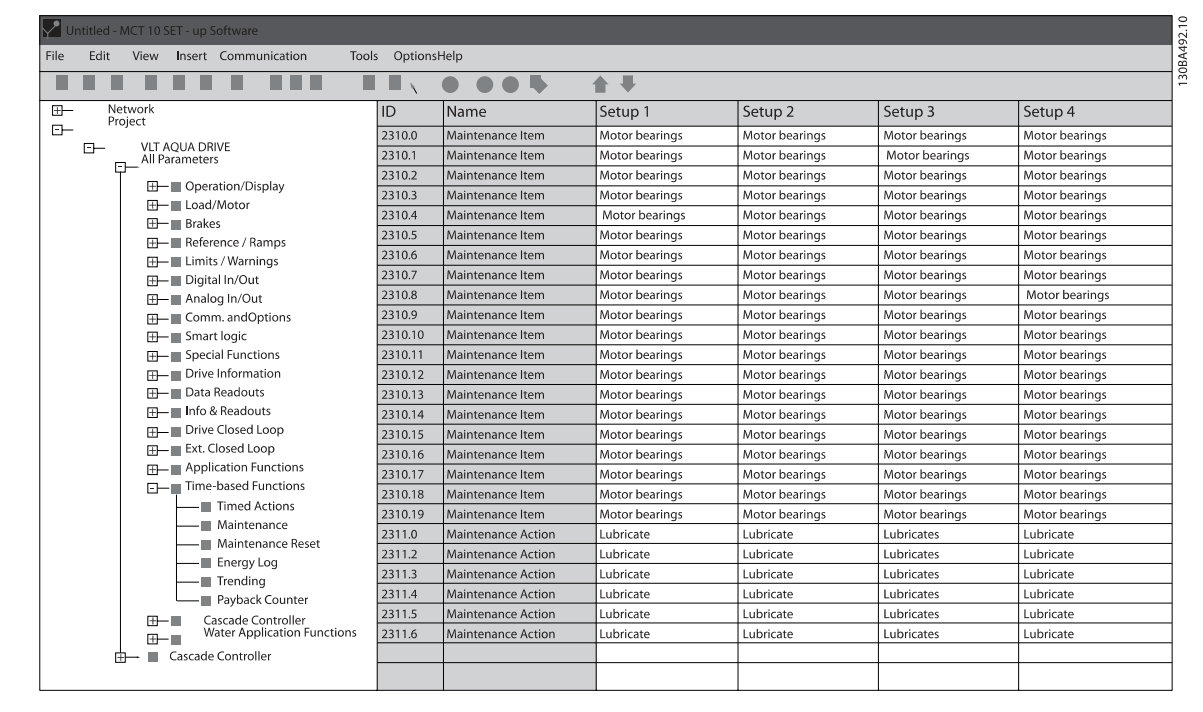

Het LCP geeft (via een sleutelpictogram en een 'M') aan wanneer het tijd is voor een Preventief-onderhoudsactie. Een dergelijke melding kan ook via een digitale uitgang worden gegenereerd via parametergroep 5-3\*. De Preventief-onderhoudsstatus kan worden uitgelezen via [Par. 16-96](#page-180-0) Onderhouds[woord](#page-180-0). Een indicatie voor Preventief onderhoud kan worden gereset via een digitale ingang, de FC-bus of handmatig vanaf het LCP via [Par. 23-15](#page-235-0) Reset [onderhoudswoord](#page-235-0).

Een onderhoudslogboek met de laatste 10 logdata kan worden uitgelezen via parametergroep 18-0\* of door op de [Alarm log]-toets op het LCP te drukken en vervolgens Onderhoudslog te selecteren.

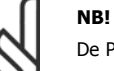

De Preventief-onderhoudsgebeurtenissen worden gedefinieerd in een array met 20 elementen. Daarom moet elke Preventief-onder-houdsgebeurtenis hetzelfde array-elementindex in Par. 23-10 Onderhoudspunt tot Par. 23-14 [Onderhoudsdatum en tijd](#page-235-0) gebruiken.

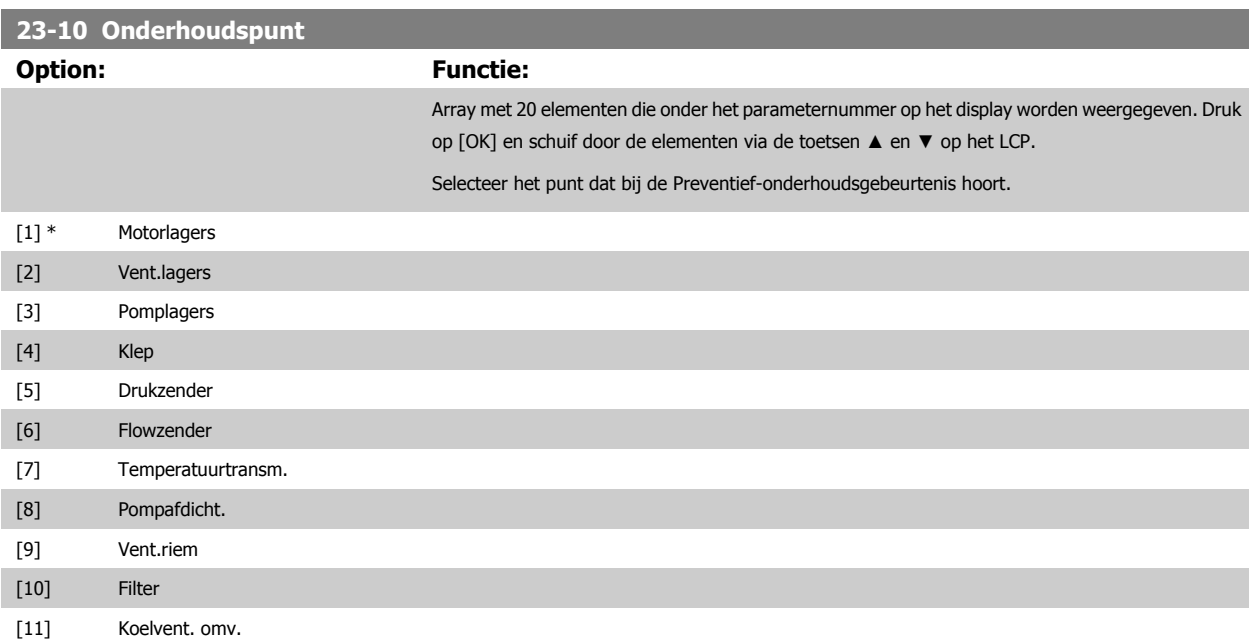

<span id="page-234-0"></span>VLT® HVAC Drive Programmeerhandleiding **2 anfost** 3 Parameterbeschrijving

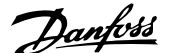

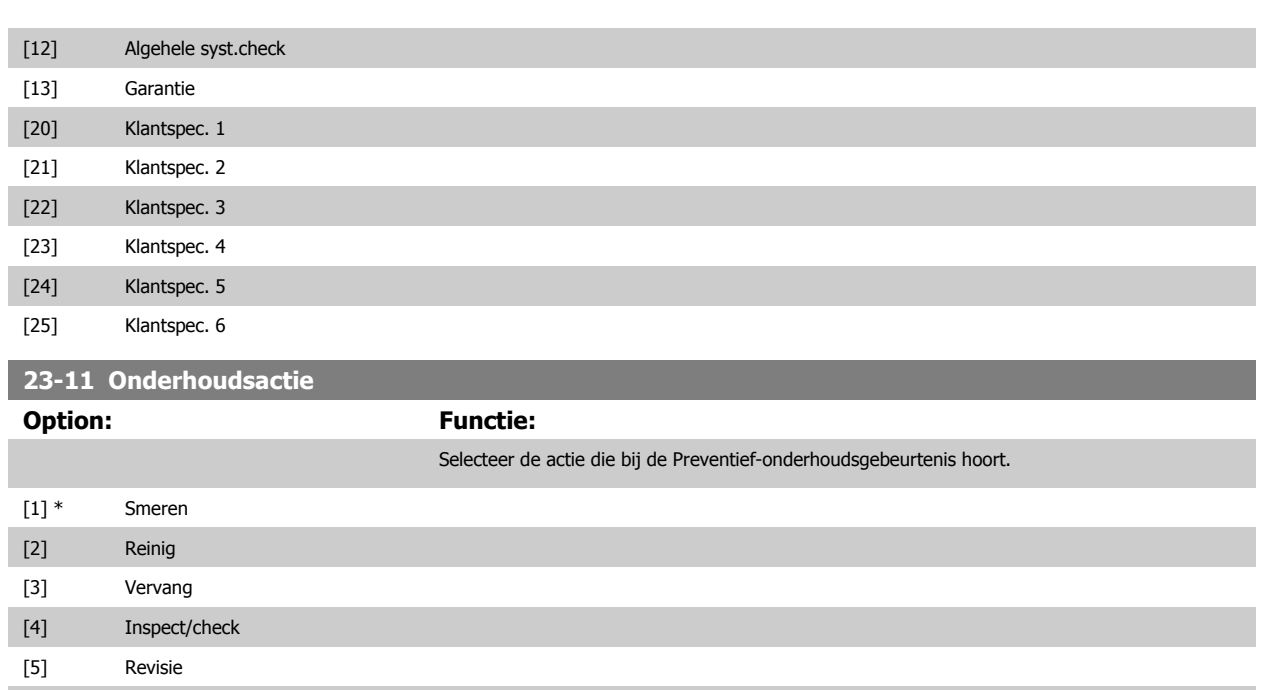

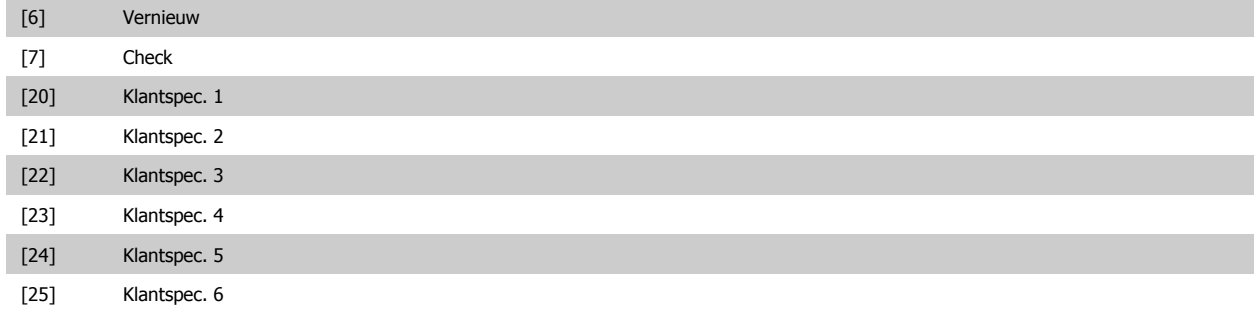

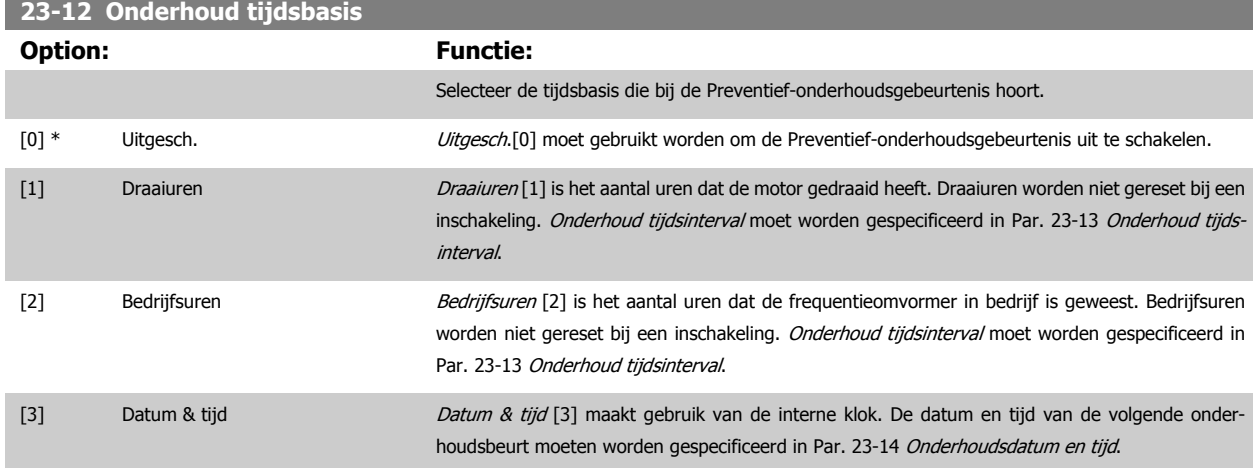

 **3**

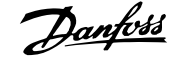

<span id="page-235-0"></span>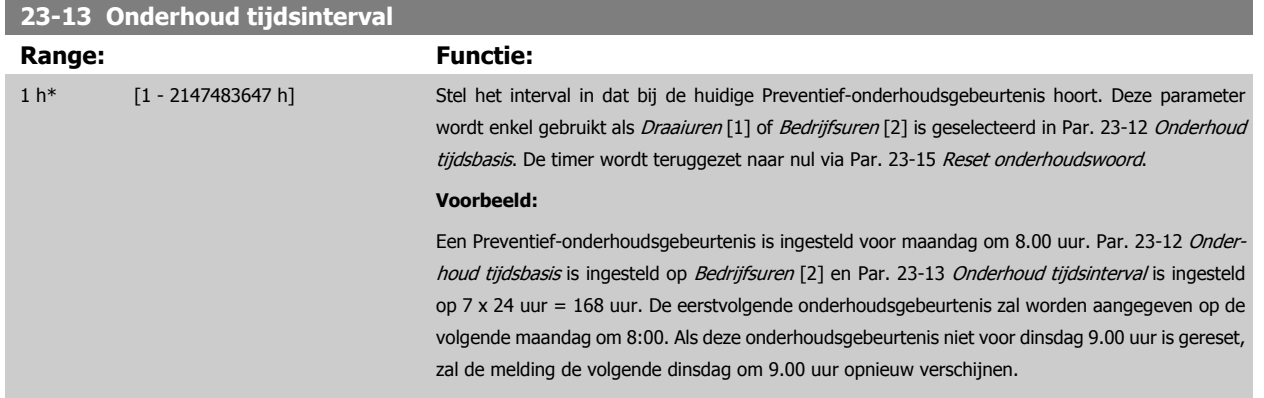

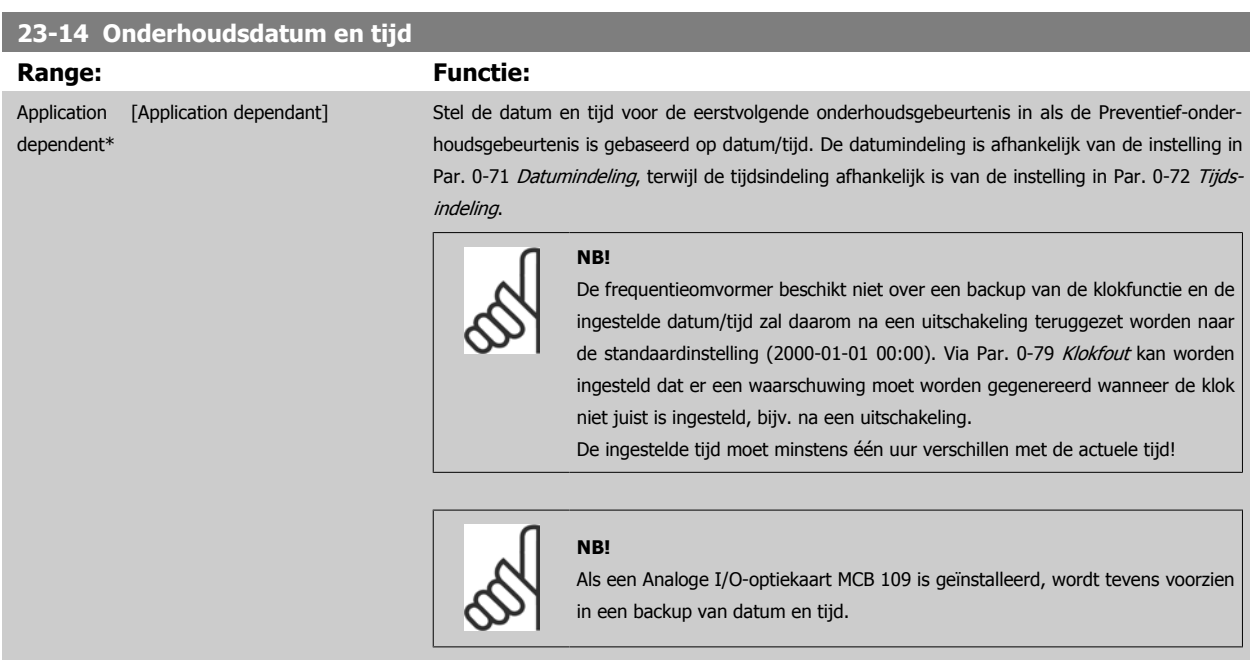

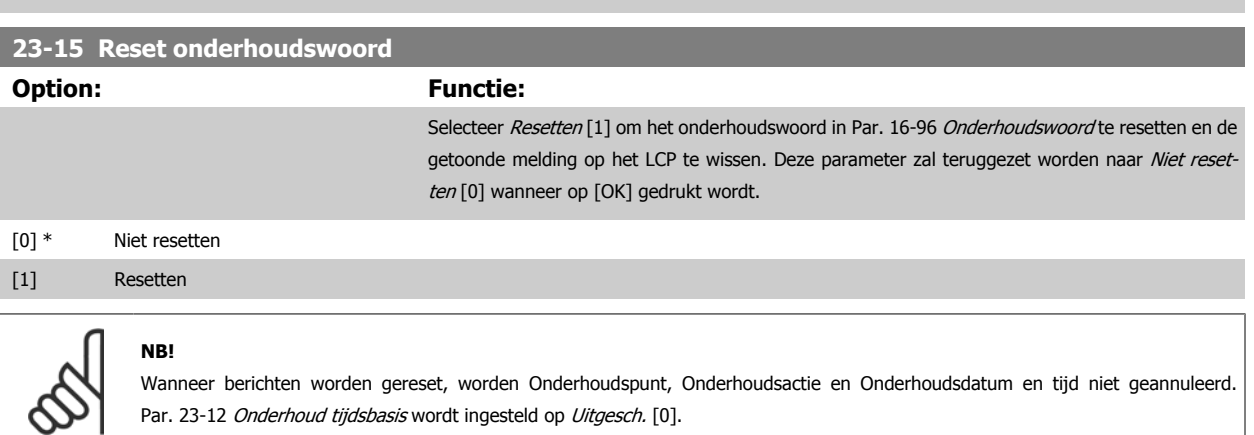

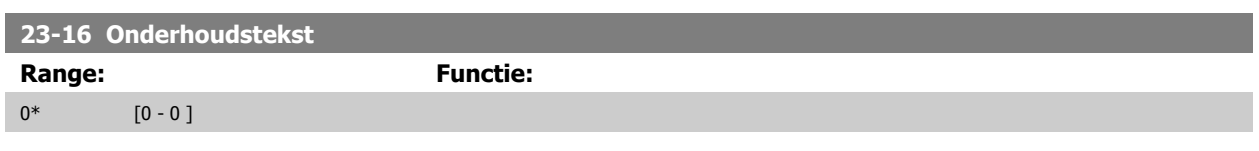

Par. 23-12 [Onderhoud tijdsbasis](#page-234-0) wordt ingesteld op Uitgesch. [0].

# **3.21.3 23-5\* Energielog**

De frequentieomvormer houdt continu het totale energieverbruik van de motor bij op basis van het actuele vermogen dat door de frequentieomvormer wordt afgegeven.

Deze gegevens kunnen worden gebruikt voor een Energielogfunctie aan de hand waarvan de gebruiker de informatie over het energieverbruik tijdens een bepaalde tijdsperiode kan vergelijken en structureren.

Er zijn in principe twee functies:

- **-** Gegevens die betrekking hebben op een voorgeprogrammeerd periode, gedefinieerd door middel van een ingestelde startdatum en -tijd.
- **-** Gegevens die betrekking hebben op een periode die reeds is verstreken, bijv. de laatste zeven dagen binnen de geprogrammeerde tijdsperiode.

Voor elk van deze twee functies worden de gegevens opgeslagen in een aantal tellers zodat een tijdsperiode kan worden geselecteerd en kan worden opgedeeld in uren, dagen of weken.

De periode/opdeling (resolutie) kan worden ingesteld in Par. 23-50 [Energielogresolutie](#page-237-0).

De gegevens zijn gebaseerd op de waarde die is geregistreerd door de kWh-teller in de frequentieomvormer. Deze tellerwaarde kan worden uitgelezen via [Par. 15-02](#page-162-0) KWh-teller en bevat de totaalwaarde sinds de eerste inschakeling van het systeem of de laatste tellerreset (Par. 15-06 [kWh-teller reset](#page-162-0)).

Alle gegevens voor de Energielogs worden opgeslagen in tellers die kunnen worden uitgelezen via [Par. 23-53](#page-238-0) Energielog.

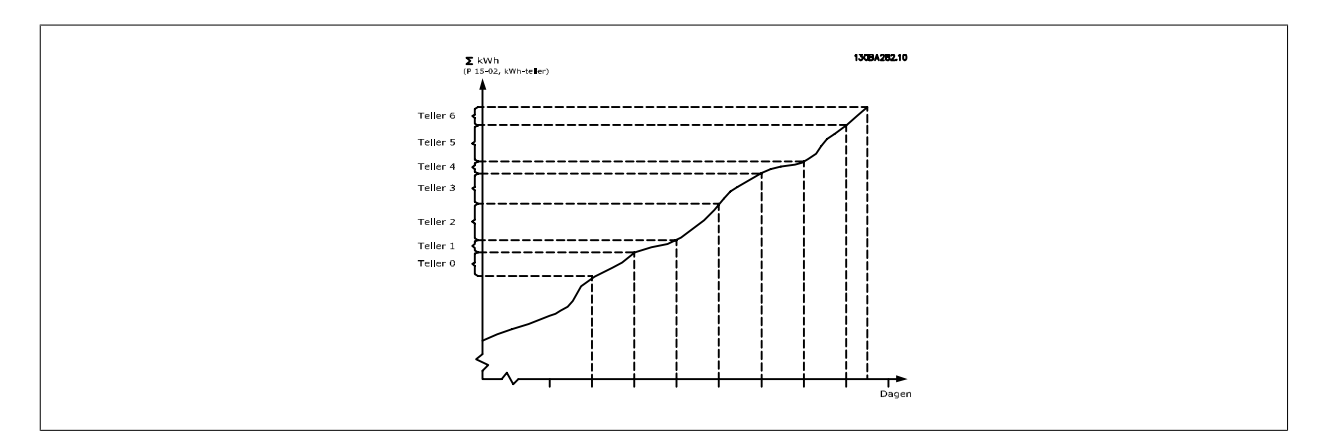

Teller 00 zal altijd de oudste gegevens bevatten. Een teller bestrijkt altijd een periode van XX:00 tot XX:59 in geval van uren of 00:00 tot 23:59 in geval van dagen.

Als de laatste uren of de laatste dagen worden gelogd, wijzigt de inhoud van de tellers elk uur om XX:00 of elke dag om 00:00.

De teller met de hoogste index wordt steeds bijgewerkt (met gegevens voor het actuele uur sinds XX:00 of de actuele dag sinds 00:00).

De inhoud van de tellers kan in de vorm van een balkje worden weergegeven op het LCP. Selecteer [Quick Menus], Logdata, Energielog: Trending cont bin / Trend. getimed bin / Trending vergelijk.

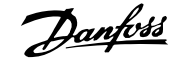

<span id="page-237-0"></span>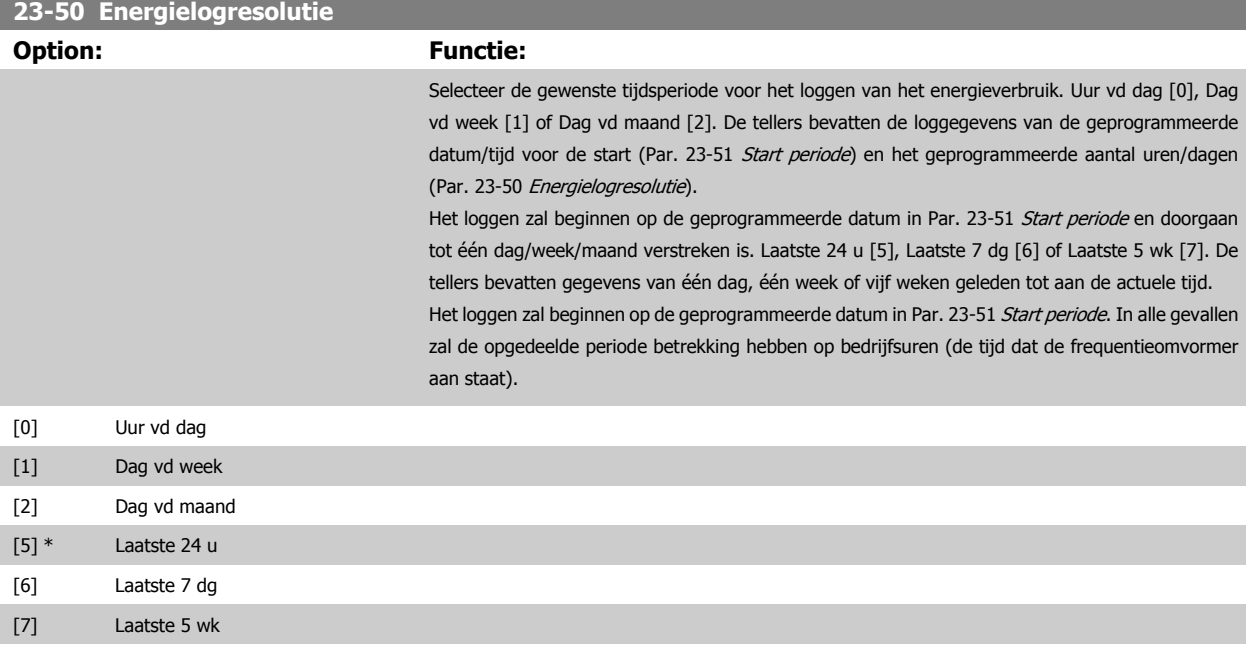

De frequentieomvormer beschikt niet over een backup van de klokfunctie en de ingestelde datum/tijd zal daarom na een uitschakeling worden teruggezet naar de standaardinstelling (2000-01-01 00:00), tenzij een realtimeklokmodule met backup is geïnstalleerd. Als gevolg hiervan wordt het loggen gestaakt totdat de datum/tijd in Par. 0-70 [Datum en tijd](#page-46-0) opnieuw is ingesteld. Via [Par. 0-79](#page-47-0) Klok[fout](#page-47-0) kan worden ingesteld dat er een waarschuwing moet worden gegenereerd wanneer de klok niet juist is ingesteld, bijv. na een uitschakeling.

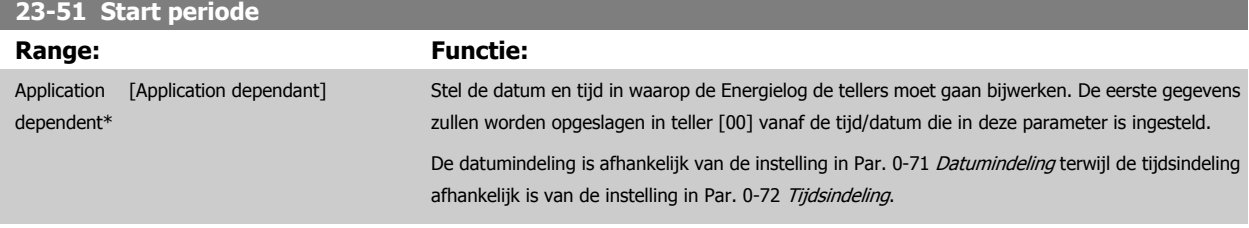

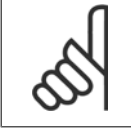

#### **NB!**

Als een Analoge I/O-optiekaart MCB 109 is geïnstalleerd, wordt tevens voorzien in een backup van datum en tijd.

# <span id="page-238-0"></span>**23-53 Energielog Range: Functie:** 0\* [0 - 4294967295 ] Een array met hetzelfde aantal elementen als het aantal tellers ([00]-[XX] onder het parameternummer op het display). Druk op [OK] en schuif door de elementen via de toetsen ▲ en ▼ op het lokale bedieningspaneel. Arrayelementen: Gegevens vanaf de laatste periode wordt opgeslagen in de teller met de hoogste index. Wanneer het systeem wordt uitgeschakeld, worden alle tellerwaarden opgeslagen en bij de volgende inschakeling weer opgehaald. **NB!** Alle tellers worden automatisch gereset wanneer de instelling in Par. 23-50 [Energielogresolutie](#page-237-0) wordt gewijzigd. Bij een overflow zal het bijwerken van de tellers stoppen bij de maximale waarde. **NB!** Als een Analoge I/O-optiekaart MCB 109 is geïnstalleerd, wordt tevens voorzien in een backup van datum en tijd. **23-54 Reset energielog Option: Functie:** Selecteer Resetten [1] om alle waarden in de Energielogtellers die in Par. 23-53 Energielog worden weergegeven, te resetten. Nadat op [OK] is gedrukt, zal de instelling van de parameterwaarde automatisch worden gewijzigd in Niet resetten [0]. [0] \* Niet resetten [1] Resetten **3.21.4 23-6\* Trending**

Trending wordt gebruikt om een procesvariabele gedurende een bepaalde tijd te bewaken en te registreren hoe vaak de gegevens binnen elk van de tien door de gebruiker gedefinieerde gegevensbereiken vallen. Dit is een handig hulpmiddel om een snel overzicht te krijgen van bedrijfselementen die kunnen worden verbeterd.

Er kunnen twee datasets worden aangemaakt voor Trending om het mogelijk te maken om de actuele waarden voor een geselecteerde bedrijfsvariabele te vergelijken met gegevens voor een bepaalde referentieperiode voor dezelfde variabele. Deze referentieperiode kan vooraf worden geprogrammeerd (Par. 23-63 [Tijdgeb. periodestart](#page-241-0) en Par. 23-64 [Tijdgeb. periodestop](#page-241-0)). De twee datasets kunnen worden uitgelezen via Par. 23-61 [Continue bin data](#page-240-0) (actueel) en Par. 23-62 [Tijdgeb. bin data](#page-240-0) (referentie).

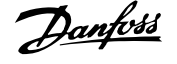

Het is mogelijk om Trending aan te maken voor de volgende bedrijfsvariabelen:

- **-** Vermogen
- **-** Stroom
- **-** Uitgangsfrequentie
- **-** Motorsnelheid

De Trendingfunctie beschikt over tien tellers (die samen een bin vormen) voor elke dataset, bestaande uit de registratiegetallen die aangeven hoe vaak de bedrijfsvariabele binnen elk van de vooraf geprogrammeerde intervallen valt. Het sorteren is gebaseerd op een relatieve waarde van de variabele.

De relatieve waarde voor de bedrijfsvariabele is

Actueel/Nominaal \* 100%

voor Vermogen en Stroom en

De grootte van elk interval kan afzonderlijk worden ingesteld maar is standaard 10% voor elk. Vermogen en Stroom kunnen de nominale waarde overschrijden, maar deze registraties zullen worden opgenomen in de teller voor 90% - 100% (MAX).

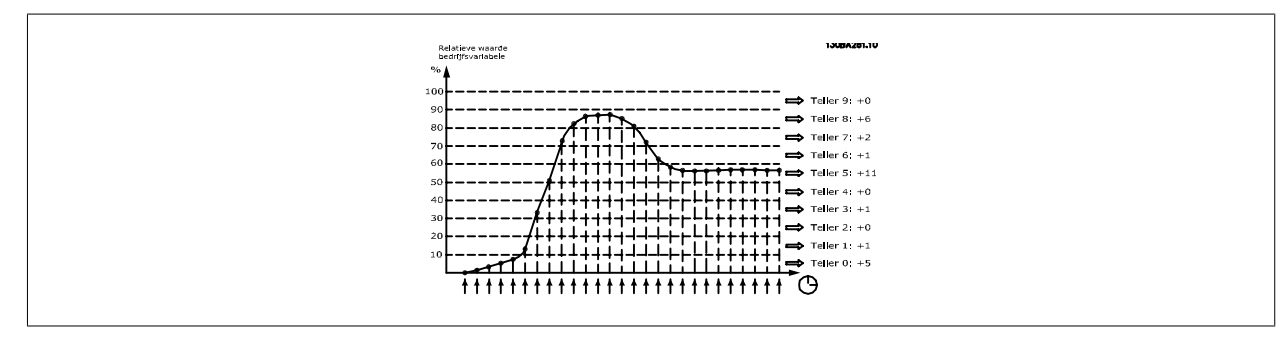

Eén keer per seconde wordt de waarde van de geselecteerde bedrijfsvariabele geregistreerd. Als een geregistreerde waarde gelijk is aan 13%, dan wordt de teller '10% - < 20%' bijgewerkt met de waarde '1'. Als de waarde gedurende 10 s 13% blijft, wordt '10' toegevoegd aan de tellerwaarde.

De inhoud van de tellers kan in de vorm van een balkje worden weergegeven op het LCP. Selecteer [Quick Menu] > Logdata: Trending cont bin / Trend. getimed bin / Trending vergelijk.

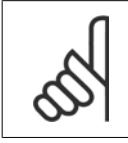

#### **NB!**

De teller start met tellen zodra de frequentieomvormer wordt opgestart. Bij het uit- en aanzetten na een reset worden de tellers weer op nul gezet. EEPROM-gegevens worden eens per uur bijgewerkt.

**3** 

Actueel/Max \* 100%

voor Uitgangsfrequentie en Motorsnelheid.

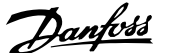

<span id="page-240-0"></span>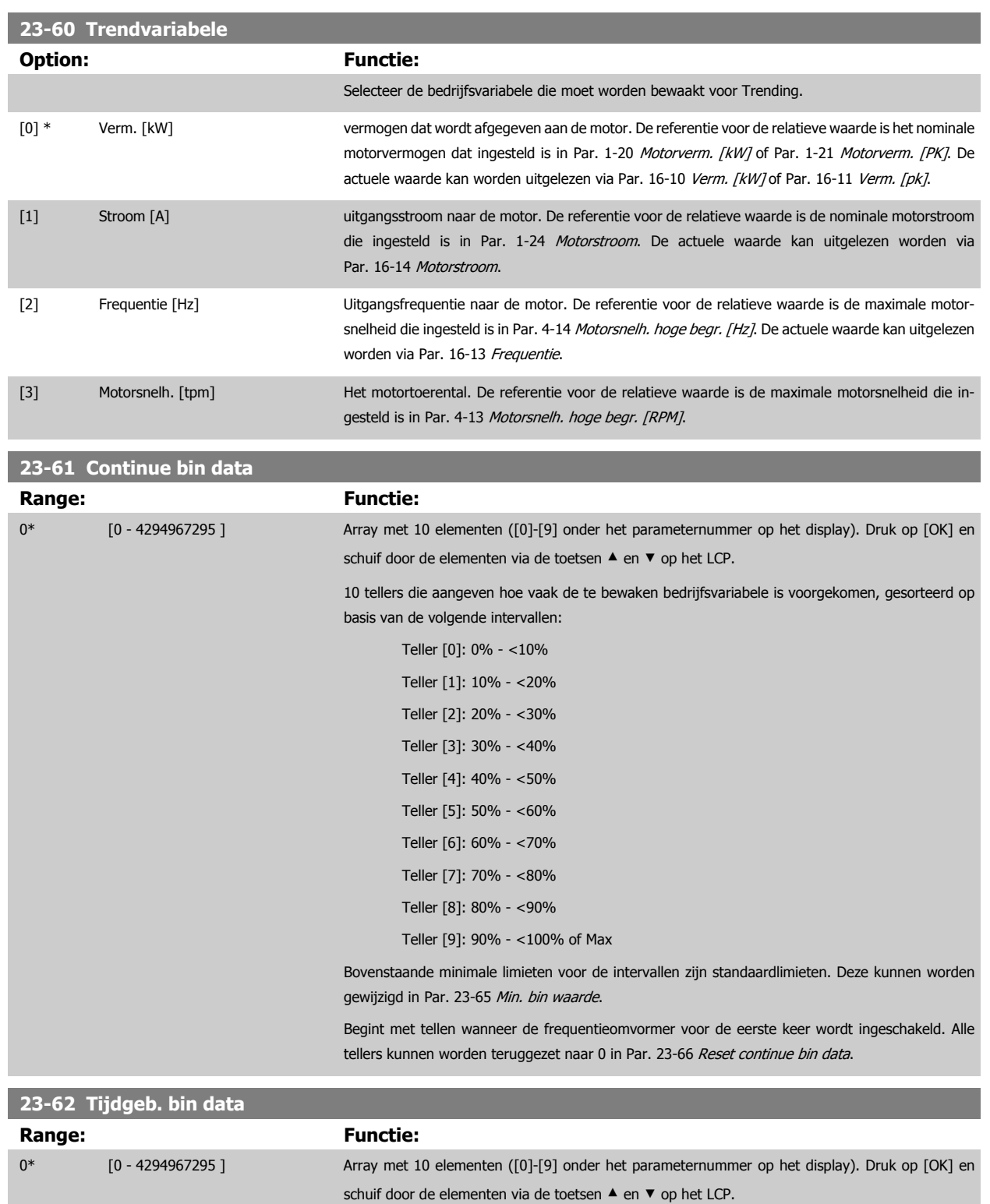

10 tellers die aangeven hoe vaak de te bewaken bedrijfsvariabele voorgekomen is, gesorteerd op basis van dezelfde intervallen als voor Par. 23-61 Continue bin data.

Begint met tellen op de datum/tijd die is ingesteld in Par. 23-63 [Tijdgeb. periodestart](#page-241-0), en stopt op de tijd/datum die is ingesteld in Par. 23-64 [Tijdgeb. periodestop](#page-241-0) Alle tellers kunnen worden terug-gezet naar 0 in Par. 23-67 [Reset tijdgeb. bin data](#page-242-0).

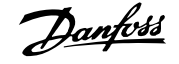

# <span id="page-241-0"></span>**23-63 Tijdgeb. periodestart**

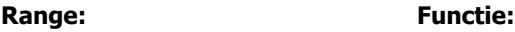

Application [Application dependant] dependent\*

Stelt de datum en tijd in waarop Trending begint met het bijwerken van de tijdgebonden bin-tellers. De datumindeling is afhankelijk van de instelling in Par. 0-71 [Datumindeling](#page-46-0) terwijl de tijdsindeling afhankelijk is van de instelling in Par. 0-72 [Tijdsindeling](#page-46-0).

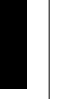

**3** 

# **NB!**

De frequentieomvormer beschikt niet over een backup van de klokfunctie en de ingestelde datum/tijd zal daarom na een uitschakeling worden teruggezet naar de standaardinstelling (2000-01-01 00:00), tenzij een realtimeklokmodule met backup is geïnstalleerd. Als gevolg hiervan wordt het loggen gestaakt totdat de datum/tijd in Par. 0-70 [Datum en tijd](#page-46-0) opnieuw is ingesteld. Via [Par. 0-79](#page-47-0) Klok[fout](#page-47-0) kan worden ingesteld dat er een waarschuwing moet worden gegenereerd wanneer de klok niet juist is ingesteld, bijv. na een uitschakeling.

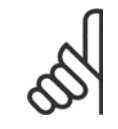

# **NB!**

Als een Analoge I/O-optiekaart MCB 109 is geïnstalleerd, wordt tevens voorzien in een backup van datum en tijd.

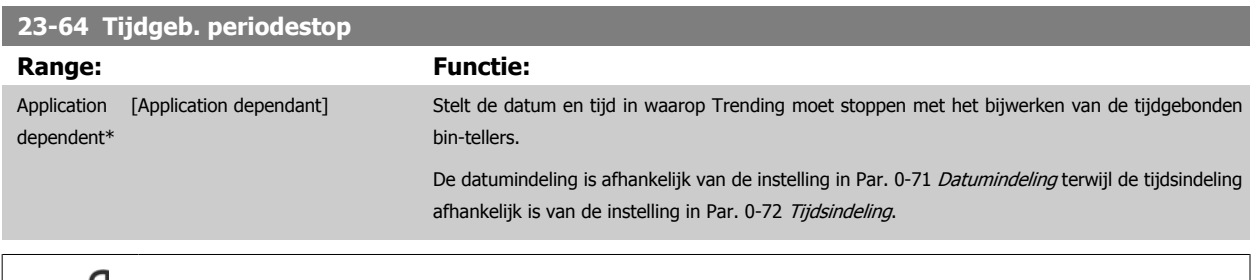

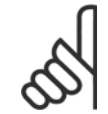

# **NB!**

Als een Analoge I/O-optiekaart MCB 109 is geïnstalleerd, wordt tevens voorzien in een backup van datum en tijd.

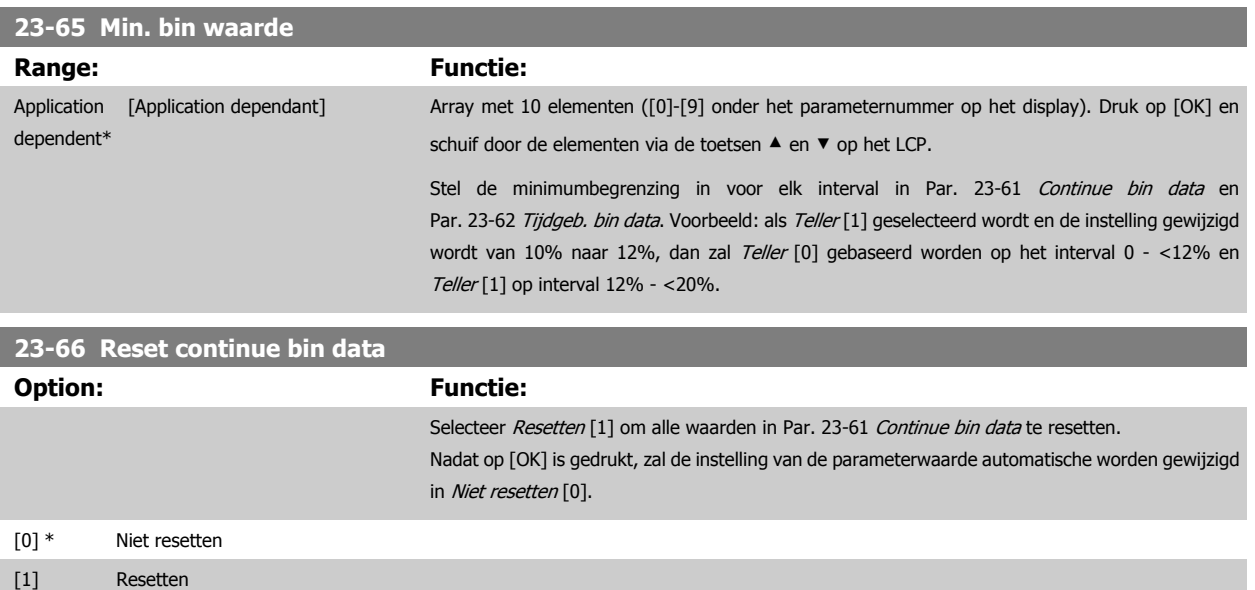

<span id="page-242-0"></span>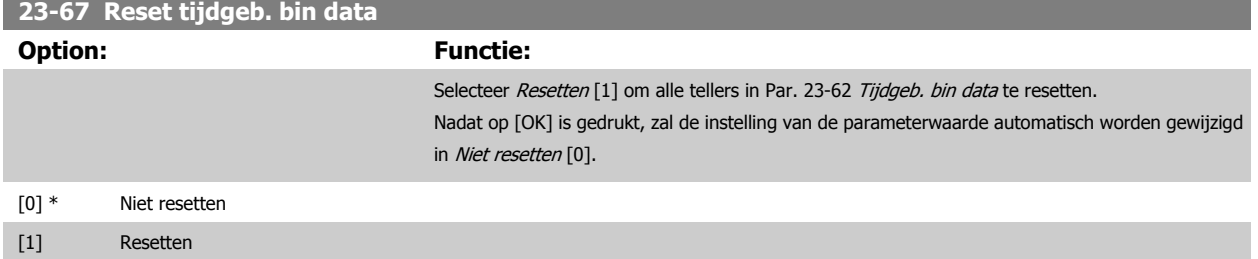

# **3.21.5 23-8\* Terugbet.teller**

De frequentieomvormer beschikt over een functie die een ruwe berekening kan maken voor terugbetaling in gevallen waarbij de frequentieomvormer geïnstalleerd is in een bestaande installatie om te besparen op de energiekosten door van een regeling met vaste snelheid over te stappen naar een regeling met variabele snelheid. De referentie voor de besparing is een ingestelde waarde die het gemiddelde afgegeven vermogen voorafgaand aan de overstap naar een variabele-snelheidsregeling aangeeft.

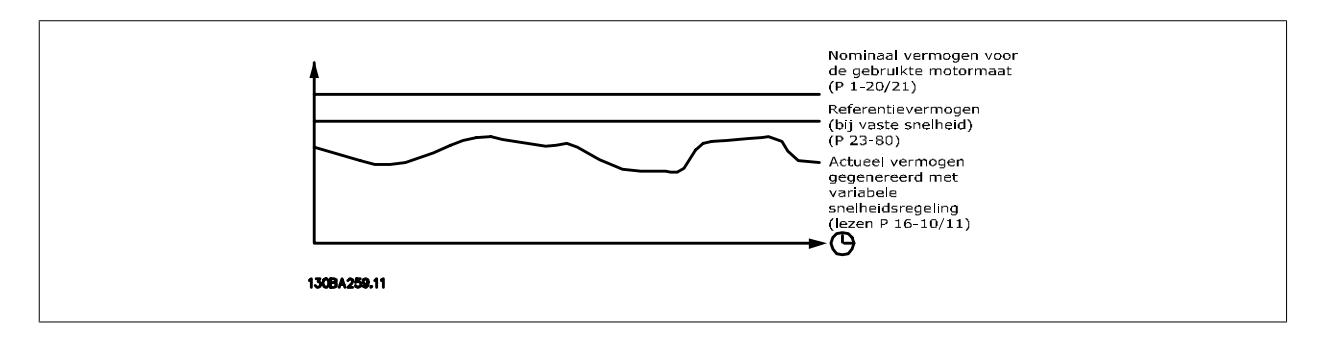

Het verschil tussen het referentievermogen bij een vaste snelheid en het actuele vermogen dat wordt afgegeven bij een snelheidsregeling geeft de actuele besparing aan.

De waarde voor de werking bij een vaste snelheid wordt berekend door het nominale motorvermogen (kW) te vermenigvuldigen met een factor (in %) die het gegenereerde vermogen bij een vaste snelheid weergeeft. Het verschil tussen dit referentievermogen en het actuele vermogen wordt getotaliseerd en opgeslagen. Het verschil in energie kan worden uitgelezen via Par. 23-83 [Energiebesparing](#page-243-0).

De berekende waarde voor het verschil in energieverbruik wordt vermenigvuldigd met de kosten voor energie in lokale valuta en verminderd met de investeringskosten. Deze berekening voor kostenbesparing kan ook uitgelezen worden via Par. 23-84 [Kostenbesparing](#page-243-0).

Kostenbesparing  $=\displaystyle\{\sum\limits_{t=0}$ t (Nom. motorvermogen Verm. ∗ Verm. referentiefactor ) − Daadwerkelijk energieverbruik × Energiekosten } − Investeringskosten

Het break-evenpunt (terugbetaling) treedt op wanneer de uitgelezen parameterwaarde van negatief naar positief gaat.

Het is niet mogelijk om de energiebesparingsteller te resetten, maar de teller kan wel op ieder moment worden gestopt door Par. 23-80 [Verm.referen](#page-243-0)[tiefactor](#page-243-0) in te stellen op 0.

Parameterlijst:

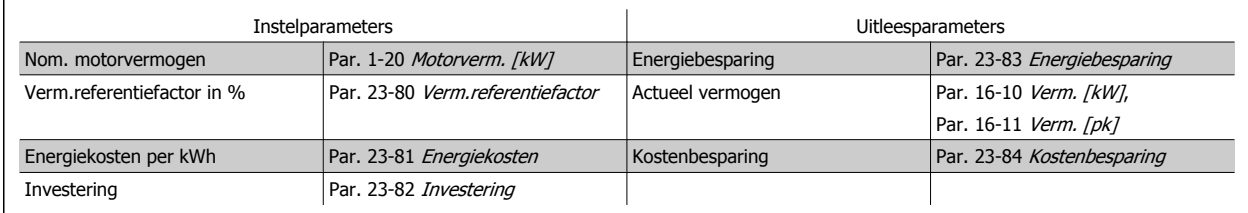

<span id="page-243-0"></span>**23-80 Verm.referentiefactor**

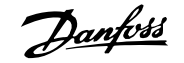

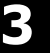

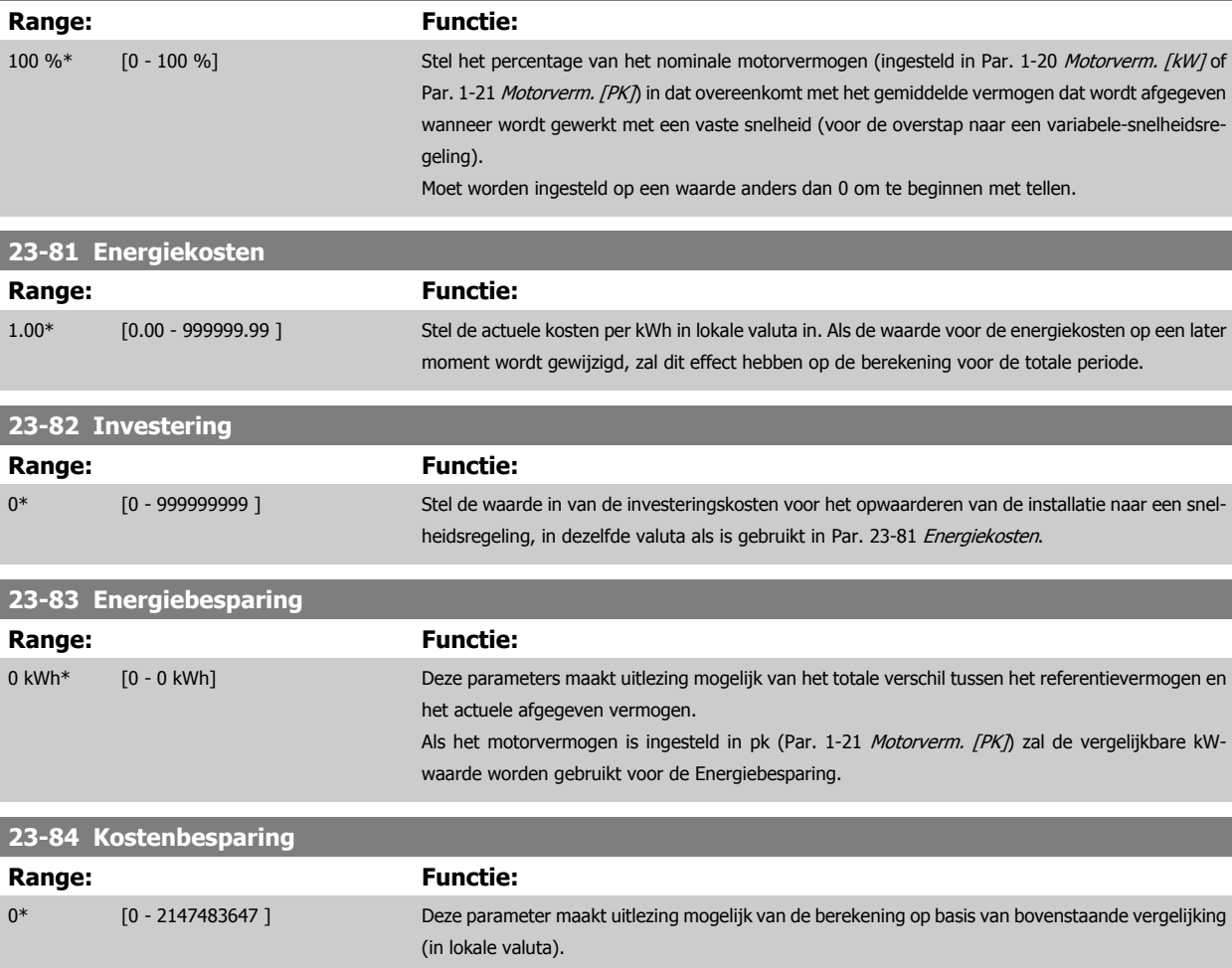

# **3.22 Hoofdmenu – Toepassingsfuncties 2 – Groep 24**

# **3.22.1 24-0\* Brandmodus**

Houd er rekening mee dat de frequentieomvormer slechts één onderdeel is van het VLT HVAC Drive-systeem. Een juiste werking van de brandmodus hangt af van een juist ontwerp en de juiste selectie van systeemcomponenten. Ventilatiesystemen die onderdeel uitmaken van toepassingen voor persoonlijke bescherming moeten worden goedgekeurd door de lokale brandweerautoriteiten. **Het niet onderbreken van de frequentieomvormer wegens brandmodusbedrijf kan overdruk veroorzaken en leiden tot schade aan het VLT HVAC Drive-systeem en de onderdelen, waaronder luchtregelkleppen en luchtkanalen. Ook de frequentieomvormer zelf kan worden beschadigd en dit kan schade of brand veroorzaken.Danfoss kan niet verantwoordelijk worden gehouden voor fouten, slecht functioneren, lichamelijk letsel of enige schade aan de frequentieomvormer zelf of componenten ervan, VLT HVAC Drive-systemen of componenten ervan, of andere eigendommen wanneer de frequentieomvormer ingesteld is op de brandmodus. Onder geen enkele voorwaarde zal Danfoss aansprakelijk kunnen worden gesteld door de eindgebruiker of enige andere partij voor directe, indirecte, bijzondere schade of gevolgschade of geleden verliezen door deze partij, die het gevolg zijn van de programmering en werking van de frequentieomvormer in de brandmodus.**

#### **Achtergrondinformatie**

De Brandmodus is bedoeld voor gebruik in kritische situaties waarbij het noodzakelijk is om de motor in bedrijf te houden, ongeacht de normale beveiligingsfuncties van de frequentieomvormer. Dit kan bijvoorbeeld het geval zijn bij ventilatoren in tunnels of trappenhuizen, waarbij een continu werkende ventilator een veilige evacuatie van personeel mogelijk maakt in geval van brand. Bepaalde instellingen voor de brandmodusfunctie zorgen ervoor dat alarmen en uitschakelsituaties worden genegeerd, zodat de motor zonder onderbreking blijft werken.

#### **Activering**

De brandmodus kan alleen via de digitale ingangsklemmen worden geactiveerd. Zie parametergroep 5-1\* Dig. ingangen.

#### **Meldingen op het display**

Wanneer de brandmodus is ingeschakeld, zal op het display de statusmelding 'Brandmodus' en de waarschuwing 'Brandmodus' worden getoond.

Wanneer de Brandmodus weer wordt uitgeschakeld, zal de statusmelding verdwijnen en zal de waarschuwing worden vervangen door de waarschuwing 'Brandmodus was actief'. Deze melding kan uitsluitend worden gereset door de voeding van de frequentieomvormer uit en weer in te schakelen. Als tijdens de periode dat de frequentieomvormer in de brandmodus staat een alarm wordt gegenereerd dat van invloed is op de garantie (zie Par. 24-09 [Alarmafh. brandmodus](#page-248-0)), dan zal het display de waarschuwing 'Limieten brandmodus overschreden' weergeven.

Digitale en relaisuitgangen kunnen geprogrammeerd worden voor de statusmelding 'Brandmodus actief' en de waarschuwing 'Brandmodus was actief'. Zie parametergroep 5-3\* en 5-4\*.

Toegang tot de melding 'Brandmodus was actief' is ook mogelijk via het waarschuwingswoord, via seriële communicatie. (Zie relevante documentatie.) Toegang tot de statusmelding 'Brandmodus' is te verkrijgen via het uitgebreide statuswoord.

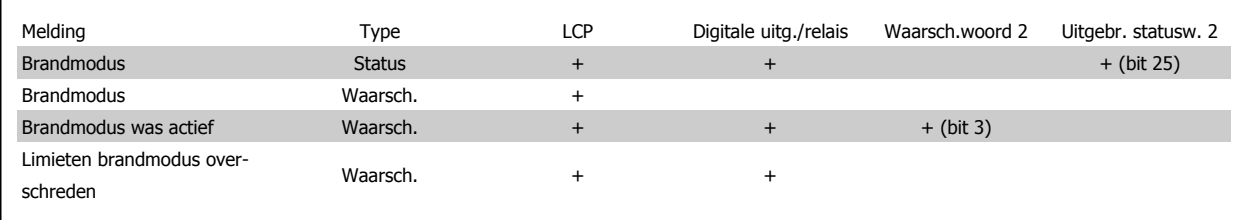

#### **Log**

Een overzicht van gebeurtenissen met betrekking tot de brandmodus kan worden bekeken via parametergroep 18-1\* of via de [Alarm log]-toets op het LCP.

De log bevat de laatste 10 gebeurtenissen. Alarmen die van invloed zijn op de garantie hebben een hogere prioriteit dan de andere twee typen gebeurtenis. De log kan niet worden gereset!

De volgende gebeurtenissen worden gelogd:

\*Alarmen die van invloed zijn op de garantie (zie Par. 24-09 [Alarmafh. brandmodus](#page-248-0) Alarmafh. brandmodus)

\*Brandmodus ingeschakeld

# <span id="page-245-0"></span>\*Brandmodus uitgeschakeld

Alle andere alarmen die zich voordoen terwijl de brandmodus is ingeschakeld, zullen op de normale wijze worden gelogd.

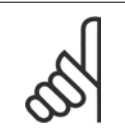

Tijdens bedrijf in de brandmodus zullen alle stopcommando's naar de frequentieomvormer worden genegeerd, inclusief Vrijloop/Vrijloop geïnverteerd en Ext. vergrendeling. Als uw frequentieomvormer echter is uitgerust met de functie Veilige stop, zal deze functie nog steeds actief zijn. Zie de sectie Bestellen/Bestelformulier typecode.

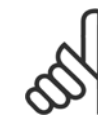

# **NB!**

Als het wenselijk is om tijdens de brandmodus gebruik te maken van de live-zerofunctie, zal deze functie ook actief zijn voor analoge ingangen die niet worden gebruikt voor het instelpunt/de terugkoppeling van de brandmodus. Als de terugkoppeling voor een van die andere analoge ingangen verloren zou gaan, bijvoorbeeld doordat een kabel verbrandt, dan zal de live-zerofunctie in werking treden. Als dit niet wenselijk is, moet de live-zerofunctie voor deze andere ingangen worden uitgeschakeld.

De gewenste live-zerofunctie in geval van een ontbrekend signaal indien de brandmodus actief is, moet worden ingesteld in Par. 6-02 [Live zero time-outfunctie brandmodus](#page-96-0).

Een waarschuwing voor live zero heeft een hogere prioriteit dan de waarschuwing 'Brandmodus'.

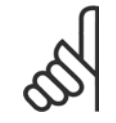

# **NB!**

Wanneer het commando Start omkeren [11] wordt ingesteld voor een digitale ingang in Par. 5-10 Klem 18 digitale ingang zal de frequentieomvormer dit interpreteren als een omkeercommando.

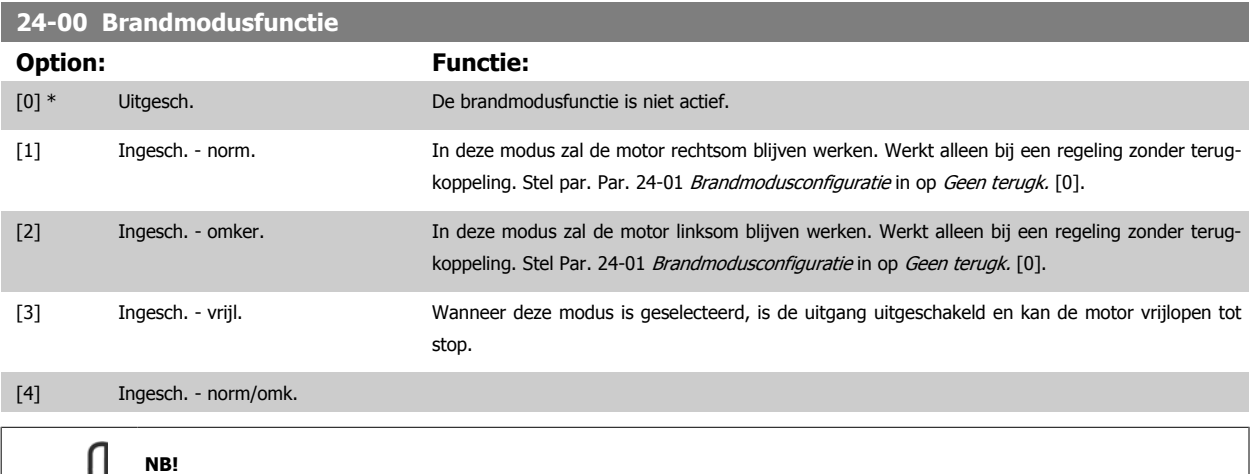

Bij bovenstaande instellingen worden alarmen geactiveerd of genegeerd op basis van de instelling in Par. 24-09 [Alarmafh. brandmo](#page-248-0)[dus](#page-248-0).

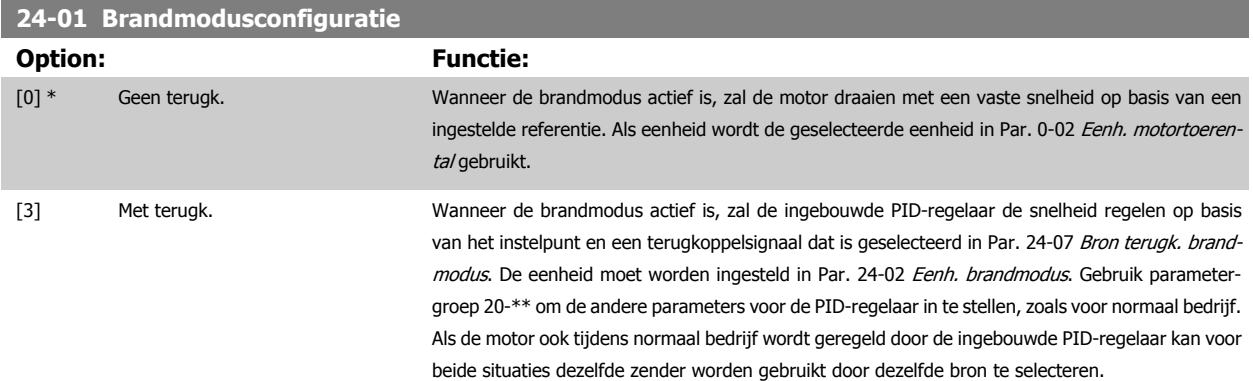

<span id="page-246-0"></span>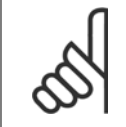

**NB!**

Stel Par. 24-09 [Alarmafh. brandmodus](#page-248-0) in op Uitsch alle alarm - test [2] voordat u de PID-regelaar instelt.

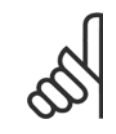

Wanneer Par. 24-00 [Brandmodusfunctie](#page-245-0) is ingesteld op Ingesch. - omker. kan Par. 24-01 [Brandmodusconfiguratie](#page-245-0) niet worden ingesteld op Met terugk.

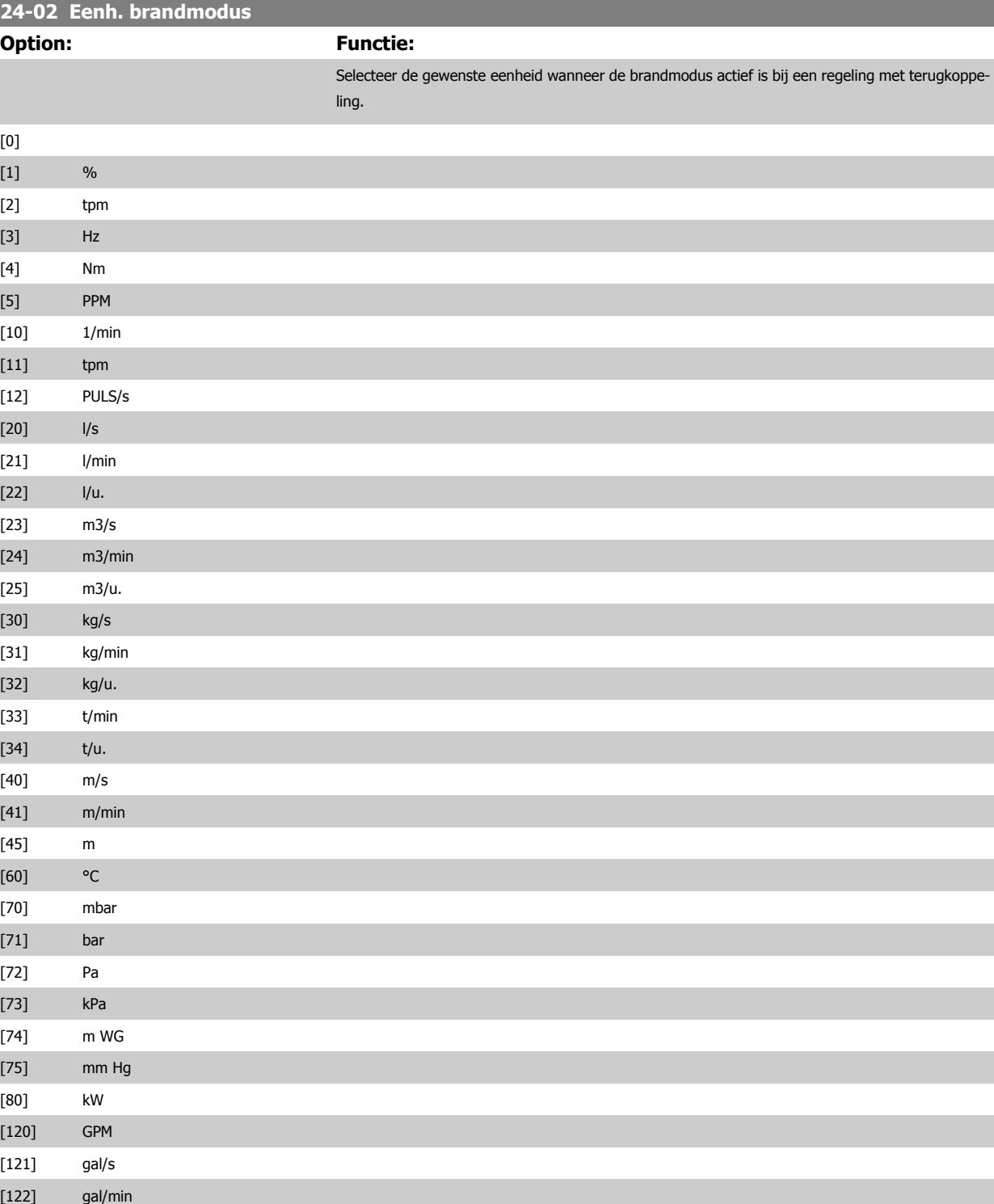

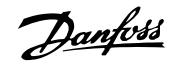

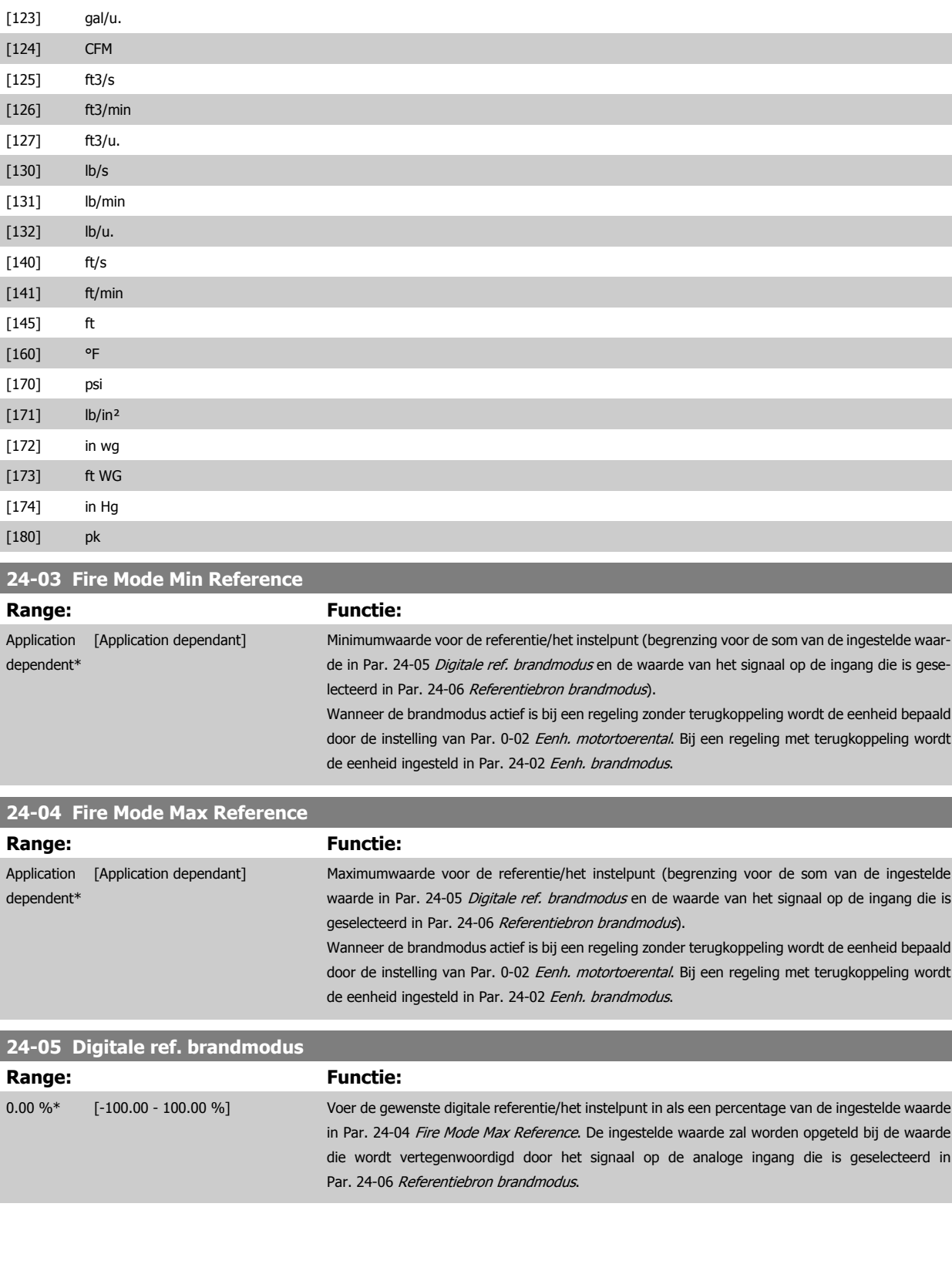

<span id="page-248-0"></span>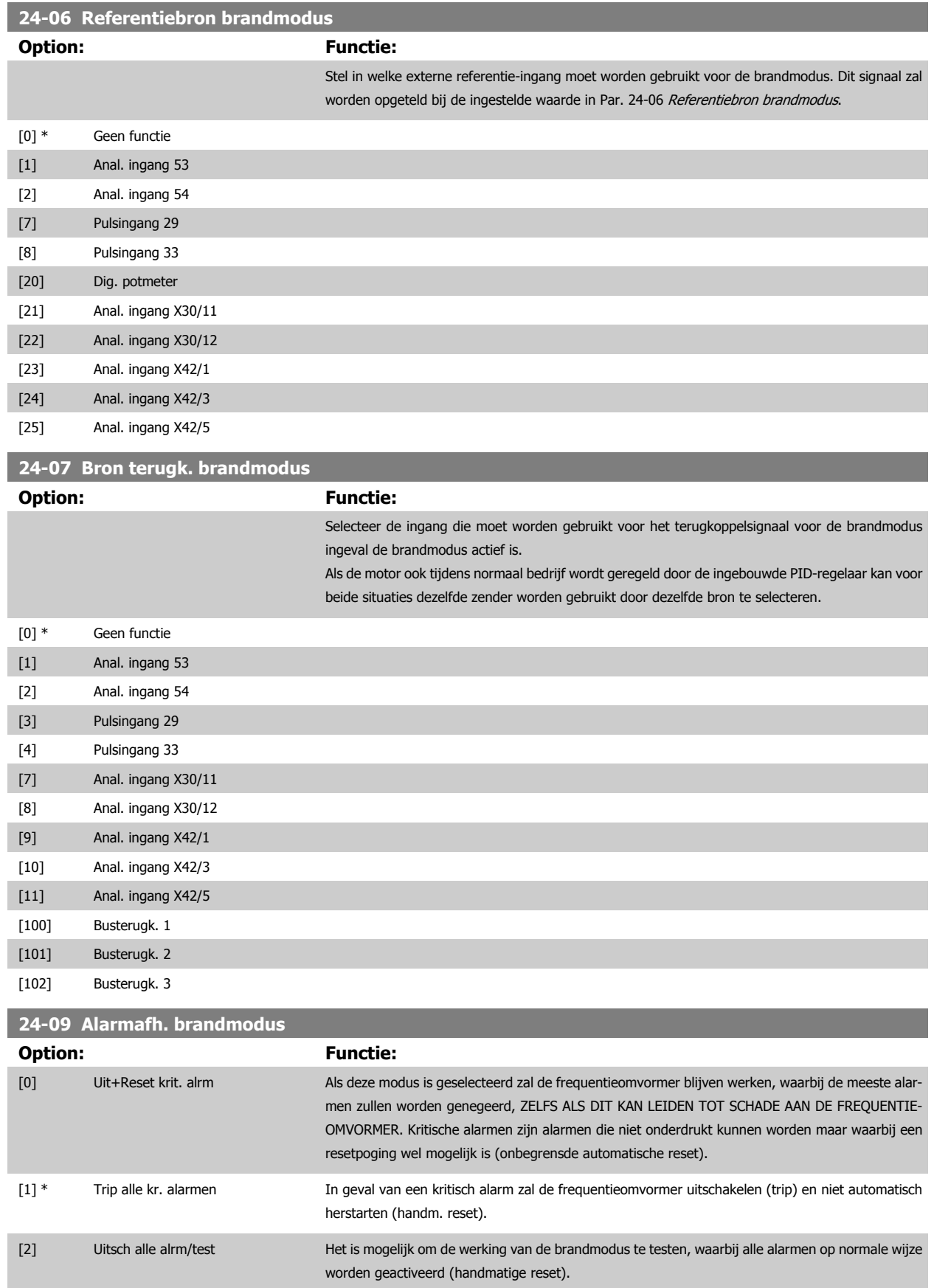

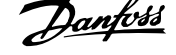

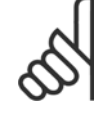

Alarmen die van invloed zijn op de garantie. Bepaalde alarmen kunnen de levensduur van de frequentieomvormer beïnvloeden. Als een van deze alarmen zich voordoet in de brandmodus en wordt genegeerd, zal deze gebeurtenis worden gelogd in de brandmoduslog.

Hierin worden de laatste 10 gebeurtenissen gelogd met betrekking tot: alarmen die van invloed zijn op de garantie, inschakeling van de brandmodus, en uitschakeling van de brandmodus.

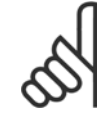

#### **NB!**

De instelling in [Par. 14-20](#page-155-0) Resetmodus wordt genegeerd wanneer de brandmodus is ingeschakeld (zie par. 24-0\* Brandmodus).

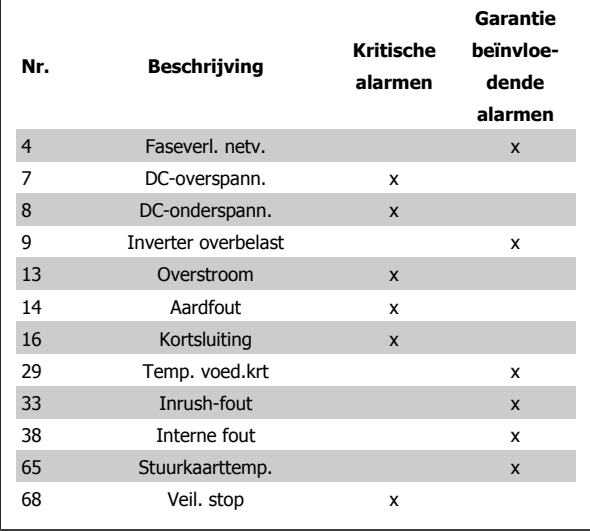

# **3.22.2 24-1\* Omv.bypass**

De frequentieomvormer is uitgerust met een functie die kan worden gebruikt om automatisch een externe elektromechanische bypass te activeren in geval van een uitschakeling/uitschakeling met blokkering van de frequentieomvormer of in geval van een Vrijloop brandmodus (zie [Par. 24-00](#page-245-0) Brand[modusfunctie](#page-245-0)).

De bypass zorgt ervoor dat de motor rechtstreeks op het net zal gaan werken. De externe bypass wordt geactiveerd via een van de digitale uitgangen of relais van de frequentieomvormer wanneer deze voor de bypassfunctie is geprogrammeerd in parametergroep 5-3\* of 5-4\*.

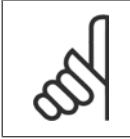

## **NB!**

Belangrijk! Als de omvormerbypassfunctie wordt ingeschakeld, voldoet de frequentieomvormer niet langer aan de veiligheidseisen (m.b.t. het gebruik van de functie Veilige stop in relevante omvormers).

Om de omvormerbypass tijdens normaal bedrijf (Brandmodus niet actief) uit te schakelen, moet een van de volgende acties worden uitgevoerd.

- Druk op de [Off]-toets op het LCP (of programmeer twee van de digitale ingangen voor Hand on Off Auto).
- Activeer Ext. vergrendeling via een digitale ingang
- Schakel de spanning uit en weer in.

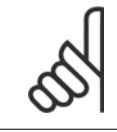

#### **NB!**

De omvormerbypass kan niet worden uitgeschakeld in de Brandmodus. Dit is alleen mogelijk door het Brandmodussignaal te verwijderen of de voeding naar de frequentieomvormer af te schakelen!

Wanneer de omvormerbypass actief is, zal het display van het LCP de statusmelding 'Omv.bypass' weergeven. Deze melding heeft een hogere prioriteit dan de statusmeldingen voor de Brandmodus. Wanneer de automatische omvormerbypassfunctie is ingeschakeld, zal deze de externe bypass volgens onderstaand schema inschakelen:

<span id="page-250-0"></span>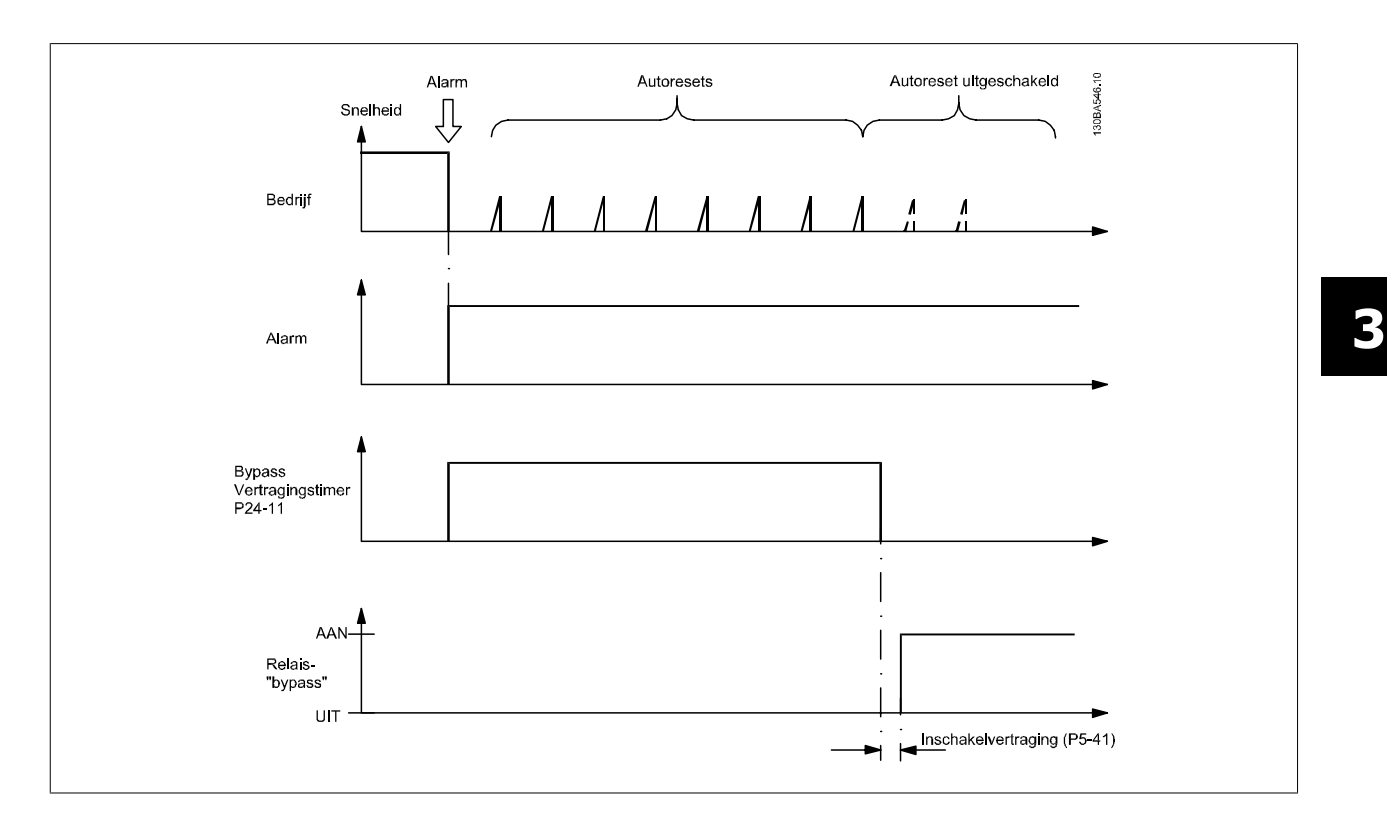

De status kan worden uitgelezen via Uitgebr. statusw. 2, bit 24.

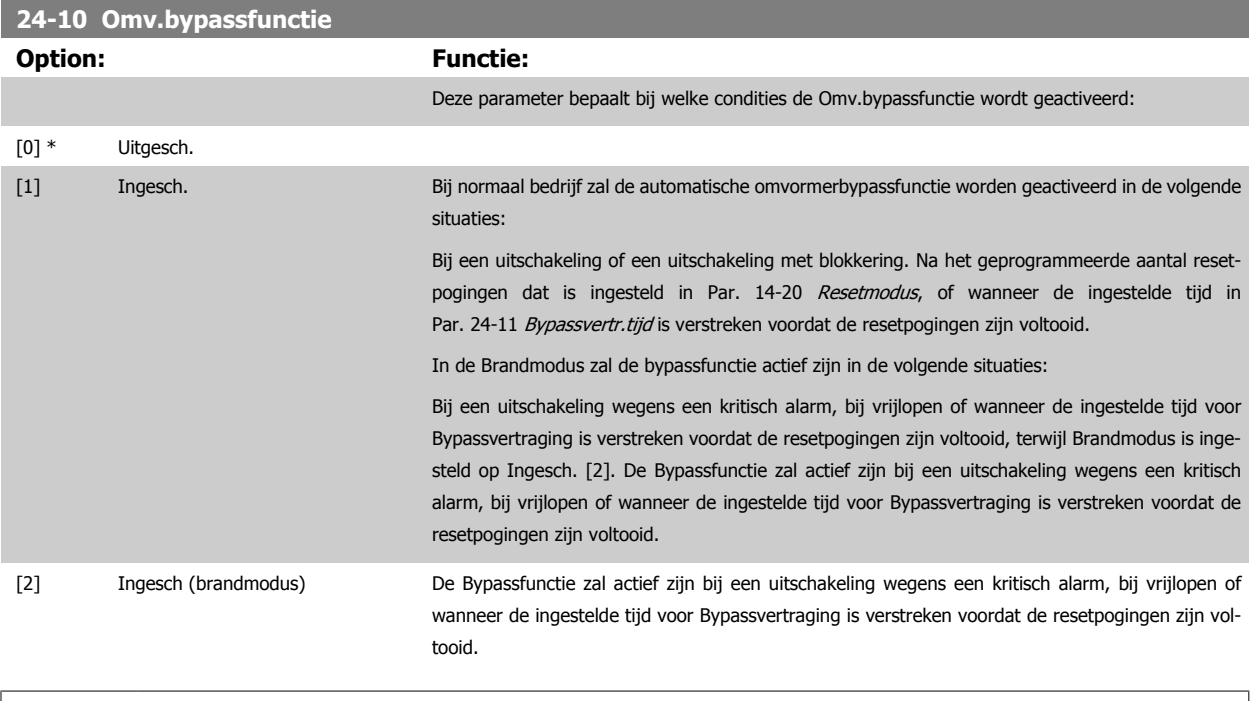

Belangrijk! Als de omvormerbypassfunctie ingeschakeld wordt, dan voldoet de functie Veilige stop niet langer aan de norm EN 954-1, installaties van cat. 3.

<span id="page-251-0"></span>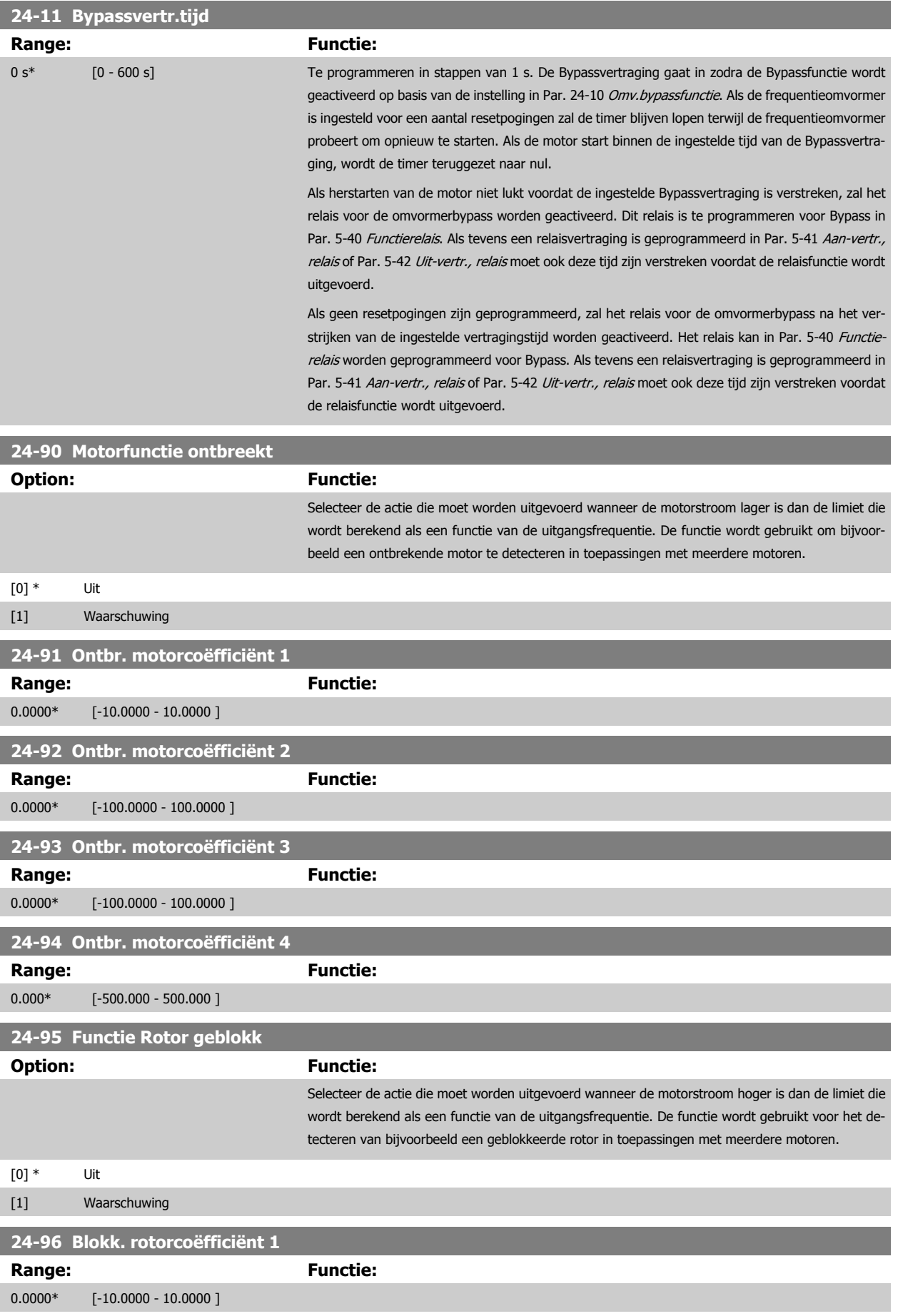
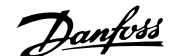

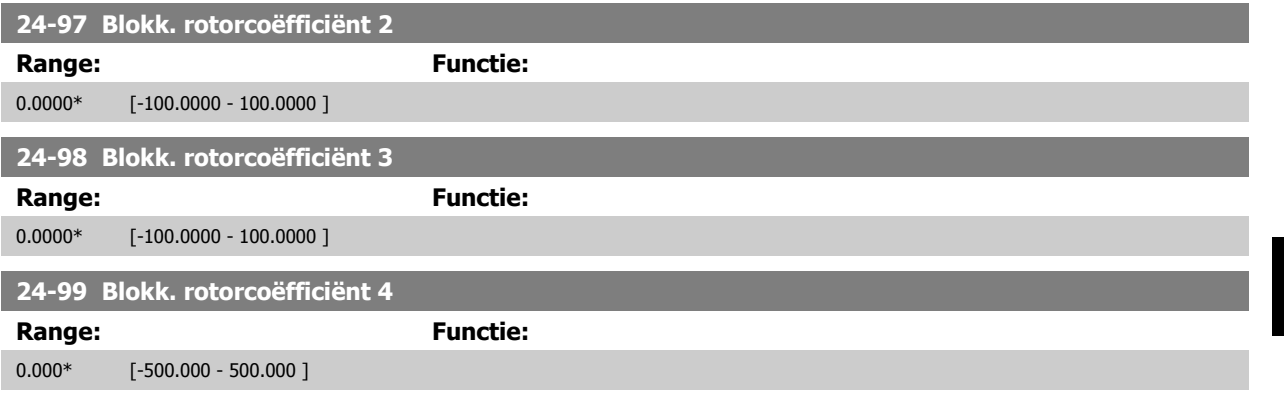

# **3.23 Hoofdmenu – Cascaderegelaar – Groep 25**

# **3.23.1 25-\*\* Cascaderegelaar**

Parameters voor het configureren van de standaard cascaderegelaar voor het sequentieel regelen van meerdere pompen. Voor een meer toepassingsgerichte beschrijving en bedradingsvoorbeelden, zie de sectie Toepassingsvoorbeelden, basiscascaderegelaar.

Om de cascaderegelaar te configureren voor het actuele systeem en de gewenste besturingsstrategie wordt aangeraden om onderstaande stappen te volgen, te beginnen met parametergroep 25-0\* Systeeminst. en gevolgd door parametergroep 25-5\* Wisselinstellingen. Deze parameters kunnen gewoonlijk niet van tevoren worden ingesteld.

De instellingen in par. 25-2\* Bandbreedte-inst. en 25-4\* Staging-inst. zijn vaak afhankelijk van de dynamiek van het systeem. Daarom is er bij de inbedrijfstelling van de installatie een laatste aanpassing nodig.

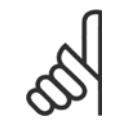

## **NB!**

De cascaderegelaar is bedoeld voor gebruik in een systeem met een terugkoppeling dat bestuurd wordt door de ingebouwde PI-regelaar (Met terugk. geselecteerd in Par. 1-00 [Configuratiemodus](#page-48-0) Configuratiemodus). Als Geen terugk. is geselecteerd in [Par. 1-00](#page-48-0) Configu[ratiemodus](#page-48-0) zullen alle pompen met vaste snelheid gefaseerd worden uitgeschakeld, terwijl de pomp met variabele snelheid bestuurd zal blijven door de frequentieomvormer, en wel in een configuratie zonder terugkoppeling.

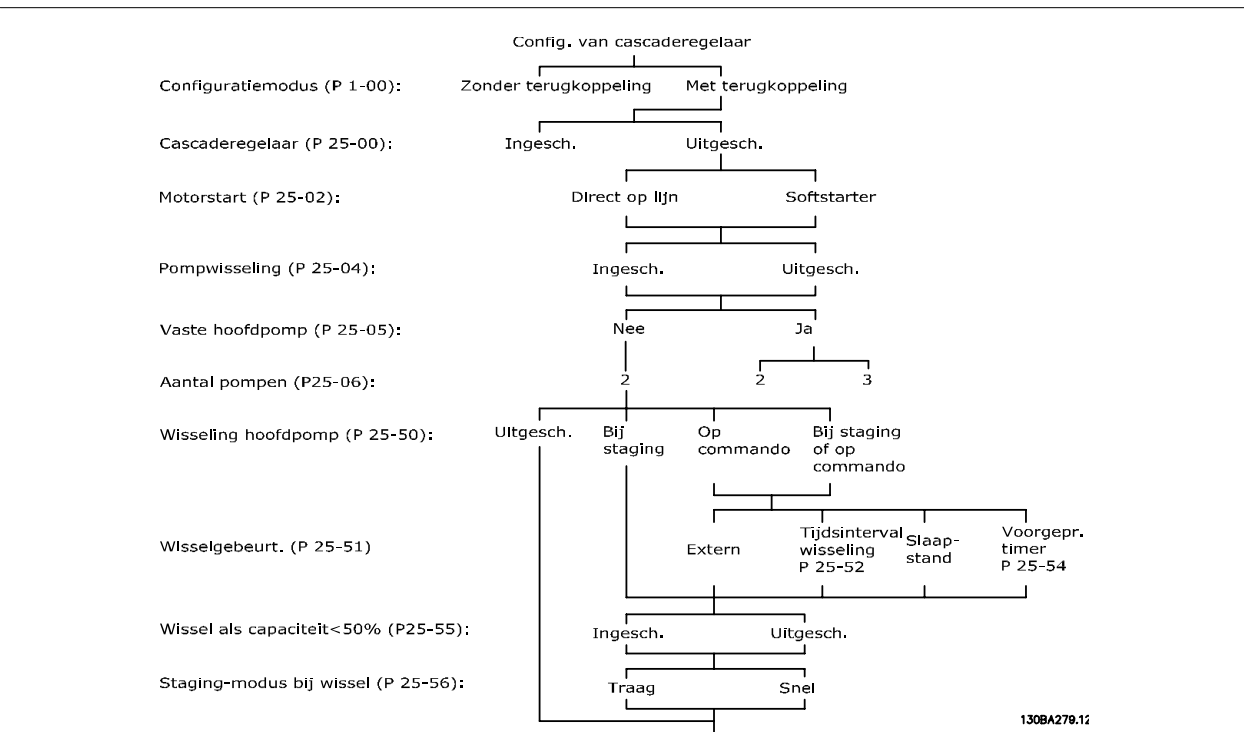

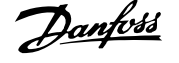

# <span id="page-253-0"></span>**3.23.2 25-0\* Systeeminst.**

Parameters die betrekking hebben op besturingsprincipes en systeemconfiguratie.

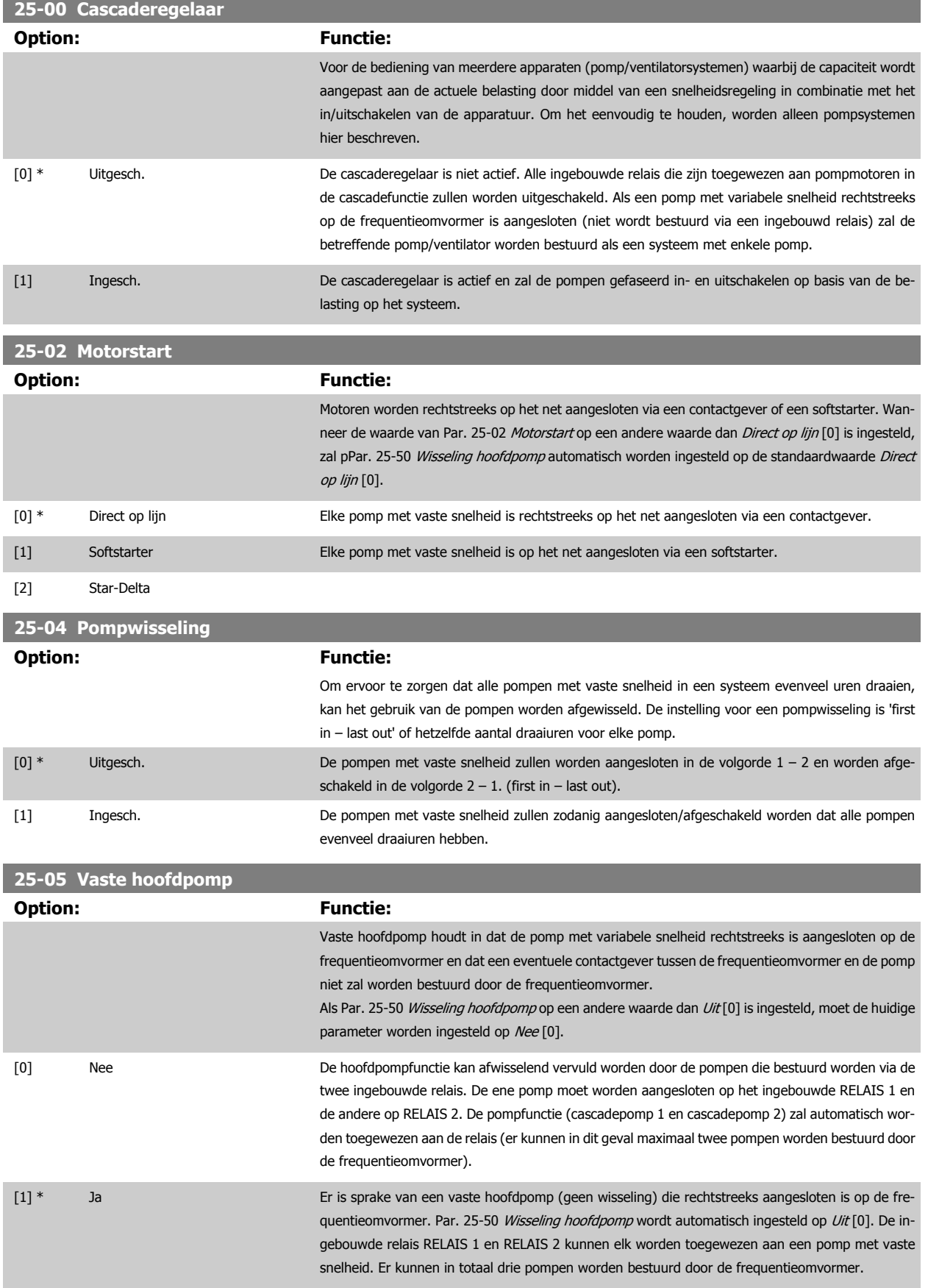

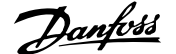

<span id="page-254-0"></span>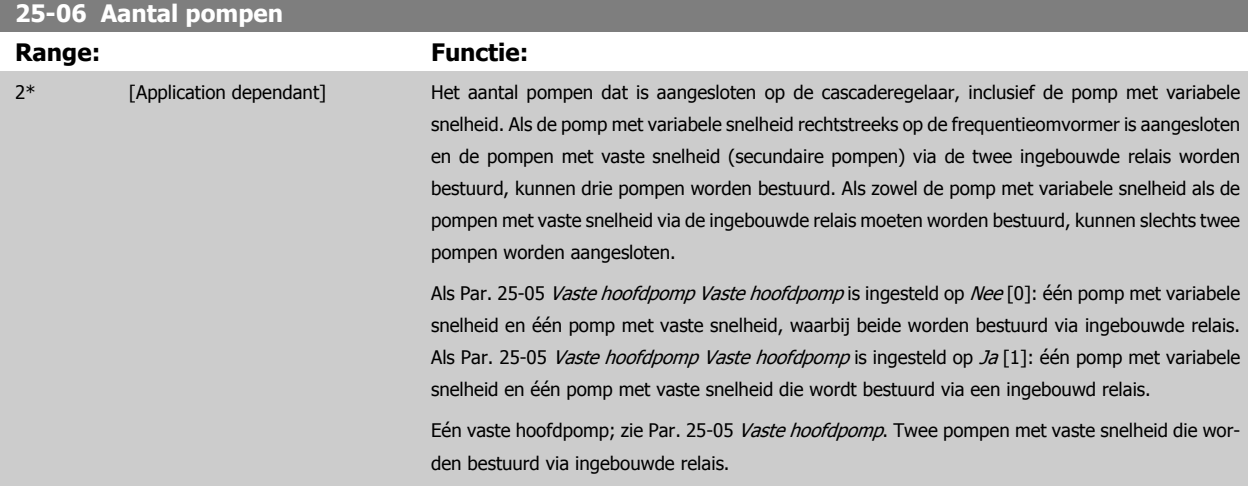

# **3.23.3 25-2\* Bandbreedte-inst.**

×

Parameters voor het instellen van de bandbreedte waarbinnen de druk kan fluctueren voordat de pompen met vaste snelheid gefaseerd worden in- en uitgeschakeld. Er zijn ook diverse timers beschikbaar om de regeling te stabiliseren.

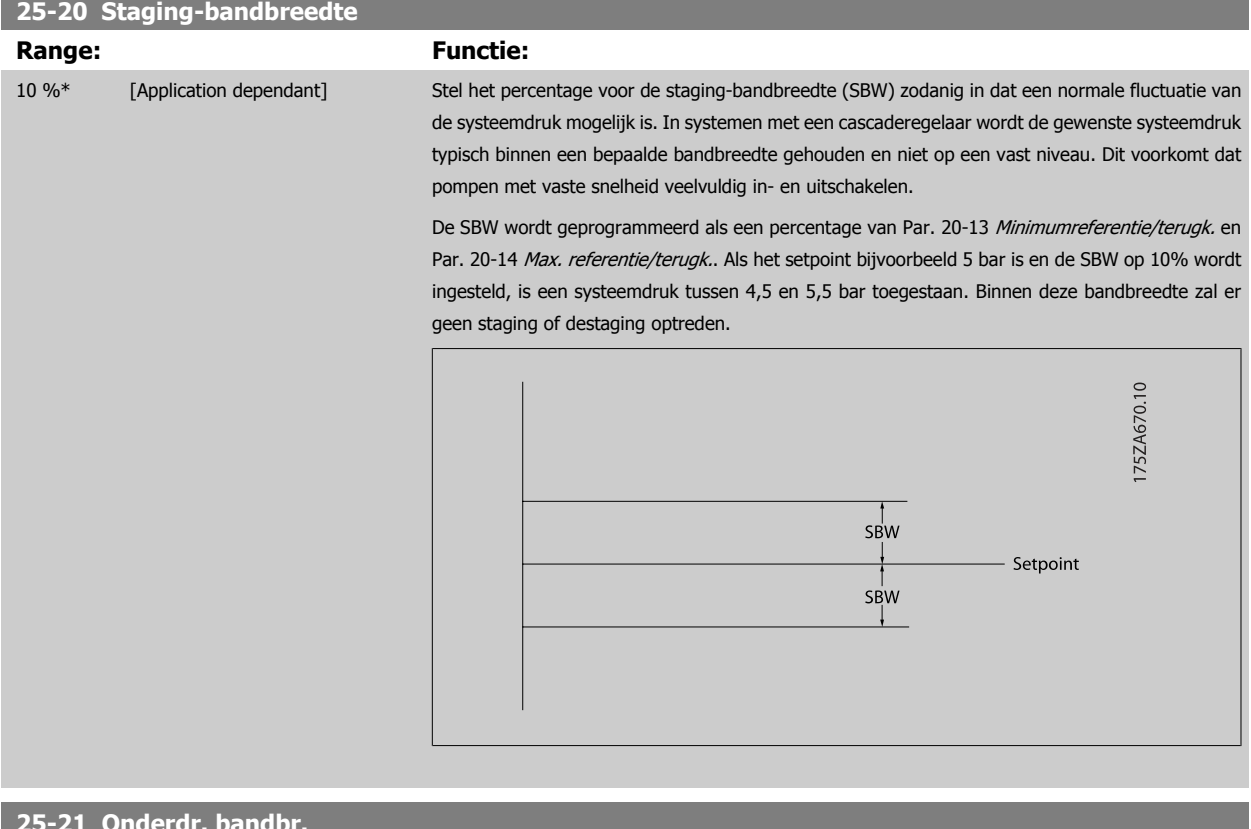

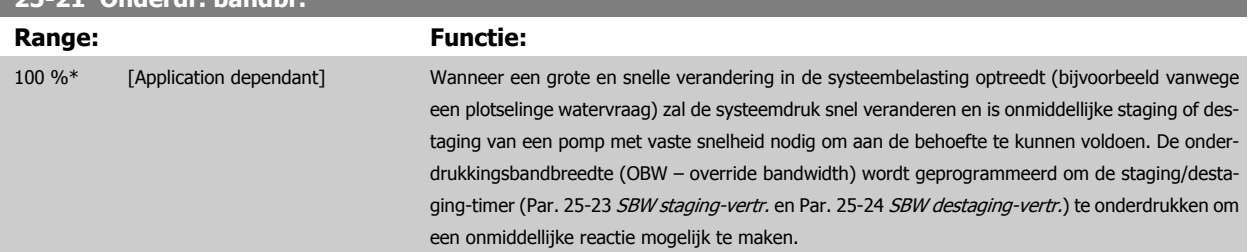

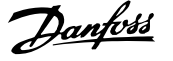

De OBW moet altijd worden ingesteld op een hogere waarde dan de ingestelde waarde in Par. 25-20 [Staging-bandbreedte](#page-254-0) Staging-bandbreedte (SBW - staging bandwidth). De waarde is een percentage van Par. en Par. .

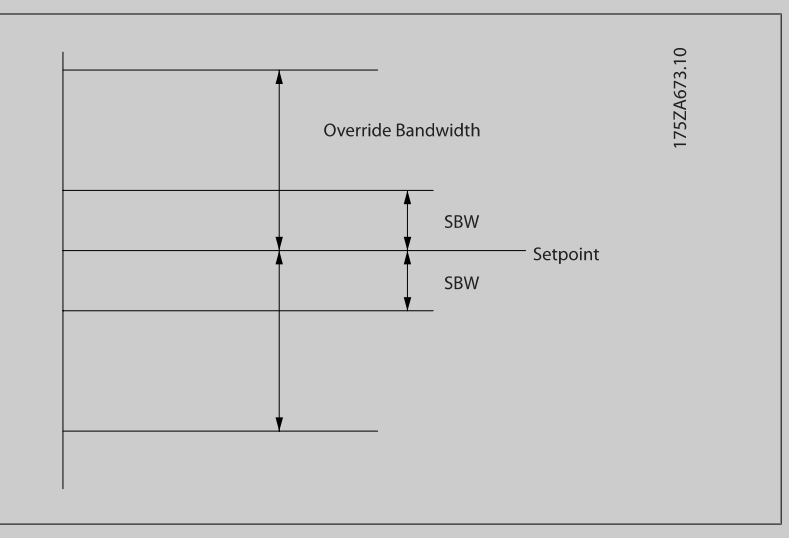

Als de OBW te dicht bij de SBW wordt ingesteld, verliest de functie zijn nut met betrekking tot het voorkomen van veelvuldig in- en uitschakelen bij kortstondige drukveranderingen. Een te hoge OBW-waarde kan leiden tot een onacceptabel hoge of lage druk in het systeem terwijl de SBWtimers actief zijn. De waarde kan worden geoptimaliseerd wanneer u het systeem beter leert kennen. Zie [Par. 25-25](#page-256-0) OBW-tijd.

Om onbedoelde staging tijdens de inbedrijfstelling en fijnafstelling van de regelaar te vermijden, kan de OBW in deze fase het beste op de fabrieksinstelling van 100% (Uit) blijven staan. Wanneer de fijnafstelling is voltooid, moet de OBW op de gewenste waarde worden ingesteld. Een initiële waarde van 10% wordt aanbevolen.

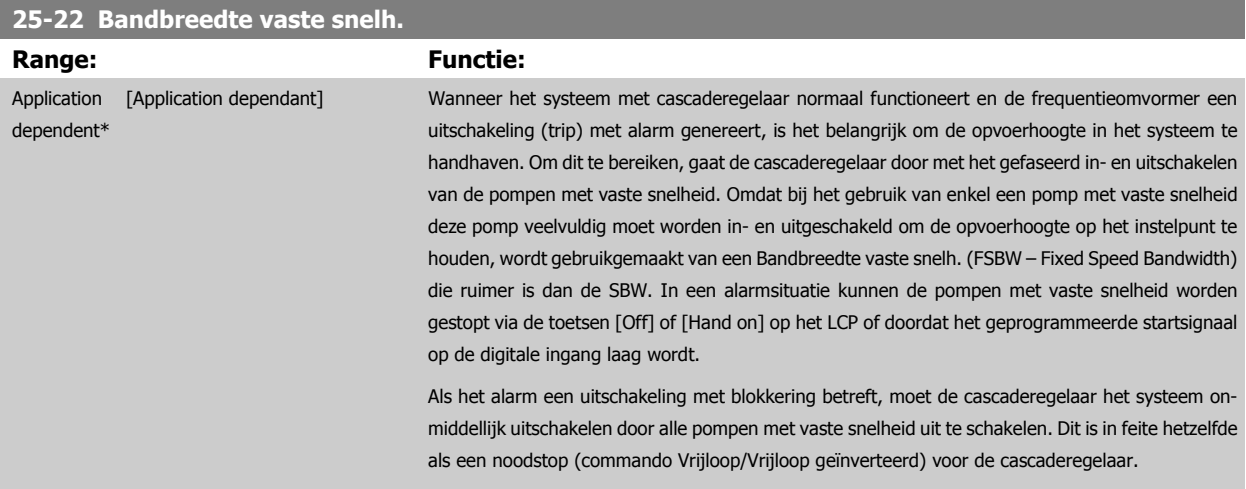

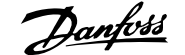

<span id="page-256-0"></span>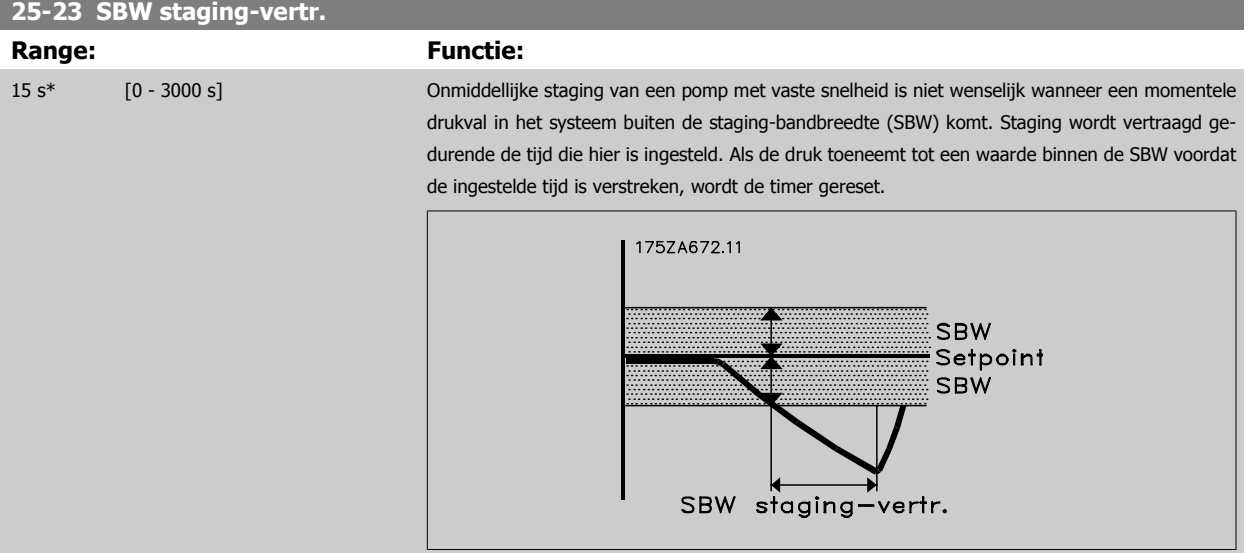

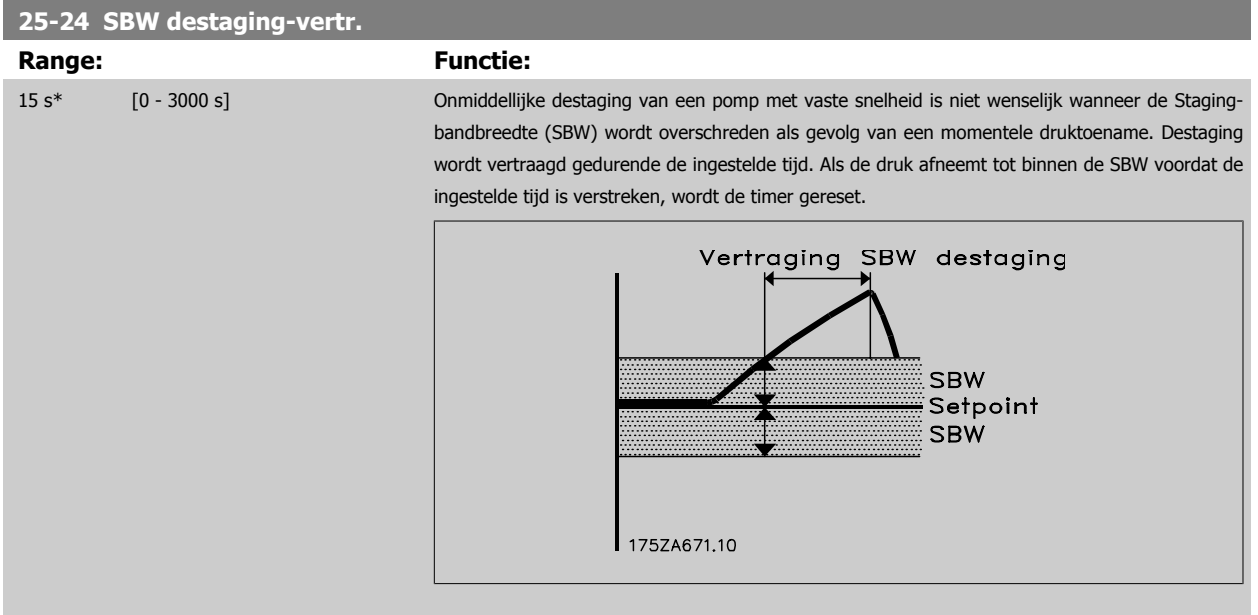

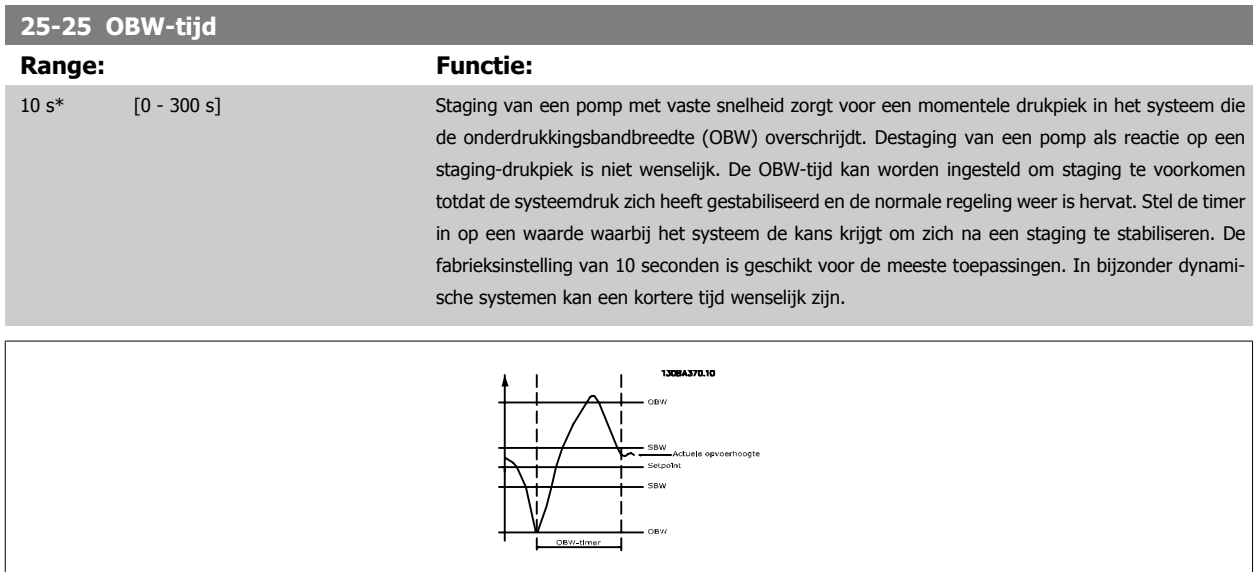

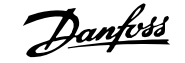

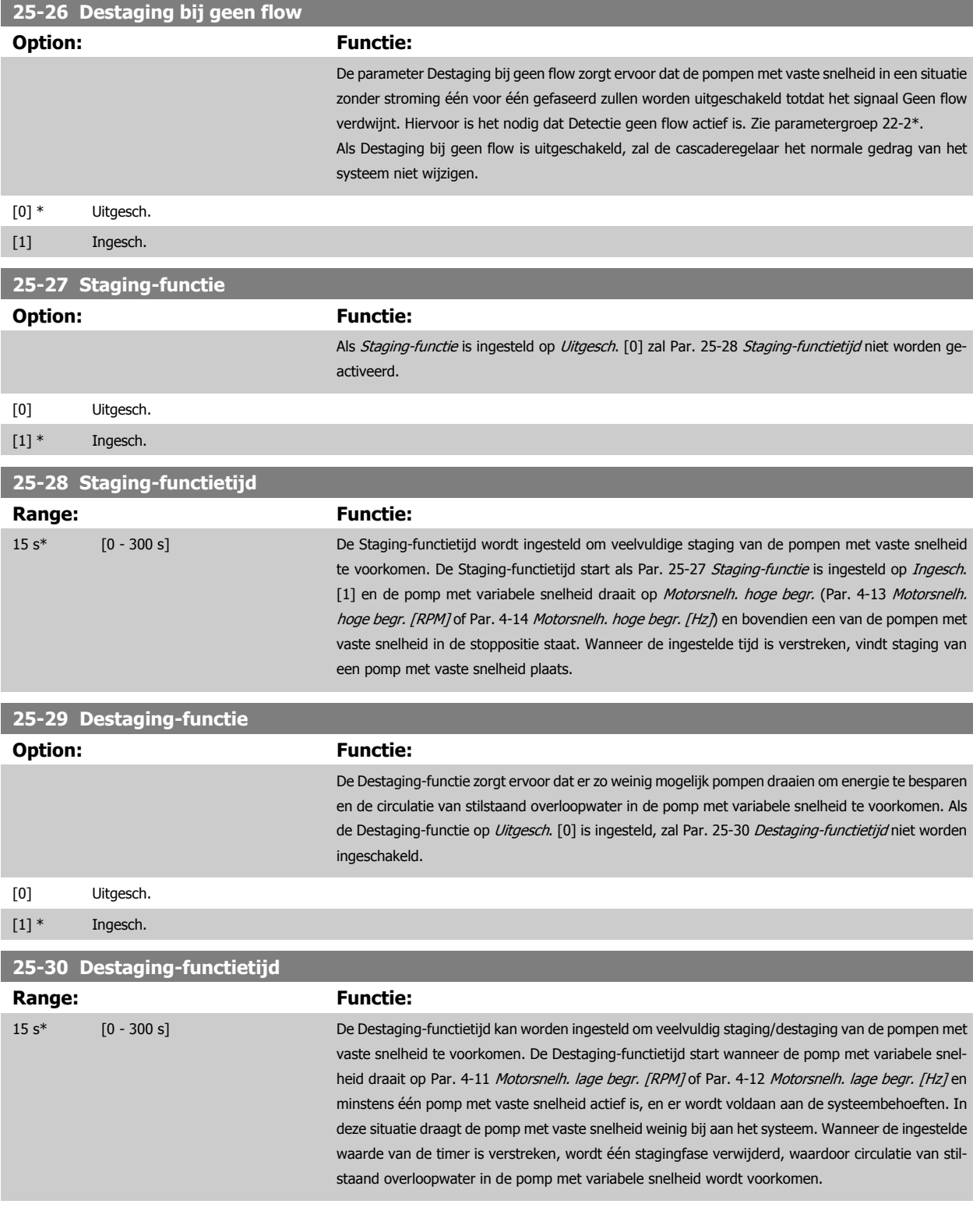

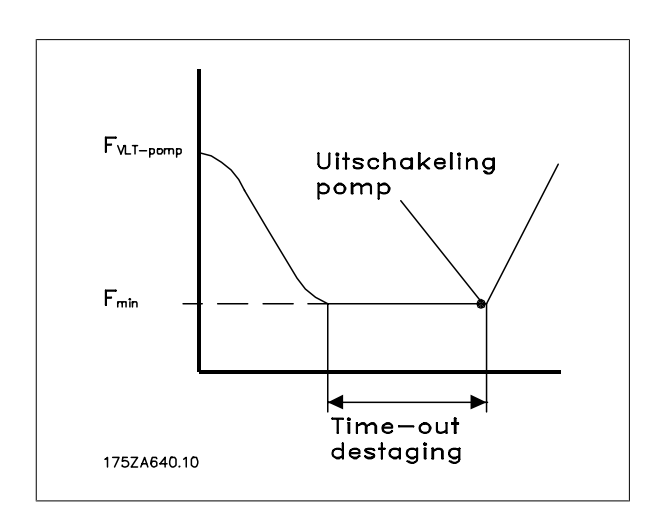

# **3.23.4 25-4\* Staging-inst.**

Parameters voor het instellen van de condities voor het gefaseerd in- en uitschakelen van de pompen.

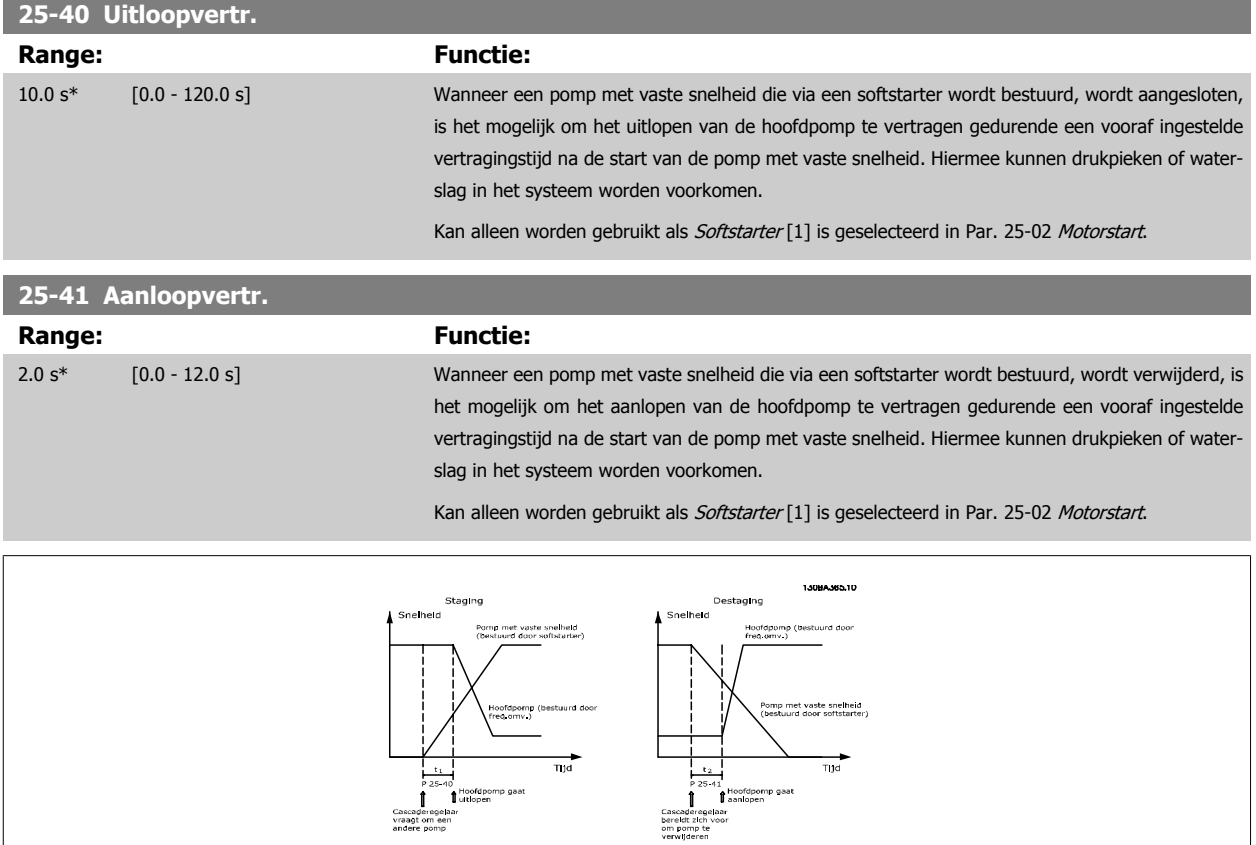

 **3**

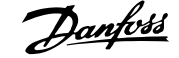

# <span id="page-259-0"></span>**25-42 Staging-drempel**

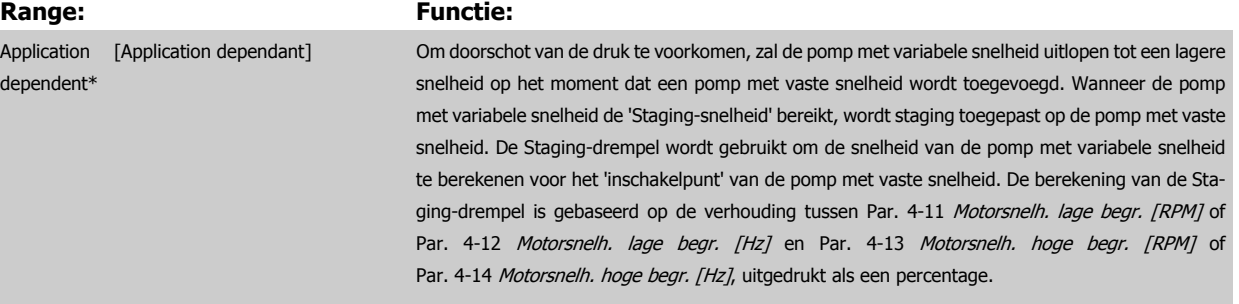

De Staging-drempel moet zich bevinden in het bereik van  $\frac{S T A G E \%}{S T A G E \%} = \frac{L O W}{H I G H} \times 100 \%$ 

tot 100%, waarbij nLow staat voor Motorsnelh. lage begr. en n<sub>HIGH</sub> staat voor Motorsnelh. hoge begr.

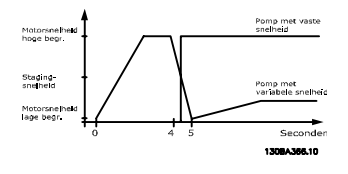

## **NB!**

Als het setpoint na het gefaseerd inschakelen wordt bereikt voordat de pomp met variabele snelheid zijn minimumsnelheid bereikt, zal het systeem de status met terugkoppeling bereiken zodra de terugkoppelingsdruk het setpoint kruist.

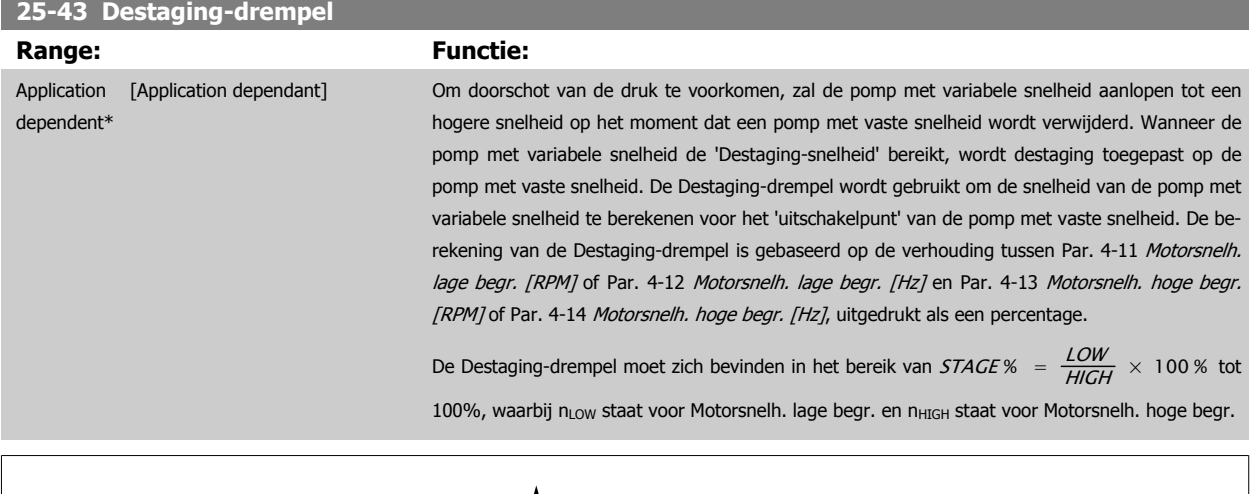

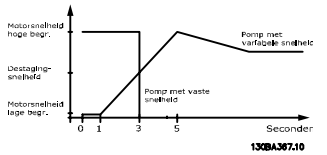

### **NB!**

Als het setpoint na het gefaseerd inschakelen wordt bereikt voordat de pomp met variabele snelheid zijn maximumsnelheid bereikt, zal het systeem de status met terugkoppeling bereiken zodra de terugkoppelingsdruk het setpoint kruist.

 $Ar$ de

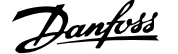

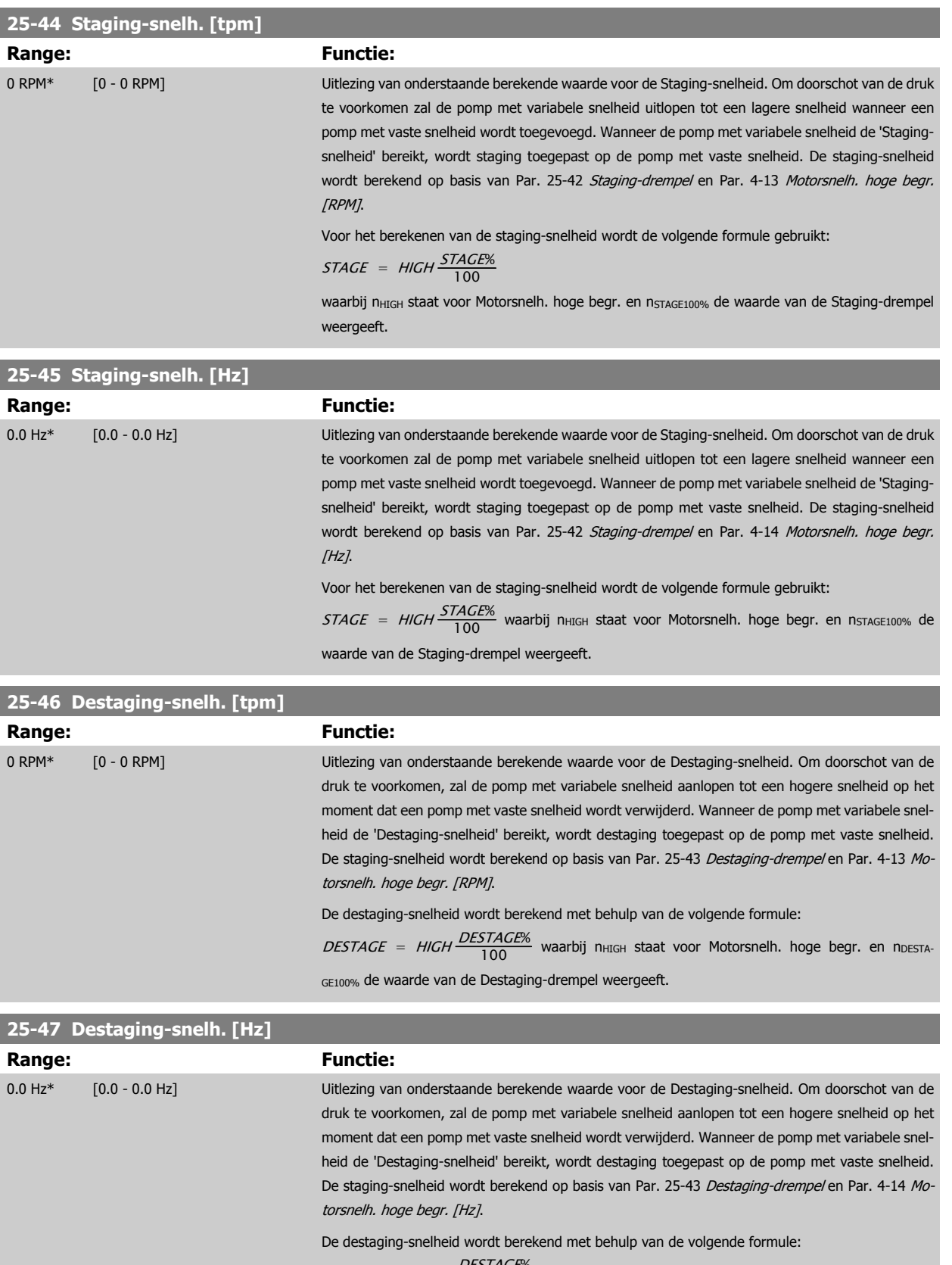

DESTAGE = HIGH DESTAGE% 100

waarbij n<sub>HIGH</sub> staat voor Motorsnelh. hoge begr. en n<sub>DESTAGE100%</sub> de waarde van de Destaging-drempel weergeeft.

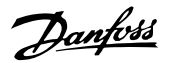

<span id="page-261-0"></span>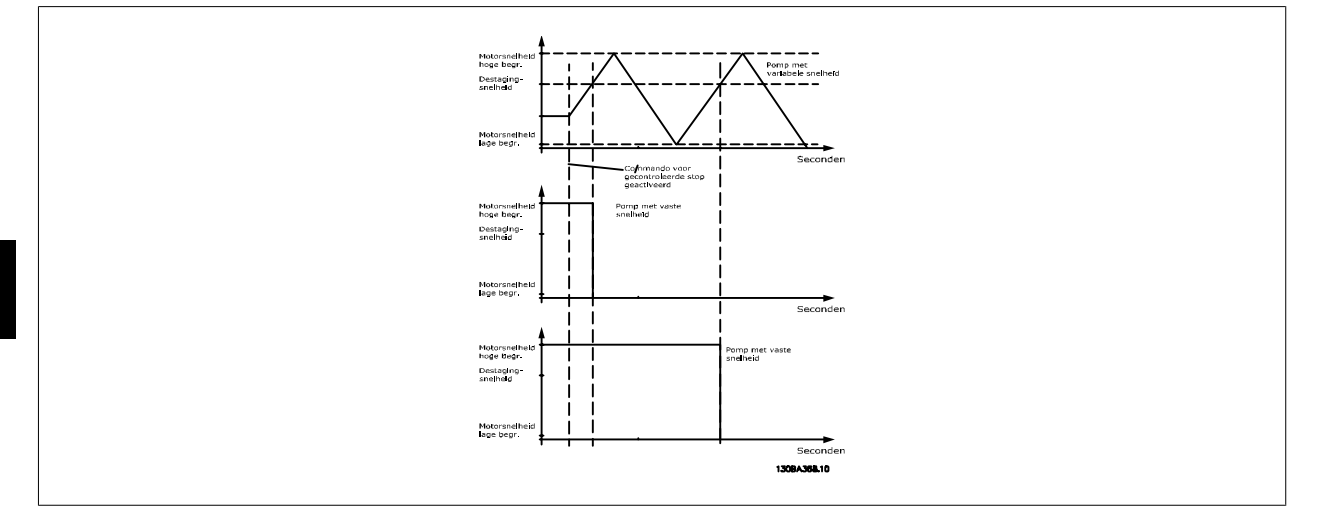

# **3.23.5 25-5\* Wisselinstellingen**

Parameters voor het instellen van de voorwaarden voor wisseling van de pomp met variabele snelheid (hoofdpomp) indien geselecteerd als onderdeel van de besturingsstrategie.

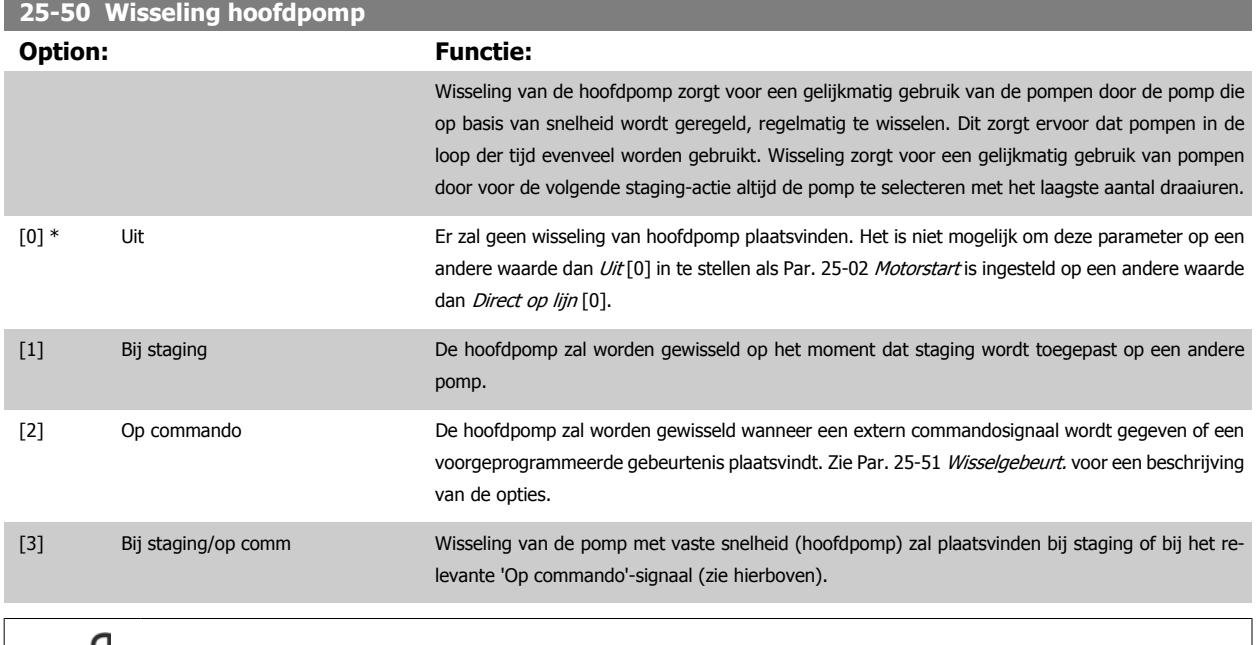

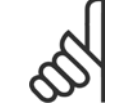

**NB!**

Het is niet mogelijk om een andere waarde dan Uit [0] te selecteren als Par. 25-05 [Vaste hoofdpomp](#page-253-0) is ingesteld op Ja [1].

**3** 

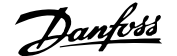

<span id="page-262-0"></span>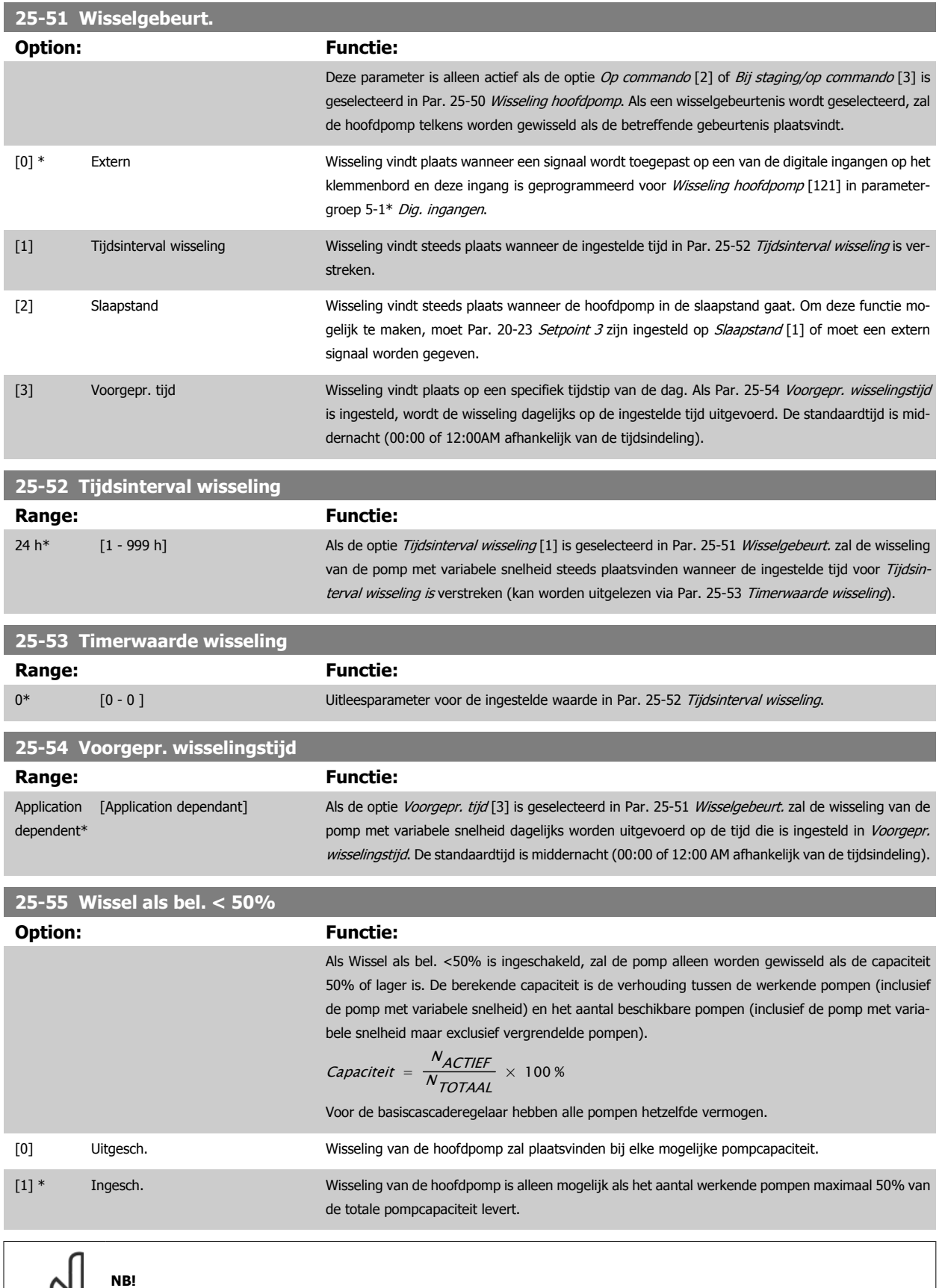

Alleen van toepassing als Par. 25-50 [Wisseling hoofdpomp](#page-261-0) niet is ingesteld op Uit [0].

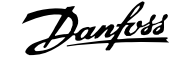

<span id="page-263-0"></span>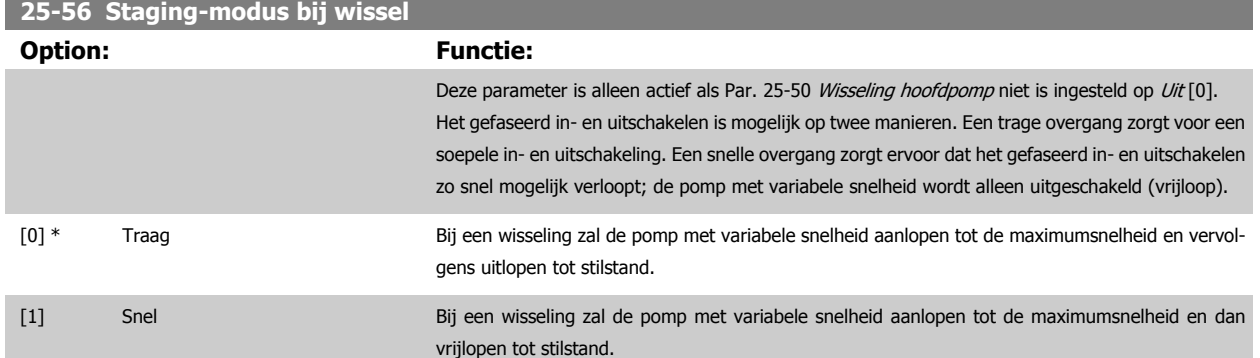

Onderstaande afbeelding geeft een voorbeeld van staging met een trage overgang. De pomp met variabele snelheid (bovenste grafiek) en één pomp met vaste snelheid (onderste grafiek) werken beide voordat het staging-commando wordt gegeven. Wanneer het commando Traag [0] is ingeschakeld, zal een wisseling worden uitgevoerd door de pomp met variabele snelheid aan te laten lopen tot de ingestelde waarde in Par. 4-13 [Motorsnelh. hoge](#page-72-0) [begr. \[RPM\]](#page-72-0) of Par. 4-14 [Motorsnelh. hoge begr. \[Hz\]](#page-73-0) en dan worden vertraagd tot de nulsnelheid. Na een 'vertraging voorafgaand aan het starten van een nieuwe pomp' (par. Par. 25-58 Draai volg. pompvertr.) zal de volgende hoofdpomp (middelste grafiek) versnellen en wordt een andere, eerdere hoofdpomp (bovenste grafiek) toegevoegd als een pomp met vaste snelheid na de 'vertraging voorafgaand aan draaien op het net' (par. [Par. 25-59](#page-264-0) Draai [op netvertr.](#page-264-0)). De volgende hoofdpomp (middelste grafiek) wordt vertraagd tot de ingestelde waarde van Motorsnelh. lage begr. en vervolgens in staat gesteld om de snelheid te variëren om de systeemdruk te handhaven.

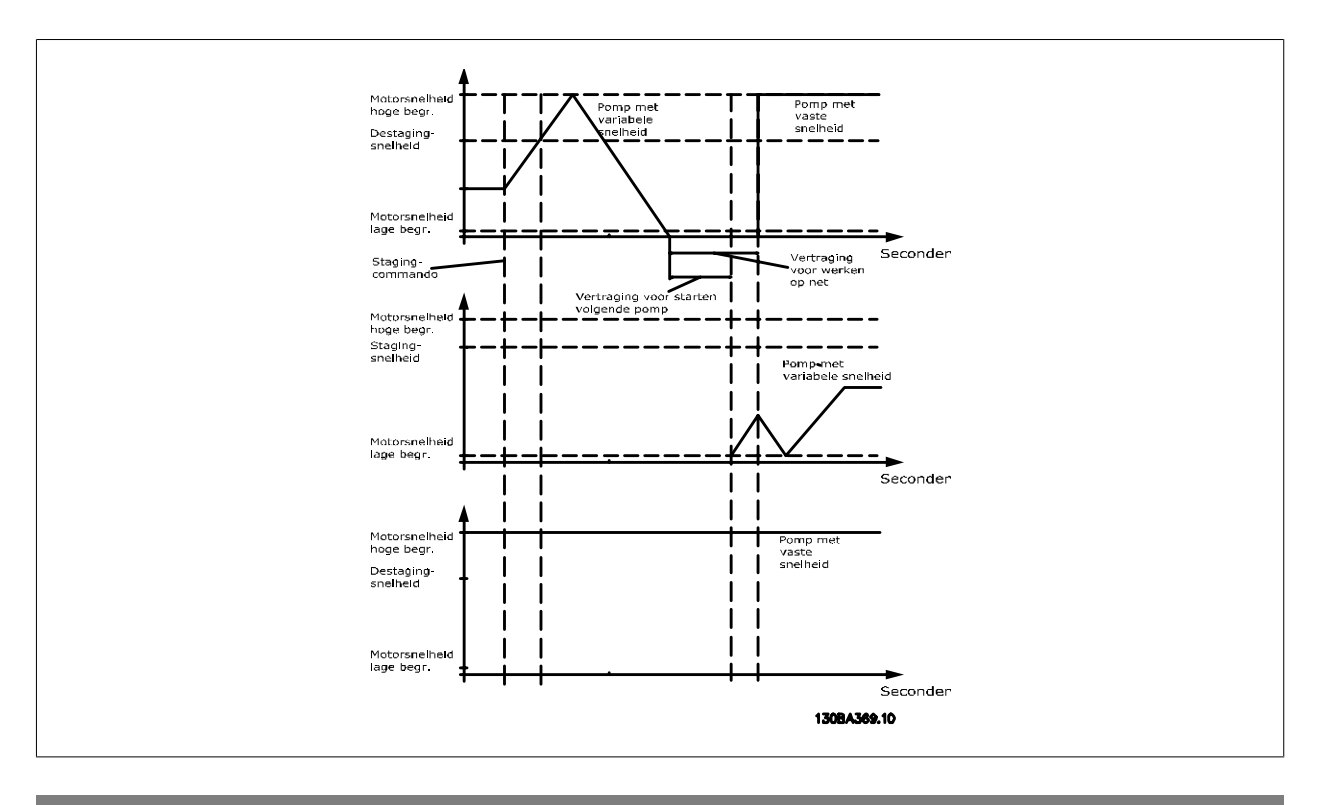

**25-58 Draai volg. pompvertr.**

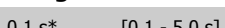

**Range: Functie:**

Deze parameter is alleen actief als Par. 25-50 [Wisseling hoofdpomp](#page-261-0) niet is ingesteld op Uit [0]. Deze parameter bepaalt hoeveel tijd er moet verstrijken tussen het stoppen van de oude pomp met variabele snelheid en het starten van een andere pomp als de nieuwe pomp met variabele snelheid. Zie de afbeelding bij Par. 25-56 Staging-modus bij wissel voor uitleg over staging en wisselen.

<span id="page-264-0"></span>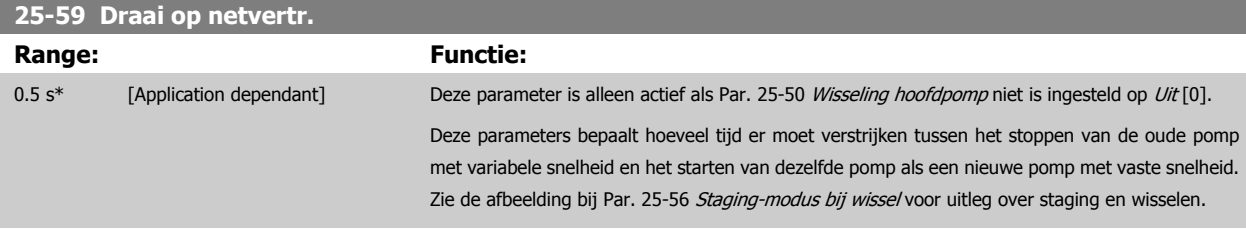

# **3.23.6 25-8\* Status**

Uitleesparameters voor informatie over de bedrijfsstatus van de cascaderegelaar en de bestuurde pompen.

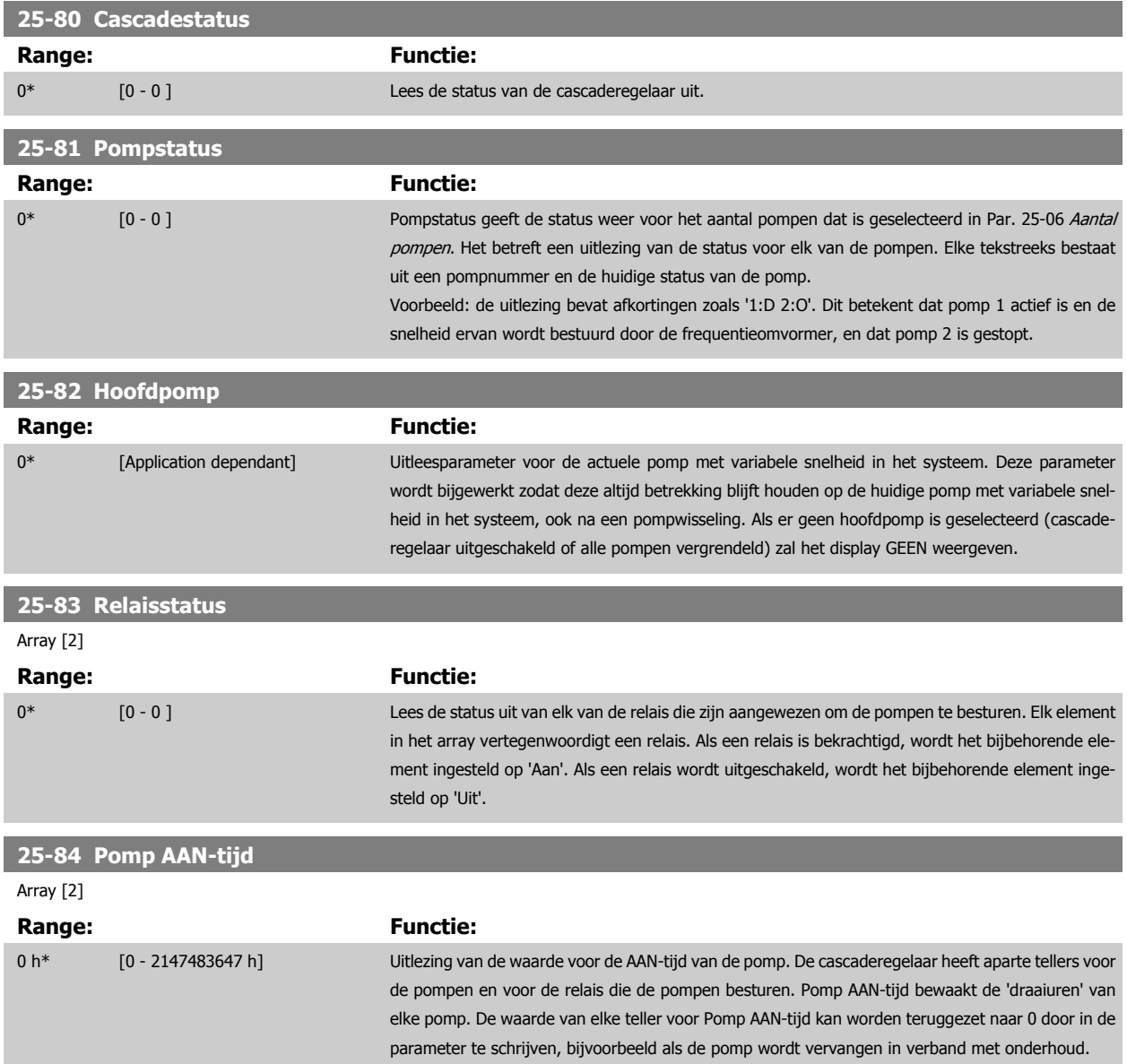

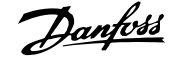

# **25-85 Relais AAN-tijd**

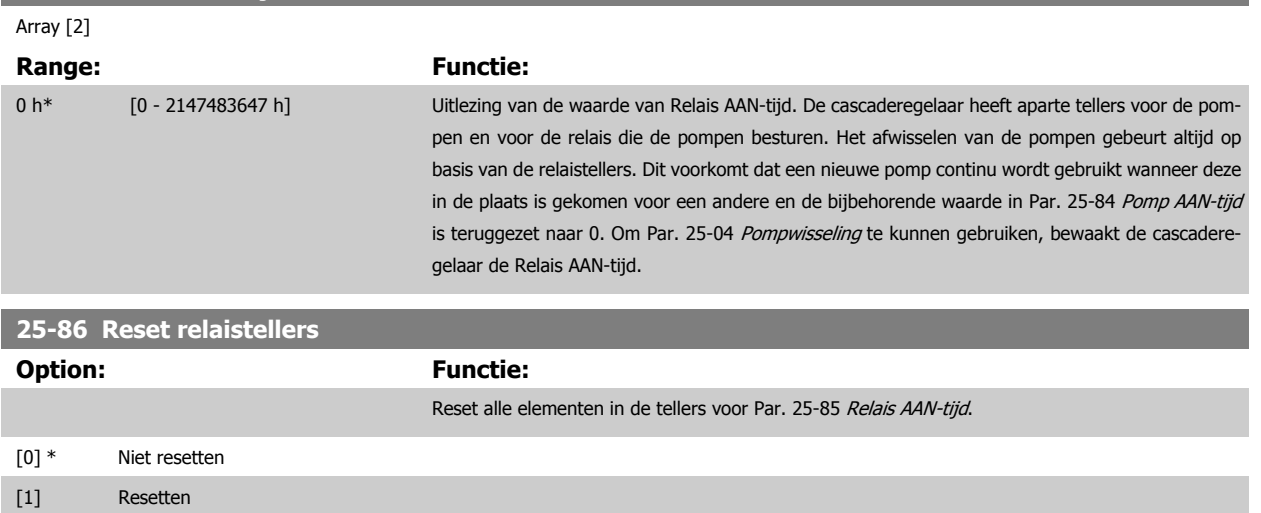

# **3.23.7 25-9\* Service**

Parameters die worden gebruikt in verband met het onderhoud van een of meer bestuurde pompen.

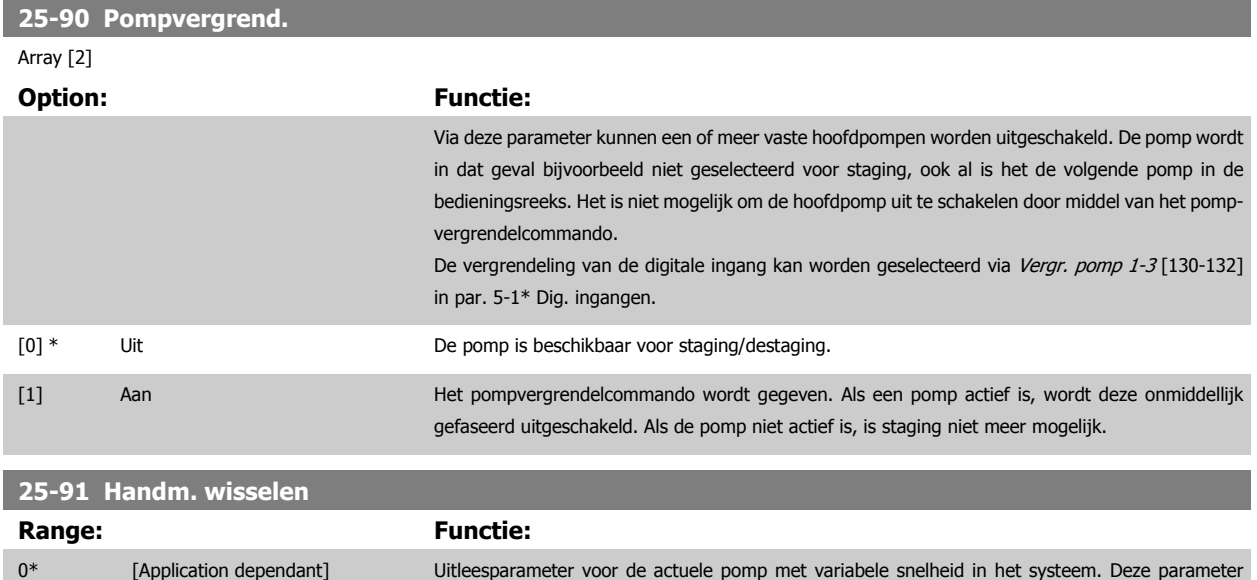

**3** 

wordt bijgewerkt zodat deze altijd betrekking blijft houden op de huidige pomp met variabele snelheid in het systeem, ook na een pompwisseling. Als er geen hoofdpomp is geselecteerd (cascade-

regelaar uitgeschakeld of alle pompen vergrendeld) zal het display GEEN weergeven.

# **3.24 Hoofdmenu – Analoge I/O-optie MCB 109 – Groep 26**

# **3.24.1 26-\*\*, Analoge I/O-optie MCB 109**

De Analoge I/O-optie MCB 109 zorgt voor een uitbreiding van de functionaliteit van VLT HVAC Drive frequentieomvormers door middel van een aantal aanvullende, programmeerbare analoge in- en uitgangen. Dit kan met name nuttig zijn in gebouwbeheersystemen waarbij de frequentieomvormer gebruikt kan worden als decentrale I/O, waardoor een buitenstation overbodig wordt en hierdoor de kosten verlaagd worden.

Zie onderstaand schema:

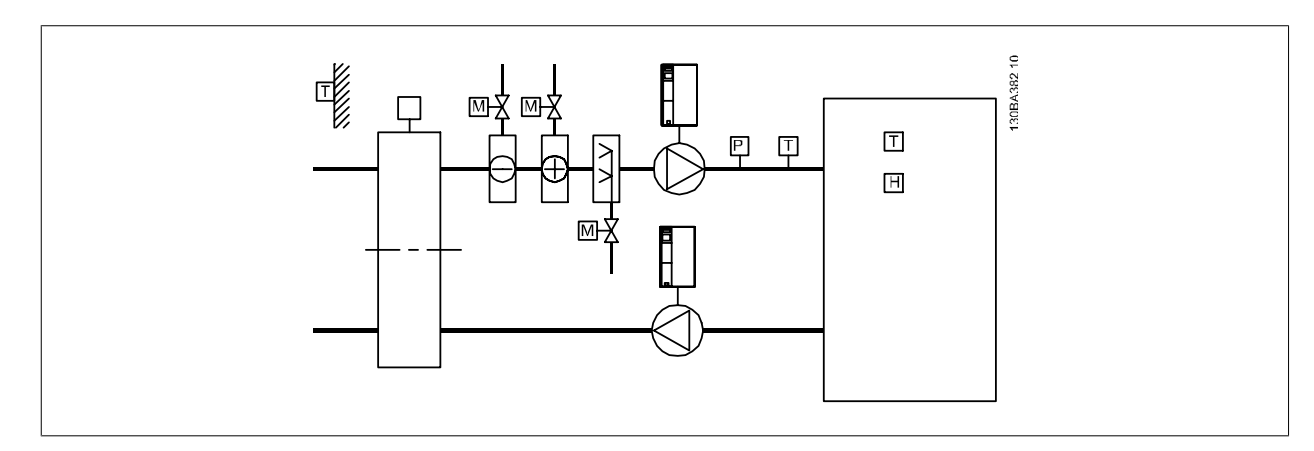

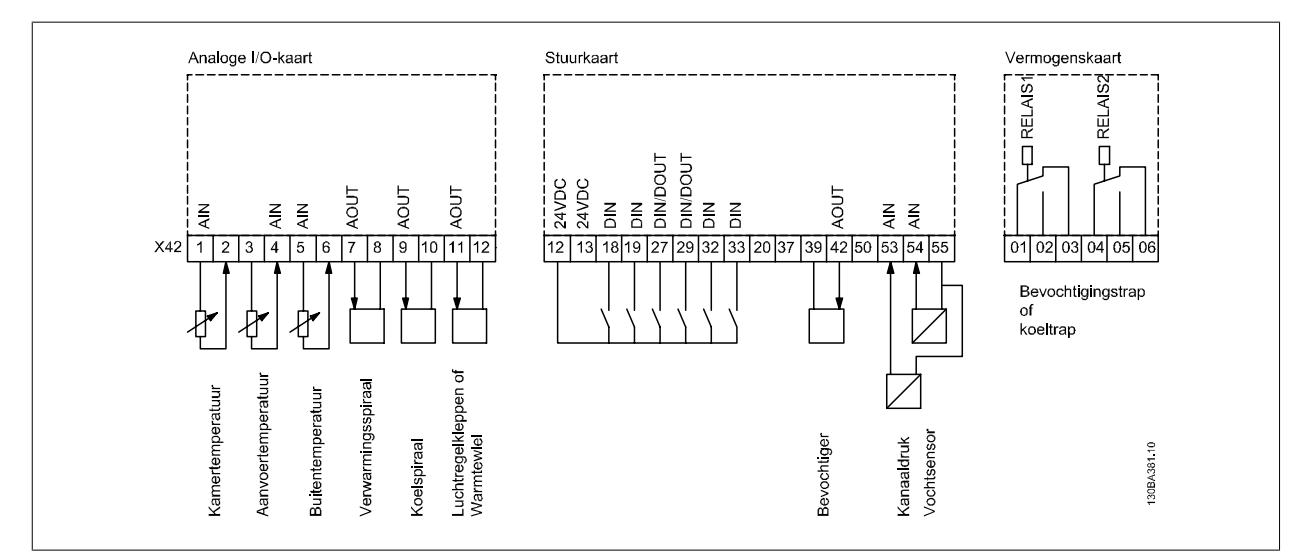

Dit schema toont een typische luchtbehandelingskast (LBK). Zoals te zien is, biedt de toevoeging van de Analoge I/O-optie de mogelijkheid om alle functies te regelen via de frequentieomvormer, zoals luchtregelkleppen voor de inlaat-, retour- en uitlaatopeningen of verwarmings-/koelspiralen met temperatuur- en drukmetingen die uitgelezen worden door de frequentieomvormer.

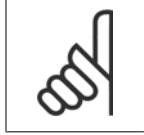

**NB!**

**NB!**

De maximale stroom voor de analoge uitgangen 0-10 V bedraagt 1 mA.

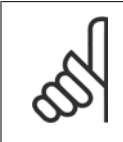

Bij gebruik van live-zerobewaking is het belangrijk om de live-zerofunctie uit te schakelen voor alle analoge ingangen die niet worden gebruikt voor de frequentieomvormer, d.w.z. dat zij worden gebruikt als onderdeel van de decentrale I/O voor een gebouwbeheersysteem.

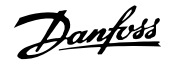

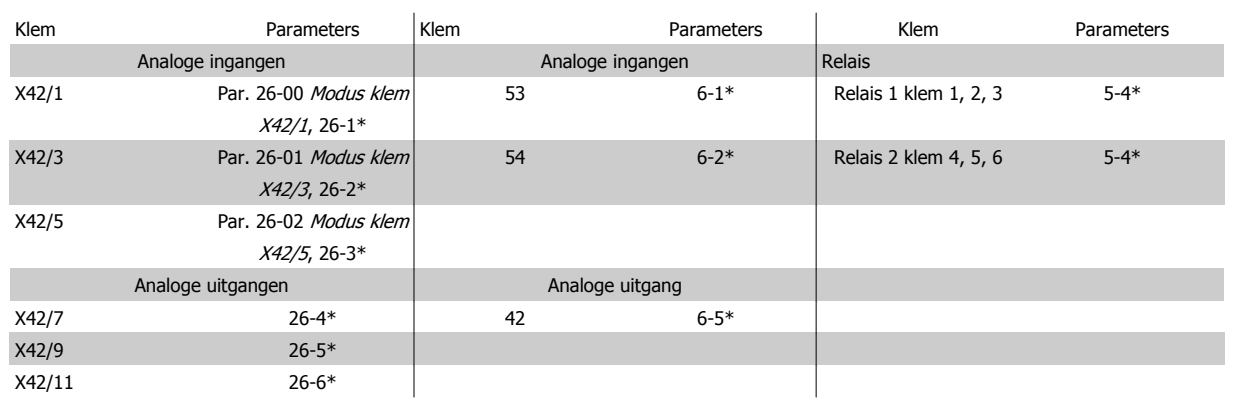

Tabel 3.3: Relevante parameters

Het is ook mogelijk om de analoge ingangen uit te lezen, te schrijven naar de analoge uitgangen en de relais te besturen door middel van communicatie via de seriële bus. In dat geval zijn onderstaande parameters relevant.

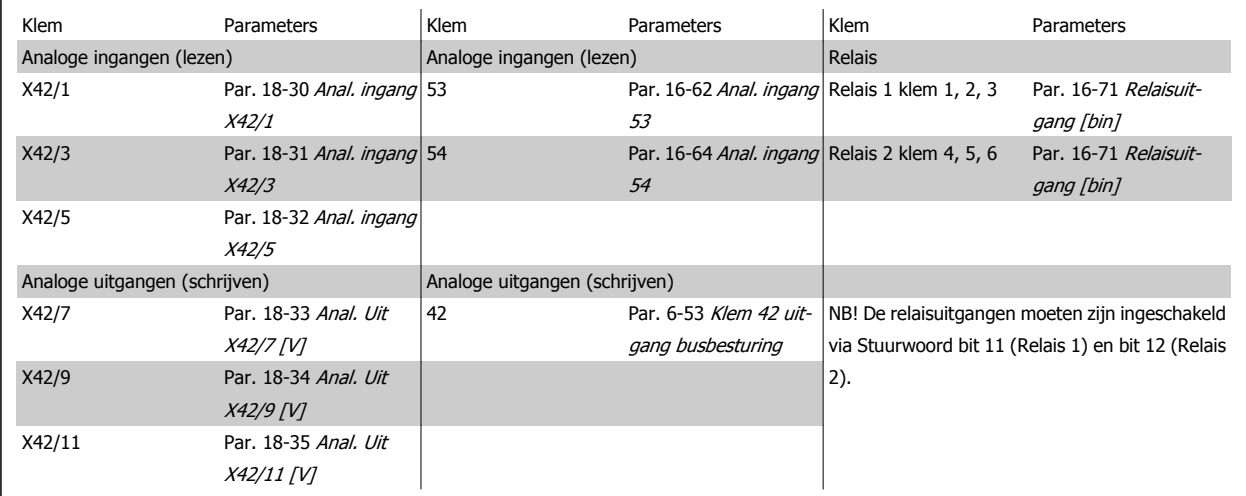

Tabel 3.4: Relevante parameters

Instelling van ingebouwde realtimeklok.

De Analoge I/O-optie is uitgerust met een realtimeklok met reservebatterij. Deze kan worden gebruikt als backup voor de klokfunctie waarover de frequentieomvormer standaard beschikt. Zie de sectie Klokinstellingen, parametergroep 0-7\*.

De Analoge I/O-optie kan worden gebruikt om apparatuur zoals actuatoren of kleppen te regelen met behulp van de uitgebreide regeling met terugkoppeling, zodat regeling niet meer plaatsvindt via het gebouwbeheersysteem. Zie de beschrijving voor de volgende parameters: Uitgebr. met terugk. – FC 100 parametergroep 21-\*\*. Er zijn drie onafhankelijke PID-regelaars voor uitgebreide terugkoppeling.

# <span id="page-268-0"></span>**3.24.2 26-0\* Anal. I/O-modus**

Parametergroep voor het instellen van de analoge I/O-configuratie. De optie is uitgerust met 3 analoge ingangen. Deze analoge ingangen kunnen naar keuze worden gebruikt als spanningsingang (0-10 V) of als ingang voor een Pt1000 of Ni1000 temperatuursensor.

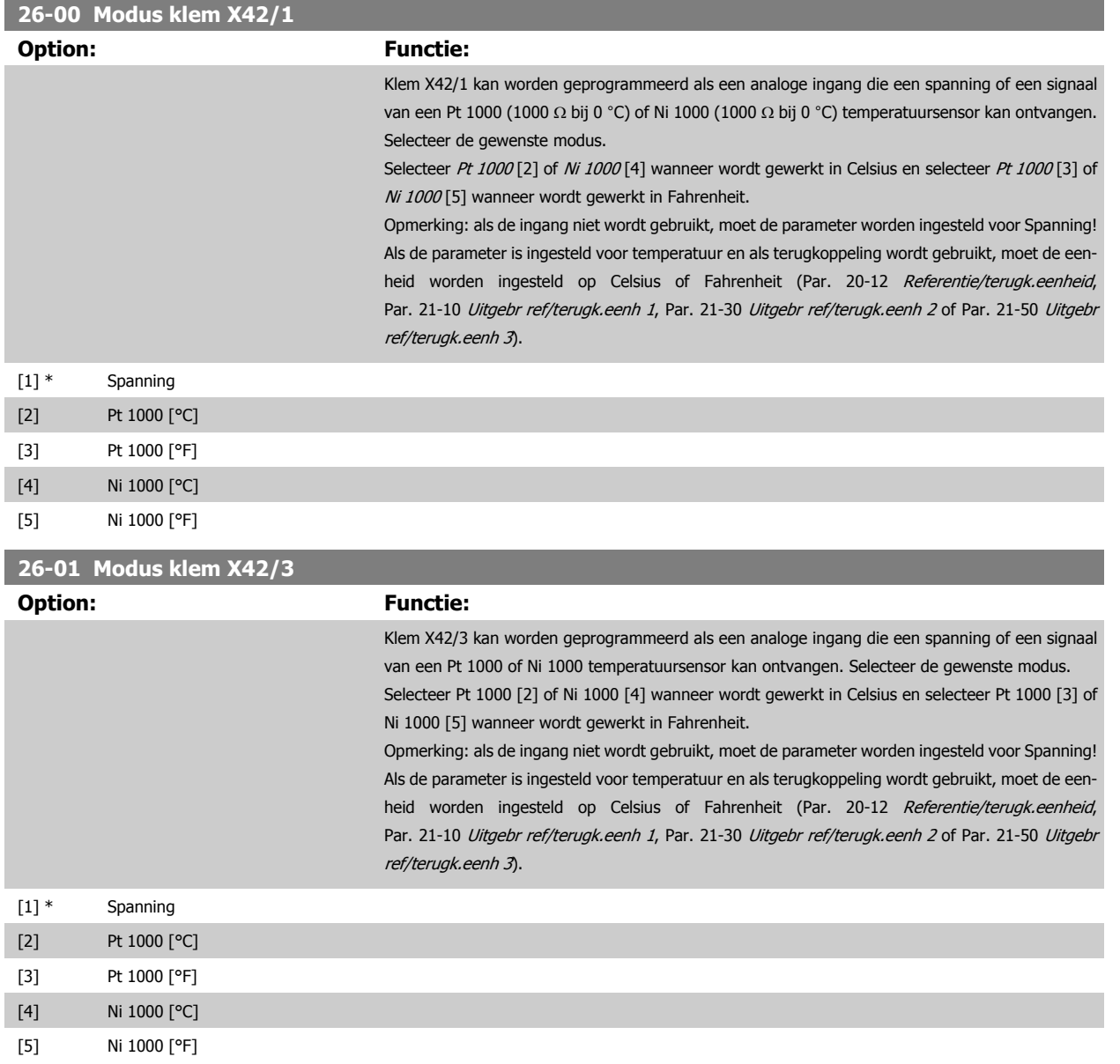

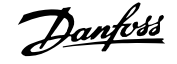

<span id="page-269-0"></span>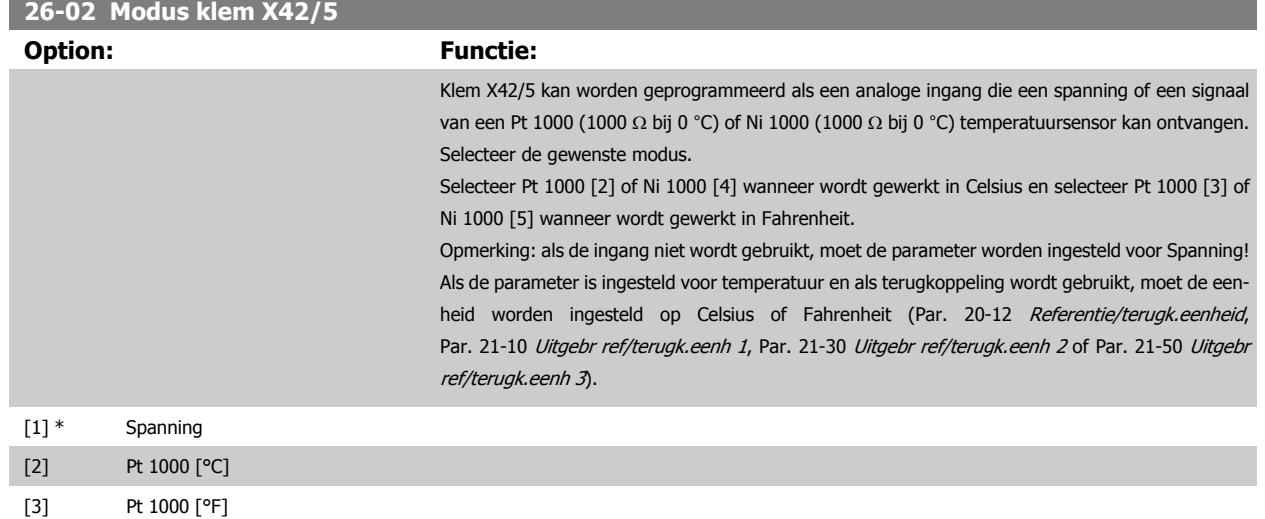

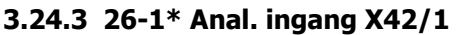

[4] Ni 1000 [°C] [5] Ni 1000 [°F]

Parameters voor het configureren van de schaling en begrenzingen voor analoge ingang, klem X42/1.

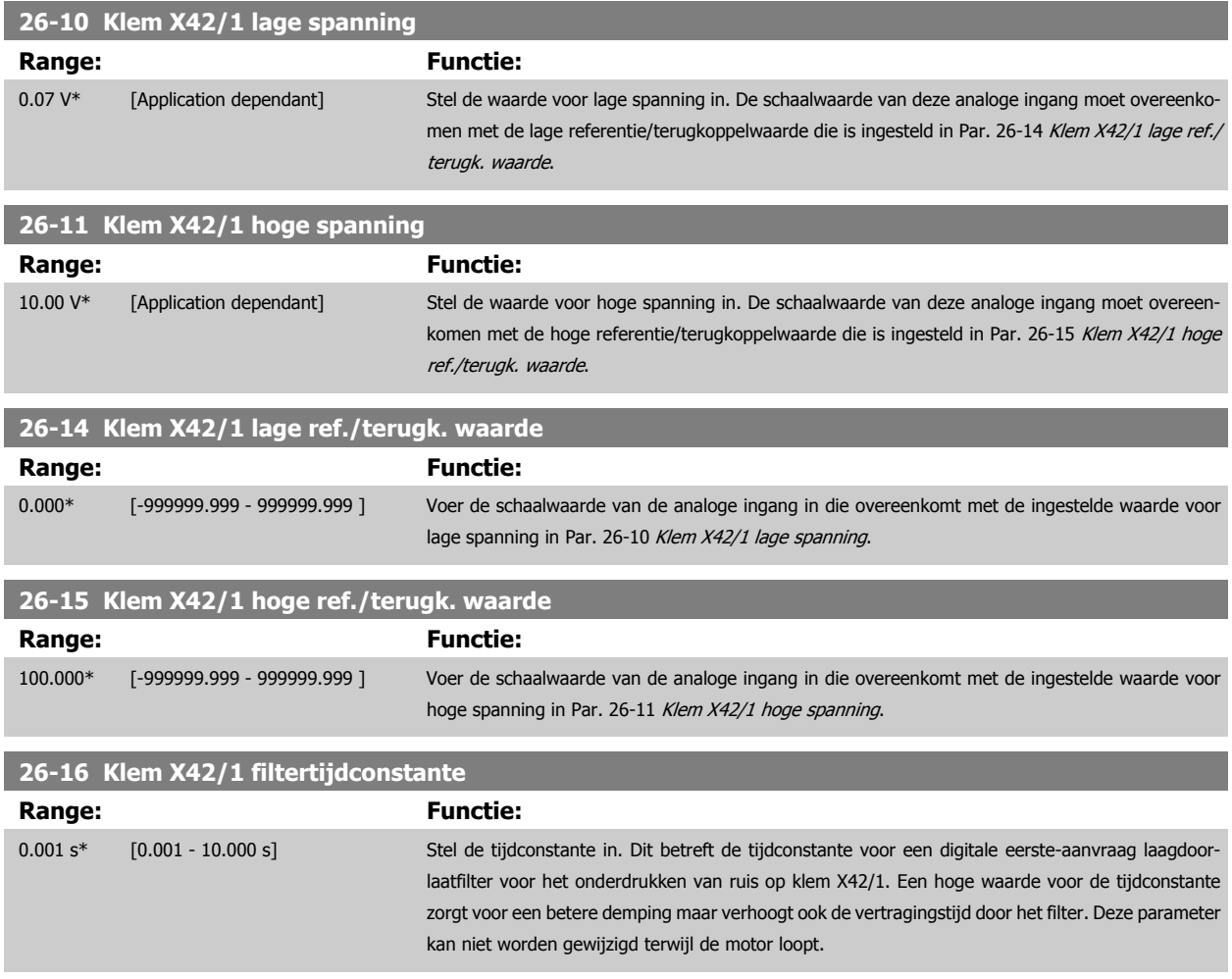

<span id="page-270-0"></span>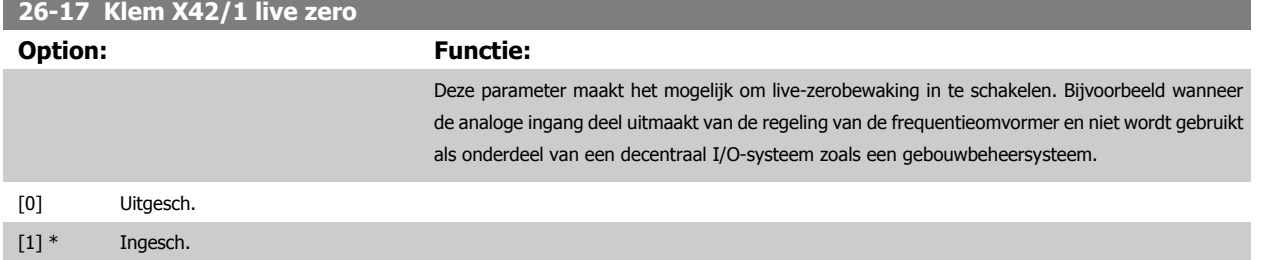

# **3.24.4 26-2\* Anal. ingang X42/3**

Parameters voor het configureren van de schaling en begrenzingen voor analoge ingang, klem X42/3.

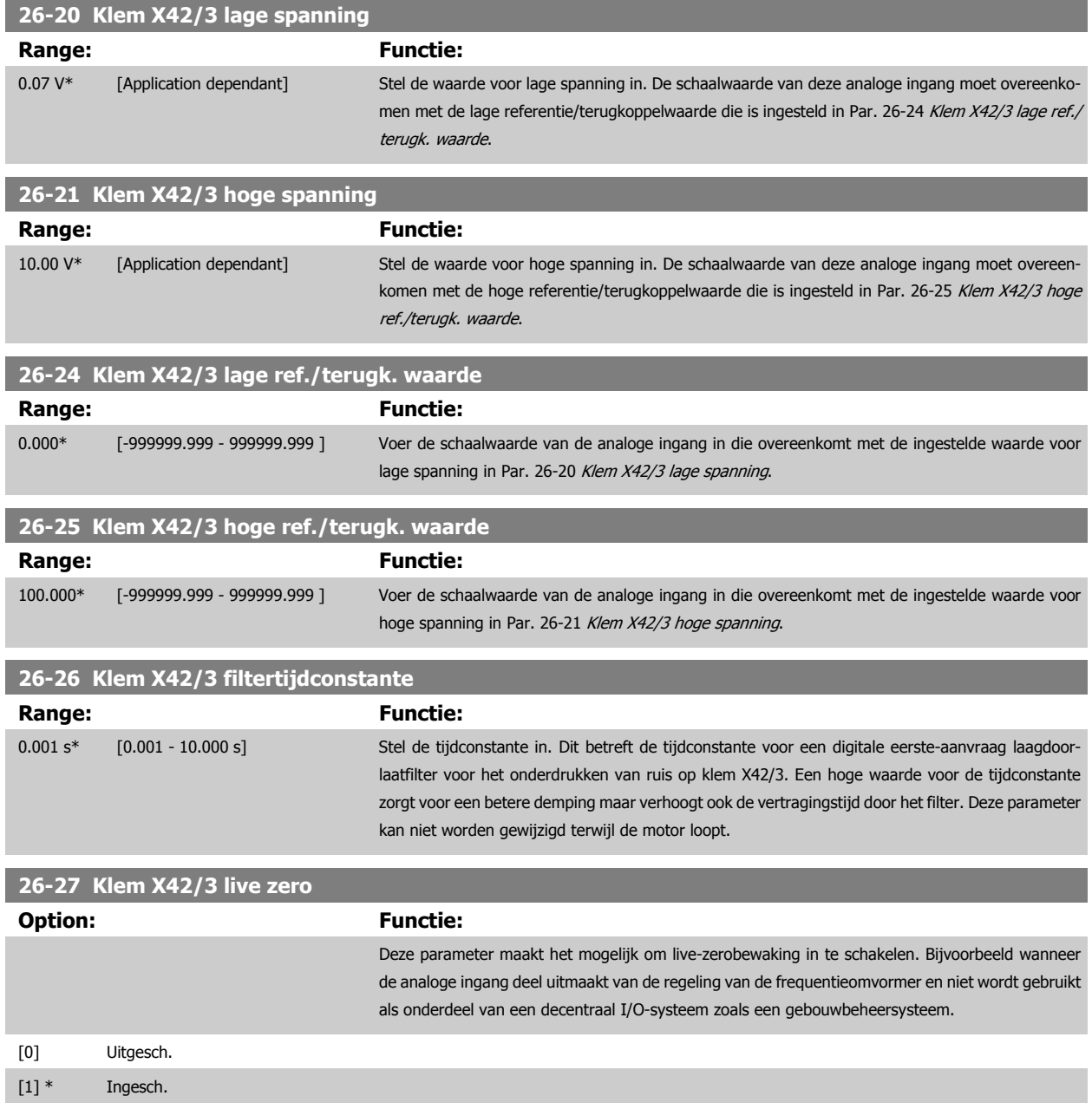

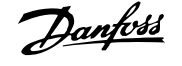

# **3.24.5 26-3\* Anal. ingang X42/5**

Parameters voor het configureren van de schaling en begrenzingen voor analoge ingang, klem X42/5.

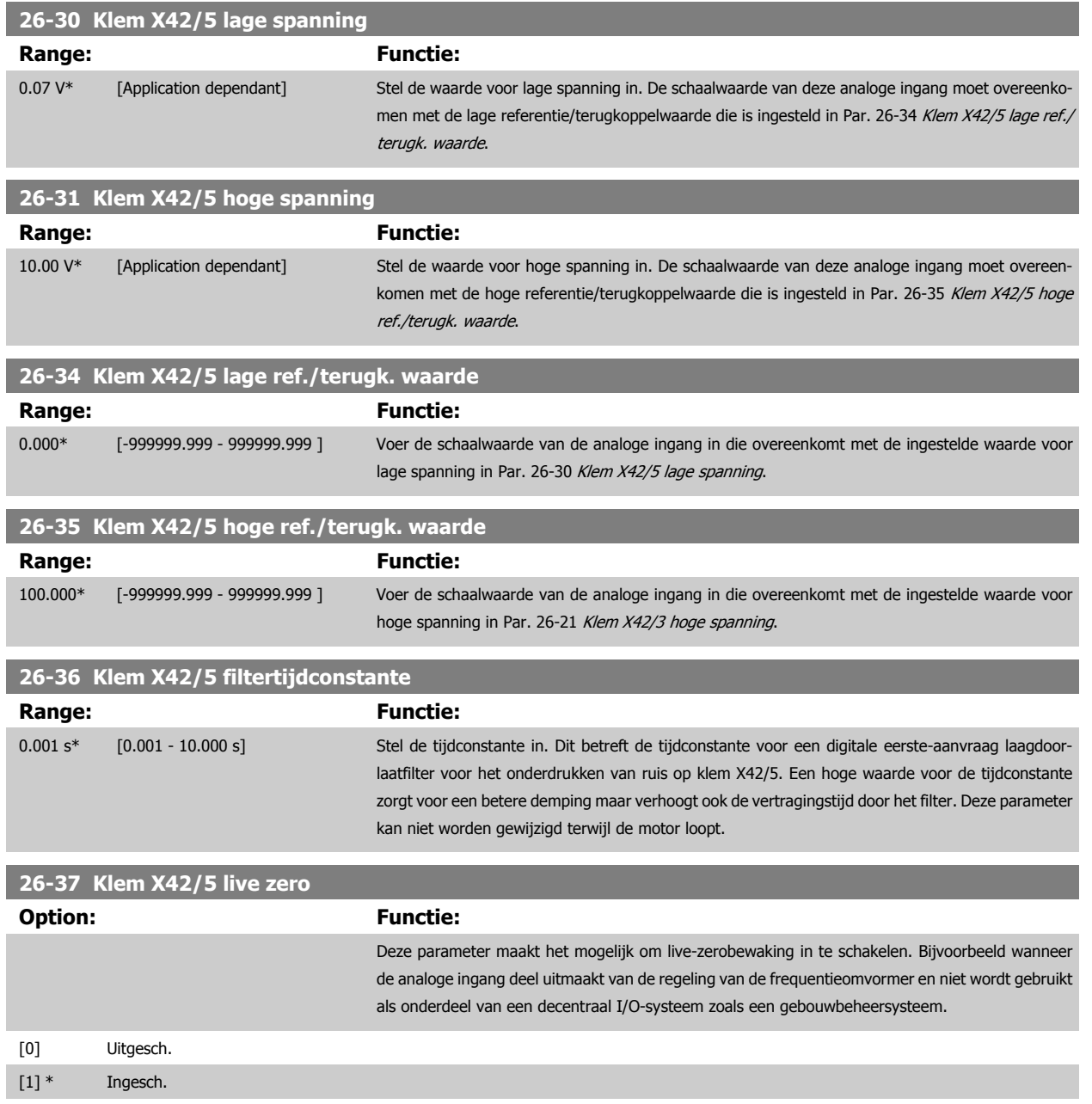

# **3.24.6 26-4\* Anal. uitgang X42/7**

Parameters voor het configureren van de schaling en uitgangsfunctie van analoge uitgang, klem X42/7.

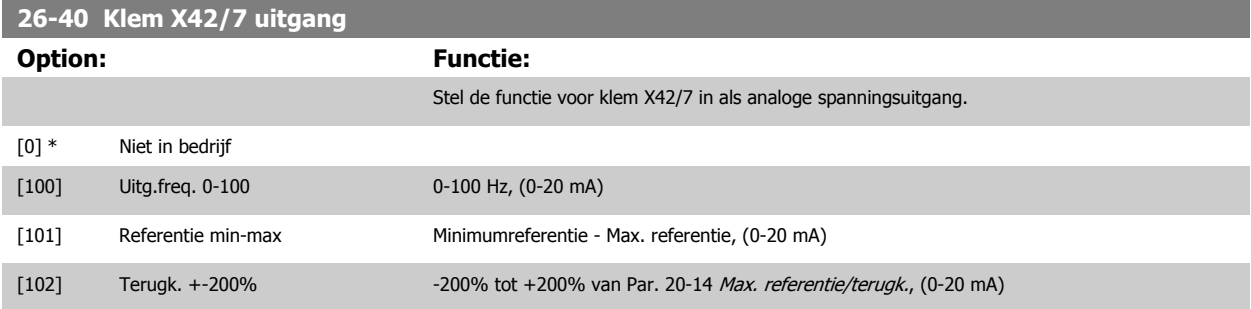

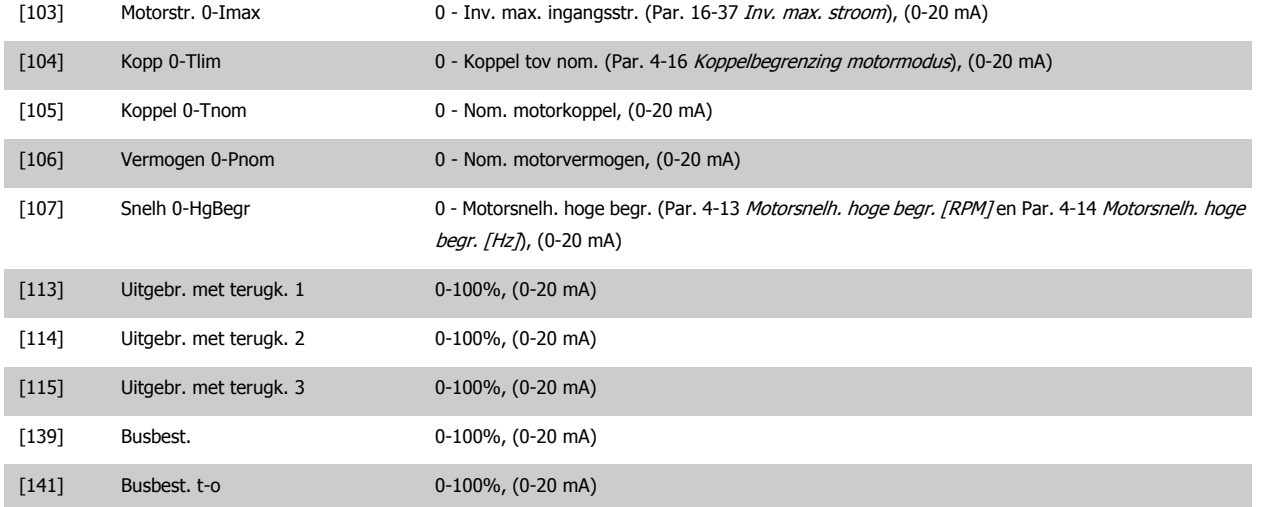

# **26-41 Klem X42/7 min. schaal**

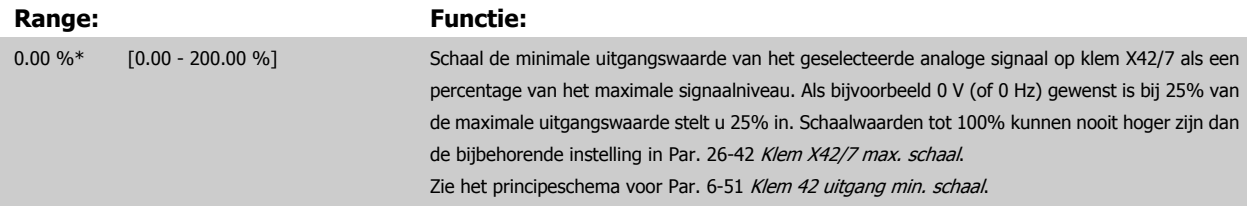

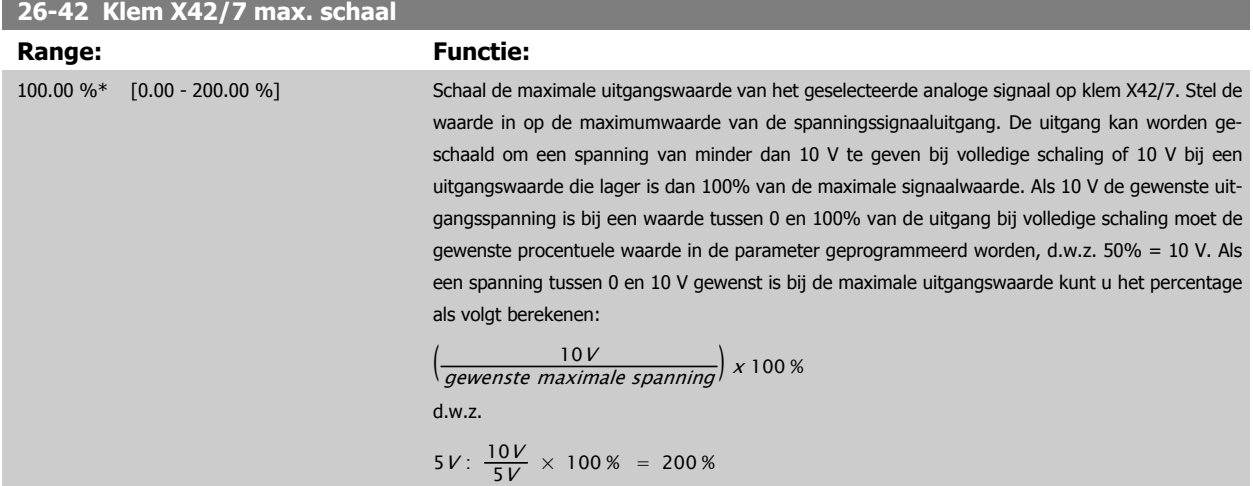

Zie het principeschema voor Par. 6-52 [Klem 42 uitgang max. schaal](#page-102-0).

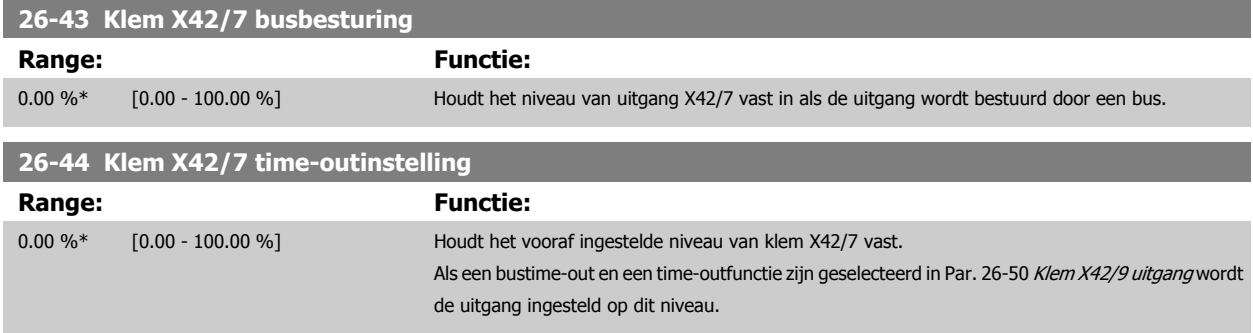

 **3**

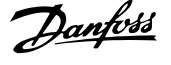

# <span id="page-273-0"></span>**3.24.7 26-5\* Anal. uitgang X42/9**

Parameters voor het configureren van de schaling en uitgangsfunctie van analoge uitgang, klem X42/9.

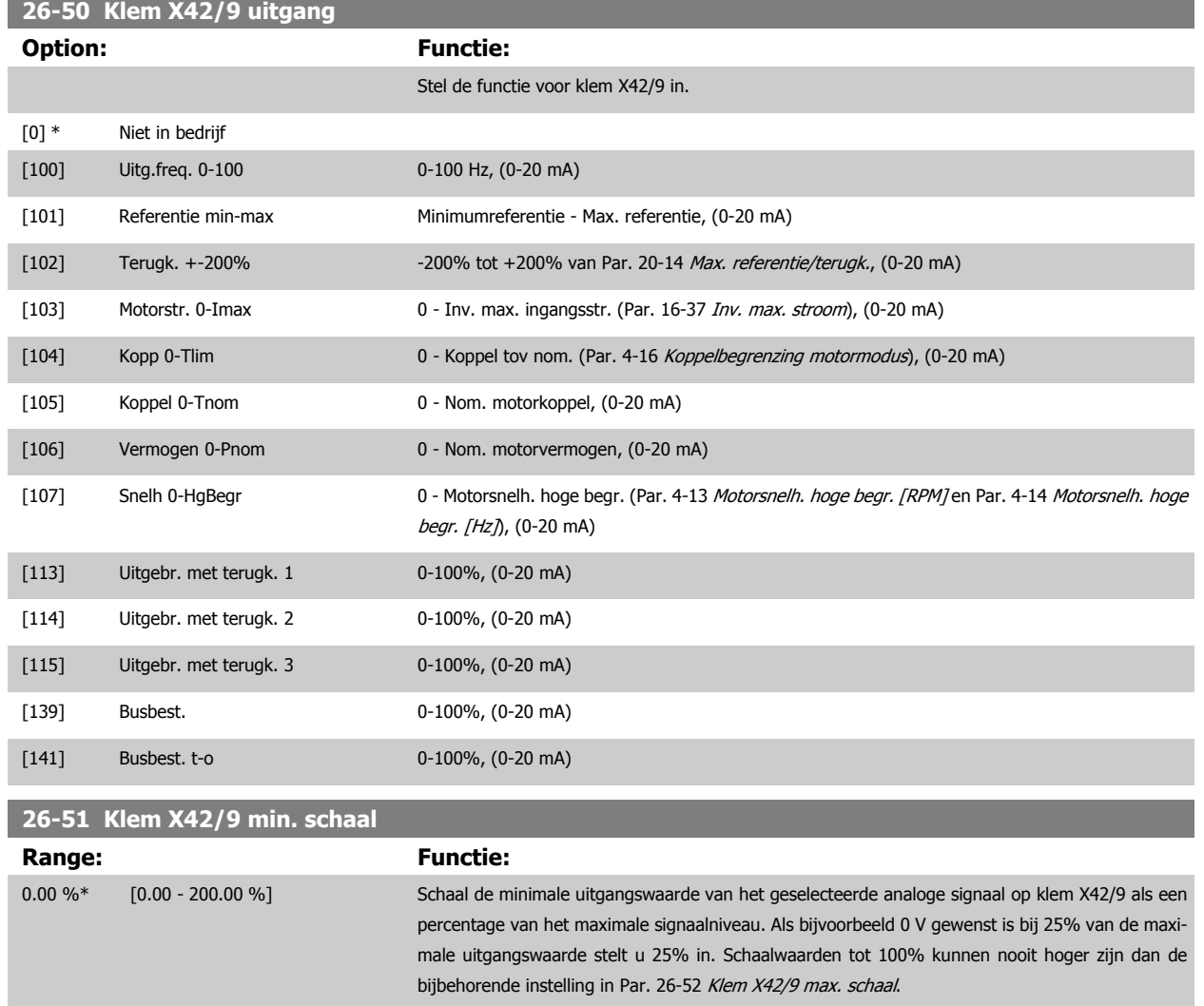

Zie het principeschema voor Par. 6-51 [Klem 42 uitgang min. schaal](#page-101-0).

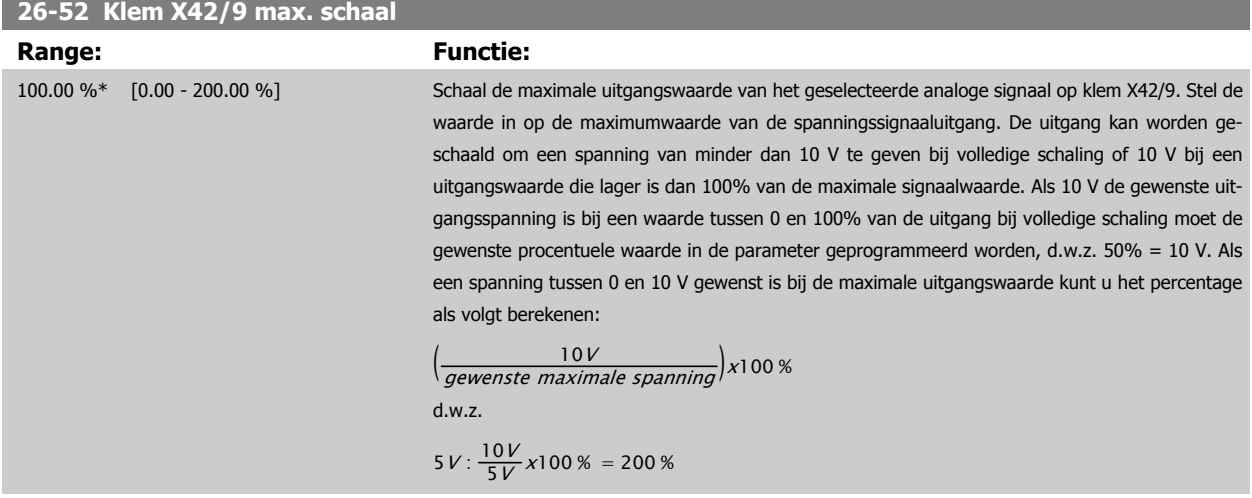

Zie het principeschema voor Par. 6-52 [Klem 42 uitgang max. schaal](#page-102-0).

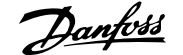

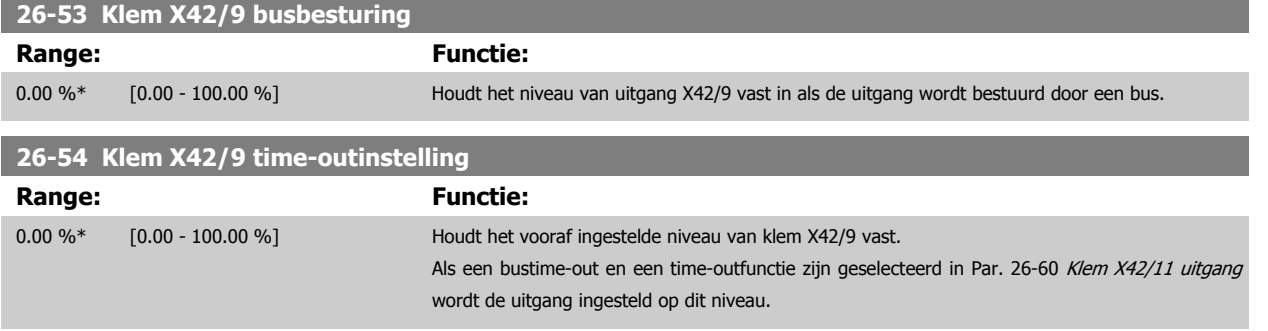

# **3.24.8 26-6\* Anal. uitgang X42/11**

×

Parameters voor het configureren van de schaling en uitgangsfunctie van analoge uitgang, klem X42/11.

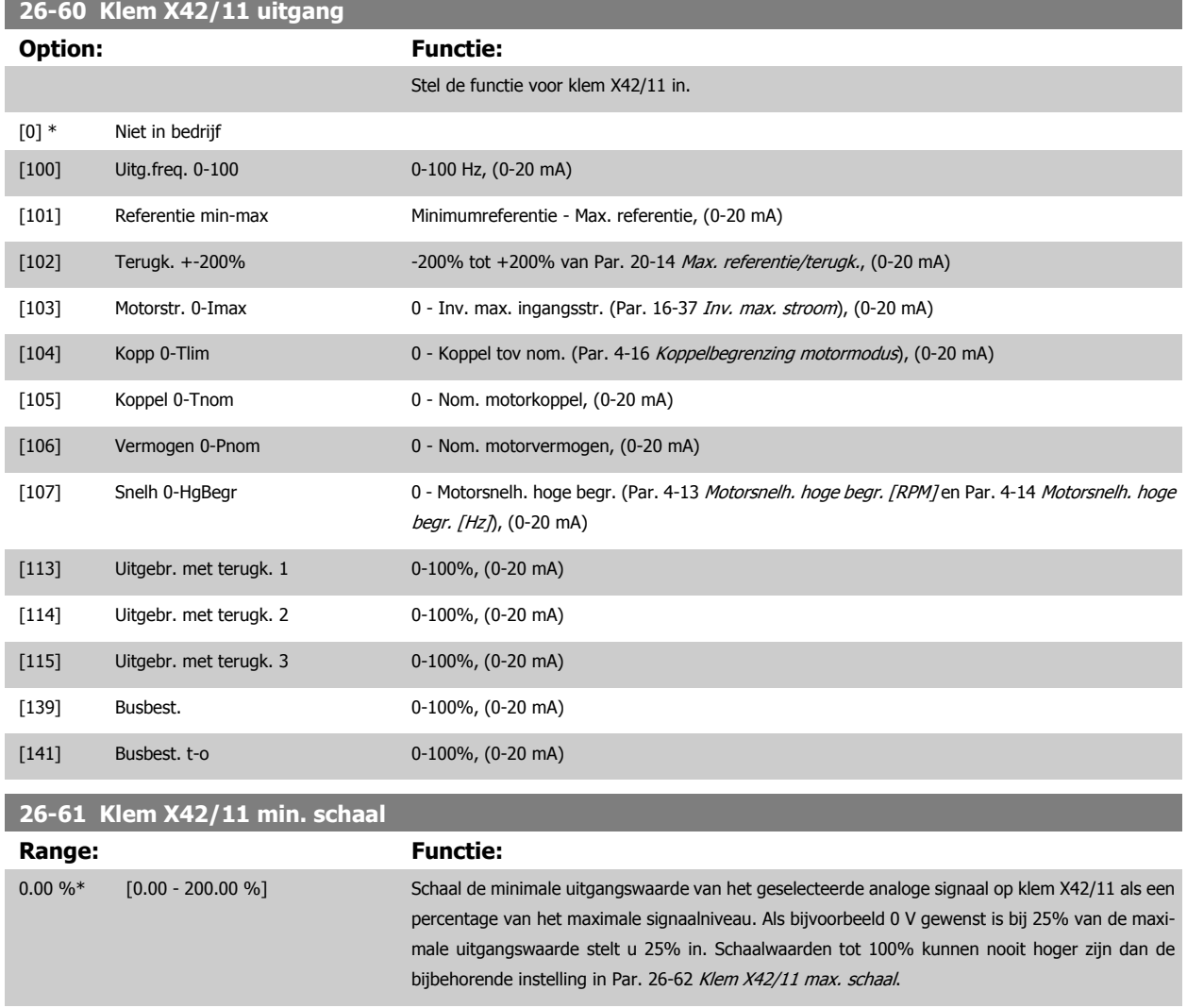

Zie het principeschema voor Par. 6-51 [Klem 42 uitgang min. schaal](#page-101-0).

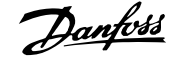

<span id="page-275-0"></span>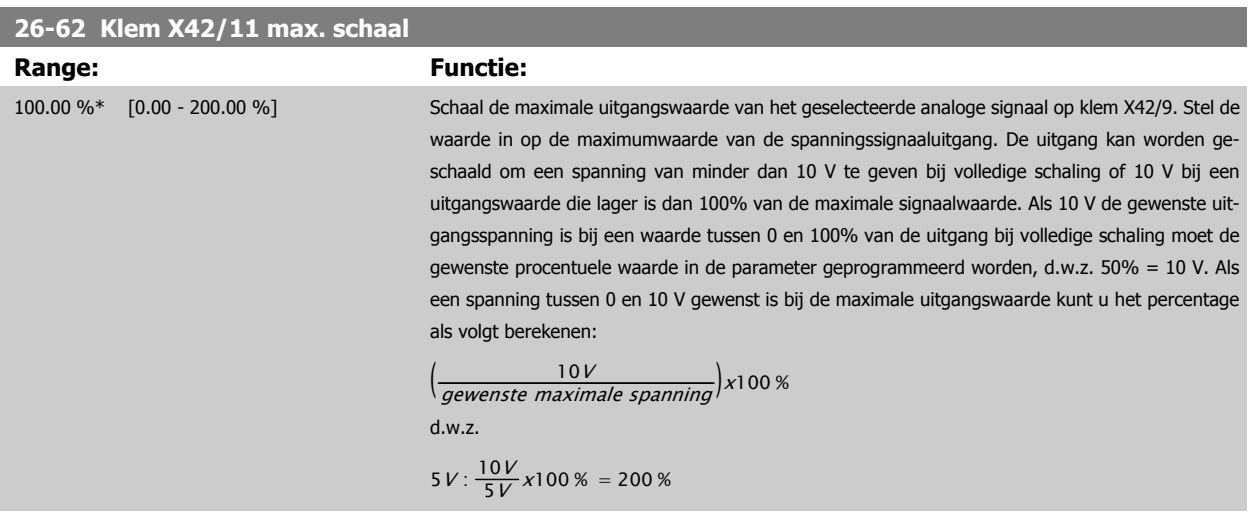

Zie het principeschema voor Par. 6-52 [Klem 42 uitgang max. schaal](#page-102-0).

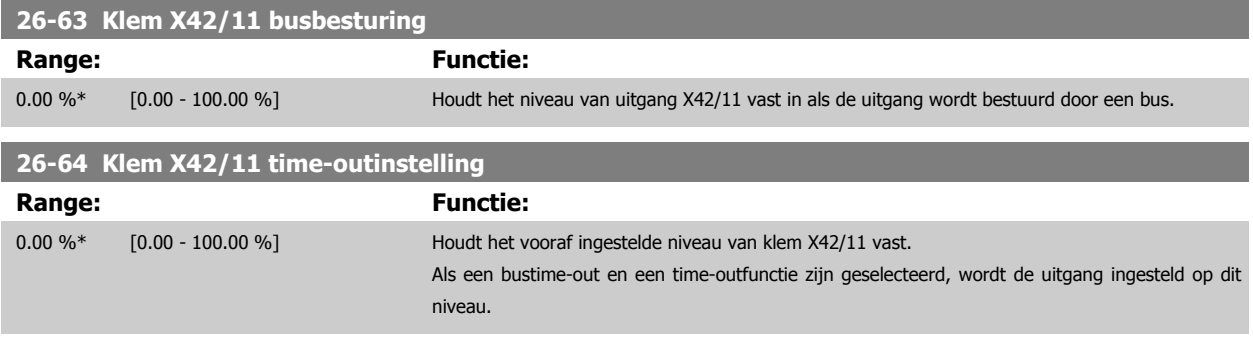

# **4 Problemen verhelpen**

Een waarschuwing of alarm wordt weergeven via de relevante LED aan de voorzijde van de frequentieomvormer en aangeduid via een code op het display.

Een waarschuwing blijft actief totdat het probleem is verholpen. In bepaalde omstandigheden kan de motor blijven werken. Waarschuwingen kunnen kritiek zijn, maar dit is niet altijd het geval.

Als er een alarm optreedt, betekent dit dat de frequentieomvormer automatisch is uitgeschakeld. Alarmen moeten worden gereset om de frequentieomvormer weer op te starten nadat de fout is verholpen.

### **Dit is mogelijk op vier manieren:**

- 1. Via de [Reset]-toets op het LCP.
- 2. Via een digitale ingang met de functie 'Reset'.
- 3. Via seriële communicatie/veldbusoptie.
- 4. Door middel van automatisch resetten via de automatische resetfunctie, een standaardinstelling voor de VLT HVAC Drive Drive. Zie [Par. 14-20](#page-155-0) Resetmodus in de FC 100 **Programmeerhandleiding.**

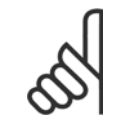

#### **NB!**

Na een handmatige reset via de [Reset]-toets op het LCP is het nodig om de [Auto on]- of [Hand on]-toets in te drukken om de motor opnieuw te starten.

Als een alarm niet kan worden gereset, komt dit mogelijk doordat de oorzaak nog niet is weggenomen, of omdat er sprake was van een uitschakeling met blokkering (zie tevens de tabel op de volgende pagina).

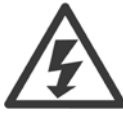

Alarmen die gepaard gaan met een uitschakeling met blokkering bieden aanvullende beveiliging; in dat geval moet de netvoeding worden afgeschakeld voordat het alarm kan worden gereset. Nadat de netvoeding weer is ingeschakeld, is de frequentieomvormer niet langer geblokkeerd en kan hij op bovenstaande wijze worden gereset nadat de fout is opgeheven.

Alarmen zonder uitschakeling met blokkering kunnen tevens worden gereset via de automatische resetfunctie in [Par. 14-20](#page-155-0) Resetmo[dus](#page-155-0) (waarschuwing: automatische opheffing slaapstand is mogelijk!).

Wanneer er in de tabel op de volgende pagina een kruisje staat bij zowel waarschuwing als alarm betekent dit dat een alarm wordt voorafgegaan door een waarschuwing of dat u kunt programmeren of een waarschuwing dan wel een alarm moet worden gegenereerd bij een bepaalde fout.

Dit is bijvoorbeeld mogelijk in Par. 1-90 [Therm. motorbeveiliging](#page-57-0). Na een alarm of uitschakeling zal de motor blijven vrijlopen, terwijl op de frequentieomvormer een alarm en een waarschuwing zullen knipperen. Als het probleem is verholpen, blijft enkel het alarm knipperen.

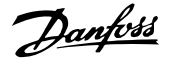

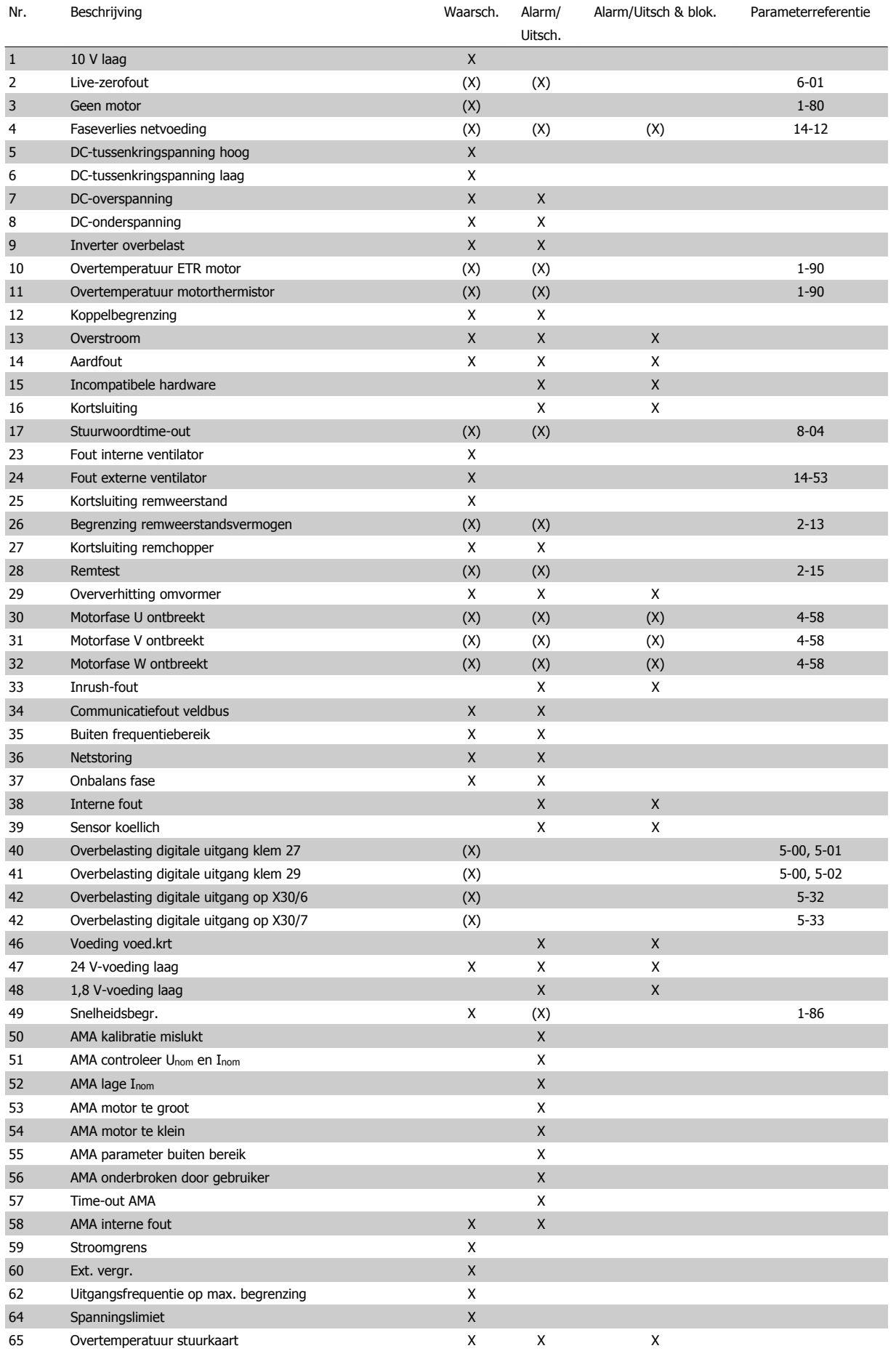

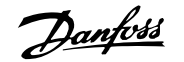

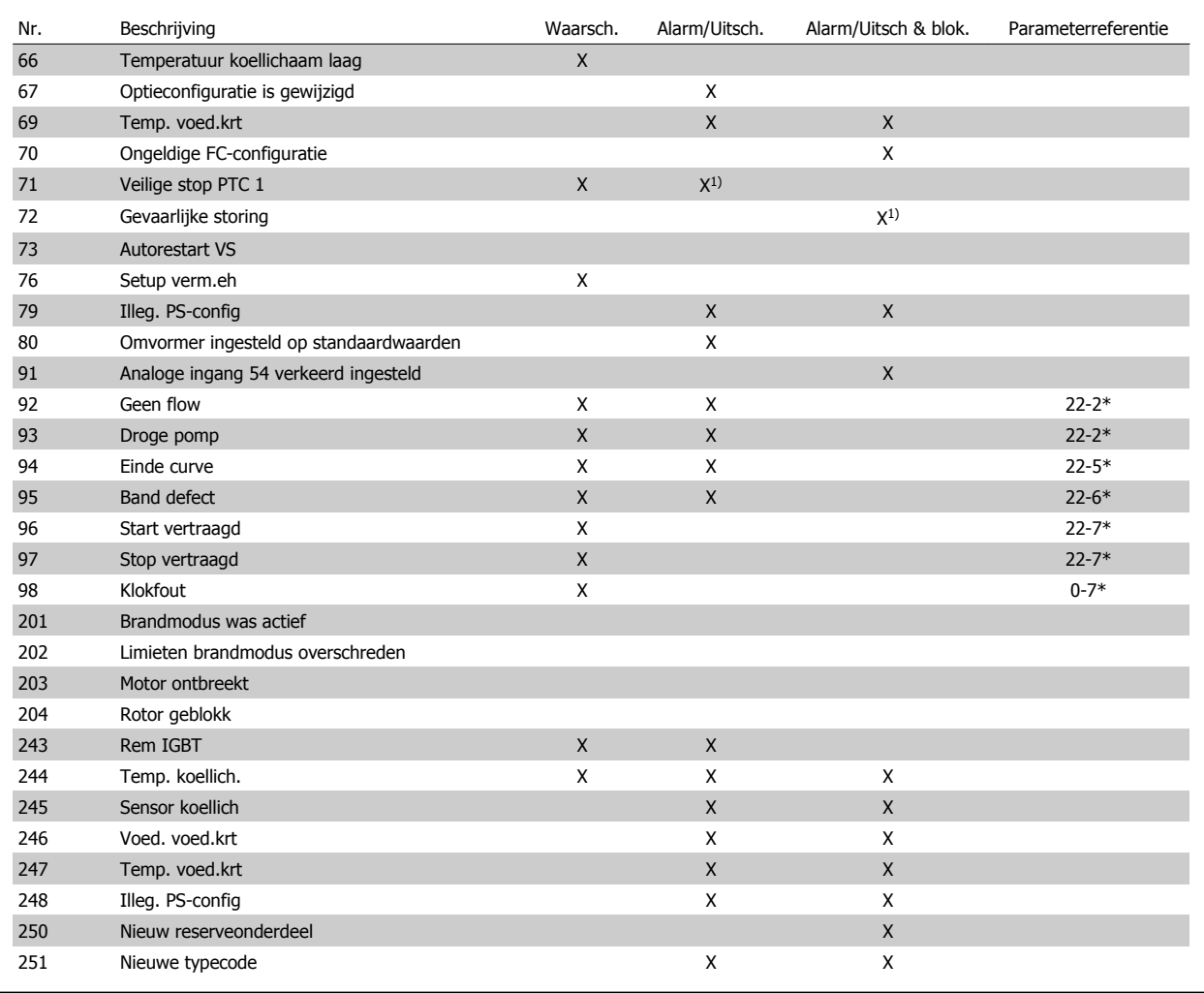

Tabel 4.2: Lijst met alarm/waarschuwingscodes

(X) Afhankelijk van parameter

1) Automatische reset is niet mogelijk via [Par. 14-20](#page-155-0) Resetmodus

Een uitschakeling (trip) vindt plaats wanneer een alarm is weergegeven. De uitschakeling (trip) laat de motor vrijlopen en kan worden gereset door de [Reset]-toets in te drukken of via een digitale ingang (parametergroep 5-1\* [1]). Een gebeurtenis die een dergelijk alarm veroorzaakt, zal geen schade toebrengen aan de frequentieomvormer en zal geen gevaarlijke situatie opleveren. Een uitschakeling met blokkering treedt op bij alarmen die schade kunnen toebrengen aan de frequentieomvormer of hierop aangesloten onderdelen. Een uitschakeling met blokkering kan enkel worden gereset door de voeding uit en weer in te schakelen.

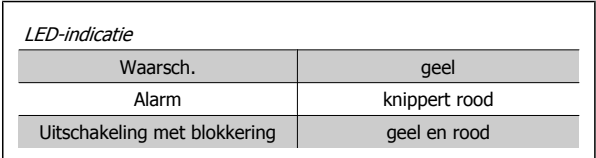

Tabel 4.3: LED-indicatie

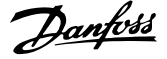

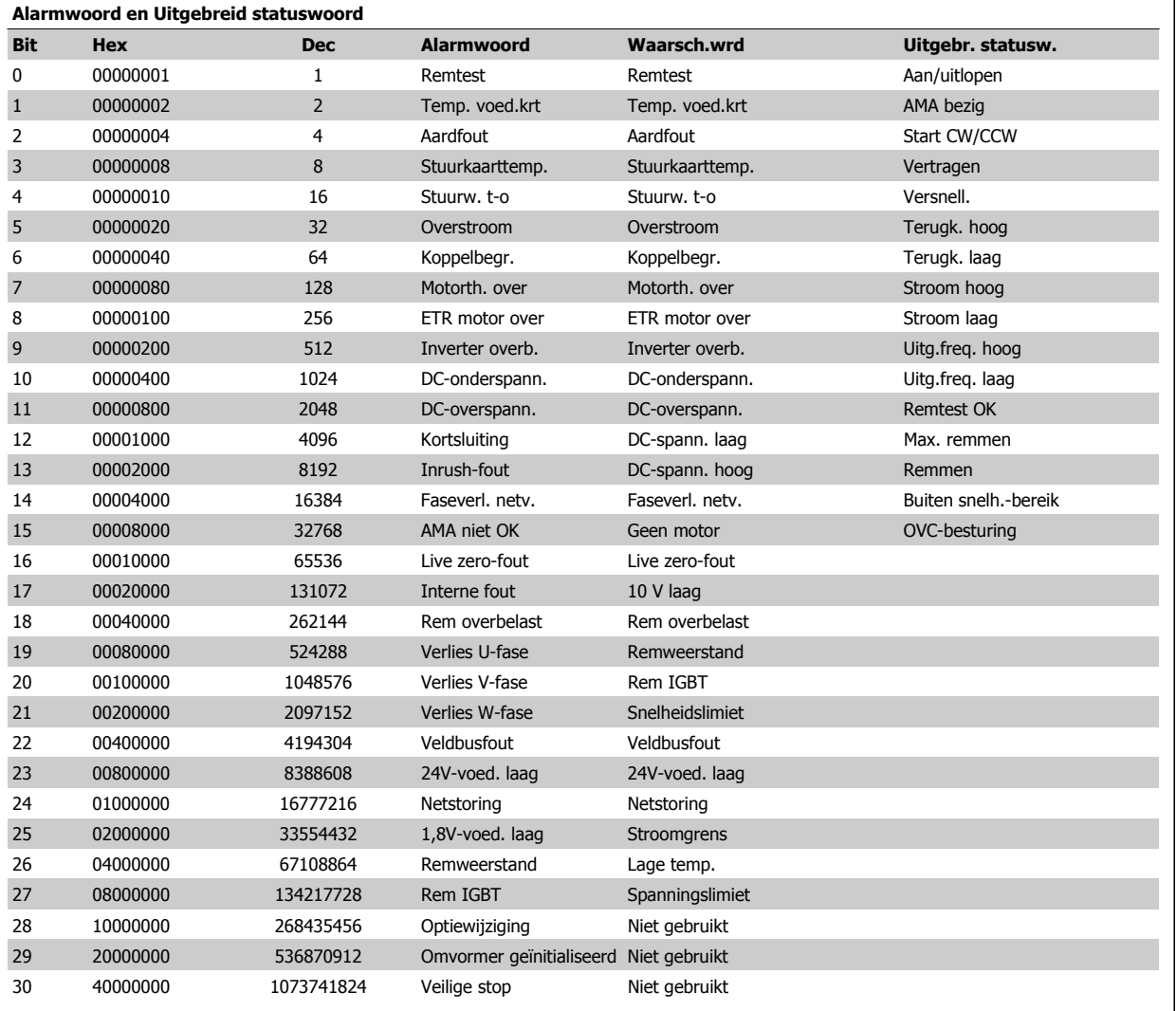

Tabel 4.4: Beschrijving van alarmwoord, waarschuwingswoord en uitgebreid statuswoord

De alarmwoorden, waarschuwingswoorden en uitgebreide statuswoorden kunnen voor diagnose worden uitgelezen via een seriële bus of veldbusoptie. Zie ook [Par. 16-90](#page-179-0) Alarmwoord, [Par. 16-92](#page-179-0) Waarsch.-wrd en Par. 16-94 [Uitgebr. statusw.](#page-179-0).

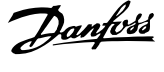

**Alarmwoord 2, Par. 16-91 [Alarmwoord 2](#page-179-0)**

 **4**

# **4.1.1 Alarmwoorden**

**Alarmwoord, [Par. 16-90](#page-179-0) Alarmwoord**

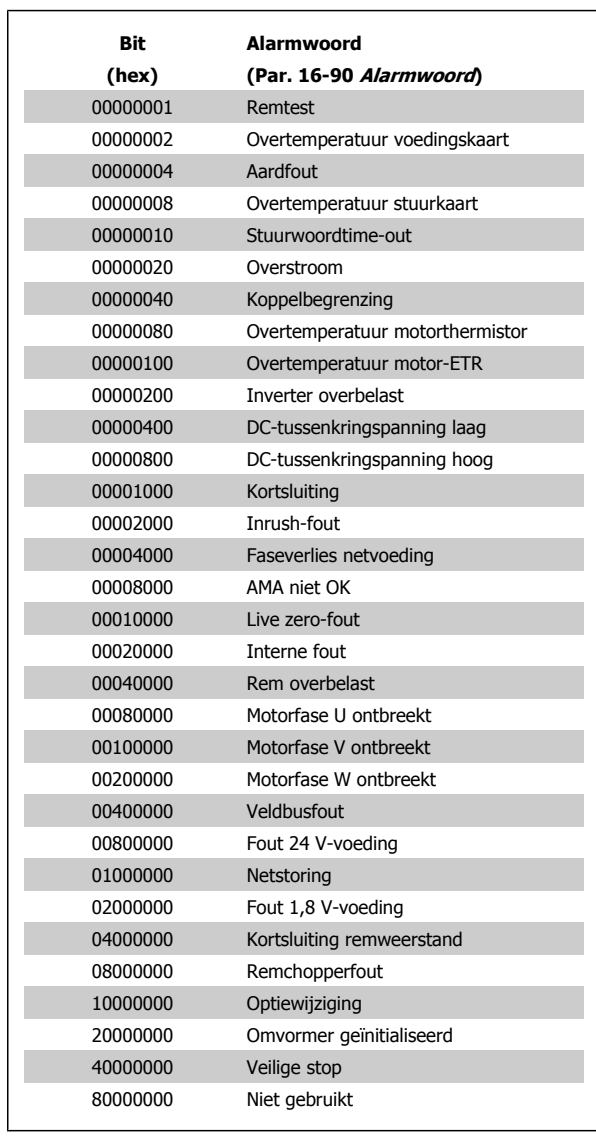

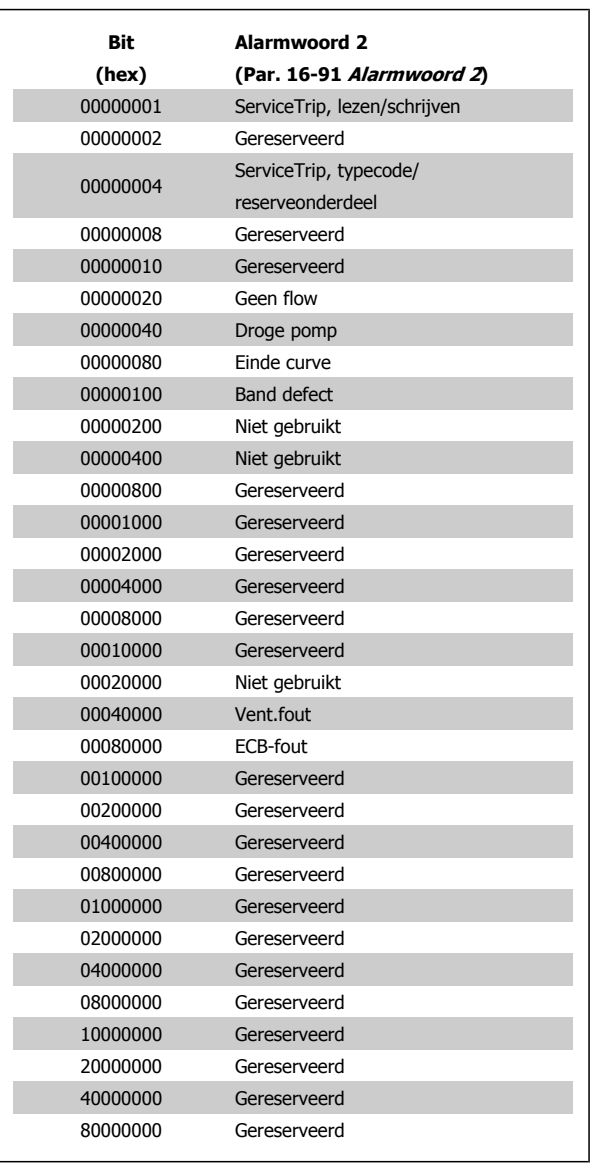

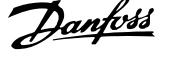

**Waarsch.woord 2, Par. 16-93 [Waarsch.woord 2](#page-179-0)**

# **4.1.2 Waarschuwingswoorden**

**Waarsch.woord, Par. 16-92 [Waarsch.-wrd](#page-179-0)**

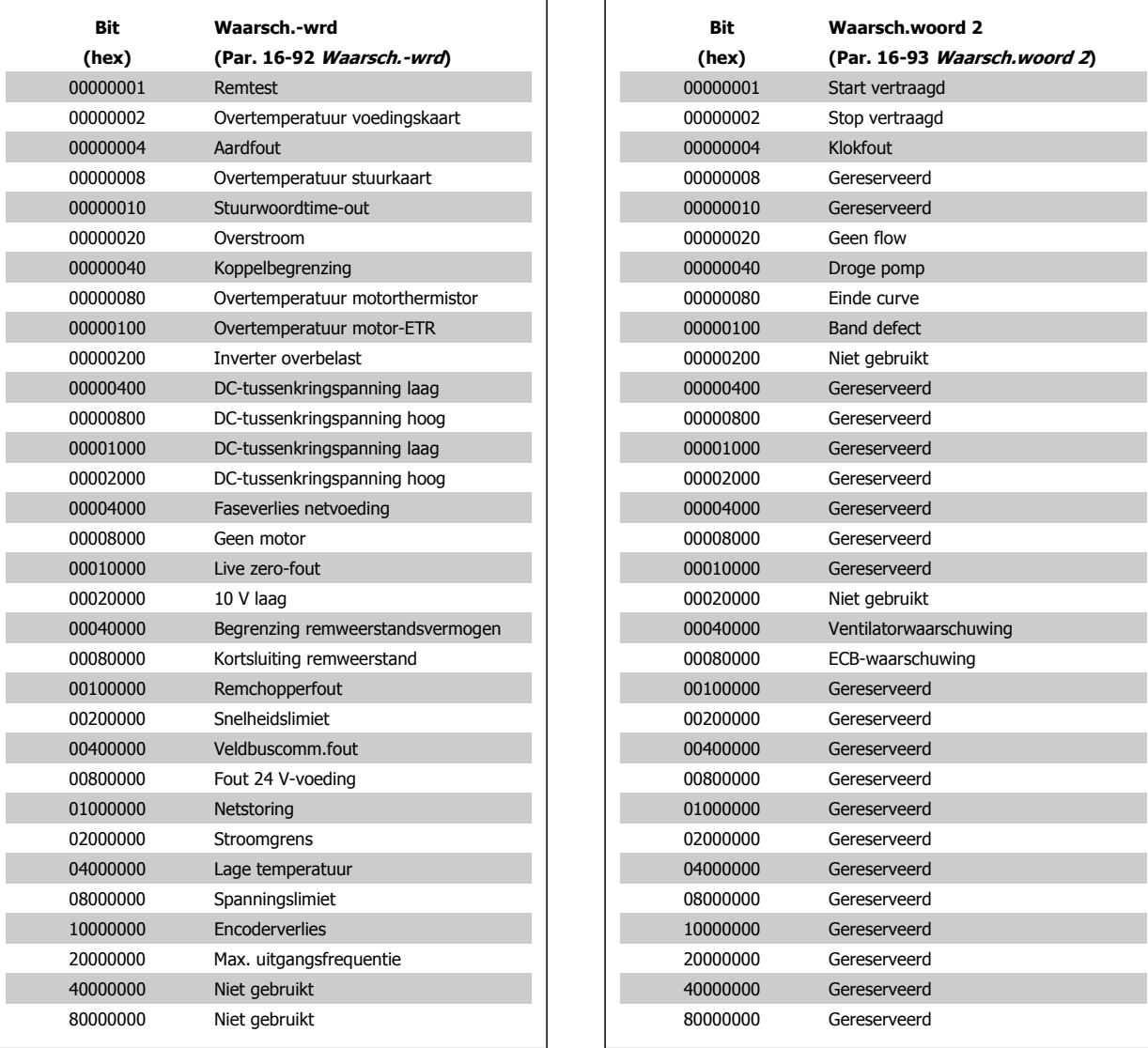

F

F

Г

П

F

Г

F

П

П

П

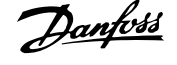

# **4.1.3 Uitgebreide statuswoorden**

**Uitgebreid statuswoord, Par. 16-94 [Uitgebr. statusw.](#page-179-0)**

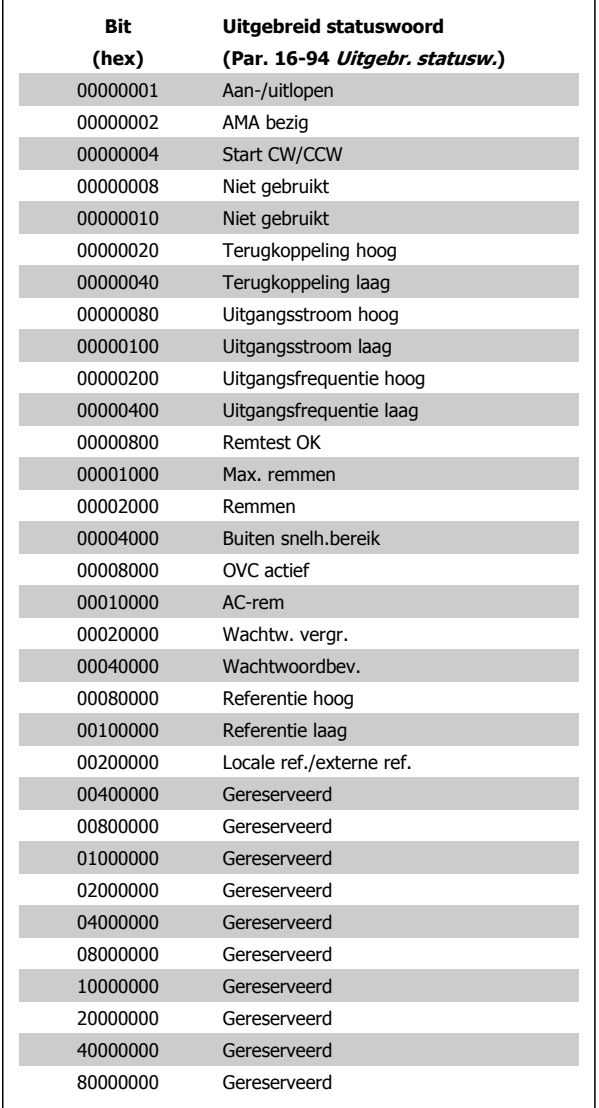

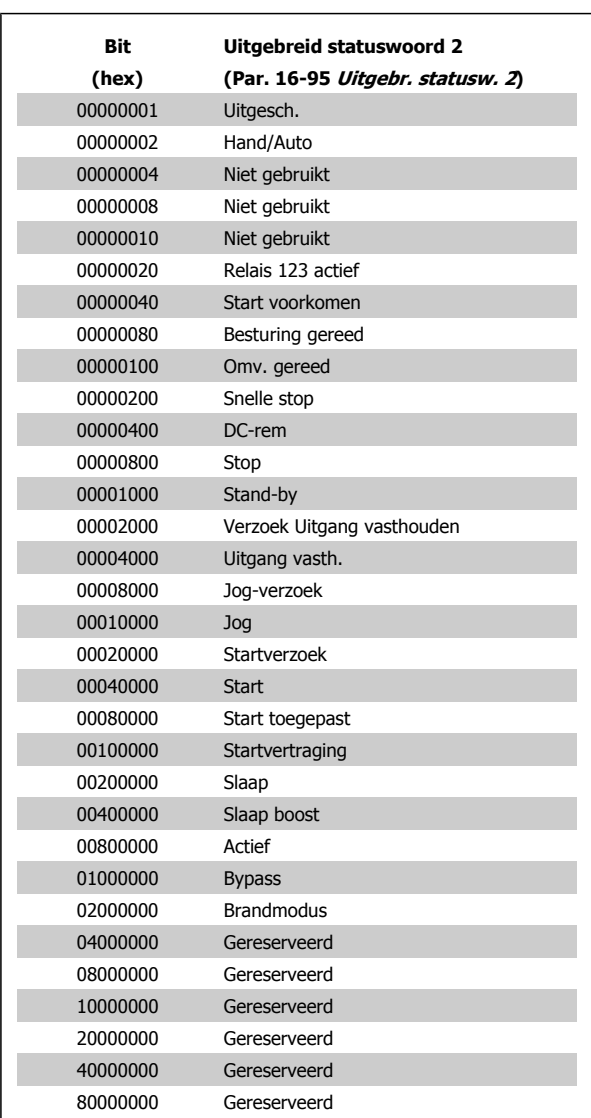

**Uitgebreid statuswoord 2, Par. 16-95 [Uitgebr. statusw. 2](#page-180-0)**

 **4**

# **4.1.4 Foutmeldingen**

#### **WAARSCHUWING 1, 10 Volt laag**

De spanning van de stuurkaart is lager dan 10 V vanaf klem 50. Verminder de belasting van klem 50, omdat de 10 V-spanning overbelast is. Maximaal 15 mA of minimaal 590  $Ω$ .

Deze conditie kan worden veroorzaakt door een kortsluiting in een aangesloten potentiometer of een onjuiste bedrading van de potentiometer.

**Probleem verhelpen:** verwijder de bedrading vanaf klem 50. Wanneer de waarschuwing verdwijnt, ligt het probleem bij de bedrading van de klant. Als de waarschuwing niet verdwijnt, moet de stuurkaart worden vervangen.

### **WAARSCHUWING/ALARM 2, Live zero-fout:**

Deze waarschuwing of dit alarm verschijnt alleen als dit door de gebruiker is ingesteld in Par. 6-01 [Live zero time-out-functie](#page-95-0). Het signaal op een van de analoge ingangen is minder dan 50% van de minimumwaarde die voor die ingang is geprogrammeerd. Deze conditie kan worden veroorzaakt door draadbreuk of door een signaal van een defect apparaat.

#### **Probleem verhelpen:**

Controleer de aansluitingen op alle analoge ingangsklemmen. De stuurkaartklemmen 53 en 54 voor signalen, klem 55 gemeenschappelijk. De klemmen 11 en 12 van MCB 101OPCGPIO voor signalen, klem 10 gemeenschappelijk. De klemmen 1, 3, 5 van MCB 109OPCAIO voor signalen, klem 2, 4, 6 gemeenschappelijk.

Controleer of de programmering van de omvormer en de schakelinstellingen overeenkomen met het analoge signaaltype.

Voer een ingangsklemsignaaltest uit.

### **WAARSCHUWING/ALARM 3, Geen motor**

Er is geen motor aangesloten op de uitgang van de frequentieomvormer. Deze waarschuwing of dit alarm verschijnt alleen als dit door de gebruiker is ingesteld in Par. 1-80 [Functie bij stop](#page-56-0).

**Probleem verhelpen:** controleer de aansluiting tussen de omvormer en de motor.

**WAARSCHUWING/ALARM 4, Verlies netfase** Aan de voedingszijde ontbreekt een fase of de onbalans van de netspanning is te hoog. Deze melding verschijnt ook als er een fout optreedt in de ingangsgelijkrichter op de frequentieomvormer. De opties worden geprogrammeerd via Par. 14-12 [Functie bij onbalans netsp.](#page-155-0).

**Probleem verhelpen:** Controleer de voedingsspanning en voedingsstromen naar de frequentieomvormer.

#### **WAARSCHUWING 5, DC-tussenkringspanning hoog**

De tussenkringspanning (DC) is hoger dan de waarschuwingslimiet voor hoge spanning. De limiet hangt af van de nominale spanning van de omvormer. De frequentieomvormer is nog steeds actief.

#### **WAARSCHUWING 6, DC-tussenkringspanning laag:**

De tussenkringspanning (DC) is lager dan de waarschuwingslimiet voor lage spanning. De limiet hangt af van de nominale spanning van de omvormer. De frequentieomvormer is nog steeds actief.

#### **WAARSCHUWING/ALARM 7, DC-overspanning**

Als de tussenkringspanning hoger is dan de overspanningsbegrenzing schakelt de frequentieomvormer na een bepaalde tijd uit.

#### **Probleem verhelpen:**

Sluit een remweerstand aan

Verleng de aan/uitlooptijd.

Wijzig het type ramp

Activeer functies in Par. 2-10 [Remfunctie](#page-61-0)

Toename Par. 14-26 [Uitschakelvertraging bij inverterfout](#page-157-0)

#### **WAARSCHUWING/ALARM 8, DC-onderspanning**

Als de tussenkringspanning (DC) lager wordt dan de limiet voor lage spanning zal de frequentieomvormer controleren of de 24 V-reservevoeding is aangesloten. Als geen 24 V-reservevoeding is aangesloten, schakelt de frequentieomvormer uit na een vaste vertragingstijd. Deze vertragingstijd hangt af van de eenheidgrootte.

#### **Probleem verhelpen:**

Controleer of de voedingsspanning overeenkomt met de spanning van de frequentieomvormer.

- Voer een ingangsspanningstest uit
- Voer een soft-charge en gelijkrichtercircuittest uit

### **WAARSCHUWING/ALARM 9, Omvormer overbelast**

De frequentieomvormer staat op het punt van uitschakeling wegens overbelasting (te hoge stroom gedurende een te lange tijd). De teller voor de thermo-elektronische inverterbeveiliging geeft een waarschuwing bij 98% en schakelt uit bij 100%, waarbij een alarm wordt gegenereerd. De frequentieomvormer kan niet worden gereset totdat de teller onder de 90% is gezakt.

De fout is dat de frequentieomvormer gedurende een te lange tijd voor meer dan 100% is overbelast.

#### **Probleem verhelpen:**

Vergelijk de op het LCP-toetsenbord aangegeven uitgangsstroom met de nominale stroom van de omvormer.

Vergelijk de op het LCP-toetsenbord aangegeven uitgangsstroom met de gemeten motorstroom.

Laat de thermische belasting op de omvormer op het toetsenbord weergeven en houd de waarde in de gaten. Wanneer de stroom hoger is dan de nominale continustroom van de omvormer moet de teller omhoog gaan. Wanneer de stroom lager is dan de nominale continustroom van de omvormer moet de teller omlaag gaan.

NB Zie de sectie over reductie in de Design Guide voor meer informatie als er een hoge schakelfrequentie is vereist.

#### **WAARSCHUWING/ALARM 10, Overtemperatuur motor-ETR**

De thermo-elektronische beveiliging (ETR) geeft aan dat de motor te warm is. In Par. 1-90 [Therm. motorbeveiliging](#page-57-0) kan worden ingesteld of de frequentieomvormer een waarschuwing of een alarm moet geven wanneer de teller 100% bereikt. De fout is dat de motor gedurende een te lange tijd voor meer dan 100% is overbelast.

#### **Probleem verhelpen:**

Controleer of de motor oververhit raakt.

Controleer of de motor mechanisch overbelast is.

Controleer of motorPar. 1-24 [Motorstroom](#page-50-0) juist is ingesteld.

Controleer of de motorparameters 1-20 tot en met 1-25 juist zijn ingesteld.

Controleer de instelling in Par. 1-91 [Ext. motor-ventilator](#page-58-0).

Voer een AMA uit via Par. 1-29 [Autom. aanpassing motorgeg.](#page-51-0) [\(AMA\)](#page-51-0).

## **WAARSCHUWING/ALARM 11, Overtemperatuur motorthermistor**

De thermistor of de thermistoraansluiting is ontkoppeld. In Par. 1-90 [Therm. motorbeveiliging](#page-57-0) kan worden ingesteld of de frequentieomvormer een waarschuwing of een alarm moet geven wanneer de teller 100% bereikt.

#### **Probleem verhelpen:**

Controleer of de motor oververhit raakt.

Controleer of de motor mechanisch overbelast is.

Controleer of de thermistor juist is aangesloten tussen klem 53 of 54 (analoge spanningsingang) en klem 50 (+10 V-voeding), of tussen klem 18 of 19 (digitale ingang, alleen PNP) en klem 50.

Als er een KTY-sensor wordt gebruikt, moet u controleren op een juiste aansluiting tussen klem 54 en 55.

Controleer bij gebruik van een thermische schakelaar of ther-mistor of de instelling van Par. 1-93 [Thermistorbron](#page-58-0) overeenkomt met de sensorbedrading.

Controleer bij gebruik van een KTY-sensor of de instelling van par. 1-95, 1-96 en 1-97 overeenkomt met de sensorbedrading.

#### **Probleem verhelpen:**

Deze fout kan worden veroorzaakt door schokbelasting of een snelle acceleratie bij belastingen met een hoge massatraagheid.

Schakel de frequentieomvormer uit. Controleer of de motoras kan worden gedraaid.

Controleer of de maat van de motor geschikt is voor de frequentieomvormer.

Onjuiste motorgegevens in par. 1-20 tot en met 1-25.

### **ALARM 14, Aardfout**

Er vindt een ontlading plaats van de uitgangsfasen naar de aarde, ofwel in de kabel tussen de frequentieomvormer en de motor of in de motor zelf.

#### **Probleem verhelpen:**

Schakel de frequentieomvormer uit en hef de aardfout op.

Meet de weerstand van de motordraden en de motor naar aarde met behulp van een isolatiemeter om te controleren op aardfouten in de motor.

Voer een stroomsensortest uit.

### **ALARM 15, Incompatibele hardware**

Een gemonteerde optie kan niet werken met de huidige stuurkaarthardware of -software.

Noteer de waarde van onderstaande parameters en neem contact op met uw Danfoss-leverancier.

[Par. 15-40](#page-167-0) FC-type

Par. 15-41 [Vermogensectie](#page-167-0)

- [Par. 15-42](#page-167-0) Spanning
- Par. 15-43 [Softwareversie](#page-167-0)
- Par. 15-45 [Huidige typecodereeks](#page-168-0)
- Par. 15-49 [SW-id stuurkaart](#page-168-0)
- Par. 15-50 [SW-id voedingskaart](#page-168-0)
- Par. 15-60 [Optie gemonteerd](#page-168-0)
- Par. 15-61 [SW-versie optie](#page-168-0)

### **ALARM 16, Kortsluiting**

Er is kortsluiting op de motorklemmen of in de motor zelf.

Schakel de frequentieomvormer uit en hef de kortsluiting op.

### **WAARSCHUWING/ALARM 17, Stuurwoordtime-out**

Er is geen communicatie met de frequentieomvormer.

Deze waarschuwing zal alleen actief zijn wanneer [Par. 8-04](#page-106-0) Time-out[functie stuurwoord](#page-106-0) NIET is ingesteld op Uit.

Als Par. 8-04 [Time-out-functie stuurwoord](#page-106-0) is ingesteld op Stop en uitsch. zal er een waarschuwing worden gegeven. Na de uitloop-tijd volgt de uitschakeling, waarbij een alarm wordt gegeven.

#### **Probleem verhelpen:**

Controleer de aansluitingen op de seriële-communicatiekabel.

Toename Par. 8-03 [Time-out-tijd stuurwoord](#page-105-0)

Controleer de werking van de communicatieapparatuur.

Controleer of de installatie is uitgevoerd in overeenstemming met de EMC-vereisten.

#### **WAARSCHUWING 23, Fout interne ventilator**

De ventilatorwaarschuwingsfunctie is een extra beveiliging die controleert of de ventilator actief/gemonteerd is. De ventilatorwaarschuwing kan worden uitgeschakeld via Par. 14-53 [Ventilatorbew.](#page-159-0) (Uitgesch. [0]).

Voor omvormers met frame D, E en F wordt de geregelde spanning naar de ventilatoren bewaakt.

#### **Probleem verhelpen:**

Controleer de ventilatorweerstand.

Controleer de soft-chargezekeringen.

#### **WAARSCHUWING 24, Fout externe ventilator**

De ventilatorwaarschuwingsfunctie is een extra beveiliging die controleert of de ventilator actief/gemonteerd is. De ventilatorwaarschuwing kan worden uitgeschakeld via Par. 14-53 [Ventilatorbew.](#page-159-0) (Uitgesch. [0]).

Voor omvormers met frame D, E en F wordt de geregelde spanning naar de ventilatoren bewaakt.

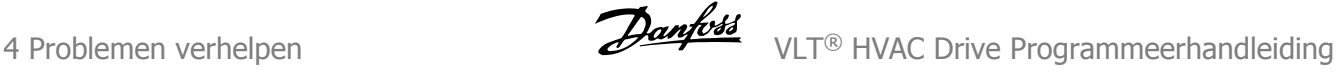

#### **Probleem verhelpen:**

**4** 

Controleer de ventilatorweerstand.

Controleer de soft-chargezekeringen.

#### **WAARSCHUWING 25, Kortsluiting remweerstand**

De remweerstand wordt bewaakt tijdens bedrijf. Als er kortsluiting optreedt, wordt de remfunctie afgeschakeld en wordt de waarschuwing gegeven. De frequentieomvormer functioneert nog wel, zij het zonder de remfunctie. Schakel de frequentieomvormer uit en vervang de remweerstand (zie Par. 2-15 Remtest).

### **WAARSCHUWING/ALARM 26, Vermogensbegrenzing remweerstand**

Het vermogen dat naar de remweerstand wordt overgebracht, wordt berekend als een percentage, als gemiddelde waarde over de laatste 120 seconden, op basis van de weerstandswaarde van de remweerstand en de tussenkringspanning. De waarschuwing wordt gegeven wanneer het afgegeven remvermogen hoger is dan 90%. Als *Uitsch*. [2] is geselecteerd in Par. 2-13 Bewaking remvermogen schakelt de frequentieomvormer uit en wordt een alarm gegeven wanneer het afgegeven remvermogen hoger is dan 100%.

#### **WAARSCHUWING/ALARM 27, Remchopperfout**

De remtransistor wordt bewaakt tijdens bedrijf en bij kortsluiting wordt de remfunctie afgeschakeld en de waarschuwing weergegeven. De frequentieomvormer blijft nog wel actief, maar door de kortsluiting van de remtransistor gaat veel vermogen naar de remweerstand, ook als deze niet actief is.

Schakel de frequentieomvormer uit en verwijder de remweerstand. Dit alarm/deze waarschuwing kan zich ook voordoen bij oververhitting van de remweerstand. Klem 104 tot 106 zijn beschikbaar als remweerstand. Zie de sectie Temperatuurschakelaar remweerstand voor informatie over Klixon-ingangen.

#### **WAARSCHUWING/ALARM 28, Remtest mislukt**

Remweerstandsfout: de remweerstand is niet aangesloten of werkt niet. Controleer [Par. 2-15](#page-62-0) Remtest.

#### **ALARM 29, Temp. koellich.**

De maximumtemperatuur van het koellichaam is overschreden. De temperatuurfout kan niet gereset worden totdat de temperatuur van het koellichaam is gezakt tot onder een vooraf ingestelde temperatuur voor het koellichaam. Het punt van uitschakelen (trip) en resetten is afhankelijk van het vermogen van de betreffende omvormer.

#### **Probleem verhelpen:**

Te hoge omgevingstemperatuur.

Te lange motorkabel.

Onvoldoende vrije ruimte boven en onder de omvormer.

- Vuil koellichaam.
- Geen vrije luchtstroming rondom de omvormer.
- Beschadigde ventilator koellichaam.

Voor omvormers met frame D, E en F is dit alarm gebaseerd op de temperatuur die wordt gemeten door de koellichaamsensor die in de IGBTmodules is gemonteerd. Voor omvormers met frame F kan dit alarm ook worden veroorzaakt door de thermische sensor in de gelijkrichtermodule.

#### **Probleem verhelpen:**

Controleer de ventilatorweerstand.

Controleer de soft-chargezekeringen.

# Thermische sensor IGBT.

#### **ALARM 30, Motorfase U ontbreekt**

Motorfase U tussen frequentieomvormer en motor ontbreekt.

Schakel de frequentieomvormer uit en controleer motorfase U.

#### **ALARM 31, Motorfase V ontbreekt**

Motorfase V tussen frequentieomvormer en motor ontbreekt.

Schakel de frequentieomvormer uit en controleer motorfase V.

#### **ALARM 32, Motorfase W ontbreekt**

Motorfase W tussen frequentieomvormer en motor ontbreekt.

Schakel de frequentieomvormer uit en controleer motorfase W.

#### **ALARM 33, Inrush-fout**

Er zijn te veel inschakelingen geweest gedurende een korte tijd. Laat de eenheid afkoelen tot de bedrijfstemperatuur.

# **WAARSCHUWING/ALARM 34, Veldbuscommunicatiefout:**

De veldbus op de communicatieoptiekaart werkt niet.

# **WAARSCHUWING/ALARM 35, Buiten frequentiebereik**

Deze waarschuwing is actief als de uitgangsfrequentie de bovengrens (ingesteld in par. 4-53) of ondergrens (ingesteld in par. 4-52) heeft bereikt. Als de frequentieomvormer werkt op basis van een procesregeling met terugkoppeling (par. 1-00) wordt deze waarschuwing weergegeven.

#### **WAARSCHUWING/ALARM 36, Netstoring**

Deze waarschuwing/dit alarm is alleen actief als de netspanning naar de frequentieomvormer ontbreekt en [Par. 14-10](#page-153-0) Netstoring NIET is ingesteld op Uit. Controleer de zekeringen naar de frequentieomvormer.

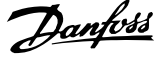

ľ

 **4**

### **ALARM 38, Interne fout**

Het kan nodig zijn om contact op te nemen met uw Danfoss-leverancier. Enkele typische alarmmeldingen:

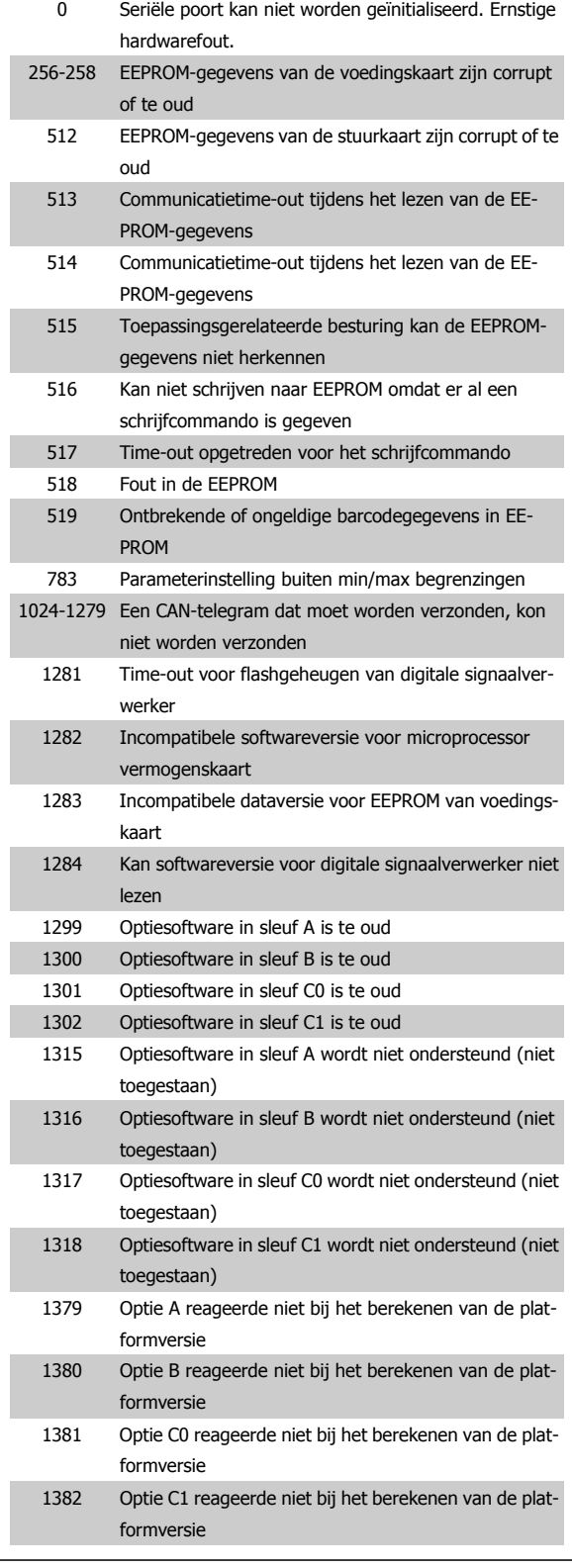

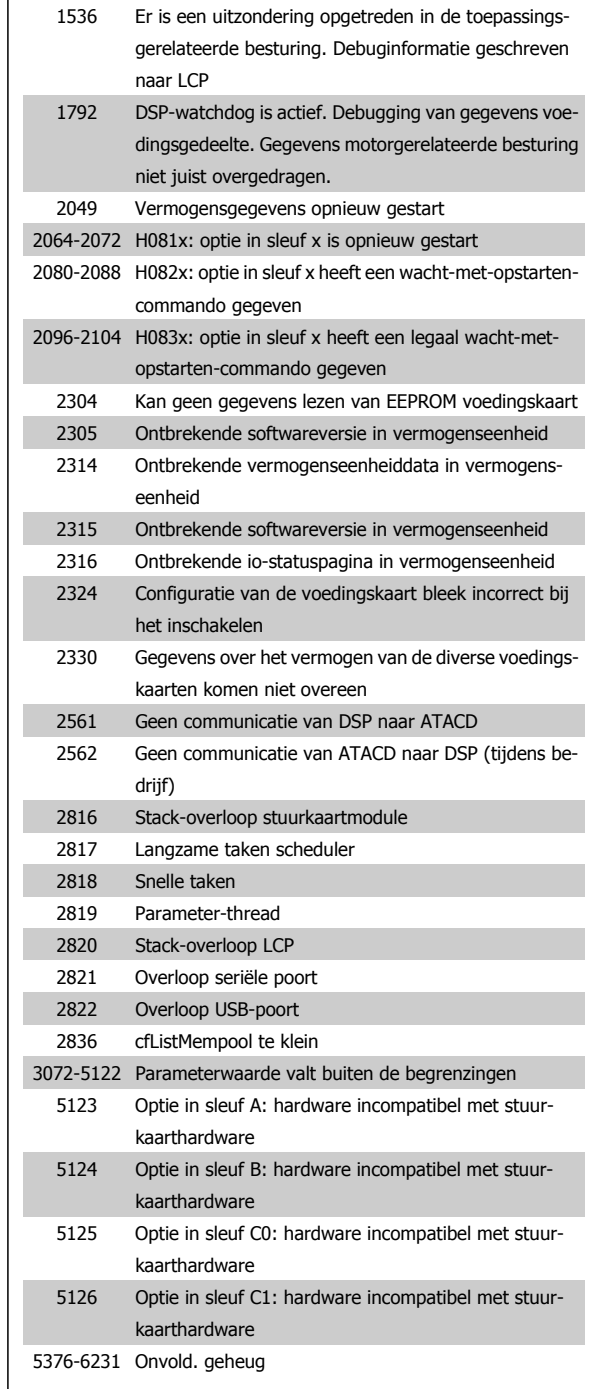

### **ALARM 39, Sensor koellich.**

Geen terugkoppeling van de temperatuursensor van het koellichaam.

Het signaal van de thermische sensor van de IGBT is niet beschikbaar op de voedingskaart. Het probleem kan zich bevinden op de voedingskaart, op de poortschakelkaart of de lintkabel tussen de voedingskaart en de poortschakelkaart.

# **WAARSCHUWING 40, Overbelasting digitale uitgang klem 27**

Controleer de belasting die is aangesloten op klem 27 of verwijder de aansluiting die kortsluiting veroorzaakt. Controleer [Par. 5-00](#page-78-0) Dig. I/O[modus](#page-78-0) en Par. 5-01 [Klem 27 modus](#page-78-0).

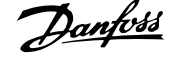

## **WAARSCHUWING 41, Overbelasting digitale uitgang klem 29**

Controleer de belasting die is aangesloten op klem 29 of verwijder de aansluiting die kortsluiting veroorzaakt. Controleer [Par. 5-00](#page-78-0) Dig. I/O[modus](#page-78-0) en Par. 5-02 [Klem 29 modus](#page-78-0).

### **WAARSCHUWING 42, Overbelasting digitale uitgang op X30/6 of X30/7**

Controleer voor X30/6 de belasting die is aangesloten op X30/6 of verwijder de aansluiting die kortsluiting veroorzaakt. Controleer Par. 5-32 Klem X30/6 dig. uitgang (MCB 101).

Controleer voor X30/7 de belasting die is aangesloten op X30/7 of verwijder de aansluiting die kortsluiting veroorzaakt. Controleer Par. 5-33 Klem X30/7 dig. uitgang (MCB 101).

#### **ALARM 46, Voeding voedingskaart**

De voeding van de voedingskaart valt niet binnen het bereik.

Er zijn drie voedingen die worden gegenereerd door de geschakelde voeding (SMPS – switched mode power supply) op de stuurkaart: 24 V, 5 V, +/- 18 V. Bij gebruik van een 24 V DC-voeding met de optie MCB 107 worden enkel de 24 V- en 5 V-voeding bewaakt. Bij gebruik van driefasenetspanning worden alle drie voedingen bewaakt.

### **WAARSCHUWING 47, 24 V-voeding laag**

De 24 V DC wordt gemeten op de stuurkaart. De externe 24 V DC-reservevoeding kan overbelast zijn. Neem in andere gevallen contact op met uw Danfoss-leverancier.

### **WAARSCHUWING 48, 1,8 V-voeding laag**

De 1,8 V DC-voeding die op de stuurkaart wordt gebruikt, valt buiten de toegestane begrenzingen. De voeding wordt gemeten op de stuurkaart.

### **WAARSCHUWING 49, Snelheidsbegrenzing**

Als de snelheid niet binnen het in par. 4-11 en 4-13 ingestelde bereik valt, geeft de omvormer een waarschuwing weer. Als de snelheid lager is dan de ingestelde begrenzing in Par. 1-86 *[Uitsch lg snelh \[tpm\]](#page-56-0)* (met uitzondering van starten en stoppen) wordt de omvormer uitgeschakeld.

#### **ALARM 50, AMA kalibratie mislukt**

Neem contact op met uw Danfoss-leverancier.

#### **ALARM 51, AMA controleer Unom en Inom**

De instelling van de motorspanning, de motorstroom en het motorvermogen zijn waarschijnlijk fout. Controleer de instellingen.

#### **ALARM 52, AMA lage Inom**

De motorstroom is te laag. Controleer de instellingen.

#### **ALARM 53, AMA motor te groot**

De motor is te groot om de AMA te kunnen uitvoeren.

#### **ALARM 54, AMA motor te klein**

De motor is te klein om de AMA te kunnen uitvoeren.

#### **ALARM 55, AMA parameter buiten bereik**

De gevonden parameterinstellingen voor de motor vallen buiten het toegestane bereik.

#### **ALARM 56, AMA onderbroken door gebruiker.**

The AMA is onderbroken door de gebruiker.

#### **ALARM 57, AMA time-out**

Probeer AMA enkele keren opnieuw te starten, totdat AMA correct wordt uitgevoerd. Wanneer de AMA verschillende keren kort na elkaar wordt uitgevoerd, kan de motor zo warm worden dat de weerstanden Rs en Rr groter worden. In de meeste gevallen is dit echter niet kritiek.

#### **ALARM 58, AMA interne fout**

Neem contact op met uw Danfoss-leverancier.

#### **WAARSCHUWING 59, Stroomgrens**

De stroom is hoger dan de waarde in Par. 4-18 [Stroombegr.](#page-73-0).

#### **WAARSCHUWING 60, Externe vergrendeling**

De externe vergrendeling is ingeschakeld. Om terug te keren naar normaal bedrijf moet 24 V DC worden toegepast op de klem die is geprogrammeerd voor Externe vergrendeling. Vervolgens moet er een resetsignaal worden gegeven (via seriële communicatie, digitale I/O, of door op [Reset] te drukken).

### **WAARSCHUWING 62, Uitgangsfrequentie op maximumbegrenzing**

De uitgangsfrequentie is hoger dan de ingestelde waarde in Par. 4-19 [Max. uitgangsfreq.](#page-73-0)

#### **WAARSCHUWING 64, Spanningslimiet**

De combinatie van belasting en snelheid vereisen een motorspanning die hoger is dan de feitelijke DC-tussenkringspanning.

### **WAARSCHUWING/ALARM/TRIP 65, Overtemperatuur stuurkaart**

Overtemperatuur stuurkaart: De uitschakeltemperatuur voor de stuurkaart is 80 °C.

#### **WAARSCHUWING 66, Temperatuur koellichaam laag**

Deze waarschuwing is gebaseerd op de temperatuursensor in de IGBTmodule.

#### **Probleem verhelpen:**

Wanneer de gemeten temperatuur van het koellichaam 0 °C is, zou dit kunnen betekenen dat de temperatuursensor defect is. Daarom wordt de ventilatorsnelheid tot het maximum verhoogd. Wanneer de sensordraad tussen de IGBT en de poortschakelkaart wordt ontkoppeld, wordt deze waarschuwing gegenereerd. Controleer tevens de thermische sensor van de IGBT.

### **ALARM 67, Configuratie optiemodule is gewijzigd**

Een of meer opties zijn toegevoegd of verwijderd sinds de laatste uitschakeling.

### **ALARM 68, Veilige stop ingeschakeld**

De veilige stop is geactiveerd. Om terug te keren naar normaal bedrijf moet 24 V DC op klem 37 worden toegepast en moet vervolgens een Reset-signaal worden verstuurd (via bus, digitale I/O, of door op [Reset] te drukken). Zie Par.

#### **ALARM 69, Overtemperatuur voedingskaart**

De temperatuursensor op de voedingskaart is te warm of te koud.

#### **Probleem verhelpen:**

Controleer de werking van de deurventilatoren.

Controleer of de filters voor de deurventilatoren niet geblokkeerd zijn.

Controleer of de doorvoerplaat op de juiste wijze is gemonteerd op IP 21 en IP 54 (NEMA 1 en NEMA 12) omvormers.

### **ALARM 70, ongeldige FC-configuratie**

De huidige combinatie van stuurkaart en voedingskaart is niet toegestaan.

#### **ALARM 72, Gevaarlijke storing**

Veilige stop met blokkering. Onverwachte signaalniveaus op Veilige stop en digitale ingang van de PTC-thermistorkaart MCB 112.

### **WAARSCHUWING 73, Autorestart Veilige stop**

Veilig gestopt. Let op: wanneer een automatische herstart is ingeschakeld, kan de motor starten zodra de fout is opgeheven.

**4**
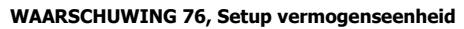

Het aantal vereiste vermogenseenheden komt niet overeen met het gedetecteerde aantal actieve vermogenseenheden.

#### **Probleem verhelpen:**

Bij het vervangen van een F-framemodule treedt dit probleem op wanneer de vermogensspecifieke gegevens in de voedingskaart van de module niet overeenkomen met die van de rest van de omvormer. Ga in dit geval na of het reserveonderdeel en de bijbehorende voedingskaart het juiste onderdeelnummer hebben.

#### **WAARSCHUWING 77, Modus laag vermogen**

Deze waarschuwing geeft aan dat de omvormer met laag vermogen werkt (d.w.z. met minder dan het aantal toegestane invertersecties). Deze waarschuwing wordt gegenereerd bij het uit- en weer inschakelen wanneer de omvormer is ingesteld om te werken met minder inverters; de omvormer blijft werken.

#### **ALARM 79, Ongeldige configuratie vermogensdeel**

De schalingskaart heeft een onjuist onderdeelnummer of is niet geïnstalleerd. Ook de MK102-connector op de voedingskaart kon niet worden geïnstalleerd.

#### **ALARM 80, Omvormer ingesteld op standaardwaarden**

De parameters zijn ingesteld op de standaardwaarden na een handmatige reset.

#### **ALARM 91, Analoge ingang 54 verkeerd ingesteld**

Schakelaar S202 moet zijn ingesteld op de stand UIT (spanningsingang) wanneer een KTY-sensor is aangesloten op analoge ingangsklem 54.

#### **ALARM 92, Geen flow**

Voor het systeem is een situatie zonder belasting gedetecteerd. Zie parametergroep 22-2.

#### **ALARM 93, Droge pomp**

Een situatie zonder flow en een hoge snelheid geven aan de pomp is drooggelopen. Zie parametergroep 22-2.

#### **ALARM 94, Einde curve**

De terugkoppeling blijft onder het instelpunt, wat kan wijzen op lekkage in het leidingsysteem. Zie parametergroep 22-5.

#### **ALARM 95, Band defect**

Het koppel is lager dan de ingestelde waarde voor het koppel bij geen belasting, wat wijst op een defecte band. Zie parametergroep 22-6.

#### **ALARM 96, Start vertraagd**

Het starten van de motor is vertraagd omdat de beveiliging tegen een korte cyclus actief is. Zie parametergroep 22-7.

#### **WAARSCHUWING 97, Stop vertraagd**

Het stoppen van de motor is vertraagd omdat de beveiliging tegen een korte cyclus actief is. Zie parametergroep 22-7.

#### **WAARSCHUWING 98, Klokfout**

Klokfout. De tijd is niet ingesteld of de backupoptie (indien gemonteerd) werkt niet. Zie parametergroep 0-7.

#### **WAARSCHUWING 201, Brandmodus was actief:**

Brandmodus is actief geweest.

#### **WAARSCHUWING 202, Brandmoduslimiet overschreden**

Tijdens de Brandmodus zijn een of meer alarmen onderdrukt die de garantie doen vervallen.

#### **WAARSCHUWING 203, Motor ontbreekt**

Er is een onderbelastingssituatie gedetecteerd in een toepassing met meerdere motoren; dit kan bijvoorbeeld worden veroorzaakt door een ontbrekende motor.

#### **WAARSCHUWING 204, Rotor geblokk**

Er is een overbelastingssituatie gedetecteerd in een toepassing met meerdere motoren; dit kan bijvoorbeeld worden veroorzaakt door een geblokkeerde rotor.

#### **ALARM 243, Rem-IGBT**

Dit alarm is enkel van toepassing op omvormers met frame F. Vergelijkbaar met Alarm 27. De rapportwaarde in de alarmlog geeft aan welke vermogensmodule het alarm heeft veroorzaakt:

- 1 = meest linkse invertermodule.
- 2 = middelste invertermodule in F2 of F4 omvormer.
- 2 = rechter invertermodule in F1 of F3 omvormer.
- 3 = rechter invertermodule in F2 of F4 omvormer.
- 5 = gelijkrichtermodule.

#### **ALARM 244, Temperatuur koellichaam**

Dit alarm is enkel van toepassing op omvormers met frame F. Vergelijkbaar met Alarm 29. De rapportwaarde in de alarmlog geeft aan welke vermogensmodule het alarm heeft veroorzaakt:

- $1 =$  meest linkse invertermodule.
- 2 = middelste invertermodule in F2 of F4 omvormer.
- 2 = rechter invertermodule in F1 of F3 omvormer.
- 3 = rechter invertermodule in F2 of F4 omvormer.
- 5 = gelijkrichtermodule.

#### **ALARM 245, Sensor koellichaam**

Dit alarm is enkel van toepassing op omvormers met frame F. Vergelijkbaar met Alarm 39. De rapportwaarde in de alarmlog geeft aan welke vermogensmodule het alarm heeft veroorzaakt:

- 1 = meest linkse invertermodule.
- 2 = middelste invertermodule in F2 of F4 omvormer.
- $2 =$  rechter invertermodule in F1 of F3 omvormer.
- 3 = rechter invertermodule in F2 of F4 omvormer.
- 5 = gelijkrichtermodule.

#### **ALARM 246, Voeding voedingskaart**

Dit alarm is enkel van toepassing op omvormers met frame F. Vergelijkbaar met Alarm 46. De rapportwaarde in de alarmlog geeft aan welke vermogensmodule het alarm heeft veroorzaakt:

- $1 =$  meest linkse invertermodule.
- 2 = middelste invertermodule in F2 of F4 omvormer.
- 2 = rechter invertermodule in F1 of F3 omvormer.
- 3 = rechter invertermodule in F2 of F4 omvormer.
- 5 = gelijkrichtermodule.

#### **ALARM 247, Overtemperatuur voedingskaart**

Dit alarm is enkel van toepassing op omvormers met frame F. Vergelijkbaar met Alarm 69. De rapportwaarde in de alarmlog geeft aan welke vermogensmodule het alarm heeft veroorzaakt:

- 1 = meest linkse invertermodule.
- 2 = middelste invertermodule in F2 of F4 omvormer.

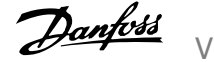

- 2 = rechter invertermodule in F1 of F3 omvormer.
- 3 = rechter invertermodule in F2 of F4 omvormer.
- 5 = gelijkrichtermodule.

#### **ALARM 248, Ongeldige configuratie vermogensdeel**

Dit alarm is enkel van toepassing op omvormers met frame F. Vergelijkbaar met Alarm 79. De rapportwaarde in de alarmlog geeft aan welke vermogensmodule het alarm heeft veroorzaakt:

- $1 =$  meest linkse invertermodule.
- 2 = middelste invertermodule in F2 of F4 omvormer.
- 2 = rechter invertermodule in F1 of F3 omvormer.
- 3 = rechter invertermodule in F2 of F4 omvormer.
- 5 = gelijkrichtermodule.

#### **ALARM 250, Nieuw reserveonderdeel**

Het vermogen of de voeding van de schakelmodus is verwisseld. De typecode voor de frequentieomvormer moet worden hersteld in EEPROM. Selecteer de juiste typecode in Par. 14-23 Instelling typecode op basis van het label op het toestel. Vergeet niet om 'In EEPROM opslaan' te selecteren om de procedure te voltooien.

#### **ALARM 251, Nieuwe typecode**

De frequentieomvormer heeft een nieuwe typecode gekregen.

# **5 Parameterlijsten**

# **5.1 Parameteropties**

#### **5.1.1 Standaardinstellingen**

#### Wijzigingen tijdens bedrijf:

'TRUE' (WAAR) betekent dat de parameter kan worden gewijzigd terwijl de frequentieomvormer in bedrijf is en 'FALSE' (ONWAAR) betekent dat de frequentieomvormer moet worden stopgezet voordat er een wijziging kan worden doorgevoerd.

#### 4-Set-up:

'All set-up' (alle setups): de parameters kunnen afzonderlijk worden ingesteld in elk van de vier setups, d.w.z. dat elke parameter vier verschillende waarden kan hebben.

'1 set-up': de gegevenswaarde is hetzelfde in alle setups.

Afhankelijk van grootte NVT: Geen standaardwaarde beschikbaar.

SR:

#### Conversie-index:

Het indexcijfer verwijst naar een conversiecijfer dat wordt gebruikt bij het lezen van en schrijven naar de frequentieomvormer.

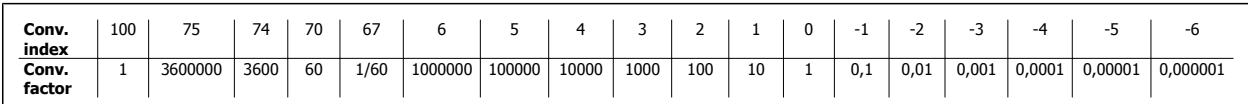

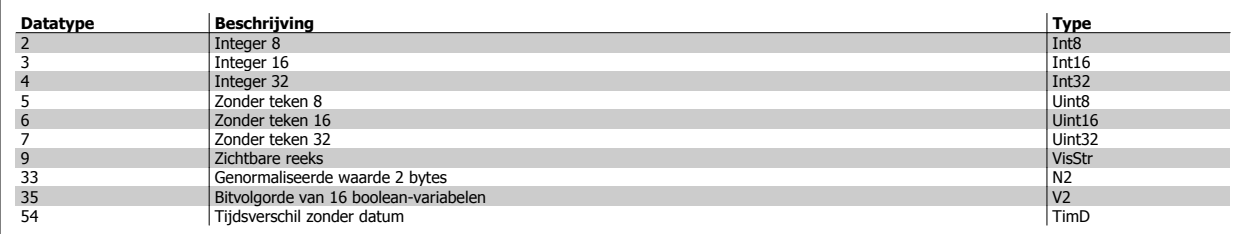

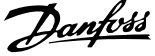

# **5.1.2 0-\*\* Bediening/display**

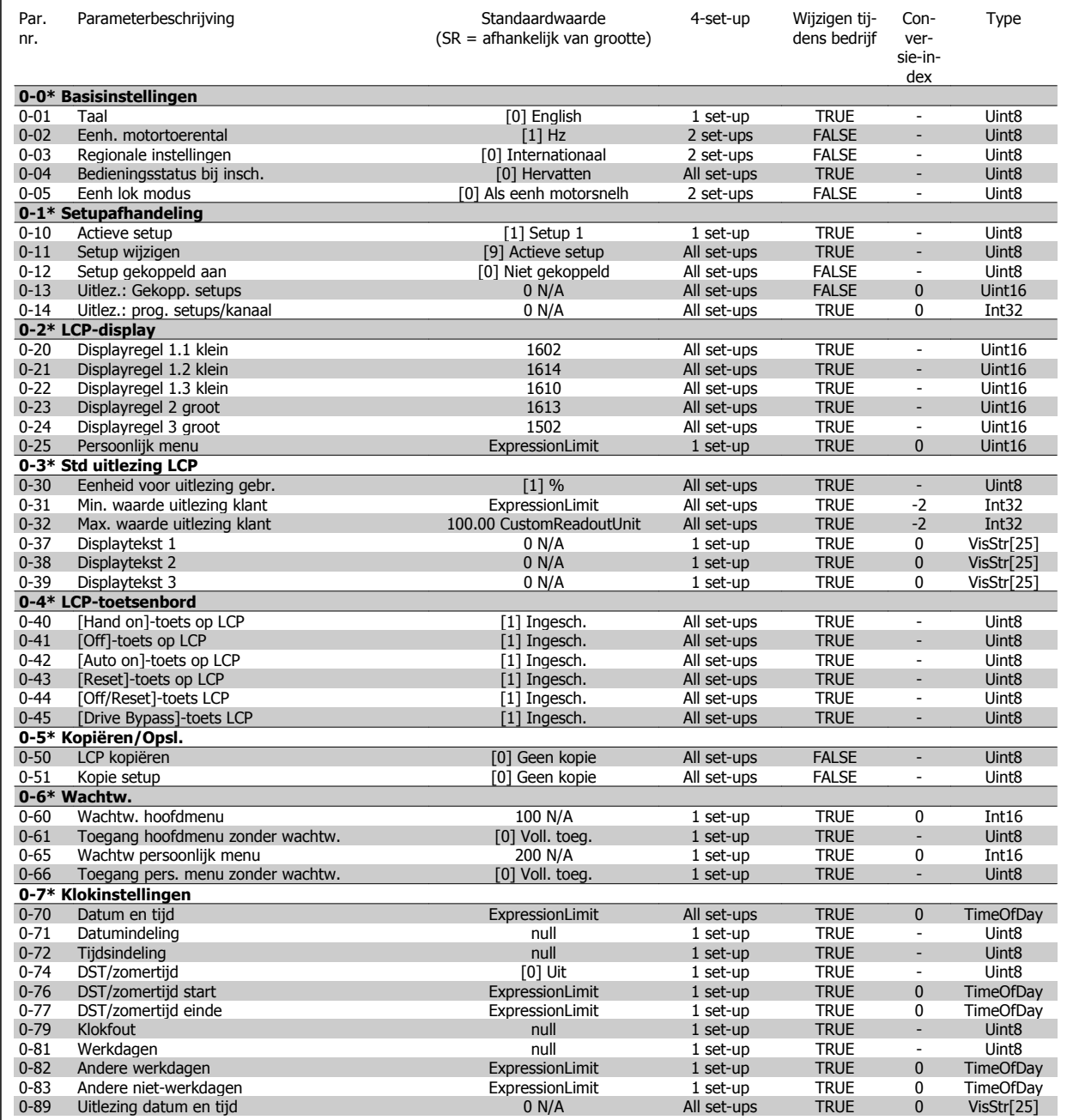

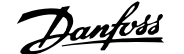

### **5.1.3 1-\*\* Belasting & motor**

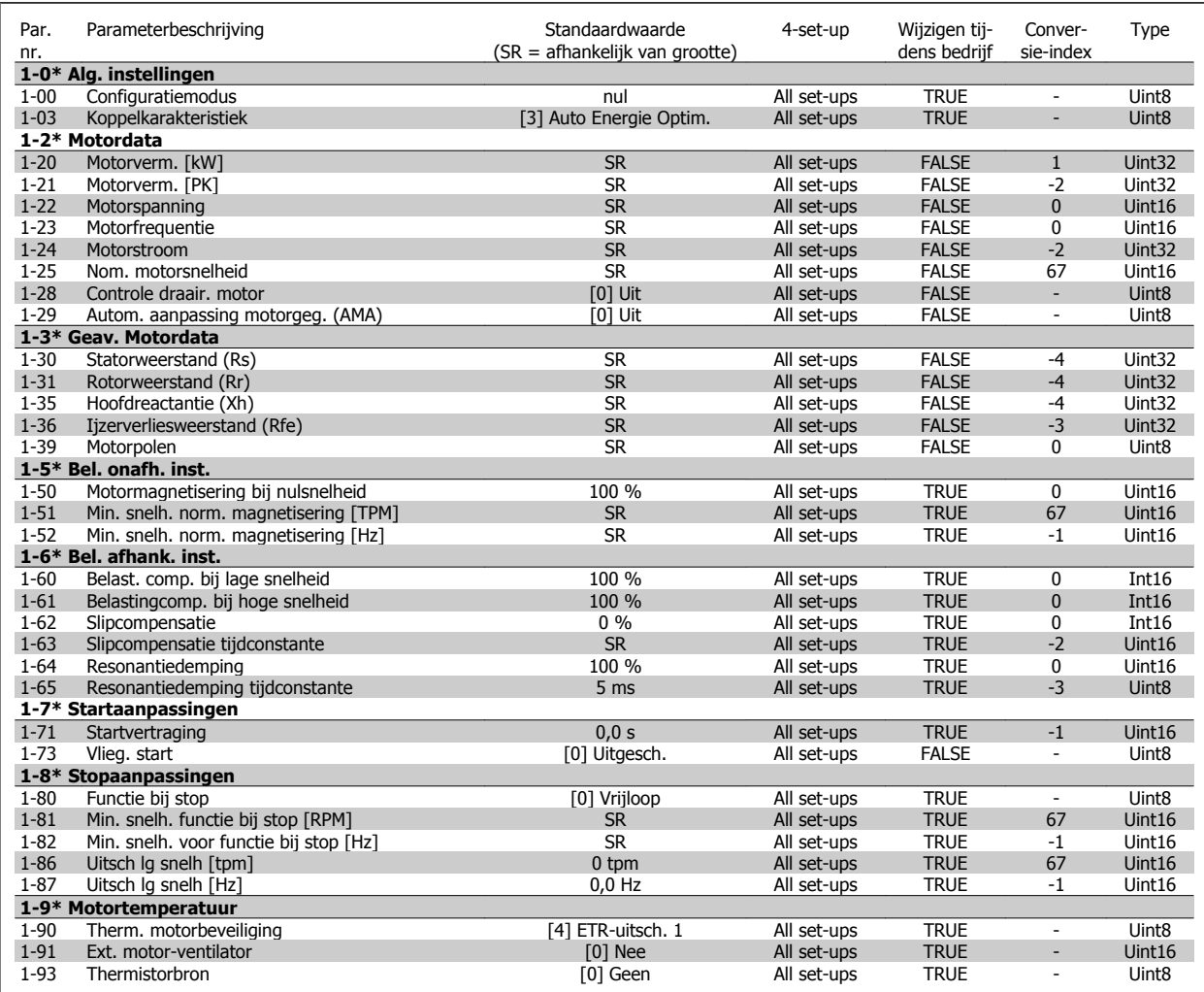

#### **5.1.4 2-\*\* Remmen**

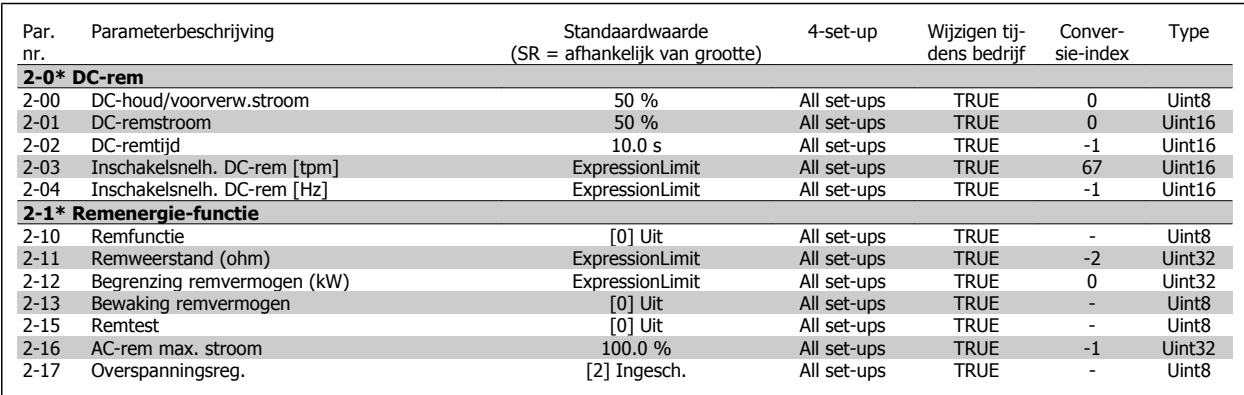

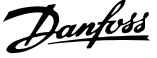

## **5.1.5 3-\*\* Ref./Ramp.**

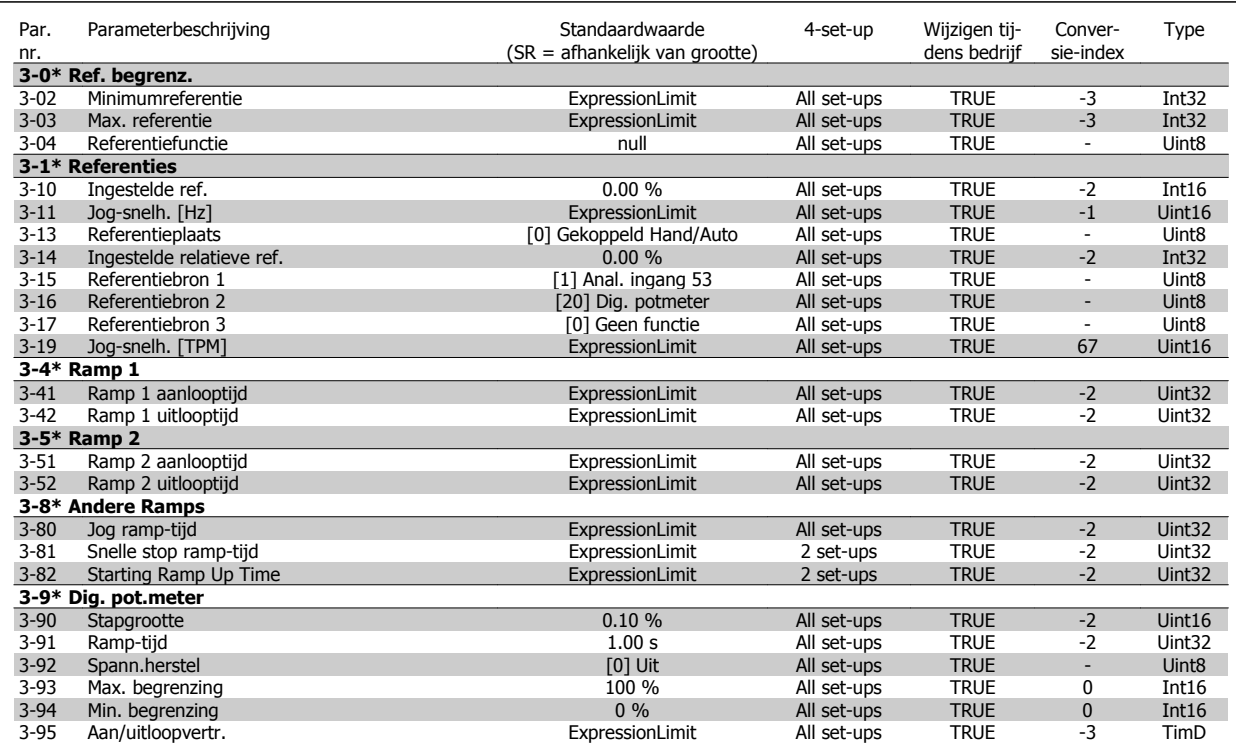

#### **5.1.6 4-\*\* Begr./waarsch.**

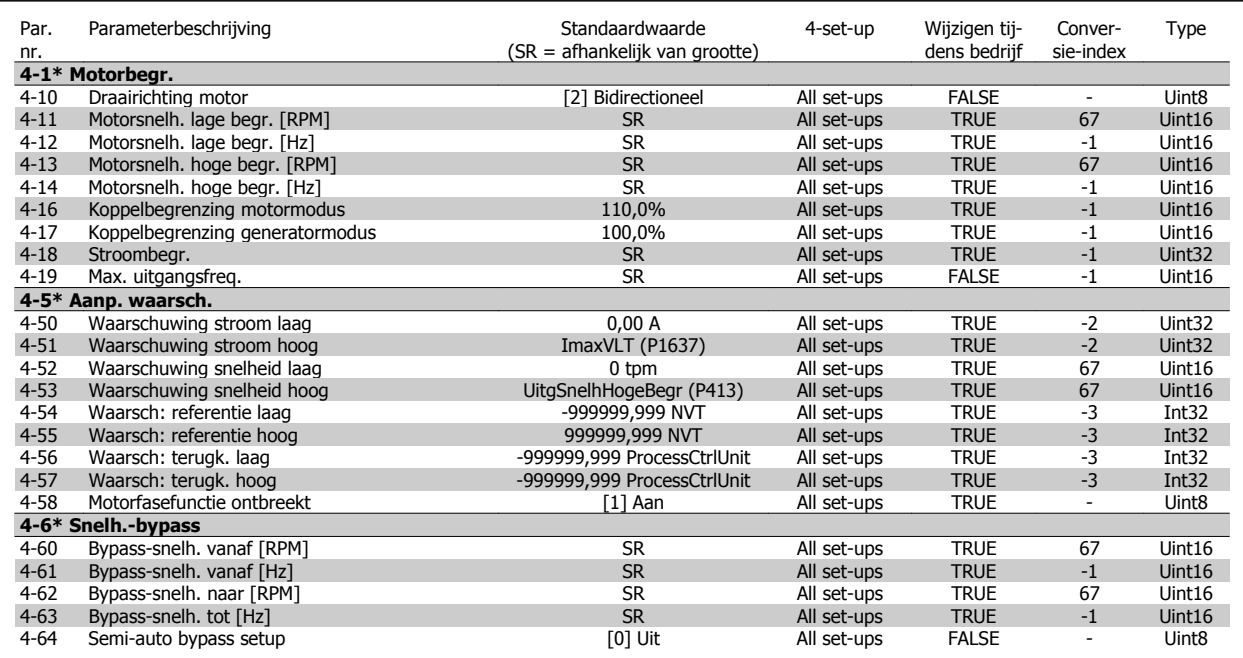

**5** 

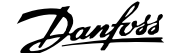

### **5.1.7 5-\*\* Digitaal In/Uit**

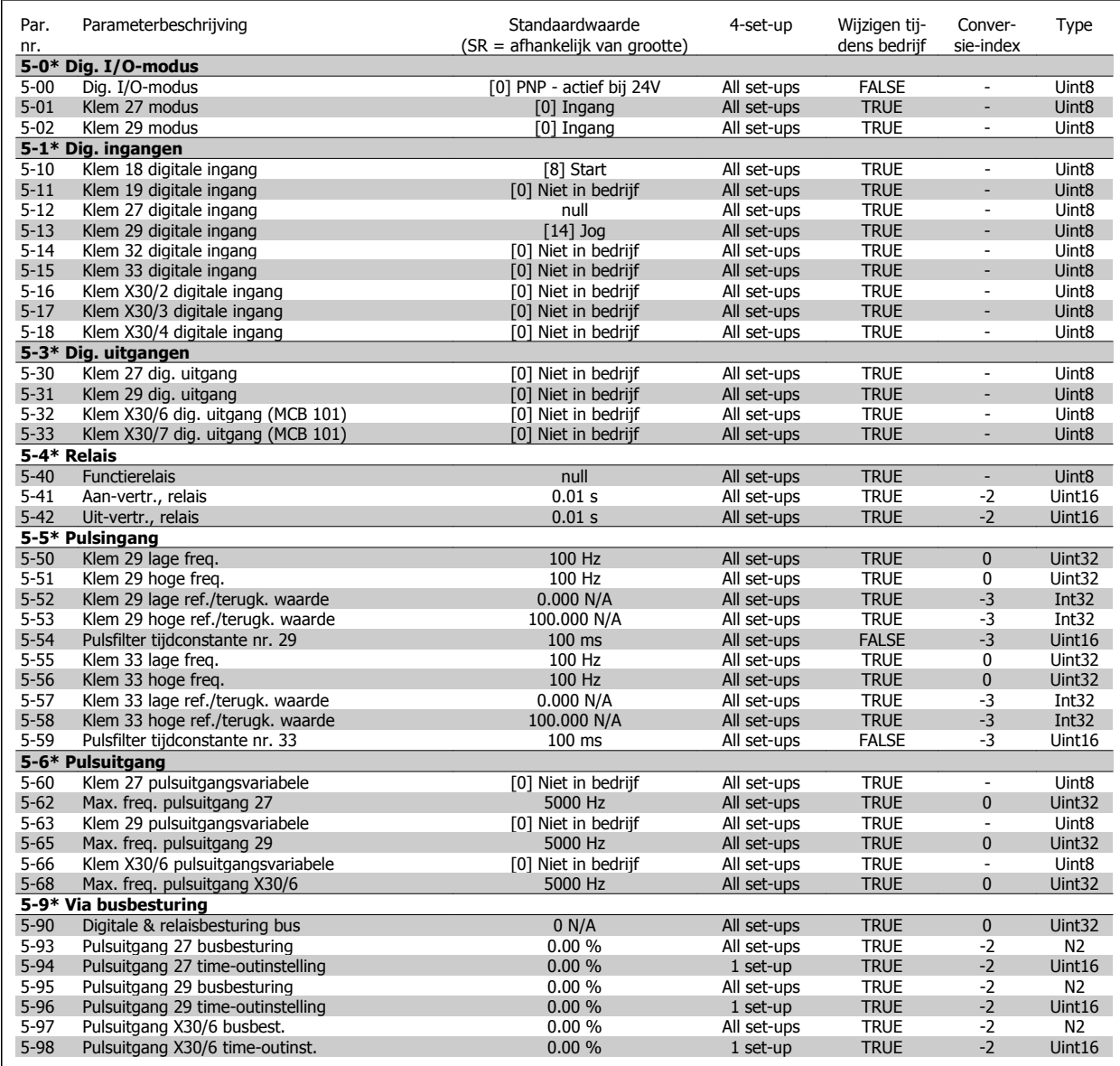

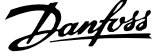

# **5.1.8 6-\*\* Analoog In/Uit**

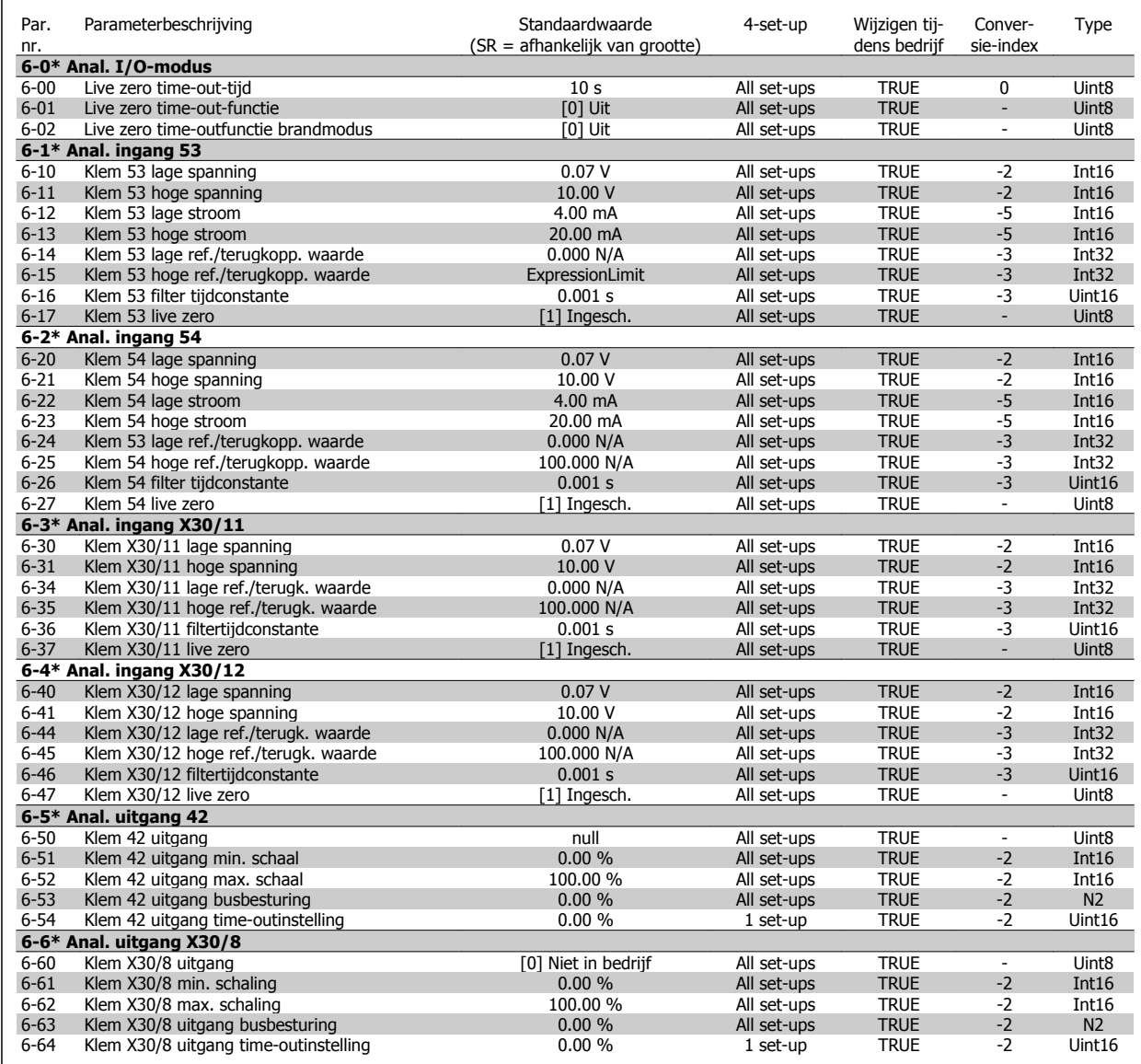

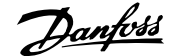

### **5.1.9 8-\*\* Communicatie en opties**

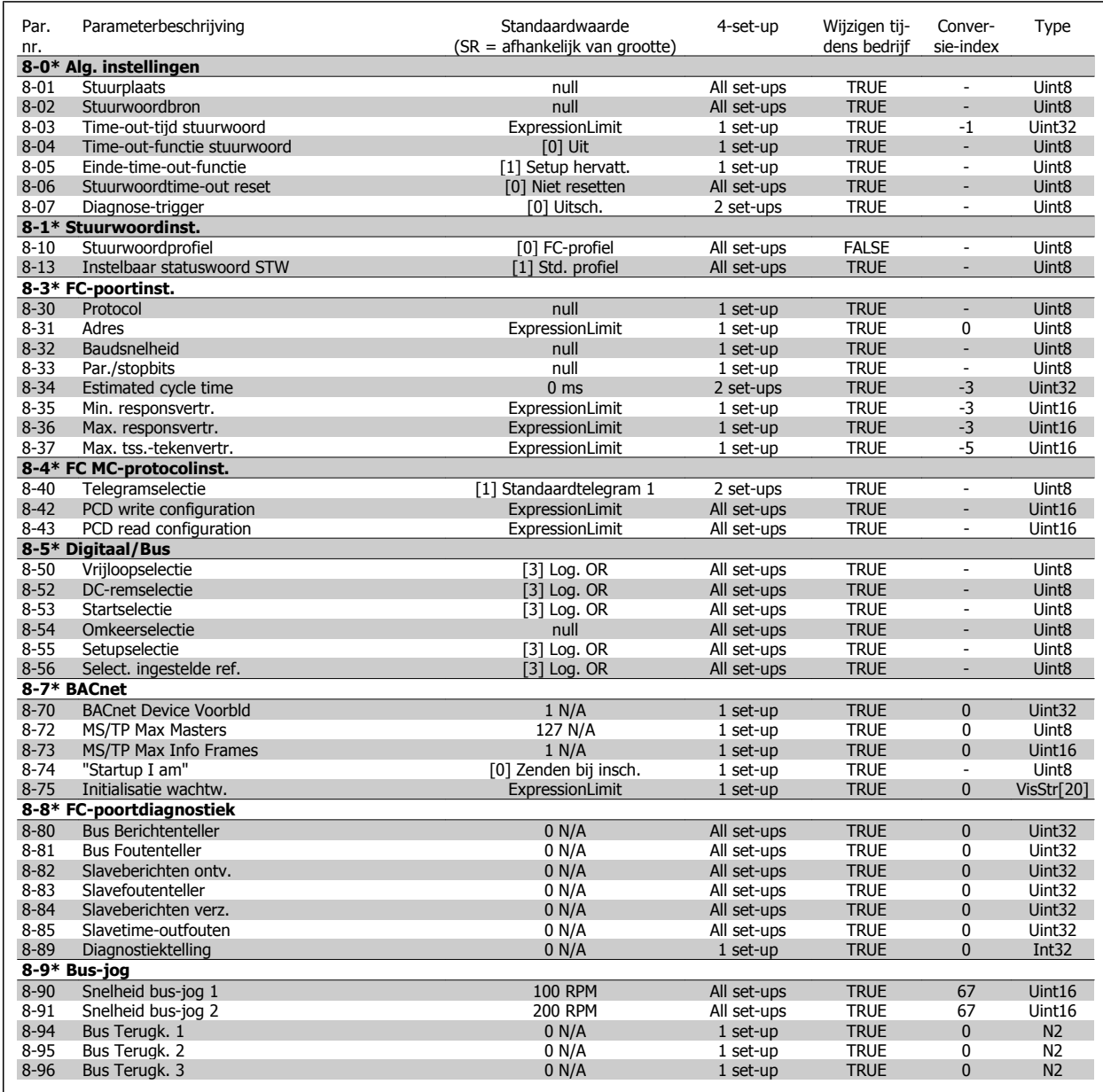

#### **5.1.10 9-\*\* Profibus**

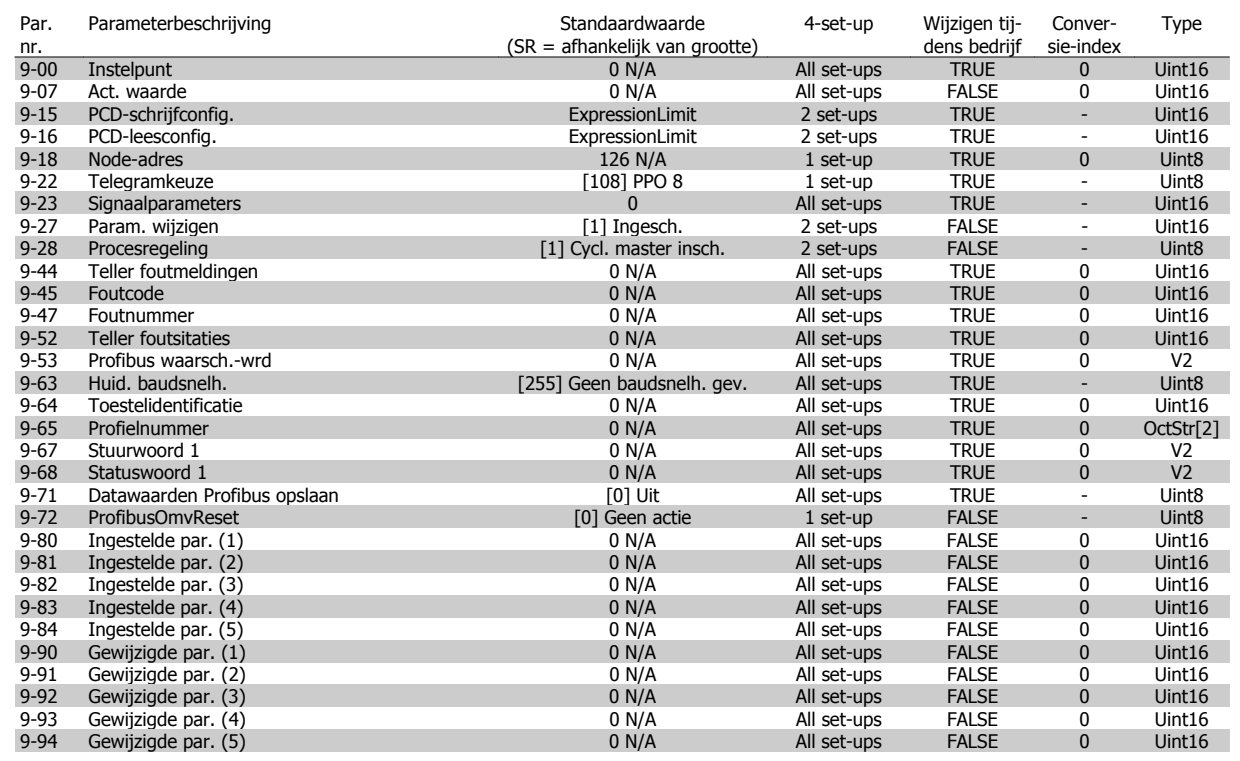

#### **5.1.11 10-\*\* CAN-veldbus**

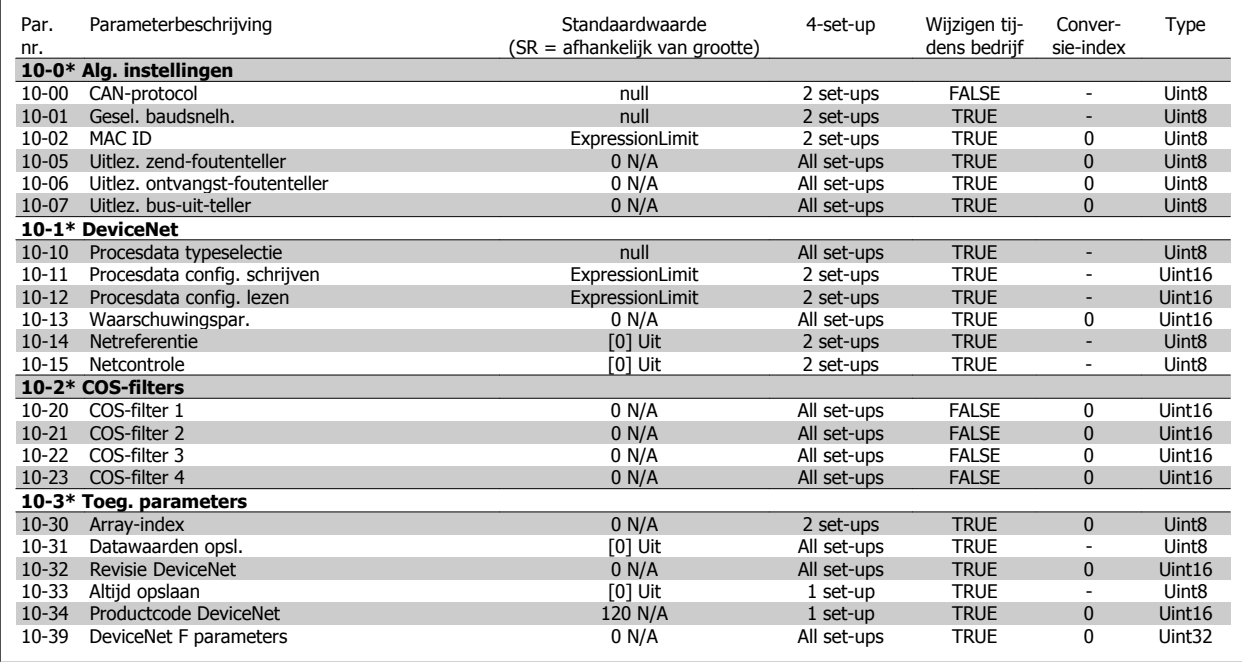

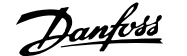

#### **5.1.12 11-\*\* LonWorks**

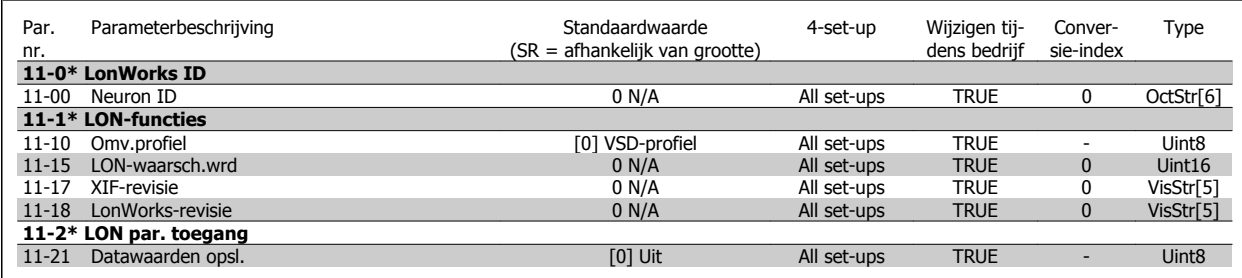

# **5.1.13 13-\*\* Smart Logic**

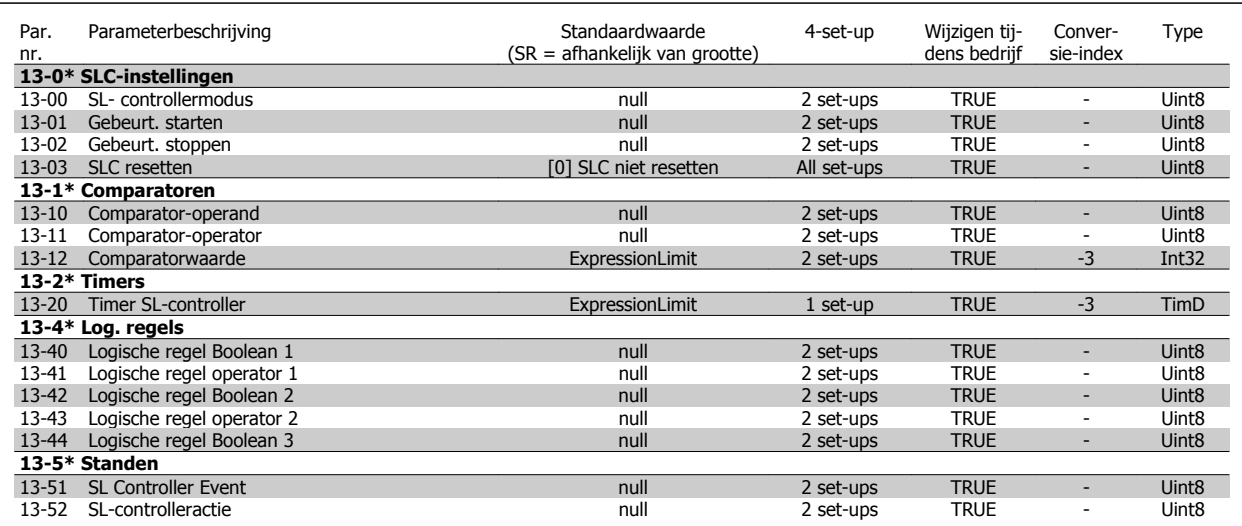

 **5**

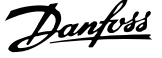

## **5.1.14 14-\*\* Speciale functies**

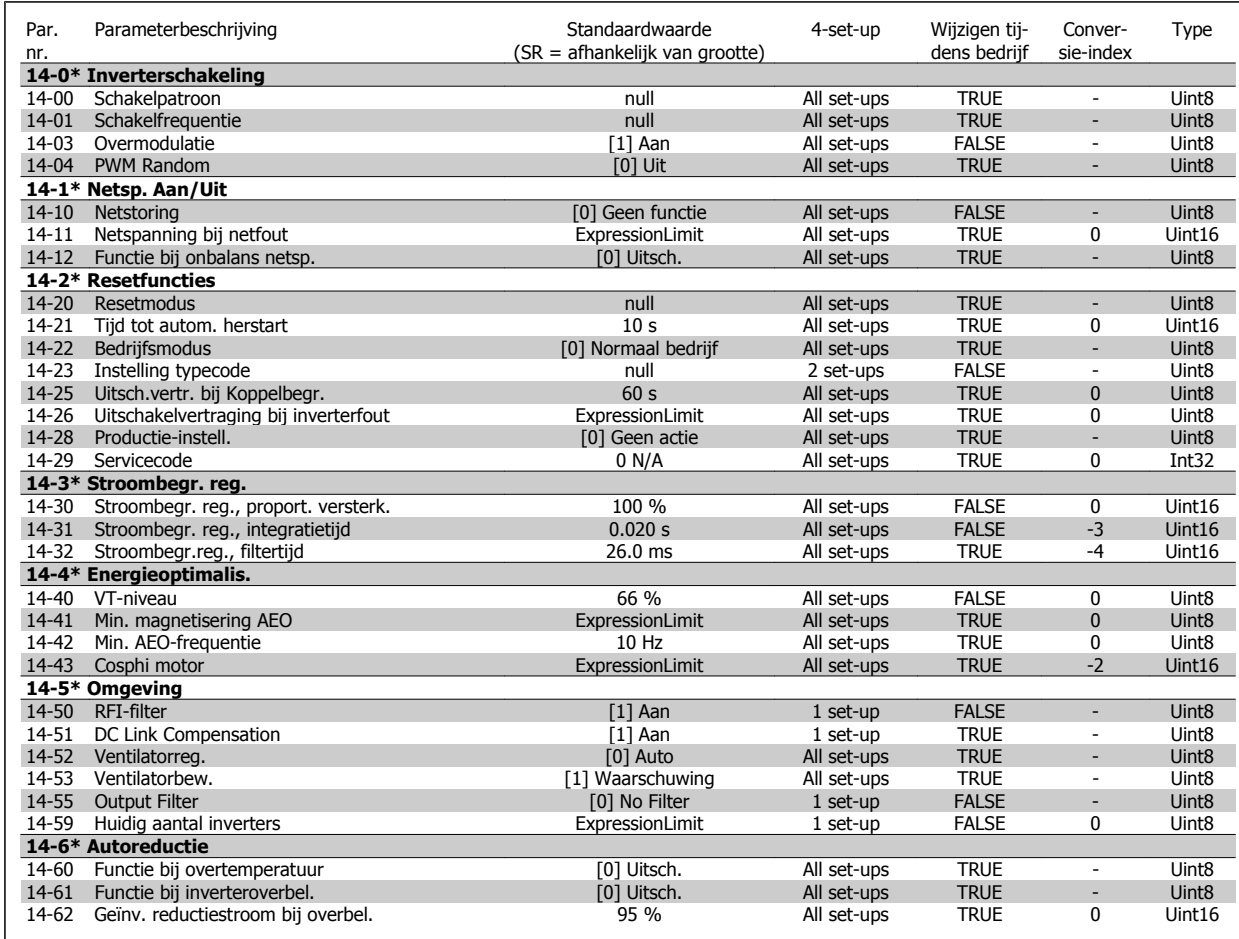

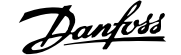

#### **5.1.15 15-\*\* Geg. omvormer**

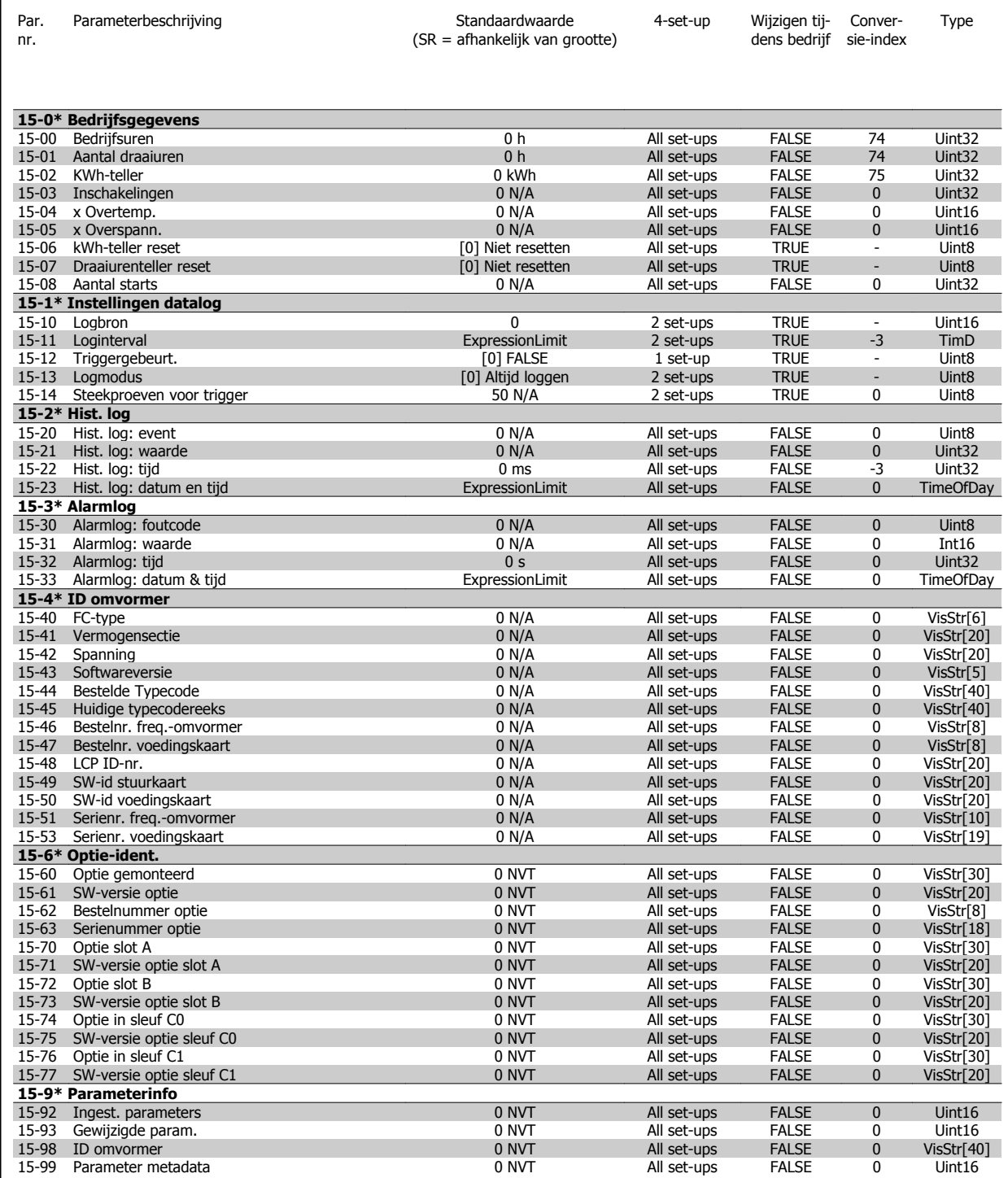

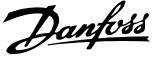

# **5.1.16 16-\*\* Data-uitlezingen**

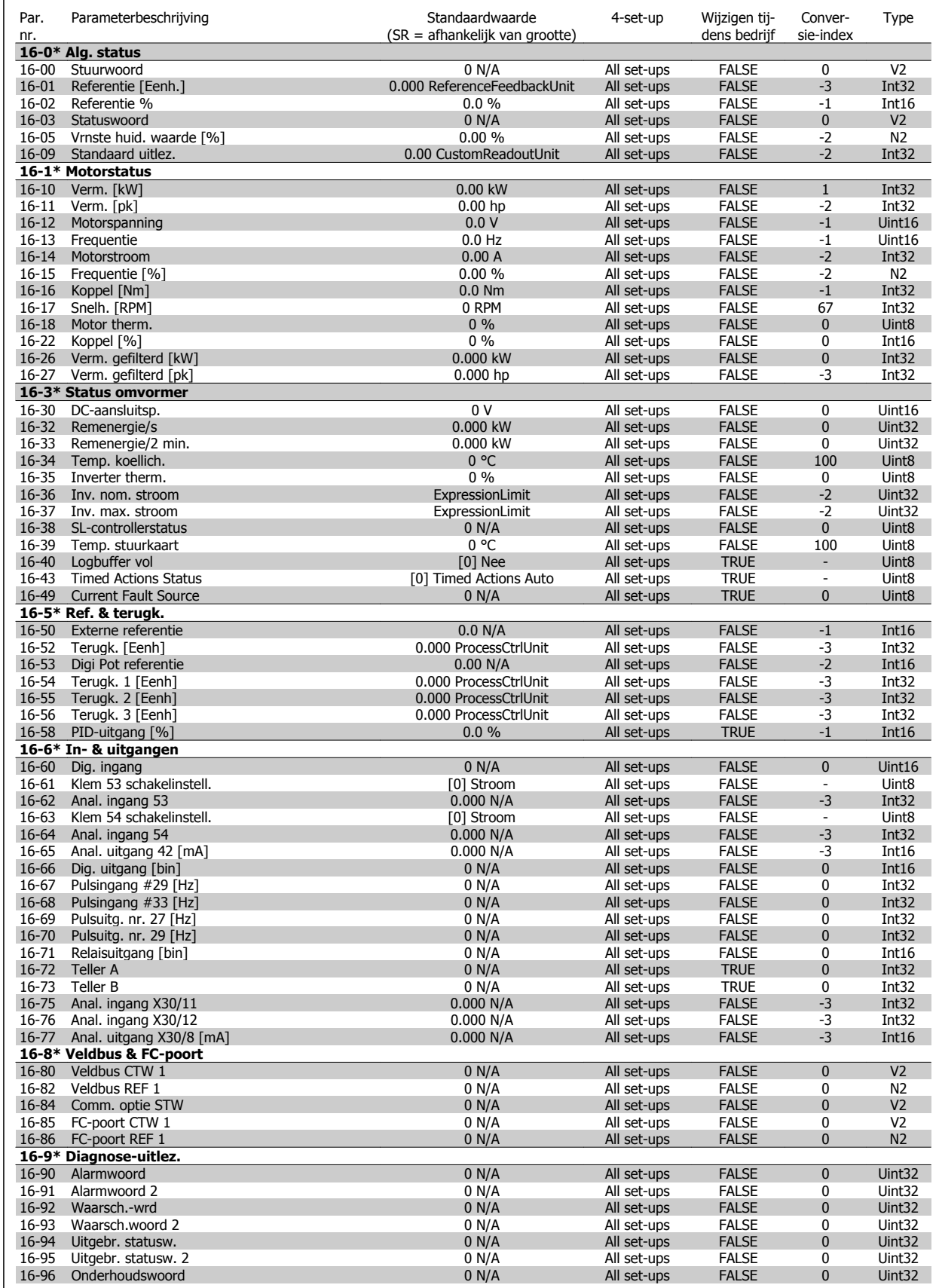

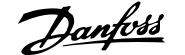

#### **5.1.17 18-\*\* Info & uitlez.**

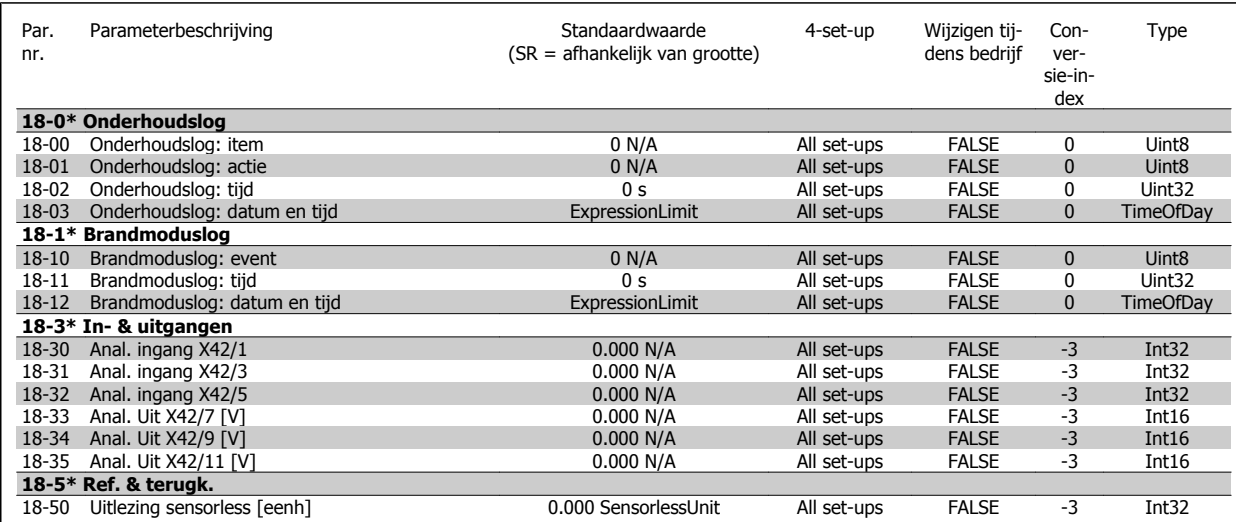

# **5.1.18 20-\*\* Omvormer met terugkoppeling**

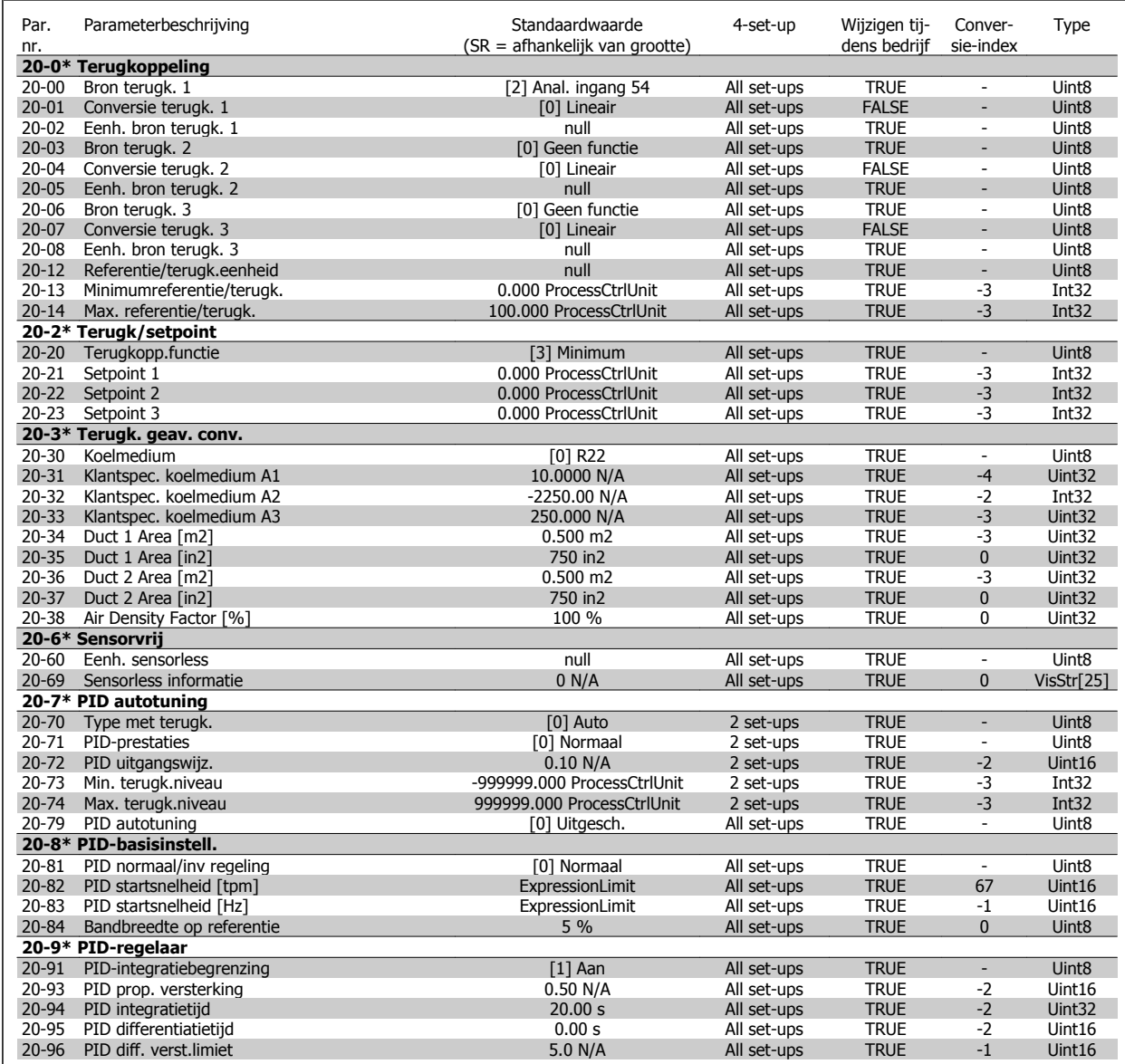

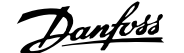

# **5.1.19 21-\*\* Uitgebr. met terugk.**

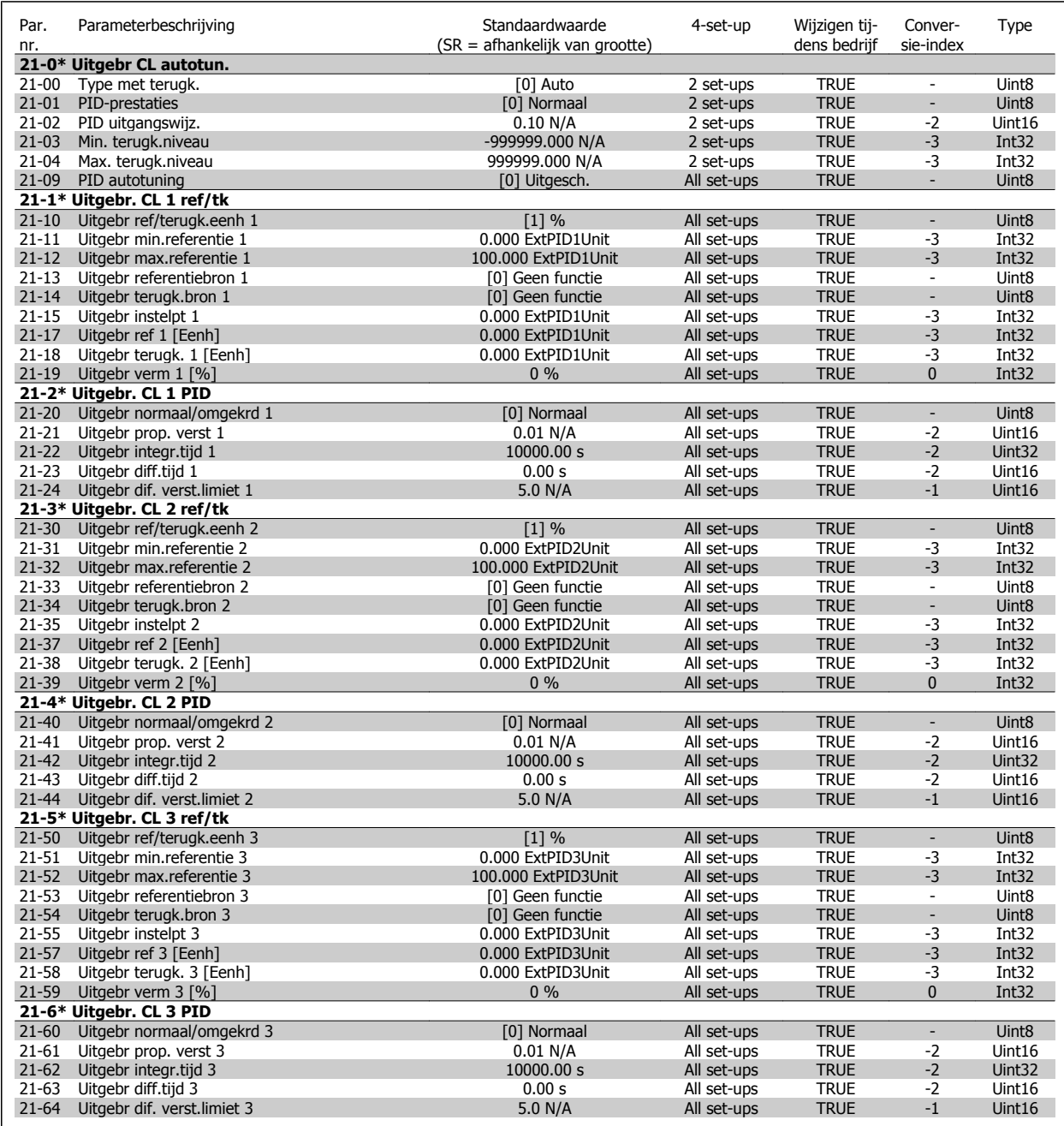

#### **5.1.20 22-\*\* Toepassingsfuncties**

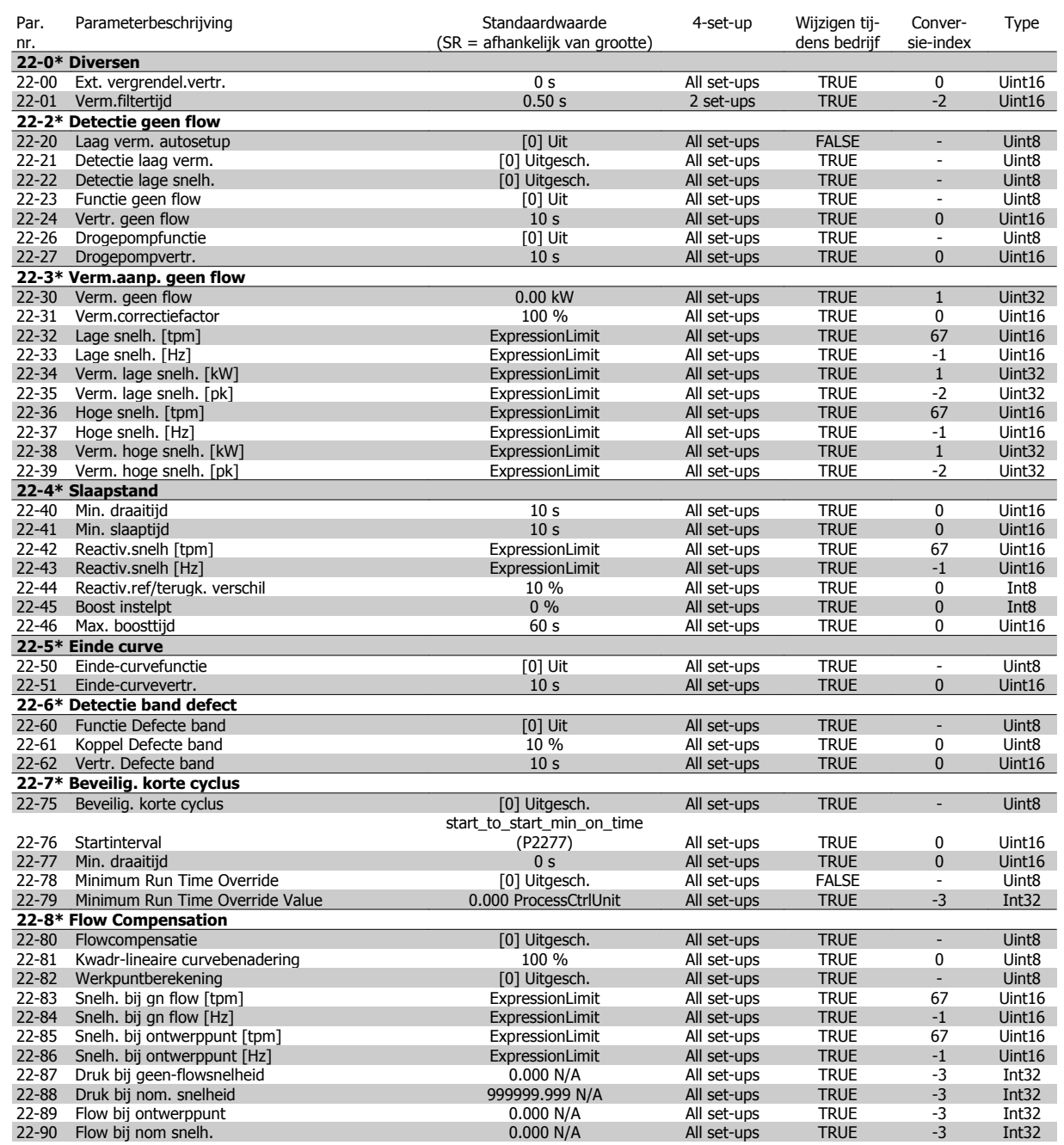

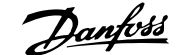

### **5.1.21 23-\*\* Tijdgebonden functies**

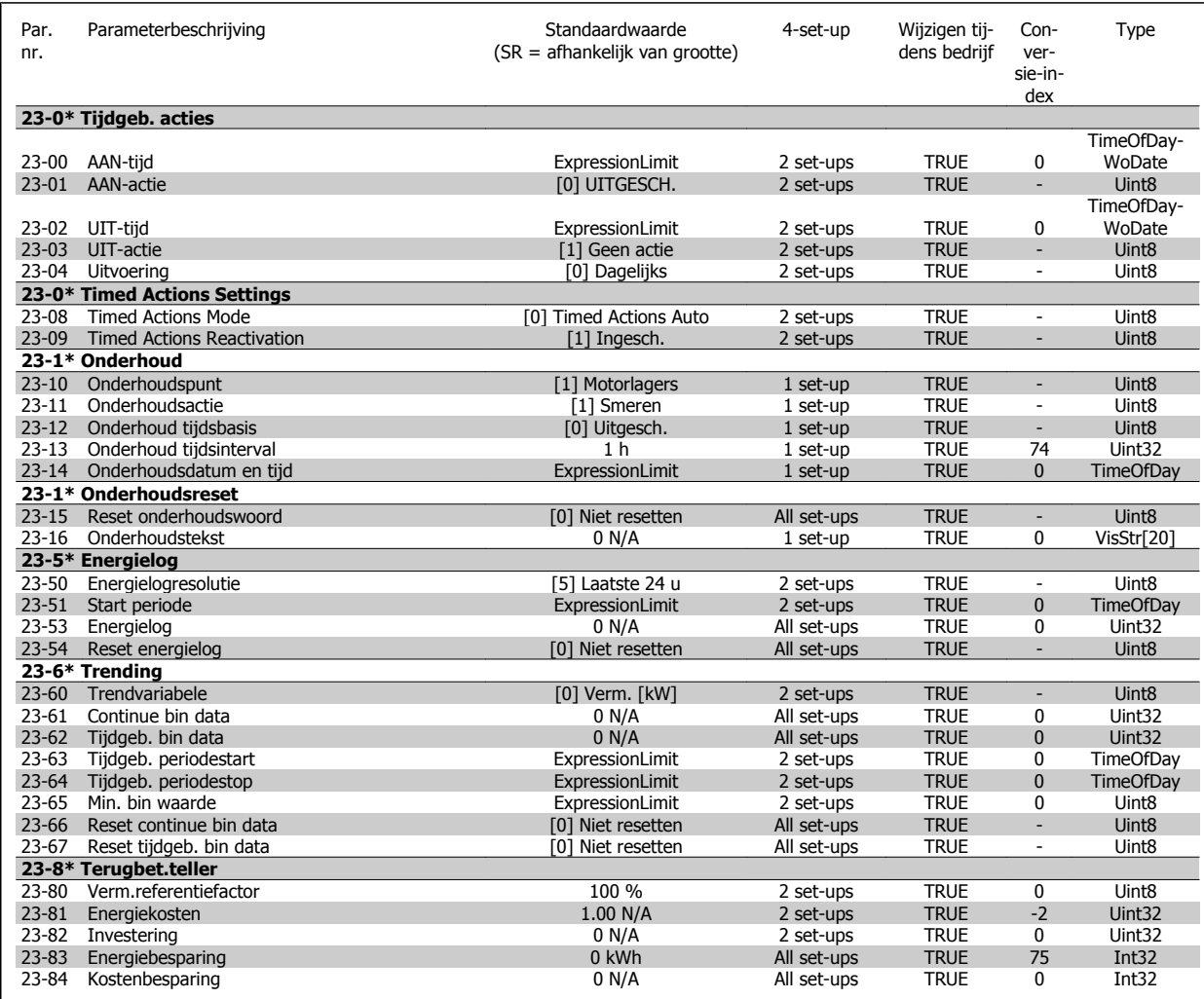

#### **5.1.22 24-\*\* Toepassingsfuncties 2**

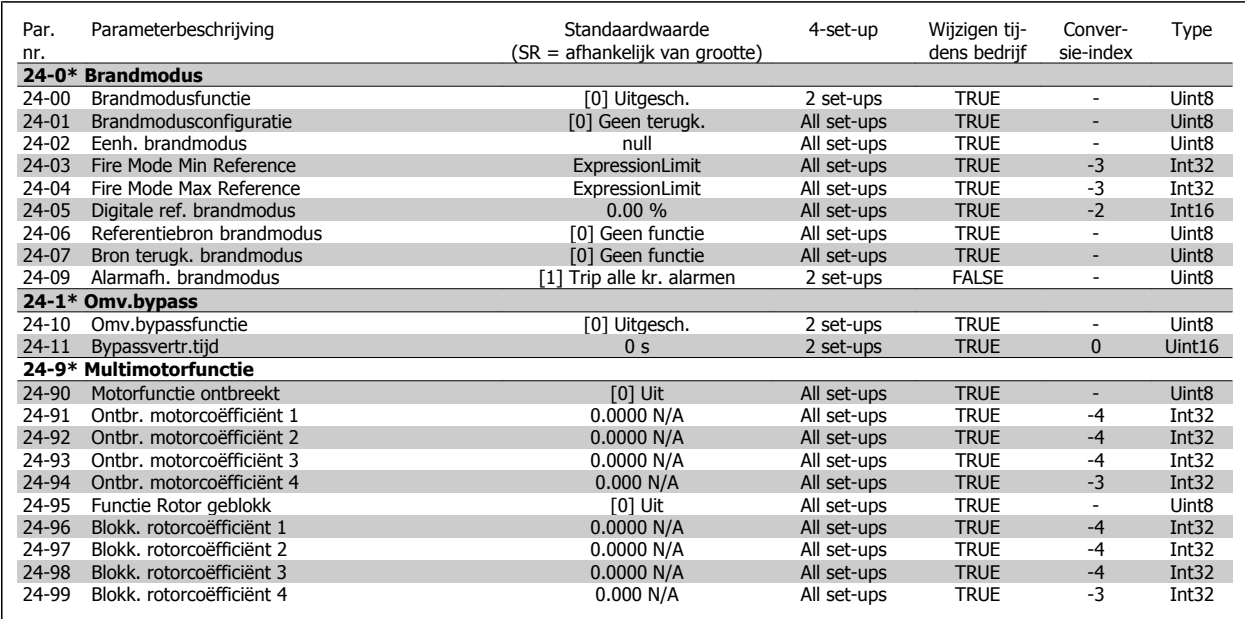

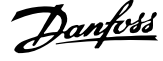

#### **5.1.23 25-\*\* Cascaderegelaar**

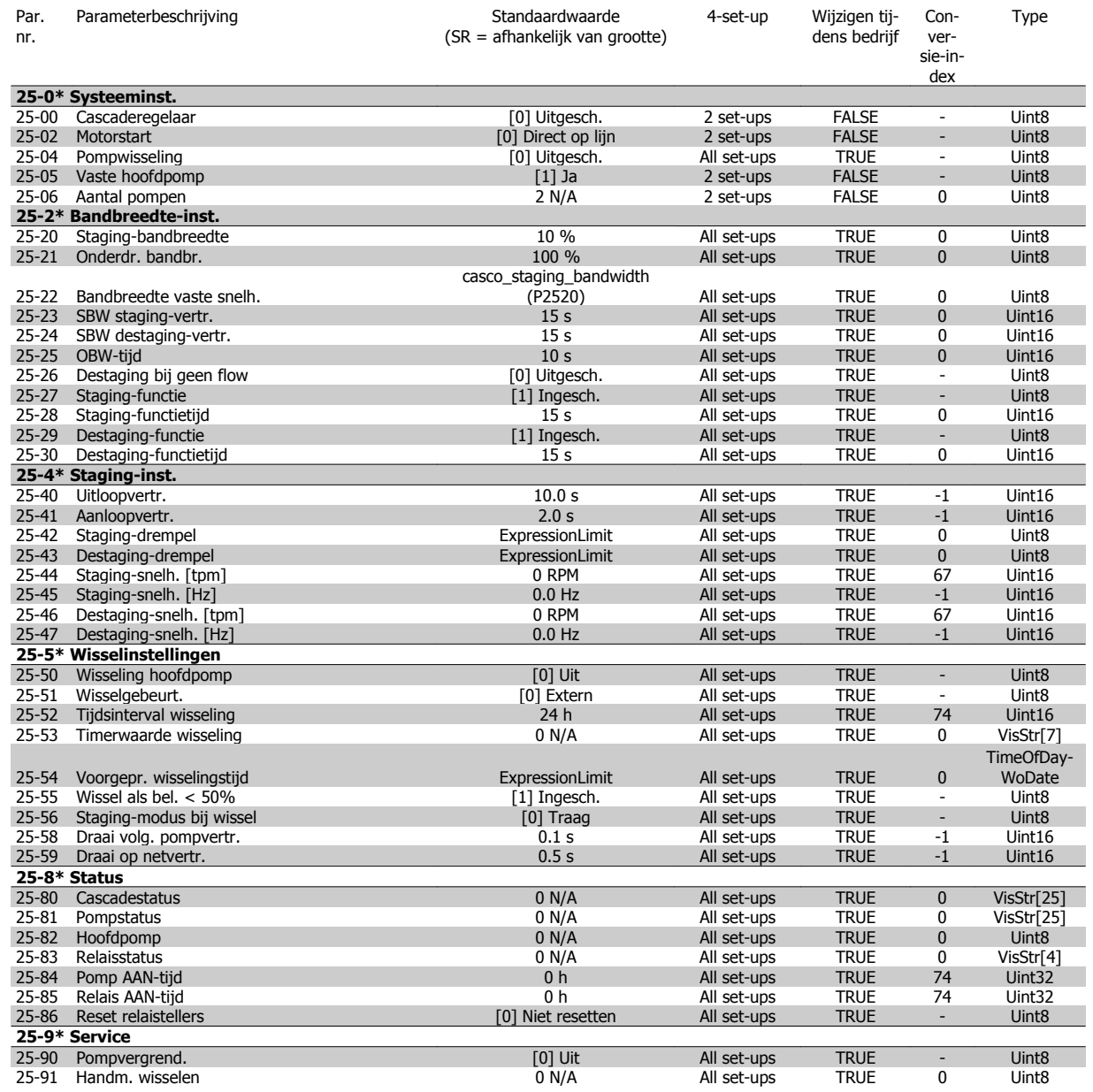

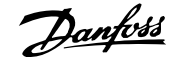

## **5.1.24 26-\*\* Analoge I/O-optie MCB 109**

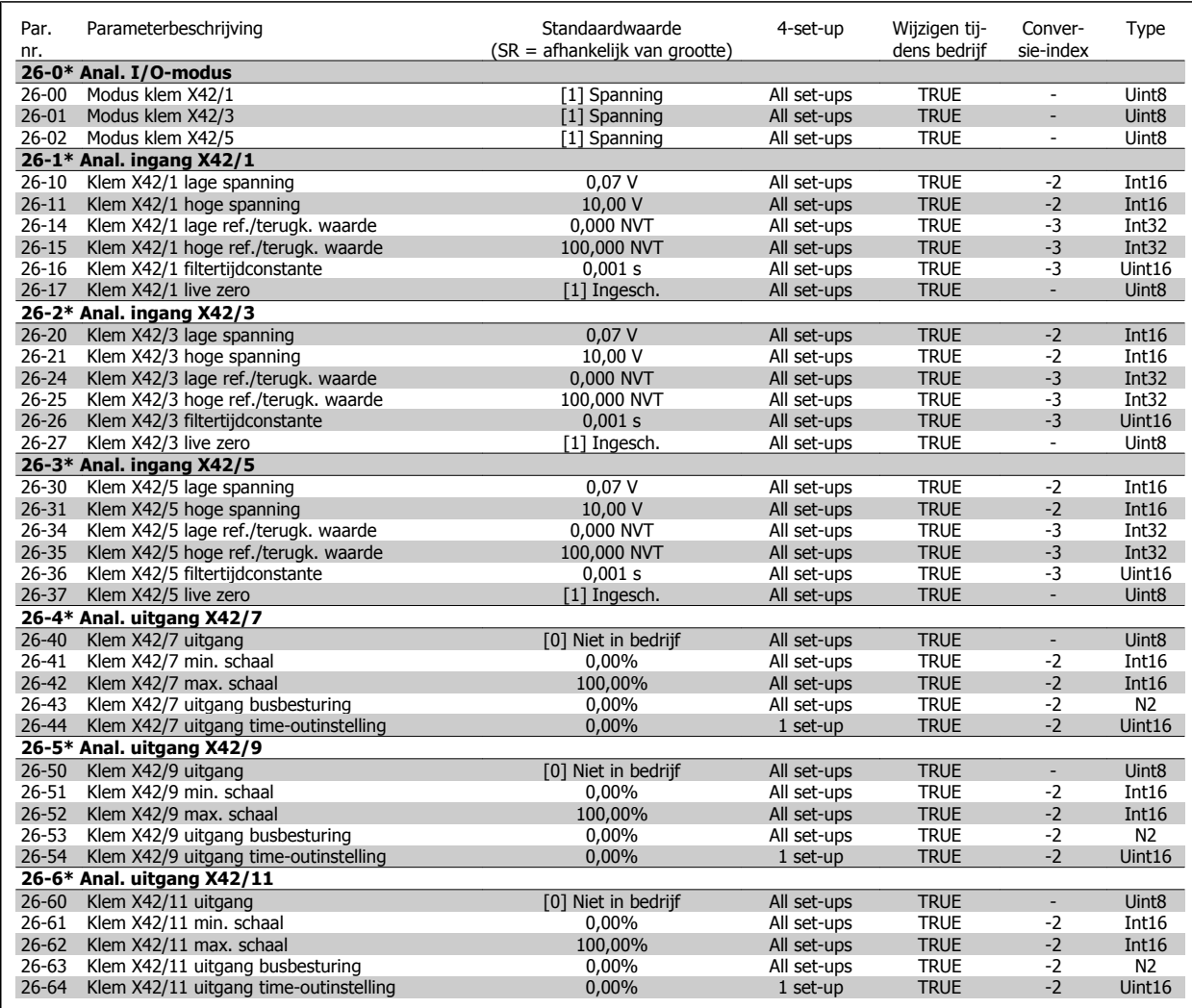

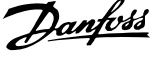

# **Trefwoordenregister**

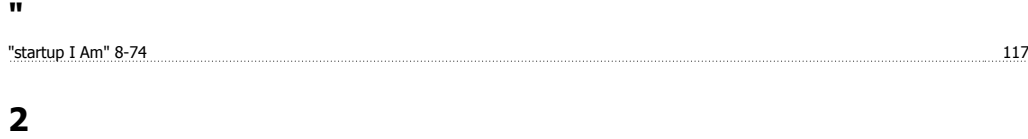

# 26-\*\*, Analoge I/o-optie Mcb 109 267

# **A**

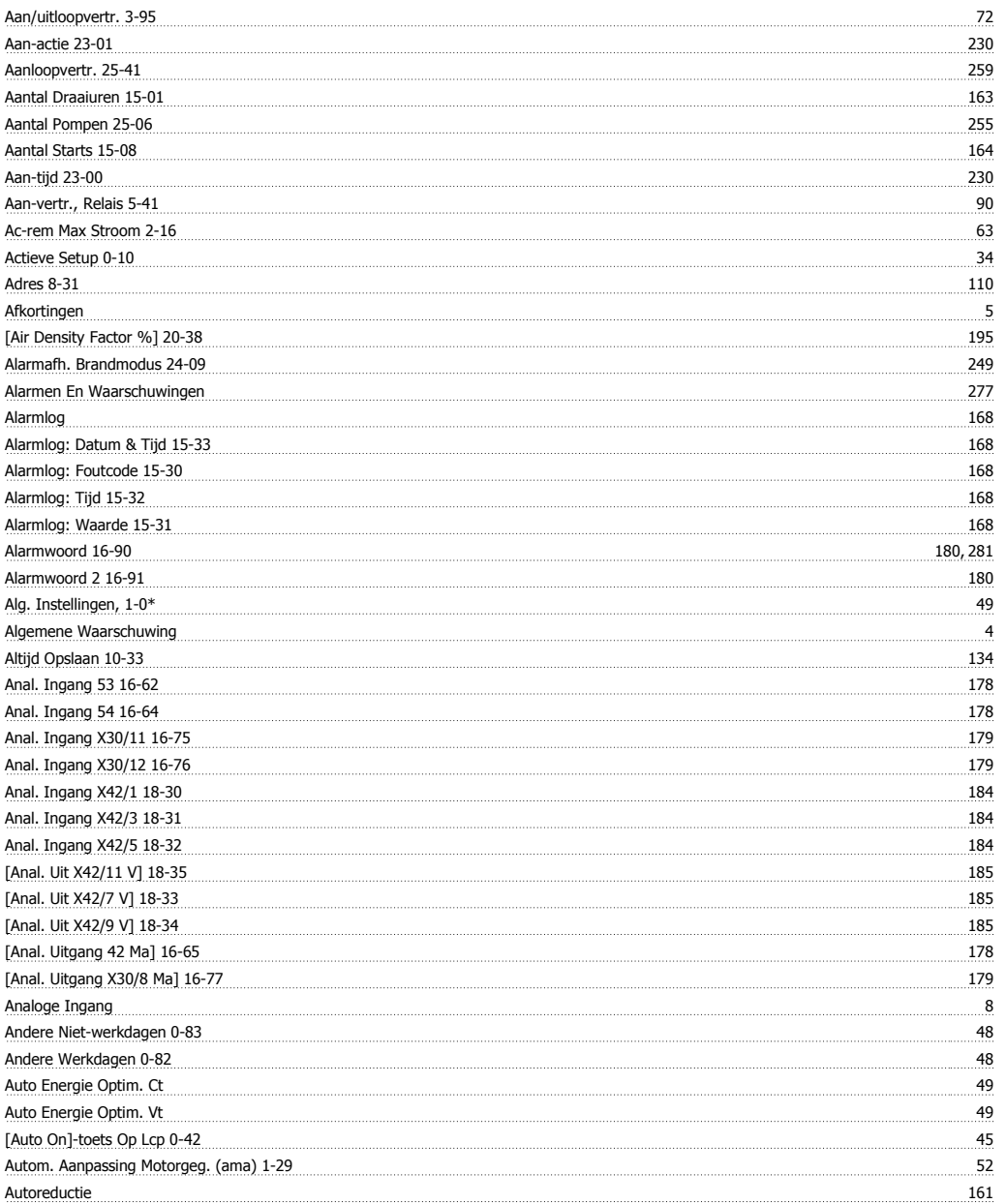

# **B**

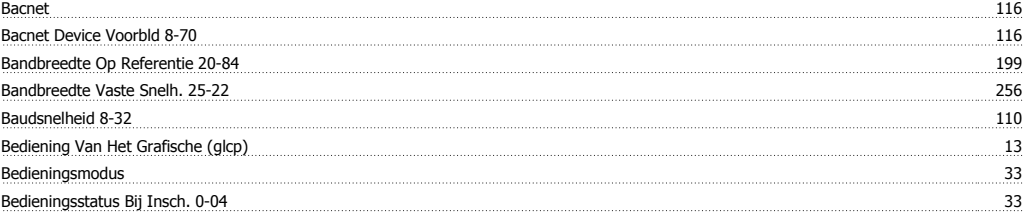

# VLT® HVAC Drive Programmeerhandleiding **Aanfoss** Trefwoordenregister

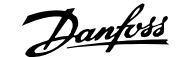

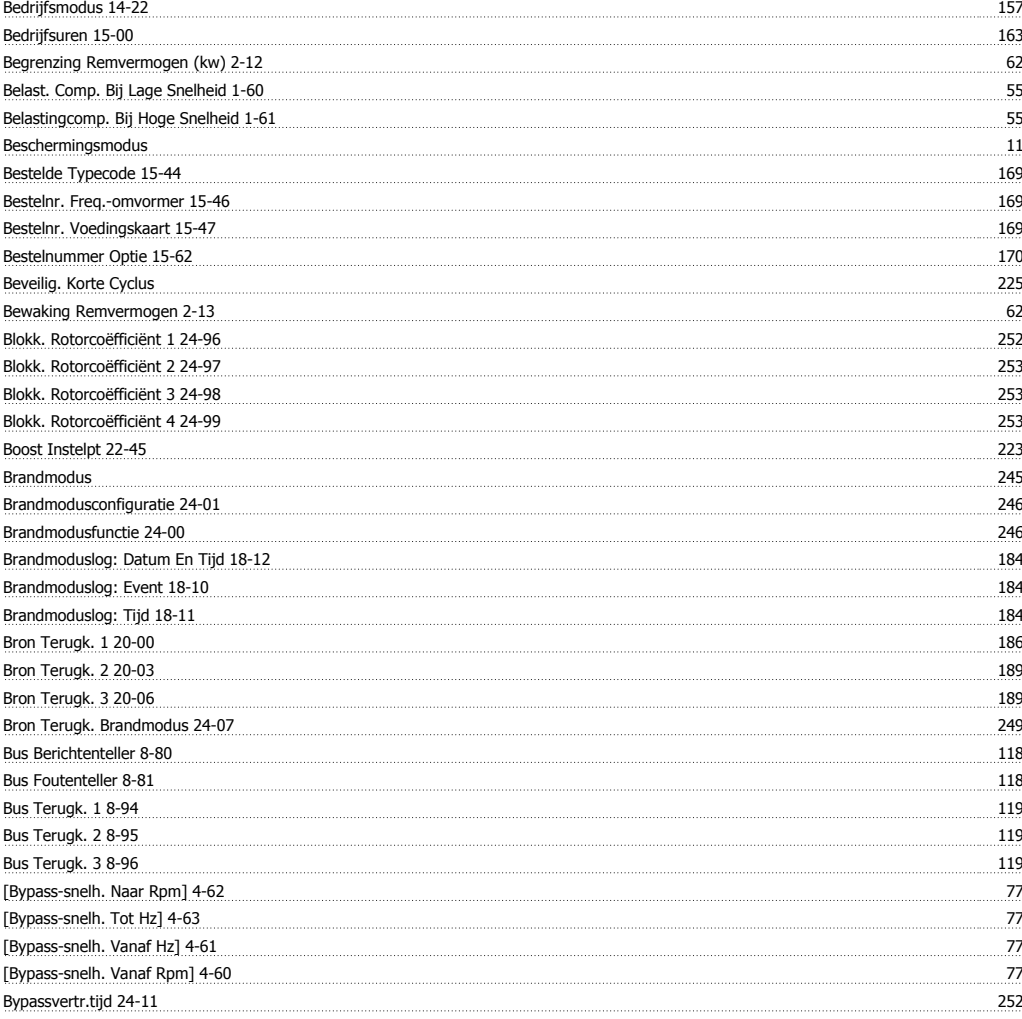

# **C**

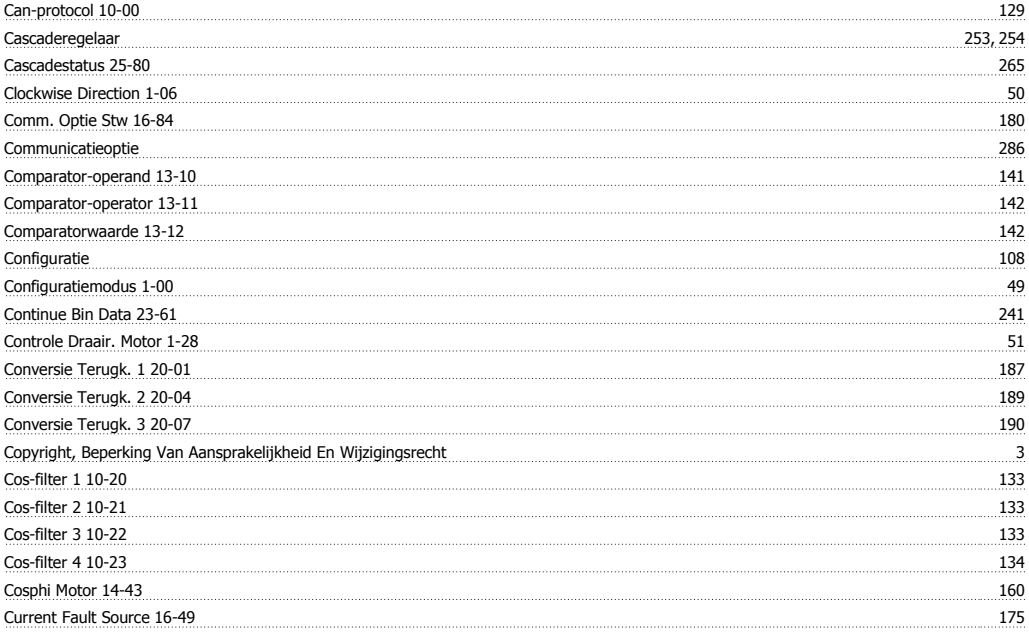

# **D**

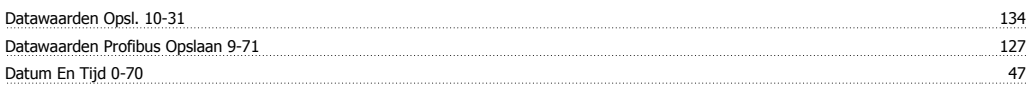

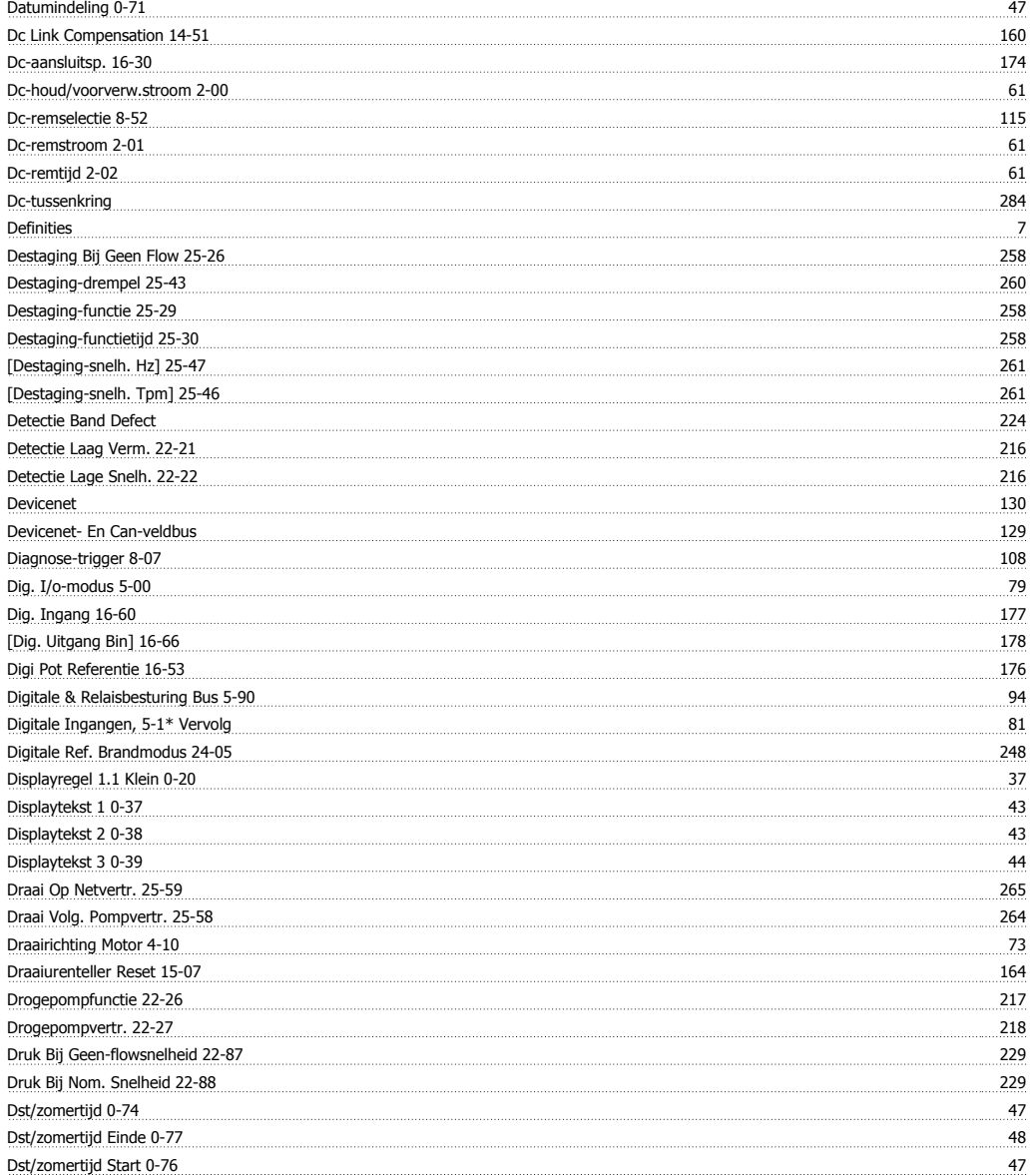

# **E**

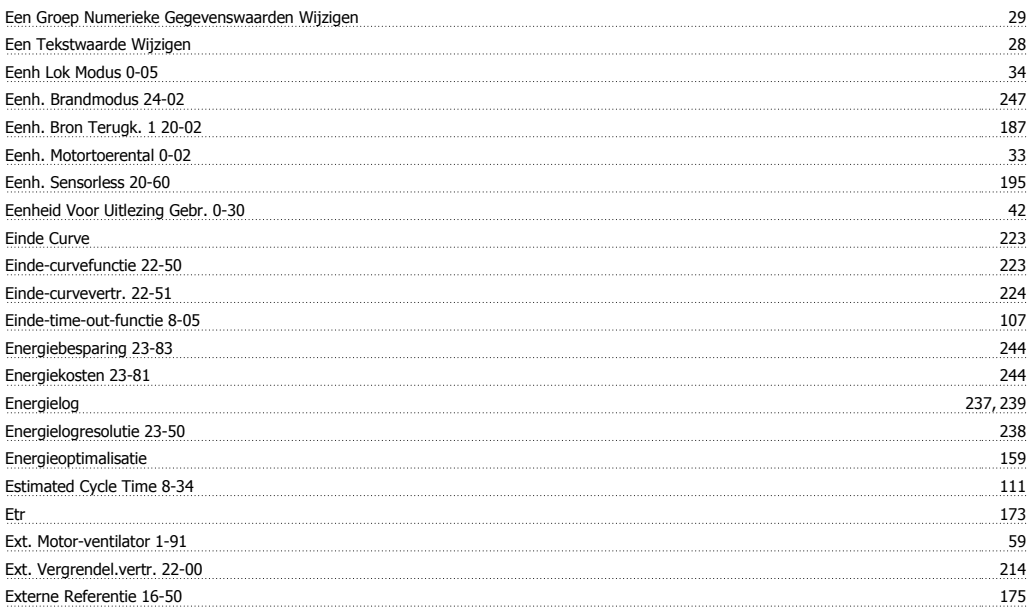

# **F**

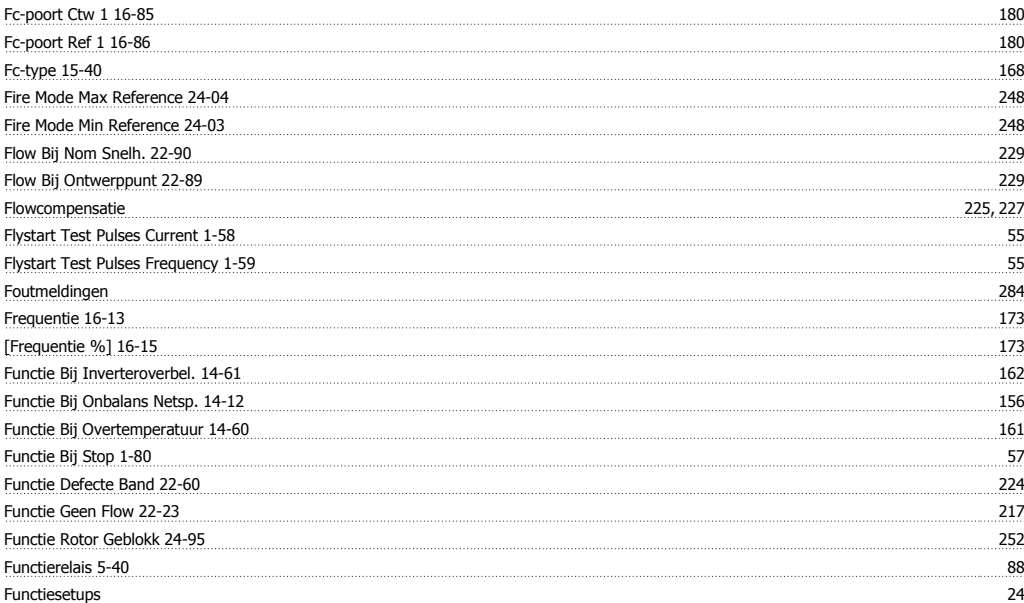

# **G**

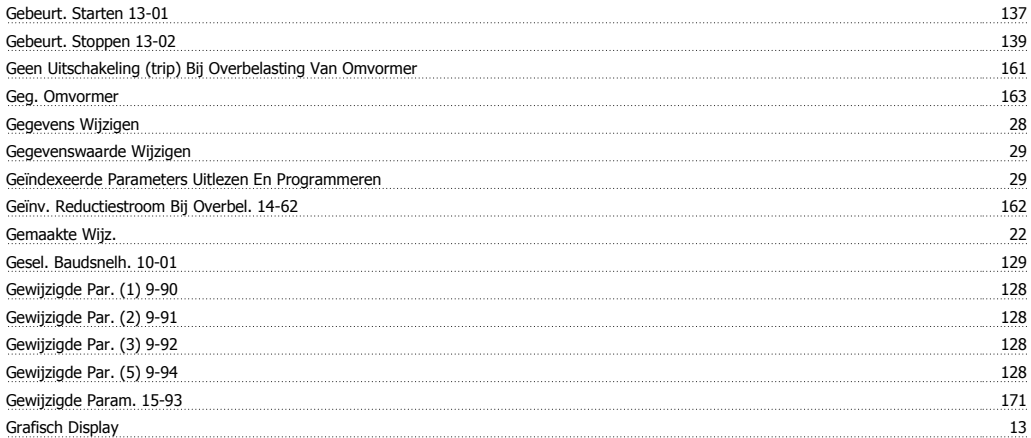

# **H**

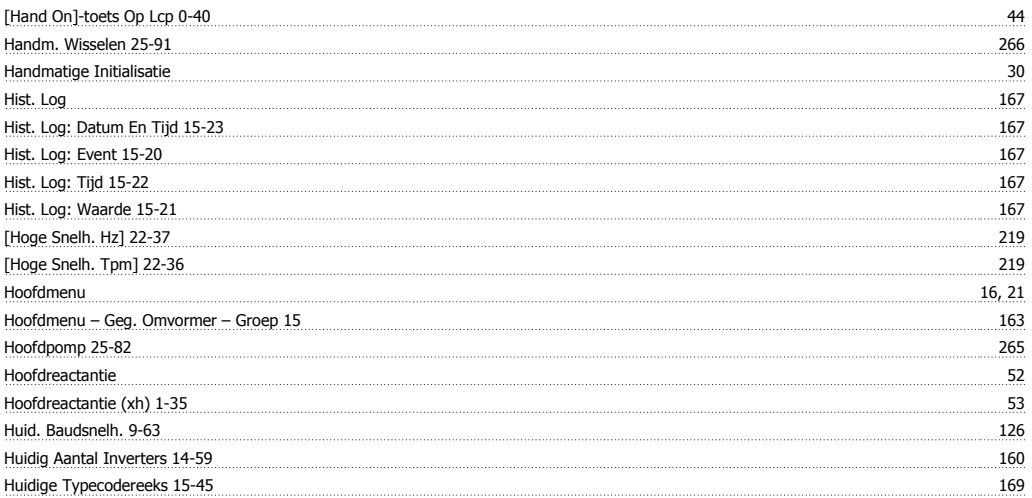

# **I**

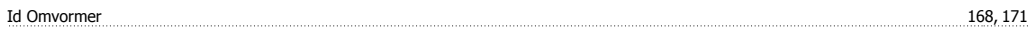

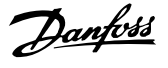

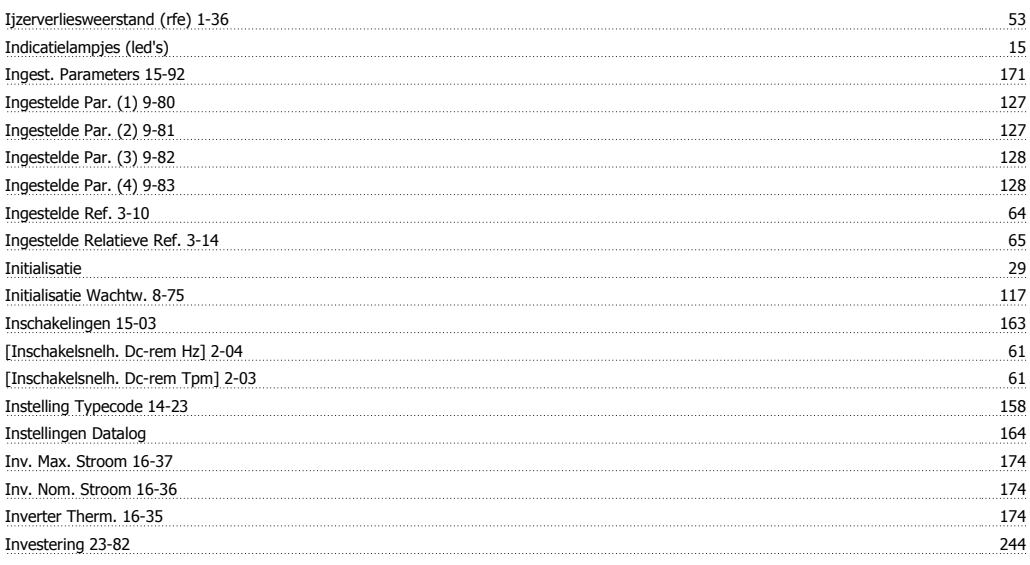

# **J**

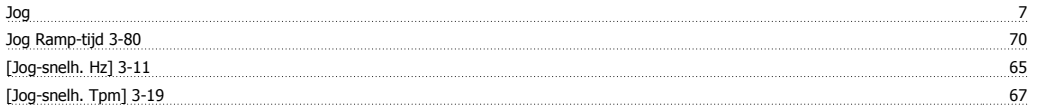

# **K**

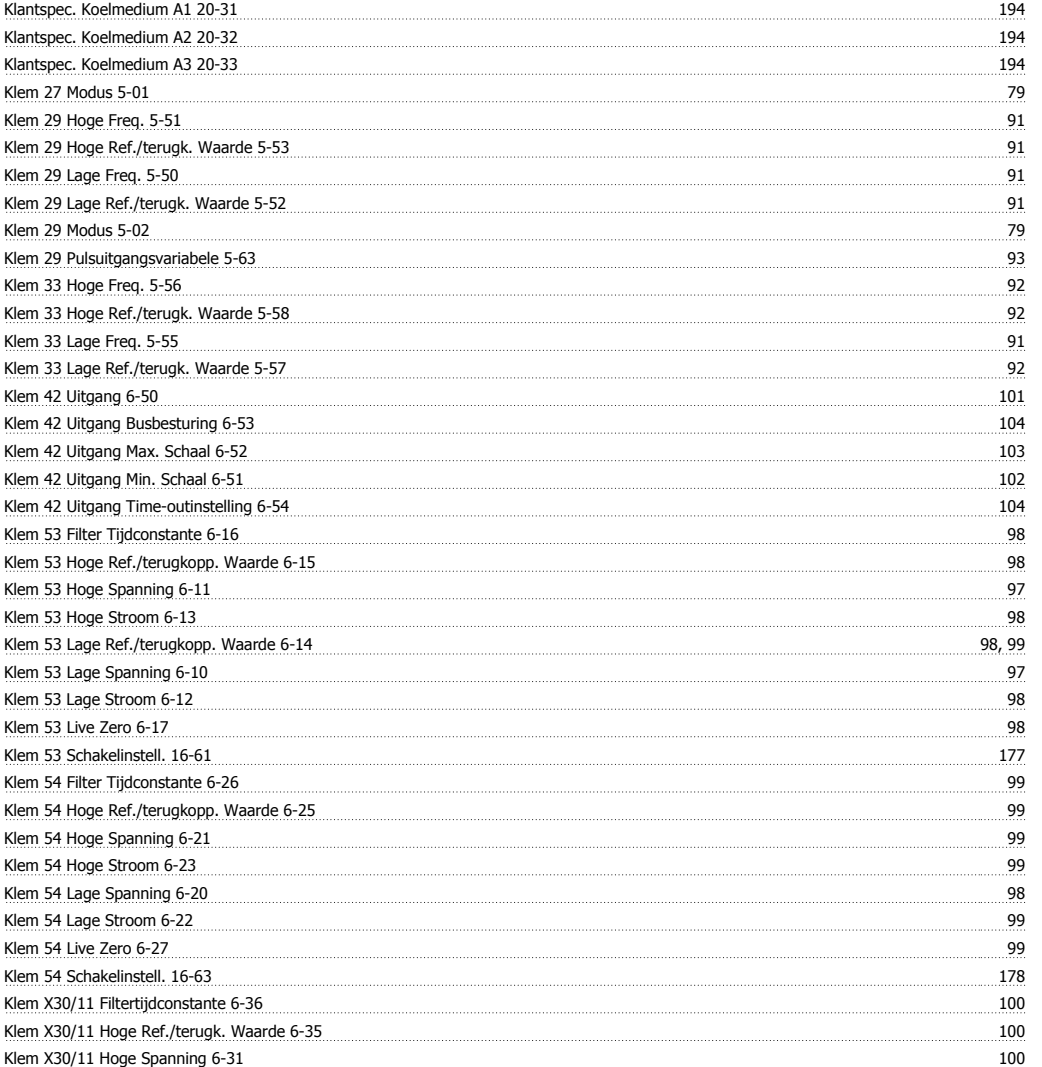

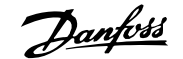

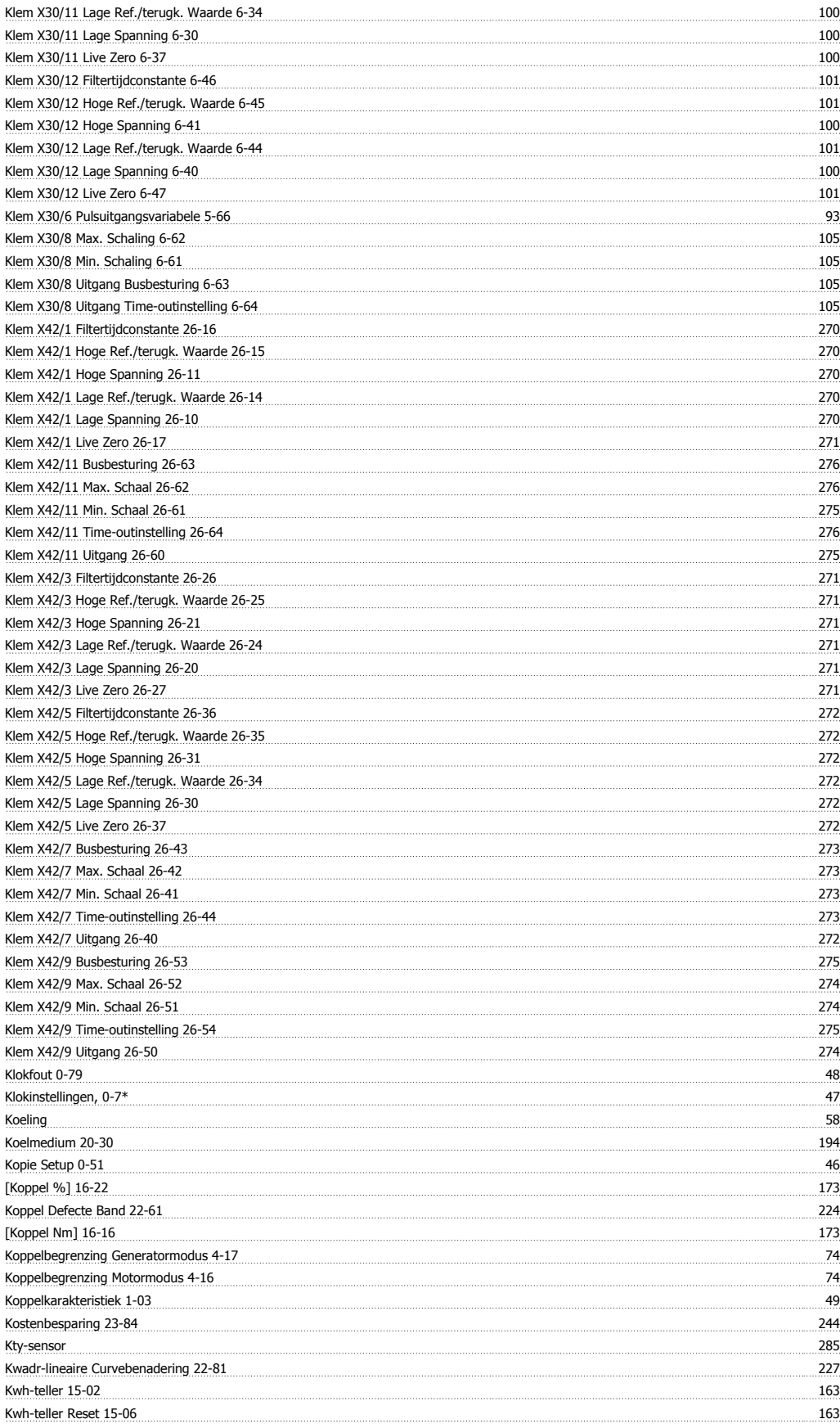

# **L**

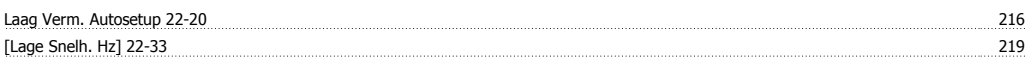

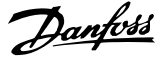

[Lage Snelh. Tpm] 22-32 219 Lcp 102 13 13  $Lcp$  Id-nr. 15-48 169 Lcp Kopiëren 0-50 45 <u>Led's 13</u> Lg-0# Onderhoudslog 183 Lijst Met Alarm/waarschuwingscodes 278 Live Zero Time-out-functie 6-01 96 Live Zero Time-outfunctie Brandmodus 6-02 97 Live Zero Time-out-tijd 6-00 96 Logbron 15-10 164 Logbuffer Vol 16-40 175 Logdata 22  $Loginterval 15-11$  165 Logische Regel Boolean 1 13-40 143 Logische Regel Boolean 2 13-42 145 Logische Regel Boolean 3 13-44 147 Logische Regel Operator 1 13-41 145 Logische Regel Operator 2 13-43 147 Logmodus 15-13 166 Lokale Referentie 33 Lon-waarsch.wrd 11-15 135 Lonworks 135 Lonworks-revisie 11-18 135 Losbreekkoppel 7

#### **M**

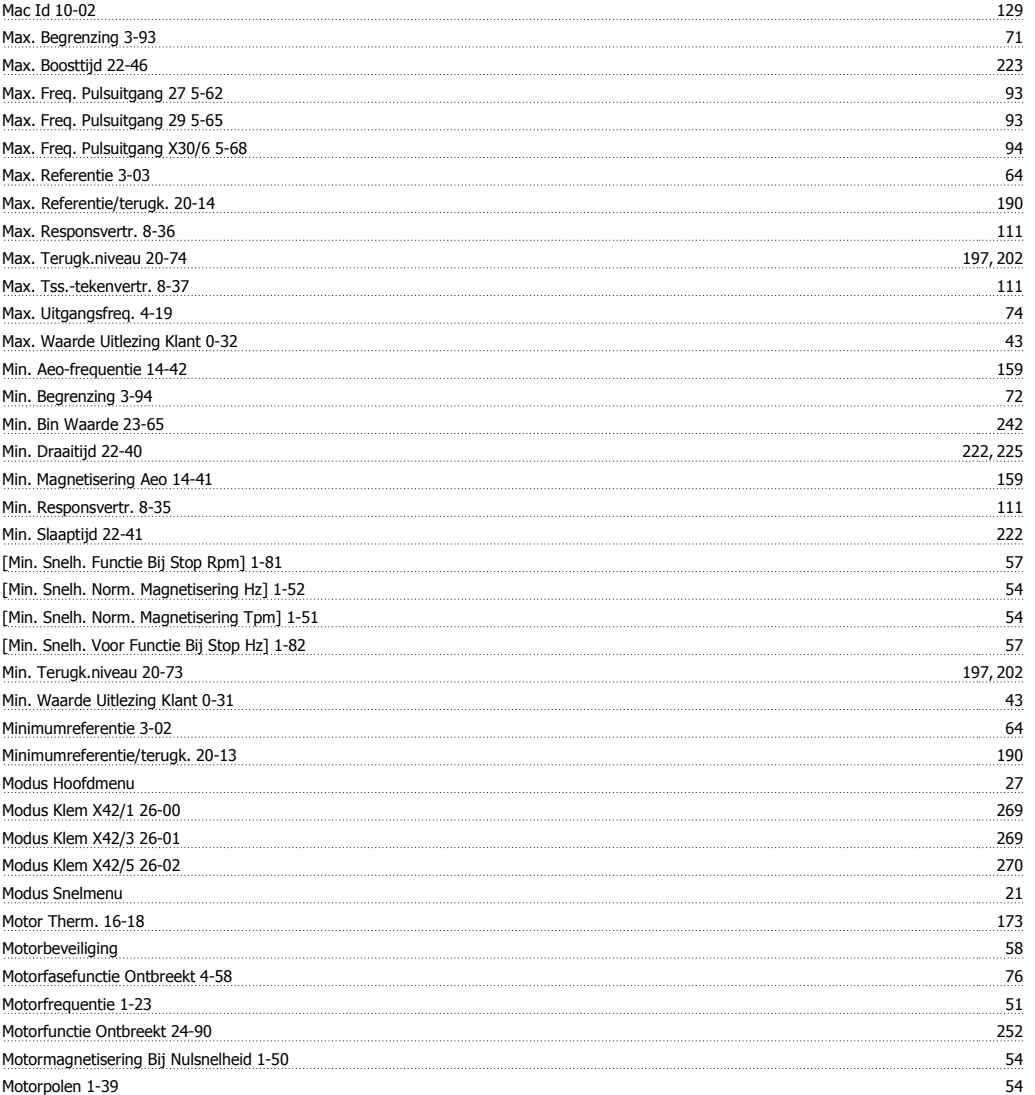

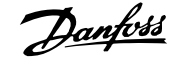

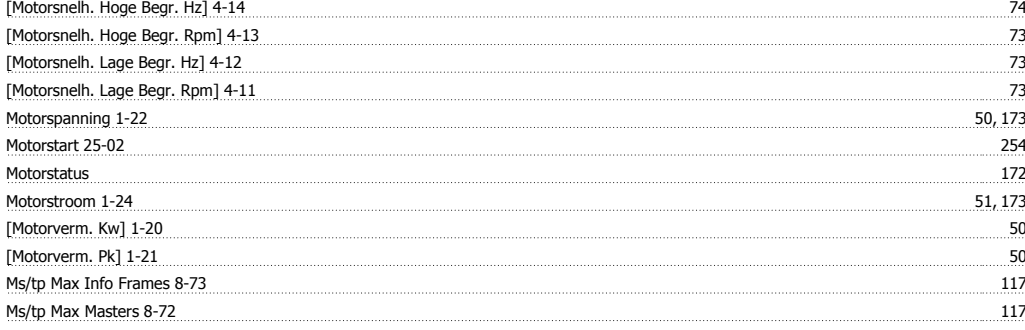

# **N**

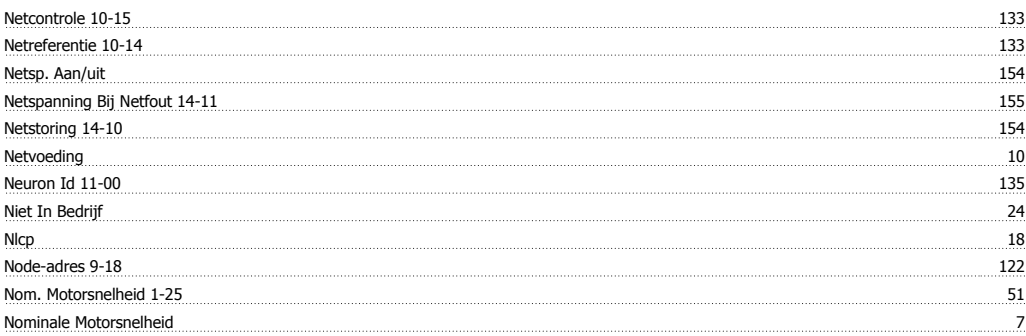

# **O**

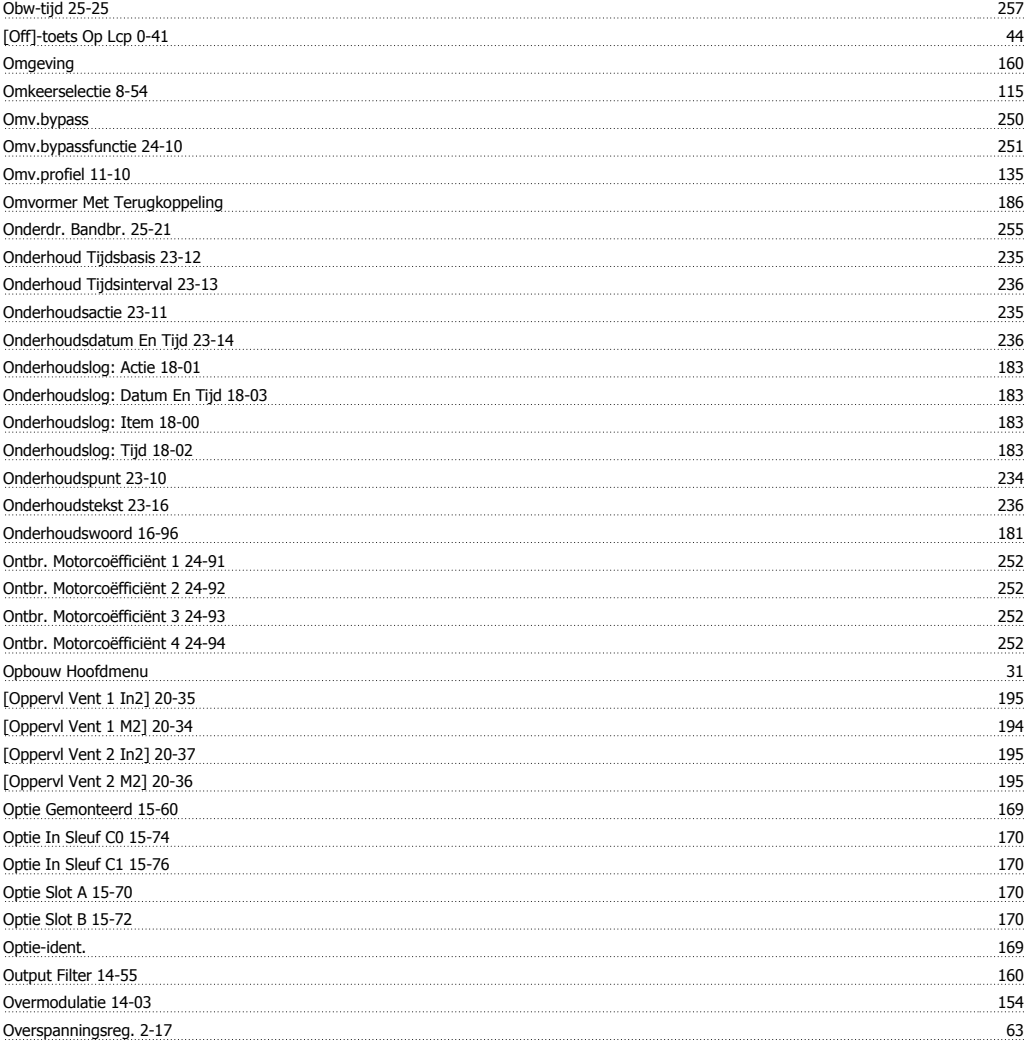

## **P**

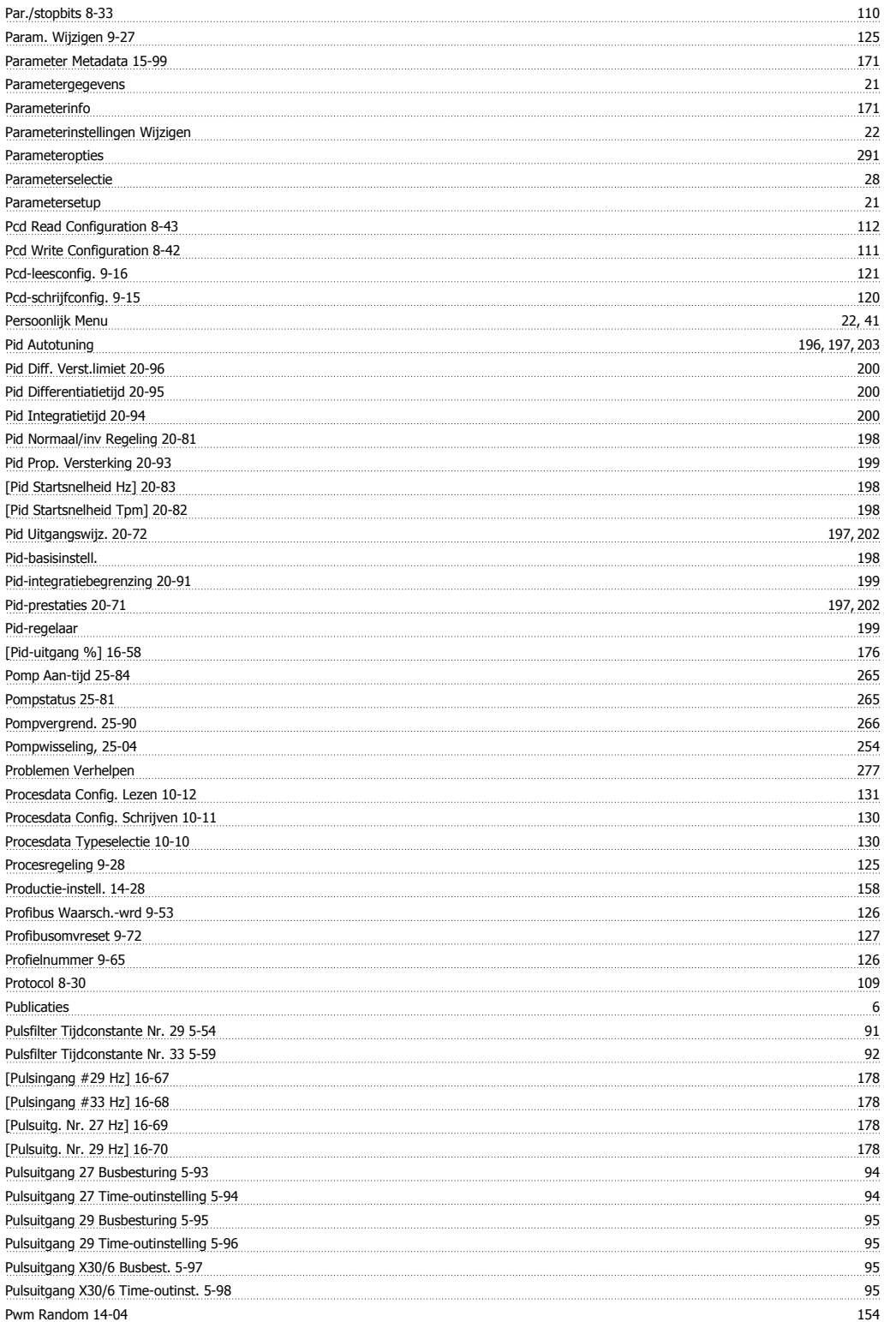

# **Q**

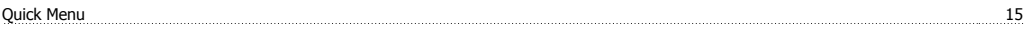

# **R**

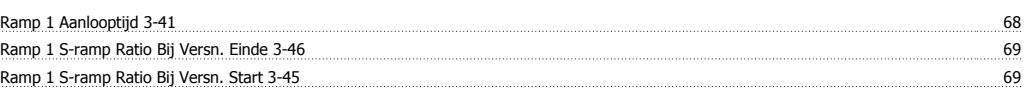

# VLT® HVAC Drive Programmeerhandleiding **Danfoss** Trefwoordenregister

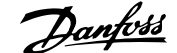

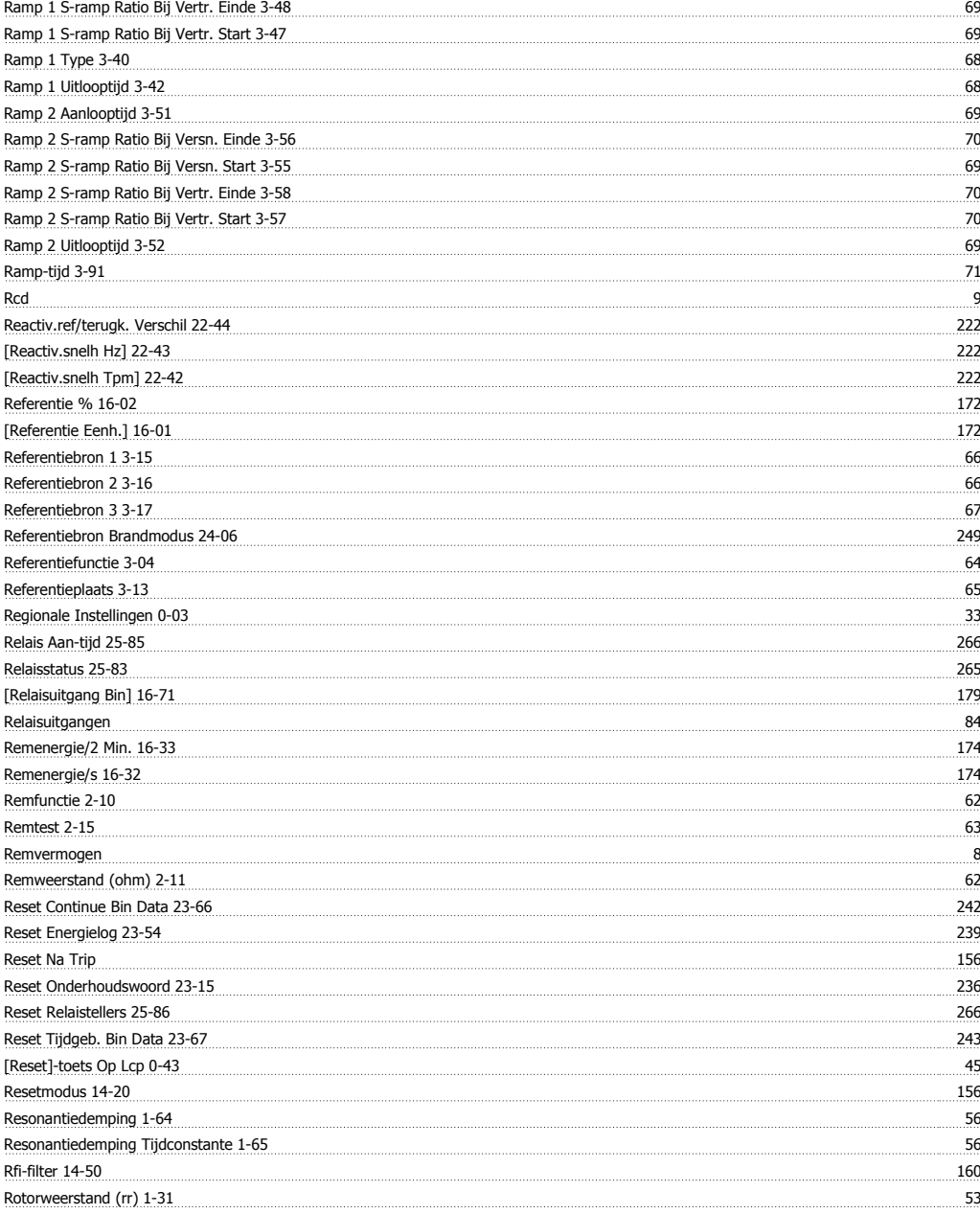

# **S**

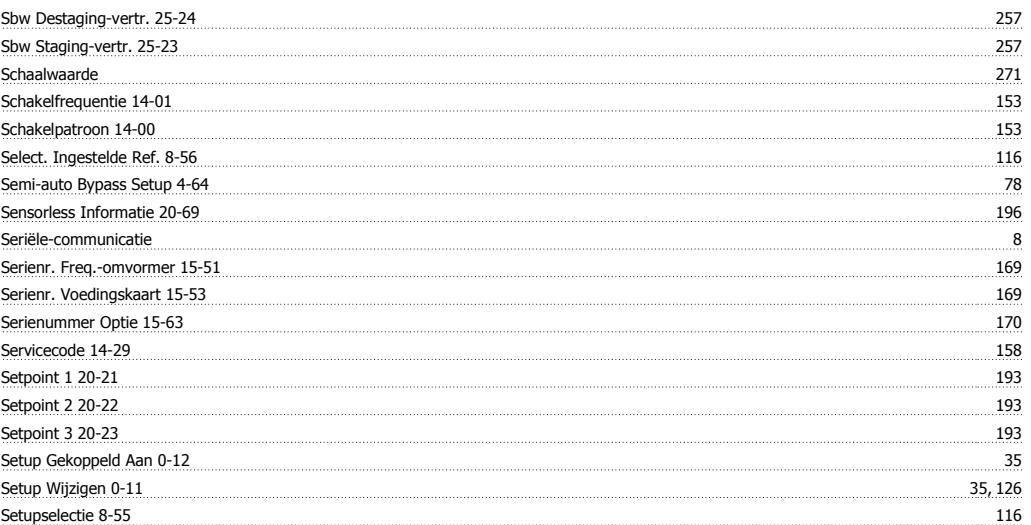

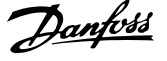

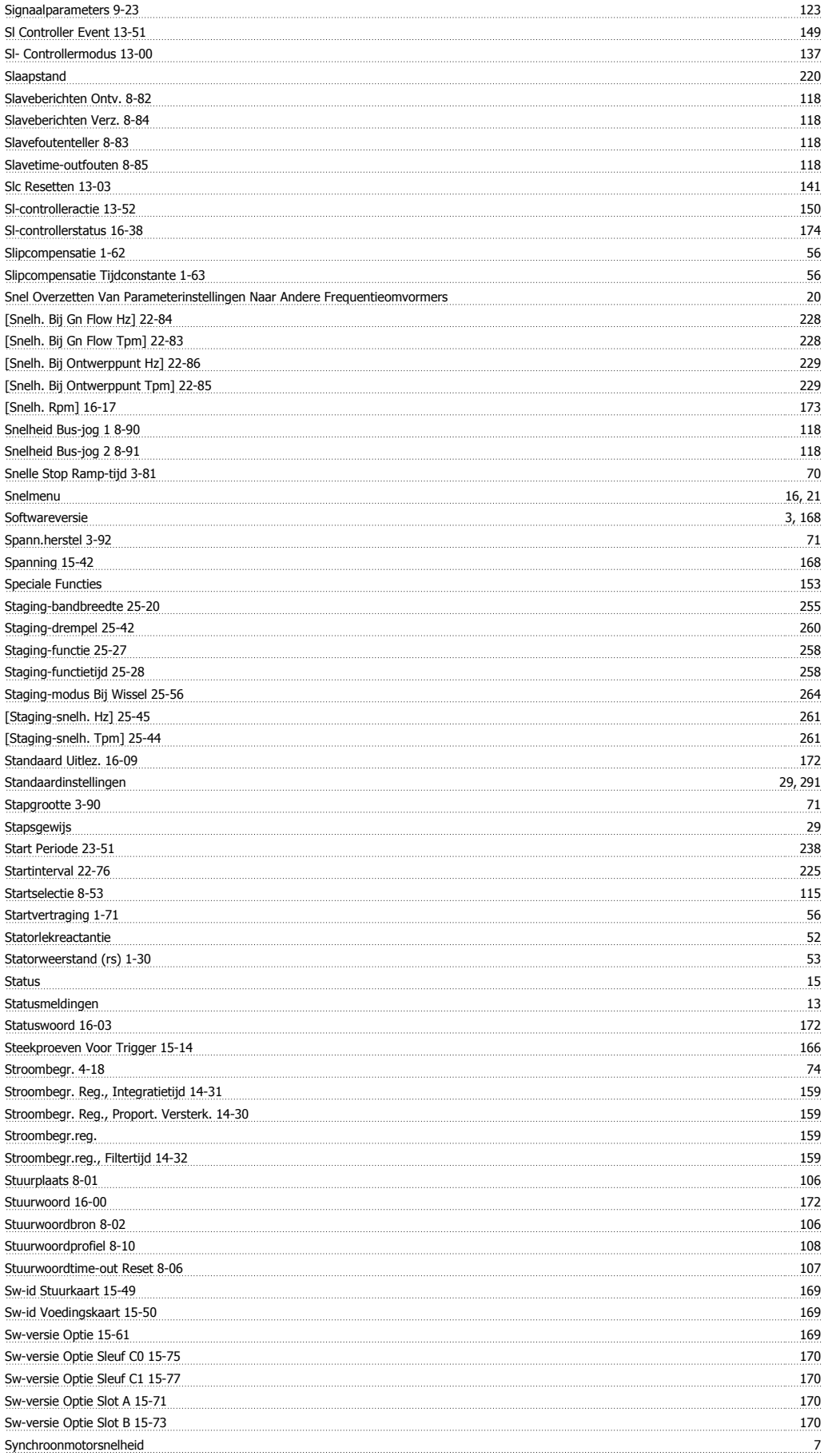

# **T**

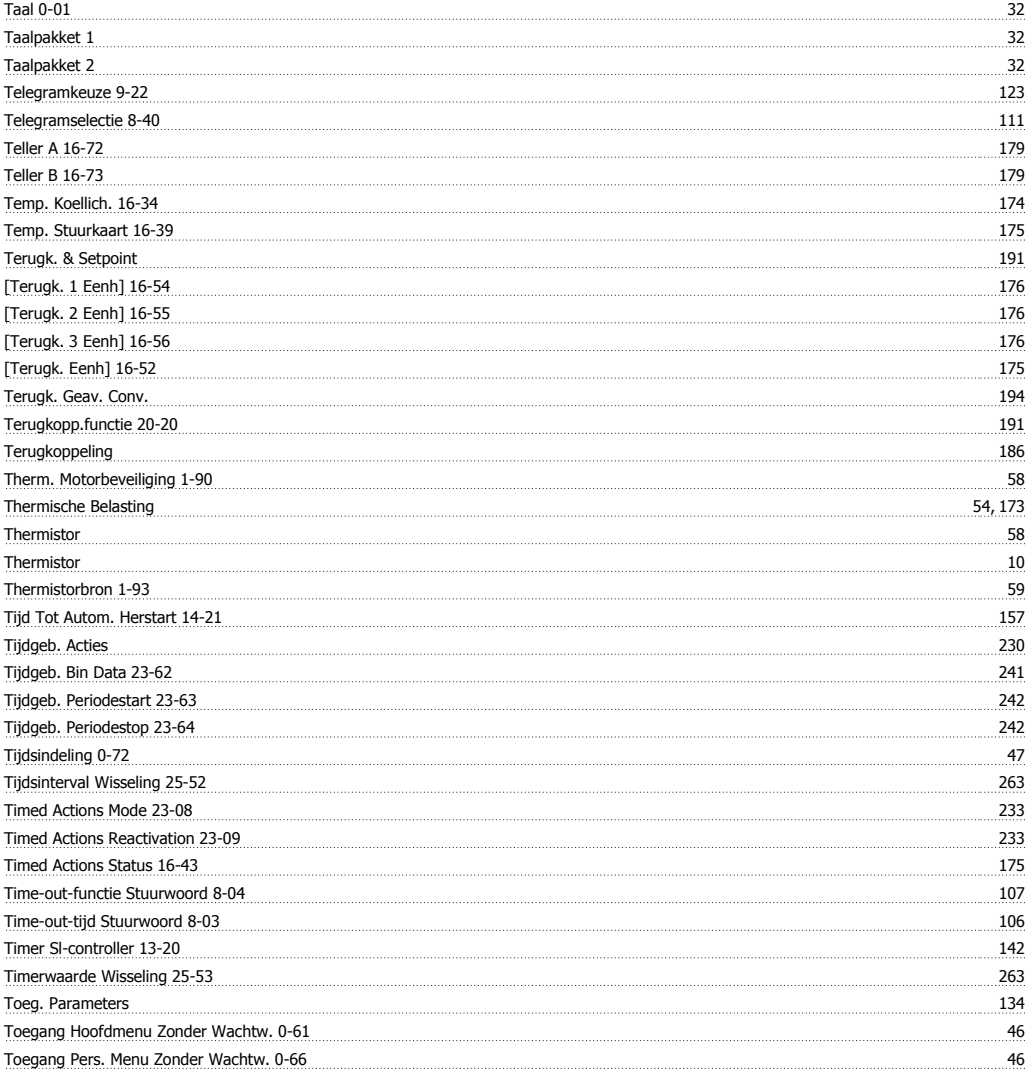

#### **-**

 $-$ toetsenbord, 0-4\*  $44$ 

# **T**

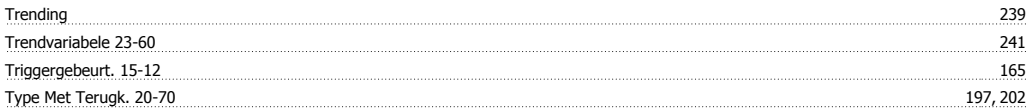

#### **U**

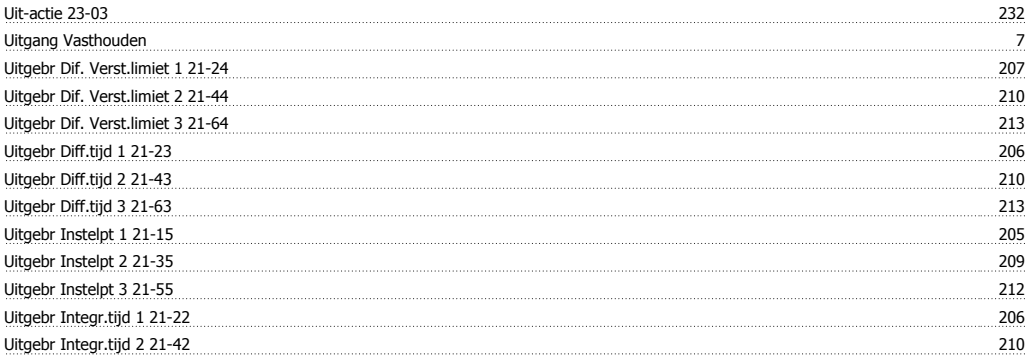

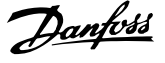

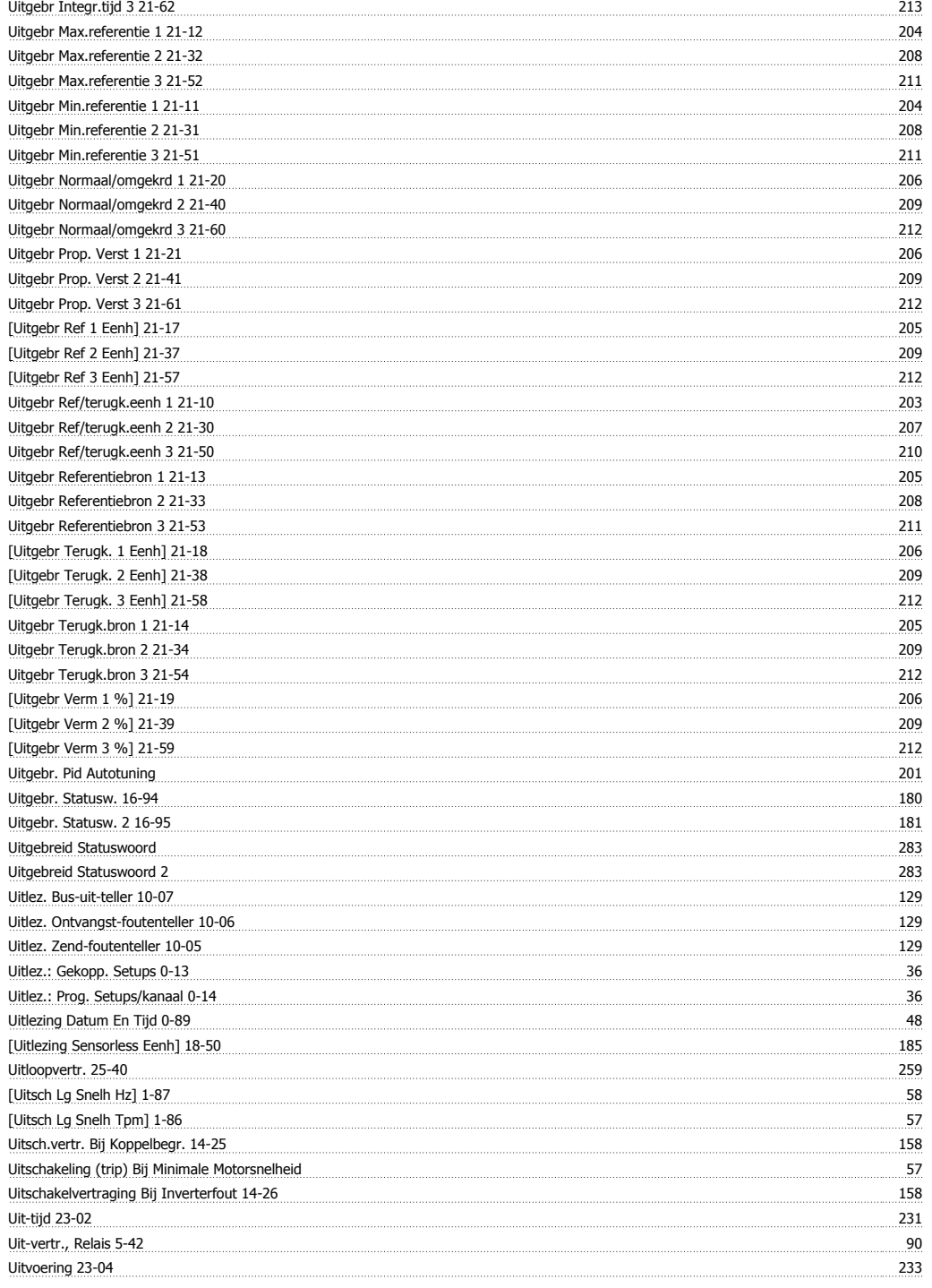

## **V**

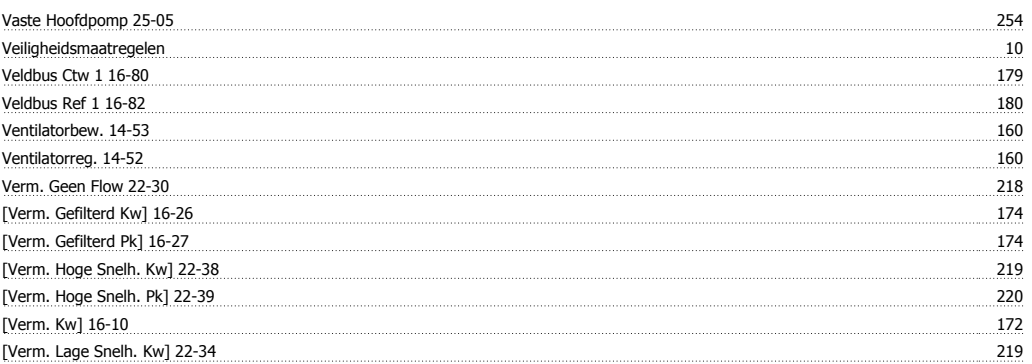

# VLT® HVAC Drive Programmeerhandleiding **Aanfoss** Trefwoordenregister

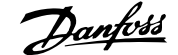

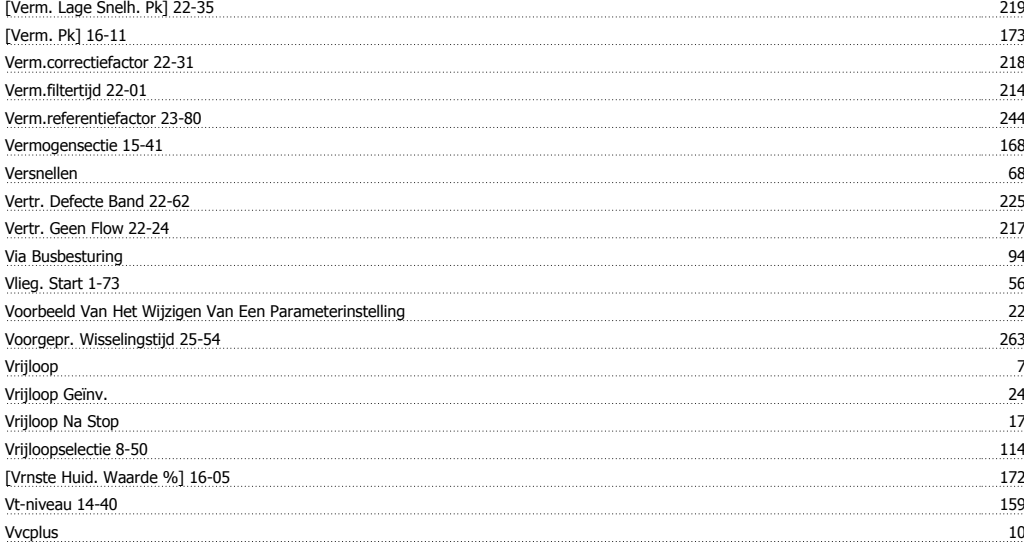

#### **W**

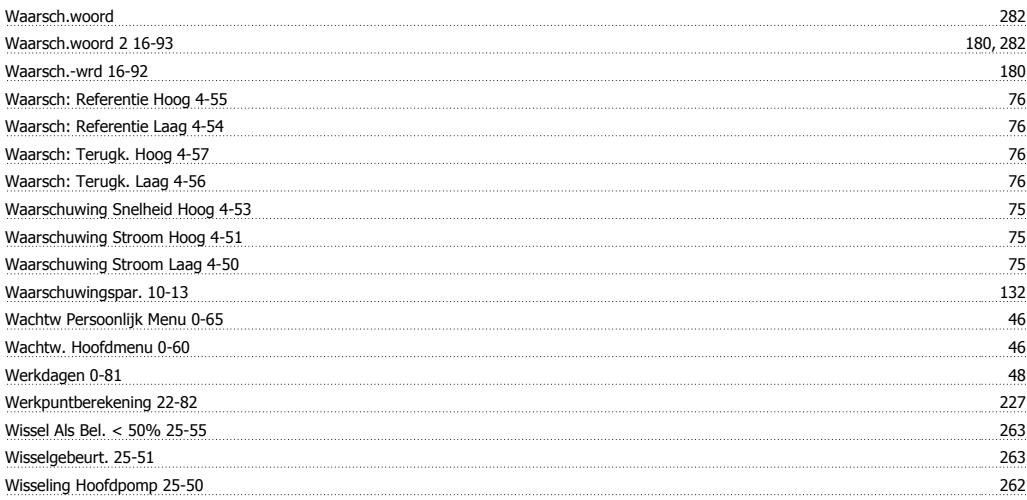

### **X**

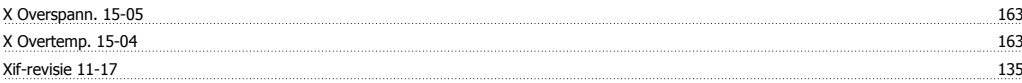